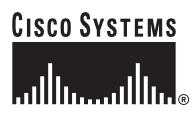

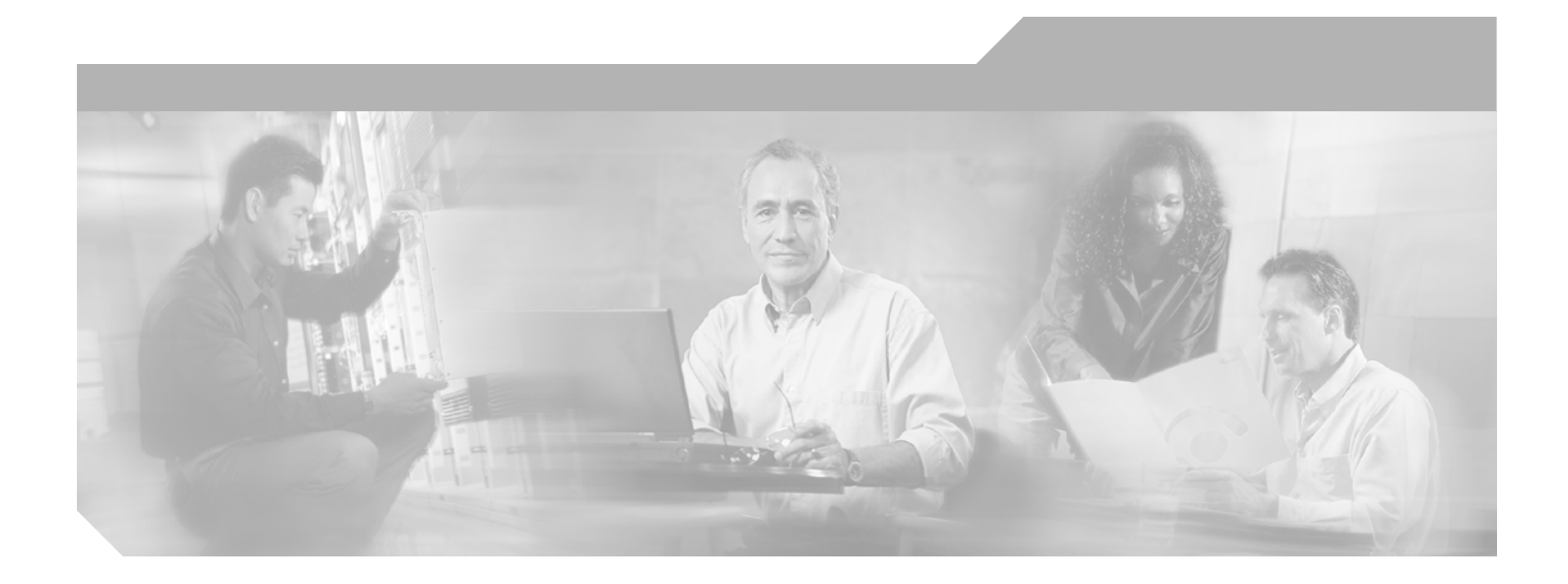

# **Cisco AON Programming Guide**

AON Release 1.1 October 2005

#### **Corporate Headquarters**

Cisco Systems, Inc. 170 West Tasman Drive San Jose, CA 95134-1706 USA <http://www.cisco.com> Tel: 408 526-4000 800 553-NETS (6387) Fax: 408 526-4100

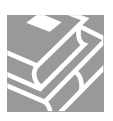

THE SPECIFICATIONS AND INFORMATION REGARDING THE PRODUCTS IN THIS MANUAL ARE SUBJECT TO CHANGE WITHOUT NOTICE. ALL STATEMENTS, INFORMATION, AND RECOMMENDATIONS IN THIS MANUAL ARE BELIEVED TO BE ACCURATE BUT ARE PRESENTED WITHOUT WARRANTY OF ANY KIND, EXPRESS OR IMPLIED. USERS MUST TAKE FULL RESPONSIBILITY FOR THEIR APPLICATION OF ANY PRODUCTS.

THE SOFTWARE LICENSE AND LIMITED WARRANTY FOR THE ACCOMPANYING PRODUCT ARE SET FORTH IN THE INFORMATION PACKET THAT SHIPPED WITH THE PRODUCT AND ARE INCORPORATED HEREIN BY THIS REFERENCE. IF YOU ARE UNABLE TO LOCATE THE SOFTWARE LICENSE OR LIMITED WARRANTY, CONTACT YOUR CISCO REPRESENTATIVE FOR A COPY.

The Cisco implementation of TCP header compression is an adaptation of a program developed by the University of California, Berkeley (UCB) as part of UCB's public domain version of the UNIX operating system. All rights reserved. Copyright © 1981, Regents of the University of California.

NOTWITHSTANDING ANY OTHER WARRANTY HEREIN, ALL DOCUMENT FILES AND SOFTWARE OF THESE SUPPLIERS ARE PROVIDED "AS IS" WITH ALL FAULTS. CISCO AND THE ABOVE-NAMED SUPPLIERS DISCLAIM ALL WARRANTIES, EXPRESSED OR IMPLIED, INCLUDING, WITHOUT LIMITATION, THOSE OF MERCHANTABILITY, FITNESS FOR A PARTICULAR PURPOSE AND NONINFRINGEMENT OR ARISING FROM A COURSE OF DEALING, USAGE, OR TRADE PRACTICE.

IN NO EVENT SHALL CISCO OR ITS SUPPLIERS BE LIABLE FOR ANY INDIRECT, SPECIAL, CONSEQUENTIAL, OR INCIDENTAL DAMAGES, INCLUDING, WITHOUT LIMITATION, LOST PROFITS OR LOSS OR DAMAGE TO DATA ARISING OUT OF THE USE OR INABILITY TO USE THIS MANUAL, EVEN IF CISCO OR ITS SUPPLIERS HAVE BEEN ADVISED OF THE POSSIBILITY OF SUCH DAMAGES.

This product includes software developed by the Apache Software Foundation http://www.apache.org

CCSP, CCVP, the Cisco Square Bridge logo, Follow Me Browsing, and StackWise are trademarks of Cisco Systems, Inc.; Changing the Way We Work, Live, Play, and Learn, and iQuick Study are service marks of Cisco Systems, Inc.; and Access Registrar, Aironet, ASIST, BPX, Catalyst, CCDA, CCDP, CCIE, CCIP, CCNA, CCNP, Cisco, the Cisco Certified Internetwork Expert logo, Cisco IOS, Cisco Press, Cisco Systems, Cisco Systems Capital, the Cisco Systems logo, Cisco Unity, Empowering the Internet Generation, Enterprise/Solver, EtherChannel, EtherFast, EtherSwitch, Fast Step, FormShare, GigaDrive, GigaStack, HomeLink, Internet Quotient, IOS, IP/TV, iQ Expertise, the iQ logo, iQ Net Readiness Scorecard, LightStream, Linksys, MeetingPlace, MGX, the Networkers logo, Networking Academy, Network Registrar, *Packet*, PIX, Post-Routing, Pre-Routing, ProConnect, RateMUX, ScriptShare, SlideCast, SMARTnet, StrataView Plus, TeleRouter, The Fastest Way to Increase Your Internet Quotient, and TransPath are registered trademarks of Cisco Systems, Inc. and/or its affiliates in the United States and certain other countries.

All other trademarks mentioned in this document or Website are the property of their respective owners. The use of the word partner does not imply a partnership relationship between Cisco and any other company. (0502R)

*Cisco AON Programming Guide* Copyright © 2005 Cisco Systems, Inc. All rights reserved.

#### **[CHAPTER](#page-10-0) 1**

### **[Introduction](#page-10-1) 1-1**

[AON Extensibility](#page-10-2) **1-1** [AON Programming Requirements](#page-11-0) **1-2** [Where to Go Next](#page-12-0) **1-3**

#### **[CHAPTER](#page-14-0) 2**

 $\mathbf I$ 

**[Custom Bladelets](#page-14-1) 2-1** [Designing Custom Bladelets](#page-14-2) **2-1** [Bladelet Development Summary](#page-15-0) **2-2** [Development Life Cycle](#page-15-1) **2-2** [Designing the Custom Bladelet](#page-17-0) **2-4** [Design Requirements](#page-17-1) **2-4** [Custom Bladelet Class and Display Name](#page-18-0) **2-5** [Custom Bladelet Code Requirements](#page-18-1) **2-5** [Custom Bladelet Model](#page-18-2) **2-5** [Custom Bladelet Use Cases](#page-20-0) **2-7** [Sandbox](#page-20-1) **2-7** [Java Based](#page-20-2) **2-7** [Sandbox Permission Types](#page-20-3) **2-7** [Sandbox Policy: Schema](#page-21-0) **2-8** [Sandbox Policy: Sample](#page-22-0) **2-9** [Custom Bladelet API Summary](#page-22-1) **2-9** [Setting Up the Custom Bladelet SDK](#page-22-2) **2-9** [Creating the Custom Bladelet](#page-23-0) **2-10** [Adding Exception Recovery to Custom Bladelets](#page-24-0) **2-11** [Using the AON Bladelet Schema](#page-25-0) **2-12** [Bladelet Archive File](#page-25-1) **2-12** [Bladelet Info File](#page-26-0) **2-13** [Bladelet Info File Attributes](#page-26-1) **2-13** [Bladelet Info File Elements](#page-27-0) **2-14** [Bladelet Info File Parameters](#page-27-1) **2-14** [Bladelet Properties Screen and Bladelet Info XML Code Sections](#page-30-0) **2-17** [Bladelet Schema](#page-32-0) **2-19** [Testing the Custom Bladelet](#page-38-0) **2-25** [Custom Bladelet Samples](#page-38-1) **2-25** [RnetBladelet1](#page-38-2) **2-25**

[EmailBladelet](#page-40-0) **2-27** [Custom Bladelet API Specification](#page-41-0) **2-28** [AbstractCustomBladelet](#page-42-0) **2-29** [Code](#page-42-1) **2-29** [Fields](#page-43-0) **2-30** [Constructor](#page-44-0) **2-31** [Methods](#page-44-1) **2-31** [CustomBladelet](#page-46-0) **2-33** [Code](#page-46-1) **2-33** [Methods](#page-47-0) **2-34** [CustomBladeletContext](#page-48-0) **2-35** [Code](#page-48-1) **2-35** [Methods](#page-50-0) **2-37** [Samples](#page-53-0) **2-40** [Verify Bladelet Info XML](#page-53-1) **2-40**

 $\overline{\mathbf{I}}$ 

 $\mathbf I$ 

### **[CHAPTER](#page-56-0) 3**

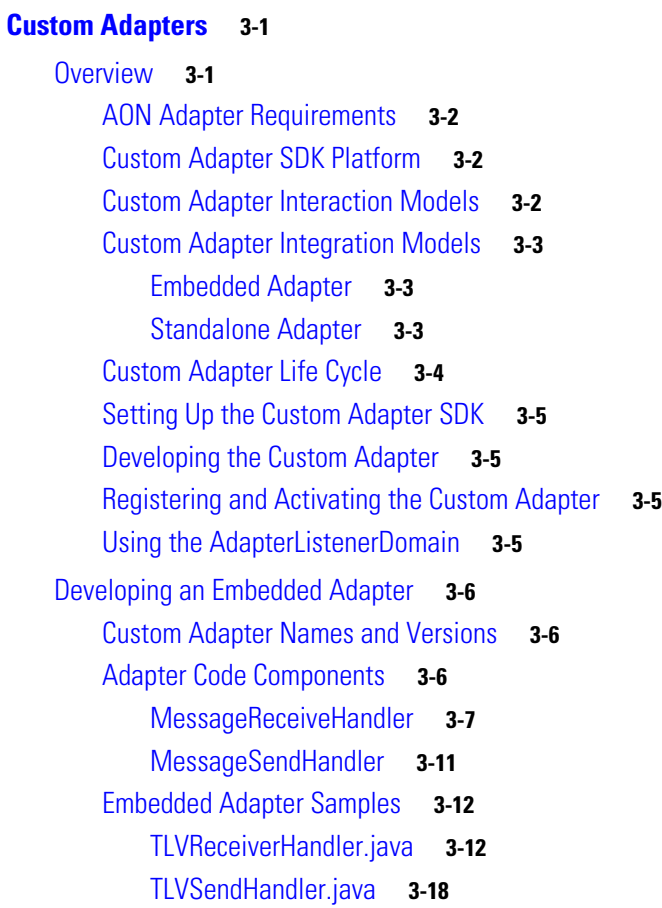

П

[Developing Standalone Adapters](#page-76-0) **3-21** [Adapter Names and Versions](#page-76-1) **3-21** [Adapter Code Components](#page-76-2) **3-21** [Receive Handler](#page-77-0) **3-22** [Send Handler](#page-80-0) **3-25** [Standalone Adapter Samples](#page-81-0) **3-26** [ReceiveRunnable.java](#page-81-1) **3-26** [TLVSendHandler.java](#page-85-0) **3-30** [Packaging the Custom Adapter](#page-88-0) **3-33** [Adapter Use Cases](#page-97-0) **3-42** [HTTP Embedded Adapter Use Case](#page-97-1) **3-42** [Stock Trading Company Embedded Adapter Use Case](#page-97-2) **3-42** [Adapter Package Content](#page-98-0) **3-43** [Compiling the Custom Adapter](#page-98-1) **3-43** [Extending the Custom Adapter](#page-99-0) **3-44** [Developing MQ Adapters](#page-100-0) **3-45** [Overview](#page-100-1) **3-45** [Setting Up MQ Adapter Monitoring Tools](#page-102-0) **3-47** [Downloading and Configuring MQ Visual Edit](#page-102-1) **3-47** [Developing the MQ Adapter for One Node](#page-102-2) **3-47** [Uploading, Registering, and Turning On the MQ Adapter for One Node](#page-103-0) **3-48** [Configuring the MQ Adapter for One Node](#page-105-0) **3-50** [Deploying the MQ Adapter for One Node](#page-111-0) **3-56** [Validating the MQ Adapter for One Node](#page-113-0) **3-58** [Developing the MQ Adapter for Two Nodes Using the Same Queue Manager](#page-114-0) **3-59** [Uploading, Registering, and Turning On the MQ Adapter for Two Nodes Using the Same Queue Manager](#page-114-1) **3-59** [Configuring the MQ Adapter for Two Nodes Using the Same Queue Manager](#page-115-0) **3-60** [Setting Up a Next Hop Domain](#page-124-0) **3-69** [MQ Adapter Exceptions, Error Messages, and Solutions](#page-126-0) **3-71** [Message Delivery Semantics](#page-132-0) **3-77** [MDS Inbound Processing](#page-132-1) **3-77** [Custom Adapter Classes](#page-132-2) **3-77** [MDS Outbound Processing](#page-133-0) **3-78** [Custom Adapter Interfaces](#page-133-1) **3-78** [Configuring a JMS Adapter to use a File Naming Service](#page-133-2) **3-78** [Custom Adapter API Specification](#page-135-0) **3-80** [Adapter Package](#page-135-1) **3-80** [Interfaces](#page-135-2) **3-80** [Classes](#page-160-0) **3-105**

[IO Package](#page-180-0) **3-125** [Interfaces](#page-180-1) **3-125** [Classes](#page-191-0) **3-136** [Message Package](#page-192-0) **3-137** [Interfaces](#page-192-1) **3-137** [Classes](#page-194-0) **3-139** [Utilities Package](#page-195-0) **3-140** [Classes](#page-196-0) **3-141** [Exception Package](#page-198-0) **3-143** [ExceptionType](#page-198-1) **3-143** [AONSException](#page-198-2) **3-143** [AONSRuntimeException](#page-198-3) **3-143** [ExtServiceException](#page-198-4) **3-143** [InitializationException](#page-198-5) **3-143** [Utilities Pool Package](#page-199-0) **3-144** [Class](#page-199-1) **3-144**

#### **[CHAPTER](#page-200-0) 4**

**[External Services](#page-200-1) 4-1** [API Lifecycle](#page-201-0) **4-2** [External Services Architecture](#page-202-0) **4-3** [Developing Interface Extensions](#page-203-0) **4-4** [Creating a Transformer Extension](#page-203-1) **4-4** [Creating a Parser Plugin Extension](#page-204-0) **4-5** [Packaging and Uploading Extension Files](#page-204-1) **4-5** [External Services API Specification](#page-205-0) **4-6** [AONSTransformer](#page-206-0) **4-7** [AONSTransformerFactory](#page-207-0) **4-8** [Authentication](#page-207-1) **4-8** [CacheService](#page-208-0) **4-9** [Compression](#page-209-0) **4-10** [ContentLookup](#page-210-0) **4-11** [ContentValidation](#page-211-0) **4-12** [Encryption](#page-212-0) **4-13** [ExtService](#page-214-0) **4-15** [ExtServiceContext](#page-215-0) **4-16** [ExtServiceProfile](#page-215-1) **4-16** [MessageLog](#page-216-0) **4-17** [MIME](#page-218-0) **4-19**

**AON Programming Guide**

[ServiceFactory](#page-220-0) **4-21** [Signature](#page-221-0) **4-22** [Transform](#page-222-0) **4-23** [ExtServiceException](#page-223-0) **4-24**

### **[CHAPTER](#page-224-0) 5**

### **[Transformation](#page-224-1) 5-1**

[Preliminary Activities](#page-224-2) **5-1** [Transforming Messages](#page-225-0) **5-2** [Transforming a Message](#page-225-1) **5-2** [Transformation Examples](#page-226-0) **5-3** [XSLT Transformation Example](#page-226-1) **5-3** [Java Plugin Transformation Example](#page-227-0) **5-4** [Transform Extension Information File](#page-229-0) **5-6** [File Layout](#page-229-1) **5-6** [Transform Packages](#page-229-2) **5-6** [Content Parser Packages](#page-230-0) **5-7** [Using XSLT Transformation](#page-231-0) **5-8** [Sample Transformation Files](#page-233-0) **5-10** [Friends.xml](#page-233-1) **5-10** [Friends.xsl](#page-233-2) **5-10** [APIs](#page-235-0) **5-12** [AONSTransformer](#page-235-1) **5-12** [AONSTransformerFactory](#page-235-2) **5-12**

### **[CHAPTER](#page-236-0) 6**

### **[Schema Validation](#page-236-1) 6-1**

[Prerequisites](#page-236-2) **6-1** [Content Validation](#page-236-3) **6-1** [Schema Package Content](#page-237-0) **6-2**

#### **[APPENDIX](#page-240-0) A**

 $\mathbf I$ 

### **[AONSCommon Specification](#page-240-1) A-1**

[API Summary](#page-240-2) **A-1** [Exception Package](#page-241-0) **A-2** [Classes](#page-241-1) **A-2** [Exceptions](#page-242-0) **A-3**

[External Services Package](#page-252-0) **A-13** [PEP Package](#page-253-0) **A-14** [PEPData](#page-253-1) **A-14** [Log Package](#page-254-0) **A-15** [Log](#page-254-1) **A-15** [Message Package](#page-256-0) **A-17** [Interfaces](#page-256-1) **A-17** [Message Package](#page-256-2) **A-17** [Interfaces](#page-256-3) **A-17** [Classes](#page-282-0) **A-43** [Exceptions](#page-284-0) **A-45** [Net Package](#page-285-0) **A-46** [Classes](#page-285-1) **A-46** [Utilities Package](#page-303-0) **A-64** [Interfaces](#page-303-1) **A-64** [Classes](#page-303-2) **A-64** [XPath Engine Package](#page-304-0) **A-65** [Interfaces](#page-304-1) **A-65**

#### **[APPENDIX](#page-306-0) B**

**[AON Data Types](#page-306-1) B-1** [DataTypes File](#page-306-2) **B-1** [Data Types](#page-306-3) **B-1** [AONSubject](#page-307-0) **B-2** [AONSubjectListIterator](#page-307-1) **B-2** [Content](#page-308-0) **B-3** [ContentListIterator](#page-308-1) **B-3** [Document](#page-308-2) **B-3** [FindContentListIterator](#page-309-0) **B-4** [FindResult](#page-309-1) **B-4** [FindResultMapIterator](#page-309-2) **B-4** [FindResultMapListIterator](#page-310-0) **B-5** [Message](#page-310-1) **B-5** [MessageTypeInfo](#page-311-0) **B-6** [PEPMetaData](#page-311-1) **B-6** [PlatformInfo](#page-311-2) **B-6** [SearchResult](#page-312-0) **B-7** [SearchResultListIterator](#page-312-1) **B-7** [SecurityContext](#page-312-2) **B-7**

Ī

[SecurityContextListIterator](#page-314-0) **B-9** [SystemInfo](#page-314-1) **B-9**

 $\mathbf{I}$ 

**Contents**

 $\overline{\mathsf{I}}$ 

 $\mathbf I$ 

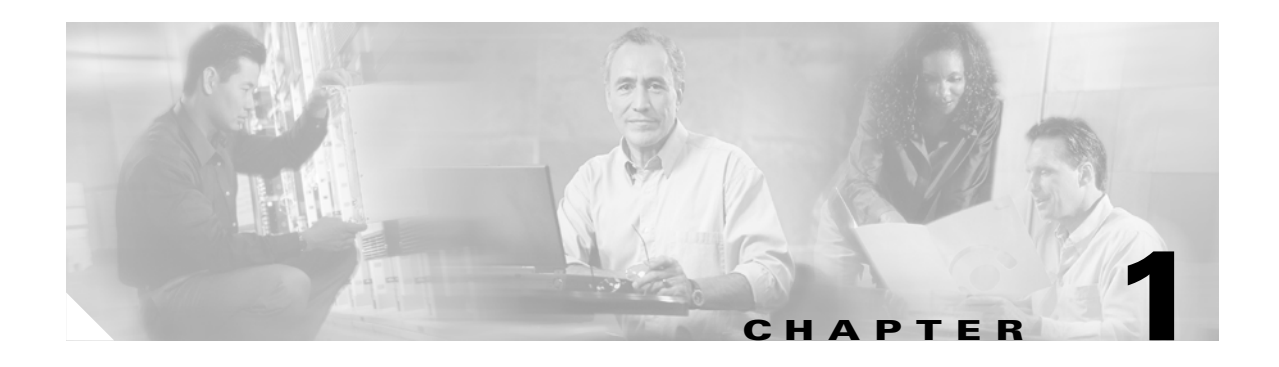

# <span id="page-10-1"></span><span id="page-10-0"></span>**Introduction**

This release of the Application-Oriented Network (AON) system includes sets of specialized application programming interfaces (APIs) and associated classes. This software is packaged as several sets of APIs and software development kits (SDKs). This guide describes the APIs and explains how to implement them.

This chapter introduces AON programmable features in the following sections:

- [AON Extensibility, page 1-1](#page-10-2)
- **•** [AON Programming Requirements, page 1-2](#page-11-0)

Overall, this guide presents conceptual information, step-by-step instructions, and specifications, in the following chapters:

- **•** [Chapter 2, "Custom Bladelets"](#page-14-3)
- **•** [Chapter 3, "Custom Adapters"](#page-56-3)
- [Chapter 4, "External Services"](#page-200-2)
- **•** [Chapter 5, "Transformation"](#page-224-3)
- **•** [Chapter 6, "Schema Validation"](#page-236-4)
- **•** [Appendix A, "AONSCommon Specification"](#page-240-3)
- **•** [AON Data Types](#page-306-4)

For more about AON, see *AON Administration and Installation Guide* and *AON Development Studio Guide*.

# <span id="page-10-2"></span>**AON Extensibility**

Cisco provides an extensive set of built-in bladelets and adapters with AON. If they are not enough to meet your company's operating requirements, you can extend AON. You may want to handle messages in a different way or be able to convert a certain customer's message output to a more useful format. You can address these and many other unique message-handling challenges by creating new custom bladelets or adapters.

**•** Custom Bladelets

You can use the Custom Bladelet SDK to develop new bladelets that extend the capabilities of AON. After they are incorporated into AON, the new bladelets function the same way as other bladelets. Generally, bladelets are functional software components that are variously grouped together as "policy execution plans" (PEPs) and imported into AON to provide combinations of message-processing services. AON also enables you to sandbox custom bladelets to protect AON

and custom bladelet-related security permissions. You can also enhance new bladelets so that an exception encountered during a PEP execution does not stop processing. For details, see [Chapter 2,](#page-14-3)  ["Custom Bladelets".](#page-14-3)

**•** Custom Adapters

An AON installation processes a variety of network traffic that may include custom protocols and proprietary message types. AON includes a set of built-in adapters for converting frequently-used message protocols to meet receiving-end requirements. Using the Custom Adapter SDK, you can create new adapters to handle custom protocols and message types.

AON also enables you to meet the requirements of the IBM Webshere MQ service by developing an MQ adapter that will run on top of the AON runtime as a standalone adapter.

Message Delivery Semantics (MDS) support enhancements to the Custom Adapter API enable AON to guarantee reliable and/or ordered message delivery based on user defined message types. For details, see [Chapter 3, "Custom Adapters".](#page-56-3)

**•** External Service Extensions

You can use External Service Extensions APIs to develop custom bladelets and adapters with extended functionality and simultaneously reduce PEP complexity. This enhancement is explained in [Chapter 4, "External Services".](#page-200-2)

**•** Transformation

XSLT Transformation (Transform and Content Parser) enables AON to transform a message or part of a message to fit the requirements at the sending end, receiving end, or both. This feature can be used to transform a XML message to HTML, non-XML to XML, and so forth. For details, see [Chapter 5, "Transformation".](#page-224-3)

**•** Schema Validation

AON can validate incoming XML messages to verify that they adhere to a specific schema or DTD. For details, see [Chapter 6, "Schema Validation".](#page-236-4)

**•** AON Common Specification

A large of classes and interfaces are used by both the Custom Bladelet and Custom Adapter SDKs. For details, see [Appendix A, "AONSCommon Specification"](#page-240-3).

**•** AON Data Types

AON-specific and Java-based data types are used in AON operations. For details, see [AON Data](#page-306-4)  [Types](#page-306-4).

## <span id="page-11-0"></span>**AON Programming Requirements**

This guide focuses on the issues and techniques that are used to implement the following AON programming requirements:

- **•** Core API
	- **–** Must have a well defined execution and exception handling model.
	- **–** Must conform to bladelet SDK specifications (for example, extending AbstractCustomBladelet).
	- **–** Must provide access to PEP context variables.
	- **–** Must provide a mechanism to handle external libraries.
	- **–** Must provide a mechanism to create attribute domains.

п

 $\mathbf I$ 

- **–** Must provide a mechanism to define input and output parameters.
- **•** Exception Handling
	- **–** Must follow AON PEP exception management specification.
	- **–** Must provide error logging interfaces.
- **•** Sandbox
	- **–** Must not terminate AON execution.
	- **–** Must restrict access to other AON Java code.
	- **–** Must not invoke other bladelets
	- **–** Must protect AON security features
- **•** Utilities
	- **–** Must provide utility classes for common functions.
	- **–** May expose transformation services.

This guide discusses packaging programming and design such as the use of the bladelet-ino.xml file (mentioned above). For example, see [Using the AON Bladelet Schema, page 2-12](#page-25-2) and [Bladelet Info File,](#page-26-2)  [page 2-13](#page-26-2).

# <span id="page-12-0"></span>**Where to Go Next**

For more information about AON, see the following documents:

- **•** *AON Development Studio User Guide*
- **•** *AON Administration and Installation Guide.*

 **Where to Go Next**

H

 $\mathbf I$ 

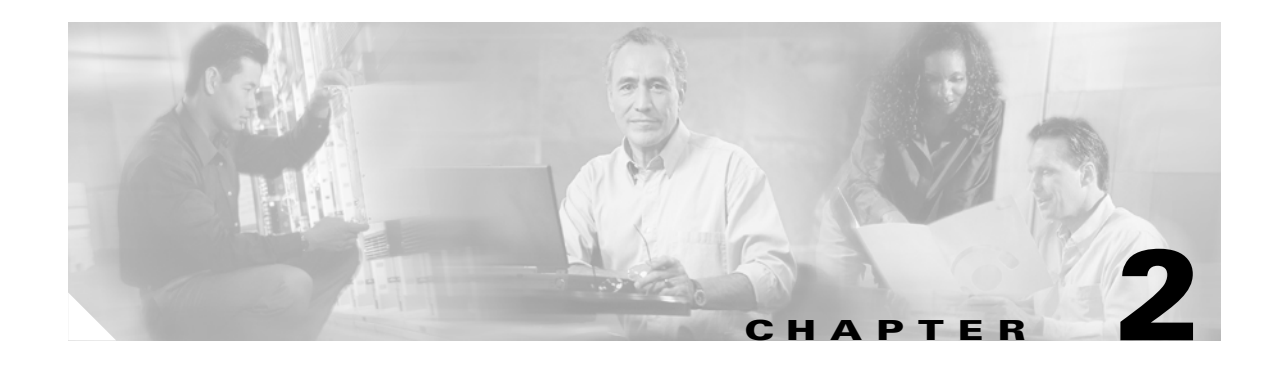

# <span id="page-14-3"></span><span id="page-14-1"></span><span id="page-14-0"></span>**Custom Bladelets**

The Application-Oriented Network (AON) system includes a Custom Bladelet software development kit (SDK). You can use this set of application programming interfaces (APIs) and associated classes to create custom bladelets for AON. This feature is discussed in the sections listed below.

- [Development Life Cycle, page 2-2](#page-15-1)
- **•** [Designing the Custom Bladelet, page 2-4](#page-17-0)
- **•** [Setting Up the Custom Bladelet SDK, page 2-9](#page-22-2)
- **•** [Creating the Custom Bladelet, page 2-10](#page-23-0)
- **•** [Adding Exception Recovery to Custom Bladelets, page 2-11](#page-24-0)
- **•** [Using the AON Bladelet Schema, page 2-12](#page-25-0)
- [Testing the Custom Bladelet, page 2-25](#page-38-0)
- **•** [Custom Bladelet Samples, page 2-25](#page-38-1)
- **•** [Custom Bladelet API Specification, page 2-28](#page-41-0)
- **•** [Samples, page 2-40](#page-53-0)

For additional information, see the *AON Administration and Installation Guide* and *AON Development Studio Guide*. See [Chapter 4, "External Services"](#page-200-2) for more about extending custom bladelets.

# <span id="page-14-2"></span>**Designing Custom Bladelets**

AON bladelets are highly configurable. They can be executed in an environment that includes message-based policies, previously uploaded to the AON node. A custom bladelet designer should determine how a new bladelet will function and how it's operations may be affected at runtime by AON runtime-enforced policies.

Designers should take into account the installed policies of an AON node, possibly including message PEP policies. They should also decide which properties of the bladelet will be configurable; for example, the key size and algorithm of a bladelet that digitally signs documents.

Bladelets are incorporated into Policy Execution Plans (PEPs). Using the AON Development Studio (ADS), you create PEPs in the PEP Developer area. This tool enables PEP authors to drag and drop icons representing bladelets into the PEP Developer canvas and appropriately connected to create a PEP.

During this process, the PEP author configures bladelets using dialogue boxes that reflect the syntax and property types exposed (by the bladelet developer) for the bladelet. Thus, bladelet designers decide which properties are to be exposed and how the GUI interface will display those properties in the ADS. For additional information, see the Bladelet Reference section of the *AON Development Studio*.

# <span id="page-15-0"></span>**Bladelet Development Summary**

Briefly, to develop a custom bladelet, you must:

- **1.** Extend bladelet classes and implement bladelet interfaces to achieve desired functionality
- **2.** Implement the bladelet\_info.xml file. This file defines the GUI appearance of the custom bladelet in the AON Developer Studio (ADS).

Custom bladelet developers extend bladelet classes and implement bladelet interfaces using the AON application programming interfaces (APIs) such as PolicyManager and message, to accomplish specific tasks within a policy execution plan (PEP).

For detailed steps, see [Creating the Custom Bladelet, page 2-10](#page-23-0).

# <span id="page-15-1"></span>**Development Life Cycle**

The development life cycle of a custom bladelet is represented in [Figure 2-1](#page-16-0). As this figure indicates, the overall development to execution life cycle of a custom bladelet. As this figure indicates, the developer creates and packages the new bladelet using the AON Design Studio (ADS). Later, the customer uses the AON Management Console (AMC) to upload the new bladelet and run it during AON operations.

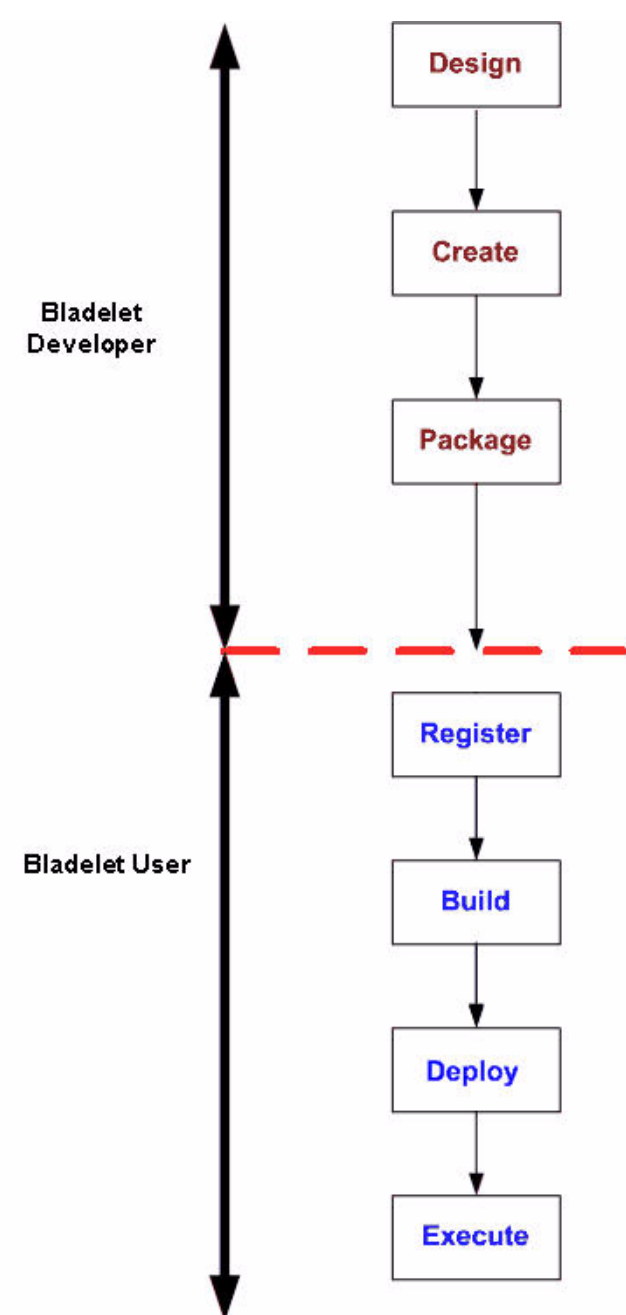

<span id="page-16-0"></span>*Figure 2-1 AON Custom Bladelet Development Life Cycle*

The figure depicts processing steps undertaken by bladelet developers and users.

#### **Bladelet Developer**

 $\mathbf I$ 

**•** Design—The developer determines what functions the custom bladelet is to provide, how it is to be configured, what external libraries will be required, and any interoperability issues with existing bladelets.

- **•** Create—The developer uses the Custom Bladelet SDK and a Java editor (such as JBuilder or Eclipse) to write the Java code that will provide bladelet functionality. At a minimum, the developer must extend the AbstractCustomBladelet and override the execute method of this class. The developer can override other methods to control the behavior of the custom bladelet. For a description of this class, see the ["AbstractCustomBladelet" section on page 2-29](#page-42-0).
- **•** Package—The custom bladelet must be packaged so that it can be recognized by AON. To package the new custom bladelet, the developer uses the ADS to collect all the custom bladelets and related files into an archive (.scar file, for custom bladelet archive). The scar files (containing metadata needed to build PEPs and execute the custom bladelet) are uploaded to the AON device. The package name can be stated in dotted notation so that the package is uniquely identified in the AON device.

#### **Bladelet User**

- Register—The user uploads the packaged custom bladelet (.scar file) to the AON Management Console (AMC). This makes the custom bladelet available to the ADS to build PEPs. Custom bladelets and bladelets that have been loaded in AMC are indistinguishable to the ADS.
- **•** Build—Working with the ADS, the user can use the uploaded custom bladelet and other available bladelets to construct PEPs.
- **•** Deploy—When the PEP has been designed, the user works with the AMC to deploy both the custom bladelet and new PEPs to the AON nodes where they will be executed.
- **•** Execute—Custom bladelets that have been deployed to a device can be executed like any other bladelet in a PEP. The AON execution engine ensures that the custom bladelet code being executed conforms to the sandboxing requirements of the custom bladelet SDK.

The procedures associated with these activities are in the ["Designing the Custom Bladelet" section on](#page-17-0)  [page 2-4](#page-17-0) and the ["Creating the Custom Bladelet" section on page 2-10](#page-23-0). For a complete description of all user activities, see the *AON Development Studio Guide* and *AON Management Console Guide*.

## <span id="page-17-0"></span>**Designing the Custom Bladelet**

When you develop a new custom bladelet, it must meet certain requirements and include key elements of the Custom Bladelet API. These considerations are discussed in the following sections:

- **•** [Design Requirements, page 2-4](#page-17-1)
- **•** [Custom Bladelet Use Cases, page 2-7](#page-20-0)
- **•** [Custom Bladelet API Summary, page 2-9](#page-22-1)

For more information, see the *AON Development Studio Guide* and *AON Management Console Guide*.

## <span id="page-17-1"></span>**Design Requirements**

Your custom bladelet must conform to the general requirements listed in the following sections:

- **•** [Custom Bladelet Class and Display Name, page 2-5](#page-18-0)
- **•** [Custom Bladelet Code Requirements, page 2-5](#page-18-1)
- **•** [Custom Bladelet Model, page 2-5](#page-18-2)

## <span id="page-18-0"></span>**Custom Bladelet Class and Display Name**

The custom bladelet must be uniquely identified by the following:

- **•** Class—Used internally as an identifier for custom bladelets.
- **•** Display name—Custom bladelet should have a shorter, user-friendly name for display."

## <span id="page-18-1"></span>**Custom Bladelet Code Requirements**

The custom bladelet code requirements are as follows:

- **•** Java 1.4.2
- **•** Linux
- **•** AON Bladelet Schema

See ["Using the AON Bladelet Schema" section on page 2-12.](#page-25-0)

- **•** Custom Bladelet API
	- **–** Extend AbstractCustomBladelet
	- or
	- **–** Implement ICustomBladelet interface

For details, see the ["Creating the Custom Bladelet" section on page 2-10.](#page-23-0)

### <span id="page-18-2"></span>**Custom Bladelet Model**

 $\mathbf I$ 

[Figure 2-2](#page-19-0) represents custom bladelet activity (state transitions).

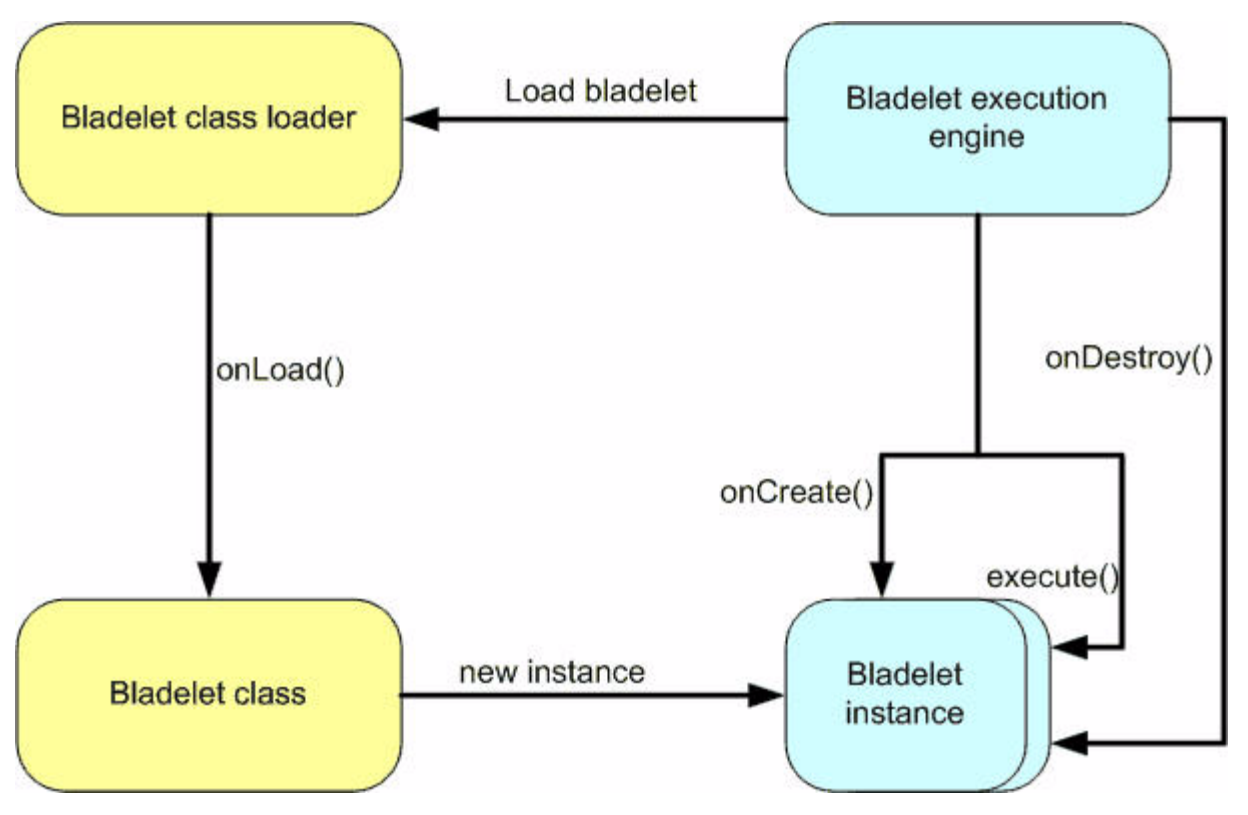

<span id="page-19-0"></span>*Figure 2-2 Custom Bladelet Activity*

- onLoad—This method is invoked by the container whenever a custom bladelet class is loaded by the class loader. It is called only once in the entire life cycle of the custom bladelet.
- **•** onCreate—In contrast to onLoad, the onCreate method is called once whenever a new instance of a custom bladelet is created.
- **•** execute—This method is invoked when a custom bladelet instance executes. It has the core business logic of the custom bladelet.
	- **–** Data access—Custom bladelets exchange data with other bladelets using PEP variables. These PEP variables are available through the PEP context.
	- **–** Error handling—The custom bladelet uses AON logging and execution handling.
- onDestroy—This method is invoked when the custom bladelet instance execution is complete and the AON execution engine is not using the custom bladelet.
- onUnload—This method is invoked whenever the class loader unloads the class from the virtual machine. This method should free up any resources that were allocated by the onLoad method.

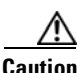

**Caution** Use this method carefully because AON will not know the time that the class is unloaded from the virtual machine (VM).

For more information, see the *AON Administration and Installation Guide*.

## <span id="page-20-0"></span>**Custom Bladelet Use Cases**

You can develop a custom bladelet to provide almost any type of AON message processing. For example, two custom bladelet examples are shown in the["RnetBladelet1" section on page 2-25](#page-38-2) and the["EmailBladelet" section on page 2-27.](#page-40-0) These examples show:

- **•** Extracting context variable data from an incoming purchase order (received as an XML message)
- **•** Putting the extracted data into an outgoing e-mail message.

## <span id="page-20-1"></span>**Sandbox**

The AON sandbox feature enables customers to open up various permissions by default and restrict customizable permissions for custom bladelets. At the same time, sandboxing protects AON by restricting certain permissions which cannot be customized.

AON parses the internal AON policy file (cannot be user updated) which has default restrictions. At the custom bladelet package deployment time, AON parses the sandbox policy file which is defined in the package. Custom bladelet package level sandbox policy cannot override any restrictions imposed by the Global policy. At deployment time, AONS parses the policy file in the SCAR package and issues warnings if the Custom Bladelet package level sandbox policy overrides any globally imposed restriction.

If there are any violations such as granting the default restrictions, a sandbox warning message is issued. The Custom Bladelet package level sandbox policy file should be named sandbox-policy.xml.

## <span id="page-20-2"></span>**Java Based**

Generally, the AON sandbox service is based on Java (jdk) security permissions. Permission is a specific action that code is allowed to perform. It includes three elements: Type, Name, and Actions. For example:

java.io.FilePermission ("/tmp/a.txt","read");

...............Type..............................Name........Actions

Sandbox codebase—This is the location from which a class has been loaded (used in policy files). For example:

grant codebase:file:/usr/home" {

permission java.io.FilePermission("/tmp/a.txt","read");}

### <span id="page-20-3"></span>**Sandbox Permission Types**

The AON sandbox service (also applicable to Custom Adapters) provides:

- **•** File level access—Controls the access level of files/directories.
	- **–** Consists of a filepath name and a set of actions valid for the name.
	- **–** Controlled actions: read, write, delete, execute.
- Network level access—Controls various network permissions. Contains no actions and only names.
	- **–** Controlled actions: specifyStreamHandler, setDefaultAuthenticator.
- Socket access—Controls access to a network via sockets. Consists of host as "name" and a set of actions.
- **–** Controlled actions: accept, connect, listen, resolve.
- Property access—Controls property permissions. Consists of a name and a set of actions.
	- **–** Names: java.home, AON.home.
	- **–** Controlled actions: read, write.
- **•** Security access—Controls security permissions. Consists of a name and no actions.
	- **–** Names: getPolicy, setPolicy.
- **•** Runtime access—Controls runtime permissions. Consists of name and no action list.
	- **–** Names: createClassLoader, createSecurityManager, exitVM.

AON sandboxing does not include:

- **•** Thread management
- **•** Memory management
- **•** CPU management
- **•** Administration console

Out-of-the-box, AON sandboxing restricts the following permissions:

- **•** VM exit (system.exit)
- **•** Customers to set their own security manager
- **•** Customers to create their own security manager
- **•** All Security permissions

For more information, see the *AON Administration and Installation Guide*.

### <span id="page-21-0"></span>**Sandbox Policy: Schema**

The schema shown below is used to create a sandbox policy file.

```
<?xml version='1.0' encoding='UTF-8' ?>
<!ELEMENT policy (extension-policy+)>
<!ELEMENT extension-policy (grant+)>
<!ATTLIST extension-policy type CDATA #IMPLIED>
<!-- Restricts the required permissions. .java.policy format.. No change but in xml 
representation ->
<!ELEMENT restrict (permission+)>
<!ATTLIST restrict codebase CDATA #IMPLIED>
<!-- The restriction element is similar to .java.policy format. No change but in xml 
representation->
<!ELEMENT permission (name,target?,actions?)>
<!ELEMENT name (#PCDATA)>
<!ELEMENT target (#PCDATA)>
<!ELEMENT actions (#PCDATA)>
```
### <span id="page-22-0"></span>**Sandbox Policy: Sample**

The following sample XML code creates a sandbox.

```
\langle?xml version = "1.0" encoding = "UTF-8"?>
<policy>
<extension-policy type="aons">
                 <restrict codebase="file:/{SCRIPTLET}/-">
                <permission>
                         <name>java.net.SocketPermission</name>
                         <target>mailman.cisco.com</target>
                         <actions>connect,resolve</actions>
                 </permission>
        </restrict>
        </extension-policy>
</policy>
```
## <span id="page-22-1"></span>**Custom Bladelet API Summary**

The AON Custom Bladelet SDK includes Java interfaces and classes that can be used to build custom bladelets in Java. The kit also includes utility libraries for XML parsing, XPath, and other services. These components are identified below.

**Note** The AONSCommon set of interfaces and classes is used in conjunction with the Custom Bladelet API. For a detailed description, see Appendix A, "AONSCommon Specification."

The Custom Bladelet SDK includes the following items:

- **•** CustomBladelet—All custom bladelets must implement this interface. However, the SDK provides a basic implementation of the interface. You can extend this basic implementation instead of implementing the interface.
- **•** CustomBladeletContext—This interface provides context to the custom bladelet. It is mainly used to pass variables, get PEP details, set output path and log messages.
- **•** AbstractCustomBladelet—This is the basic custom bladelet class. It implements the CustomBladelet interface and must be extended in all new custom bladelets.

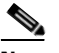

**Note** When you extend AbstarctCustomBladelet, remember to pass the message as a parameter and call 8-per and override the onCreate method.

For detailed descriptions of these components, see the ["Custom Bladelet API Specification" section on](#page-41-0)  [page 2-28](#page-41-0).

## <span id="page-22-2"></span>**Setting Up the Custom Bladelet SDK**

The Custom Bladelet SDK does not require a complex installation process. However, you must include the SDK archive file in the development environment. Follow the steps listed below.

**Step 1** Install the CustomBladelet package in a separate directory.

**Step 2** Add the SDK Java archive files (.jar) in the classpath.

Or change the ant script to include the SDK package in the classpath.

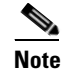

**Note** Ant is a scripting tool that is used to compile and run Java programs.

## <span id="page-23-0"></span>**Creating the Custom Bladelet**

After installing the SDK, you can create the custom bladelet. Follow the steps outlined below.

#### **Step 1 Write the custom bladelet code.**

Using a Java editor, write code that, at a minimum:

- **•** Conforms to the bladelet-info.xsd format.
- **•** Includes a subclass extended from AbstractCustomBladelet
- **•** Overrides the execute method of AbstractCustomBladelet

See the ["Using the AON Bladelet Schema" section on page 2-12](#page-25-0), ["Custom Bladelet Samples" section on](#page-38-1)  [page 2-25](#page-38-1), and the ["Custom Bladelet API Specification" section on page 2-28.](#page-41-0)

#### **Step 2 Compile the custom bladelet code**.

Include all library/.jar files, resource files (including policy and attribute domain), and the bladelet-info.xml file.

You can use the Ant scripting tool to compile and later run your new Java custom bladelet program.

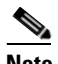

**Note** The bladelet-info.xml file, provided with AON, defines the complete set of supplied bladelets. For more information, see the *AON Administration and Installation Guide*.

#### **Step 3 Package the files**.

Using the AON Development Studio (ADS), package the custom bladelet files as a scar file. For general packaging steps, see "Packaging the Custom Adapter."

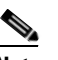

**Note** For brevity, these packaging steps are not repeated here.

#### **Step 4 Register the custom bladelet**

This action uploads the custom bladelet package to the AMC. For directions, see the registration step in "Packaging the Custom Adapter."

#### **Step 5 Deploy the custom bladelet.**

For directions see "Packaging the Custom Adapter." For additional information, see the *AON Development Studio Guid*e.

# <span id="page-24-0"></span>**Adding Exception Recovery to Custom Bladelets**

You can enhance a custom bladelet so that exceptions encountered during PEP execution do not stop processing. This involves defining named (recoverable) exceptions in the bladelet definition file (bladelet-info.xml). After you finish, the ADS shows the enhancement as additional exception "output pins" on the custom bladelet. For more information, see the *AON Development Studio Guide*.

To add this feature to a custom bladelet, follow the steps listed below.

**Step 1 Using an editor, open the bladelet-info.xml file.**

```
Step 2 Add an "exceptions" section to the bladelet definitions in the bladelet-info.xml file.
```
The following example from the bladelet-info.xml file for the custom bladelet "ComputeAggregates"shows an <exceptions>...</exceptions> section.

```
<bladelet name="ComputeAggregates"
            displayNameKey="ComputeAggregates.name"
            versionId="1" 
            bladeletClass="com.cisco.aons.visibility.ComputeAggregatesBladelet"
            categoryKey="general.category.key" 
            bundle="com.cisco.aons.visibility.visibility"
            validatorClass="com.cisco.aons.visibility.StatisticsBladeletValidator"
            validatorRules="">
  <icon-ref>
      <palette-icon href="com/cisco/aons/visibility/26i_dataaggregator.png"/>
      <document-icon href="com/cisco/aons/visibility/i_dataaggregator.png"/>
  </icon-ref>
        <exceptions>
          <exception id="Missing-Aggregate-Exception" 
                          key="exception.missing.aggregate.label"
                          desc="Aggregate not defined" 
                          descKey="exception.missing.aggregate.desc"
             />
         </exceptions>
       <bladelet-design>
            <bladelet-parameters>
```
#### **Step 3 Add appropriate display strings for named exceptions to the resource bundle.**

- **1.** Using an editor, open the properties file (resource bundle).
- **2.** Add appropriate strings to the file.

The following sample lines are from the properties file (resource bundle) associated with the custom bladelet "ComputeAggregates." In this case, the ADS will display either "Missing Aggregate" or "Missing Aggregate definition" when an exception is encountered.

exception.missing.aggregate.label=Missing Aggregate exception.missing.aggregate.desc=Missing Aggregate definition

#### **Step 4 Use the NamedExtenstionException in the Java class.**

- **1.** Using a Java editor, open the java class for the custom bladelet.
- **2.** Add the NamedExtensionException sections.

The following example shows the NamedExtensionException section from the java class for the custom bladelet "ComputeAggregates."

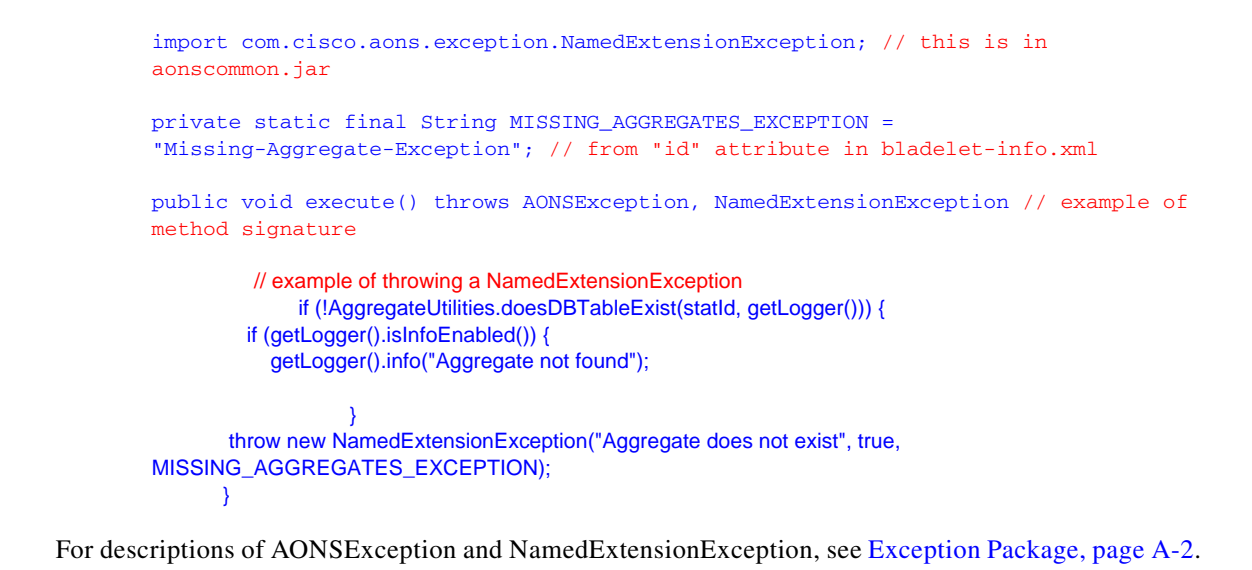

## <span id="page-25-0"></span>**Using the AON Bladelet Schema**

<span id="page-25-2"></span>All AON bladelets, custom-developed or supplied with AON, are defined in the bladelet information file (bladelet-info.xml) which must conform to the bladelet schema (bladelet-info.xsd) file. After you create a custom bladelet (coded in Java), you create an associated bladelet-info.xml file based on the schema.

The bladelet information file (bladelet-info.xml) is included in the bladelet archive (.bar) file. This XML file describes the bladelet for the AON Development Studio (ADS).

This describes the AON Bladelet Schema, focusing on:

- **•** [Bladelet Archive File, page 2-12](#page-25-1)
- **•** [Bladelet Info File, page 2-13](#page-26-0)
- **•** [Bladelet Schema, page 2-19](#page-32-0)

## <span id="page-25-1"></span>**Bladelet Archive File**

AON bladelets are defined in bladelet archive (.bar) files. This file stores metadata about one or more bladelets. When a message PEP is constructed, the AON Development Studio (ADS) uses information in the bladelet archive file to generate user interface and other code. The bar file is also used at runtime to load the bladelet name and class name.

The bar file is a zip/jar file that is renamed to ".bar" by convention. All tools that work with zip or jar files also work with bar files. This archive file must contain the following components:

**•** Bladelet-info.xml

The primary component of the archive, the bladelet-info.xml file contains XML elements that conform to the bladelet-info.xsd schema. This file is stored in the META-INFO folder in the bar file. For more information, see the ["Bladelet Info File" section on page 2-13](#page-26-0).

**•** Resource bundles

Each bladelet identifies a single resource bundle that contains all bladelet-referenced strings. This includes error messages generated by bladelet-defined validator classes. The base name of the bundle file is stored in the bladelet-info.xml file. All bladelets in a bar file may share the same resource bundle or a bladelet may have its own resource bundle.

**•** Validator classes

Each bladelet defines a single validator class. This class is also included in the bladelet archive. The key for this validator class is stored in the bladelet-info.xml file.

**•** Icons

Each bladelet specifies two icons. One icon  $(16 \text{ X } 16)$  is used in the palette; the other  $(32 \text{ X } 32)$  is used as the bladelet representation in the ADS PEP Developer. The bladelet-icon.xml file contains the pathname to the two icons.

**•** Validator rules

A validator rule is used to validate the user input of any bladelet parameters during PEP construction.It determines whether a bladelet parameter is correctly specified or not.

## <span id="page-26-2"></span><span id="page-26-0"></span>**Bladelet Info File**

The bladelet-info.xml file stores metadata about bladelets. It is stored in the META-INFO folder in the bar file. All bladelet-info.xml files must conform to the bladelet-info.xsd schema, contained in the AON source in the AON/modules/bladeletInfo folder. This section describes the components of the schema with code section samples. For a description of the bladelet-info.xsd schema, see the "Bladelet Schema" [section on page 2-19.](#page-32-0)

## <span id="page-26-1"></span>**Bladelet Info File Attributes**

I

At the top of the bladelet-info.xml file, the attributes section contain the general file information listed in the table below. Unless they are marked "(Optional)," attributes are mandatory.

Although you must include all mandatory (non-optional) attributes, a null value is acceptable.

| <b>Attribute</b> | <b>Description</b>                                                                                                    |
|------------------|----------------------------------------------------------------------------------------------------|
| name             | Name of the bladelet. Internal use.                                                                                                    |
| versionId        | Version number.                                                                                                    |
| displayNameKey   | (Optional) Key for the resource bundle for the display name.                                                                              |
| categoryKey      | Key for this bladelet's category. This attribute is used to sort bladelets in the<br>ADS Task Pane display.                               |
| bladeletClass    | Class name for the runtime bladelet.                                                                                                    |
| terminal         | (Optional) "True," if this bladelet is used to terminate a PEP.                                                                           |
| allowInException | (Optional) "True," if this bladelet is used in an exception PEP.                                                                          |
| bundle           | Path to the resource bundle for this bladelet. It should be in the same syntax as<br>a java class. For example, com.cisco.AON.BundleName. |

*Table 2-1 Bladelet Info File Attributes*

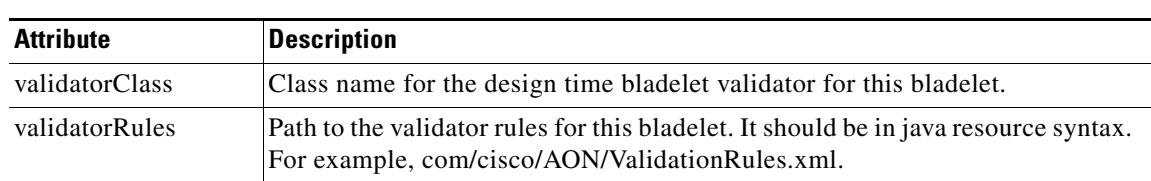

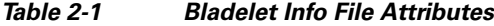

## <span id="page-27-0"></span>**Bladelet Info File Elements**

The next section of the bladelet-info.xml file, the elements sections, contain the additional information listed in the table below. Unless they are marked "(Optional)," these elements are mandatory.

*Table 2-2 Bladelet Info File Elements*

| <b>Element</b>      | <b>Description</b>                                                                                                    |
|---------------------|----------------------------------------------------------------------------------------------------|
| icon-ref            | (Optional) Contains two sub-elements, palette-licon and document-icon. Each<br>one has an href attribute that contains the paths to the icon.                                                                                                    |
| exceptions          | (Optional) Contains any number of exception elements.                                                                                                    |
| bladelet-design     | Contains a bladelet-parameters element which contains any number of<br>configuration-group elements. See the next section below.                                                                                                    |
| bladelet-deployment | Not used at present.                                                                                                    |
| bladelet-runtime    | (Optional) Contains data exported at runtime such as email.                                                                                                    |
| output-paths        | (Optional) Indicates that a determinate ("static value) or indeterminate<br>("dynamic") number of output paths exist. The output path elements have a<br>label attribute indicating the value that goes into the PEP and a key attribute to<br>calculate the display name. |

### <span id="page-27-1"></span>**Bladelet Info File Parameters**

AON bladelet parameters are displayed in the ADS by clicking on a bladelet icon and selecting Properties generating a screen showing properties (parameter information). The display is partially determined by the bladelet-info.xml file. In the file, parameters are grouped hierarchically:

<configuration-group>

<configuration-subgroup>

<parameter-group> and <parameter>

These groupings are described in the following sections.

#### **Configuration Group**

This section contains components that act as a single selection or as mutually exclusive selections. Configuration groups may include any number of configuration subgroups, parameters, and parameter subgroups. In the sample Properties screen in [Figure 2-3 on page 2-18,](#page-31-0) the Advanced screen area depends on the section of bladelet-info.xml code shown below the figure.

Configuration groups have the attributes identified in the following table.

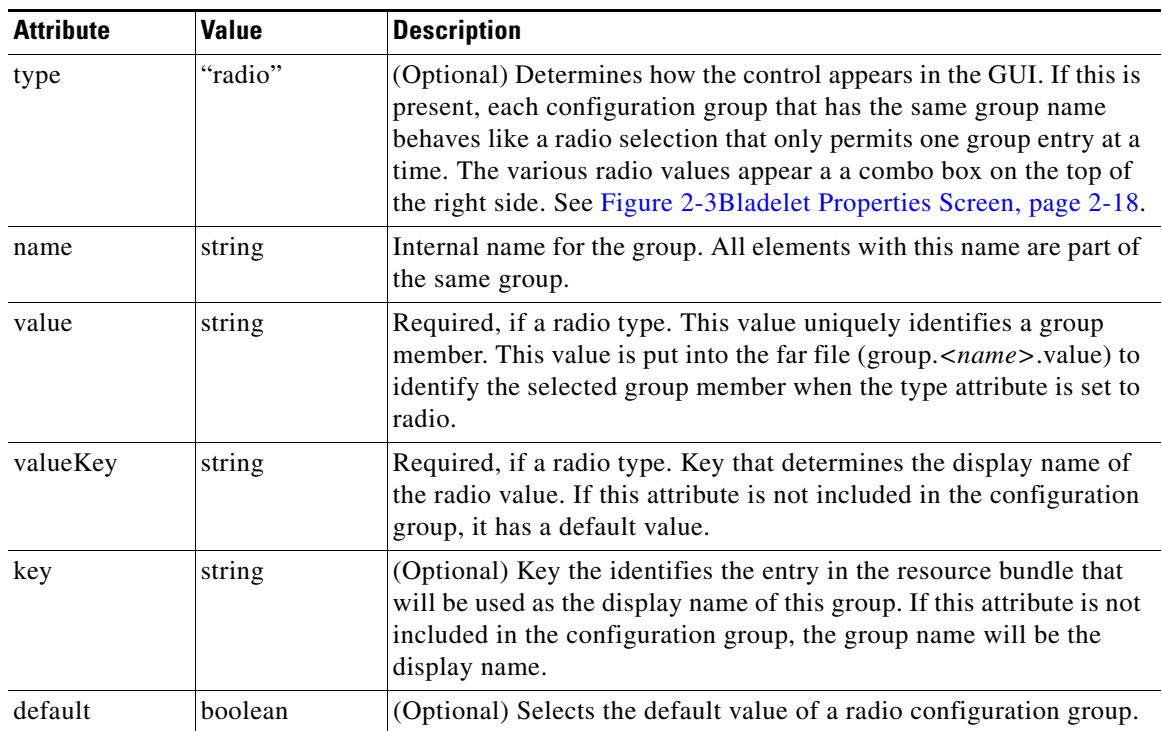

#### *Table 2-3 Configuration Group Attributes*

#### **Configuration Subgroup**

This section of the bladelet-info.xml file is a child of the configuration-group. Each configuration-group must contain at least one configuration-subgroup. The subgroup determines the items in the right part of the Properties display, shown in the sample [Figure 2-3 on page 2-18](#page-31-0) as the area labeled "Trust Verification." Custom bladelet designers can create additional subgroups to give the bladelet desired functionality. In most cases; however, it will not be necessary to group parameters below the default subgroup. Configuration subgroups have the attributes listed in the following table.

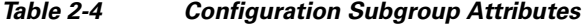

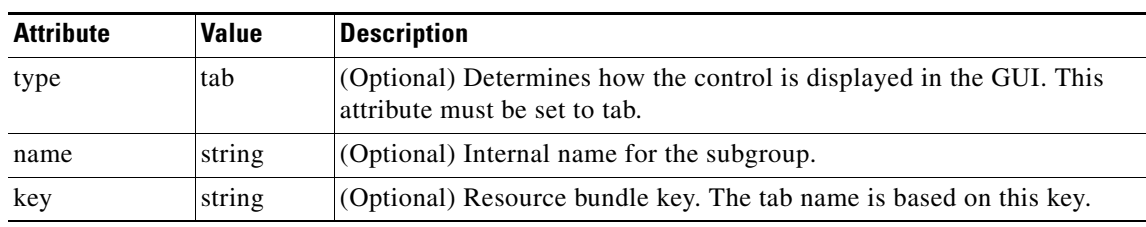

#### **Parameter Group**

 $\mathbf I$ 

A parameter group is an optional child of a configuration subgroup. Each parameter group contains one or more parameters. This level of association groups logically related bladelet parameters together. A configuration subgroup may have any number of parameter groups or parameters. Parameter groups have the attributes listed in the following table.

 $\mathsf I$ 

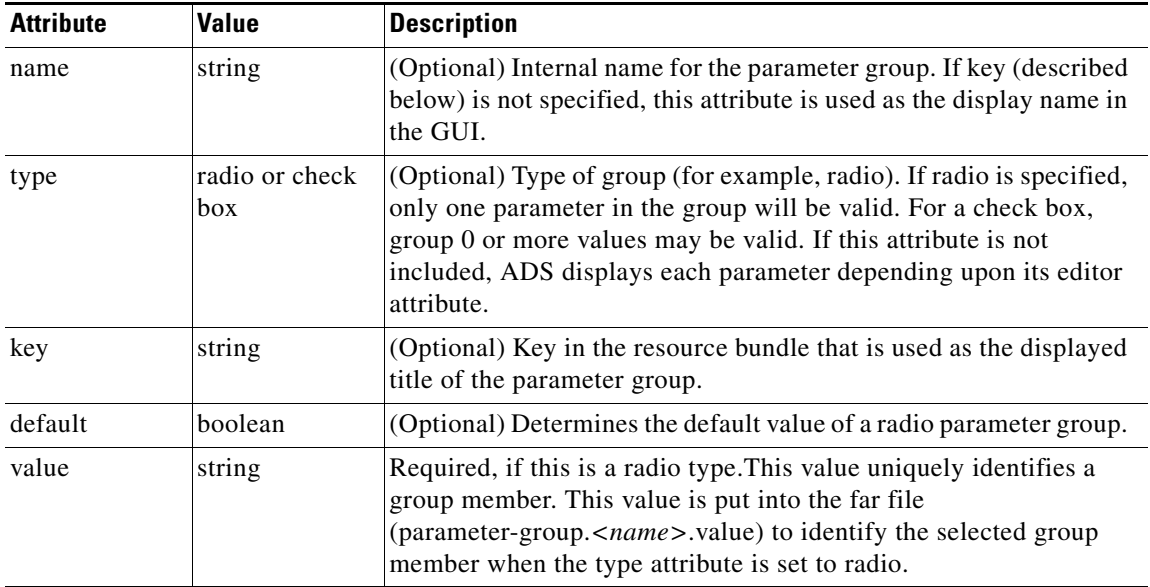

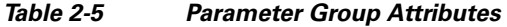

#### **Parameters**

The parameters (listed below) are set and changed by the ADS user to configure the custom bladelet.

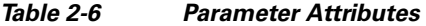

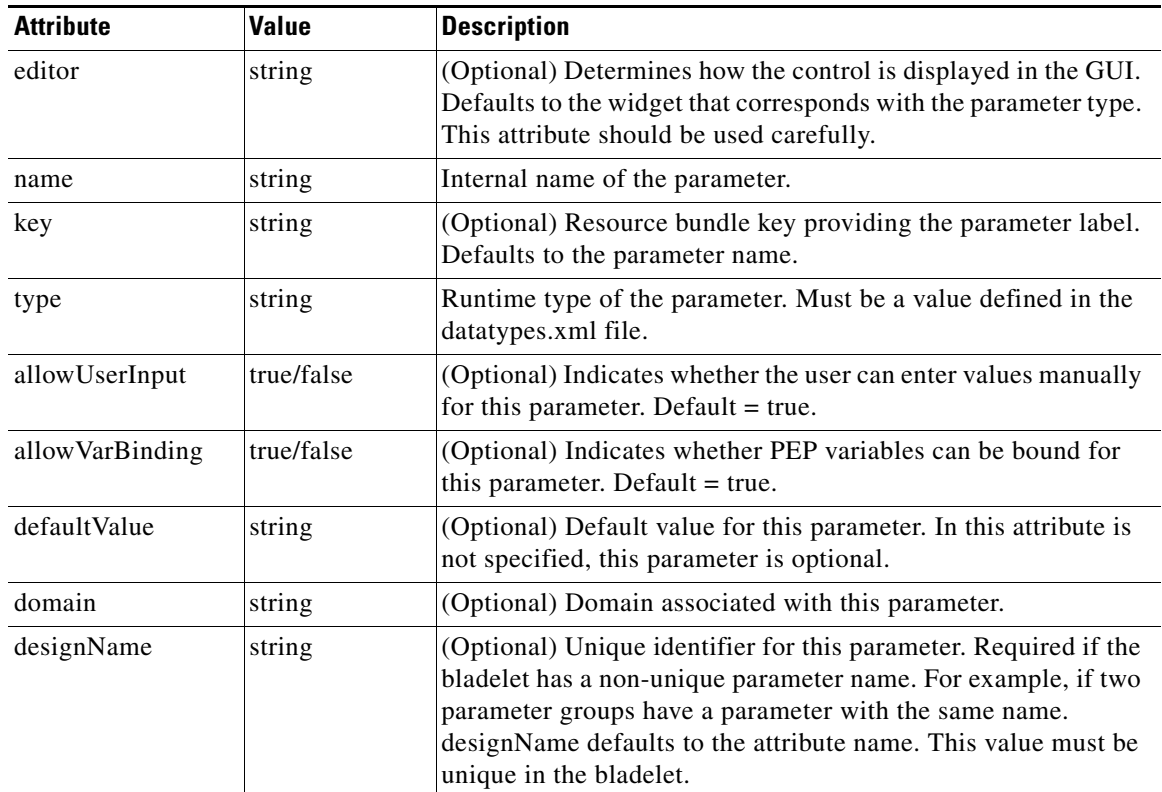

П

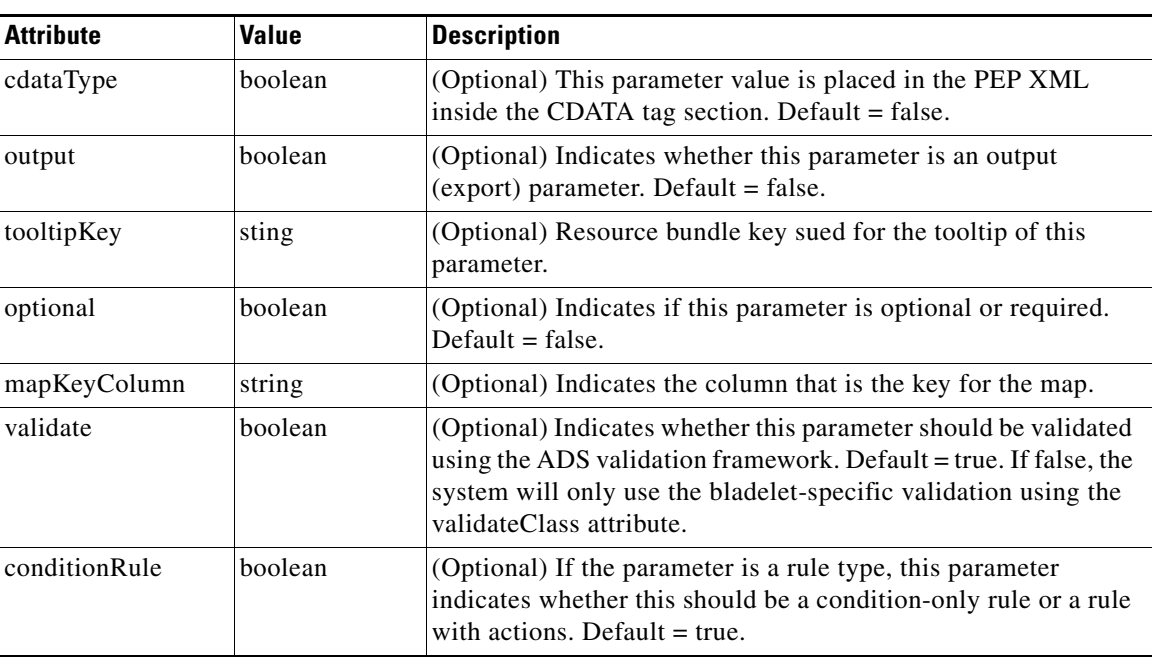

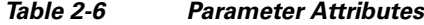

#### **Allowed-Value Attributes**

A parameter may have either allowed-values or column info elements as children, depending on the parameter type. If a parameter type is enum, an allowed-values element with any number of allowed-value sub-elements should be present to provide values for the parameter. The allowed-value element has the attributes listed below.

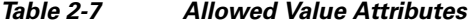

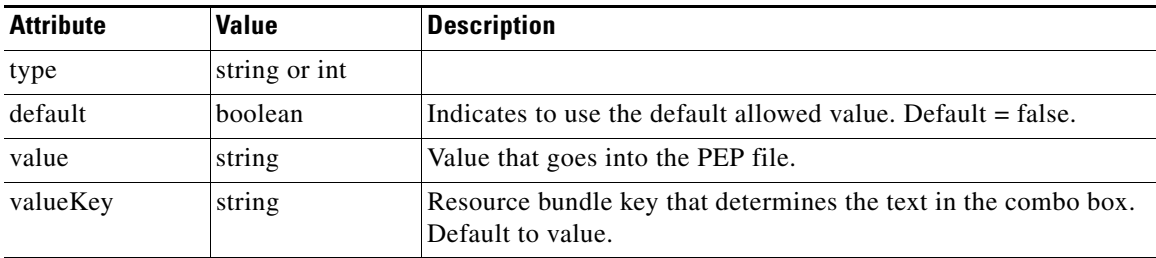

#### **Column-Info Element**

 $\mathsf I$ 

The column-info element is used if the type of parameter is list, map, or mappedList. This produces a table in the GUI with columns labeled by the individual column-info elements. A map or mappedList have a special column that is used as a row label, indicated by the mapKeyColumn attribute of the parameter. This should be equal to the name attribute of a c column-info element. The column-info element has the same attributes as the parameter element but it cannot be nested inside itself.

### <span id="page-30-0"></span>**Bladelet Properties Screen and Bladelet Info XML Code Sections**

Sample [Figure 2-3](#page-31-0) has configuration group (Advanced) and configuration-subgroup (Trust Verification) features that are determined by the bladelet-info.xml code section shown below the figure.

<span id="page-31-0"></span>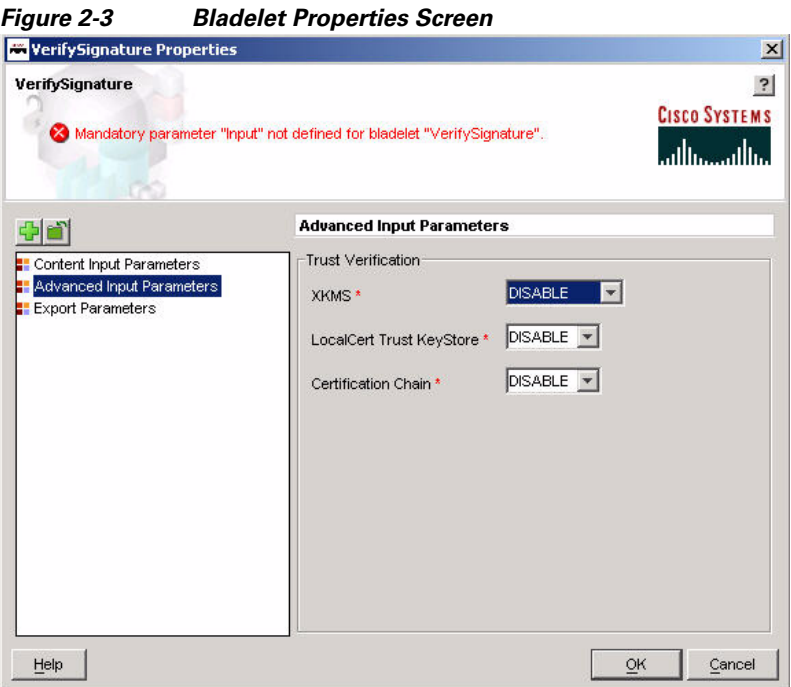

The following section of the bladelet-info.xml file (Verify bladelet) includes the configuration group and configuration subgroup sections that define items in [Figure 2-3.](#page-31-0) For the entire code sample, see the ["Verify Bladelet Info XML" section on page 2-40.](#page-53-1)

```
- <configuration-group name="Advanced" key="cg.advanced"> 
- <configuration-subgroup> 
- <parameter-group name="Trust Verification" 
key="cg.contenttoverify.pg.trustverification"> 
- < ! -- XKMS Trust Verification Mode - Disabled, Pilot mode or Production mode 
--> 
- <parameter name="XKMSTrustVerification" 
designName="Advanced.TrustVerification.XKMSTrustVerification" 
key="cg.advanced.pg.trustverification.p.xkms" type="string" allowVarBinding="false" 
allowUserInput="false" editor="combo-box"> 
- <allowed-values> 
<allowed-value type="string" value="Disable" 
valueKey="cg.advanced.pg.trustverification.p.xkmstrust.disable" default="true" /> 
<allowed-value type="string" value="Pilot" 
valueKey="cg.advanced.pg.trustverification.p.xkmstrust.pilot" /> 
<allowed-value type="string" value="Production" 
valueKey="cg.advanced.pg.trustverification.p.xkmstrust.production" /> 
</allowed-values> 
</parameter> 
- < 1 - Local Certificate Trust Verification - Disabled or Enabled 
--> 
- < ! -- Whether the certificate that came with signature is explicitly trusted in the local trust 
store
```
-->

```
- <parameter name="LocalCertTrustVerification" 
designName="Advanced.TrustVerification.LocalCertTrustVerification" 
key="cg.advanced.pg.trustverification.p.localcerttrust" type="string" 
allowVarBinding="false" allowUserInput="false" editor="combo-box"> 
- <allowed-values> 
<allowed-value type="string" value="Disable" 
valueKey="cg.advanced.pg.trustverification.p.localcerttrust.disable" default="true" /> 
<allowed-value type="string" value="Enable" 
valueKey="cg.advanced.pg.trustverification.p.localcerttrust.enable" /> 
</allowed-values> 
</parameter> 
- < ! -- Certificate Chain Trust Verification - Disabled or Enabled 
--&>- < 1 - - Whether the root of the certificate chain that came with signature is explicitly trusted 
in the local CA trust store 
--> 
- <parameter name="CertChainTrustVerification" 
designName="Advanced.TrustVerification.CertChainTrustVerification" 
key="cg.advanced.pg.trustverification.p.certchain" type="string" allowVarBinding="false" 
allowUserInput="false" editor="combo-box"> 
- <allowed-values> 
<allowed-value type="string" value="Disable" 
valueKey="cg.advanced.pg.trustverification.p.certchaintrust.disable" default="true" /> 
<allowed-value type="string" value="Enable" 
valueKey="cg.advanced.pg.trustverification.p.certchaintrust.enable" /> 
</allowed-values> 
</parameter> 
</parameter-group> 
</configuration-subgroup> 
</configuration-group>
```
## <span id="page-32-0"></span>**Bladelet Schema**

I

The schema (bladelet-info.xsd) for developing new bladelets is shown below.

```
<?xml version="1.0" encoding="UTF-8"?>
<xs:schema elementFormDefault="qualified" attributeFormDefault="unqualified" 
xmlns:xs="http://www.w3.org/2001/XMLSchema">
    <xs:element name="bladelet-info">
        <xs:annotation>
           <xs:documentation>Root element for the definition of all system 
bladelets</xs:documentation>
       </xs:annotation>
        <xs:complexType>
           <xs:sequence>
               <xs:element ref="bladelet" maxOccurs="unbounded"/>
           </xs:sequence>
       </xs:complexType>
    </xs:element>
    <xs:simpleType name="groupType">
       <xs:annotation>
           <xs:documentation>Defines the editor types for Configuration 
Groups</xs:documentation>
       </xs:annotation>
        <xs:restriction base="xs:string">
           <xs:enumeration value="radio"/>
```

```
</xs:restriction>
   </xs:simpleType>
   <xs:simpleType name="subgroupType">
       <xs:annotation>
           <xs:documentation>Defines the editor types for Configuration 
Sub-Groups</xs:documentation>
       </xs:annotation>
       <xs:restriction base="xs:string">
           <xs:enumeration value="tab"/>
       </xs:restriction>
   </xs:simpleType>
   <xs:simpleType name="paramType">
       <xs:annotation>
           <xs:documentation>Defines the parameter types supported</xs:documentation>
       </xs:annotation>
       <xs:restriction base="xs:string">
           <xs:enumeration value="string"/>
           <xs:enumeration value="cdata"/>
           <xs:enumeration value="list"/>
           <xs:enumeration value="enum"/>
           <xs:enumeration value="object"/>
           <xs:enumeration value="int"/>
           <xs:enumeration value="boolean"/>
       </xs:restriction>
   </xs:simpleType>
   <xs:simpleType name="columnType">
       <xs:restriction base="xs:string">
           <xs:enumeration value="string"/>
           <xs:enumeration value="enum"/>
           <xs:enumeration value="cdata"/>
           <xs:enumeration value="object"/>
           <xs:enumeration value="int"/>
           <xs:enumeration value="boolean"/>
       </xs:restriction>
   </xs:simpleType>
   <xs:simpleType name="enumType">
       <xs:annotation>
           <xs:documentation>Defines the type for an enum value</xs:documentation>
       </xs:annotation>
       <xs:restriction base="xs:string">
           <xs:enumeration value="string"/>
           <xs:enumeration value="int"/>
       </xs:restriction>
   </xs:simpleType>
   <xs:element name="allowed-values">
       <xs:complexType>
           <xs:sequence>
               <xs:element ref="allowed-value" minOccurs="0" maxOccurs="unbounded"/>
           </xs:sequence>
       </xs:complexType>
   </xs:element>
   <xs:simpleType name="scopeType">
       <xs:annotation>
           <xs:documentation>Defines the scope for exported parameter</xs:documentation>
       </xs:annotation>
       <xs:restriction base="xs:string">
           <xs:enumeration value="global"/>
           <xs:enumeration value="output"/>
       </xs:restriction>
   </xs:simpleType>
   <xs:simpleType name="pathsType">
       <xs:annotation>
           <xs:documentation>Defines the enums for number of output 
paths</xs:documentation>
```
I

```
</xs:annotation>
        <xs:restriction base="xs:string">
           <xs:enumeration value="static"/>
           <xs:enumeration value="dynamic"/>
       </xs:restriction>
    </xs:simpleType>
    <xs:element name="allowed-value">
        <xs:complexType>
           <xs:attribute name="type" type="enumType" use="required"/>
           <xs:attribute name="value" type="xs:string" use="required"/>
           <xs:attribute name="default" type="xs:boolean" use="optional" 
default="false"/>
           <xs:attribute name="valueKey" type="xs:string" use="optional"/>
        </xs:complexType>
    </xs:element>
    <xs:element name="bladelet">
       <xs:complexType>
           <xs:sequence>
               <xs:element name="icon-ref" minOccurs="0">
                   <xs:complexType>
                       <xs:sequence>
                           <xs:element name="palette-icon" minOccurs="0">
                              <xs:complexType>
                                  <xs:attribute name="href" type="xs:string" 
use="required"/>
                              </xs:complexType>
                           </xs:element>
                           <xs:element name="document-icon" minOccurs="0">
                               <xs:complexType>
                                  <xs:attribute name="href" type="xs:string" 
use="required"/>
                              </xs:complexType>
                          </xs:element>
                       </xs:sequence>
                   </xs:complexType>
               </xs:element>
               <xs:element name="exceptions" minOccurs="0">
                   <xs:complexType>
                       <xs:sequence>
                          <xs:element ref="exception" minOccurs="0" 
maxOccurs="unbounded"/>
                       </xs:sequence>
                   </xs:complexType>
               </xs:element>
               <xs:element ref="bladelet-design" minOccurs="1"/>
               <xs:element ref="bladelet-deployment" minOccurs="1"/>
               <xs:element ref="bladelet-runtime" minOccurs="1"/>
               <xs:element name="output-paths" minOccurs="0">
                   <xs:complexType>
                       <xs:sequence>
                           <xs:element ref="output-path" minOccurs="0" 
maxOccurs="unbounded"/>
                       </xs:sequence>
                       <xs:attribute name="number" type="pathsType" use="required"/>
                   </xs:complexType>
               </xs:element>
           </xs:sequence>
           <xs:attribute name="name" type="xs:string" use="required"/>
           <xs:attribute name="versionId" type="xs:unsignedInt" use="required"/>
           <xs:attribute name="displayNameKey" type="xs:string" use="required"/>
           <xs:attribute name="categoryKey" type="xs:string" use="optional"/>
           <xs:attribute name="bladeletClass" type="xs:string" use="required"/>
           <xs:attribute name="terminal" type="xs:boolean" use="optional" 
default="false"/>
```

```
<xs:attribute name="allowInResponse" type="xs:boolean" use="optional" 
default="true"/>
           <xs:attribute name="allowInException" type="xs:boolean" use="optional" 
default="true"/>
           <xs:attribute name="bundle" type="xs:string" use="required"/>
           <xs:attribute name="validatorClass" type="xs:string" use="required"/>
           <xs:attribute name="validatorRules" type="xs:string" use="required"/>
       </xs:complexType>
   </xs:element>
   <xs:element name="bladelet-runtime">
       <xs:complexType>
           <xs:sequence>
               <xs:element ref="config-params" minOccurs="0"/>
               <xs:element name="exported-params" type="exported-paramsType" 
minOccurs="0"/>
           </xs:sequence>
       </xs:complexType>
   </xs:element>
   <xs:element name="output-path">
       <xs:complexType>
           <xs:attribute name="label" type="xs:string" use="required"/>
           <xs:attribute name="key" type="xs:string" use="optional"/>
       </xs:complexType>
   </xs:element>
   <xs:element name="param-value">
       <xs:complexType>
           <xs:sequence>
               <xs:element ref="allowed-values" minOccurs="0"/>
           </xs:sequence>
           <xs:attribute name="name" type="xs:string" use="required"/>
           <xs:attribute name="create" type="xs:boolean" use="required"/>
       </xs:complexType>
   </xs:element>
   <xs:element name="param">
       <xs:complexType>
           <xs:attribute name="name" type="xs:string" use="required"/>
           <xs:attribute name="designName" type="xs:string" use="optional"/>
           <xs:attribute name="scope" type="scopeType" use="optional"/>
           <xs:attribute name="type" type="xs:string" use="optional" default="string"/>
           <xs:attribute name="key" type="xs:string" use="optional"/>
       </xs:complexType>
   </xs:element>
   <xs:element name="bladelet-deployment">
       <xs:complexType>
           <xs:sequence>
               <xs:element name="system-params" minOccurs="0">
                   <xs:complexType>
                       <xs:sequence>
                           <xs:element ref="param-value" minOccurs="0" 
maxOccurs="unbounded"/>
                       </xs:sequence>
                   </xs:complexType>
               </xs:element>
           </xs:sequence>
       </xs:complexType>
   </xs:element>
   <xs:complexType name="exported-paramsType">
       <xs:sequence>
           <xs:element ref="param" minOccurs="0" maxOccurs="unbounded"/>
       </xs:sequence>
   </xs:complexType>
   <xs:element name="configuration-group">
       <xs:complexType>
           <xs:choice minOccurs="0">
```
```
<xs:element ref="configuration-subgroup" maxOccurs="unbounded"/>
               <xs:choice maxOccurs="unbounded">
                   <xs:element ref="parameter-group"/>
                   <xs:element ref="parameter"/>
               </xs:choice>
           </xs:choice>
           <xs:attribute name="name" type="xs:string" use="required"/>
           <xs:attribute name="type" type="groupType" use="optional"/>
           <xs:attribute name="value" type="xs:string" use="optional"/>
           <xs:attribute name="key" type="xs:string" use="optional"/>
           <xs:attribute name="valueKey" type="xs:string" use="optional"/>
           <xs:attribute name="default" type="xs:boolean" use="optional" 
default="false"/>
       </xs:complexType>
   </xs:element>
   <xs:element name="parameter-group">
       <xs:complexType>
           <xs:sequence>
               <xs:element ref="parameter" minOccurs="0" maxOccurs="unbounded"/>
           </xs:sequence>
           <xs:attribute name="name" type="xs:string" use="required"/>
           <xs:attribute name="type" type="groupType" use="optional"/>
           <xs:attribute name="value" type="xs:string" use="optional"/>
           <xs:attribute name="valueKey" type="xs:string" use="optional"/>
           <xs:attribute name="default" type="xs:boolean" use="optional" 
default="false"/>
           <xs:attribute name="key" type="xs:string" use="optional"/>
       </xs:complexType>
   </xs:element>
   <xs:element name="configuration-subgroup">
       <xs:complexType>
           <xs:choice maxOccurs="unbounded">
               <xs:element ref="parameter-group"/>
               <xs:element ref="parameter"/>
           </xs:choice>
           <xs:attribute name="name" type="xs:string" use="optional"/>
           <xs:attribute name="type" type="enumType" use="optional"/>
           <xs:attribute name="key" type="xs:string" use="optional"/>
       </xs:complexType>
   </xs:element>
   <xs:element name="parameter">
       <xs:complexType>
           <xs:sequence>
               <xs:element ref="allowed-values" minOccurs="0"/>
               <xs:element ref="column-info" minOccurs="0" maxOccurs="unbounded"/>
           </xs:sequence>
           <xs:attribute name="type" type="xs:string" use="required"/>
           <xs:attribute name="conditionRule" type="xs:boolean" use="optional" 
default="true"/>
           <xs:attribute name="domain" type="xs:string" use="optional"/>
           <xs:attribute name="editor" type="xs:string" use="optional"/>
           <xs:attribute name="name" type="xs:string" use="required"/>
           <xs:attribute name="designName" type="xs:string" use="optional"/>
           <xs:attribute name="key" type="xs:string" use="optional"/>
           <xs:attribute name="cdataType" type="xs:boolean" use="optional" 
default="false"/>
           <xs:attribute name="allowUserInput" type="xs:boolean" use="optional" 
default="true"/>
           <xs:attribute name="allowVarBinding" type="xs:boolean" use="optional" 
default="true"/>
           <xs:attribute name="output" type="xs:boolean" use="optional" default="false"/>
           <xs:attribute name="defaultValue" type="xs:string" use="optional"/>
           <xs:attribute name="tooltipKey" type="xs:string" use="optional"/>
```

```
<xs:attribute name="optional" type="xs:boolean" use="optional" 
default="false"/>
           <xs:attribute name="validate" type="xs:boolean" use="optional" 
default="true"/>
           <xs:attribute name="mapKeyColumn" type="xs:string" use="optional"/>
       </xs:complexType>
   </xs:element>
    <xs:element name="config-params">
        <xs:complexType>
           <xs:sequence>
               <xs:element name="mode">
                   <xs:complexType>
                       <xs:attribute name="value" type="xs:string" use="required"/>
                   </xs:complexType>
               </xs:element>
               <xs:element name="maxworkers">
                   <xs:complexType>
                       <xs:attribute name="value" type="xs:string" use="required"/>
                   </xs:complexType>
               </xs:element>
               <xs:element name="categories">
                   <xs:complexType>
                      <xs:attribute name="value" type="xs:string" use="required"/>
                   </xs:complexType>
               </xs:element>
           </xs:sequence>
       </xs:complexType>
    </xs:element>
    <xs:element name="bladelet-design">
        <xs:complexType>
           <xs:sequence>
               <xs:element name="bladelet-parameters">
                   <xs:complexType>
                       <xs:sequence>
                          <xs:element ref="configuration-group" minOccurs="0" 
maxOccurs="unbounded"/>
                       </xs:sequence>
                   </xs:complexType>
               </xs:element>
           </xs:sequence>
       </xs:complexType>
   </xs:element>
    <xs:element name="exception">
       <xs:complexType>
           <xs:attribute name="id" type="xs:string" use="required"/>
           <xs:attribute name="key" type="xs:string" use="required"/>
           <xs:attribute name="desc" type="xs:string" use="optional"/>
           <xs:attribute name="descKey" type="xs:string" use="required"/>
       </xs:complexType>
   </xs:element>
    <xs:element name="column-info">
       <xs:complexType>
           <xs:sequence>
               <xs:element ref="allowed-values" minOccurs="0"/>
           </xs:sequence>
           <xs:attribute name="editor" type="xs:string" use="optional"/>
           <xs:attribute name="name" type="xs:string" use="required"/>
           <xs:attribute name="designName" type="xs:string" use="optional"/>
           <xs:attribute name="key" type="xs:string" use="optional"/>
           <xs:attribute name="cdataType" type="xs:boolean" use="optional" 
default="false"/>
           <xs:attribute name="validate" type="xs:boolean" use="optional" 
default="true"/>
```

```
<xs:attribute name="optional" type="xs:boolean" use="optional" 
default="false"/>
           <xs:attribute name="conditionRule" type="xs:boolean" use="optional" 
default="true"/>
           <xs:attribute name="allowUserInput" type="xs:boolean" use="optional" 
default="true"/>
           <xs:attribute name="allowVarBinding" type="xs:boolean" use="optional" 
default="true"/>
           <xs:attribute name="defaultValue" type="xs:string" use="optional"/>
           <xs:attribute name="tooltipKey" type="xs:string" use="optional"/>
           <xs:attribute name="type" type="xs:string" use="required"/>
       </xs:complexType>
   </xs:element>
</xs:schema>
```
# **Testing the Custom Bladelet**

After creating the custom bladelet, you should test it. Follow the high level steps listed below.

**Step 1** Using the AON Development Studio (ADS), include your new custom bladelet along with several other supplied bladelets (for example, Encrypt) into a PEP.

The automatic validation processes built into the ADS tool will identify any problems in bladelet-to-bladelet PEP.

**Step 2** Run the completed PEP with test data.

If it runs without error messages, your custom bladelet is ready for use.

# **Custom Bladelet Samples**

The following sections provide samples:

- [RnetBladelet1, page 2-25](#page-38-0)
- **•** [EmailBladelet, page 2-27](#page-40-0)

Each sample conforms to the standard described in the ["Using the AON Bladelet Schema" section on](#page-25-0)  [page 2-12](#page-25-0). For more about custom bladelet usage, see the *AON Development Studio Guide*.

## <span id="page-38-0"></span>**RnetBladelet1**

I

Extending AbstractCustomBladelet, RnetBladelet1 (shown below) is used to process a purchase order request.

```
package com.cisco.purchase;
import java.util.Properties;
import org.w3c.dom.*;
import org.apache.xpath.XPathAPI;
import javax.xml.transform.TransformerException;
```

```
import com.cisco.AON.message.IAONMessage;
import com.cisco.AON.message.IContent;
import com.cisco.AON.message.IXMLContent;
import com.cisco.AON.message.IMessageContext;
import com.cisco.AON.message.MessageParseException;
import com.cisco.AON.exception.AONException;
import com.cisco.AON.sdk.custombladelet.AbstractCustomBladelet;
import com.cisco.AON.sdk.custombladelet.CustomBladeletContext;
public class RnetBladelet1 extends AbstractCustomBladelet
{
     public RnetBladelet1() {
     }
     public void execute() throws AONException {
      IContent content = msg.getContent();
         IMessageContext ctx = msg.getMessageContext();
       CustomBladeletContext context = null;
      Document doc = null;
      String EMAIL = "email";
      String SUBJECT = "subject";
      String TEXTMESSAGE = "textmessage";
         String SENDEMAIL = "sendemail";
      String 
EMAILPATH="Pip3A4PurchaseOrderRequest/fromRole/PartnerRoleDescription/ContactInformation/E
mailAddress/text()";
       String TOTALAMOUNTPATH = 
"Pip3A4PurchaseOrderRequest/PurchaseOrder/totalAmount/FinancialAmount/MonetaryAmount/text(
)";
         getLogger().debug("RnetBladelet1 Bladelet");
       if(content instanceof IXMLContent) {
       IXMLContent xmlContent = (IXMLContent) content;
       getLogger().debug("xml content recognized");
       try {
           doc = xmlContent.getAsDocument();
        }
       catch(MessageParseException exception) {
           throw new AONException(exception);
       }
       try {
           Node amountNode = XPathAPI.selectSingleNode(doc,TOTALAMOUNTPATH);
           if(amountNode != null) {
               String amount = amountNode.getNodeValue();
               getLogger().debug("Amount is " + amount);
               String email = null:
               double damount = Double.valueOf(amount).doubleValue();
               Node emailNode = XPathAPI.selectSingleNode(doc,EMAILPATH);
               email = emailNode.getNodeValue();
               getLogger().debug("Email is " + email);
               context = this.getContext();
               context.setGlobalContextData(EMAIL,email);
               String subject = "RosettaNet Purchase Order";
               context.setGlobalContextData(SUBJECT,subject);
               String message = "You entered a purchase order. Order amount is " + amount 
+". ";
               String lamount = (String)context.getContextData("limitamount");
               message = message + "Entered limit amount to send email is " + lamount;
               double ldamount = Double.valueOf(lamount).doubleValue();
               if(damount >= ldamount) {
                   context.setGlobalContextData(SENDEMAIL,"true");
               }
               else {
                   context.setGlobalContextData(SENDEMAIL,"false");
```

```
}
           context.setGlobalContextData(TEXTMESSAGE,message);
              context.setContextData("passamount",lamount);
       } // amount not null
   } //try 
   catch(TransformerException exception) {
       throw new AONException(exception);
   }
   catch(NumberFormatException exception) {
       throw new AONException(exception);
   }
  } // IXMLContent instance check
 }
```
### <span id="page-40-0"></span>**EmailBladelet**

I

}

Extending AbstractCustomBladelet, EmailBladelet (shown below) is used to handle incoming email.

```
package com.cisco.purchase;
```

```
import java.util.Properties;
import java.util.List;
import java.util.Iterator;
import org.w3c.dom.*;
import javax.mail.Session;
import javax.mail.internet.MimeMessage;
import javax.mail.internet.InternetAddress;
import javax.mail.Address;
import javax.mail.Transport;
import javax.mail.Message;
import javax.mail.internet.AddressException;
import javax.mail.MessagingException;
import com.cisco.AON.message.IAONMessage;
import com.cisco.AON.message.IContent;
import com.cisco.AON.message.IXMLContent;
import com.cisco.AON.message.IMessageContext;
import com.cisco.AON.message.MessageParseException;
import com.cisco.AON.exception.AONException;
import com.cisco.AON.util.DomainReader;
import com.cisco.AON.util.DomainException;
import com.cisco.AON.sdk.custombladelet.AbstractCustomBladelet;
import com.cisco.AON.sdk.custombladelet.CustomBladeletContext;
public class EmailBladelet extends AbstractCustomBladelet
{
     public EmailBladelet() {
     }
     public void execute() throws AONException {
      IContent content = msg.getContent();
         IMessageContext ctx = msg.getMessageContext();
     Document doc = null: CustomBladeletContext context = null;
      String EMAIL = "email";
      String SUBJECT = "subject";
      String TEXTMESSAGE = "textmessage";
       String SENDEMAIL = "sendemail";
```

```
 getLogger().debug("EmailBladelet Begin");
   context = this.getContext();
  String toemail = (String)context.getGlobalContextData(EMAIL);
  String subject = (String)context.getGlobalContextData(SUBJECT);
   String textmessage = (String)context.getGlobalContextData(TEXTMESSAGE);
  String passamount = (String)context.getContextData("passamount");
   getLogger().debug("Testing context data passing thru variable " + passamount);
  String sendemail = (String)context.getGlobalContextData(SENDEMAIL);
   if(sendemail.equals("true")) {
     String host = null;
    String fromemail = null;
    DomainReader domainReader = super.getDomainReader();
    try {
        domainReader.setDomain("email");
        List valueList = domainReader.getValues("default","host");
       /**
     for(Iterator valueIter=valueList.iterator();valueIter.hasNext();) {
           String value = (Strinq) valueIter.next();
           getLogger().debug("Host value from PM is "+value);
 }
        getLogger().debug("Host value from PM is " + valueList.get(0));
        */
       host = (String)valueList.get(0);
       valueList = domainReader.getValues("default","fromemail");
       from email = (String) valueList.get(0); }
    catch(DomainException domainException) {
       getLogger().error("Error in Setting the domain/propertyset");
       throw new AONException(domainException);
 }
    Properties props = System.getProperties();
    props.put("mail.smtp.host",host);
    try {
       Session session = Session.getDefaultInstance(props,null);
       //session.setDebug(true);
       MimeMessage message = new MimeMessage(session);
       message.setFrom(new InternetAddress(fromemail));
       message.addRecipient(Message.RecipientType.TO,new InternetAddress(toemail));
       message.setSubject(subject);
       message.setText(textmessage);
       Transport.send(message);
    }
    catch(AddressException exception) {
       throw new AONException(exception);
    }
    catch(MessagingException exception) {
       throw new AONException(exception);
 }
} // if sendemail is true
```
# **Custom Bladelet API Specification**

AON provides the Custom Bladelet API as a single package, com.cisco.AON.sdk.custombladelet. As developers create new bladelets, they use various methods in the API to provide message generators. This section introduces the Custom Bladelet API, focusing on each component interface.

Thee Custom Bladelet API package (com.cisco.AON.sdk.custombladelet) contains the components listed below.

**• [AbstractCustomBladelet, page 2-29](#page-42-0)**

This is the basic custom bladelet class. It implements the CustomBladelet interface and must be included in all new custom bladelets.

**• [CustomBladelet, page 2-33](#page-46-0)**

This is the basic custom bladelet interface. It must be included in all new custom bladelets. It is used to access PEP variables via methods that get and set context data.

**• [CustomBladeletContext, page 2-35](#page-48-0)**

This interface provides context to the custom bladelet. It is mainly used to pass variables, get PEP details, set output path and log messages.

## <span id="page-42-0"></span>**AbstractCustomBladelet**

Extending java.lang.Object, the AbstractCustomBladelet is the basic custom bladelet class. This class implements the CustomBladelet interface and must be included in all new custom bladelets.

This class incorporates both inherited and uninherited methods.

Inherited Methods—The AbstractCustomBladelet class inherits the following methods from class java.lang.Object:

- **•** clone
- **•** equals
- **•** finalize
- **•** getClass
- **•** hashCode
- **•** notify
- **•** notifyAll
- **•** toString
- **•** wait

Other Methods—The AbstractCustomBladelet class also includes the additional methods listed and described below.

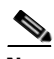

**Note** The components (methods, fields, and constructors) of this abstract class are not operational.

#### **Code**

package com.cisco.AON.sdk.custombladelet;

```
import com.cisco.AON.message.IAONMessage;
import com.cisco.AON.log.Log;
import com.cisco.AON.exception.AONException;
import com.cisco.AON.util.DomainReader;
/**
 * Abstract implementation of Custom Bladelet interface.
 * All Custom Bladelets should extend AbstractCustomBladelet.
  * Define no operation methods.
*/
```

```
public abstract class AbstractCustomBladelet implements CustomBladelet
{
     protected IAONMessage msg;
    protected CustomBladeletContext context;
    protected DomainReader domainReader;
     public static Log logger;
     public void onLoad() {
     }
     public void onCreate(IAONMessage msg) {
         this.msg = msg;
     }
     /**
      * All the extending classes are expected to implement this method
      */
     public abstract void execute() throws AONException;
     public void onDestroy() {
     }
     public void onUnload() {
     }
     public void onException(Exceptions exception) {
     }
     public Log getLogger() {
         return logger;
     }
    public void setLogger(Log logger) {
   this.logger = logger;
     }
     public void setContext(CustomBladeletContext context) {
      this.context = context;
     }
    public CustomBladeletContext getContext() {
     return context;
     }
     public void setDomainReader(DomainReader domainReader) {
   this.domainReader = domainReader;
     }
    public DomainReader getDomainReader() {
   return domainReader;
     }
}
```
### **Fields**

The fields in the AbstractCustomBladelet class are described below

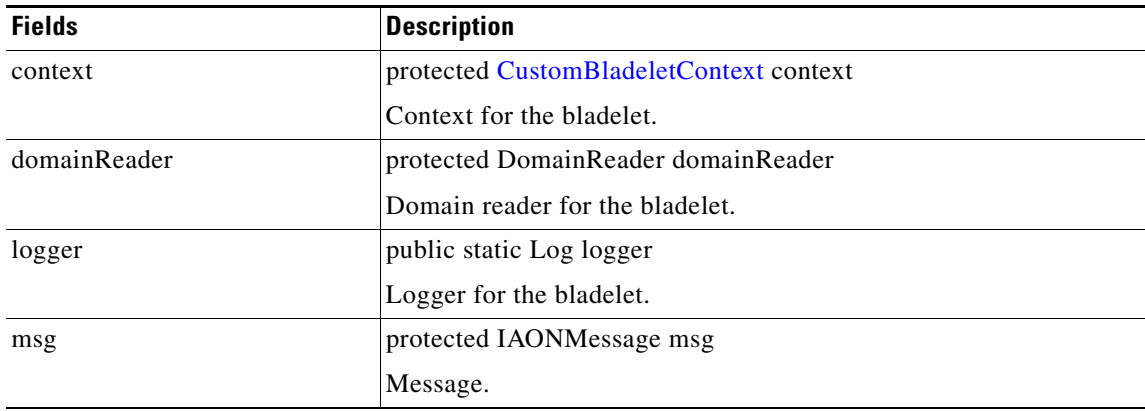

### **Constructor**

.

The single constructor in the AbstractCustomBladelet class is summarized below.

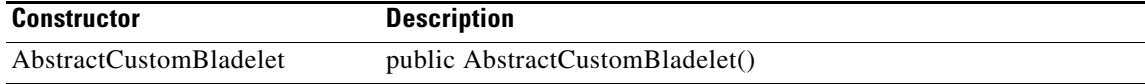

### **Methods**

 $\mathbf{I}$ 

The methods of AbstractCustomBladelet are described below.

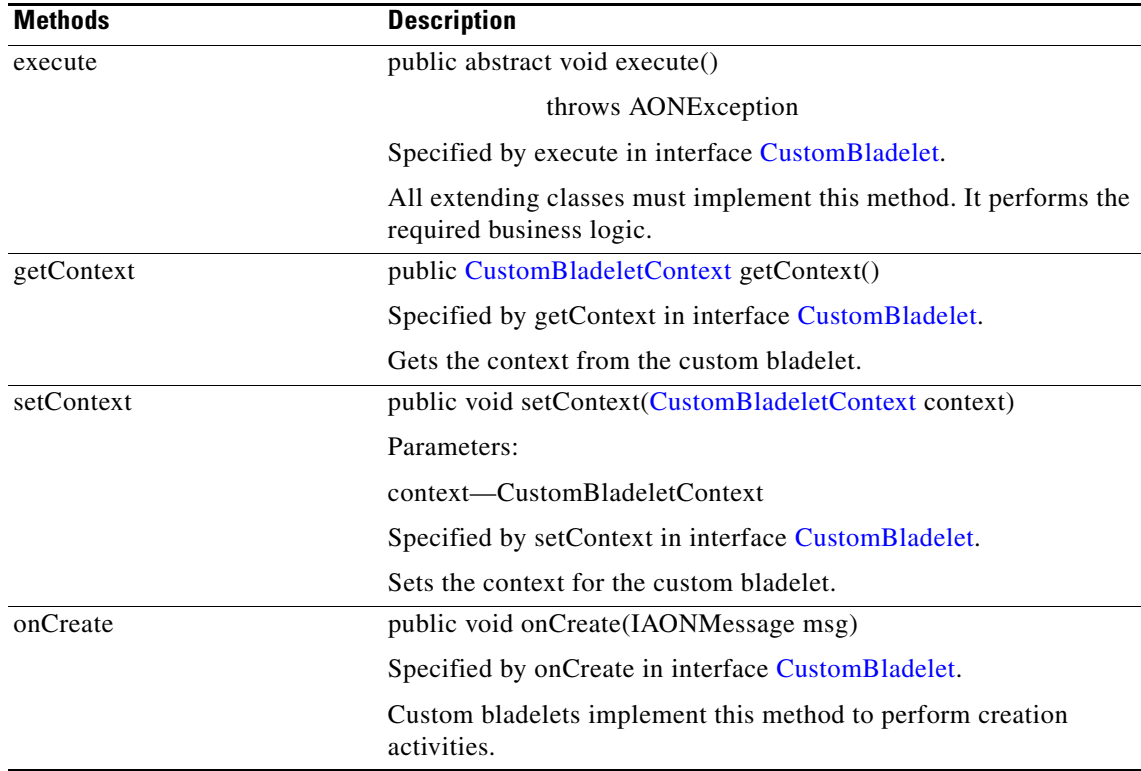

 $\mathbf I$ 

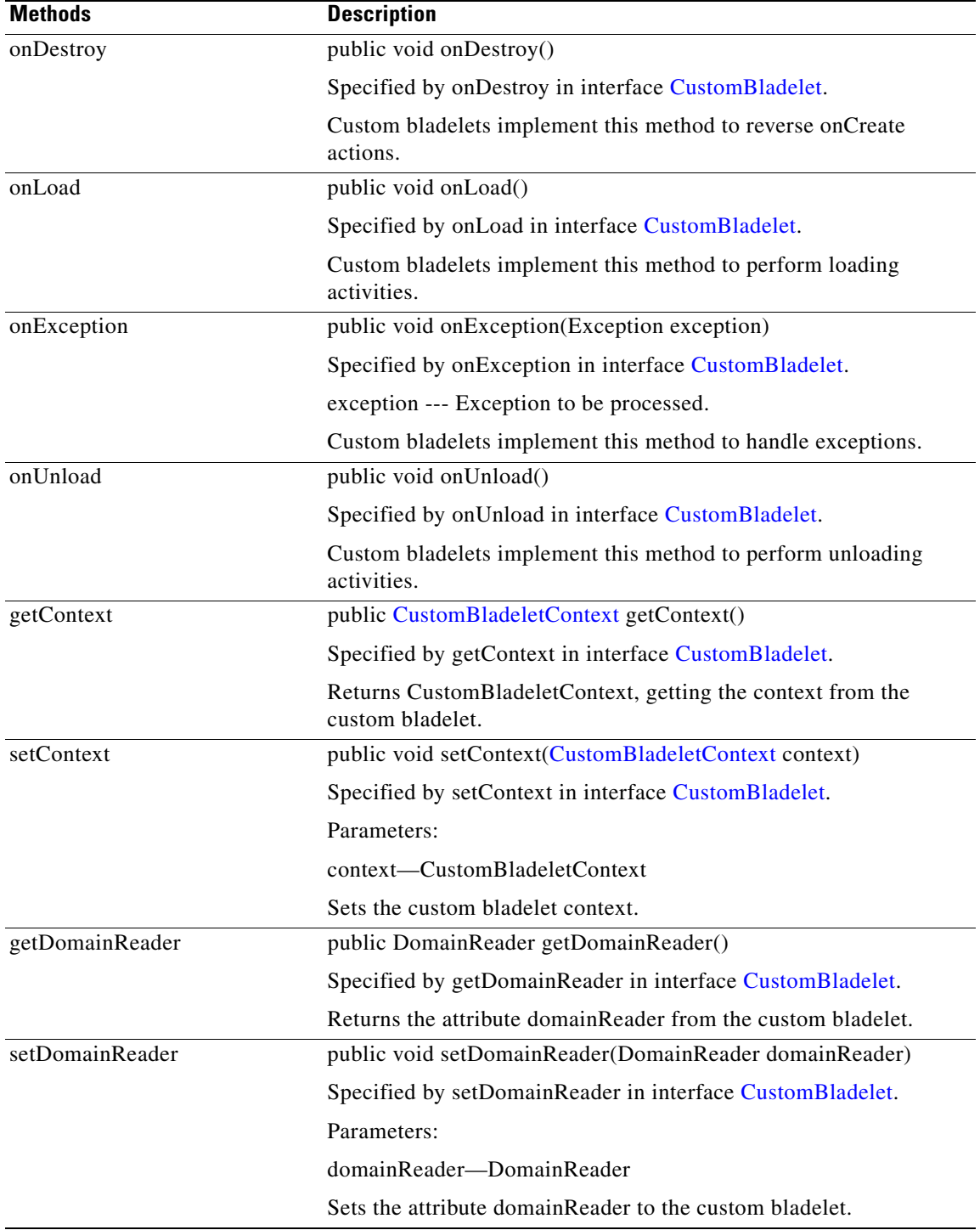

П

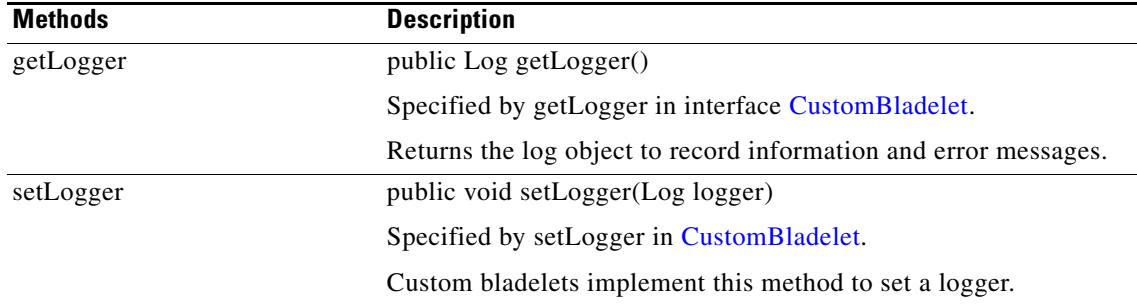

# <span id="page-46-0"></span>**CustomBladelet**

The CustomBladelet interface must be included in all new custom bladelets. Generally, it is used to access PEP variables and get and set context data. The following sections focus on the interface code and methods.

#### **Code**

 $\mathbf I$ 

```
package com.cisco.AON.sdk.custombladelet;
import com.cisco.AON.message.IAONMessage;
import com.cisco.AON.log.Log;
import com.cisco.AON.exception.AONException;
import com.cisco.AON.util.DomainReader;
/**
 * CustomBladelet interface
*/
public interface CustomBladelet
{
     /**
      * Custom Bladelet classes can implement this method to do the loading time activities
      */
     public void onLoad();
     /**
      * Custom Bladelet classes can implement this method to do the creation time 
activities
      */
     public void onCreate(IAONMessage ctx);
     /**
      * Custom Bladelet classes can implement this method to do the actual business logic
      * @throws AONException
      */
     public void execute() throws AONException;
     /**
      * Custom Bladelet classes can implement this method to do the inverse activities of 
the onCreate method
      */
     public void onDestroy();
     /**
      * Custom Bladelet classes can implement this method to do the unload time activities
      */
```

```
 public void onUnload();
     /**
      * Custom Bladelet classes can implement this method to do the activities when it 
encounters exception
     */
    public void onException(Exception exception);
     /**
     * Setting the context the Custom Bladelet.
      *@param context CustomBladeletContext 
      */
    public void setContext(CustomBladeletContext context);
     /**
      * Getting the context from the Custom Bladelet
     * @return CustomBladeletContext 
      */
    public CustomBladeletContext getContext();
     /**
     * Setting the (attribute) domain reader to the Custom Bladelet
     * @param domainReader DomainReader
     */
    public void setDomainReader(DomainReader domainReader);
     /**
     * Getting the (attribute) domain reader from the Custom Bladelet
     * @return DomainReader
     */
     public DomainReader getDomainReader();
     /**
     * This method returns the log object to record info, error messages
     */
     public Log getLogger();
    / * *
     * This method sets the log object
     */
    public void setLogger(Log logger);
}
```
#### **Methods**

The CustomBladelet interface includes the methods summarized below

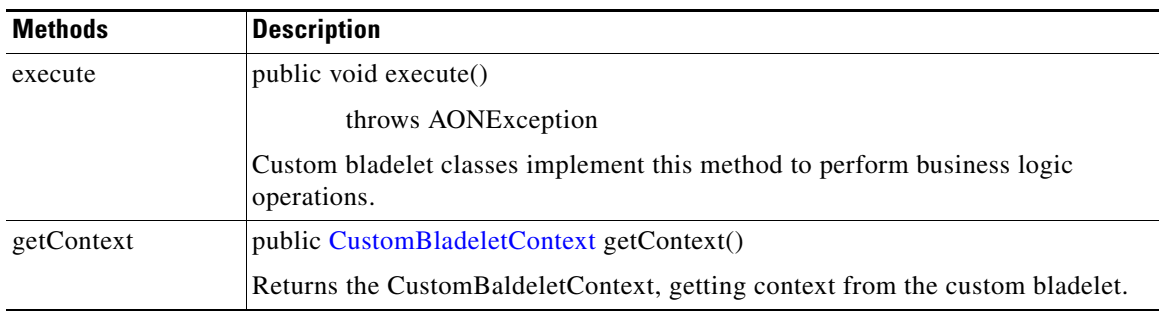

a ka

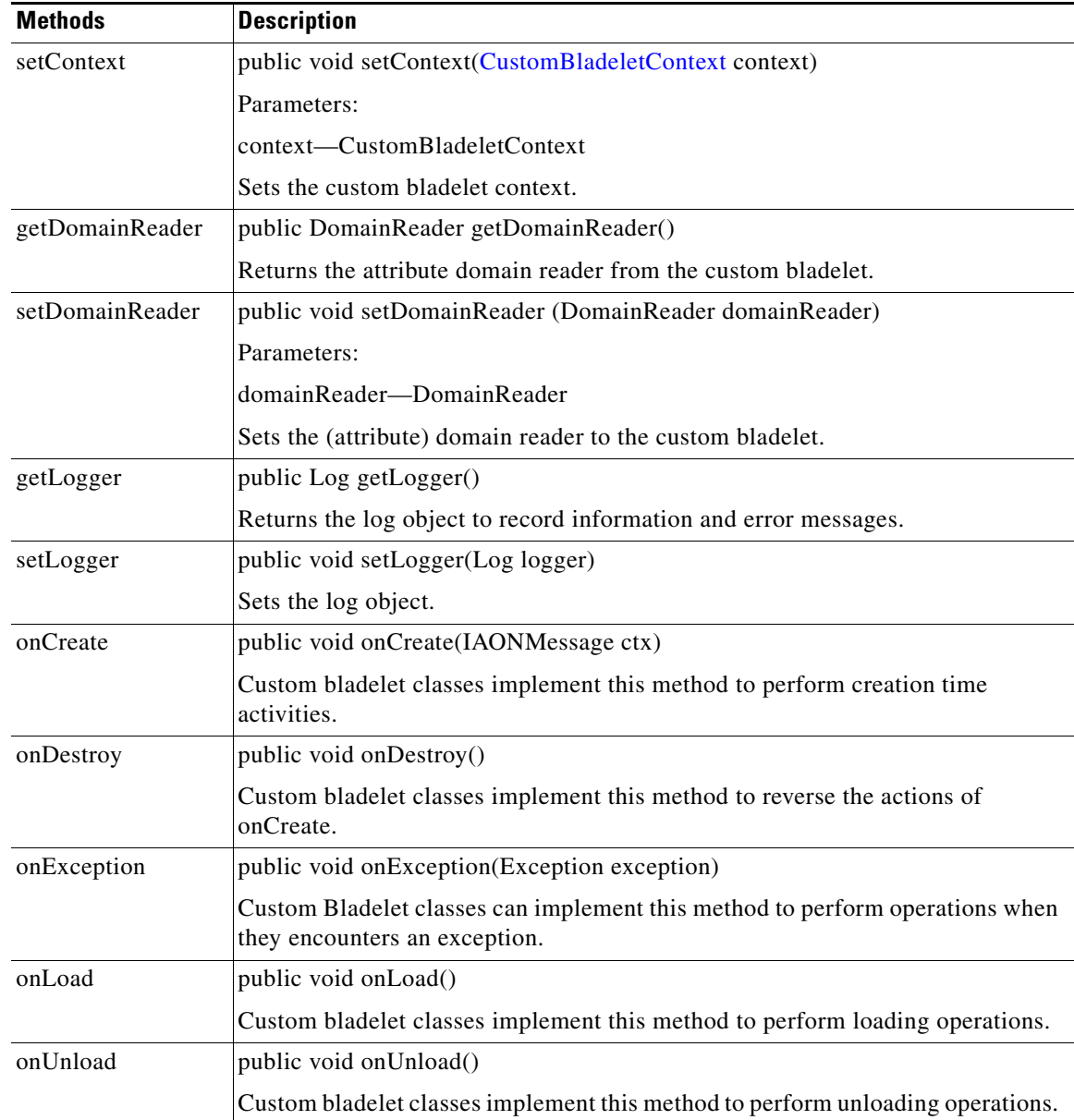

# <span id="page-48-0"></span>**CustomBladeletContext**

The CustomBladeletContext interface provides the context to the custom bladelet. It is mainly used to pass PEP variables, get PEP details, set output paths, and log messages. For example, you can get the variables later to remove them from the PEP. The following sections focus on the interface code and methods.

**Code**

 $\mathbf I$ 

```
package com.cisco.AON.sdk.custombladelet;
import java.util.Map;
import com.cisco.AON.exception.AONException;
import com.cisco.AON.exception.ExtServiceException;
```

```
import com.cisco.AON.pep.PEPData;
/**
  * This interface provides the context to the custom bladelet
  * Mainly used to pass around variables, get PEP details,
  * setting output path and logging messages etc
*/
public interface CustomBladeletContext
{
 /**
     * This method is used to set output parameters of custom bladelet at the global 
context
      * @param name output parameter as String
      * @param value output parameter Object 
      * @throws AONException
      */
    public void setGlobalContextData(String name, Object value) throws AONException;
     /**
     * This method is used to retrieve data associated with an input parameter (global 
scope)
      * of the custom bladelet
      * @param name input parameter as String
      * @return Object output object
      */
     public Object getGlobalContextData(String name);
     /**
      * This method is used to set output parameters of custom bladelet
      * @param name output parameter as String
      * @param Object output parameter object
      * @throws AONException
      */
    public void setContextData(String name, Object value) throws AONException;
     /**
      * This method is used to retreive data associated with an input
      * parameter of custom bladelet
      * @param name input parameter as String
      * @return Object output object
      */
     public Object getContextData(String name);
     /**
      * This method returns the PEPData object from the context
      * @return PEPData
      */
     public PEPData getPEPData();
     /**
      * This method sets the output path (to determine the next step) for the bladelet
      * @param pOutputLabel lable to be set
      */
   public void setOutputPath(String pOutputLabel);
    / ^{\star} ^{\star} * Returns the bladelet name 
      * @return bladelet name
      */
     public String getBladeletName();
     /**
      * 
      * @param bSync true ==> Log records will be written to data source synchronously, 
      * false ==> Log records will be written to data source asynchronously
      * @param messageLogPolicy Name of message log policy to use for logging. 
                                Message Log policy is configured for each node on AMC.
```
 \* @param logLevel Takes one of the following values  $\star$  \* {@link MessageLog.LOG\_BASIC} - Only message attributes, no message contents \* {@link MessageLog.LOG\_HEADER} - Message Headers only. For example, SOAP header. \* {@link MessageLog.LOG\_BODY} - Message Body only. For example, SOAP body only. \* {@link MessageLog.LOG\_WHOLE\_MESSAGE} \* {@link MessageLog.LOG\_BY\_EXPRESSION} - Extract message contents as specified by the XPaths in expressions.  $\mathcal{A}^{\mathcal{A}}$  . The set of  $\mathcal{A}^{\mathcal{A}}$  \* <b>Note</b> For non SOAP messages, Message Header is often empty and Message Body will be the Whole message. \* @param customId Arbitary string to identify this log entry. e.g. key to other database records. \* This is optional, can be null. \* @param expressions A map of (String,String) pairs. The key is the name of the expression. The value is the XPath expression. For log level != 5, this param will be ignored. \* This is optional, can be null. A map of (String, Object) pairs. The key is the name of the variable mapping. The value is the PEP variable object. The object must either have a meaningful \* toString() implementation or implements the Loggable interface. \* This is optional, can be null. \* @throws ExtServiceException \*/ public void logMessage(boolean bSync, String messageLogPolicy, short logLevel, String customId, Map expressions, Map variables) throws ExtServiceException; }

#### **Methods**

I

CustomBladeletContext includes the methods summarized below.

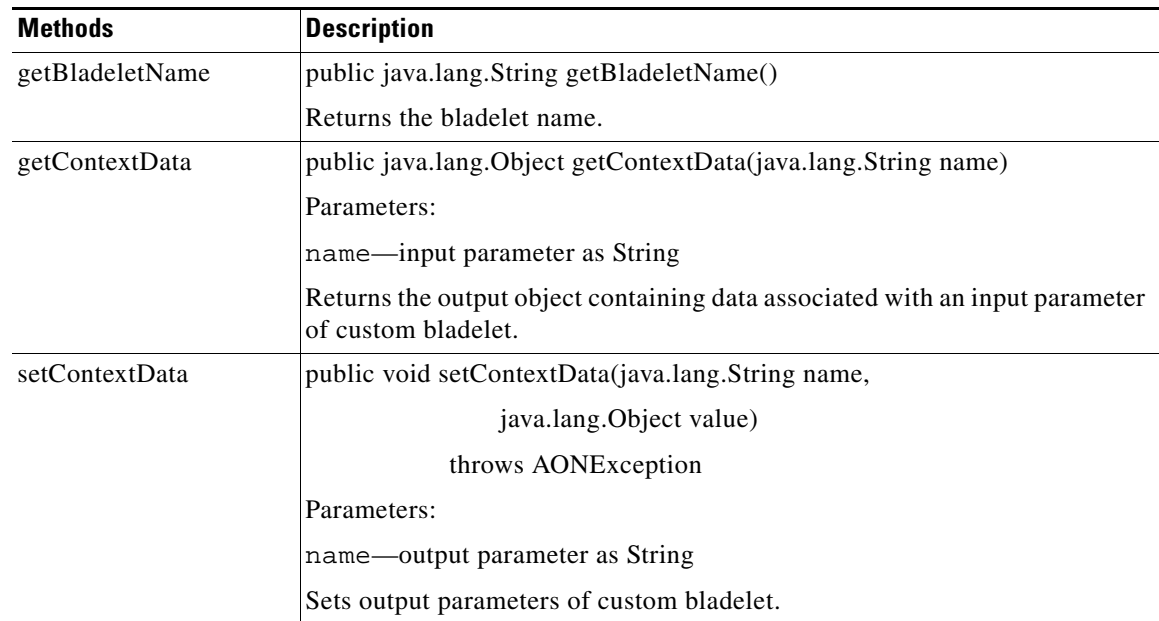

 $\mathbf I$ 

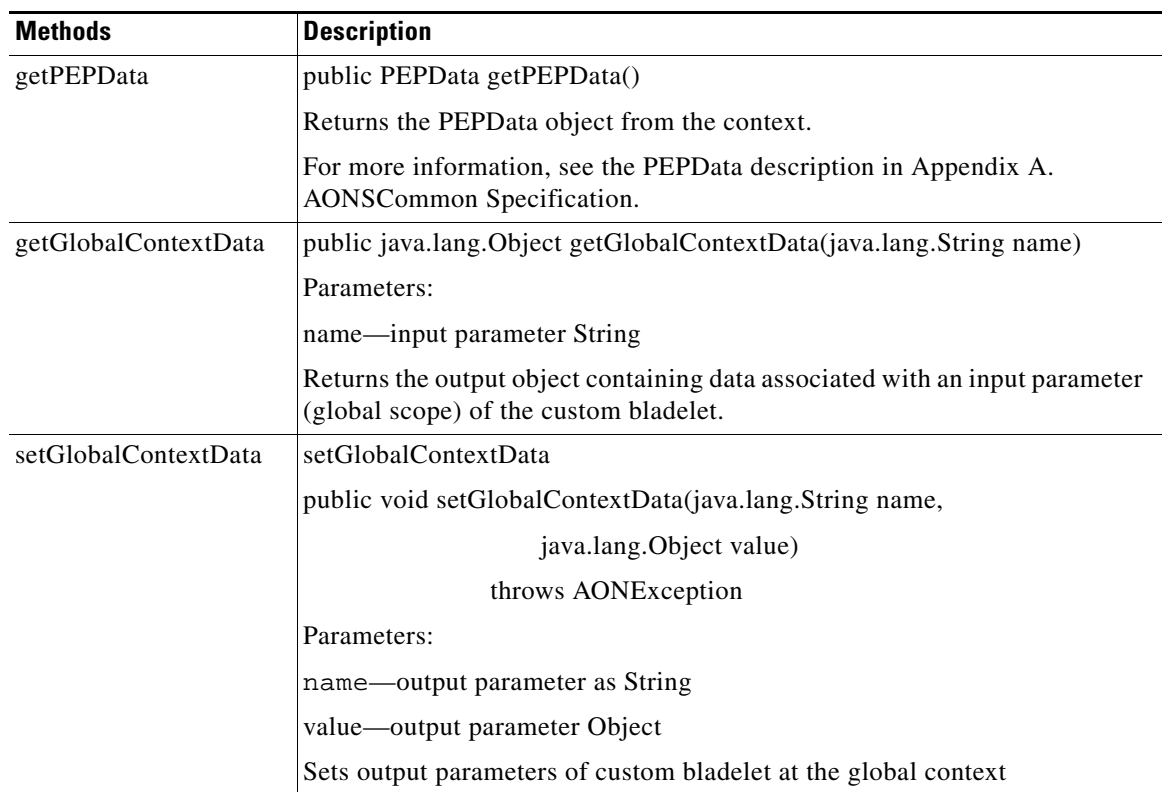

 $\mathbf{I}$ 

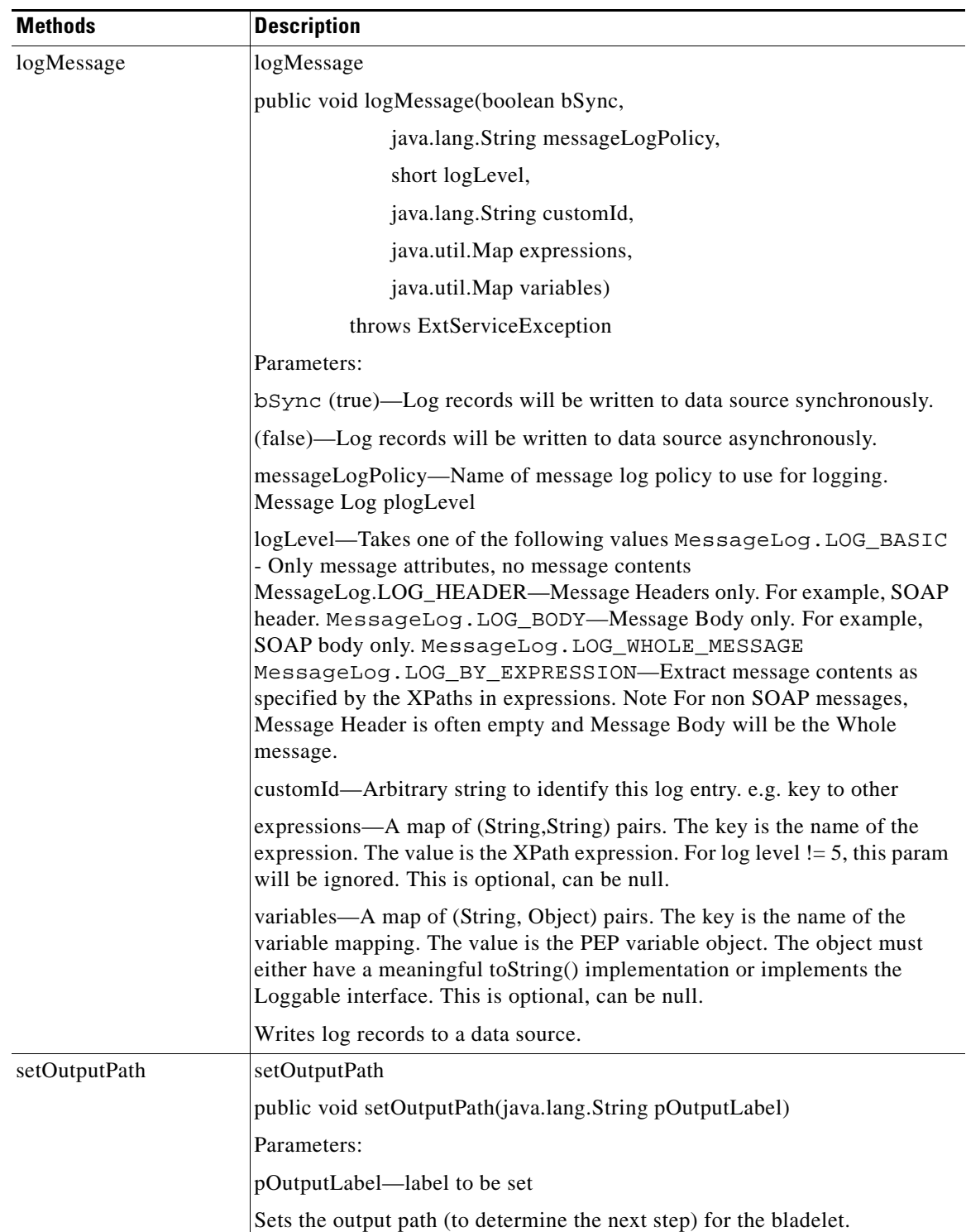

 $\mathbf{r}$ 

# **Samples**

The sample shown below is a typical bladelet-info.xml files.

## **Verify Bladelet Info XML**

The following bladelet-info.xml file defines the Verify bladelet.

```
<?xml version="1.0" encoding="UTF-8" ?> 
- < 1 - ---&>- <bladelet-info> 
- <bladelet name="XMLVerifier:1" displayNameKey="verify.bladelet.name" versionId="1" 
categoryKey="security.category.key" bundle="com.cisco.AON.bladelet.v1.verifyBladelet" 
bladeletClass="com.cisco.AON.bladelet.v1.DSigVerifierBladelet" 
xmlns:xsi="http://www.w3.org/2001/XMLSchema-instance" xsi:noNamespaceSchemaLocation="" 
validatorClass="com.cisco.AON.bladelet.v1.VerificationBladeletValidator" 
validatorRules="com.cisco.AON.bladelet.v1.VerifyValidatorRules"> 
- <icon-ref> 
<palette-icon href="com/cisco/AON/bladelet/v1/26i_verifysignature.png" /> 
<document-icon href="com/cisco/AON/bladelet/v1/i_verifysignature.png" /> 
</icon-ref> 
- <exceptions> 
<exception id="NoDataFoundToVerify" key="exception.signaturenotfoundexception.label" 
desc="No Signature Found in Message" descKey="exception.signaturenotfoundexception.desc" 
/> 
</exceptions> 
- <bladelet-design> 
- <bladelet-parameters>
- < ! -- Message verifying configuration group 
--&- <configuration-group name="ContentToVerify" key="cg.contenttoverify"> 
- <configuration-subgroup> 
- <parameter-group name="SourceContent" key="cg.contenttoverify.pg.sourcecontent"> 
- < 1 - Content that carries the signature 
--> 
<parameter name="Input" designName="ContentToVerify.SourceContent.Input" type="Content" 
key="cg.contenttoverify.pg.sourcecontent.p.input" allowVarBinding="true" 
allowUserInput="false" /> 
</parameter-group> 
</configuration-subgroup> 
</configuration-group> 
- < ! -- The following are miscellaneous configurations to be used mostly as defaults. 
--> 
- <configuration-group name="Advanced" key="cg.advanced"> 
- <configuration-subgroup> 
- <parameter-group name="Trust Verification" 
key="cg.contenttoverify.pg.trustverification"> 
- < ! -- XKMS Trust Verification Mode - Disabled, Pilot mode or Production mode 
--> 
- <parameter name="XKMSTrustVerification" 
designName="Advanced.TrustVerification.XKMSTrustVerification" 
key="cg.advanced.pg.trustverification.p.xkms" type="string" allowVarBinding="false" 
allowUserInput="false" editor="combo-box"> 
- <allowed-values> 
<allowed-value type="string" value="Disable" 
valueKey="cg.advanced.pg.trustverification.p.xkmstrust.disable" default="true" />
```

```
<allowed-value type="string" value="Pilot" 
valueKey="cg.advanced.pg.trustverification.p.xkmstrust.pilot" /> 
<allowed-value type="string" value="Production" 
valueKey="cg.advanced.pg.trustverification.p.xkmstrust.production" /> 
</allowed-values> 
</parameter> 
- < 1 - - Local Certificate Trust Verification - Disabled or Enabled 
--&- < ! -- Whether the certificate that came with signature is explicitly trusted in the local trust 
store 
--&>- <parameter name="LocalCertTrustVerification" 
designName="Advanced.TrustVerification.LocalCertTrustVerification" 
key="cg.advanced.pg.trustverification.p.localcerttrust" type="string" 
allowVarBinding="false" allowUserInput="false" editor="combo-box"> 
- <allowed-values> 
<allowed-value type="string" value="Disable" 
valueKey="cg.advanced.pg.trustverification.p.localcerttrust.disable" default="true" /> 
<allowed-value type="string" value="Enable" 
valueKey="cg.advanced.pg.trustverification.p.localcerttrust.enable" /> 
</allowed-values> 
</parameter> 
- < 1 - - Certificate Chain Trust Verification - Disabled or Enabled 
--&- < 1 - Whether the root of the certificate chain that came with signature is explicitly trusted 
in the local CA trust store 
--&>- <parameter name="CertChainTrustVerification" 
designName="Advanced.TrustVerification.CertChainTrustVerification" 
key="cg.advanced.pg.trustverification.p.certchain" type="string" allowVarBinding="false" 
allowUserInput="false" editor="combo-box"> 
- <allowed-values> 
<allowed-value type="string" value="Disable" 
valueKey="cg.advanced.pg.trustverification.p.certchaintrust.disable" default="true" /> 
<allowed-value type="string" value="Enable" 
valueKey="cg.advanced.pg.trustverification.p.certchaintrust.enable" /> 
</allowed-values> 
</parameter> 
</parameter-group> 
</configuration-subgroup> 
</configuration-group> 
</bladelet-parameters> 
</bladelet-design> 
- <bladelet-deployment> 
<system-params /> 
</bladelet-deployment> 
- <bladelet-runtime> 
- <exported-params> 
<param name="Output" type="Content" designName="Output" key="verify.verifiedContent" /> 
</exported-params> 
</bladelet-runtime> 
- <output-paths number="static"> 
<output-path label="success" key="success.label" /> 
<output-path label="fail" key="fail.label" /> 
</output-paths> 
</bladelet> 
</bladelet-info>
```
**Samples**

 $\mathbf I$ 

n

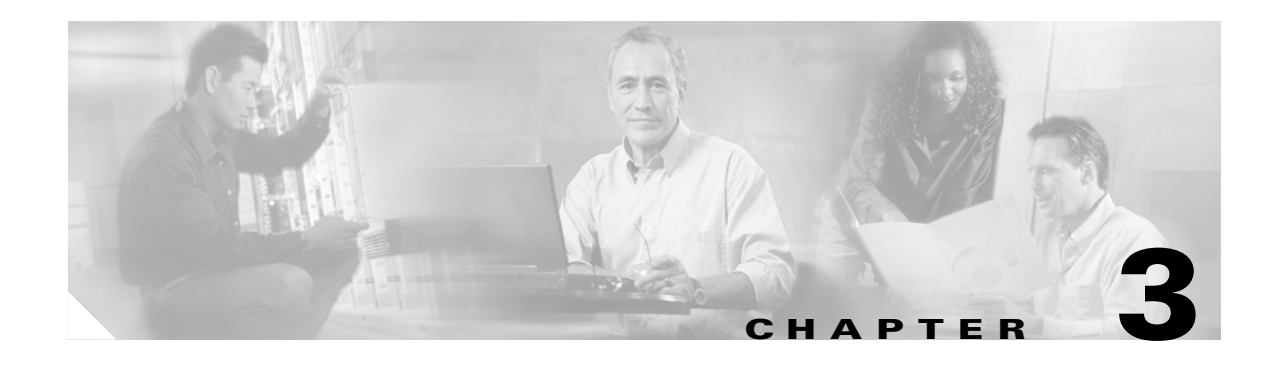

# **Custom Adapters**

AON can process a variety of network traffic including industry standard and custom protocols. AON has a set of built-in adapters that may address all of your operating needs.

If you need additional adapters, you can create them with the AON Custom Adapter Software Development Kit (SDK). This chapter provides an adapter overview and explains how to use the SDK.

- **•** [Overview, page 3-1](#page-56-0)
- **•** [Developing an Embedded Adapter, page 3-6](#page-61-0)
- **•** [Developing Standalone Adapters, page 3-21](#page-76-0)
- **•** [Packaging the Custom Adapter, page 3-33](#page-88-0)
- **•** [Adapter Package Content, page 3-43](#page-98-0)
- **•** [Compiling the Custom Adapter, page 3-43](#page-98-1)
- **•** [Extending the Custom Adapter, page 3-44](#page-99-0)
- **•** [Developing MQ Adapters, page 3-45](#page-100-0)
- **•** [Message Delivery Semantics, page 3-77](#page-132-0)
- **•** [Configuring a JMS Adapter to use a File Naming Service, page 3-78](#page-133-0)
- **•** [Custom Adapter API Specification, page 3-80](#page-135-0)

See [Chapter 4, "External Services"](#page-200-0) for additional information on extending custom adapters. See the "AON Sandbox" section in [Chapter 2, "Custom Bladelets"](#page-14-0) for a general description of the sandbox service.

# <span id="page-56-0"></span>**Overview**

 $\mathbf I$ 

Adapters, like bladelets, are configured to execute on a particular AON node. Adapter designers specify configuration parameters that are set by network administrators (typically in AMC), and read in by the adapter at runtime. This read in process enforces the policy determining how the adapter will connect to an external message queue.

An adapter serves as the entry point and exit point for application messages. Adapters are logically implemented in pairs, as inbound and outbound adapters. They provide the services listed below:

Inbound adapter performs:

- **1.** TCP termination
- **2.** protocol termination

**3.** encapsulates the application message into an AON-specific protocol header for processing by the AON system.

Outgoing adapter:

- **1.** removes the AON-specific message from the incoming encapsulation
- **2.** re-encapsulates the message into the outbound protocol.

This section provides background information about custom adapters and related AON processes.

## **AON Adapter Requirements**

AON imposes the requirements listed below on adapters.

Mandatory---AON adapters must:

- **•** Support the following interaction models
	- **–** One-way
	- **–** Request-response
- **•** Expose content management APIs.
- **•** Provide a mechanism to read/write Attribute Domains
- **•** Handle exceptions:
	- **–** Must follow AON PEP exception management specification
	- **–** Must provide error login interfaces
- **•** Support sandbox class loading of custom adapter
- **•** Provide utility classes for read/write operations on AON buffers

Optional---An adapter may also:

- **•** .Provide extensions to customize message classification in an adapter specific way
- **•** Support custom content types
- **•** .May provide extensions to customize message classification in an *Adapter* specific way
- **•** May support custom content types

# **Custom Adapter SDK Platform**

The Custom Adapter SDK currently supports adapter development in Java.

# **Custom Adapter Interaction Models**

The AON Custom Adapter SDK supports two interaction models:

**•** One-way message

In this case, the message sender does not expect a response. The Custom Adapter Framework immediately sends an acknowledge (ACK) message to the message sender before forwarding the processed message.

**•** Request-response message

In this case, the message sender expects to receive a response from the message recipient.

### **Custom Adapter Integration Models**

Depending on your requirements, you may develop an embedded or standalone adapter. These models are described below.

#### **Embedded Adapter**

When you want the adapter to use all AON resources, you should develop an embedded adapter. This type of adapter is tightly integrated with the AON framework. It is designed to open a socket and read a stream of data off it.

The adapter framework controls the message input and output through network connections, data buffers, and thread management. The Custom Adapter SDK provides a unique set of APIs for writing the embedded adapter. An embedded adapter is well-suited to handle stream-oriented protocols (HTTP, SMTP, FTP, and so on).

The embedded adapter must maintain its internal state. The framework drives the adapter's state transitions through a series of call backs to the adapter's receive and send handlers.

A callback programming model is used to develop an embedded adapter. Here, callbacks are used to drive the adapter's state transitions. Because the embedded adapter is tightly interwoven within the AON framework, callbacks must be implemented (more than in stand-alone adapter development) for managing network connections and AON container resources, e.g., data buffers and thread pools.

#### **Standalone Adapter**

When you want to use the adapter decoupled from the rest of AON, you should develop a standalone adapter. A standalone adapter uses few or none of the resources provided by the adapter framework. The framework makes no assumptions about reading the message in or writing it out. When the standalone adapter has received enough information to transform the incoming message into an AON message, it dispatches the AON message. A standalone adapter is well-suited to handle integration with data sources such as databases, message-oriented middleware, and native libraries.

The model for developing a standalone adapter reflects the two types of message dispatch currently permitted: direct, and callback. Direct message dispatch requires the standalone adapter to send the message to the AON Adapter framework. Callback message dispatch requires the standalone adapter to notify the adapter framework of a message arrival and implement the callback that enables the framework to get the message.

# **Custom Adapter Life Cycle**

Figure 3-1 shows the life cycle of the custom adapter from design to execution.

*Figure 3-1 Custom Adapter Life Cycle*

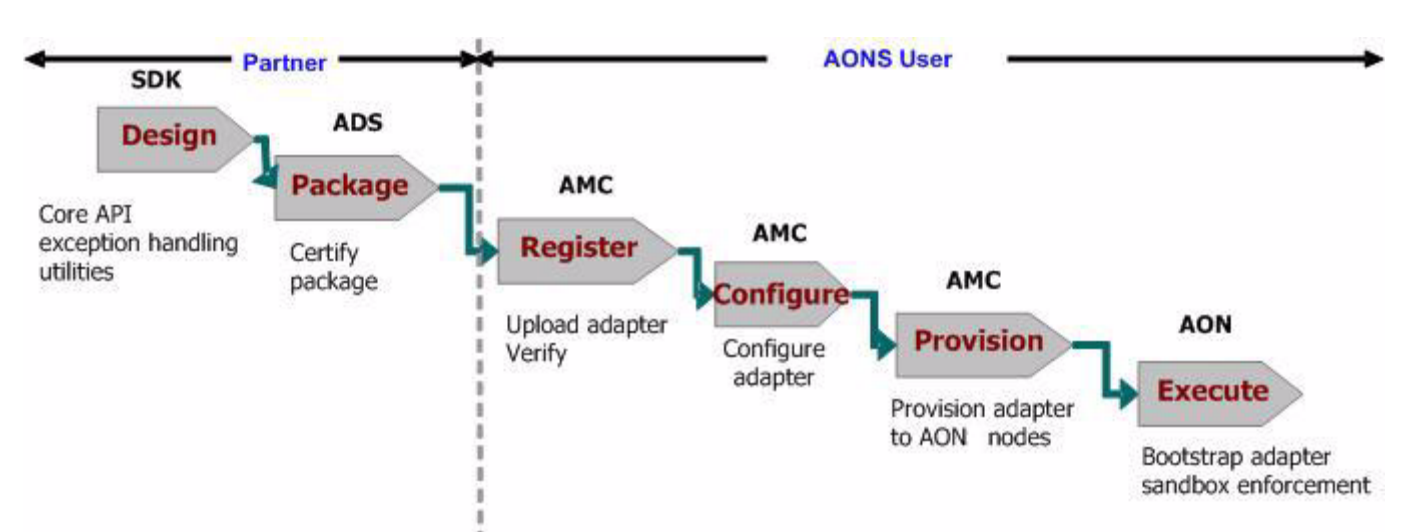

As this figure indicates:

#### **Custom Adapter Developer**

**•** Develop—The developer writes the adapter using the Custom Adapter SDK APIs supplied with AON.

Package—The developer uses the AON Development Studio (ADS) to package the adapter. The developer selects the files to be packaged such as adapter classes, descriptor, configuration templates, and third party libraries. For a list of the components included in an adapter package, see [Adapter Package Content, page 3-43](#page-98-0).

ADS validates the package contents and creates Java archive files (.jar). Then, it attaches a vendor certificate. Next, the developer makes it available for downloading.

#### **Adapter User**

- **•** Register—A user uploads the adapter package to the AMC. The AMC verifies the package contents.
- **•** Configure—Using the AMC, the user configures the adapter. In the case of an embedded adapter, additional configuration may be necessary. Standalone adapters are configured via custom policies.
- **•** Provision—Using the AMC, the user provisions the new adapter to AON nodes.
- **•** Execute—AON bootstraps (loads and initializes) the adapter, reading in its configuration and providing a sandbox environment for its execution.

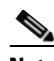

**Note** To protect the system, a sandbox environment denies the included applications (in this case, the new adapter) access to operating system calls or other resources.

# **Setting Up the Custom Adapter SDK**

The Adapter SDK does not require a complex installation process. However, you must include the Java archive file in the development environment. Follow the steps listed below.

**Step 1** Install the SDK package in a separate directory.

**Step 2** Add the SDK Java archive files (.jar) into the classpath.

- **•** adapter.jar
- **•** aonscommon.jar

### **Developing the Custom Adapter**

This section explains how to develop the custom adapter in two sections:

- **•** [Developing an Embedded Adapter, page 3-6](#page-61-0)
- **•** [Developing Standalone Adapters, page 3-21](#page-76-0)

 $\mathcal{L}$ 

I

**Tip** Read the appropriate development procedure (for example, "Developing a Standalone Adapter") before you see the next section "Registering the Custom Adapter."

See also the *AON Management Console Guid*e.

# **Registering and Activating the Custom Adapter**

After you develop a custom embedded or standalone adapter, you use the AON Management Console (AMC) to register and activate it. For directions, see the *AON Management Console Guid*e.

### **Using the AdapterListenerDomain**

After registering your custom embedded or standalone adapter, you use the AMC to specify the communication parameters (a global policy) for the new adapter. For the steps, see the *AON Management Console Guid*e.

# <span id="page-61-0"></span>**Developing an Embedded Adapter**

This section identifies the requirements and structural components of the embedded adapter.

# **Custom Adapter Names and Versions**

The custom adapter must be uniquely identified by:

- Registered name—The custom adapter must have a fully qualified class name. The registered name is used to uniquely identify the adapter within AON.
- **•** Display name—The custom adapter should have a shorter, user-friendly name for display.

The custom adapter must have a version number following the format "[major].[patch number]." The custom adapter developer assigns the major number. The ADS and AMC assign the patch number during packaging and deployment.

## **Adapter Code Components**

You write the custom adapter using a Java-editor. As a minimum, your code must implement the following base classes:

- **•** EmbeddedAdapter—Extension of the main adapter class from EmbeddedAdapter (package com.cisco.aons.adapter).
- **•** MessageReceiveHandler—Extension of the message reader class from MessageReceiveHandler (package com.cisco.aons.adapter).

The class receives the message, creates a message object, and dispatches the messages.

• MessageSendHandler—Extension of the message send class from MessageSendHandler (package com.cisco.aons.adapter).

This class converts a message object back to the output message format, and sends the message to the other endpoint.

In addition, your custom adapter code may implement these classes:

- **•** IContentDecoder—Required for message decoding.
- **•** IContentEncoder—Required for message encoding.

For detailed lists of the interface packages that are included in the custom adapter, see [Custom Adapter](#page-135-0)  [API Specification, page 3-80](#page-135-0).

П

 $\mathbf I$ 

### **MessageReceiveHandler**

The MessageReceiveHandler class must be executed the order indicated in [Figure 3-2](#page-62-0) below.

<span id="page-62-0"></span>*Figure 3-2 Embedded Adapter Receive Handler*

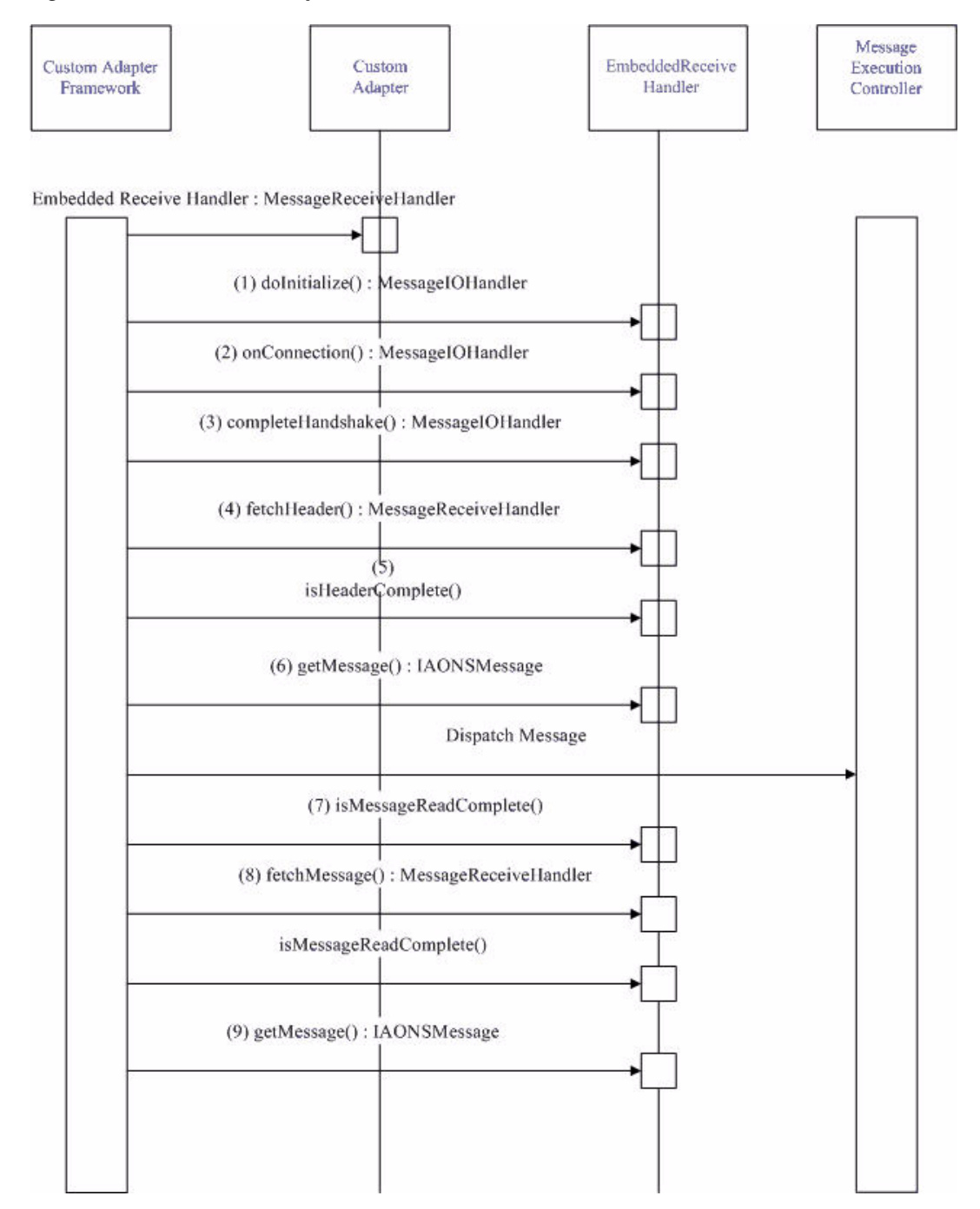

This indicates that the Embedded Receive Handler code executes in the following sequence: **1.** doInitialize()

The adapter code must include the doInitialize method for initialization. This method is used for initializations such as creating a data reader.

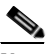

**Note** An instance of the receive handler is created each time a new message arrives, not once per TCP connection.

Optionally, registerForAttachment()

The adapter code may have to preserve message information for the life of the message. For example, from dispatching to AON to completing the response.

If this is the case, at this point in the adapter code, you must include the registerForAttachment method of the IAdapterManager class. The adapter code registers for the type of attachment that it may have to set at runtime.

An adapter registers this attachment during initialization. The adapter caches the index returned by this call and uses it at a later time, during message processing, to set and retrieve objects

The registered index is constant for that AON runtime instance and is not valid across restarts.

**2.** onConnection()

The adapter code calls the onConnection method when a new connection is established. It is called once during each TCP connection

The following adapter code sample makes this callback.

 protected int onConnection(IConnectionContext pContext)  $\overline{\phantom{a}}$ /\*\* Adapter may perform validation or some processing on the established connection, Once the processing is done, the method must return STATUS OK \*\*/

/\*\* If no validation or processing is required, the adapter must return STATUS\_OK \*\*/

/\*\* Adapter may return appropriate event, such as EVENT\_CLOSE to stop from proceeding to the next state \*\*/

return IAdapterConstants.STATUS\_OK;

**3.** completeHandshake()

}:

When the connection is established, if the protocol requires it, the adapter must complete the handshake using the callback completeHandshake. This method is called when a new connection is established. It is called once for each TCP connection. The adapter may perform some processing to complete the handshake with the endpoint.

The following adapter code sample makes this callback:

```
public int completeHandshake(int pEvent, IConnectionContext 
             pContext)
     {
    /** If the adapter requires any handshaking with the client after a
        connection establishment, this is done using the callback
        completeHandshake. If no handshaking is required, the adapter
        returns a STATUS_OK, to transition to the next state. **/
```
/\*\* Once the handshaking is complete, Adapter returns STATUS\_OK to transition to the next state. \*\*/

/\*\* If errors are found during handshaking, the adapter may return appropriate event, such as EVENT\_CLOSE, etc. to stop the processing.\*\*/

return IAdapterConstants.STATUS\_OK;

**4.** fetchHeader()

}

Each time a message arrives on a connection, the adapter tries to fetch the headers, using the callback fetchHeaders. The adapter makes this callback repeatedly until all the message headers are completely read in.

The minimum buffer size for a read operation is 512 bytes. If the header is less than 512 bytes, the entire header is read in one callback. If the header exceeds 512 bytes, multiple callbacks to this method are needed until all the headers have been completely read in.

The following sample shows this callback:

```
 public int fetchHeader(int pEvent, IConnectionContext pContext) 
     {
/** In this callback, the adapter parses all the headers. The callback to this method 
is repeatedly made, until all the headers are read-in. 
**/
/** If all headers are successfully read-in, the adapter returns the status EVENT_READ 
**/
/** If there is an error in reading the headers, appropriate event such as 
EVENT_OUT_OF_BUFFER, will be returned **/
       pEvent = IAdapterConstants.EVENT_READ;
   return pEvent;
      }
```
**5.** isHeaderComplete()

The adapter must make the isHeaderComplete callback to determine if the headers are fully read in.

The following sample shows this callback:

```
public boolean isHeaderComplete()
     {
/** The callback to isHeaderComplete is required to verify whether all the headers 
have been completely read in **/
         return mIsHeaderComplete;
     }
```
**6.** getMessage()

After the message headers are completely read in, the framework calls for a getMessage state. At this point, the adapter constructs a message object. The getMessage() only examines the headers and other context data.

The following sample shows this callback:

```
public IAONMessage getMessage() throws AdapterException
     {
    /** Get Message Builder **/
                 IMessageBuilder msgBuilder =
                     ( (EmbeddedAdapter) getAdapter()).getAdapterManager().
                     getMessageBuilder();
    /** Create Message Context **/
                 IMessageContext msgCtx
                  = msgBuilder.createMessageContext();
    /** Create AON Message **/
                IMessageHeaders msgHdrs = 
                msgBuilder.createMessageHeaders();
               mAONMessage =
                msgBuilder.createAONMessage(mMsgType, msgCtx,
                msgHdrs);
                return mAONMessage;
 }
```
**7.** isMessageReadComplete()

The adapter code checks isMessageReadComplete to determine if the message is fully read in.

The following sample code shows this callback:

```
public boolean isMessageReadComplete()
     {
         return mIsMessageComplete;
```
 } **8.** fetchMessage()

> Each time a message arrives on the connection, the adapter code calls fetchMessage repeatedly until the message body is fully read in. Return values can be read or write events.

The following sample shows this callback:

```
public int fetchMessage(int pEvent, IConnectionContext pContext) throws
         AdapterException
     {
/** In this callback, the adapter parses the message body. The callback to this method 
is repeatedly made, until the message body is read-in. **/
/** If the body is successfully read-in, the adapter returns the status EVENT_READ **/
/** If there is an error in reading the body, appropriate event such as 
EVENT_OUT_OF_BUFFER, will be returned **/
       pEvent = IAdapterConstants.EVENT_READ;
                return pEvent;
       }
```
**9.** getMessage()

When the message has been completely fetched, the adapter code calls getMessage again. At this point, the custom adapter expects that the message object has content.

If the dispatched message is a Request message, the framework classifies it according to the user-defined message type. The message type may have an associated Policy Execution Plan (PEP). AON executes the Request part of the PEP, if one is associated.

**10.** When all the PEP processing is done, the adapter deposits the message into the AON output queue.

#### **MessageSendHandler**

The MessageSendHandler class must execute in the order shown in [Figure 3-3](#page-66-0)below.

<span id="page-66-0"></span>*Figure 3-3 Embedded Adapter Send Handler* 

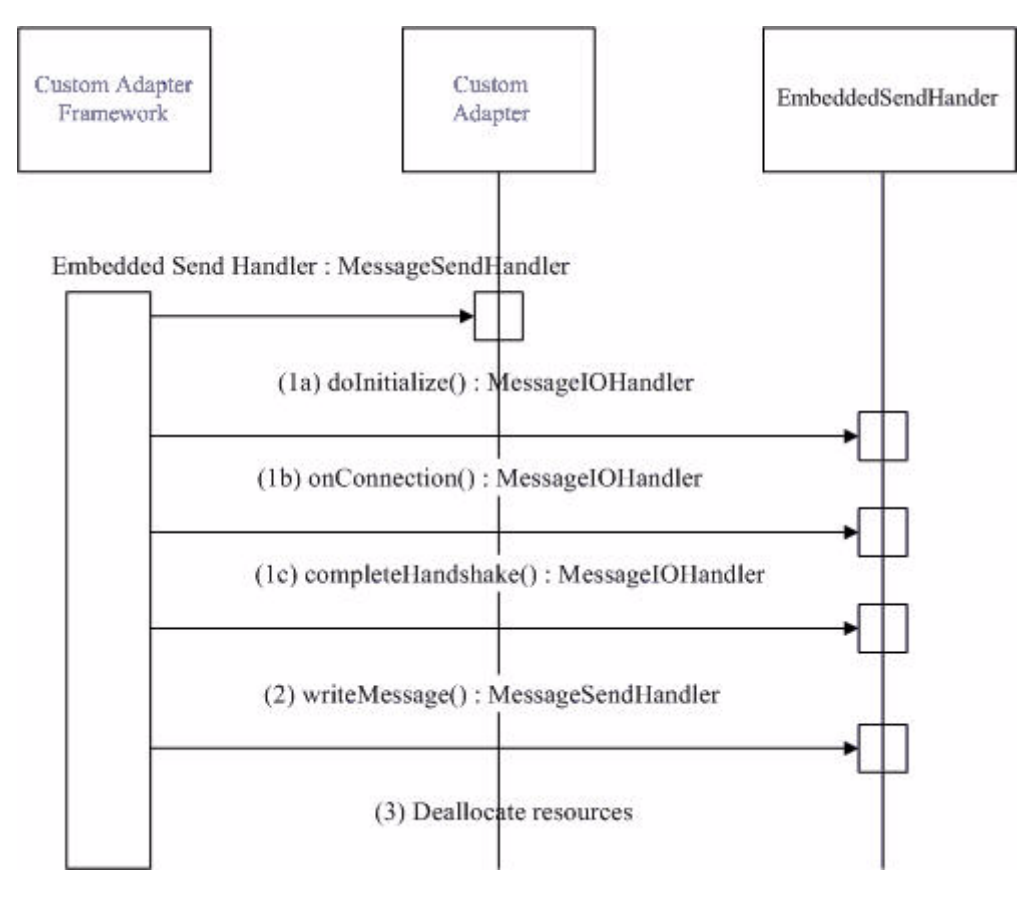

As this figure indicates, the Embedded Send Handler code executes in the following sequence: The adapter code uses the MessageSendHandler class to receive the AON message. This class extends MessageSendHandler (package com.cisco.aons.adapter).

- **1.** Starting up, the code executes:
	- **–** doInitialize()
	- **–** onConnection()
	- **–** completedHandshake()
- **2.** The code uses the callback writeMessage to write the message to the endpoint.

When the write is complete, the adapter code updates the state to ST\_COMPLETE.

- **3.** Deallocates (closes) obtained resources.
	- **–** If the message is a one-way request, the adapter code closes (deallocates) any obtained resources.
	- **–** If the message is a two-way request/response, the adapter code uses the Read handler class to receive the response. After the response is sent, the adapter code closes (deallocates) any obtained resources.

## **Embedded Adapter Samples**

This section provides samples of the three types of Java files that must be included in an embedded adapter.

- **•** [TLVReceiverHandler.java, page 3-12](#page-67-0)
- **•** [TLVSendHandler.java, page 3-18](#page-73-0)

#### <span id="page-67-0"></span>**TLVReceiverHandler.java**

This Java coded sample contains the Receive Handler.

```
package com.cisco.aons.adapter.stream.tlv;
```

```
import com.cisco.aons.adapter.*;
import com.cisco.aons.message.IAONMessage;
import com.cisco.aons.message.IMessageHandler;
import com.cisco.aons.io.IDataReader;
import com.cisco.aons.io.IAdapterReader;
import java.io.InputStream;
import java.io.IOException;
import com.cisco.aons.message.IMessageBuilder;
import com.cisco.aons.adapter.EmbeddedAdapter;
import com.cisco.aons.message.IMessageConstants;
import com.cisco.aons.message.IMessageContext;
import com.cisco.aons.message.IMessageHeaders;
import com.cisco.aons.message.IContentDecoder;
import com.cisco.aons.message.DefaultContentDecoder;
import com.cisco.aons.message.IContent;
import com.cisco.aons.message.IAdapterMessageBuilder;
import com.cisco.aons.message.INullContent;
import com.cisco.aons.message.IContentVisitor;
import com.cisco.aons.exception.AONException;
import com.cisco.aons.message.IContentEncoder;
import com.cisco.aons.net.*;
public class TLVRecvHandler extends MessageReceiveHandler
{
     private static int gInitBufferSize = 512; /** default size **/
    private static final int gDefaultCntBufSize = 4092;
    private static final int ST_READ_TYPE = 0x01;
     private static final int ST_READ_URL_LEN = 0x02;
     private static final int ST_READ_URL = 0x03;
     private static final int ST_READ_CNT_LEN = 0x04;
     private int mMode;
     private IDataReader mDataReader;
     private IAdapterReader mReader;
     private int mMsgType;
    private int mMsgLen = 0;
     private boolean mIsHeaderComplete = false;
     private boolean mIsMessageComplete = false;
     private boolean mIsProcessingDone = false;
     private IAONMessage mAONMessage;
     private int mMsgFetchSize;
     public String IPaddr = null;
     private int mState = ST_READ_TYPE;
     private int mLen;
```
/\*\*

I

```
 * doInitialize
\star * @param pMode int
      * @param pMessageType int
      * @param pContext IConnectionContext
     */
    public void doInitialize(int pMode, int pMessageType,
                               IConnectionContext pContext)
     {
         mReader = pContext.getReader();
        ((IAdapterReader) mReader).reset();
         mDataReader = mReader.getAONBuffer().createDataReader();
         mMode = pMode;
         if (pMode == IAdapterConstants.ADAPTER_REQUEST)
\overline{\mathcal{L}} mMsgType = IMessageConstants.APP_REQUEST_MESSAGE;
 }
         else if (pMode == IAdapterConstants.ADAPTER_RESPONSE)
\overline{\mathcal{A}} mMsgType = IMessageConstants.APP_REPLY_MESSAGE;
         }
    }
     /**
      * onConnection
\star * @param pContext IConnectionContext
      * @return int
      */
    protected int onConnection(IConnectionContext pContext)
     {
         return IAdapterConstants.STATUS_OK;
     }
     /**
     * completeHandshake
\star * @param pEvent int
      * @param pContext IConnectionContext
      * @return int
      */
    public int completeHandshake(int pEvent, IConnectionContext pContext)
     {
         return IAdapterConstants.STATUS_OK;
     }
     /**
     * fetchHeader
\star * @param pEvent int
      * @param pContext IConnectionContext
      * @return int
      */
    public int fetchHeader(int pEvent, IConnectionContext pContext) throws
         AdapterException
     {
         try
\overline{\mathcal{A}} pEvent = IAdapterConstants.STATUS_OK;
             int status;
             outerloop:for (; ; )
\{ if ( (status = mReader.readData(gInitBufferSize)) ==
                      IAdapterReader.BUFFERS_UNAVAILABLE)
```
{

}

{

```
 /** no available buffers **/
                  pEvent = IAdapterConstants.EVENT_OUT_OF_BUFFER;
                  break;
              else
                  int bytesRead = mReader.getBytesRead();
                  if (bytesRead > 0)
\{ mDataReader.update();
                     switch(mState)
                   {
                     case ST_READ_TYPE:
                            /** Type **/
                            int msgType = mDataReader.readByte();
                            mState = ST_READ_URL_LEN;
                     case ST_READ_URL_LEN:
                     if (mDataReader.available() >= 2)
{
                               \hspace{0.1mm}/^{\star\star} URL Length \hspace{0.1mm}^{\star\star}/byte[] URLLen = new byte[2];
                               mDataReader.read(URLLen);
                              mLen = (URLLen[0] << 8);mLen |= (URLLen[1] << 0); mState = ST_READ_URL;
 }
                     else
{
                     pEvent = IAdapterConstants.EVENT_READ;
                     break outerloop;
 }
                     case ST_READ_URL:
                     if (mDataReader.available() >= mLen)
{
                            /** URL Buffer **/
                            byte[] urlBuffer = new byte[mLen];
                            mDataReader.read(urlBuffer);
                            IPaddr = new String(urlBuffer);
 }
                     else
{
                     pEvent = IAdapterConstants.EVENT_READ;
                     break outerloop;
 } 
                     case ST_READ_CNT_LEN:
                     if (mDataReader.available() >= 4)
{
                            /** Content Length **/
                           byte[] cntent = new byte[4];
                            mDataReader.read(cntent);
                            mMsgLen = (cntent[0] << 24) & 0xff000000;
                            mMsgLen |= ((cntent[1] << 16) & 0x00ff0000);
                            mMsgLen |= ((cntent[2] << 8) & 0x0000ff00);
                           mMsgLen = ((cntent[3] << 0) & 0x000000ff);
                            mMsgFetchSize = mMsgLen;
                            mIsHeaderComplete = true;
                            if (mDataReader.available() >= mMsgLen)
{
                            mIsMessageComplete = true;
 }
                            mState = 0;
 }
```
I

```
 }
                         break outerloop;
 }
                   else if (mDataReader.available() == 0
                           && status == IAdapterReader.EOF)
{
                       pEvent = IAdapterConstants.EVENT_CLOSE;
                       break;
 }
                   else
{1 \over 2} pEvent = IAdapterConstants.EVENT_READ;
                       break;
 }
 }
 }
            return pEvent;
        }
        catch (IOException ioEx)
        {
            throw new AdapterException(ioEx);
        }
    }
     /**
     * getMessage
\star * @return IAONMessage
     */
    public IAONMessage getMessage() throws AdapterException
    {
        try
        {
            if (mAONMessage == null)
\{ IMessageBuilder msgBuilder =
                   ( (EmbeddedAdapter) getAdapter()).getAdapterManager().
                   getMessageBuilder();
               IMessageContext msgCtx = msgBuilder.createMessageContext();
               String location=IPaddr;
               msgCtx.setDestination(new URI(location));
               int protocol = ((EmbeddedAdapter) 
getAdapter()).getAdapterManager().getProtocol(); 
               msgCtx.setDestinationProtocol(protocol);
               msgCtx.setSourceProtocol(protocol);
               IMessageHeaders msgHdrs = msgBuilder.createMessageHeaders();
               IContent content = null;
               if (mIsMessageComplete)
\{ IContentDecoder cd = new DefaultContentDecoder(mDataReader,
                       0, null);
                   content =
                       ( (IAdapterMessageBuilder) msgBuilder).
                       createStreamContent(cd);
                   this.mIsProcessingDone = true;
 }
               else
\{ content = new INullContent()
```
 $\{$ 

```
 public void close() throws IOException
\{ mDataReader.close();
 }
                   public InputStream getInputStream()
{
                      return null;
 }
                   public boolean isInputStreamAvailable()
{
                      return false;
 }
                   public void acceptVisitor(IContentVisitor pVisitor) throws
                      AONException
{
                      pVisitor.visitNullContent(this);
 }
                   public void encode(IContentEncoder pEncoder)
\{ pEncoder.setContentSize(0);
 }
                   public int getContentType()
{
                      return IContent.NULL_CONTENT;
 }
 };
 }
             mAONMessage = msgBuilder.createAONMessage(mMsgType, msgCtx,
                msgHdrs);
 }
          return mAONMessage;
      }
      catch (Exception ex)
      {
          throw new AdapterException(ex);
      }
   }
    /**
    * fetchMessage
 *
    * @param pEvent int
    * @param pContext IConnectionContext
    * @return int
    */
   public int fetchMessage(int pEvent, IConnectionContext pContext) throws
      AdapterException
   {
      try
\overline{\mathcal{L}} pEvent = IAdapterConstants.STATUS_OK;
        int status = 0;
          if (!mIsMessageComplete)
\{
```
I

```
 for (; ; )
f
                 if ( (status = mReader.readData(mMsgFetchSize)) ==
                     IAdapterReader.BUFFERS_UNAVAILABLE)
\{ /** no available buffers **/
                    pEvent |= IAdapterConstants.EVENT_OUT_OF_BUFFER;
                    break;
 }
                 else
\{ long bytesRead = mReader.getBytesRead();
                     if (bytesRead > 0)
\{ mMsgFetchSize -= bytesRead;
                        mDataReader.update();
                        if (mDataReader.available() >= mMsgLen)
{
                           this.mIsMessageComplete = true;
                              IMessageBuilder msgBuilder = 
mAONMessage.getMessageBuilder();
                              IContentDecoder cd = new 
DefaultContentDecoder(mDataReader, 0, null);
                              IContent content = ((IAdapterMessageBuilder) 
msgBuilder).createStreamContent(cd);
mAONMessage.getMessageBuilder().replaceContent(mAONMessage, content);
                               this.mIsProcessingDone = true;
                           break;
 }
 }
                     else if (status == IAdapterReader.OK && bytesRead == 0)
 {
                        pEvent |= IAdapterConstants.EVENT_READ;
                        break;
 }
                     else if (status < 0)
\{ pEvent |= IAdapterConstants.EVENT_CLOSE;
                        break;
 }
 }
 }
 }
           return pEvent;
       }
       catch (Exception ex)
       {
           throw new AdapterException(ex);
       }
    }
    /**
     * isHeaderComplete
\star * @return boolean
     */
    public boolean isHeaderComplete()
    {
       return mIsHeaderComplete;
    }
    /**
```

```
 * isMessageReadComplete
\star * @return boolean
      */
    public boolean isMessageReadComplete()
     {
         return mIsMessageComplete;
     }
     /**
      * doneMessageProcessing
\star * @return boolean
      */
    public boolean doneMessageProcessing()
     {
         return mIsProcessingDone;
    }
```
## **TLVSendHandler.java**

}

This Java-coded sample class contains the send handler.

```
package com.cisco.aons.adapter.stream.tlv;
import com.cisco.aons.adapter.*;
import com.cisco.aons.message.IAONMessage;
import com.cisco.aons.adapter.IAdapterConstants;
import com.cisco.aons.message.IContentEncoder;
import com.cisco.aons.message.IContentCanonicalizer;
import com.cisco.aons.message.DefaultContentEncoder;
import com.cisco.aons.adapter.EmbeddedAdapter;
import com.cisco.aons.io.IDataReader;
public class TLVSendHandler extends MessageSendHandler
{
    private static final int ST_INIT = 0x01;
    private static final int ST_WRITE = 0x02;
    private static final int ST_COMPLETE = 0x03;
    private int mMode;
     private int mMsgType;
     private int mContentLength;
    private IAONMessage mAONMessage;
    private int mState;
    private IContentEncoder mSCE;
    private IContentCanonicalizer mCS;
     private IDataReader mDataReader;
     public TLVSendHandler()
     {
         super();
     }
     /**
      * doInitialize
\star * @param pMode int
      * @param pMessageType int
```
 $\{$ 

 $\mathbf I$ 

```
 * @param pContext IConnectionContext
      */
     public void doInitialize(int pMode, int pMessageType,
                                IConnectionContext pContext)
     {
         this.mMode = pMode;
         this.mMsgType = pMessageType;
         this.mAONMessage = getMessage();
         this.mState = ST_INIT;
     }
     /**
      * onConnection
      *
      * @param pContext IConnectionContext
      * @return int
      */
     protected int onConnection(IConnectionContext pContext)
     {
         return IAdapterConstants.STATUS_OK;
     }
     /**
      * completeHandshake
\star * @param pEvent int
      * @param pContext IConnectionContext
      * @return int
      */
     public int completeHandshake(int pEvent, IConnectionContext pContext)
     {
         return IAdapterConstants.STATUS_OK;
     }
     /**
      * fetchMessage
\star * @param pEvent int
      * @param pContext IConnectionContext
      * @return int
      */
     public int fetchMessage(int pEvent, IConnectionContext pContext)
     {
         return IAdapterConstants.STATUS_OK;
     }
     /**
      * writeMessage
\star * @param pEvent int
      * @param pContext IConnectionContext
      * @return int
      */
     protected int writeMessage(int pEvent, IConnectionContext pContext) throws 
AdapterException
     {
         pEvent = IAdapterConstants.STATUS_OK;
         try
          {
              switch (mState)
```

```
 case ST_INIT:
                       mCS = (IContentCanonicalizer) getMessage().getContent();
                        mSCE = new DefaultContentEncoder(
                            ( (EmbeddedAdapter) getAdapter()).getAdapterManager().
                            getBufferManager());
                        mCS.encode(mSCE);
                        mState= ST_WRITE;
                        mDataReader = mSCE.createDataReader();
                   case ST_WRITE:
                   int status = mDataReader.writeTo(getWriter());
                        if (mDataReader.available() == 0)
\{ mState = ST_COMPLETE;
                            mDataReader.close();
                            break;
 }
                        else
\{ if (status < 0)
{1 \over 2} (b) {1 \over 2} (c) {1 \over 2} (c) {1 \over 2} (c) {1 \over 2} (c) {1 \over 2} (c) {1 \over 2} (c) {1 \over 2} (c) {1 \over 2} (c) {1 \over 2} (c) {1 \over 2} (c) {1 \over 2} (c) {1 \over 2} (c) {1 \over 2} (c) {1 \over 2} (c) {1 \over 2} (
                        pEvent |= IAdapterConstants.EVENT_CLOSE;
                        break;
 }
                        else
\{ pEvent = IAdapterConstants.EVENT_WRITE;
                        break;
 }
 }
                   case ST_COMPLETE:
              }
         }
          catch(Exception ex)
          {
              throw new AdapterException(ex);
          }
         return pEvent;
     }
```
}

# **Developing Standalone Adapters**

For standalone adapters, the framework permits two types of message dispatch: direct and callback. In the first case, the adapters sends a message directly to the custom adapter framework using its thread of control. In the second, the adapter notifies the framework of a message arrival by dispatching a callback.

This section explains how to develop standalone adapters, focusing on requirement and essential code components.

# **Adapter Names and Versions**

The adapter must be uniquely identified by:

- **•** Registered name—The adapter must have a fully qualified class name. The registered name is used to uniquely identify the adapter within AON.
- **•** Display name—The adapter should have a user friendly, abbreviated name.

The adapter must have a version number following the format "[major].[patch number]." The custom adapter developer assigns the major number. The ADS and AMC assign the patch number during packaging and deployment.

# **Adapter Code Components**

Using a Java-editor, write the adapter code. As a minimum, your code must include these base classes:

**•** Main Standalone Adapter Class

Extend the main adapter class from StandaloneAdapter (package com.cisco.aons.adapter).

This class creates sockets, listens, and accepts connections from a transmitter (usually, the "client").

**•** Standalone Receive Handler Class

This class receives data from an already accepted connection, creates a message object, and dispatches the message.

**•** Standalone Send Handler Class

Extend the message send class from AbstractOutboxHandler (package com.cisco.aons.adapter). This class receives the message, converts it to the output message format, and sends it to the receiver (usually, the "Sender").

Your adapter code may also include the following classes:

**•** Decoder Class

Provide a decoder class that can decode an application message.

**•** Encoder Class

Provide an encoder class that can encode an application message.

For an example, see the ["Custom Adapter API Specification" section on page 3-80](#page-135-0).

## **Receive Handler**

The standalone receive handler executes in the sequence shown in [Figure 3-4](#page-77-0) below.

<span id="page-77-0"></span>*Figure 3-4 Standalone Adapter Receive Handler* 

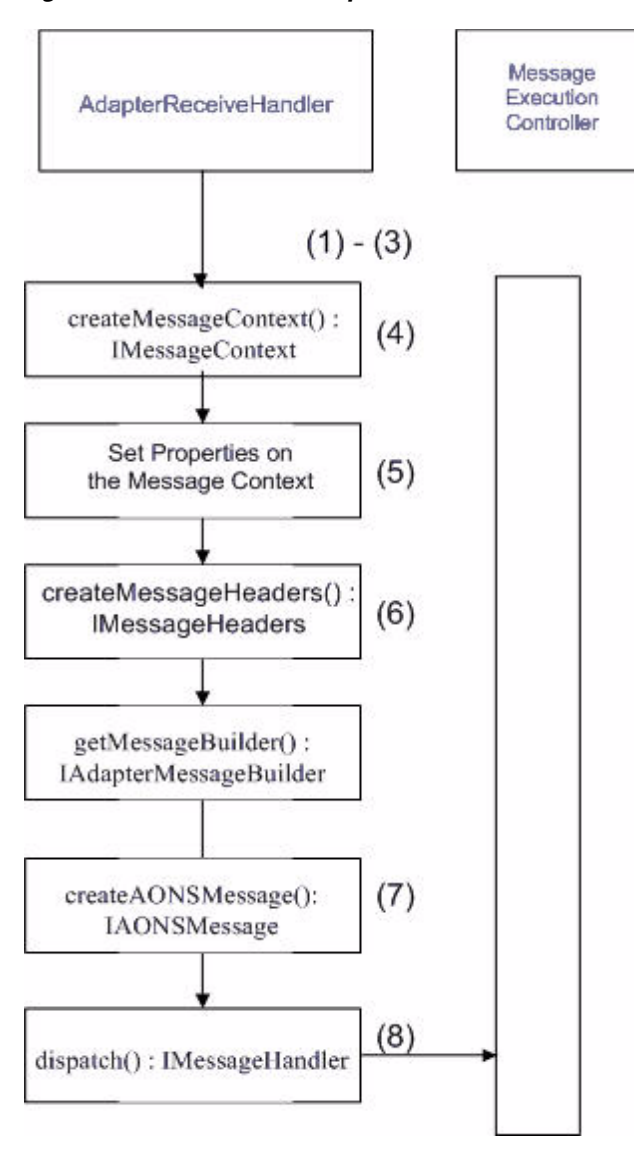

This figure indicates that the Standalone Receive Handler code executes as follows:

**1.** Receives messages.

The adapter uses the reader class to receive all messages. It can provide its own mechanism for receiving messages. For example, it can have its own socket for listening and accepting connections. Alternatively, it can extend the StandaloneMessageReader (Package: com.cisco.aons.adapter) to read the data.

**2.** Decodes the customer application.

The adapter code may include the decoder class to decode customer application messages.

**3.** Parses headers.

The adapter parses header fields according the corresponding protocol specification.

**4.** createMessageContext()

The adapter uses the createMessageContext method which implements the IMessageContext interface. The message context contains network information about source and destination, such as protocol type, source protocol, destination protocol, destination URI, source host, destination host, destination port, and so on.

The following sample code creates message content context:

```
/** Create Message Context **/
IMessageContext msgCtx = mCtx.getMessageBuilder().createMessageContext();
```
**5.** Sets properties.

The adapter code must set properties correctly in order to send the message successfully. The URI must contain the appropriate protocol name.

The following sample code sets network properties on the message context:

```
/** Set the properties of Message Context **/
int Proto = mCtx.getProtocol();
/** Set Source and Destinal Protocol **/
msgCtx.setSourceProtocol(Proto);
msgCtx.setDestinationProtocol(Proto);
/** Set Destination URI **/
/** The URI must contain the appropriate protocol name **/
```

```
msgCtx.setDestination(URI);
```
**6.** createSteamContent()

The adapter code creates the content, depending on the content type. The code includes the createStreamContent method, which implements the IAdapterMessageBuilder interface. Typical contents are stream, XML, Simple Object Access Protocol (SOAP) content, and so on.

The following sample creates stream content:

```
/** Message Builder **/
             IAdapterMessageBuildermMsgBuilder 
      =(IAdapterMessageBuilder) mCtx.getMessageBuilder();
             /** Create Stream Content **/
             IContent content=null;
             content = mMsgBuilder.createStreamContent(cdecode);
```
**7.** createAONMessage()

The adapter code includes the createAONMessage method, which implements the IAONMessage interface to create a message object.

The following sample code creates a message object:

```
/** Create AON Message **/
         msg = this.mAdapter.getAdapterManager().getMessageBuilder().
   createAONMessage (IMessageConstants.APP_REQUEST_MESSAGE,
  msgCtx, msgHdrs, content);
```
**8.** dispatch()

The Custom Adapter SDK enables you to write the code for dispatching two ways:

**–** The code can use its own thread to read in the message. In this case, the adapter reads in the message and dispatches it to AON for PEP processing. The code uses the dispatch method of the IMessageDispatch class. The following sample code dispatches the AON message:

```
/** Dispatch callback **/
```

```
 mCtx.dispatch(this);
```
**–** The code can use an AON thread to read the message. In this case, the adapter extends the StandaloneMessageReader class and implements the readMessage method. The readMessage method is called in the context of the AON thread. This approach has an advantage: the adapter does not have to maintain its own thread pool to manage reader threads. Instead, it maintains a single thread, which is used to dispatch the callbacks.

If the adapter dispatches a one-way request message, it classifies the message according to the user defined message type. The message type may have an associated PEP. In this case, AON executes the request as part of the PEP.

After all the PEP processing is done, the adapter deposits the message into the AON output queue.

If the adapter dispatches a two-way, request/response message, the adapter stores/saves the context ID/index information in a hash map or a similar data structure to correlate the response, when it arrives.

The following sample code saves the context ID of a message:

```
/** Save the message context id **/
String msgCtxId = msg.getMessageContextId();
mAdapter.put(msgCtxId, mSocket);
private HashMap mConnMap = new HashMap();
protected void put(String pMsgCtxId, Socket pSocket)
{
mConnMap.put(pMsgCtxId, pSocket);
}
```
When a response arrives, the context ID/index information can be correlated with the information saved earlier. This enables the adapter to dispatch the response to the correct endpoint and on the correct context.

The following sample code retrieves the context ID of a message:

```
 protected Socket get(String pMsgCtxId)
{
         return (Socket) mConnMap.remove(pMsgCtxId);
\lambda
```
The adapter code can include the setAttachment method which implements the IMessageHandlerAttachment interface.

The following sample code sets attachments:

```
pMsgHandler.setAttachment(mAdapter.JMS_RUNNEABLE_IDX,
    new IJMSAdapterRunneable.MsgHandlerWrapper(mRunneable));
```
## **Send Handler**

The send handler transmits a message object. This class extends the [AbstractOutboxHandler,](#page-160-0) package com.cisco.aons.adapter. The code executes the processes represented in [Figure 3-5.](#page-80-0)

<span id="page-80-0"></span>*Figure 3-5 Standalone Adapter Send Handler*

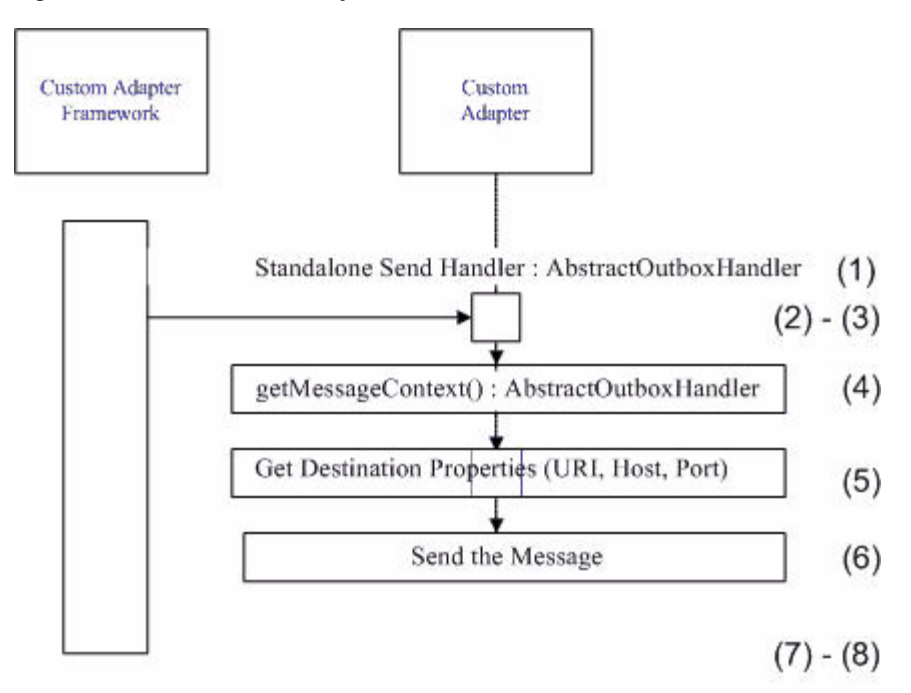

The figure indicates that the standalone adapter send handler executes in these steps:

**1.** AbstractOutboxHandler

The adapter includes the sender class to transmit the message object. This class extends the AbstractOutboxHandler (package com.cisco.aons.adapter)

**2.** getAttachment()

The adapter code can include the getAttachment method of the IMessageHandler class (implementing the IMessageHandlerAttachment interface) to retrieve message attachments.

The following sample code retrieves attachments.

mMessageHandler.getAttachment(((JMSAdapter) mAdapter).JMS\_RUNNEABLE\_IDX);

**3.** Encode class.

The adapter code can include the encode class to encode messages.

**4.** getMessageContext()

The adapter code includes the getMessageContext method (implementing the IMessageContext interface) to get the message context.

The following sample code gets the message context:

```
/** Get the Message Context **/
IMessageContext msgCtx = mMessage.getMessageContext();
```
**5.** Get properties.

The adapter code gets properties on the message context. These can include destination URI, host, port, and so on.

The following sample code gets network properties on the message context:

```
** Get the Destination URI **/
destURI = mMessage.getMessageContext().getDestination();
** Get the Destination Host **/
ost = destURI.getHost();
** Get the Destination Port **/
ort = destURI.getPort();
```
**6.** Writes the message to the endpoint.

The adapter code writes the message to the endpoint.

**7.** Updates state information to indicate that the message has been written.

The following sample code updates the state:

```
 /** Update the state **/
           this.mMessageHandler.updateState();
```
- **8.** Closes and deallocates obtained resources
	- **–** If the message is a one-way request message, the code closes and deallocates any obtained resources such as sockets.
	- **–** If the message is a two-way request/response, the code waits to receive the response using the read handler class. After the response is received, the code closes and deallocates any obtained resources.

# **Standalone Adapter Samples**

This section presents samples of the Java files that must be included in a standalone adapter.

### **ReceiveRunnable.java**

This Java-coded sample contains the standalone receive handler.

```
package com.tlv.standalone.mec;
import java.io.ByteArrayInputStream;
import java.io.DataInputStream;
import java.io.IOException;
import java.io.InputStream;
import java.io.PrintStream;
import java.net.Socket;
import java.io.OutputStream;
import java.io.IOException;
import com.cisco.aons.adapter.IStandaloneAdapterManager;
import com.cisco.aons.adapter.StandaloneMessageReader;
import com.cisco.aons.message.IAONMessage;
import com.cisco.aons.message.IMessageHandler;
import com.cisco.aons.message.IMessageHeaders;
import com.cisco.aons.message.MessageParseException;
```

```
import com.cisco.aons.adapter.*;
import com.cisco.aons.exception.AONException;
import com.cisco.aons.message.IMessageConstants;
import com.cisco.aons.message.IAdapterMessageBuilder;
import com.cisco.aons.message.IMessageContext;
import com.cisco.aons.net.*;
import com.cisco.aons.message.IContent;
import com.cisco.aons.message.IContentDecoder;
import com.cisco.aons.log.Log;
import com.cisco.aons.message.IMessageHandlerCallback;
/**
  * <p>Title: Application Oriented Networking Systems (AON)</p>
  * <p>Description: </p>
  * <p>Copyright: Copyright (c) 2003</p>
  * <p>Company: Cisco Systems</p>
* @version 1.0
  */
public class ReceiveRunnable extends StandaloneMessageReader
     implements Runnable, IMessageHandlerCallback
{
     // private instance variables
     private Socket mSocket;
     private IStandaloneAdapterManager mCtx;
     private TLVStandaloneAdapter mAdapter;
     private int mMsgType;
     private String mMsgCtxId;
    // public static int Msgtype;
     private IAONMessage mMsg;
     private Log mLogger;
     private TLVStandaloneAdapter.ClientInfo mInfo = new TLVStandaloneAdapter.ClientInfo();
     public ReceiveRunnable(TLVStandaloneAdapter pAdapter, Socket pSocket, int pMsgType)
     {
         this(pAdapter, pSocket, pMsgType, null);
     }
     public ReceiveRunnable(TLVStandaloneAdapter pAdapter, Socket pSocket, int pMsgType, 
String pMsgCtxId)
     {
         super(pAdapter);
         mAdapter = pAdapter;
         mSocket = pSocket;
         mMsgType = pMsgType;
         mMsgCtxId = pMsgCtxId;
         mCtx = mAdapter.getStandaloneAdapterManager();
         mLogger = mCtx.getLogger();
     }
     public void run()
     {
         try
\overline{\mathcal{A}} mLogger.debug("mSocket = " + mSocket);
             InputStream in = null;
             in = mSocket.getInputStream();
             DataInputStream readin = new DataInputStream(in);
              /** Type **/
             int msgType = readin.readByte();
             mLogger.debug("Type is : " + msgType);
```

```
 /** URL Length **/
               byte[] urlLen = new byte[2];
               readin.readFully(urlLen);
              int len = (urlLen[0] \le 8);len |= (urlLen[1] << 0); mLogger.debug("URL length is : " + len);
               /** URL Buffer **/
              byte[] <i>urlBuffer = new byte[len];</i> readin.readFully(urlBuffer);
               mLogger.debug("URL is : " + new String(urlBuffer));
               /** Content Length **/
               int cntLen = readin.readInt();
               mLogger.debug("content length is : " + cntLen);
               byte[] cntnt = new byte[cntLen];
               readin.readFully(cntnt);
               mLogger.debug("content is : " + new String(cntnt));
               /** Content Decoder **/
               IContentDecoder cdecode = new ContentDecoderImpl(new 
ByteArrayInputStream(cntnt),
                    len, null);
                /*** Create Message Context ***/
               IMessageContext msgCtx = mCtx.getMessageBuilder().createMessageContext();
               /** Set the properties of Message Context **/
               int Proto = mCtx.getProtocol();
               /** Set Source and Destinal Protocol **/
               //msgCtx.setSourceProtocol(Proto);
               //msgCtx.setDestinationProtocol(Proto);
                /** Set Destination **/
               String Dest = new String(urlBuffer);
               mLogger.debug("Dest URI = " + Dest);
               /** Set Dest URI **/
               msgCtx.setDestination(new URI(Dest));
               /** Create Message Headers **/
              IMessageHeaders msgHdrs = mCtx.getMessageBuilder().createMessageHeaders();
                /** Message Builder **/
               IAdapterMessageBuilder mMsgBuilder = (IAdapterMessageBuilder) 
mCtx.getMessageBuilder();
               /** Create Stream Content **/
               IContent content = null;
               content = mMsgBuilder.createStreamContent(cdecode);
               /** Request Message **/
               if (mMsgType == IMessageConstants.APP_REQUEST_MESSAGE)
\left\{ \begin{array}{ccc} 0 & 0 & 0 \\ 0 & 0 & 0 \\ 0 & 0 & 0 \\ 0 & 0 & 0 \\ 0 & 0 & 0 \\ 0 & 0 & 0 \\ 0 & 0 & 0 \\ 0 & 0 & 0 \\ 0 & 0 & 0 \\ 0 & 0 & 0 \\ 0 & 0 & 0 \\ 0 & 0 & 0 \\ 0 & 0 & 0 \\ 0 & 0 & 0 & 0 \\ 0 & 0 & 0 & 0 \\ 0 & 0 & 0 & 0 \\ 0 & 0 & 0 & 0 & 0 \\ 0 & 0 & 0 & 0 & 0 \\ 0 & 0 & 0 & 0 & 0 \\ 0 & 0 & 0 & 0 /*** Create AON Message ***/
                    mMsg = this.mAdapter.getAdapterManager().getMessageBuilder().
                         createAONMessage
                         (IMessageConstants.APP_REQUEST_MESSAGE, msgCtx, msgHdrs, content);
                    mInfo.mMsgType = msgType;
                    mInfo.mSocket = mSocket;
                    /** Dispatch callback **/
```
}

}

 $\left\{\begin{array}{ccc} \end{array}\right\}$ 

I

```
 mCtx.dispatch(this);
 }
                /** Response Message **/
               else if (mMsgType == IMessageConstants.APP_REPLY_MESSAGE)
\left\{ \begin{array}{cc} 0 & 0 & 0 \\ 0 & 0 & 0 \\ 0 & 0 & 0 \\ 0 & 0 & 0 \\ 0 & 0 & 0 \\ 0 & 0 & 0 \\ 0 & 0 & 0 \\ 0 & 0 & 0 \\ 0 & 0 & 0 \\ 0 & 0 & 0 \\ 0 & 0 & 0 \\ 0 & 0 & 0 \\ 0 & 0 & 0 & 0 \\ 0 & 0 & 0 & 0 \\ 0 & 0 & 0 & 0 \\ 0 & 0 & 0 & 0 & 0 \\ 0 & 0 & 0 & 0 & 0 \\ 0 & 0 & 0 & 0 & 0 \\ 0 & 0 & 0 & 0 & 0 \\ 0 & 0 mLogger.debug("mMsgCtxId = " + mMsgCtxId);
                     /** Create AON Message with context id **/
                    mMsg = this.mAdapter.getAdapterManager().getMessageBuilder().
                         createAONMessage(IMessageConstants.APP_REPLY_MESSAGE,
                                                msgCtx, msgHdrs, content, mMsgCtxId);
                    /** Dispatch callback **/
                    mCtx.dispatch(this);
 }
                /** Unhandled Message Type **/
               else
\{ mLogger.debug("ERROR: Unhandled Message Type");
 }
          }
          catch (AdapterException e)
\overline{\mathcal{A}} mLogger.fatal(e.getMessage(), e);
          }
          catch (IOException e)
           {
               mLogger.fatal(e.getMessage(), e);
 }
          catch (MessageParseException e)
          {
               mLogger.fatal(e.getMessage(), e);
          }
          catch (AONException e)
          {
               mLogger.fatal(e.getMessage(), e);
          }
     /**
      * readMessage
\star * @return IAONMessage
      */
     public void readMessage() throws AdapterException
     {
          mAdapter.getStandaloneAdapterManager().dispatch(mMsg, this);
      /**
      * updateMessageContext
\star * @param pMsgHandler IMessageHandler
      */
     public void updateMessageContext(IMessageHandler pMsgHandler)
          if(mMsgType == IMessageConstants.APP_REQUEST_MESSAGE)
\overline{\mathcal{A}} // save the message context id
               String msgCtxId = mMsg.getMessageContextId();
               mLogger.debug("msgCtxId = " + msgCtxId);
               mAdapter.put(msgCtxId, mInfo);
```
 } } }

## **TLVSendHandler.java**

#### This Java-coded sample contains the standalone send handler.

```
package com.cisco.aons.adapter.stream.tlvstand;
import com.cisco.aons.adapter.*;
import com.cisco.aons.adapter.stream.tlvstand.SocketUtil;
import com.cisco.aons.message.IContentCanonicalizer;
import com.cisco.aons.message.IContentEncoder;
import com.cisco.aons.message.IMessageConstants;
import com.cisco.aons.message.IMessageContext;
import com.cisco.aons.message.MessageWriteException;
import java.net.Socket;
import java.io.ByteArrayOutputStream;
import java.io.DataInputStream;
import java.io.IOException;
import java.io.InputStream;
import java.io.OutputStream;
import java.io.PrintStrea
import com.cisco.aons.net.URI;
import java.io.DataOutputStream;
public class TLVSendHandler extends AbstractOutboxHandler
     public TLVSendHandler()
     {
     }
     public void sendMessage(int pMsgType) throws com.cisco.aons.adapter.
         AdapterException
     {
         URI destURI = null;
         String host = null;
        int port = 0;
         try
\overline{\mathcal{L}} TLVStandaloneAdapter adapter = (TLVStandaloneAdapter) 
              mAdapter;
             /** Content Encoder **/
             IContentEncoder cencode = new ContentEncoderImpl();
             /** Content Canonicalizer **/
             IContentCanonicalizer canon = (IContentCanonicalizer) 
             mMessage.getContent();
             canon.encode(cencode);
             /** Get the Message Context **/
             IMessageContext msgCtx = mMessage.getMessageContext();
             /** Get the Destination URI **/
             destURI = mMessage.getMessageContext().getDestination();
```
{

I

```
 /** Get the Destination Host **/
              host = destURI.getHost();
               /** Get the Destination Port **/
              port = destURI.getPort();
               /** Output Stream **/
              ByteArrayOutputStream outstream = null;
              outstream = (ByteArrayOutputStream) 
              cencode.getOutputStream();
              Socket socket = null;
               if ( (pMsgType & IMessageConstants.APP_REQUEST_MESSAGE) ==
                   IMessageConstants.APP_REQUEST_MESSAGE)
\{ /** Socket connection **/
                  socket = new Socket(host, port);
 }
               else if ( (pMsgType & IMessageConstants.APP_REPLY_MESSAGE) 
                     == IMessageConstants.APP_REPLY_MESSAGE)
\left\{ \begin{array}{cc} 0 & 0 & 0 \\ 0 & 0 & 0 \\ 0 & 0 & 0 \\ 0 & 0 & 0 \\ 0 & 0 & 0 \\ 0 & 0 & 0 \\ 0 & 0 & 0 \\ 0 & 0 & 0 \\ 0 & 0 & 0 \\ 0 & 0 & 0 \\ 0 & 0 & 0 \\ 0 & 0 & 0 \\ 0 & 0 & 0 & 0 \\ 0 & 0 & 0 & 0 \\ 0 & 0 & 0 & 0 \\ 0 & 0 & 0 & 0 & 0 \\ 0 & 0 & 0 & 0 & 0 \\ 0 & 0 & 0 & 0 & 0 \\ 0 & 0 & 0 & 0 & 0 \\ 0 & 0 socket = adapter.get(mMessage.getMessageContextId());
 }
               if (socket != null)
\{ /** Write to the socket **/
                   DataOutputStream dos = new DataOutputStream(socket.
                        getOutputStream());
                   byte[] buffer = new byte[1];
                   buffer[0] = (byte) ReceiveRunnable.Msgtype;
                   dos.write(buffer);
                   String uri = destURI.toString();
                   int len = uri.length();
                   buffer = new byte[2];
                  buffer[0] = (byte) (len >> 8);buffer[1] = (byte) (len >> 0); dos.write(buffer);
                   dos.writeBytes(uri);
                   len = outstream.size();
                   dos.writeInt(len);
                   dos.write(outstream.toByteArray());
                   /** Update the state **/
                   this.mMessageHandler.updateState();
                   if ( (pMsgType & IMessageConstants.APP_REQUEST_MESSAGE) 
                   == IMessageConstants.APP_REQUEST_MESSAGE)
\left\{ \begin{array}{c} 1 & 1 \\ 1 & 1 \end{array} \right\} if (ReceiveRunnable.Msgtype == 0)
\{ /** Close the endpoint socket **/
                             socket.close();
 }
                        else
\{ /** Create new thread to read the Response 
                             Message **/
                             new Thread(
                                  new ReceiveRunnable(adapter, socket,
                                                          IMessageConstants.
```
 $\overline{\phantom{a}}$ 

APP\_REPLY\_MESSAGE,

}

```
 mMessage.getMessageContextId())).start();
 }
 }
              else
 {
                  /** close client socket **/
                 socket.close();
 }
           }
       }
       catch (IOException ioEx)
       {
           throw new AdapterException(ioEx);
       }
       catch (MessageWriteException e1)
       {
          e1.printStackTrace();
       }
    }
```
п

 $\mathbf I$ 

# **Packaging the Custom Adapter**

The same processes are used to package all embedded and standalone adapters. You use the AON Development Studio (ADS) to package the adapter file including all necessary components. This first step in the MQ Adapter development process is summarized below.

 $\mathscr{P}$ 

**Note** The same ADS and AMC tasks are performed to package and upload custom adapters, custom bladelets, content parsers, transformers, and schema validations. Although this an adapter procedure, you will use similar screens to package and upload other AON components.

**Step 1** Package the Custom Adapter

Using the ADS, package the adapter files.

**a.** Select Tools > Packaging.

The AON Packaging window (Figure 3-6) appears.

*Figure 3-6 AON Packaging Window*

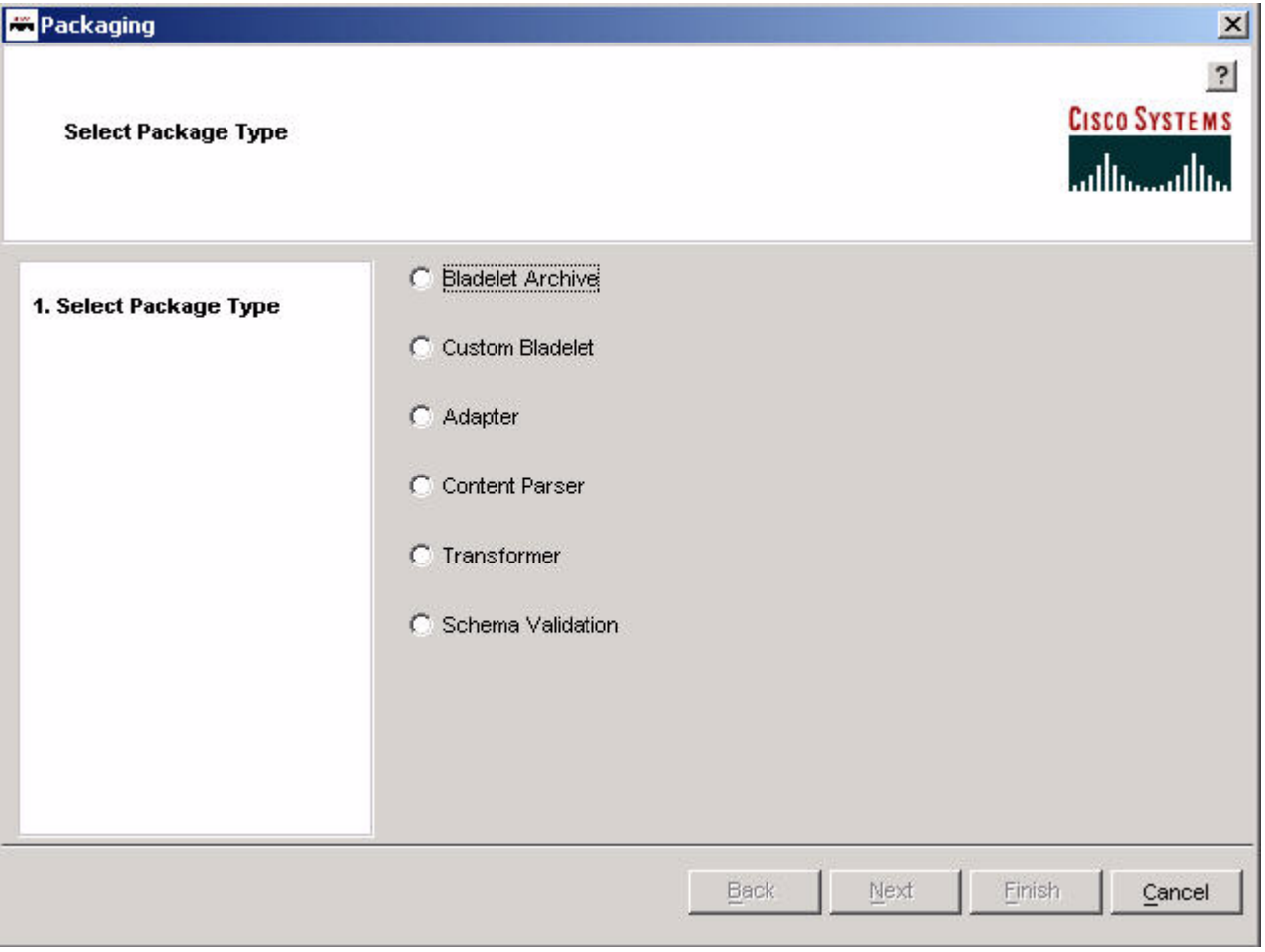

As the figure shows, this window is used for all AON packaging activities.

Ī

**b.** Select the package type (for example, Adapter) and click **Next**. An AON file creation wizard (Figure 3-7) appears.

*Figure 3-7 Adapter File Creation Wizard*

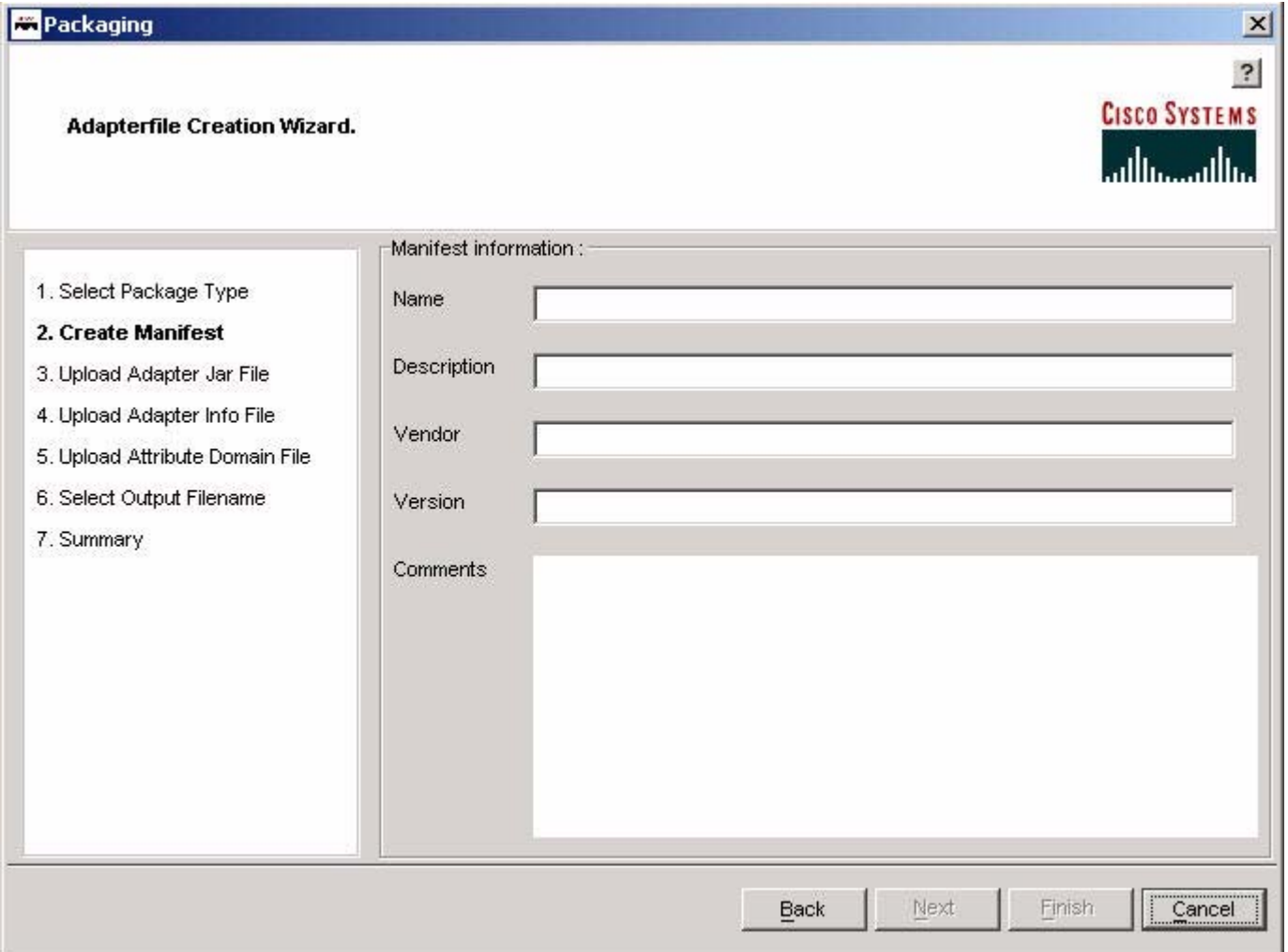

An analogous wizard (with different fields) appears for each of the other package types. In each case, the current step is identified in the panel on the left.

**c.** Fill in the Manifest information.

The fields are described in Table 3-1.

*Table 3-1 Adapter File Creation Manifest Information* 

| Field       | <b>Description</b>                                                |
|-------------|-------------------------------------------------------------------|
| Name        | Filename; for example, an adapter file.                           |
| Description | (Optional) Description of the file.                               |
| Vendor      | Vendor associated with the file; for example, Cisco Systems, Inc. |

 $\mathbf{I}$ 

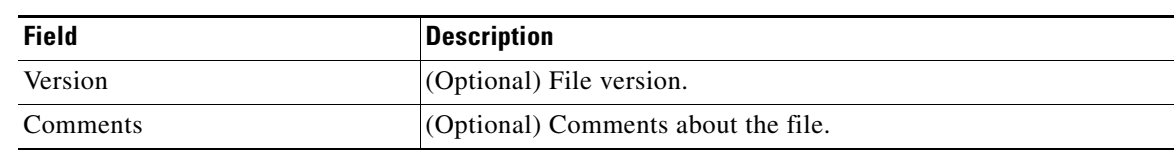

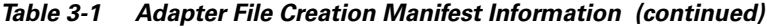

**d.** Click **Next**.

The wizard prompts (Figure 3-8) you to upload the Java archive (.jar) file.

*Figure 3-8 Preparing to Upload the Package File in ADS*

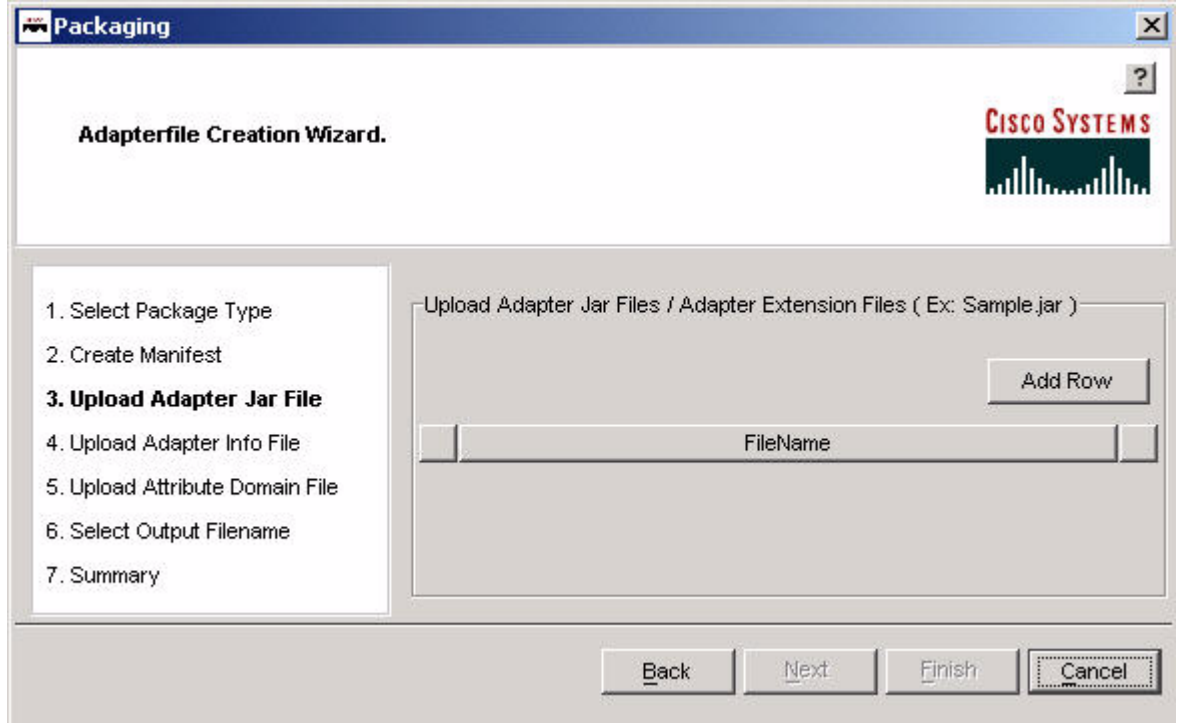

 $\mathsf I$ 

### **e.** Click **Add Row**.

A space appears (Figure 3-9) for the filename.

### *Figure 3-9 Selecting a file.*

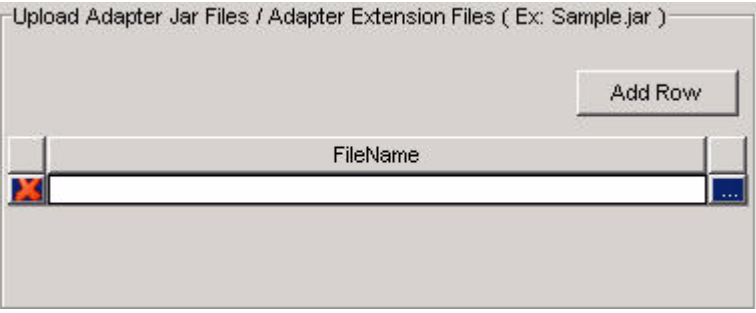

**f.** Using the navigator button to the right of the field, select a file for uploading.

 $\mathbf{I}$ 

### **g.** Click **Next**.

The wizard prompts (Figure 3-10) you to upload the information file.

*Figure 3-10 Uploading Information file in ADS*

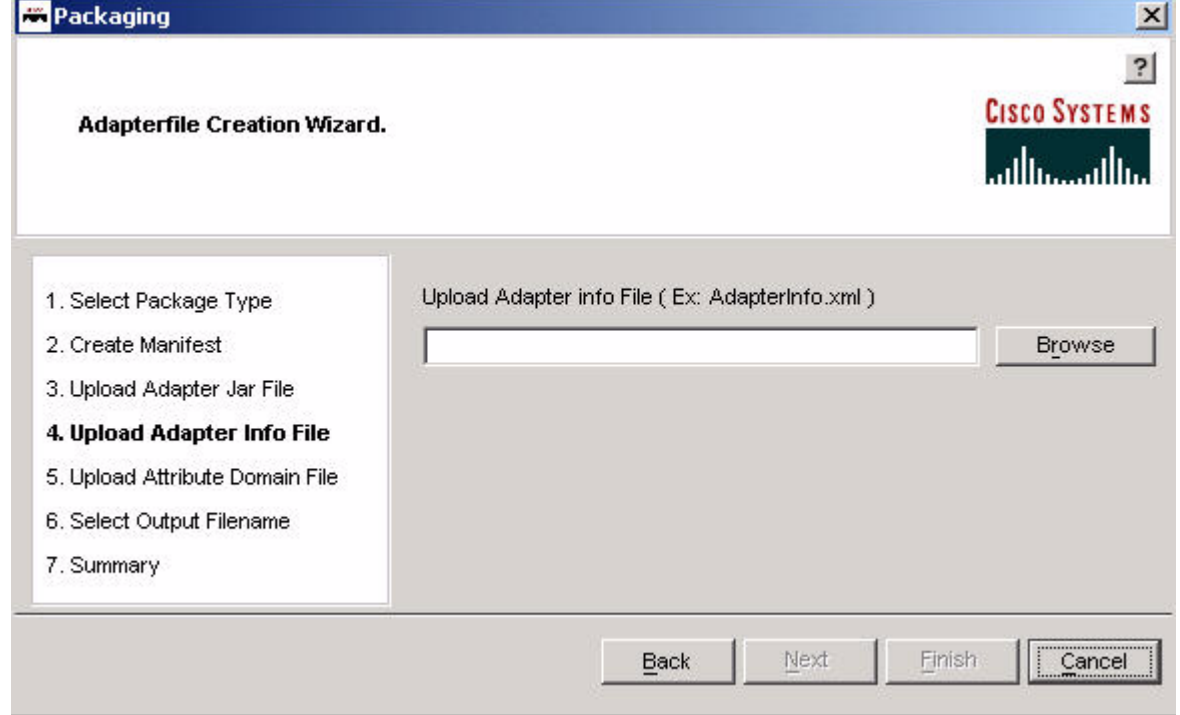

**h.** Using the **Browse** button, select an information file.

 $\mathsf I$ 

**i.** Click **Next**.

The wizard prompts (Figure 3-11) you to upload the Attribute Domain file.

*Figure 3-11 Uploading Attribute Domain File in ADS*

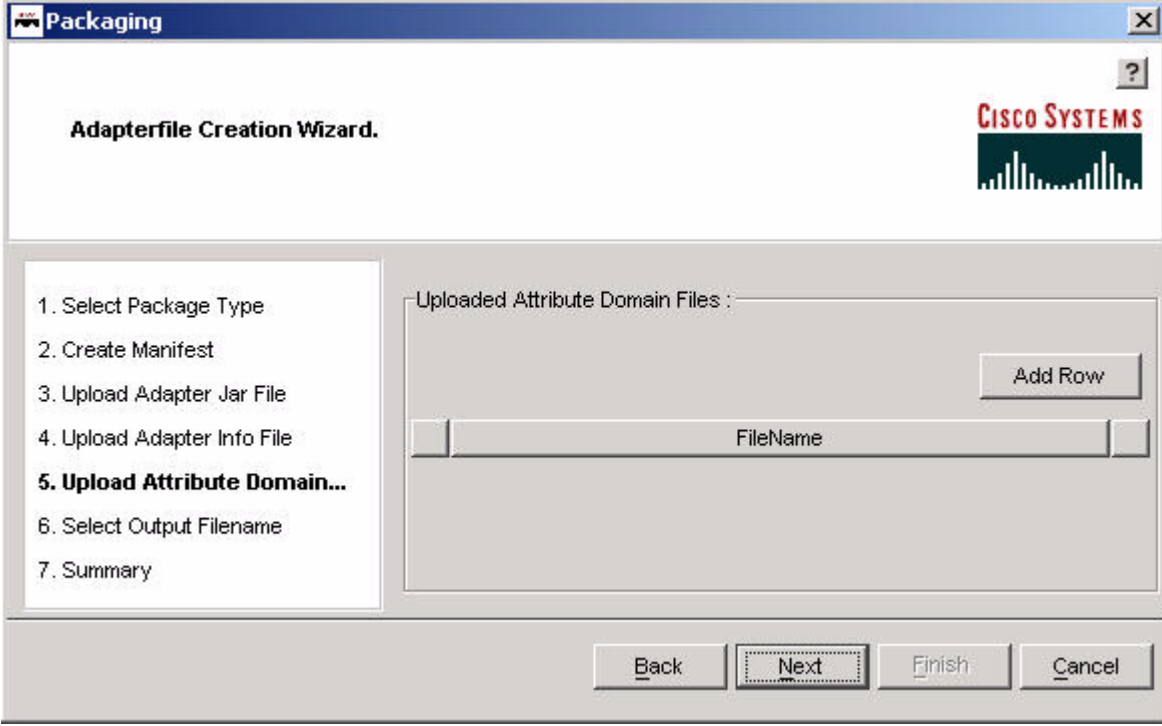

**j.** Click **Add Row**.

A space appears for the file name.

**k.** Using the **Browse** button, select an information file.

 $\mathbf{I}$ 

### **l.** Click **Next**.

You are prompted (Figure 3-12) to save the package.

## *Figure 3-12 Assigning output filename*

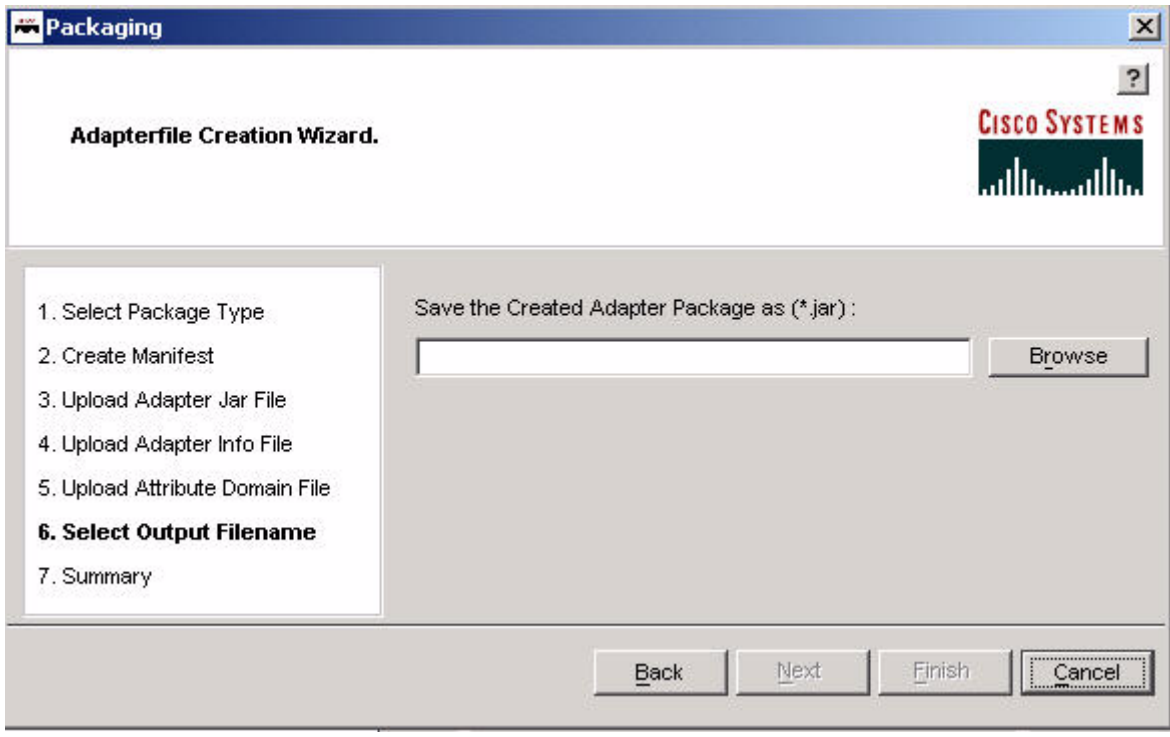

**m.** Using the **Browse** button, select a package filename (.jar).

 $\mathsf I$ 

### **n.** Click **Next**.

A summary screen (Figure 3-13) appears.

### *Figure 3-13 Package Summary*

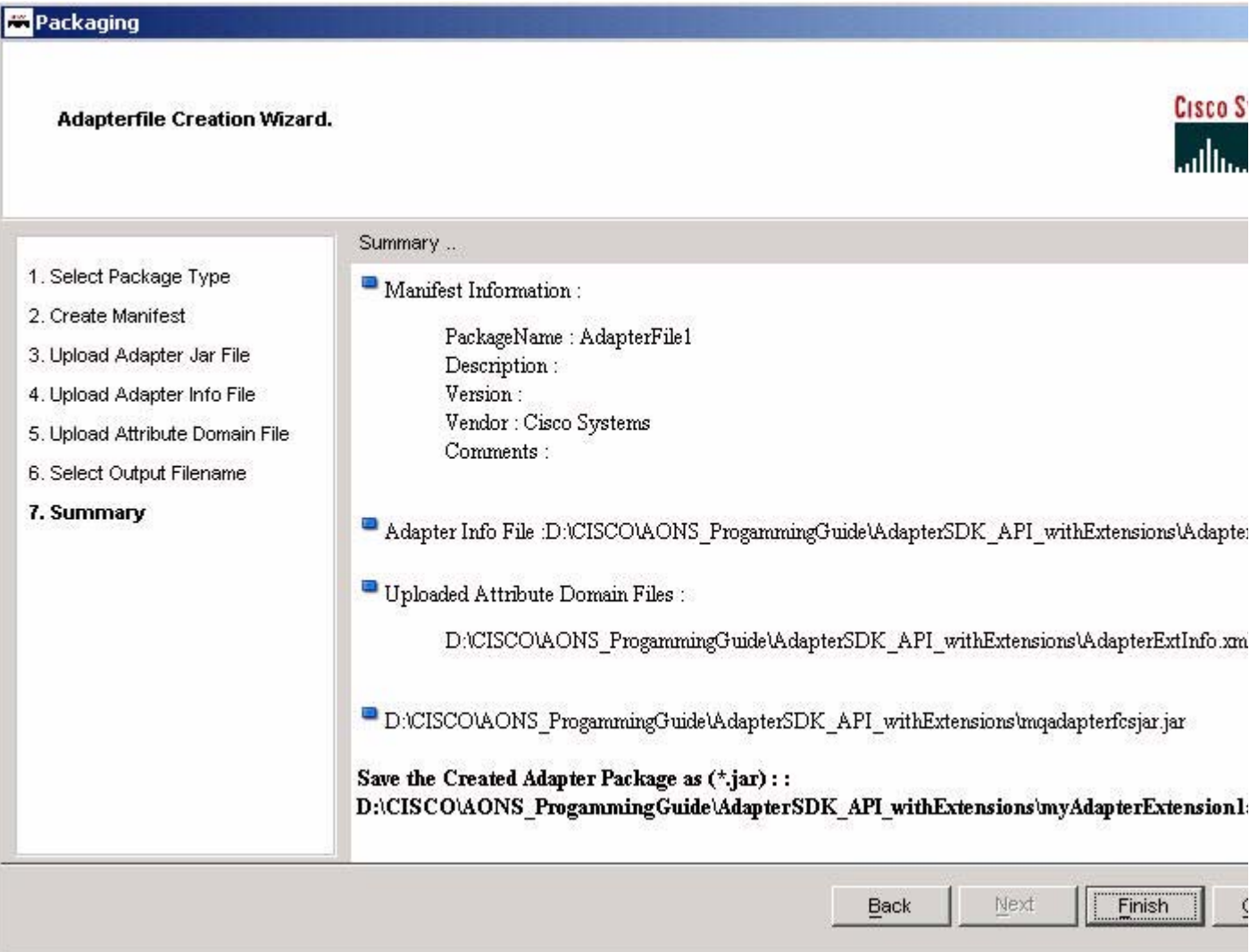

**o.** Review the package and click **Finish**.

You have successfully uploaded the package.

Otherwise, an error message (Figure 3-14) appears.

## *Figure 3-14 Packaging Error Message*

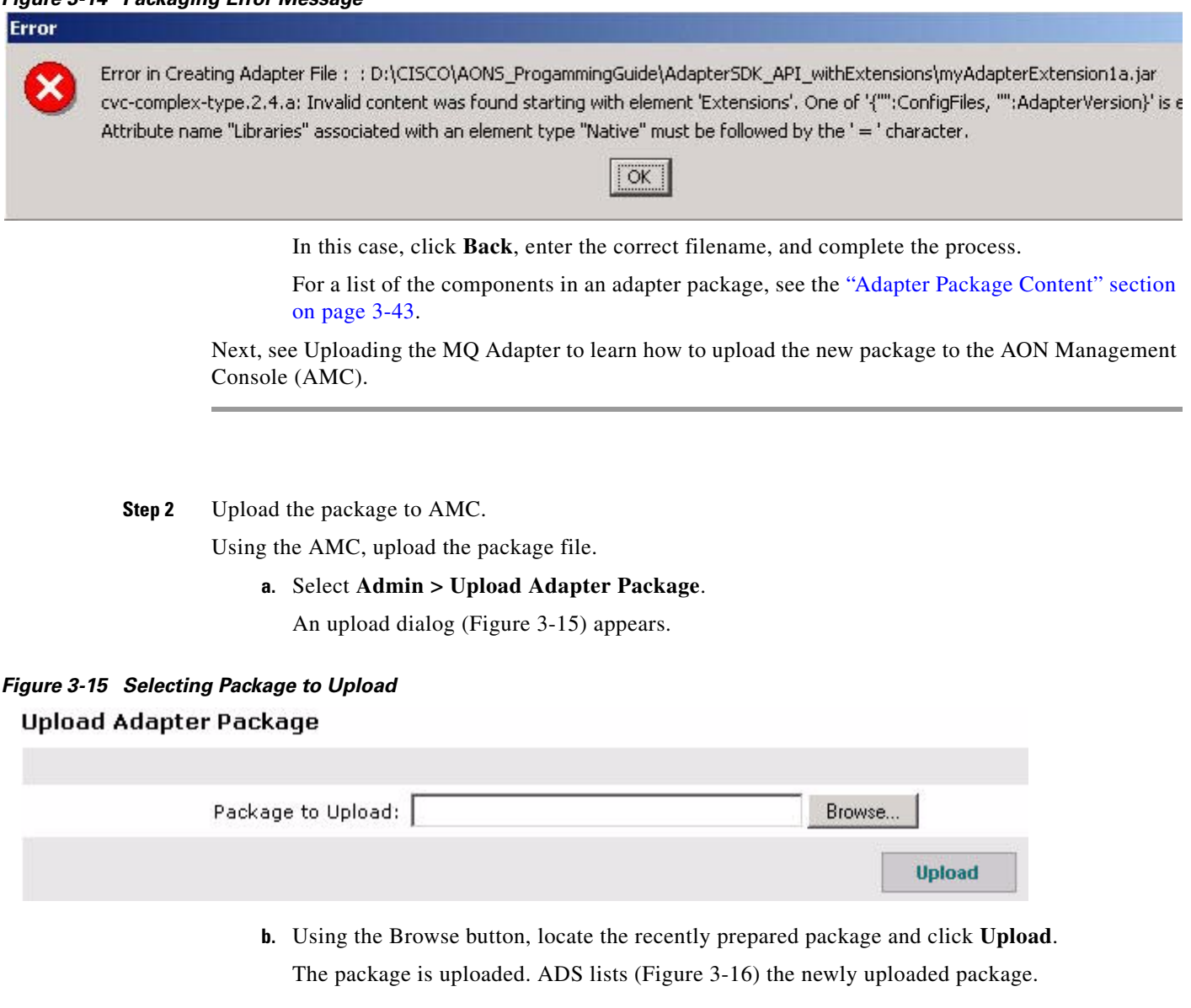

## *Figure 3-16 Uploading and Registering Package* **Upload and Register Package**

 $\overline{\phantom{a}}$ 

### Package to Upload: mqadapterfcsjar.jar

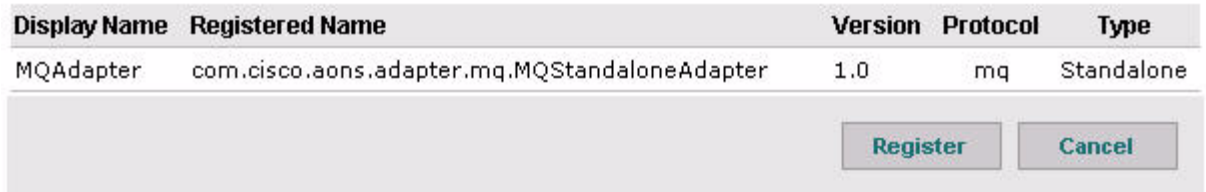

**Step 3** Click **Register** to register the package with AMC.

The newly registered package is listed in AMC and ready for use.

# **Adapter Use Cases**

The following examples illustrate the use of custom adapters.

- **•** [HTTP Embedded Adapter Use Case, page 3-42](#page-97-0)
- **•** [Stock Trading Company Embedded Adapter Use Case, page 3-42](#page-97-1)

### <span id="page-97-0"></span>**HTTP Embedded Adapter Use Case**

A customer needs a new adapter that meets the functional requirements listed below.

- **•** Message format—The adapter must be able to handle messages with the following format:
	- **–** Request/responses line
	- **–** HTTP headers
	- **–** Message body
- **•** Protocol semantics—The adapter must be able to perform the following protocol-related actions:
	- **–** Fetch headers:
		- (a) Read data
		- (b) Parse request/response line
		- (c) Parse headers
	- **–** Fetch content:
		- (a) Read data
		- (b) Parse content
		- (c) Create an AON message
	- **–** Keep the connection alive

### <span id="page-97-1"></span>**Stock Trading Company Embedded Adapter Use Case**

A customer (a major equity trading company) needs an adapter that meets the requirements listed below.

- **•** Message format—The adapter must be able to handle messages with the following format:
	- **–** 8 bytes in message length
	- **–** SOAP message body
- Protocol semantics—The adapter must be able to perform the following protocol-related actions:
	- **–** Maintain a constant TCP connection
	- **–** Request-reply over the same connection

Responses may arrive out of sequence. Response ordering is not required for AON.

**–** AON PEP model must be able to modify the Request to add a Request-ID for correlation purposes.

Requires a globally unique identifier (GUID) bladelet to create the Request-ID. AON must have a mechanism (such as a bladelet) to modify the SOAP content.

# <span id="page-98-0"></span>**Adapter Package Content**

When your adapter package is complete, the embedded or standalone package must contain the components listed in [Figure 3-17.](#page-98-1)

<span id="page-98-1"></span>*Figure 3-17 Embedded Adapter Package*

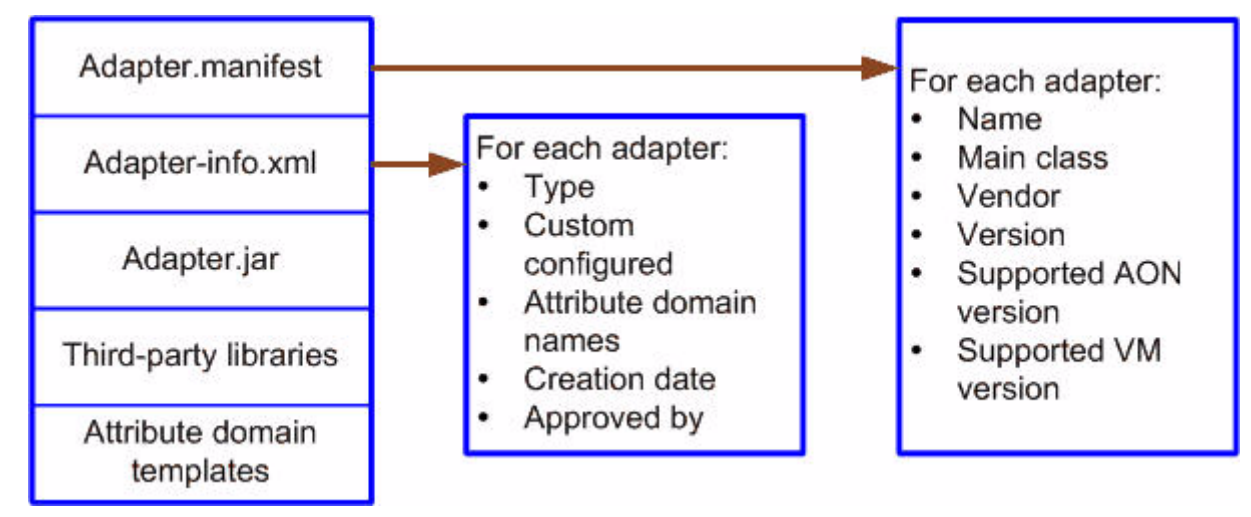

# **Compiling the Custom Adapter**

 $\mathbf I$ 

After creating an embedded or standalone adapter, you can use the ant scripting tool to compile the code.

# **Extending the Custom Adapter**

You can extend a custom adapter by setting certain AON adapter policies. Figure 3-11 shows the relationships of adapter policies, adapter framework policies, and adapter extension policies.

*Figure 3-18 Adapter Extension - Policy Relationships*

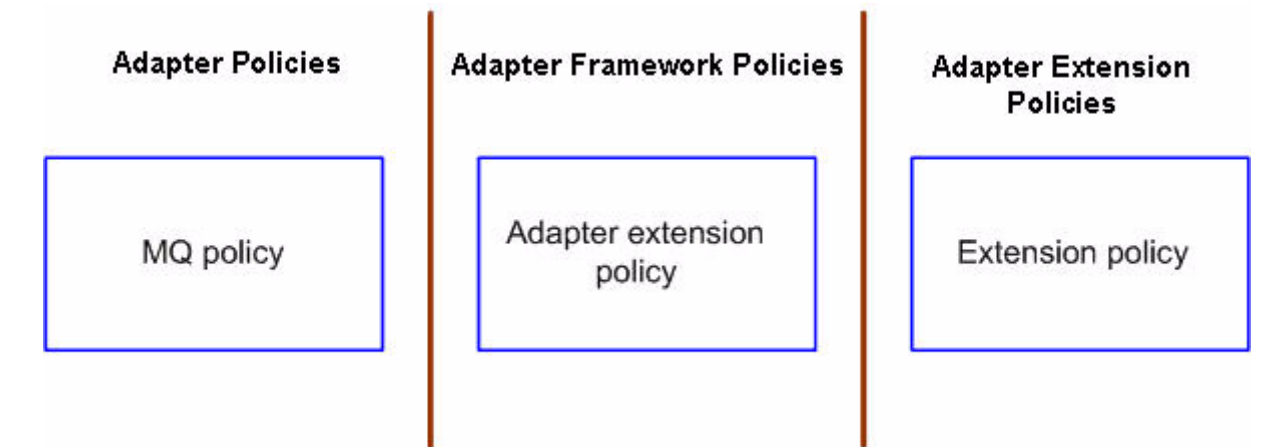

This figure shows the relationships of the following policies:

**•** Adapter Policies

An adapter has one or more policies for its configuration and assumes that one of them contains configuration information for the supported extensions. The definition of this policy should have a reference to the adapter extension policy which is defined by the AON team that has extension policy name.

**•** Adapter Framework Policies

The Adapter framework includes the adapter extension policy which contains:

- **–** Extension name: The name of the extension
- **–** Extension Type: The extension type
- **–** Extension Class: The main class of the extension
- **–** Extension policy name: The configuration policy of the extension.
- **•** Extension Policy

The extension policy is defined by the adapter extension developer. However it should contain a well-defined attribute that will reference the adapter policy (MQ policy in Figure 3-18).

For more information, see the class descriptions in the [Custom Adapter API Specification, page 3-80.](#page-135-0)

# **Developing MQ Adapters**

The AON MQ Adapter enables AON to process Message Queue (MQ) messages. An IBM standard, Websphere MQ establishes a common interface for program-to-program communications across networks that include dissimilar components and communications protocols.

This document introduces the adapter. It explains how to use the AON Development Studio (ADS) and AON Management Console (AMC) to package, upload to AON, configure various types of MQ adapters.

- **•** [Overview, page 3-45](#page-100-0)
- **•** [Setting Up MQ Adapter Monitoring Tools, page 3-47](#page-102-1)
- **•** [Developing the MQ Adapter for One Node, page 3-47](#page-102-0)
- **•** [Developing the MQ Adapter for Two Nodes Using the Same Queue Manager, page 3-59](#page-114-0)
- **•** [MQ Adapter Exceptions, Error Messages, and Solutions, page 3-71](#page-126-0)

For additional information about AON adapter development and configuration, see the "AON Programming Guide."

# <span id="page-100-0"></span>**Overview**

The AON MQ adapter for the IBM Websphere MQ runs on top of the AON runtime as a standalone adapter. You can develop MQ Adapters for a single node, two nodes that use the same queue manager, two nodes that use different queue managers, or a multiblade virtual cluster. Generally, an MQ Adapter provides inbound and outbound message processing.

Inbound, the adapter receives messages from queues and queue managers. In response, the MQ adapter generates AON messages corresponding to the received MQ messages. Outbound, the MQ adapter sends message received from AON to an MQ queue.

In summary, the MQ adapter has the following features:

**•** Receives messages from multiple queues and multiple queue managers

The inbound adapter (feature) can receive messages from local queues. Multiple queues can be configured for each adapter. Each queue can belong to a different queue manager. The adapter gets the message under synchronization point control and sends messages to AON. If AON responds (indicating successful message delivery), the adapter commits the message.

In addition to content, messages produced by the inbound adapter also contain the following meta-information:

**–** Message context—Source URI of the message source queue in the form:

mq:///<queue manager name>/<queue name>

- **–** Message header—Contains all message headers of the MQ message.
- **•** Sends messages to multiple queues and to multiple queue managers.

The outbound adapter (feature) puts messages (received from AON) into a specified destination based on destination information provided in the AON message destination URI.

**•** Handles datagram and request-reply messages. Request-reply messages are put into the sender's reply-to queue.

Depending on the message type, the outbound adapter feature configures the message header to indicate the destination reply queue.

**•** Preserves message order within a queue.

The adapter sends messages (from a single queue) to AON in the order that they are received into the queue.

**•** Batches messages from a single queue.

The inbound adapter (feature) can batch messages using a configurable parameter. The adapter batching processes enables multiple messages (from a single queue) to be received as part of a single synchronization point, sent to AON, and committed as a single synchronization point.

**•** Supports dynamic queues

The MQ adapter can handle reply message deliveries to dynamic reply-to queues. In addition to AON reply queues, MQ adapters can also send messages to dynamically-created client reply-to queues. The message transfer process (via AON) is summarized below:

- **–** MQ clients puts an MQ message in the "Request1" queue and specifies that the response is to arrive at the "Response1" queue.
- **–** MQ adapter picks up the message from the "Request1" queue.
- **–** MQ adapter changes the Reply-To queue name to "Response 2" and deposits the message in the "Request2" queue.
- **–** MQ server/endpoint picks up the message from "Request2" queue and deposits the reply in "Response2" queue.
- **–** MQ adapter picks up the message from the "Response2" queue and deposits the message in the "Response1" queue.

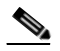

**Note** The queue names in the bullets above ("Request1," "Response1," "Request2," and "Response2") are only used for this summary. You may assign the more convenient names that similarly distinguish between reply and response queues.

In this process, the MQ Adapter checks to determine if the queue referred to is present in the configuration, if not the adapter treats the queue as a one time dynamic queue.

The MQ adapter opens a new MQ connection to the queue for each response message. The connection is closed after the adapter deposits the message in the dynamic reply-to queue.

Since the connection is opened-closed for each message, only a batch size of "1" is supported for exactly-once transaction semantics.

Limitations:

- **–** The MQ adapter expects that the client reply-to queues already exist. The clients should have created them before sending messages to the MQ adapter.
- **–** The MQ adapter does not create the queues, if they are not present. Accordingly, they are not defined in MQ adapter policies.
- **–** The model queue created in MQ should have the "Shareability" property set to "Shareable" so that access to this queue can be shared.
- **•** Issues notifications of message delivery failures.

The adapter sends out failure notifications as failure queues (DLQ or user-defined) entries and reports.

**•** Provides exactly-once semantics for message delivery.

The inbound adapter (feature) enables messages to be delivered at least once. It gets messages under synchronization point control. After it receives success notification from AON, the adapter commits messages, removing them from a queue. The adapter assumes that AON provides reliable delivery of outbound messages.

**•** Authenticates to the queue manager using custom authentication mechanisms.

Both the inbound and outbound adapter features support authentication to the MQ server using custom authentication mechanisms based on MQ security exits. To turn on this feature, the user provides the name of the Java class that implements the interface MQSecurityExit.

Although the adapter can be configured to support any authentication scheme (for example, Kerberos), it does not provide any built-in implementation of security exits. These must be provided based on server-side authentication implementation.

# <span id="page-102-1"></span>**Setting Up MQ Adapter Monitoring Tools**

You can use the MQ Visual Editor to monitor MQ Adapter activity. The following sections summarize the setup up steps for these tools.

**•** [Downloading and Configuring MQ Visual Edit, page 3-47](#page-102-2)

## <span id="page-102-2"></span>**Downloading and Configuring MQ Visual Edit**

You should also configure MQ Visual Edit. Follow these instructions.

- **Step 1** Download MQ Visual Edit. Download this tool from http://www.caplitalware.biz/mqve\_overview.html.
- **Step 2** Configure the tool. See the sample screens at: http://www.caplitalware.biz/mqve\_screenshots.html.

# <span id="page-102-0"></span>**Developing the MQ Adapter for One Node**

Developing the MQ Adapter for one node, you use the AMC to upload, register, configure, deploy, and validate the adapter. See the following sections:

- **•** [Uploading, Registering, and Turning On the MQ Adapter for One Node, page 3-48](#page-103-0)
- **•** [Configuring the MQ Adapter for One Node, page 3-50](#page-105-0)
- **•** [Deploying the MQ Adapter for One Node, page 3-56](#page-111-0)
- **•** [Validating the MQ Adapter for One Node, page 3-58](#page-113-0)

## <span id="page-103-0"></span>**Uploading, Registering, and Turning On the MQ Adapter for One Node**

After the MQ adapter and adapter extension are packaged, you upload, register and turn on the adapter. Follow the steps listed below.

- **Step 1** Upload the adapter package to the AMC.
	- **a.** Using the AMC, select **Admin > Extensions > Adapter Packages > Upload**. An upload dialog appears.

#### *Figure 3-19 Selecting an Adapter Package to Upload*

Admin > Extensions > Adapter Packages > Upload

### **Upload Adapter Package**

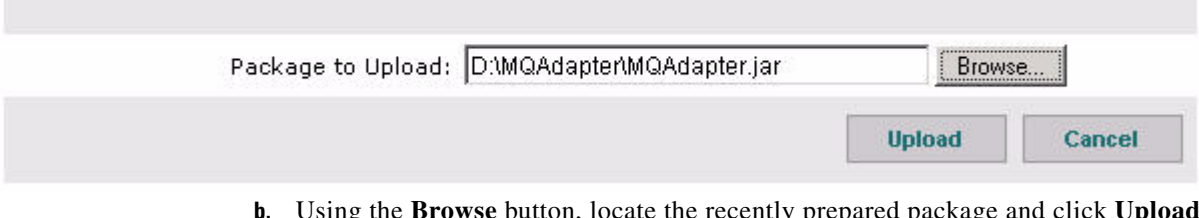

**b.** Using the **Browse** button, locate the recently prepared package and click **Upload**. AMC lists the newly uploaded package.

*Figure 3-20 Uploading and Registering the Package*

Admin > Extensions > Adapter Packages > Upload

### **Upload and Register Package**

#### Package to Upload: MQAdapter1.jar

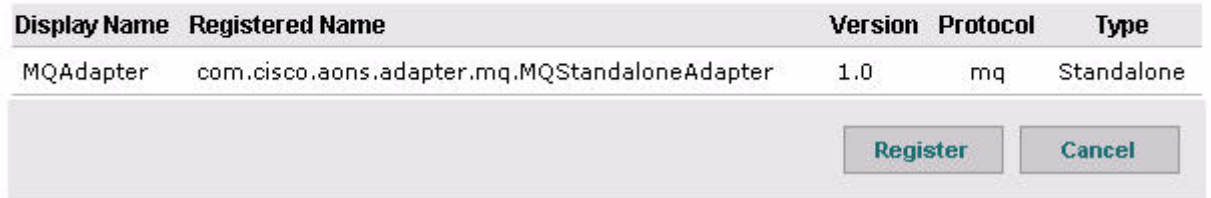

- **Step 2** Register the package with AMC.
	- **a.** Click **Register**.

The newly registered package is listed in AMC and ready for use.

П

### *Figure 3-21 Registering the Package*

**Admin > Extensions > Adapter Packages** 

### **Adapter Packages**

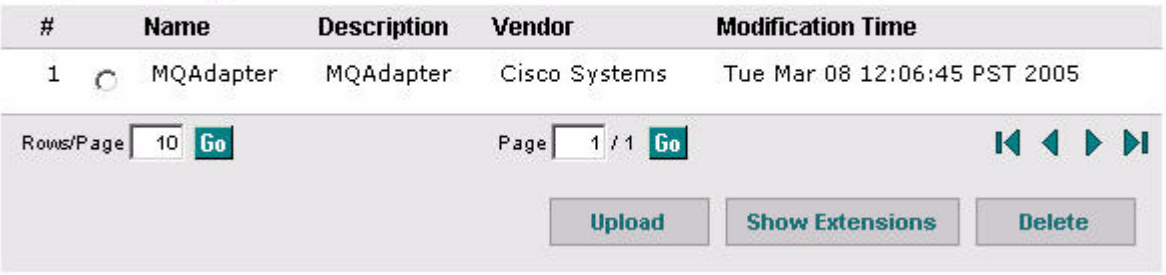

- **Step 3** Upload the MQ Adapter Extension package to the AMC.
	- **a.** Using the AMC, select **Admin > Extensions > Adapter Extension Packages > Upload**. An upload dialog appears.

#### *Figure 3-22 Selecting an Adapter Extension Package to Upload*

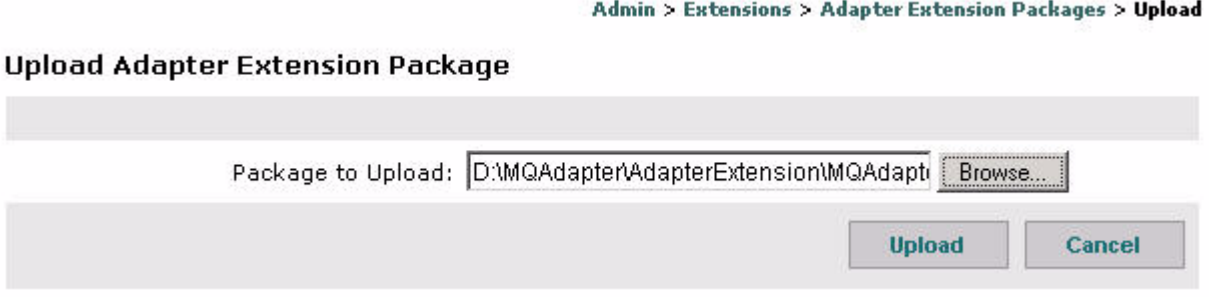

**b.** Using the **Browse** button, locate the recently prepared adapter extension package and click **Upload**. AMC lists the newly uploaded package.

#### *Figure 3-23 Uploading and Registering a Package*

Admin > Extensions > Adapter Extension Packages > Upload

### **Upload and Register Package**

 $\mathbf I$ 

### Package to Upload: MQAdapterCustExt.jar

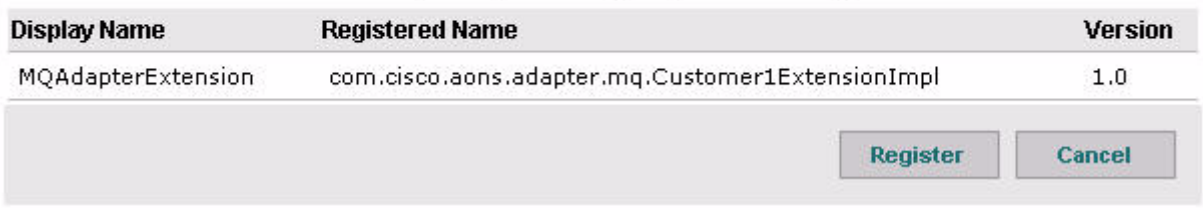

**Step 4** Register the package with AMC.

**a.** Click **Register**.

The newly registered adapter extension package is listed in AMC and ready for use.

- **Step 5** Turn on the adapter.
	- **a.** Select **Properties > Adapter > Global.**
	- **b.** Select the MQ Adapter row and click **Edit**.

The Adapter Registry: Edit Policy screen appears.

- **c.** Set Is Active to **True**.
- **d.** Click **Submit**.

This action turns on the adapter. The MQAdapter: Global Properties screen appears. Now, see [Configuring the MQ Adapter for One Node, page 3-50](#page-105-0).

### <span id="page-105-0"></span>**Configuring the MQ Adapter for One Node**

You use the AMC to configure the adapter. As the steps below indicate, you should configure MQ adapter components in the following sequence:

- **1.** Outbound Configuration
	- **–** MQ Outbound Queues
	- **–** MQ Outbound Queue Managers
- **2.** Inbound Configuration
	- **–** MQ Inbound Queues
	- **–** MQ Inbound Queue Managers
- **3.** MQ Adapter
- **4.** MQ Adapter Extension

**Note** This same sequence should be followed to configure MQ adapters in other environments (for example, two nodes with different queue managers).

Follow the steps listed below.

#### **Step 1** Set the outbound configuration.

- **a.** Setup the MQ outbound queues (DEFAULT\_Q).
	- **•** Select **Properties > Adapter > Global**.

The MQAdapter Global Properties screen appears.

**•** Select **MQ OutboundQueues**.and click **Import.**

The MQOutboundQueues: Add New Property Set screen appears.

**•** Fill in the appropriate fields.

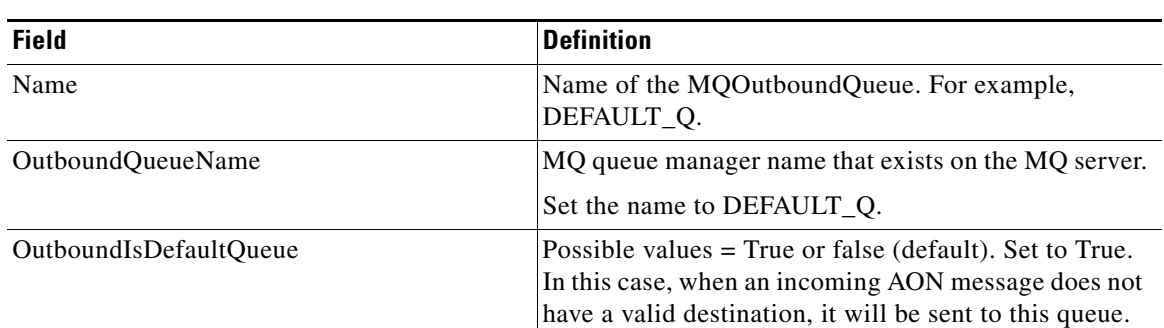

The screen fields are described below.

**•** Click **Submit**.

**b.** Setup the MQ outbound queues (Final\_Q).

- **•** Select **Properties > Adapter > Global**.
- **•** Select **MQOutboundQueueManager** and click **Import.**

The MQOutboundQueues: Edit Property Set screen appears.

**•** Change the appropriate field values.

The screen fields are described below.

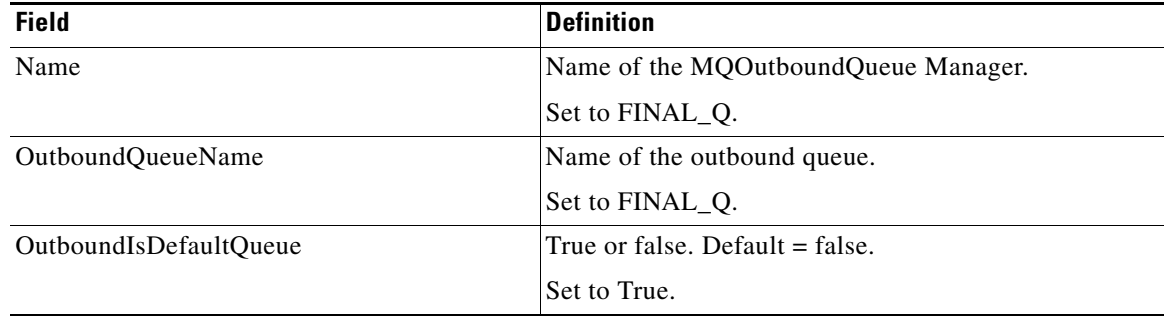

- **•** Click **Submit**.
- **c.** Verify all outbound queues.
	- **•** Select **Properties > Adapter > Global**.

The MQAdapter: Global Properties screen appears.

**•** Verify the Default\_Q and Final\_Q rows.

If changes are necessary, click Edit. To add another row, click New. To remove a row, click Delete.

- **d.** Setup the MQ outbound queue manager.
	- **•** Select **Properties > Adapter > Global**.

The MQAdapter: Global Properties screen appears.

**•** Select **MQOutboundQueueManager** and click **Import.**

The MQOutboundQueueManagers: Add New Property Set screen appears.

**•** Fill in the appropriate fields.

 $\mathbf I$ 

Ī

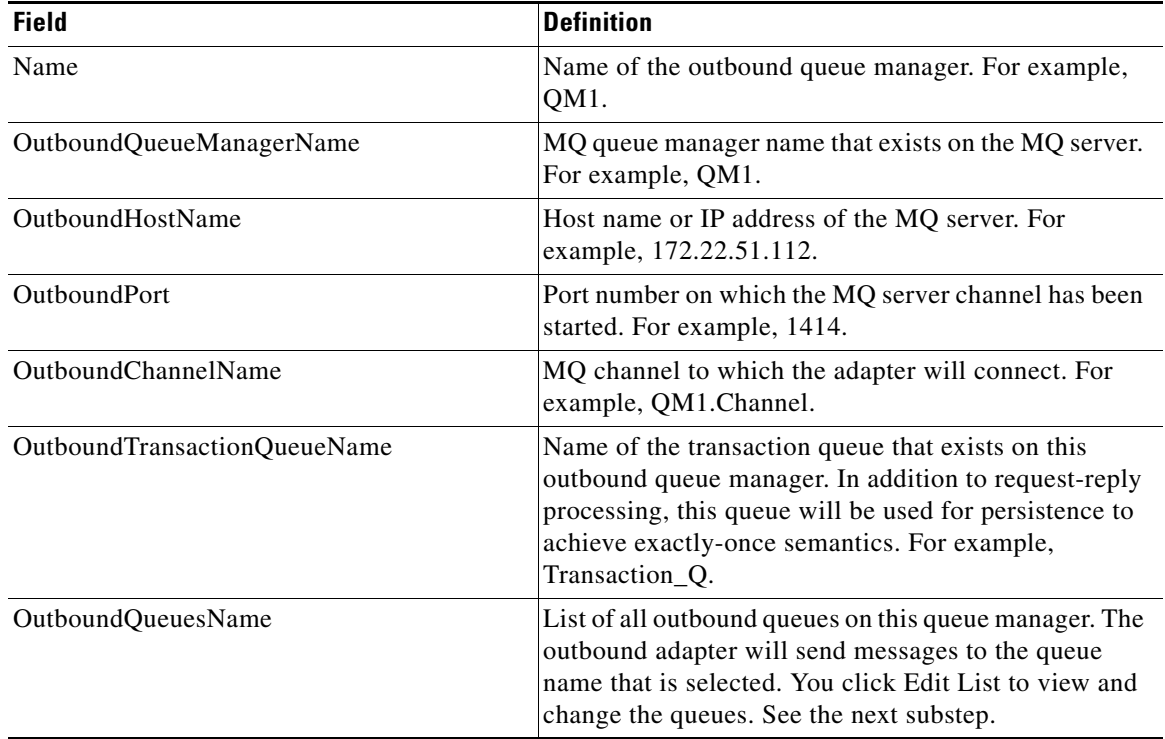

The screen fields are described below.

### **•** Click **Submit**.

- **e.** Select all outbound queues.
	- **•** Select **Properties > Adapter > Global > Edit Properties > New > Edit List**.

The Select List Items for: OutboundQueuesName screen appears.

- **•** Check the two queues (Final\_Q and Default\_Q) and click **Save**.
- **f.** Verify the outbound configuration.
	- **•** Select **Properties > Adapter > Global > Properties > Edit Properties**.

The MQOutboundQueueManagers: Add New Property Set appears.

- **•** Verify the information (for example, OutboundHostName) and click **Submit**. The outbound configuration setup is complete.
- **Step 2** Setup the inbound configuration.
	- **a.** Setup the inbound queues (Local\_Q).
		- **•** Select **Properties > Adapter > Global > MQInboundQueues** and click **Import**. The MQInboundQueues: Add New Property Set screen appears.
		- **•** Fill in the appropriate fields.
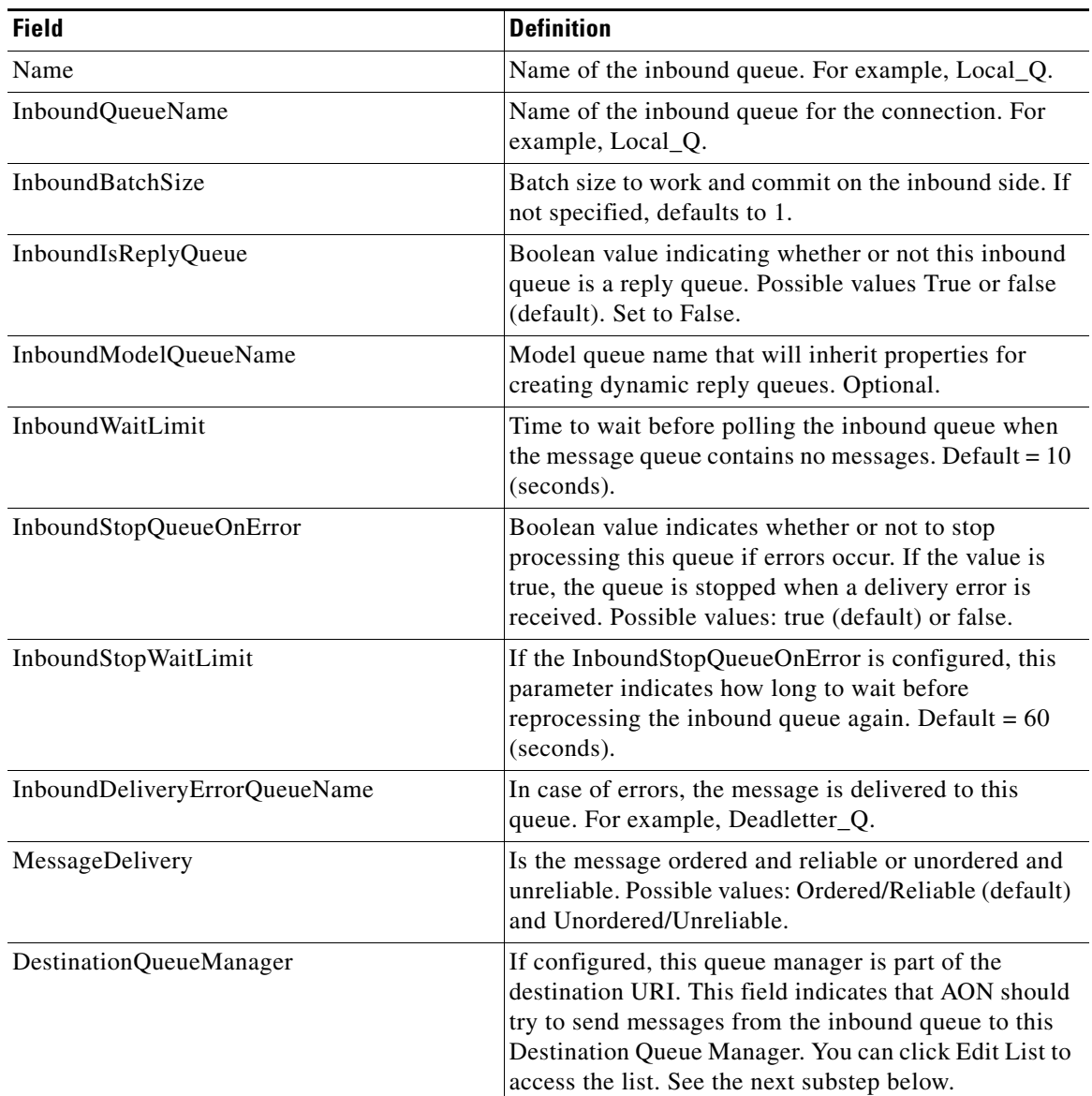

The screen fields are described below.

**•** Click **Submit**.

 $\overline{\mathbf{I}}$ 

- **b.** Select the destination queue manager.
	- **•** Select **Properties > Adapter > Global > Properties > Edit Properties > New > Edit List**. The Select List Items for: DestinationQueueManager screen appears.
	- **•** Check the destination queue manager and click **Save**.

The MQInboundQueues: Add New Property Set appears.

- **c.** Select the destination queue (Default\_Q).
	- **•** Select **Properties > Adapter > Global > Properties > Edit Properties > New > Edit List**. The Select List items for: DestinationQueue screen appears.
	- **•** Check the Default\_Q and click **Save**.

The MQInboundQueues: Add New Property Set appears.

- **d.** Verify the inbound queue configuration.
	- **•** Review the field information and click **Submit**.

The MQInboundQueues: Add New Property Set appears.

- **e.** Setup the inbound queues (Reply\_Q).
	- **•** On the MQInboundQueues: Add New Property Set screen change appropriate field values. The screen fields are described below.

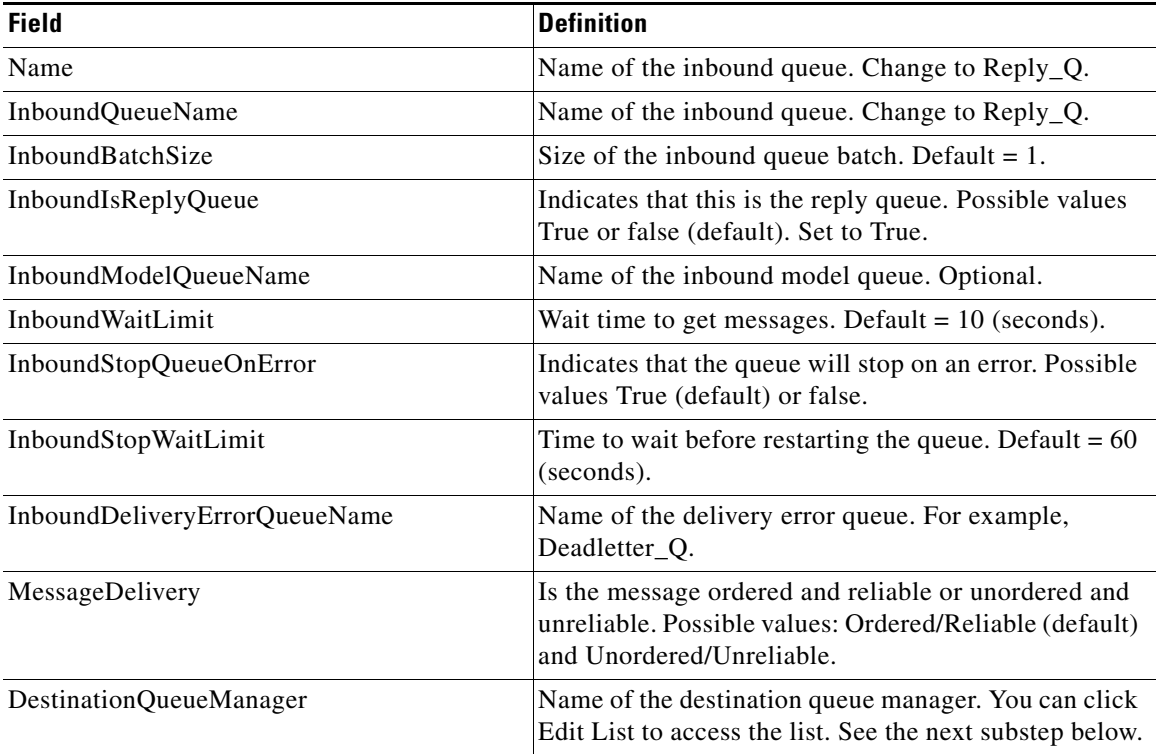

- **•** Click **Submit**.
- **f.** Select the destination queue manager.
	- **•** Select **Properties > Adapter > Global > Properties > Edit Properties > New > Edit List**.

The Select List Items for: DestinationQueueManager screen appears.

**•** Check the destination queue manager and click **Save**.

The MQInboundQueues: Add New Property Set appears.

- **g.** Select the destination queue (Final\_Q).
	- **•** Select **Properties > Adapter > Global > Properties > Edit Properties > New > Edit List**. The Select List Items for: DestinationQueue screen appears.
	- **•** Check the Final\_Q box and click **Save**.

The MQInboundQueues: Add New Property Set appears.

- **h.** Verify the inbound queue.
	- **•** Review the information in various fields and click **Submit**.

**•** Select **Properties > Adapter > Global > Properties > Edit Properties > New**.

The MQInboundQueueManagers: Add New Property Set screen appears.

**•** Set the appropriate field values.

The screen fields are described below.

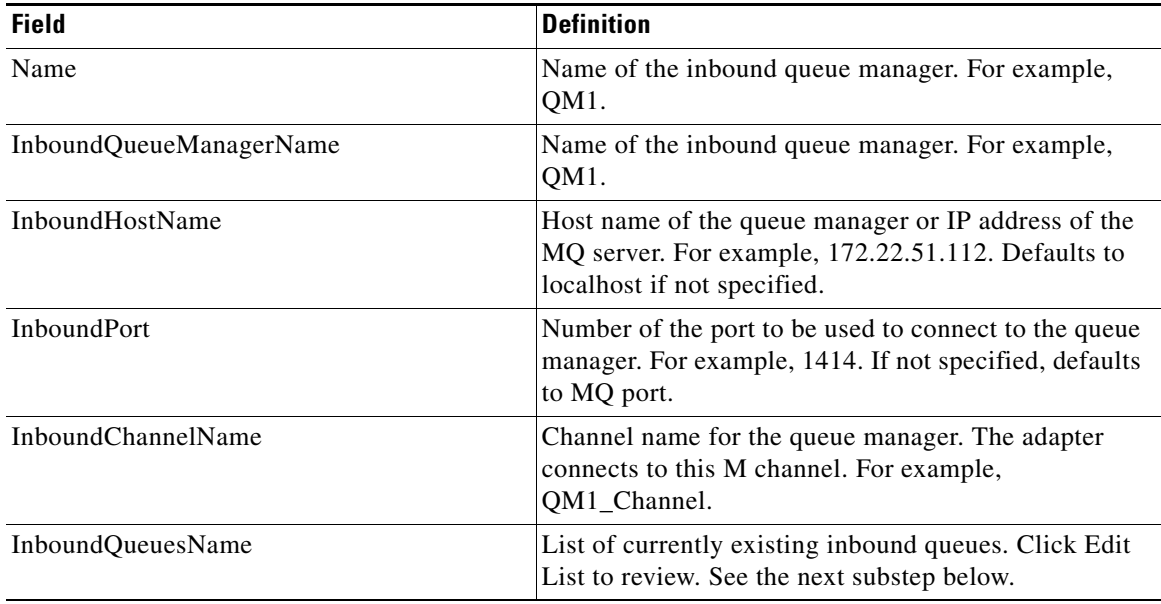

#### **•** Click **Submit**.

- **i.** Select all inbound queues.
	- **•** Select **Properties > Adapter > Global > Properties > Edit Properties > New > Edit List**. The Select List Items for: InboundQueuesName screen appears.
	- **•** Check all boxes (for example, Reply\_Q and Local\_Q) and click **Save**.

The MQInboundQueueManagers: Add New Property Set screen appears.

- **j.** Verify the information (for example, InboundHostName) and click **Submit.**
- **k.** Setup the MQ adapter configuration.
	- **•** Select **Properties > Adapter > Global > Properties > Edit Properties > Edit**. The MQAdapter: Edit Property Set screen appears.
	- **•** Fill in appropriate field values.

The screen fields are described below.

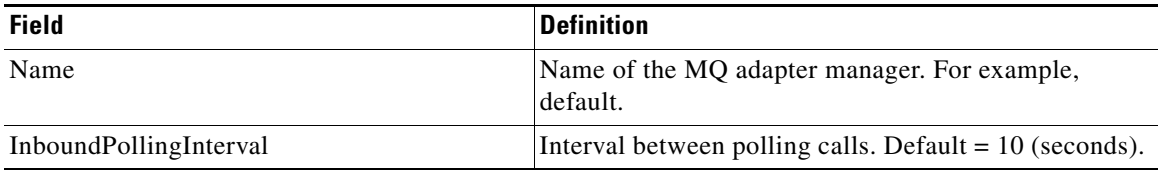

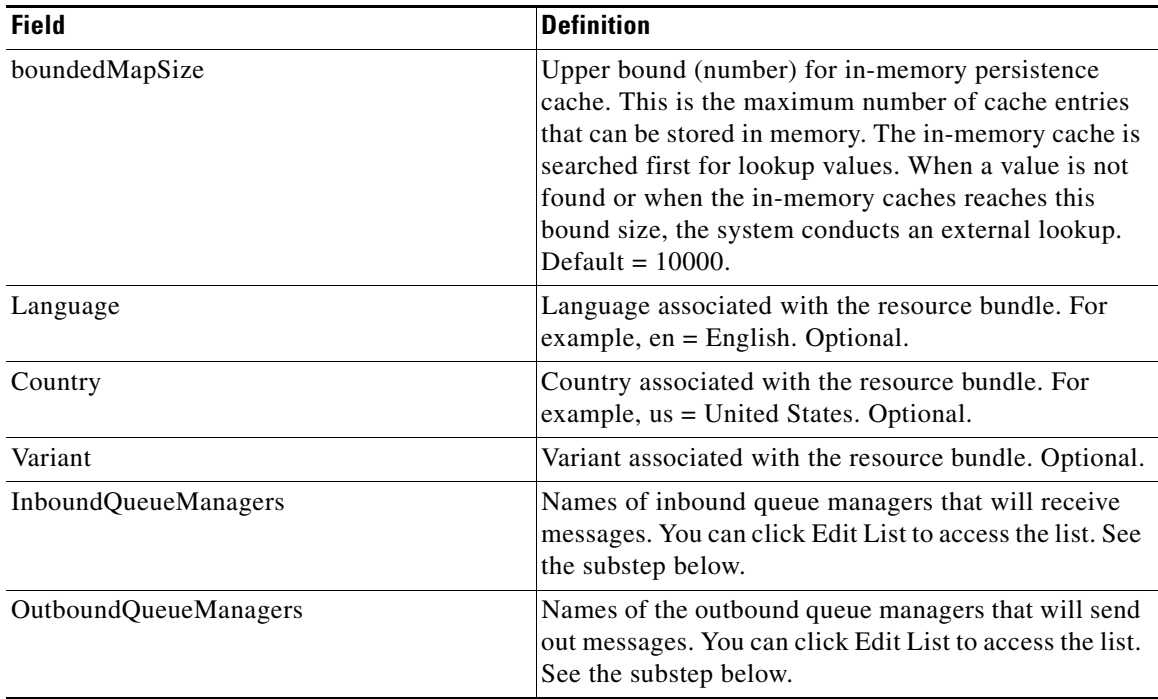

**•** Click **Submit**.

**l.** Select the inbound queue manager.

- **•** Select **Properties > Adapter > Global > Properties > Edit Properties > Edit** > **Edit List**. The Select List items for: InboundQueueManagers screen appears.
- **•** Check the box for the queue manager (for example, QM1) and click **Save**.
- **m.** Select the outbound queue manager.
	- **•** Select **Properties > Adapter > Global > Properties > Edit Properties > Edit > Edit List**. The Select List Items for: OutboundQueueManagers screen appears.
	- **•** Check the box for the queue manager (for example, QM1) and click **Save**.

You have completed the inbound configuration. Now, see [Deploying the MQ Adapter for One Node,](#page-111-0)  [page 3-56](#page-111-0).

## <span id="page-111-0"></span>**Deploying the MQ Adapter for One Node**

After the MQ adapter is uploaded and registered, you can deploy it. Follow the steps listed below.

**Step 1** Stage the MQ adapter.

**a.** Using AMC, select **Deploy > Deployment Requests > Manage Staging**. The resulting screen lists the current deployment requests.

#### *Figure 3-24 Selecting a Deployment Request*

Deploy > Deployment Requests > Manage Staging

#### **Manage Staging**

 $\overline{\mathsf{I}}$ 

#### **Open Global Deployment Requests**

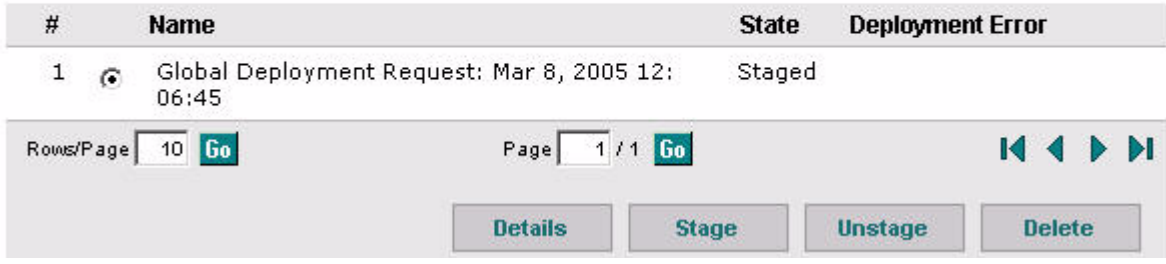

- **b.** Select a deployment request and click **Stage**.
- **c.** Follow the onscreen instructions to stage the adapter.

For more information, see the section "Developing Standalone Adapters" in the "AON Programming Guide."

**Step 2** Deploy the MQ adapter.

**a.** Select **Deploy > Deployment Requests > Manage Deployment.**

The resulting screen shows the staged deployment requests.

*Figure 3-25 Selecting a Staged Deployment Request*

Deploy > Deployment Requests > Manage Deployment

#### **Manage Deployment**

#### **Staged Global Deployment Requests**

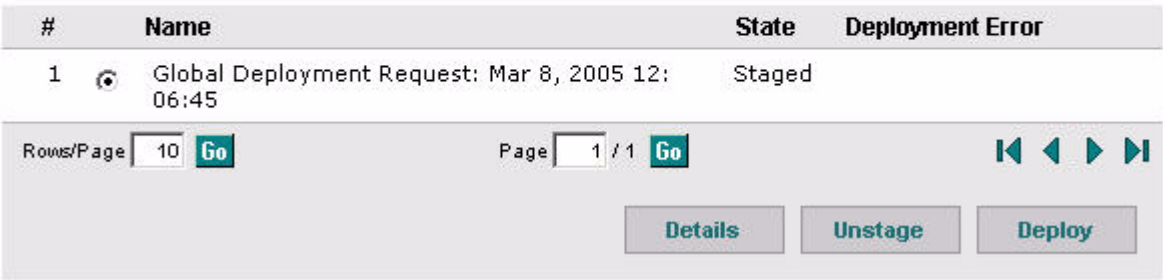

**b.** Select a staged deployment request and click **Deploy**.

For more information, see the section "Developing Standalone Adapters" in the "AON Programming Guide." In addition, see [Validating the MQ Adapter for One Node, page 3-58](#page-113-0).

### <span id="page-113-0"></span>**Validating the MQ Adapter for One Node**

After you have packaged, uploaded, registered, staged, and deployed the MQ adapter you can validate it. In this process, you check it to determine whether or not it is properly configured and able to transfer messages successfully. Follow the steps listed below.

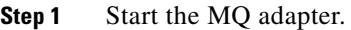

**Step 2** Check log messages to determine whether the adapter is connecting to the queues and polling them on the inbound side for messages. A sample log file could look like the following:

QueueConfig #of messages on queue  $QM1.LOCAL_Q1 = 0$ 

- **Step 3** Go to the MQ server and check for connections on a given inbound queue.
	- **a.** Find the MQ queues in the MQ Explorer, right-click and select **Status**.

The display should show that a live connection from AON (in the form of a Java client) is being made to the queue.

- **Step 4** Put a message into the inbound queue.
	- **a.** Using the MQ Explorer, right-click on the queue and press **Put message**.
	- **b.** Enter the message data and press **Return**.

This action generates a datagram message. The MQ adapter should be able to pick up this message and transfer it to the outbound side through AON.

- **Step 5** Check the AON log to determine how the message is being transferred.
- **Step 6** Finally, look at the outbound queue to determine if the message is being deposited in the outbound queue or not.

# **Developing the MQ Adapter for Two Nodes Using the Same Queue Manager**

After you use the ADS to package the MQ adapter for two nodes using the same queue manager, you switch to the AMC to complete the setup. You must upload, register, and configure the adapter. You should also set up a next hop domain. These tasks are described in the following sections:

- **•** [Uploading, Registering, and Turning On the MQ Adapter for Two Nodes Using the Same Queue](#page-114-0)  [Manager, page 3-59](#page-114-0)
- **•** [Configuring the MQ Adapter for Two Nodes Using the Same Queue Manager, page 3-60](#page-115-0)
- **•** [Setting Up a Next Hop Domain, page 3-69](#page-124-0)

# <span id="page-114-0"></span>**Uploading, Registering, and Turning On the MQ Adapter for Two Nodes Using the Same Queue Manager**

You use the AMC to upload, register, and turn on the new MQ adapter. Follow the steps listed below.

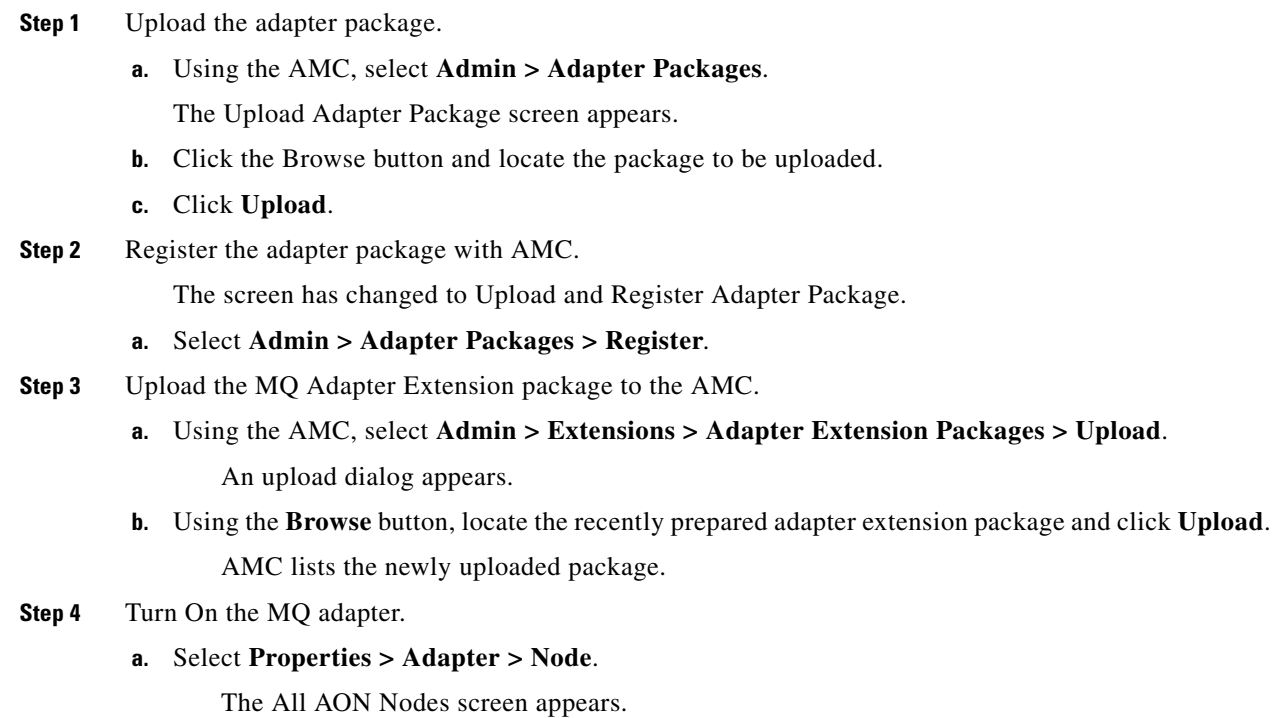

**b.** Select one node and click **Edit Properties**.

The Adapter Registry: Node Properties for *nodename* screen appears.

**c.** Select the MQ Adapter row and click **Edit**.

The Adapter Registry: Edit Property Set screen appears.

- **d.** Set Is Active to **True**.
- **e.** On the All AON Nodes screen, select the other node and click **Edit Properties**.

The Adapter Registry: Node Properties for *nodename* screen appears.

**f.** Select the MQ Adapter row and click **Edit**.

The Adapter Registry: Edit Property Set screen appears.

**g.** Set Is Active to **True**.

The adapter is turned on for both nodes. Now, see [Configuring the MQ Adapter for Two Nodes](#page-115-0)  [Using the Same Queue Manager, page 3-60.](#page-115-0)

#### <span id="page-115-0"></span>**Configuring the MQ Adapter for Two Nodes Using the Same Queue Manager**

Using the AMC, follow the steps listed below to configure the MQ adapter for two nodes that use the same queue manager. Follow the steps listed below.

- **Step 1** Configure the MQ adapter for one node.
	- **a.** Setup MQ Outbound Queues for one node.
		- **•** On the All AON Nodes screen, select one node and click **Edit Properties**.

The Adapter Registry: Node Properties for *nodename* screen appears.

**•** Select the MQAdapter row and click **Properties**.

The MQAdapter: Node Properties for *nodename* screen appears.

**•** Select the MQOutboundQueues category and click **New**.

The MQOutboundQueues: Add New Property Set screen appears. The Name and OutboundQueueName fields are already set to Default\_Q.

- **•** Set OutboundIsDefaultQueue to **True** and click **Submit**.
- **•** On the MQAdapter: Node Properties for *nodename* screen, select MQOutboundQueues and click **New**.

The MQOutboundQueues: Add New Property Set screen appears. The Name and OutboundQueueName fields are already set to Final\_Q.

- **•** Set OutboundIsDefaultQueue to **False** and click **Submit**.
- **b.** Verify the outbound queues.
	- **•** Select **Properties > Adapter > Node > Edit Properties > Properties > Edit Properties**. The MQAdapter: Node Properties for *nodename* screen appears.
	- **•** Verify the Default\_Q and Final\_Q rows.

If changes are necessary, click Edit. To add another row, click New. To remove a row, click Delete.

 $\mathsf{I}$ 

- **c.** Setup MQ Outbound Queue Managers for one node.
	- **•** On the MQAdapter: Node Properties for *nodename* screen select MQOutboundQueueManagers and click **New**.
		- The MQOutboundQueueManagers: Add New Property Set screen appears.
	- **•** Fill in appropriate fields and click **Submit**.
		- The screen fields are described below.

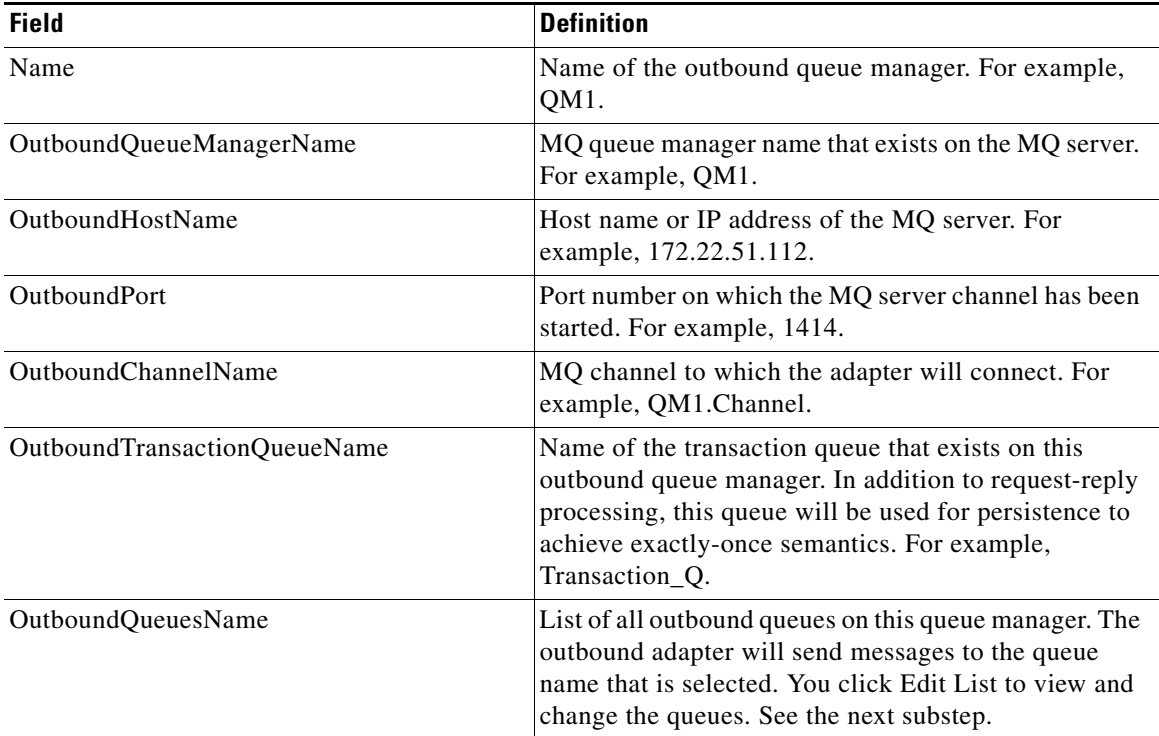

- **•** Click **Submit**.
- **•** Select **Properties > Adapter > Global > Edit Properties > New > Edit List**.

The Select List Items for: OutboundQueuesName screen appears.

- **•** Check the two queues (Final\_Q and Default\_Q) and click **Save**.
- **d.** Verify and submit the settings.
	- **•** Select **Properties > Adapter > Node > Properties > Edit Properties**.

The MQOutboundQueueManagers: Add New Property Set appears.

- **•** Verify the information (for example, OutboundHostName) and click **Submit**.
- **e.** Setup MQ Inbound Queues for one node.
	- **•** On the MQAdapter: Node Properties for *nodename* screen select MQInboundQueues and click **New**.

The MQInboundQueues: Add New Property Set screen appears.

**•** Fill in the appropriate fields.

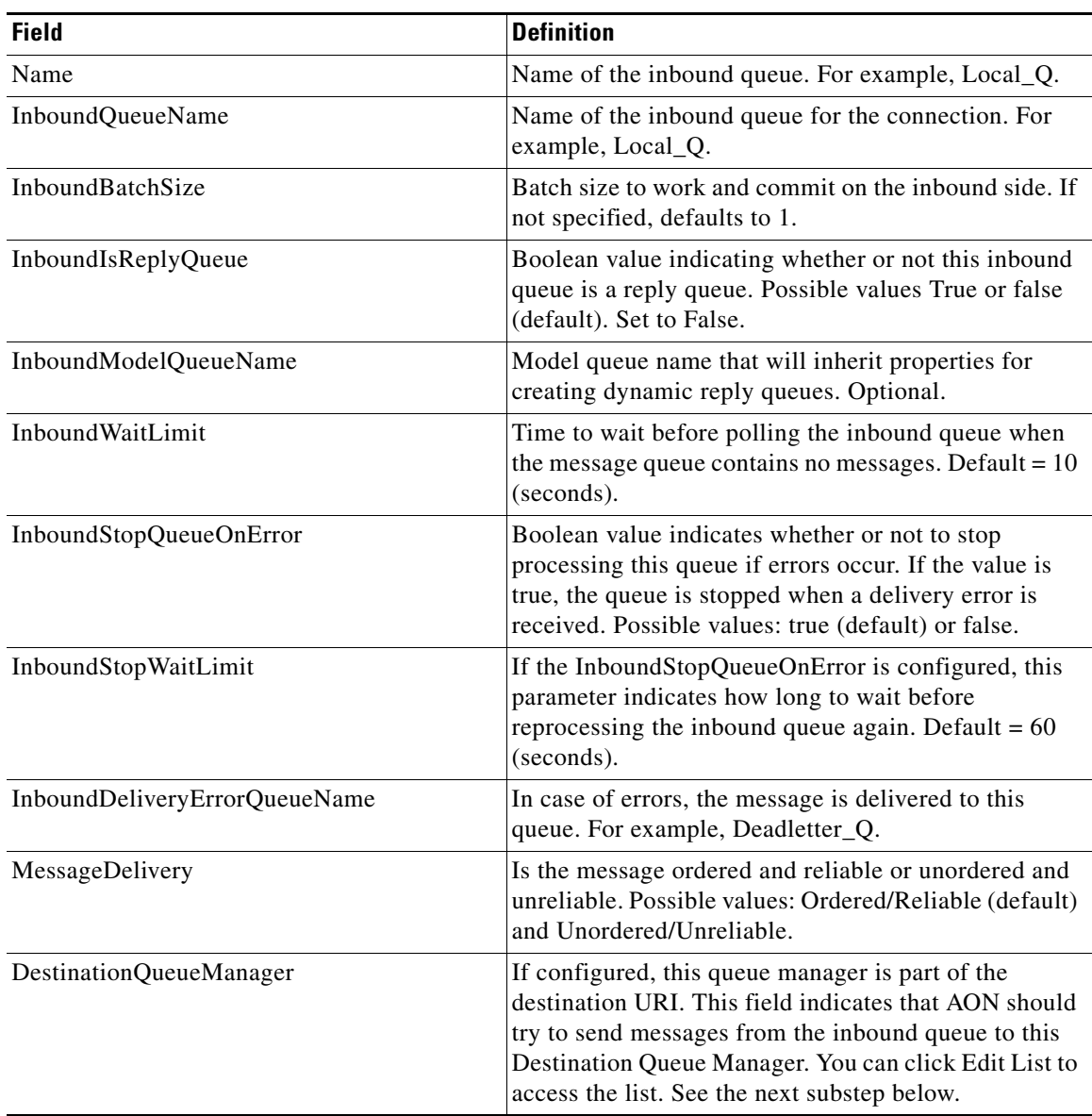

The screen fields are described below.

- **•** Click **Submit**.
- **f.** Select the destination queue manager.
	- **•** Select **Properties > Adapter > Node > Edit Properties > Properties > Edit Properties > New > Edit List**.

The Select List Items for: DestinationQueueManager screen appears.

- **•** Check the destination queue manager (for example, QM1) and click **Save**.
- **g.** Select the destination queue (Default\_Q).
	- **•** Select **Properties > Adapter > Node > Edit Properties > Properties > Edit Properties > New > Edit List**.

The Select List items for: DestinationQueue screen appears.

- **•** Check the Default\_Q and click **Save**.
- **h.** Verify the inbound queue configuration.
	- **•** On the MQInboundQueues: Add New Property Set screen, verify the information and click **Submit**.

The MQInboundQueues: Add New Property Set appears.

- **i.** Setup the inbound queue manager (QM1).
	- **•** Select **Properties > Adapter > Node > Edit Properties > Properties > Edit Properties**. The MQAdapter: Node Properties for *nodename* screen appears.
	- **•** Select MQInboundQueueManagers and click **New**.

The MQInboundQueueManagers: Add New Property Set appears.

**•** Fill in appropriate fields.

The screen fields are described below.

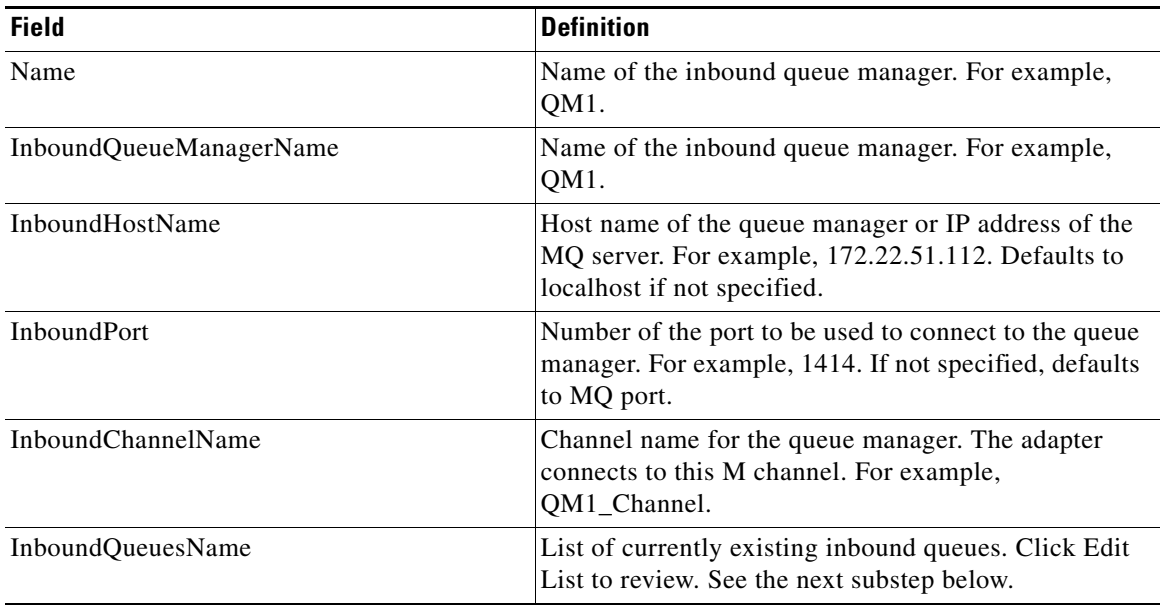

- **•** Click **Submit.**
- **j.** Select all inbound queues.
	- **•** Select **Properties > Adapter > Node > Edit Properties > Properties > Edit Properties > New > Edit List**.

The Select List Items for: InboundQueuesName screen appears.

**•** Check the box (for example, Local\_Q) and click **Save**.

The MQInboundQueueManagers: Add New Property Set screen appears.

- **k.** Verify the information (for example, InboundHostName) and click **Submit.**
- **l.** Setup MQ Adapter for one node.

 $\mathbf I$ 

- **•** On the MQAdapter: Node Properties for *nodename* screen select MQAdapter and click **New**.
- **•** When a warning appears the selected property set has global scope click **OK**.

The MQAdapter: Edit Property Set screen appears.

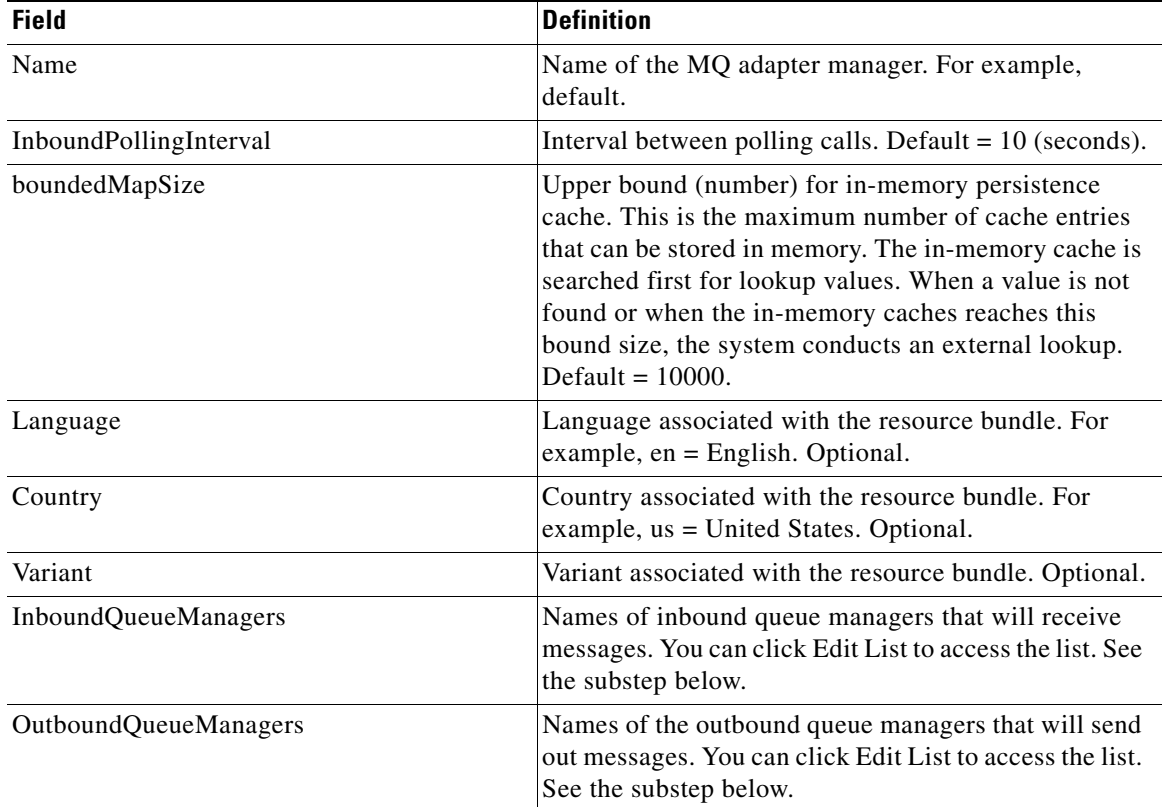

The screen fields are described below.

**•** For InboundQueueManagers, click **Edit List**.

The Select List Items for: InboundQueueManagers appears.

- **•** Check the listed manager (for example, QM1) and click **Save**.
- The MQAdapter: Edit Property Set screen appears.
- **•** For OutboundQueueManager, click **Edit List**.
- **•** Check the listed manager (for example, QM1) and click **Save**.
- The MQAdapter: Edit Property Set screen appears.
- **•** Click **Submit**.
	- The inbound configuration for one node is complete.

**Step 2** Configure the MQ adapter for the other node.

- **a.** Setup MQ Outbound Queues for a second node.
	- **•** On the All AON Nodes screen, select the second node and click **Edit Properties**. The Adapter Registry: Node Properties for *nodename* screen appears.
	- **•** Select the MQAdapter row and click **Properties**.

The MQAdapter: Node Properties for *nodename* screen appears.

**•** Select MQOutboundQueues and click **Import**.

The MQOutboundQueues: Add New Property Set screen appears. The Name and OutboundQueueName fields are already set to Default\_Q.

**•** Set OutboundIsDefaultQueue to **True** and click **Submit**.

The MQOutboundQueues: Add New Property Set screen appears. The Name and OutboundQueueName fields are already set to Final\_Q.

- **•** Set OutboundIsDefaultQueue to **False** and click **Submit**.
- **b.** Verify the outbound queues.
	- **•** Select **Properties > Adapter > Node > Edit Properties > Properties > Edit Properties**.

The MQAdapter: Node Properties for *nodename* screen appears.

**•** Verify the Default\_Q and Final\_Q rows.

If changes are necessary, click Edit. To add another row, click New. To remove a row, click Delete.

- **c.** Setup MQ Outbound Queue Managers for the second node.
	- **•** On the MQAdapter: Node Properties for *nodename* screen select MQOutboundQueueManagers and click **New**.

The MQOutboundQueueManagers: Add New Property Set screen appears.

**•** Fill in appropriate fields.

The screen fields are described below.

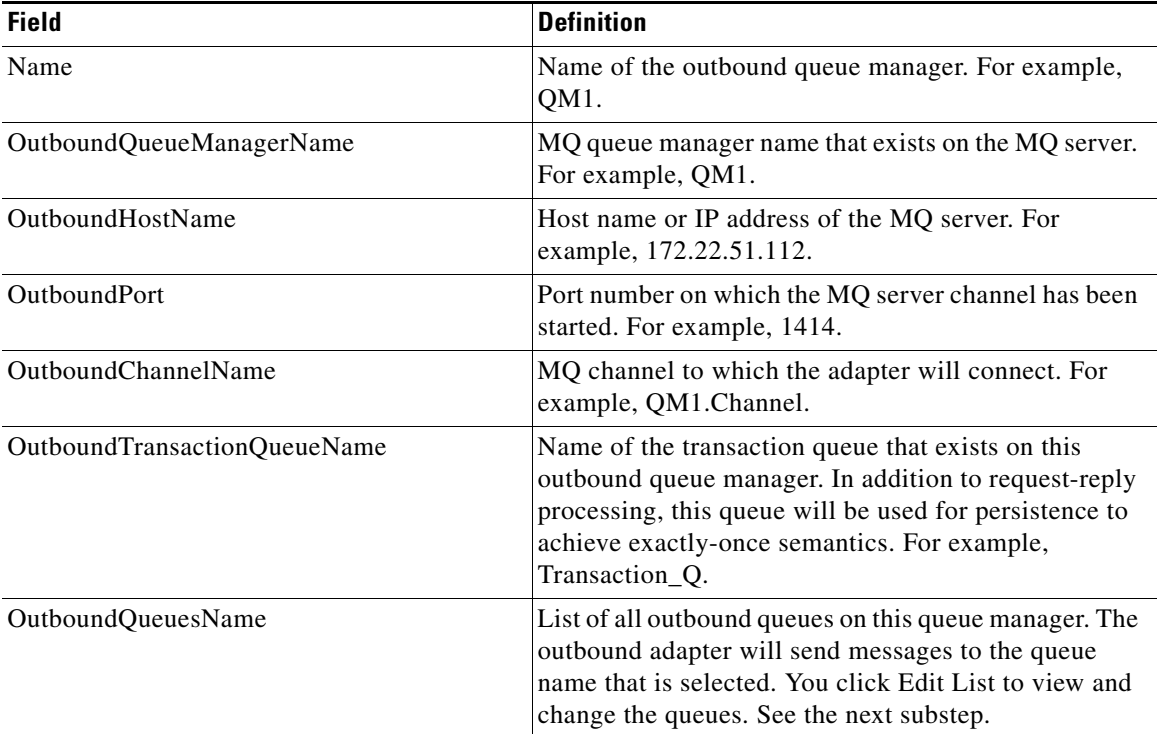

**•** Click **Submit**.

 $\mathbf I$ 

**•** Select **Properties > Adapter > Node > Edit Properties > New > Edit List**.

The Select List Items for: OutboundQueuesName screen appears.

I

- **•** Check the two queues (Final\_Q and Default\_Q) and click **Save**.
- **d.** Verify and submit the settings.
	- **•** On the MQOutboundQueueManagers: Add New Property Set screen, verify the information (for example, OutboundHostName) and click **Submit**.
- **e.** Setup MQ Inbound Queues (Local\_Q2) for one node.
	- **•** On the MQAdapter: Node Properties for *nodename* screen select MQInboundQueues and click **New**.

The MQInboundQueues: Add New Property Set screen appears.

**•** Fill in the appropriate fields.

The screen fields are described below.

| <b>Field</b>                  | <b>Definition</b>                                                                                                    |  |
|-------------------------------|----------------------------------------------------------------------------------------------------|--|
| Name                          | Name of the inbound queue. For example, Local_Q2.                                                                                                    |  |
| InboundQueueName              | Name of the inbound queue for the connection. For<br>example, Local_Q2.                                                                                                    |  |
| InboundBatchSize              | Batch size to work and commit on the inbound side. If<br>not specified, defaults to 1.                                                                                                    |  |
| InboundIsReplyQueue           | Boolean value indicating whether or not this inbound<br>queue is a reply queue. Possible values True or false<br>(default). Set to False.                                                                                                    |  |
| InboundModelQueueName         | Model queue name that will inherit properties for<br>creating dynamic reply queues. Optional.                                                                                                    |  |
| InboundWaitLimit              | Time to wait before polling the inbound queue when<br>the message queue contains no messages. Default = $10$<br>(seconds).                                                                                                    |  |
| InboundStopQueueOnError       | Boolean value indicates whether or not to stop<br>processing this queue if errors occur. If the value is<br>true, the queue is stopped when a delivery error is<br>received. Possible values: true (default) or false.                                                    |  |
| InboundStopWaitLimit          | If the InboundStopQueueOnError is configured, this<br>parameter indicates how long to wait before<br>reprocessing the inbound queue again. Default = $60$<br>(seconds).                                                                                                   |  |
| InboundDeliveryErrorQueueName | In case of errors, the message is delivered to this<br>queue. For example, Deadletter_Q.                                                                                                    |  |
| MessageDelivery               | Is the message ordered and reliable or unordered and<br>unreliable. Possible values: Ordered/Reliable (default)<br>and Unordered/Unreliable.                                                                                                    |  |
| DestinationQueueManager       | If configured, this queue manager is part of the<br>destination URI. This field indicates that AON should<br>try to send messages from the inbound queue to this<br>Destination Queue Manager. You can click Edit List to<br>access the list. See the next substep below. |  |

**f.** Select the destination queue manager.

**•** Select **Properties > Adapter > Node > Edit Properties > Properties > Edit Properties > New > Edit List**.

The Select List Items for: DestinationQueueManager screen appears.

- **•** Check the destination queue manager (for example, QM1) and click **Save**.
- **g.** Select the destination queue (Default\_Q).
	- **•** Select **Properties > Adapter > Node > Edit Properties > Properties > Edit Properties > New > Edit List**.

The Select List Items for: DestinationQueue screen appears.

- **•** Check the Default\_Q and click **Save**.
- **h.** Verify and submit the inbound queue configuration (Reply\_Q).
	- **•** On the MQInboundQueues: Add New Property Set screen, set InboundIsReplyQueue to **True**. The MQInboundQueues: Add New Property Set appears.
- **i.** Select the destination queue manager (QM1)
	- On the Select List Items for: DestinationQueueManager check the listed manager (QM1) and click **Save**.
- **j.** Select the destination queue manager (Final\_Q)
	- **•** Select **Properties > Adapter > Node > Edit Properties > Properties > Edit Properties > Edit List**.

The Select List Items for: DestinationQueue screen appears.

- **•** Check the Final\_Q and click **Save**.
- **k.** Verify and submit the inbound queue configuration (Reply\_Q)
	- **•** On the MQInboundQueues: Add New Property Set screen, verify the information and click **Submit**.
- **l.** Setup the inbound queue manager (QM1).
	- **•** Select **Properties > Adapter > Node > Edit Properties > Properties > Edit Properties**. The MQAdapter: Node Properties for *nodename* screen appears.
	- **•** Select MQInboundQueueManagers and click **New**.

The MQInboundQueueManagers: Add New Property Set appears.

**•** Fill in appropriate fields.

The screen fields are described below.

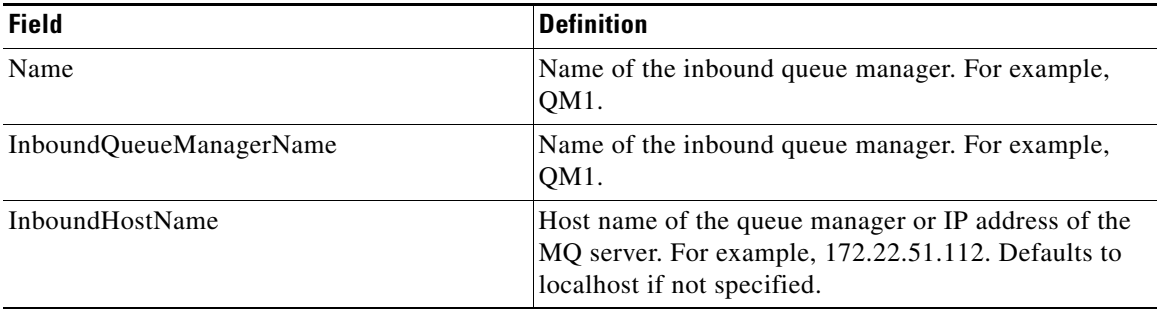

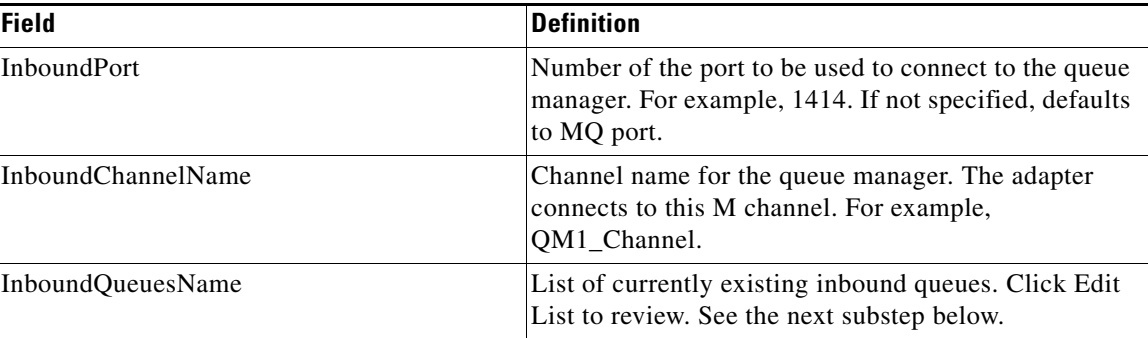

- **m.** Select all inbound queues.
	- **•** Select **Properties > Adapter > Node > Edit Properties > Properties > Edit Properties > New > Edit List**.
		- The Select List Items for: InboundQueuesName screen appears.
	- **•** Check both boxes (for example, Reply\_Q and Local\_Q2) and click **Save**.

The MQInboundQueueManagers: Add New Property Set screen appears.

- **n.** Verify and submit the information.
	- **•** Review the information (for example, InboundHostName) and click **Submit.**
- **o.** Setup MQ Adapter for the second node.
	- **•** On the MQAdapter: Node Properties for *nodename* screen select MQAdapter and click **New**.
	- **•** When a warning appears the selected property set has global scope click **OK**.

The MQAdapter: Edit Property Set screen appears.

- **p.** Select the inbound queue manager (QM1).
	- **•** On the MQAdapter: Edit Property set screen fill in appropriate fields. The screen fields are described below.

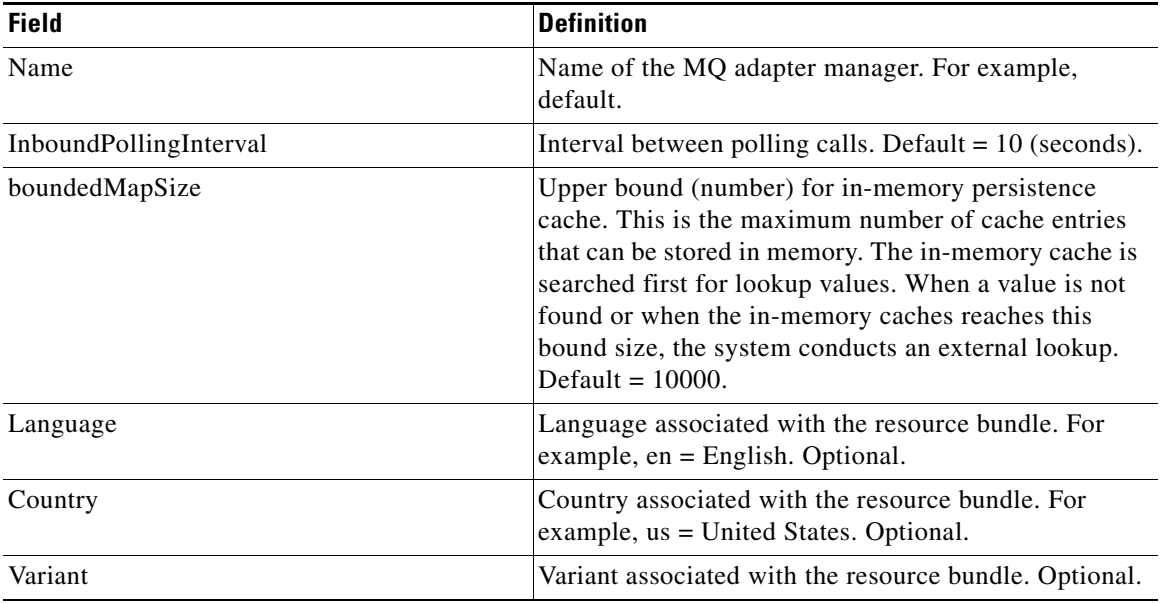

п

 $\mathbf I$ 

a s

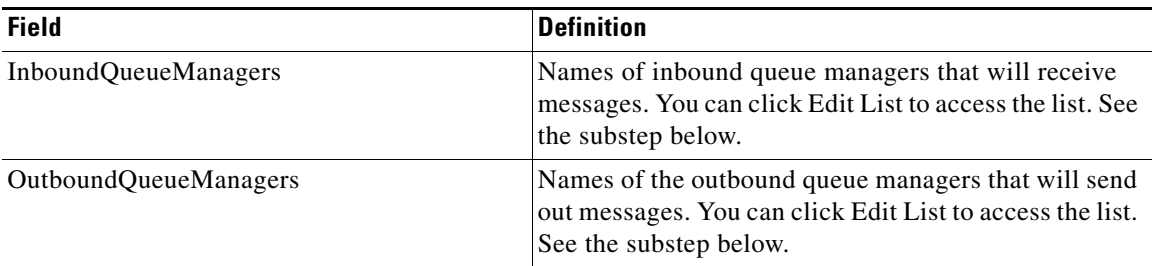

**•** For InboundQueueManagers, click **Edit List**.

The Select List Items for: InboundQueueManagers appears.

- **•** Check the listed manager (for example, QM1) and click **Save**. The MQAdapter: Edit Property Set screen appears.
- **•** For OutboundQueueManager, click **Edit List**.
- **•** Check the listed manager (for example, QM1) and click **Save**. The MQAdapter: Edit Property Set screen appears.
- **q.** Verify and submit the information.
	- **•** Review the information and click **Submit.**

The second configuration is complete.

# <span id="page-124-0"></span>**Setting Up a Next Hop Domain**

When your MQ adapter setup is planned for two nodes that use the same queue manager, you should use AMC to setup a next hop domain depending on the URI. Follow the steps listed below.

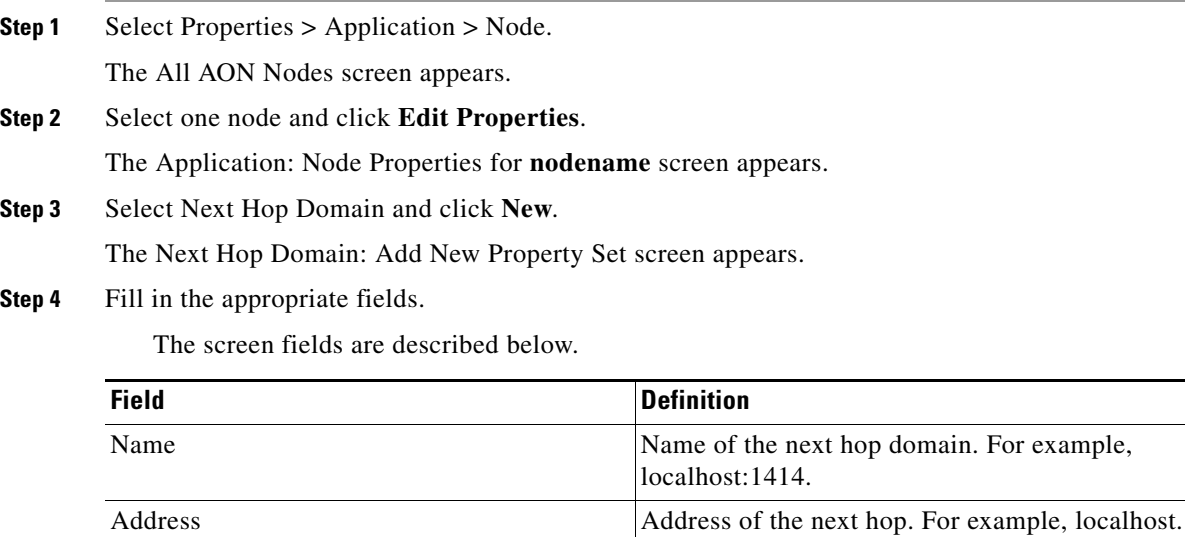

Port Port Next hop port. For example, 5555.

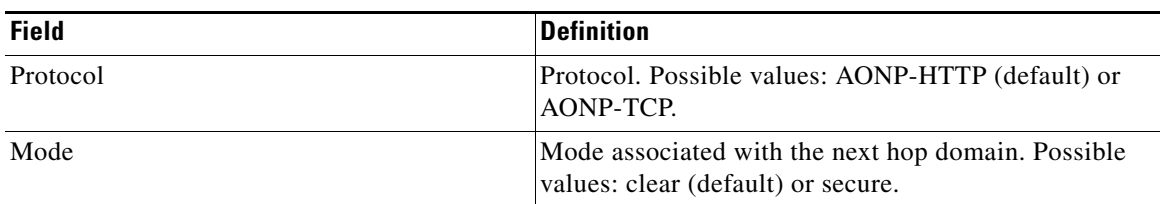

#### **Step 5** Click **Submit**.

The next hop domain is setup.

H

 $\overline{\mathsf{I}}$ 

# **MQ Adapter Exceptions, Error Messages, and Solutions**

This section provides a list of exceptions, associated error messages, and suggested solutions for problems that may occur as an MQ Adapter is being uploaded, registered, configured, or deployed.

| <b>Exception or Error</b><br>Code  | <b>Exception or Error Message</b>                                                                              | <b>Possible Solutions</b>                                                                                                    |  |
|------------------------------------|----------------------------------------------------------------------------------------------------|----------------------------------------------------------------------------------------------------|--|
| <b>Code 2085</b><br>at<br>at<br>at | exception = MQJE001: Completion Code 2,<br>Reason 2085                                                         | Check for a missing or incorrect<br>$\bullet$<br>TRANSACTION Queue Name.                                                     |  |
|                                    | com.ibm.mq.MQException: MQJE001:<br>Completion Code 2, Reason 2085                                             | Verify that the Transaction Queue Name in<br>$\bullet$<br>both the AONS Configuration and the<br>Websphere MQ Configuration. |  |
|                                    | com.ibm.mq.MQQueueManager.accessQueue(M<br>QQueueManager.java:1527)<br>com.ibm.mq.MQQueueManager.accessQueue(M | Verify that the case of the Transaction<br>$\bullet$<br>Queue Name (CAPS or small letter).                                   |  |
|                                    |                                                                                                    | Verify that the Transaction Queue Name is<br>$\bullet$<br>correct.                                                           |  |
|                                    | QQueueManager.java:1579)<br>com.cisco.aons.adapter.mq.QueueConfig.setupQu<br>eues(QueueConfig.java:289)        | Restart the Queue Manager, if the problem<br>$\bullet$<br>still exists.                                                      |  |
| Code 2009/6001                     | MQJE001: An MQException occurred:<br>Completion Code 2, Reason 2009                                            | Check for a missing or incorrect<br>$\bullet$<br><b>CHANNEL Name.</b>                                                        |  |
|                                    | MQJE016: MQ queue manager closed channel<br>immediately during connect                                         | Verify the Channel Name in both the AONS<br>$\bullet$<br>Configuration and Websphere MQ                                      |  |
|                                    | Closure reason $= 2009$                                                                                        | Configuration.                                                                                                    |  |
|                                    | MQJE001: An MQException occurred:<br>Completion Code 2, Reason 2009                                            | Verify that the Channel Queue Name is<br>$\bullet$<br>correct.                                                               |  |
|                                    | MQJE016: MQ queue manager closed channel<br>immediately during connect                                         | Restart the Queue Manager, if the problem<br>$\bullet$<br>still exists.                                                      |  |
|                                    | Closure reason $= 2009$                                                                                        |                                                                                                    |  |
|                                    | ERROR [MEC-Q-4] mec.adapter.MQAdapter<br>$errorCode = 6001$                                                    |                                                                                                    |  |
| Code 6050                          | MEC-Q-4 ERROR adapter.MQAdapter -<br>$errorCode = 6050$                                                        | This error is thrown when MQ Adapter is unable<br>to locate the Destination Queue that is set in the                         |  |
|                                    | MEC-Q-4 ERROR adapter.MQAdapter - reason =<br>Error getting destination queue                                  | URI.<br>Verify that the Destination Queue exists.<br>$\bullet$                                                               |  |
|                                    |                                                                                                    | Verify the MQ Adapter Destination<br>$\bullet$                                                                               |  |
|                                    |                                                                                                    | Configuration.                                                                                                    |  |
|                                    |                                                                                                    | Verify the endpoint for setting the proper<br>Destination URI.                                                               |  |

*Table 3-2 MQ Adapter Exceptions, Errors, and Solutions*

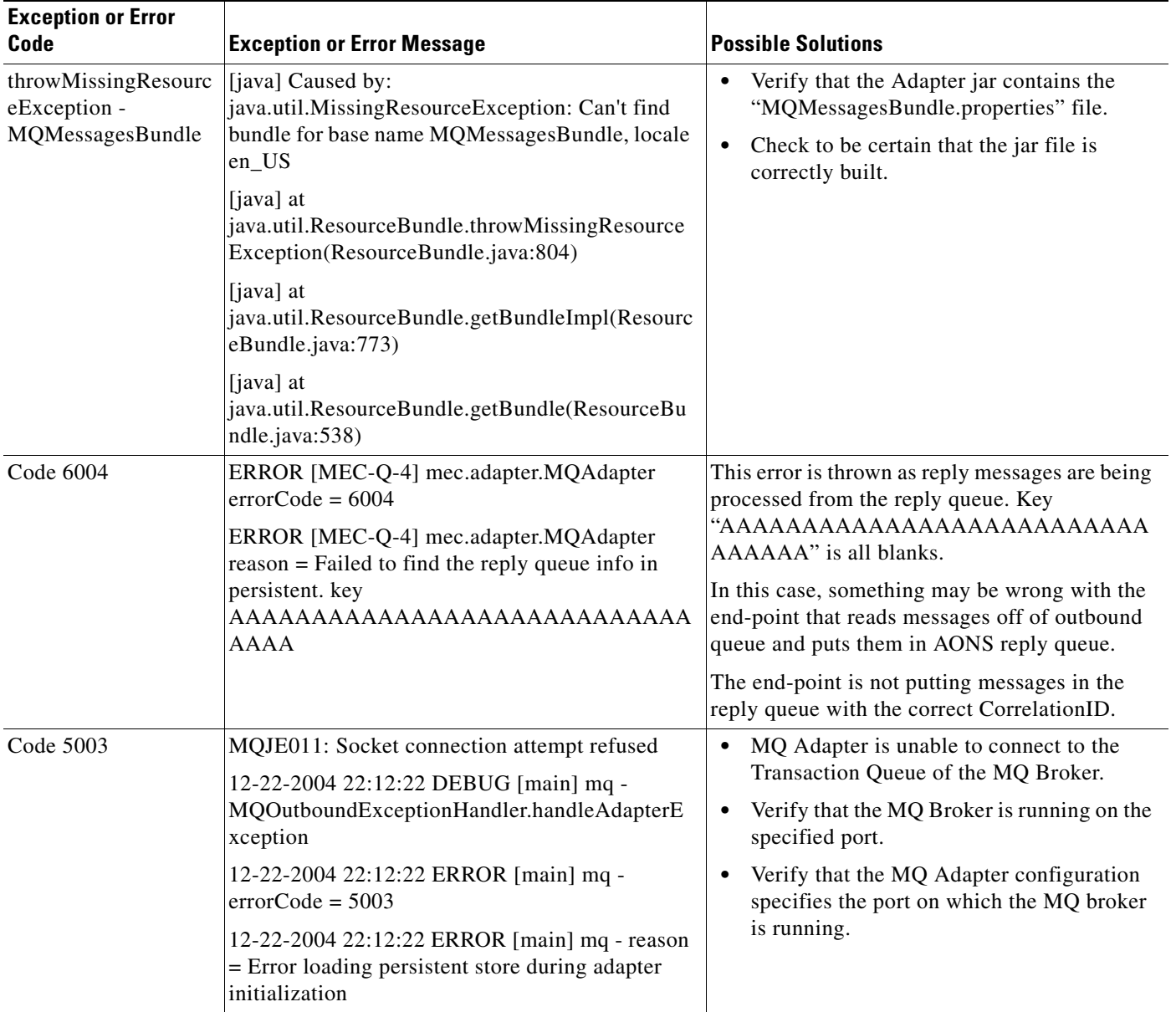

## *Table 3-2 MQ Adapter Exceptions, Errors, and Solutions (continued)*

 $\mathbf{I}$ 

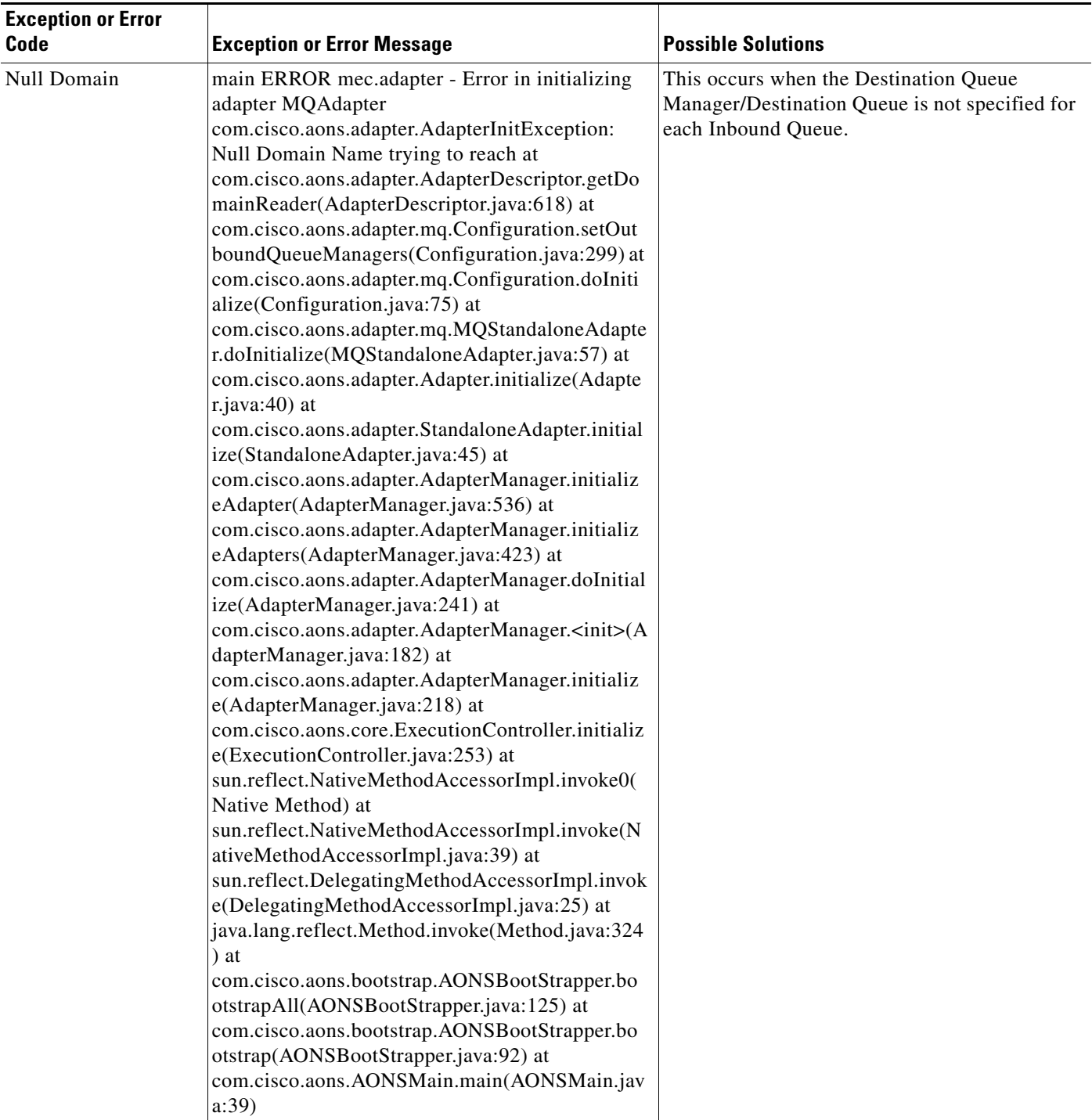

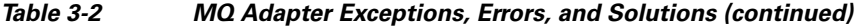

 $\mathbf{r}$ 

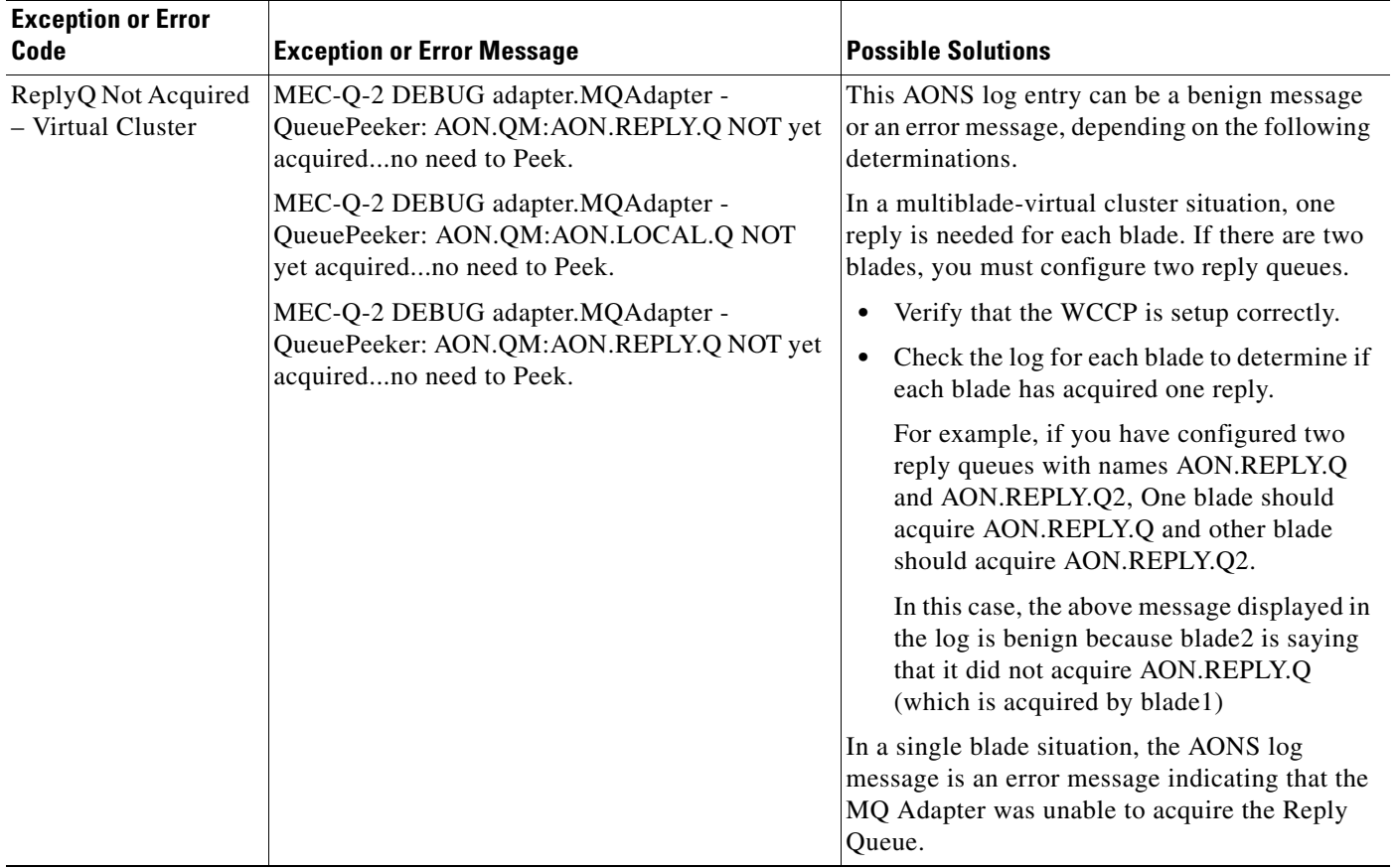

## *Table 3-2 MQ Adapter Exceptions, Errors, and Solutions (continued)*

 $\mathbf{I}$ 

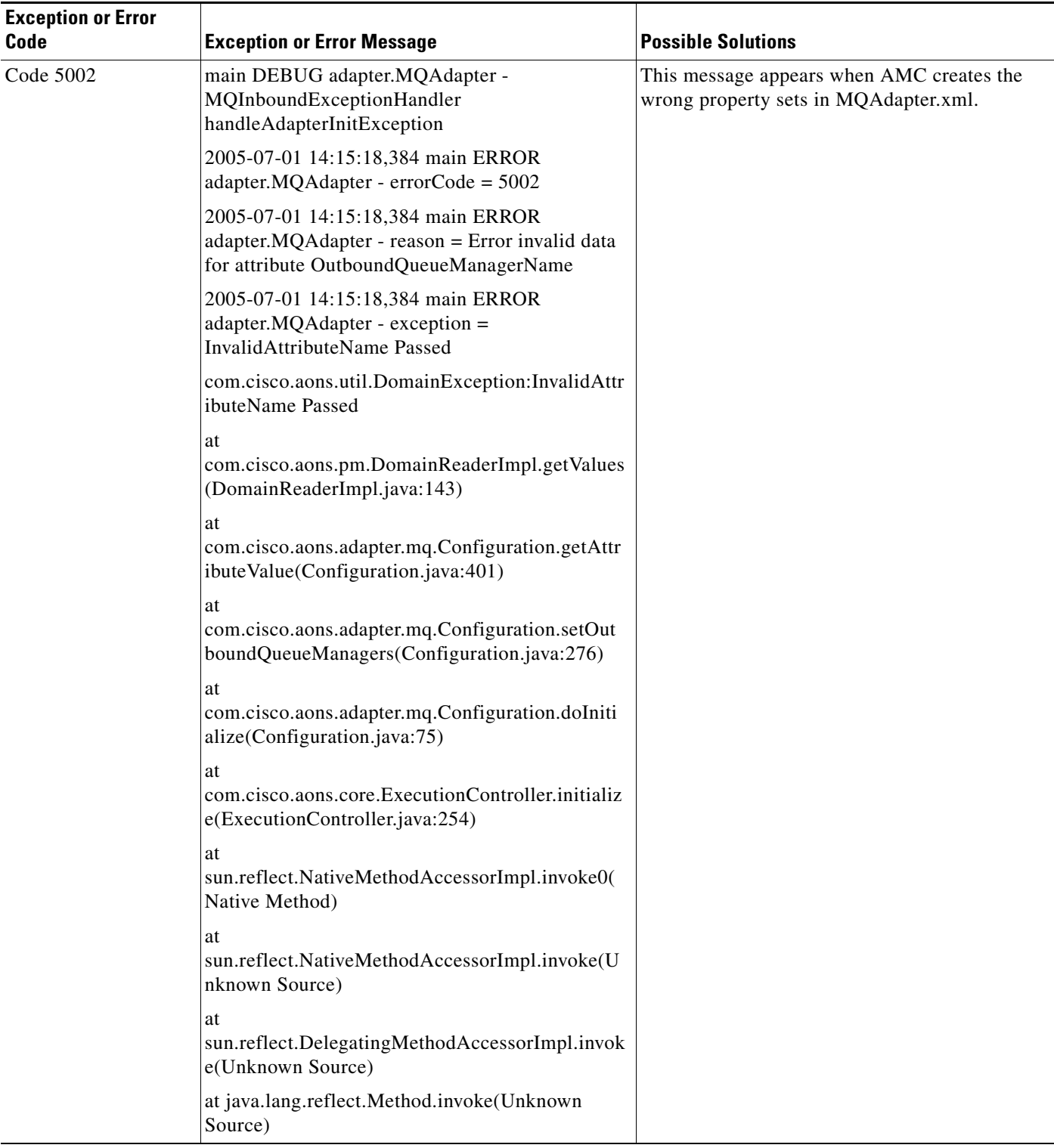

#### *Table 3-2 MQ Adapter Exceptions, Errors, and Solutions (continued)*

 $\mathbf{r}$ 

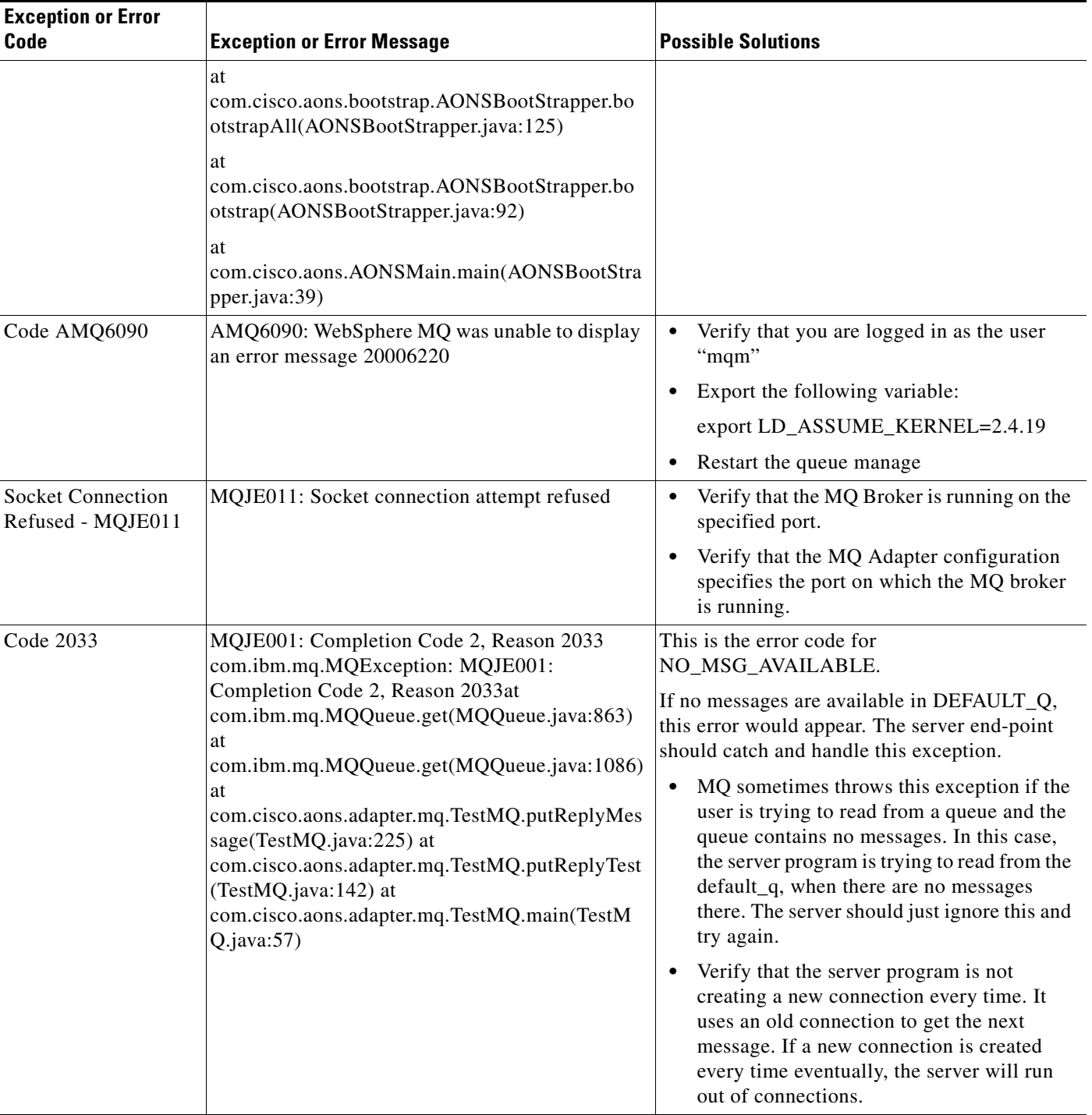

#### *Table 3-2 MQ Adapter Exceptions, Errors, and Solutions (continued)*

# **Message Delivery Semantics**

AON uses Message Delivery Semantics (MDS) to guarantee reliable and/or ordered delivery of messages based on user-defined message types. For more information, see the *AON Administrator Guide*.

- [MDS Inbound Processing, page 3-77](#page-132-0)
- [MDS Outbound Processing, page 3-78](#page-133-0)

# <span id="page-132-0"></span>**MDS Inbound Processing**

For inbound processing, adapters must implement the Adapter, ISourceCallback, and StandaloneMessageReader interfaces. These implementations will use the IAdapterManager, IResourceManager, and IGroup interfaces of AON.

During the startup process, adapters must get a resource manager by the IAdapterManager.getResourceManager() method. Then, adapters register all their sources by one of the IResourceManager.registerSource methods. Adapters must acquire the registered source only when the ISourceCallback.notifyAcquire() method is called. When the StandaloneMessageReader.execute() method is called, adapters must use the IGroup object returned from IResourceManager.registerSource to dispatch messages from the registered source to AON.

Adapters may be requested to yield a source with a call to ISourceCallback.notifyYield(). Adapters may also periodically yield sources without being requested. Adapters must first determine if it is necessary to yield the source by calling IResourceManager.shouldYield(Source). Adapters must then yield the source if necessary and indicate completion by calling IResourceManager.yieldSource(Source). If the adapter receives a shutdown request via Adapter.doShutdownInput(), the adapter must deregister all sources by IResourceManager.deregisterSource(Source).

### **Custom Adapter Classes**

MDS inbound processing is enabled through the following classes:

**•** Source

Source is an abstract class that represents an adapter resource. A resource can be ordered or unordered.

**•** OrderedSource

This is an abstract class that represents an adapter resource for messages that require ordered delivery.

**•** UnorderedSource

This is an abstract class that represents an adapter resource for messages that do not require ordered delivery.

**•** IAdapterManager

This has been modified to include a new method getResourceManager() that returns the resource manager.

**•** IResourceManager

This interface controls adapter resources. Adapters can get an instance of this class using IAdapterManager.getResourceManager().

**•** IGroup

This interface defines methods for dispatching messages in a group. A group is an inbound collection of messages that originate from the same source. Adapters can get an instance of this class using IResourceManager.registerSource. Adapters should then use the returned IGroup object to dispatch inbound messages from the registered source.

**•** ISourceCallback

This interface defines callbacks for adapters to be notified to act on associated sources. Adapters should pass in an object which implements this interface as part of source registration byIResourceManager.registerSource.

# <span id="page-133-0"></span>**MDS Outbound Processing**

For outbound message delivery, adapters must implement the Adapter and IDeliveryGroupDispatcher interfaces. These implementations will use the IDeliveryGroupCallback interface of AON.

Adapters must send messages to destinations when adapters receive a call to IDeliveryGroupDispatcher.sendMessage(IAONMessage, IMessageHandler). Adapters may then either call IDeliveryGroupCallback.notifyCommit() or IDeliveryGroupCallback.notifyRollback() to commit or rollback the messages in the delivery group, respectively. After the adapter is ready to deliver the next message in the delivery group, the adapter must call

IDeliveryGroupCallback.notifyReadyToReceive(IAONMessage). If it is necessary to assign destinations to other network nodes in the virtual cluster, AON will call

IDeliveryGroupDispatcher.releaseDestination() to request adapters to release destinations. Adapters must indicate completion by either calling IDeliveryGroupCallback.notifyReleaseCompleted() or IDeliveryGroupCallback.notifyReleaseFailed(AdapterException).

#### **Custom Adapter Interfaces**

MDS outbound processing is enabled through the following interfaces:

**•** IDeliveryGroupCallback

This is a new interface that defines callbacks on a delivery group. A delivery group is an outbound collection of messages that originate from the same source and are addressed to the same destination.

**•** IDeliveryGroupDispatcher

This is a new interface that defines methods for dispatching messages in a delivery group. A delivery group is an outbound collection of messages that originate from the same source and are addressed to the same destination.

# **Configuring a JMS Adapter to use a File Naming Service**

The Java Message Service (JMS) API is a messaging standard that enables application components based on the Java 2 Platform, Enterprise Edition (J2EE) to create, send, receive, and read messages. It enables reliable asynchronous communications.

 $\sim$ 

If you are developing a JMS Adapter that will use a file naming service, you must configure it to produce a JMS Resource file. The resource file (.binding file) is an automatically generated file containing binding information. To configure the adapter for JMS, you must:

- **•** Download a SUN Java Naming and Directory Interface (JNDI) file naming service (utilities class).
- **•** Write java code that binds JMS objects to a file system using the SUN file naming service. Your code must provide values for four types of administered objects:
	- **–** TopicConnectionFactory
	- **–** QueueConnectionFactory
	- **–** Topic
	- **–** Queue

You may obtain a sample configuration file from the company that supplies JMD JNDI interface software such as Tibco Software, Inc.

**•** Run the JNDI file service against the script to produce the JMS Resources file.

Later, the AON Management Console (AMC) is used to upload the JMS Resource file.

# **Custom Adapter API Specification**

AON includes APIs that can be used to develop embedded or standalone custom adapters. This section introduces the API components. For background information, see the *AON Administration and Installation Guide*.

The AON Adapter SDK includes specialized interfaces and classes listed in the following section:

- **•** [Adapter Package, page 3-80](#page-135-0)
- **•** [IO Package, page 3-125](#page-180-0)
- **•** [Message Package, page 3-137](#page-192-0)
- **•** [Utilities Package, page 3-140](#page-195-0)
- **•** [Exception Package, page 3-143](#page-198-0)
- **•** [Utilities Pool Package, page 3-144](#page-199-0)

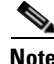

**Note** The AONS common set of interfaces and classes should be used in conjunction with the Custom Adapter API. For descriptions, see Appendix A, "AONS Common Specification."

# <span id="page-135-0"></span>**Adapter Package**

The Adapter package (com.cisco.aons.adapter) defines the interfaces and classes:

- [Interfaces, page 3-80](#page-135-1)
- **•** [Classes, page 3-105](#page-160-0)

## <span id="page-135-1"></span>**Interfaces**

The com.cisco.aons.adapter package includes the interfaces are summarized below.

#### **IAdapterConstants**

This interface provides definitions for all constants (adapter request, response, protocol, and so on) used by the adapter. The interface fields are summarized below.

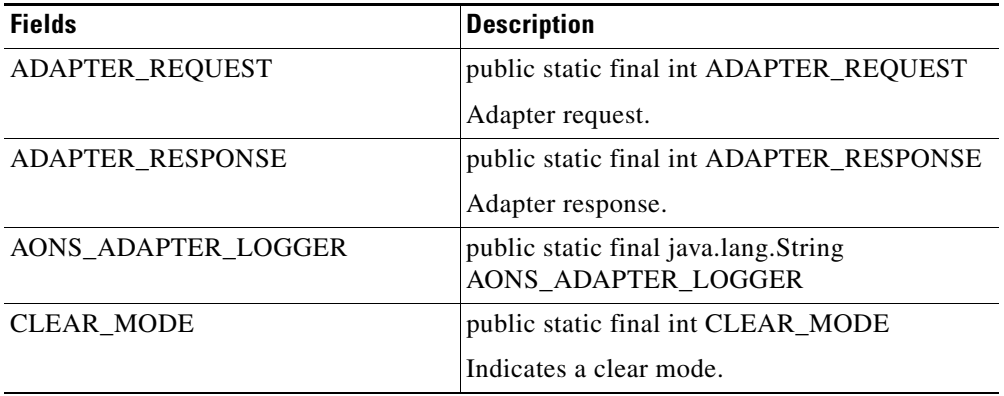

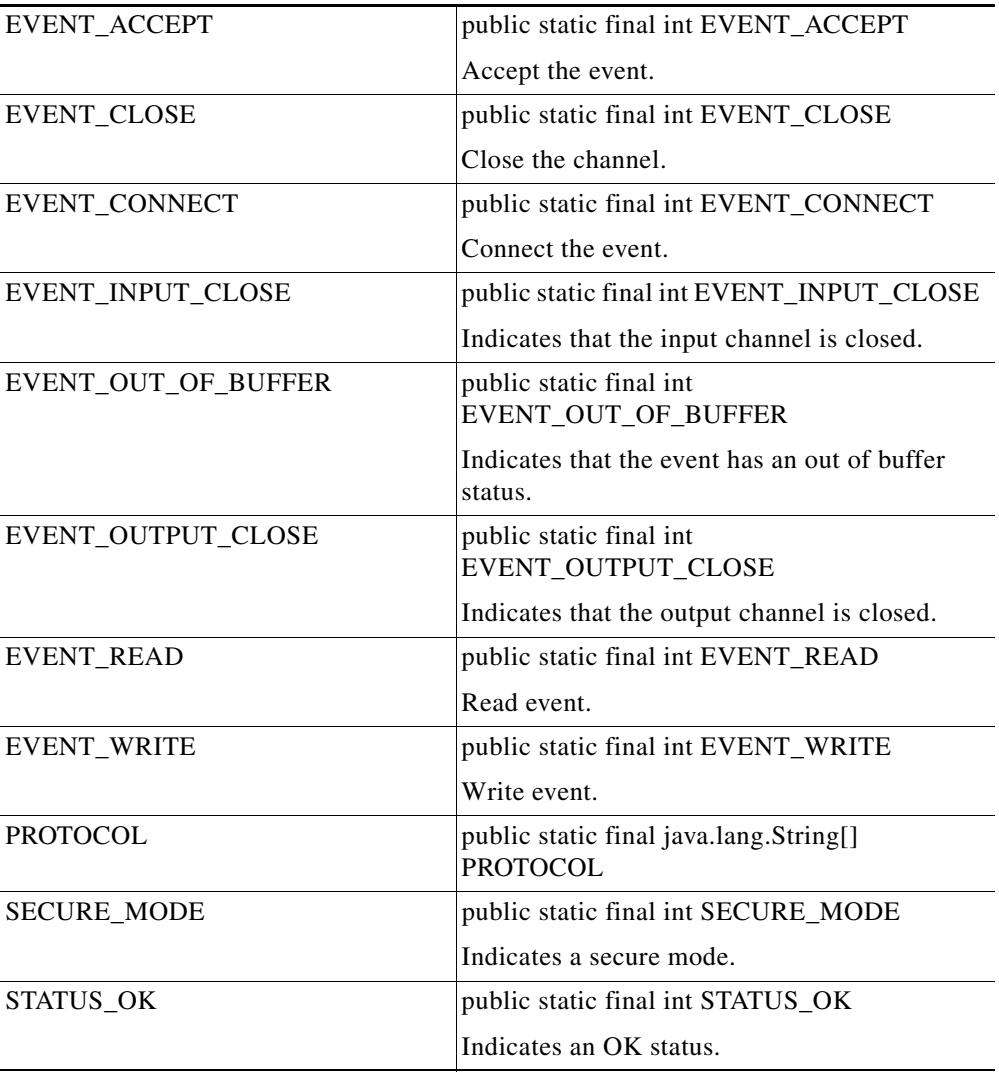

#### **IAdapterContext**

 $\mathbf{I}$ 

This interface is used to get the adapter context. It includes the single method summarized below.

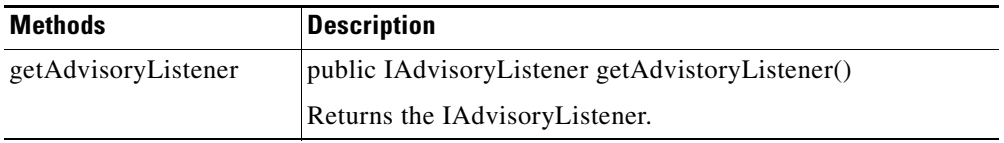

 $\mathcal{L}_{\mathcal{A}}$ 

 $\mathsf I$ 

## **IAdapterDescriptor**

This interface defines adapter types such as embedded, standalone, and start up mode.It includes the methods listed below.

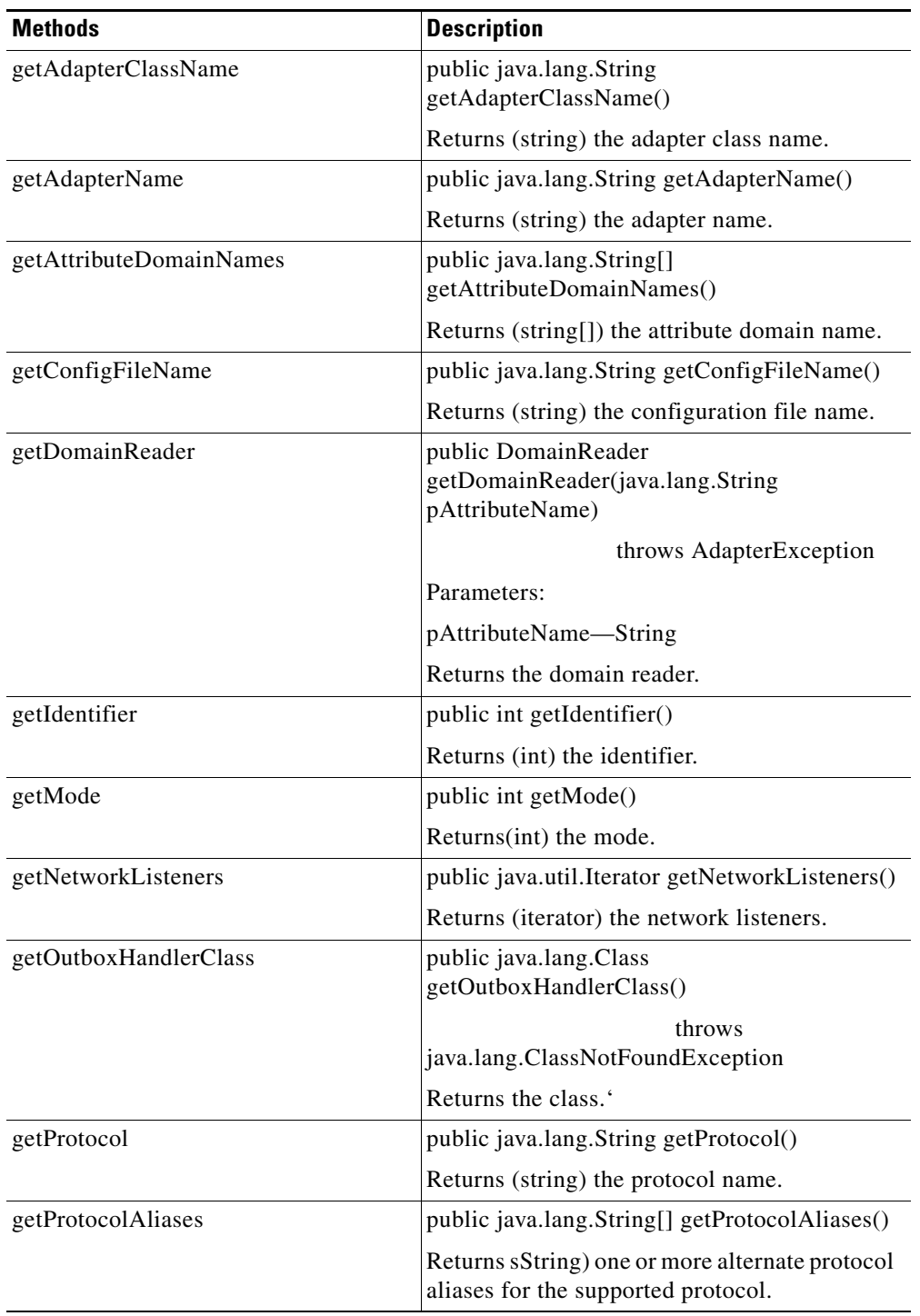

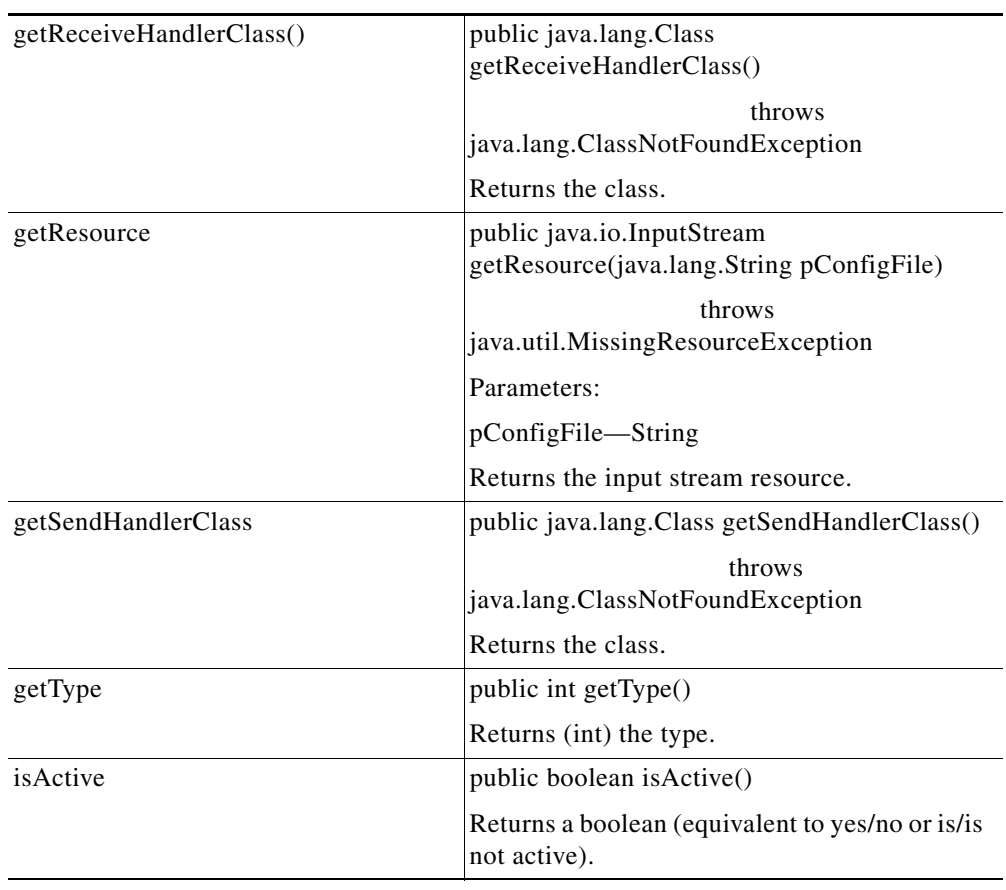

## **IAdapterManager**

 $\mathbf{I}$ 

This interface defines the adapter manager. It includes the methods listed below.

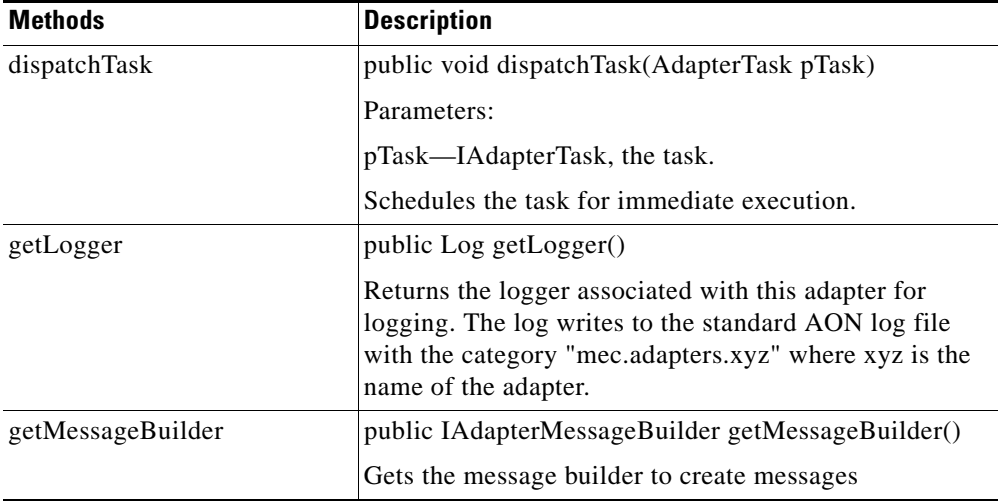

 $\mathbf{r}$ 

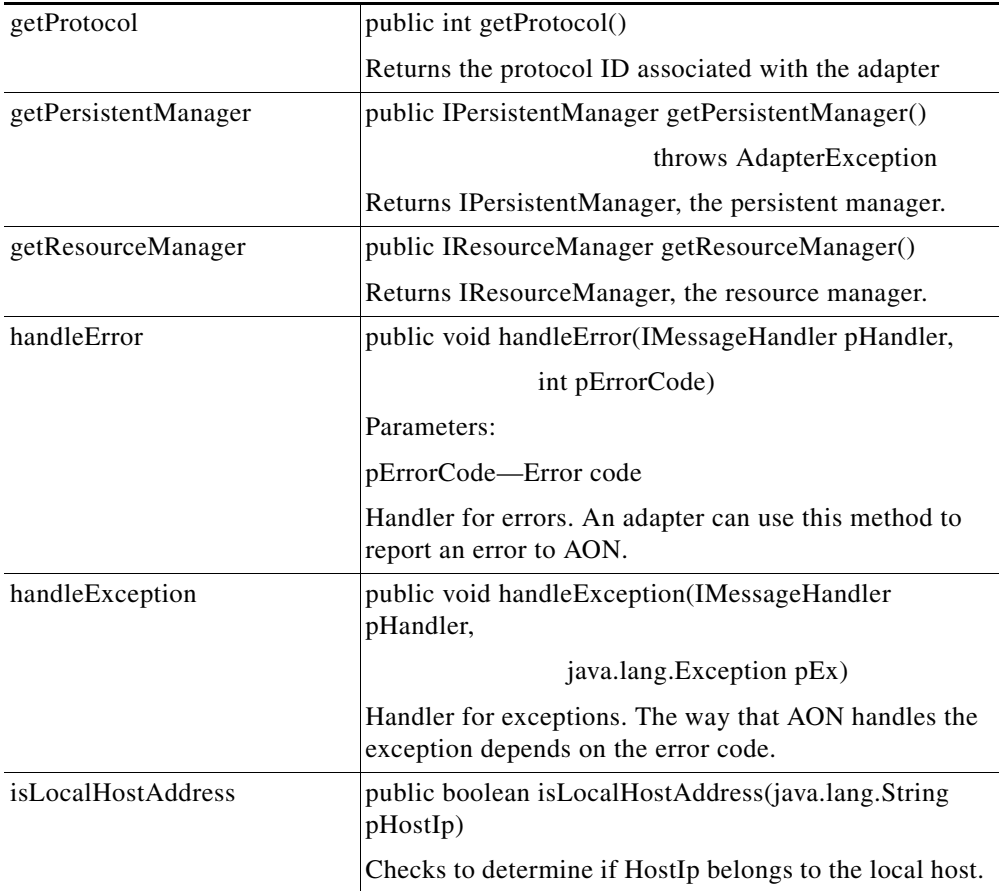

H

 $\mathbf{I}$ 

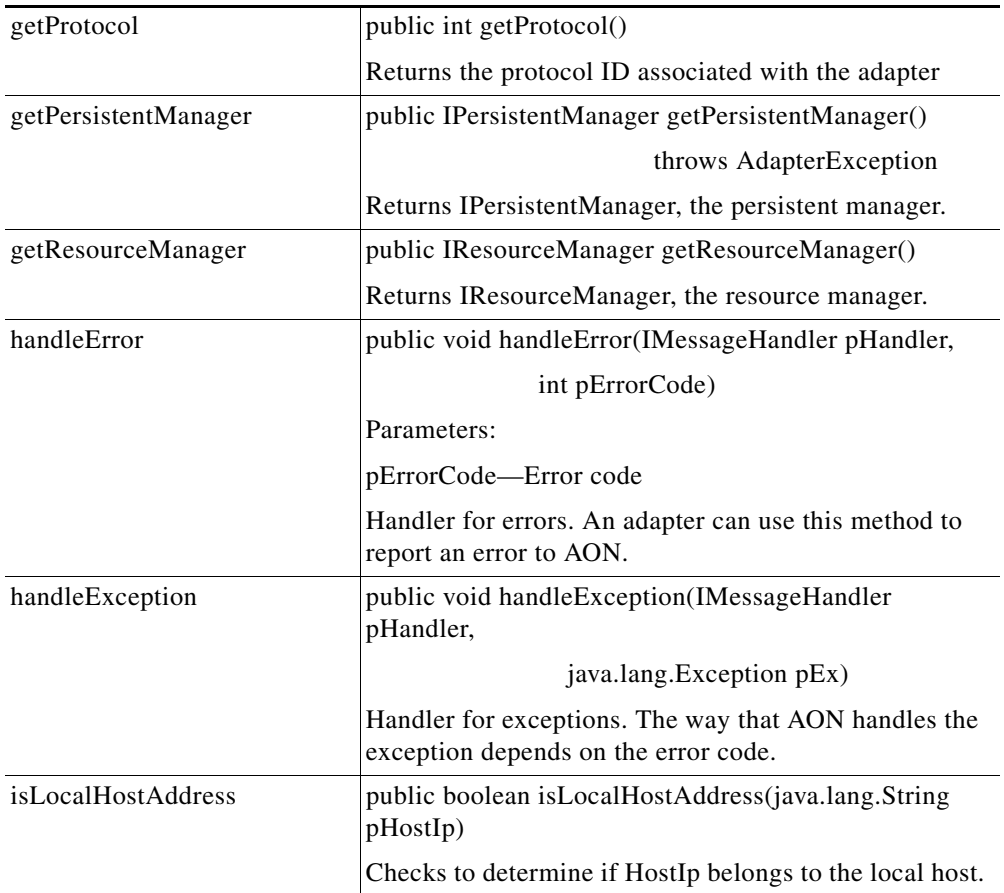

 $\mathbf{r}$ 

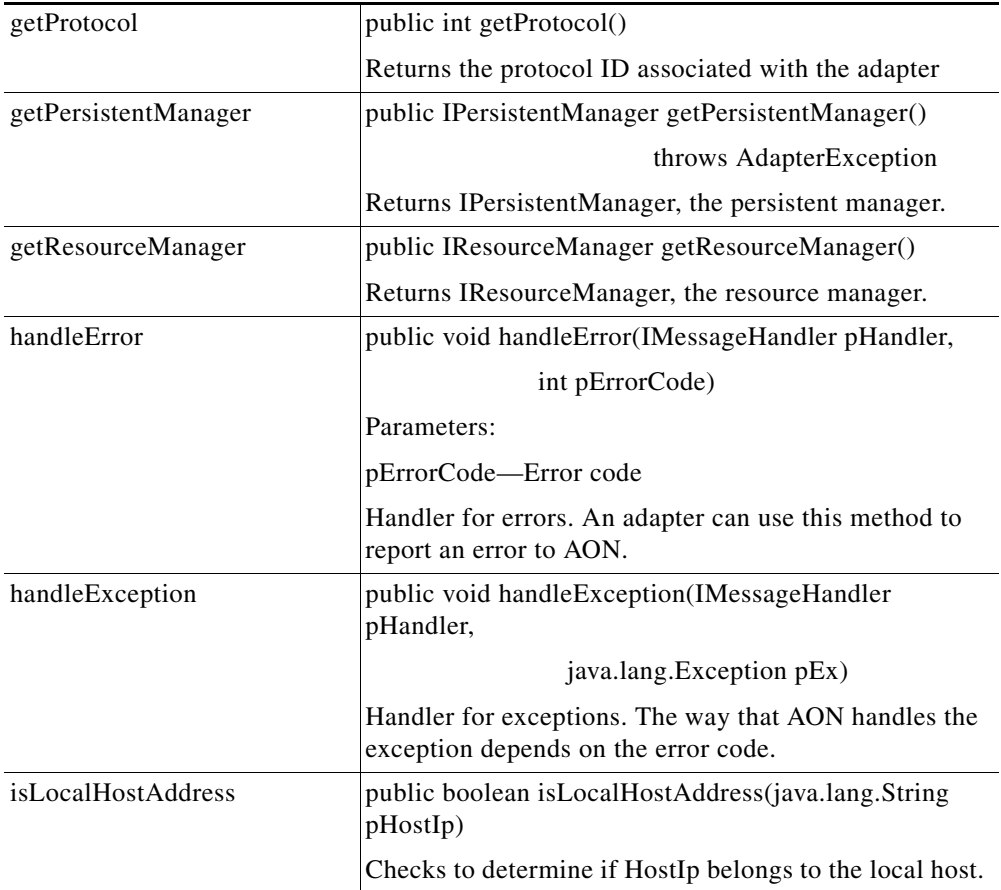

П

 $\mathbf{I}$ 

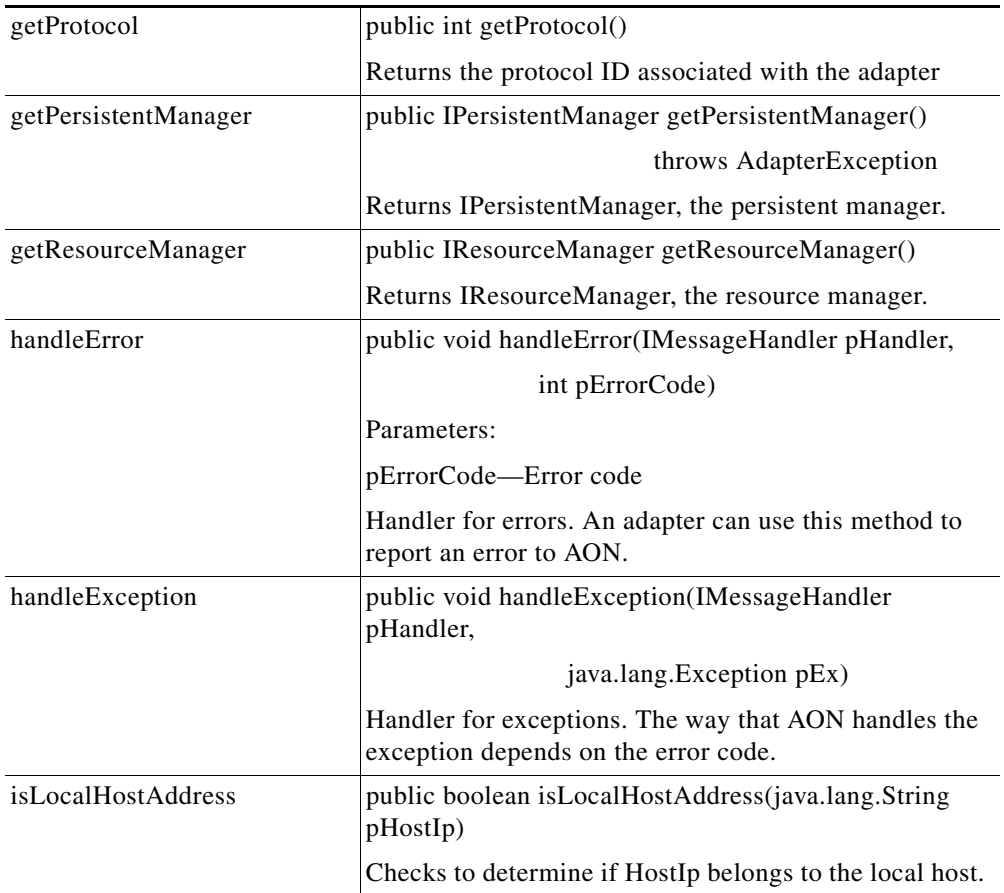

 $\overline{\phantom{a}}$ 

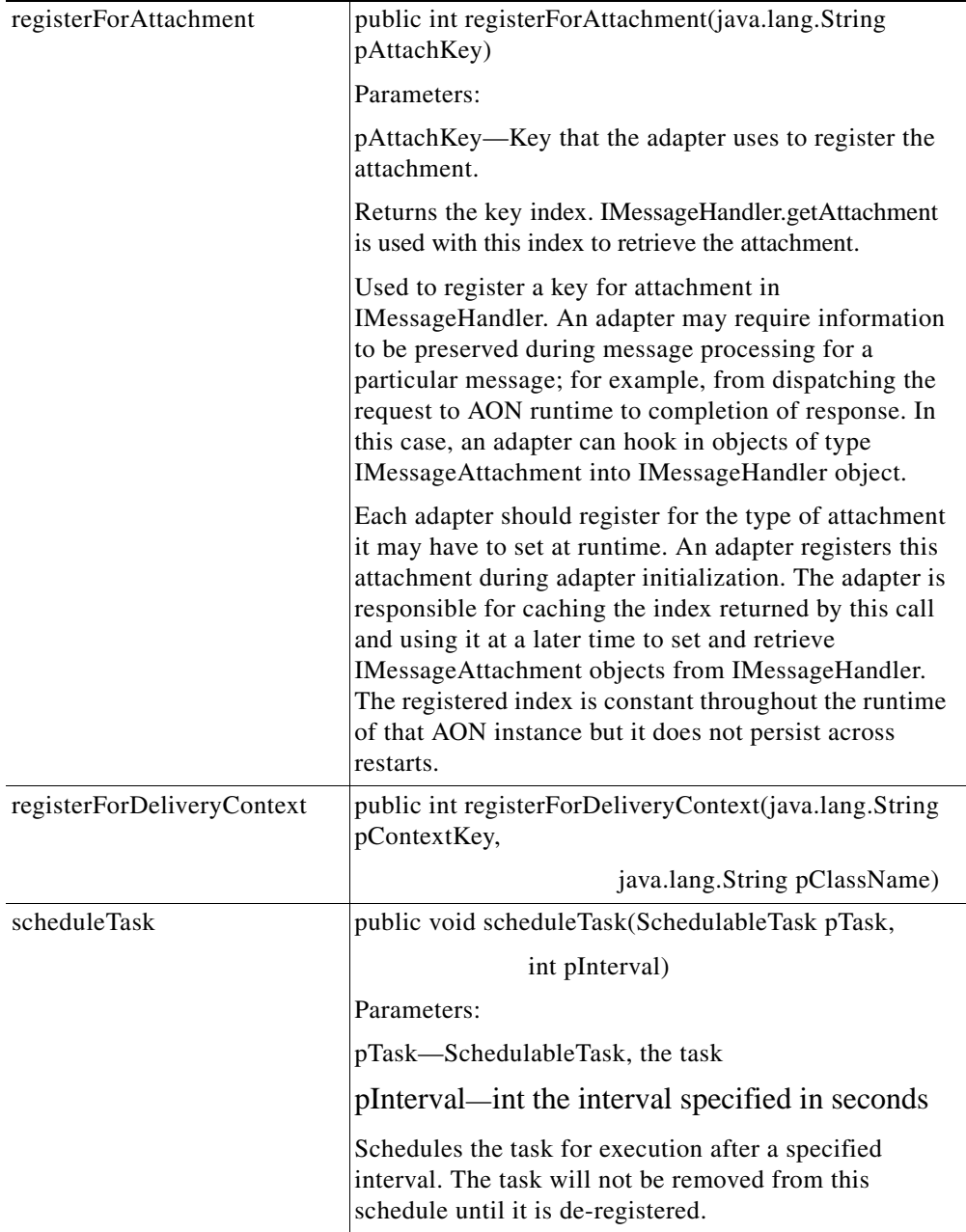

П
### **IAdvisoryListener**

This interface is used to listen for events. It includes the methods listed below.

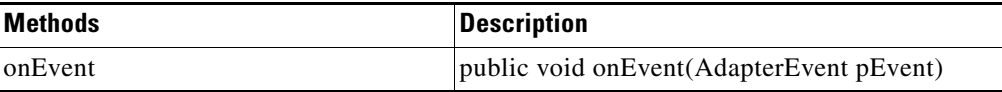

#### <span id="page-144-0"></span>**IConnectionContext**

 $\overline{\phantom{a}}$ 

The IConnectionContext interface has methods that obtain the ConnectionID, Reader, SourceIP, SourcePort, Writer, and SSLCertificate for this connection. Each IConnectionContext object is associated with a [MessageReceiveHandler.](#page-171-0) IConnectionContext includes the methods listed below.

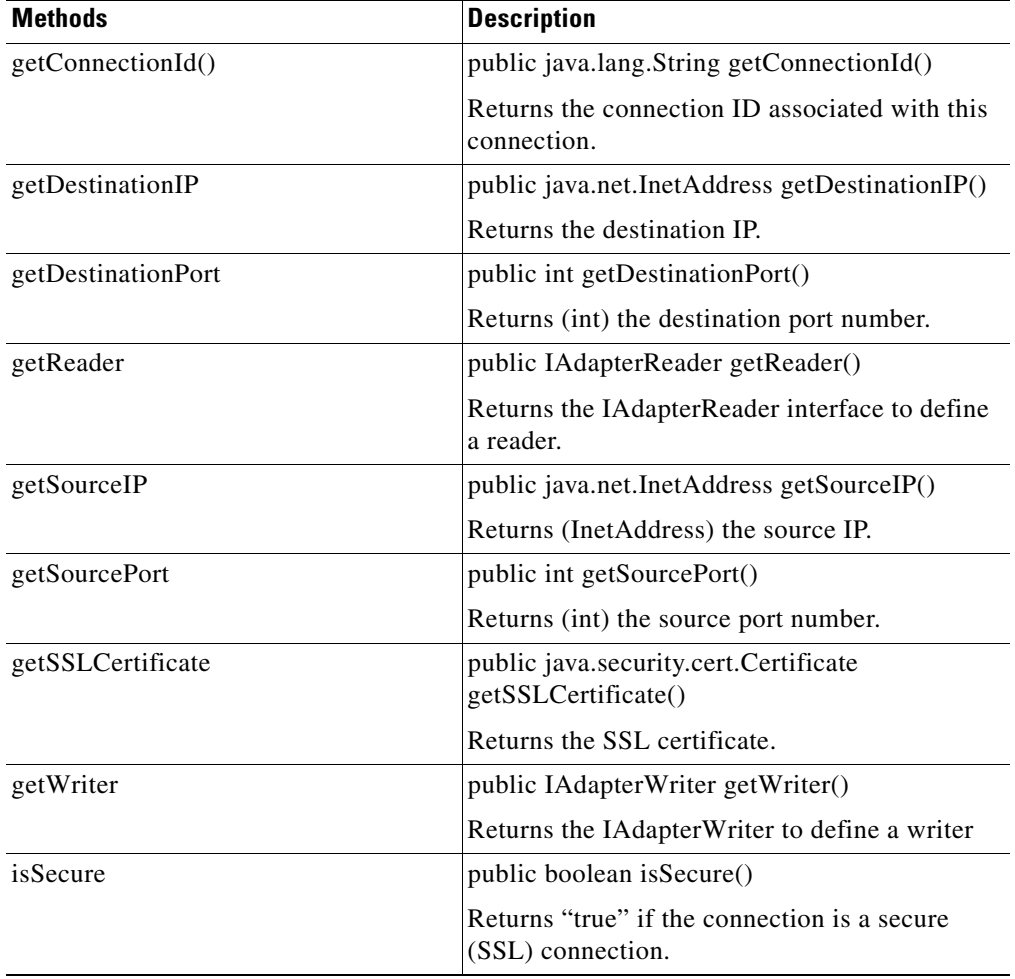

T

## <span id="page-145-1"></span>**IConnectionReceiver**

This interface defines the connection receiver. It includes the method listed below.

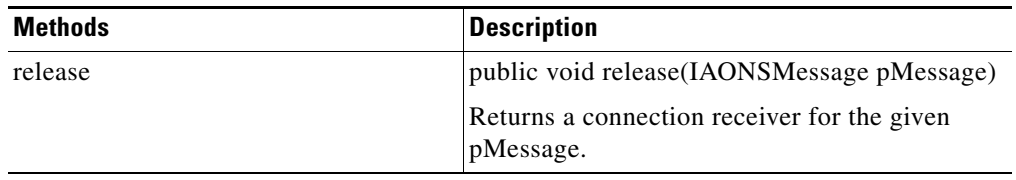

### <span id="page-145-0"></span>**IDeliveryContextCallback**

This interface returns the DeliveryContexts. It includes the method listed below.

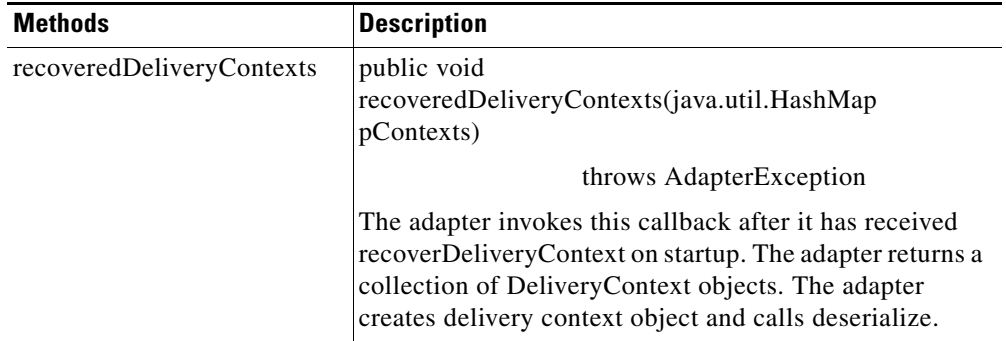

### **IDeliveryGroup**

This interface defines outbound delivery group. One or more DeliveryGroups may be associated with DeliveryGroups. It includes the method listed below.

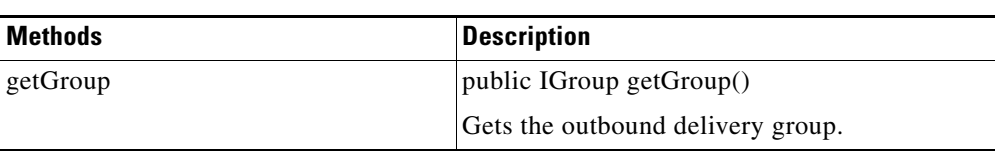

## <span id="page-146-0"></span>**IDeliveryGroupCallback**

 $\mathbf{I}$ 

This interface defines callbacks on a delivery group. A delivery group is an outbound collection of messages that originate from the same source and are addressed to the same destination. It includes the methods listed below.

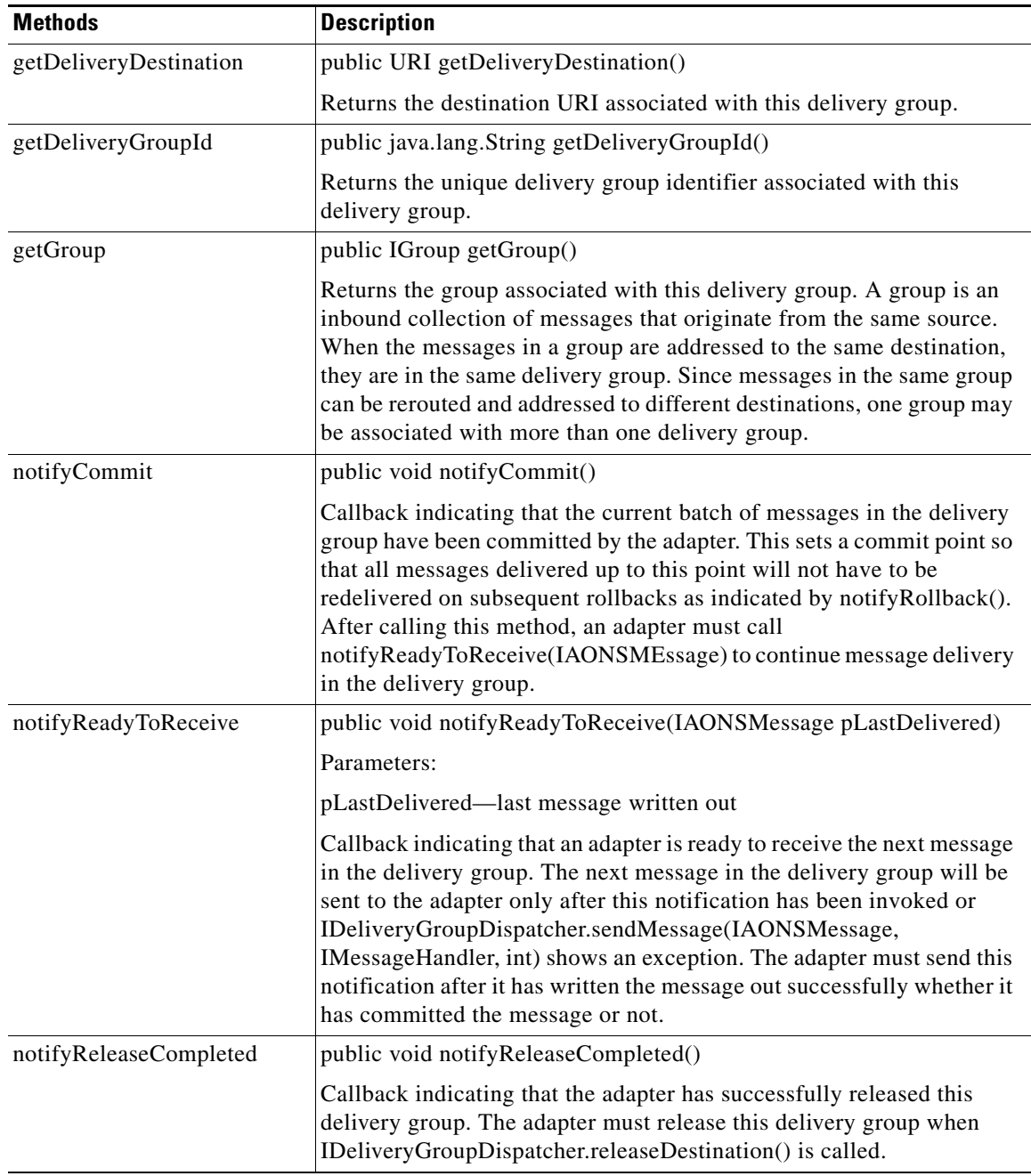

 $\mathsf I$ 

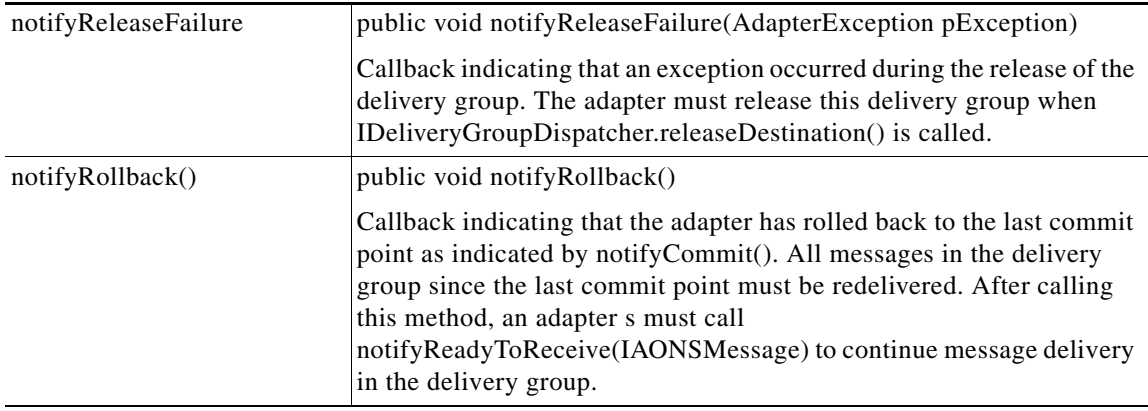

### <span id="page-147-0"></span>**IDeliveryGroupDispatcher**

This interface defines methods for dispatching messages in a delivery group. A delivery group is an outbound collection of messages that originate from the same source and are addressed to the same destination. It includes the methods listed below.

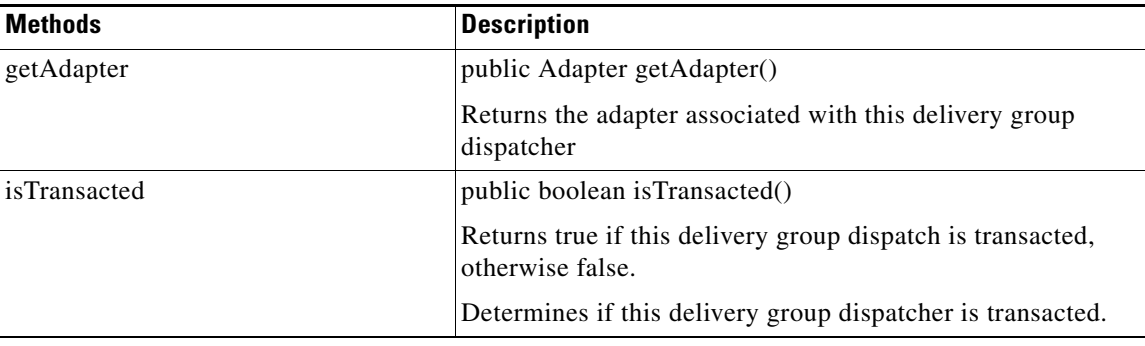

 $\mathbf{I}$ 

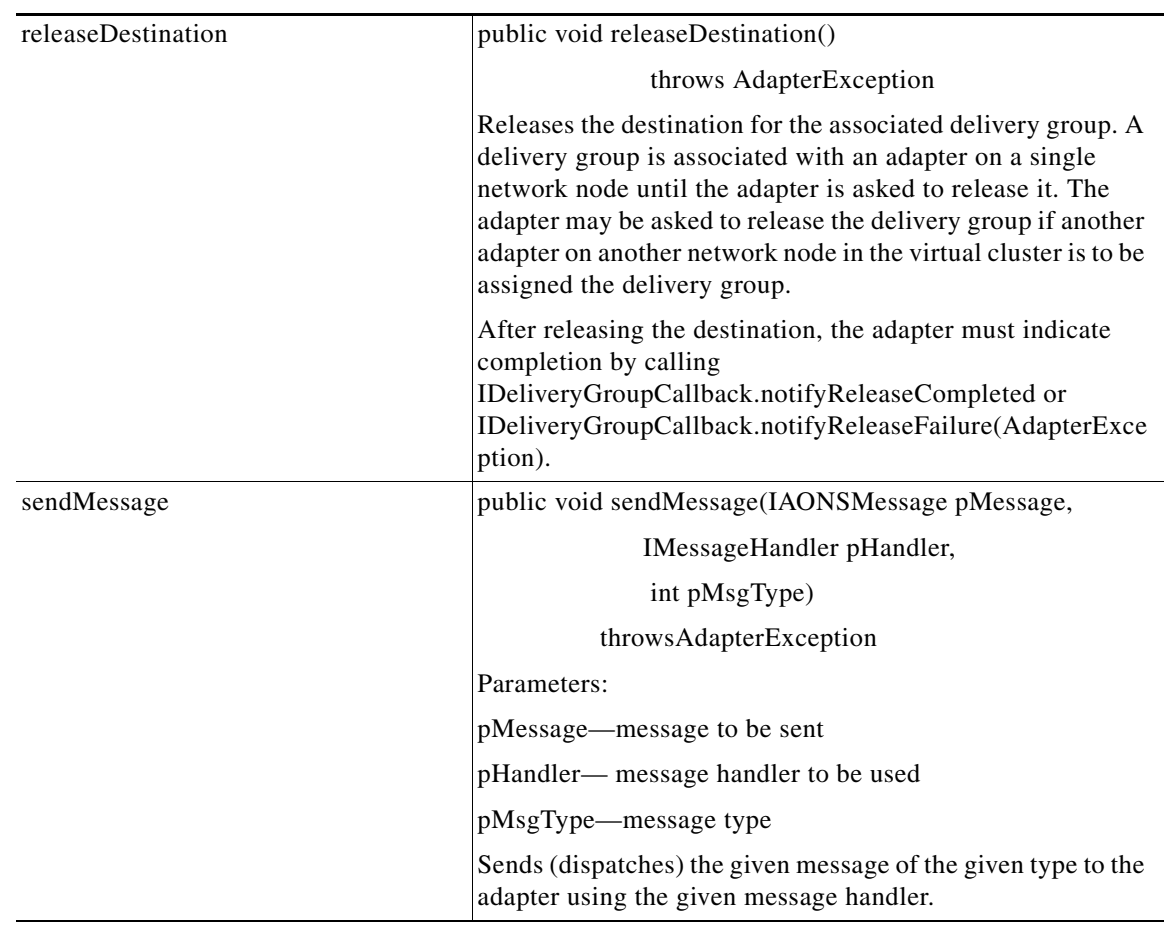

 $\mathbf{r}$ 

 $\mathsf I$ 

## **IEmbeddedAdapterManager**

This interface defines an embedded adapter manager. It includes the methods listed below.

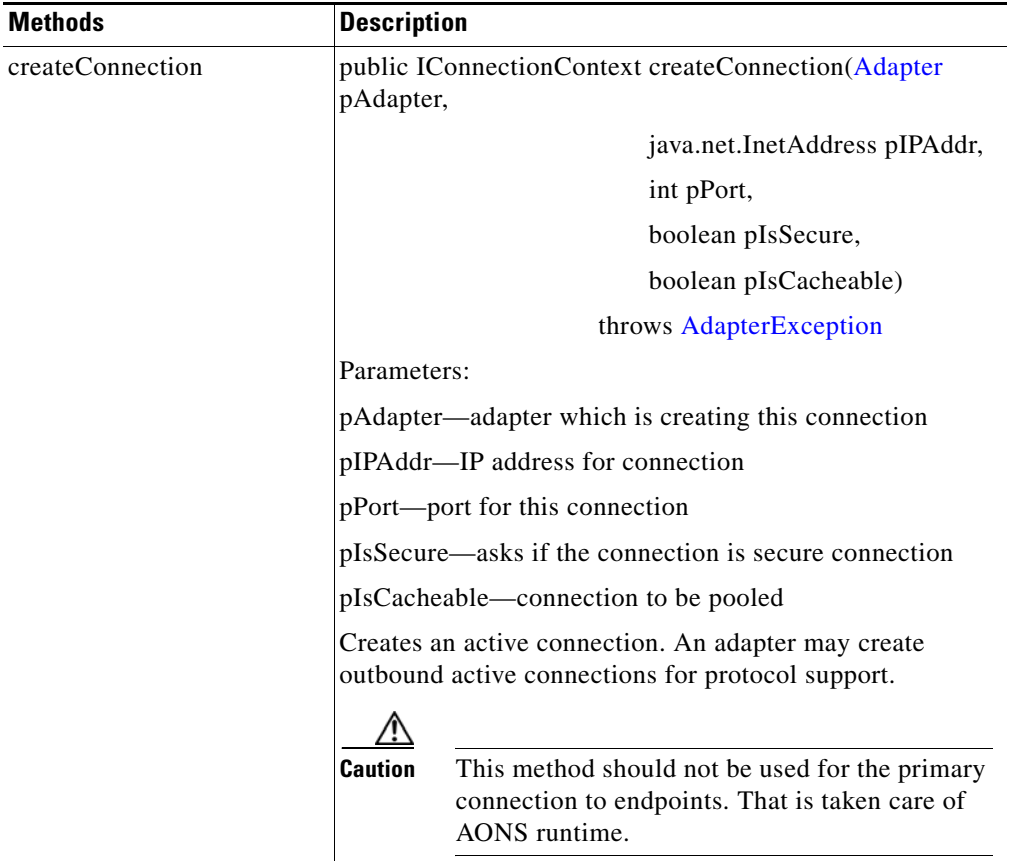

 $\mathbf{I}$ 

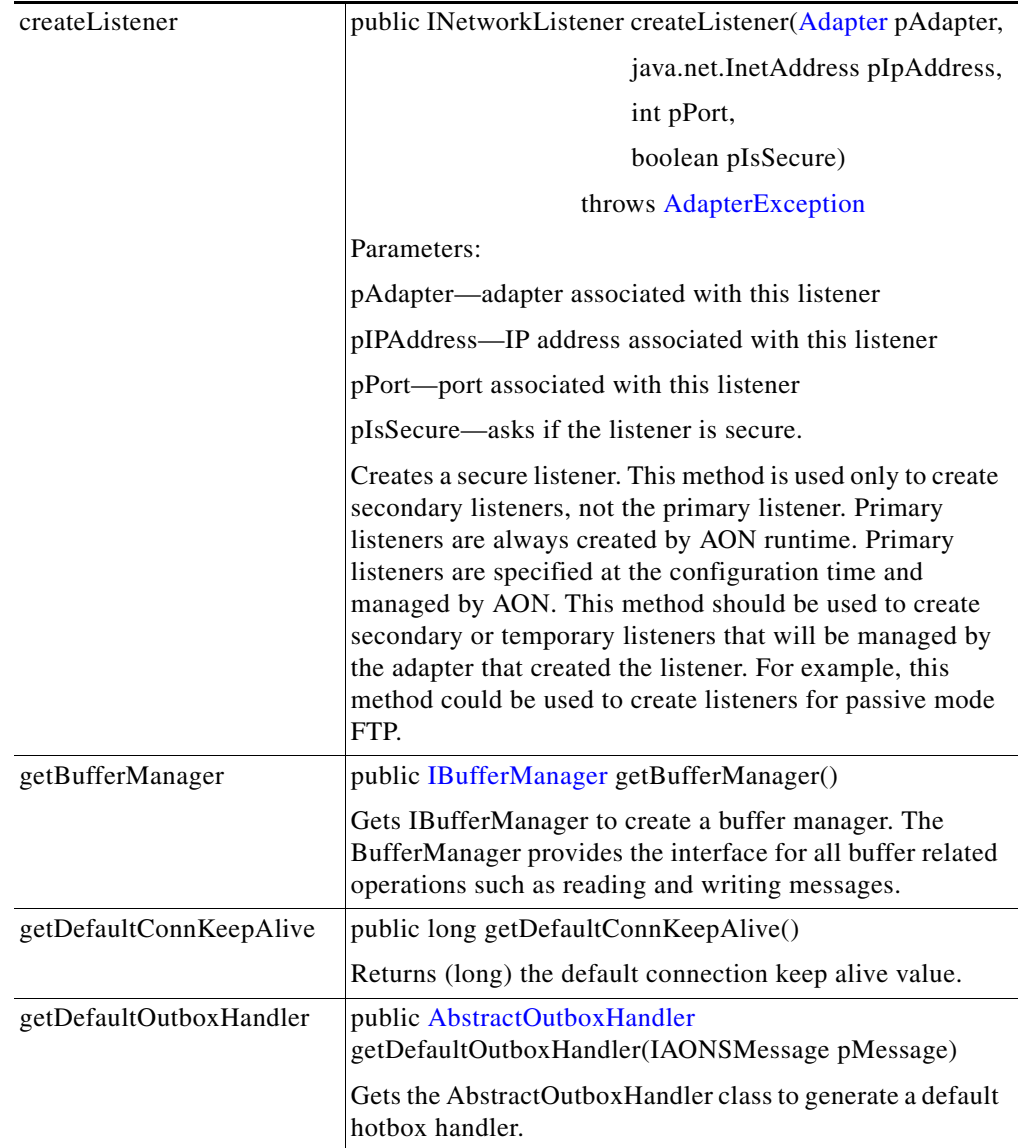

 $\mathsf I$ 

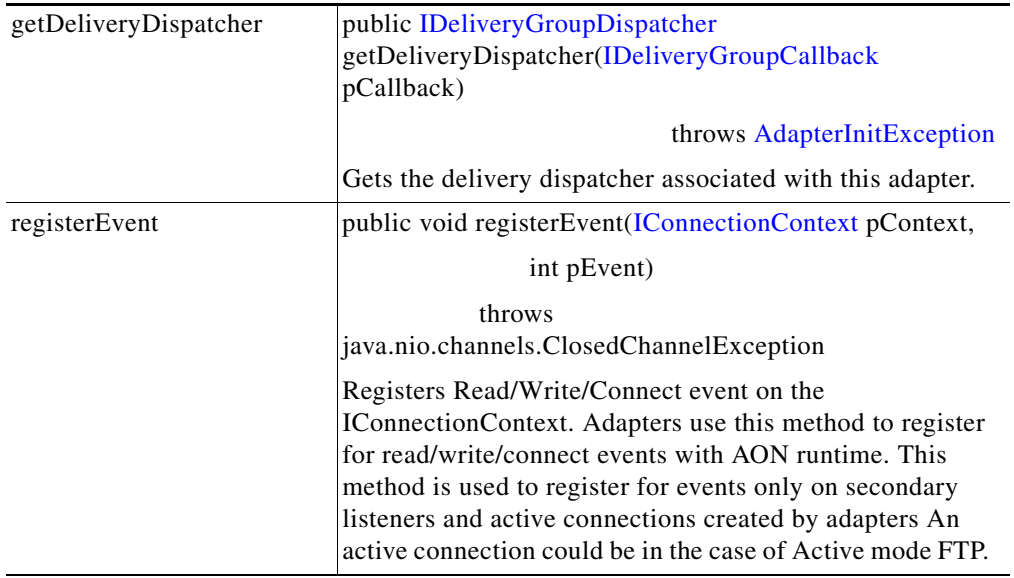

## **IErrorCodes**

Handles error codes. It has the fields listed below

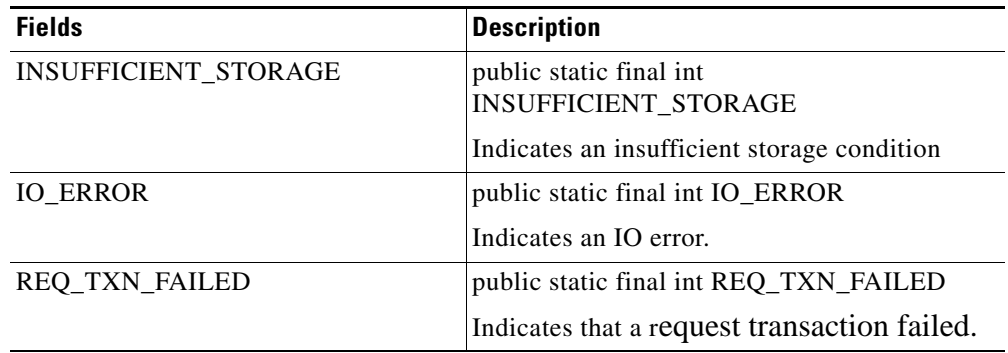

#### <span id="page-151-0"></span>**IGroup**

This interface defines methods for dispatching messages in a group. A group is an inbound collection of messages that originate from the same source. Adapters use IResourceManager.registerSource to get an instance of this class. Adapters should use the returned IGroup object to dispatch inbound messages from the registered source. IGroup includes the methods and fields summarized below.

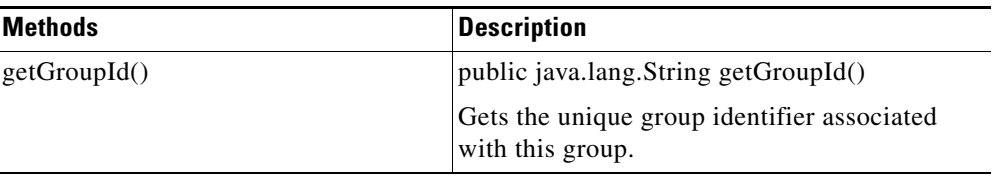

l,

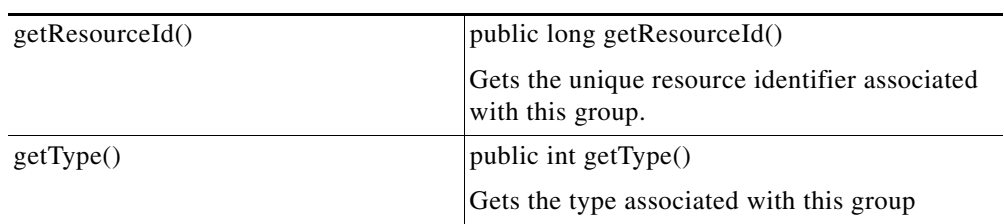

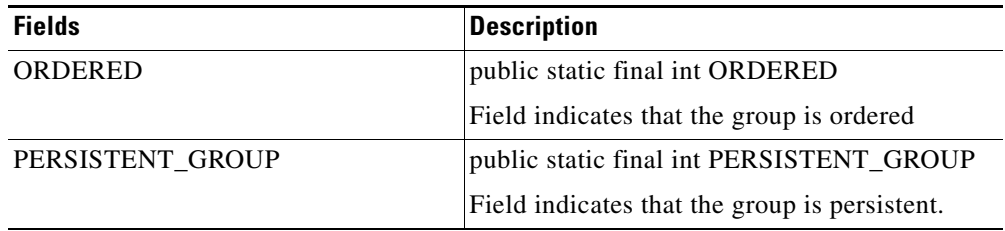

# <span id="page-152-0"></span>**IMessageContextStore**

 $\mathbf{I}$ 

Interface handles message context store deletion and recovery operations. It includes the methods listed below.

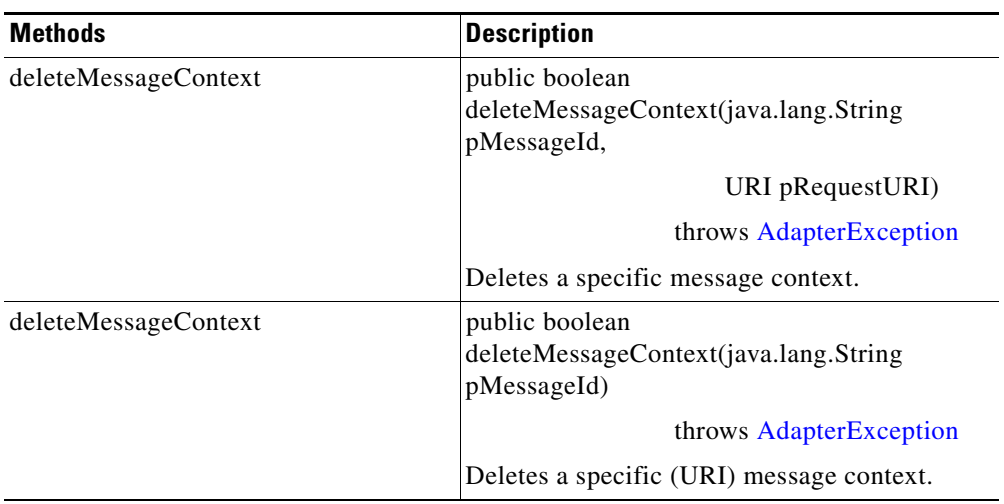

 $\mathcal{L}_{\mathcal{A}}$ 

 $\mathbf I$ 

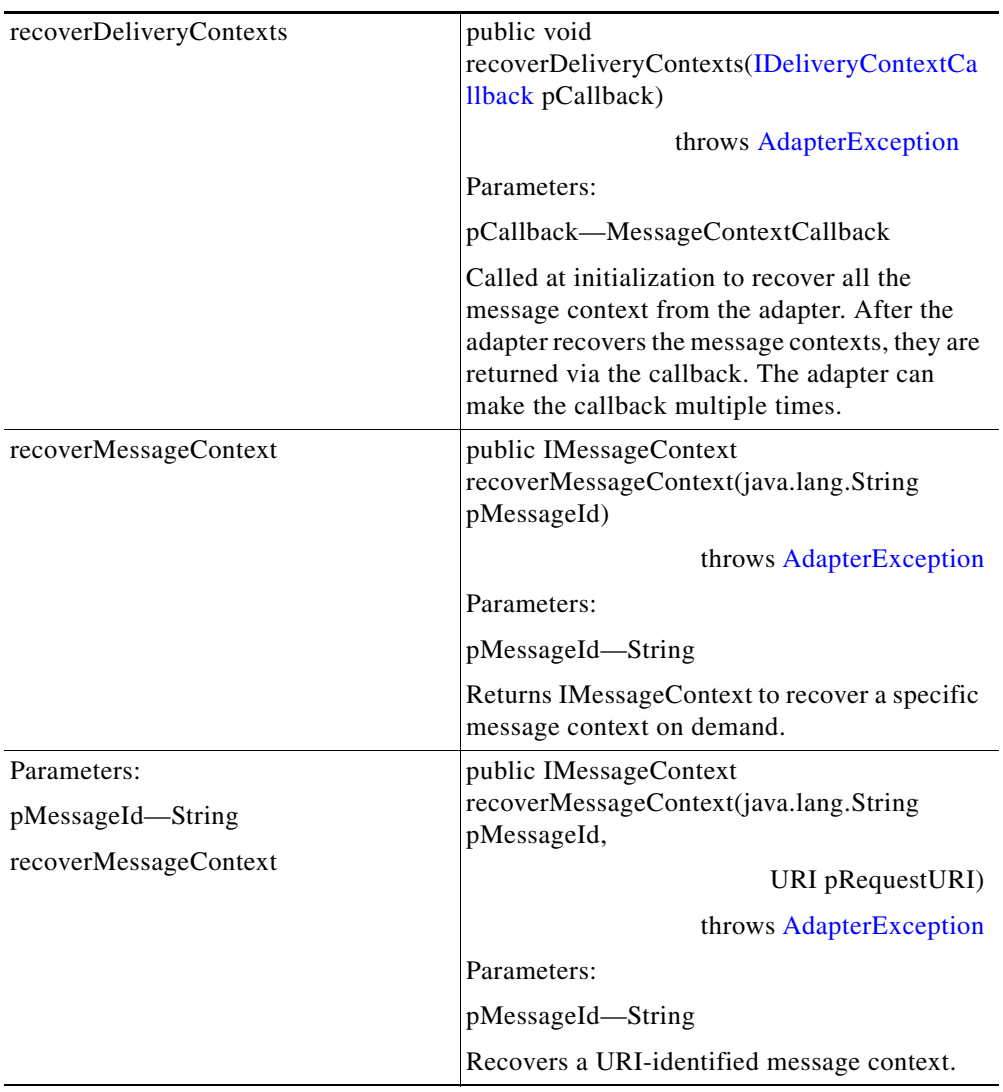

П

## **IMessageDispatcher**

 $\mathbf{I}$ 

Dispatches AON messages for processing in the AON run-time system. It includes the methods summarized below.

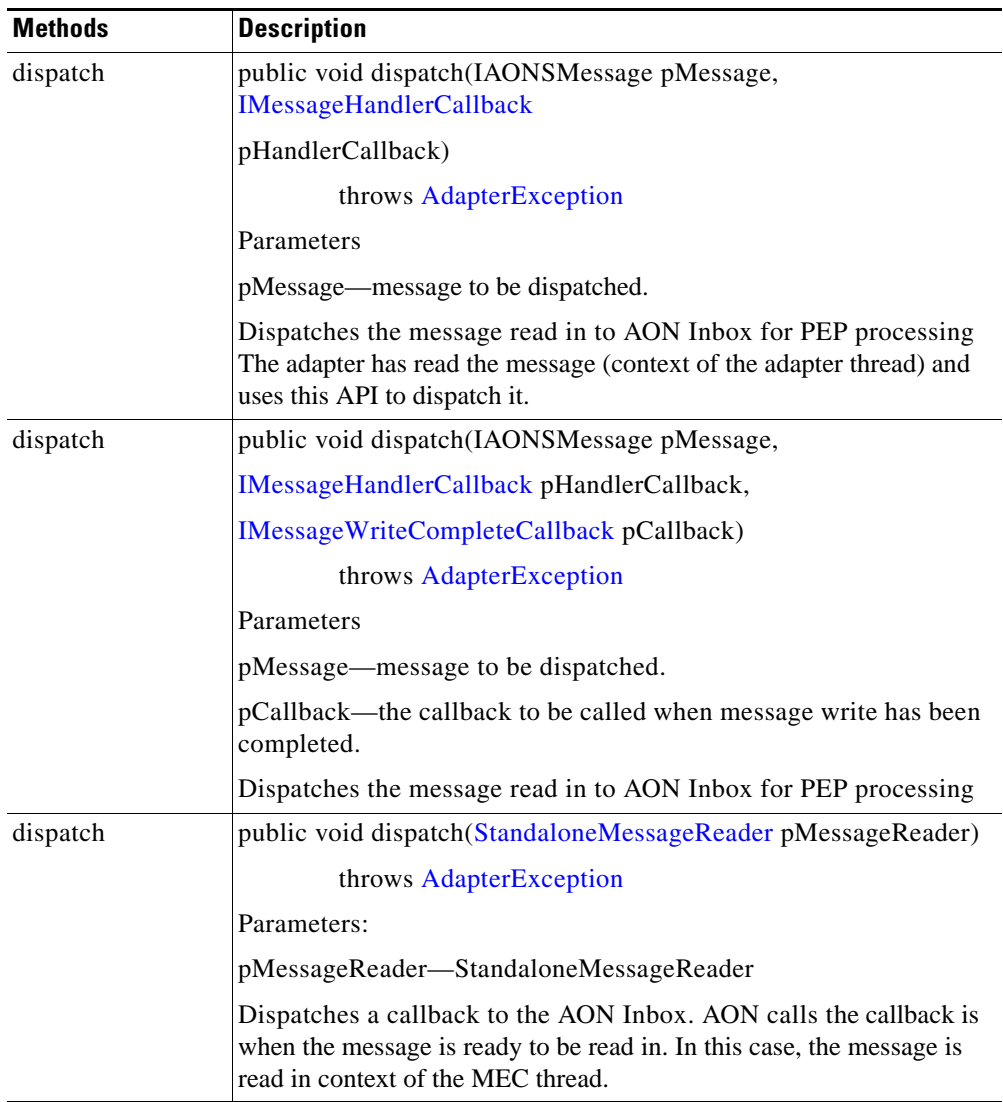

 $\mathbf{r}$ 

 $\mathsf I$ 

## **IMessageHolder**

**The Co** 

This interface holds the AON message. It includes the method listed below.

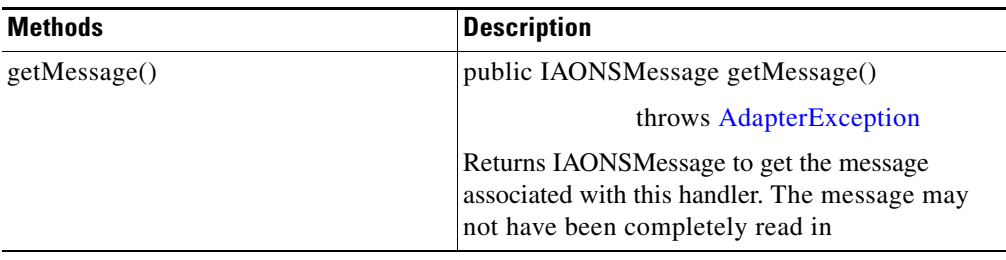

# **IPersistentManager**

This interface provides a persistent manager. It includes the methods listed below.

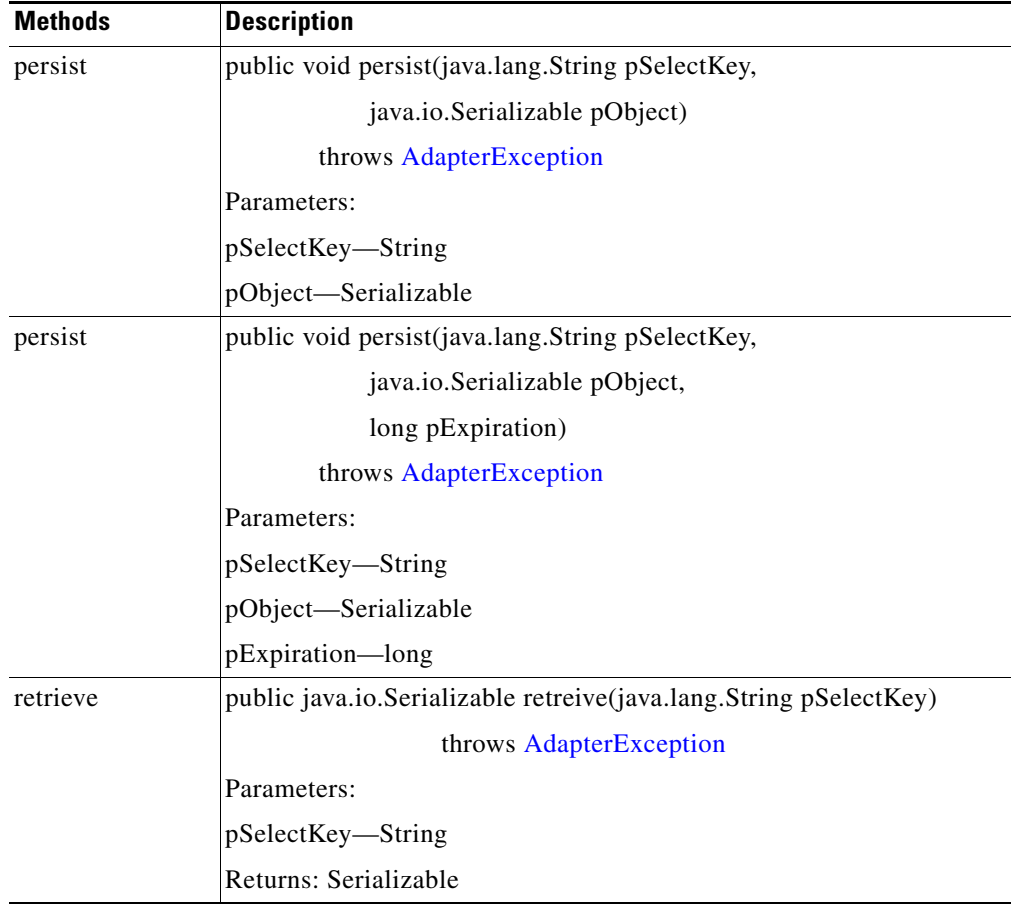

### <span id="page-156-0"></span>**IResourceManager**

 $\mathbf{I}$ 

This interface manages adapter resources. Adapters can get an instance of this class using IAdapterManager.getResourceManager(). It includes the methods listed below.

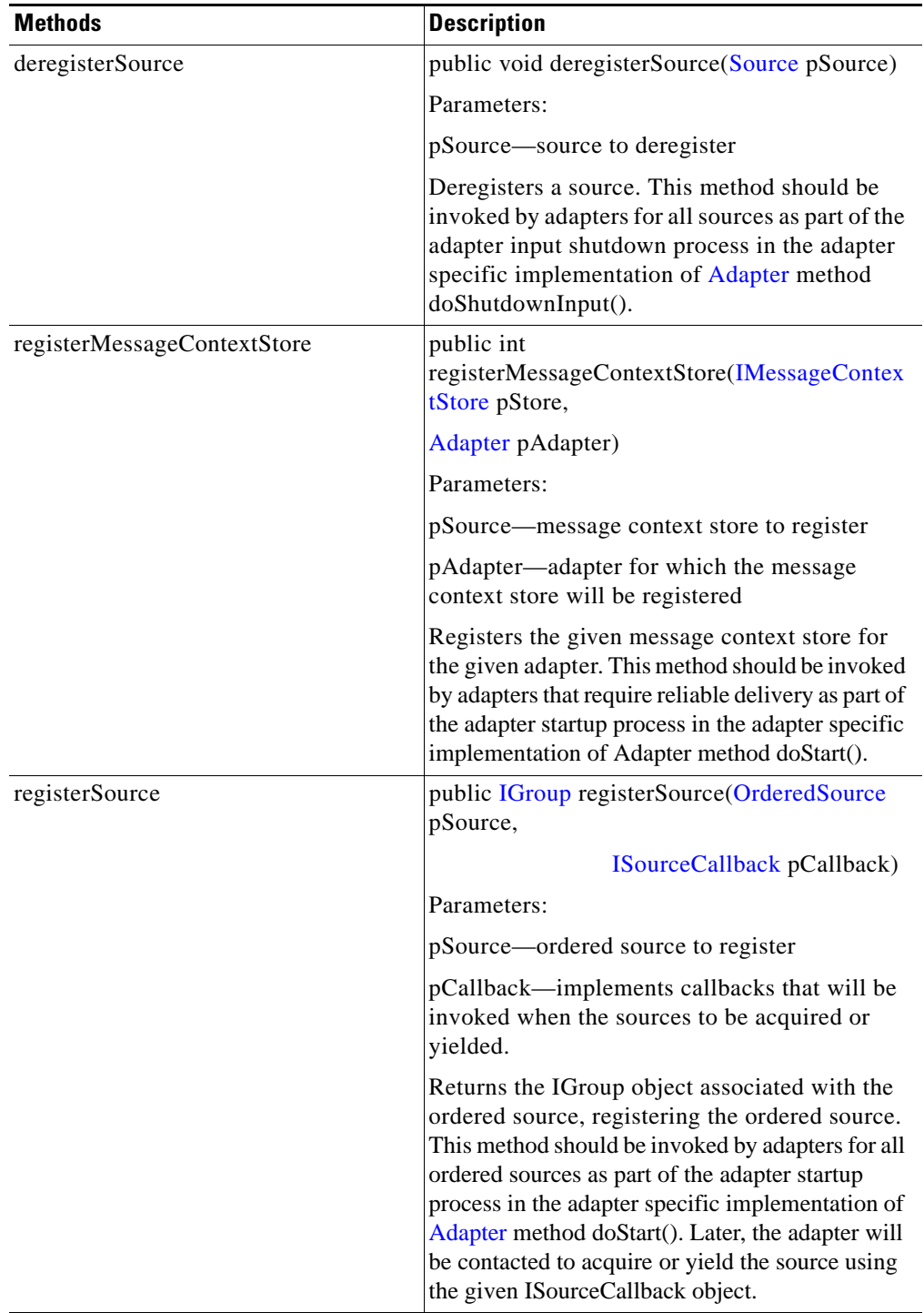

 $\overline{\phantom{a}}$ 

 $\mathbf I$ 

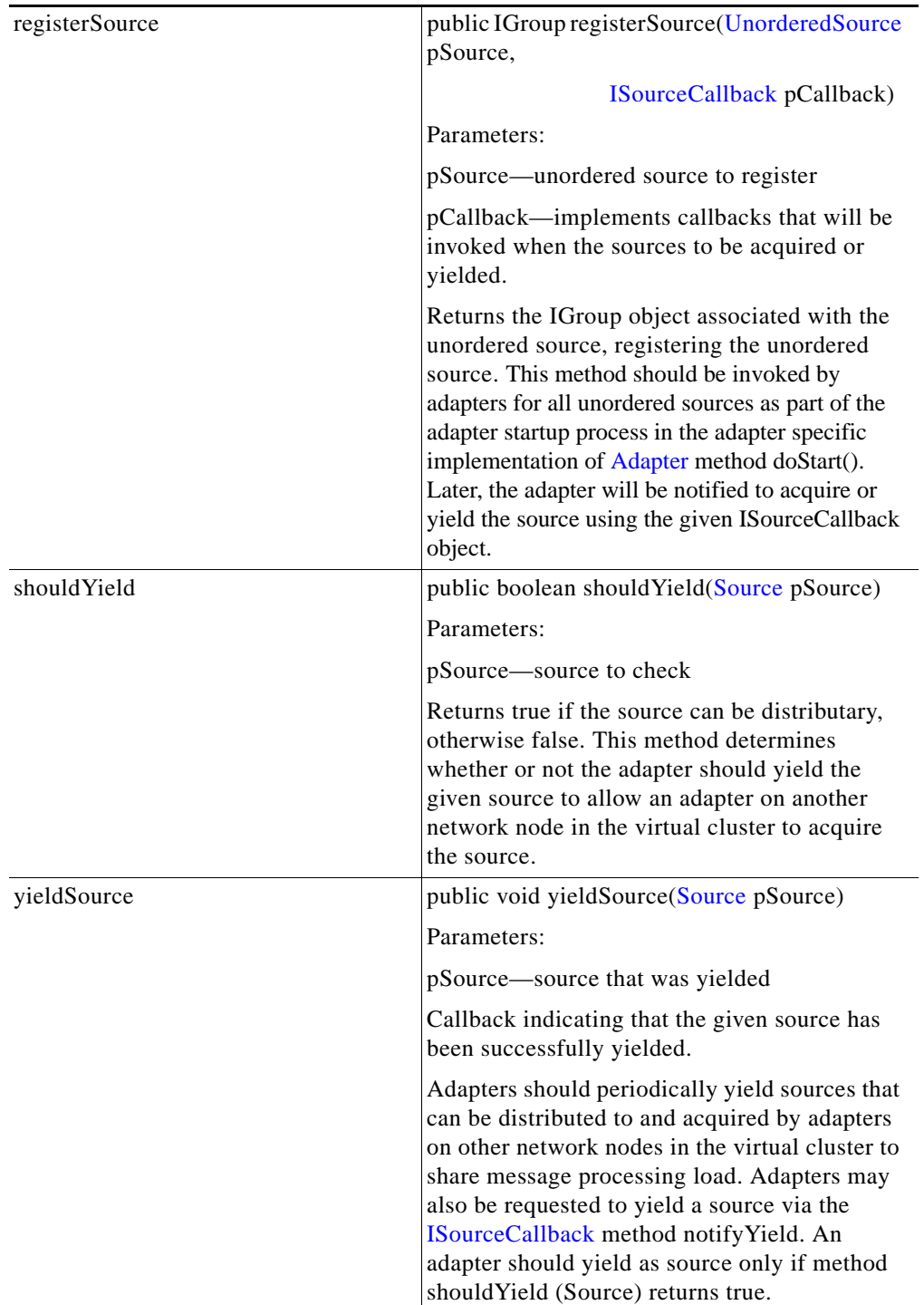

## <span id="page-158-0"></span>**ISourceCallback**

 $\overline{\phantom{a}}$ 

This interface defines callbacks for adapters to be notified to act on associated sources. Adapters should pass in an object which implements this interface as part of source registration via IResourceManager.registerSource. It includes the methods listed below.

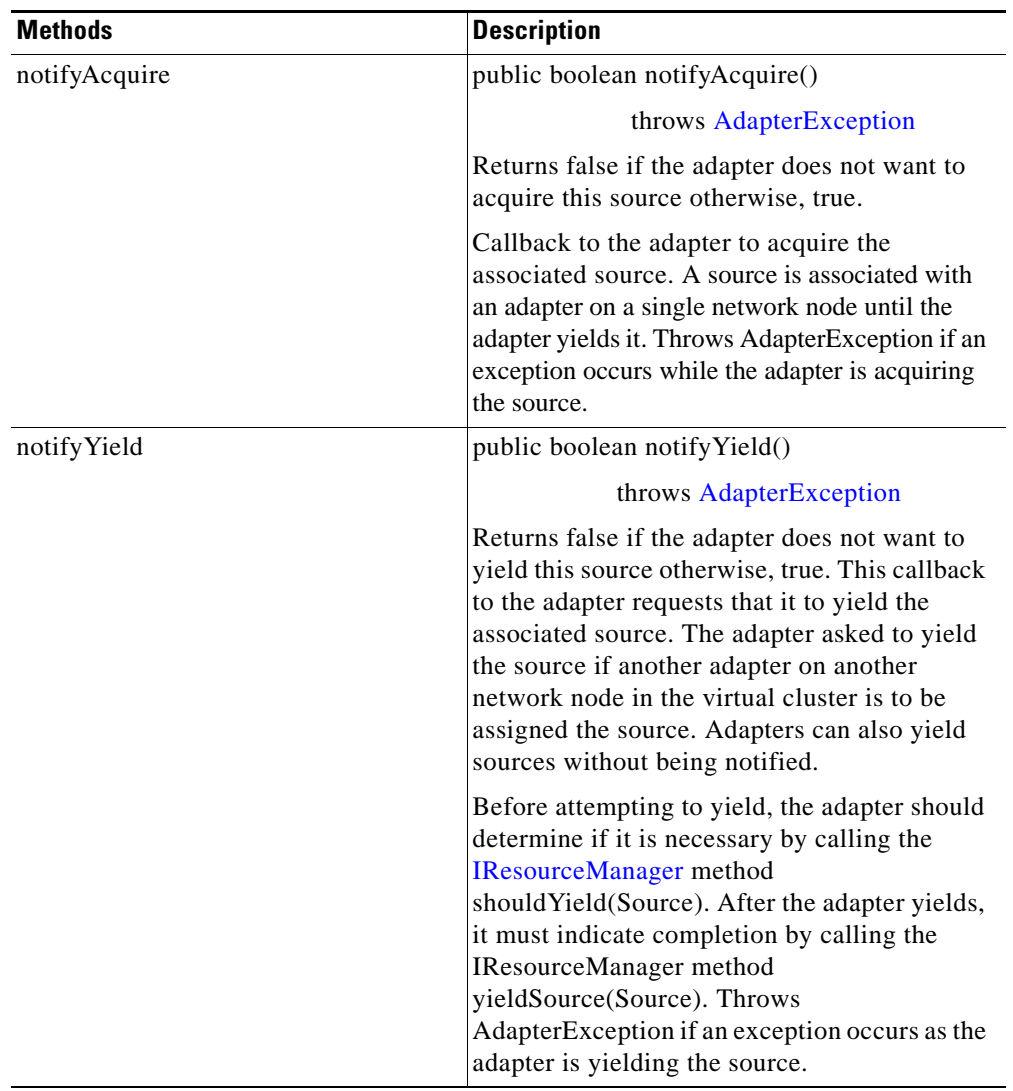

**The Contract of the Contract of the Contract of the Contract of the Contract of the Contract of the Contract o** 

Ī

#### <span id="page-159-0"></span>**IStandaloneAdapterManager**

This interface represents the standalone adapter manager. It inherits the following methods from [IAdapterManager:](#page-138-0) dispatchTask, getLogger, getMessageBuilder, getPersistentManager, getProtocol, getResourceManager, handleError, handleException, isLocalHostAddress, registerForAttachment, registerForDeliveryContext, and scheduleTask.

IStandaloneAdapterManager has the single method summarized below.

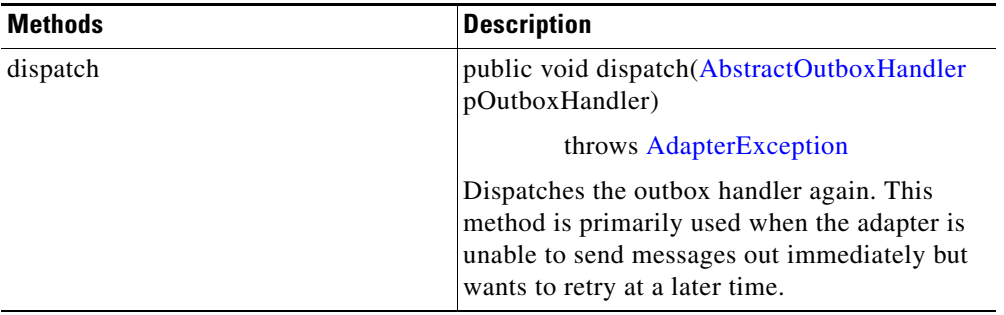

a pro

## **Classes**

The com.cisco.aons.adapter package classes listed below.

- **•** [AbstractOutboxHandler, page 3-105](#page-160-0)
- **•** [Adapter, page 3-107](#page-162-0)
- **•** [AdapterEvent, page 3-109](#page-164-1)
- [AdapterException, page 3-109](#page-164-0)
- **•** [AdapterExtension, page 3-109](#page-164-2)
- **•** [AdapterInitException, page 3-111](#page-166-0)
- **•** [AdapterTask, page 3-111](#page-166-1)
- **•** [EmbeddedAdapter, page 3-112](#page-167-0)
- **•** [MessageIOHandler, page 3-113](#page-168-0)
- **•** [MessageReceiveHandler, page 3-116](#page-171-0)
- **•** [MessageSendHandler, page 3-118](#page-173-0)
- **•** [OrderedSource, page 3-119](#page-174-0)
- **•** [SchedulableTask, page 3-120](#page-175-1)
- **•** [Source, page 3-120](#page-175-0)
- **•** [StandaloneAdapter, page 3-122](#page-177-0)
- **•** [StandaloneMessageReader, page 3-124](#page-179-0)
- **•** [UnorderedSource, page 3-124](#page-179-1)

#### <span id="page-160-0"></span>**AbstractOutboxHandler**

 $\mathbf I$ 

Extending java.lang.Object, this abstract class defines an outbox handler. It includes the methods summarized below.

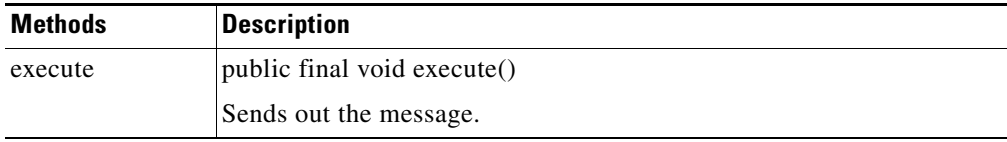

 $\mathbf I$ 

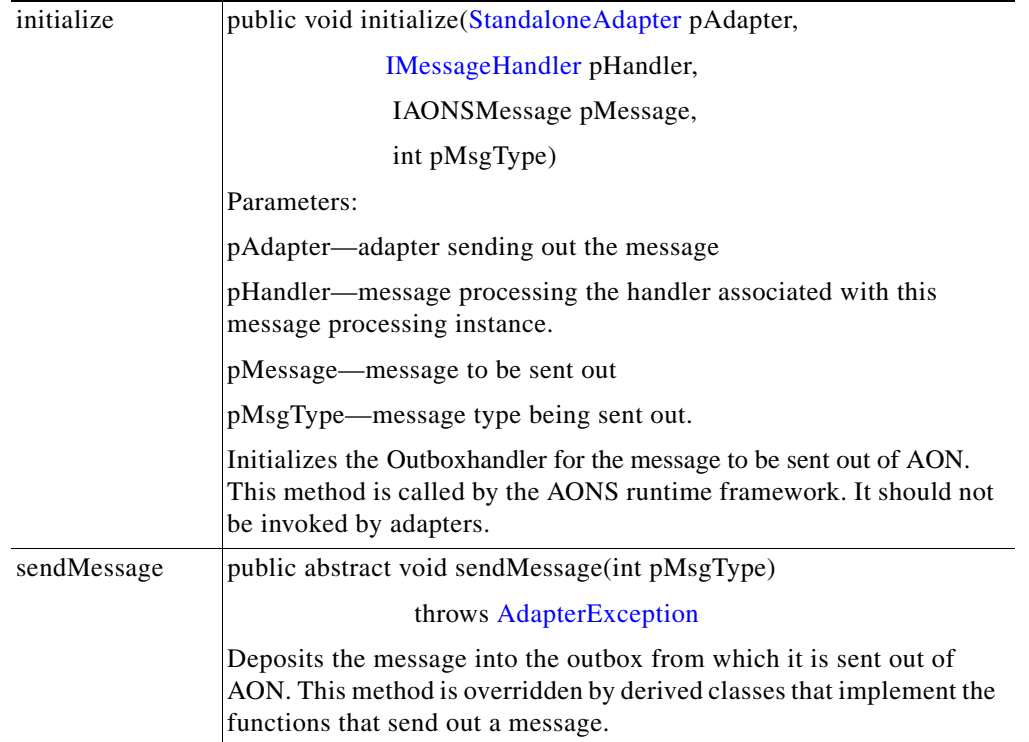

a ka

### <span id="page-162-0"></span>**Adapter**

 $\mathbf{I}$ 

This main class must be included in all adapters, embedded and standalone. Custom adapters should not extend this class, instead they must extend [EmbeddedAdapter](#page-167-0) or [StandaloneAdapter.](#page-177-0) This class includes the methods summarized below.

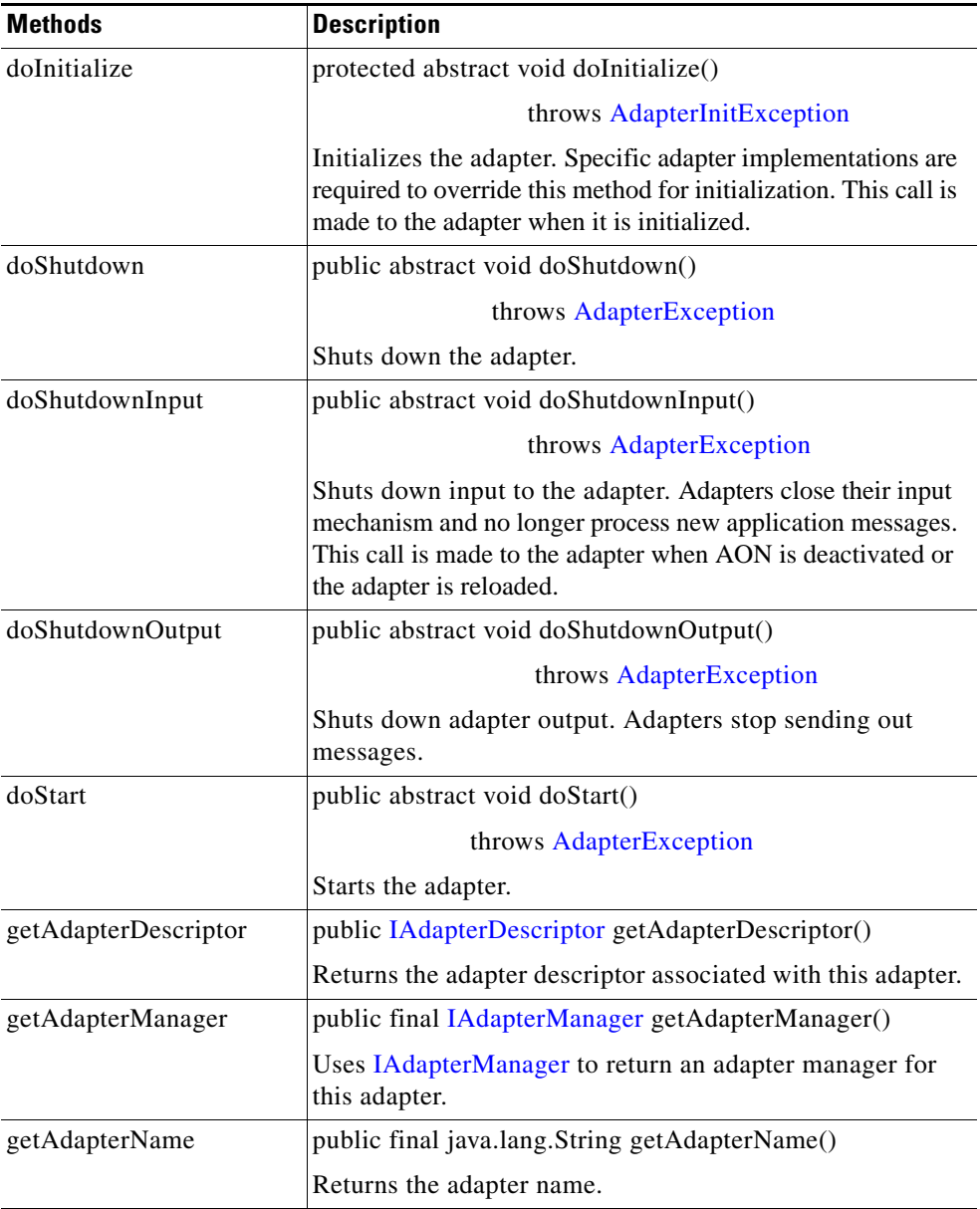

 $\mathbf I$ 

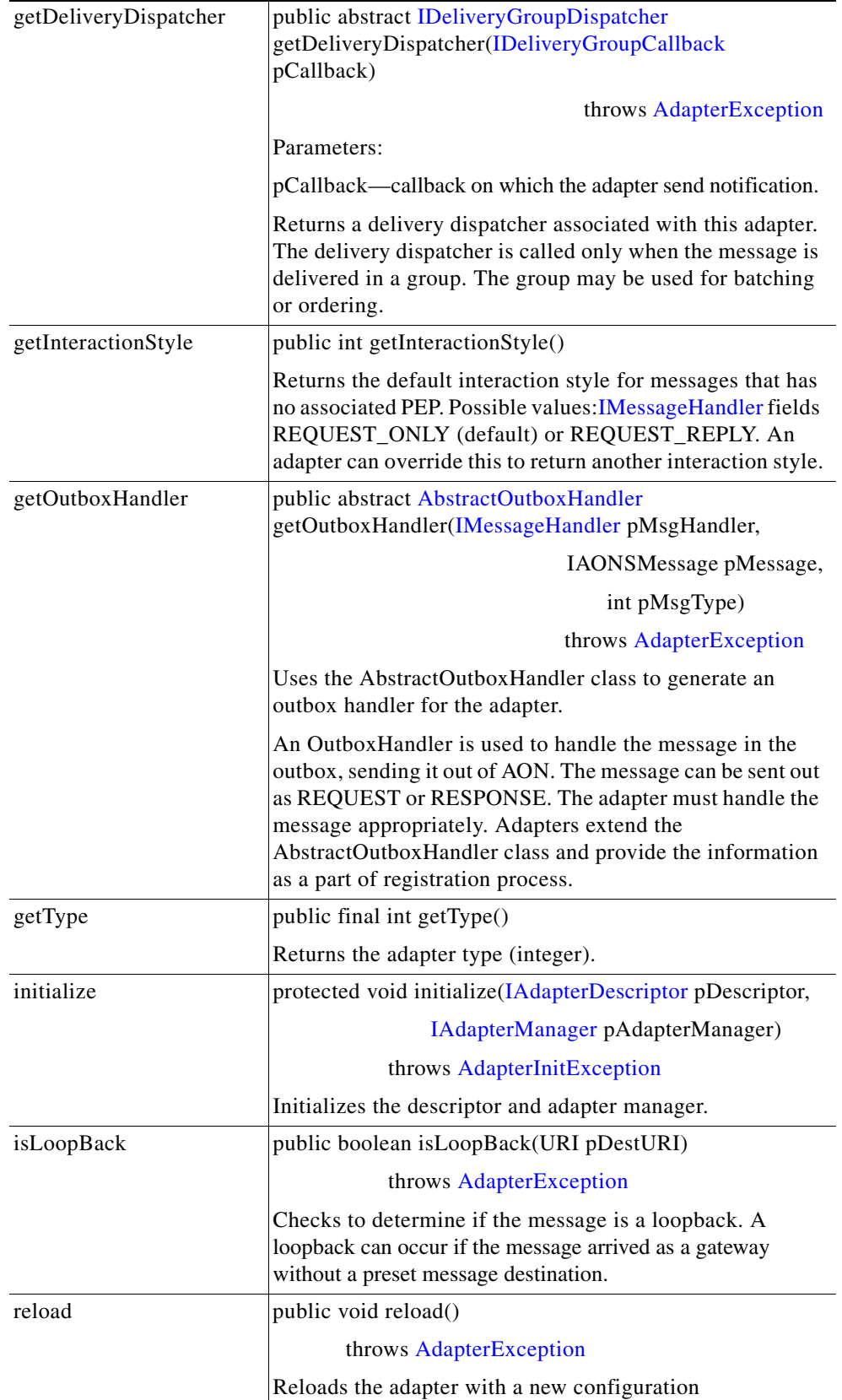

ш

#### <span id="page-164-1"></span>**AdapterEvent**

Extending java.util.EvenObject, the AdapterEvent class represents adapter events. It inherits the following components:

- **•** field source and methods getSource and toString from java.util.EventObject
- methods clone, equals, finalize, getClass, hashCode, notify, notifyAll, wait (three expressions) from class.java.lang.Object.

AdapterEvent also has one constructor:

**•** public AdapterEvent (java.lang.Object.psource).

#### <span id="page-164-0"></span>**AdapterException**

Extending [AONSException](#page-198-0), the AdapterException class represents adapter exceptions. It inherits the following methods from java.lang.Object: clone, equals, finalize, getClass, hashCode, notify, notifyAll, toString, wait (three expressions). AdapterException also has the constructors listed below.

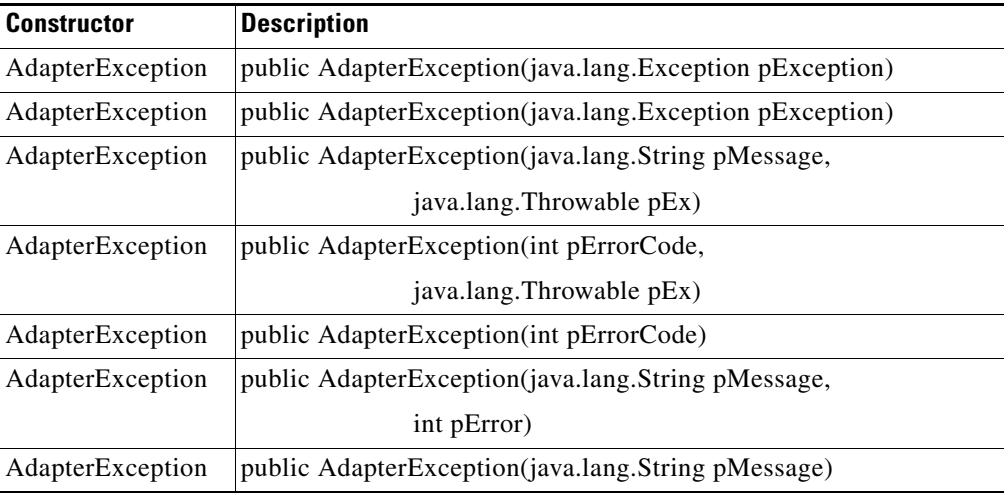

#### <span id="page-164-2"></span>**AdapterExtension**

 $\mathbf I$ 

This is the base abstract class for all adapter extensions. An adapter developer can further extend the AdapterExtension class to define its own interface methods that it expects the extension developer to implement. The adapter framework makes no assumptions about this class.

AdapterExtension inherits the following methods from java.lang.Object: clone, equals, finalize, getClass, hashCode, notify, notifyAll, toString, and wait (three expressions). It also includes the methods and fields summarized below.

 $\mathbf I$ 

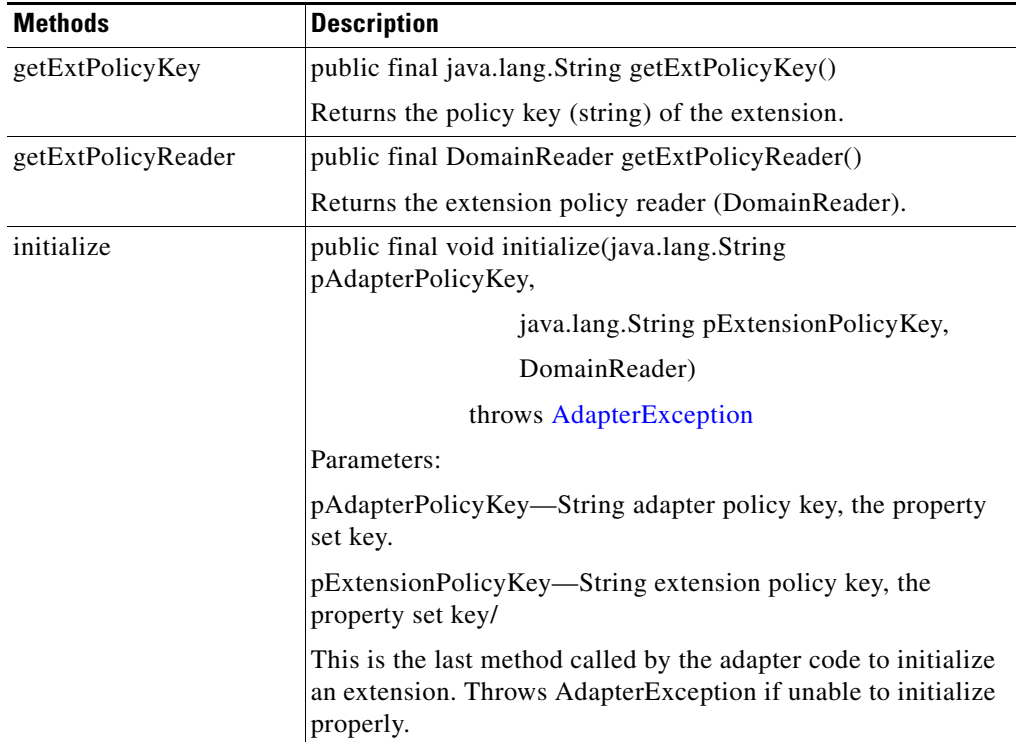

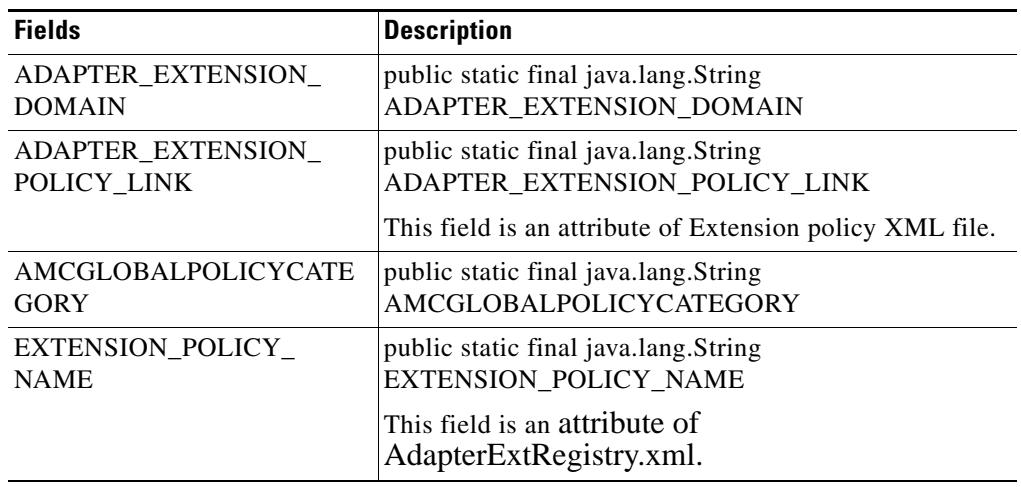

n

 $\sim$ 

#### <span id="page-166-0"></span>**AdapterInitException**

This class is extended from [AdapterExtension](#page-164-2), this class is used for exceptions associated with adapter initialization. It includes the following methods inherited from java.lang.Object:clone, equals, finalize, getClass, hashCode, notify, notifyAll, toString, and wait (three expressions). AdapterInitException also includes the constructors listed below:

he methods summarized below.

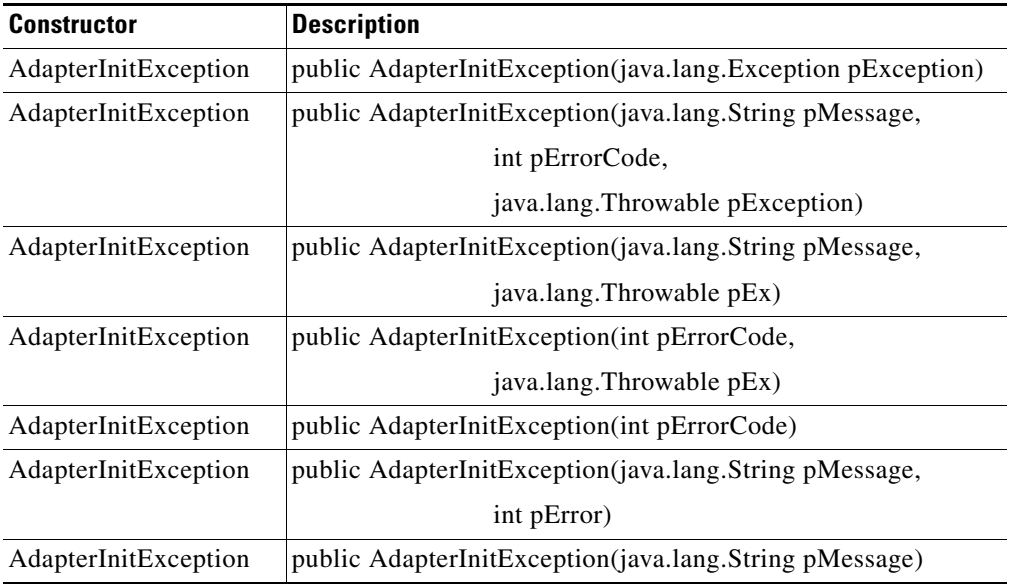

#### <span id="page-166-1"></span>**AdapterTask**

 $\mathbf I$ 

This is a tagging interface that marks implementations of this interface as an adapter task AdatperTask includes the following methods inherited from java.lang.Object:clone, equals, finalize, getClass, hashCode, notify, notifyAll, toString, and wait (three expressions). AdapterTask also includes one constructor: public AdapterTask().

 $\mathsf I$ 

### <span id="page-167-0"></span>**EmbeddedAdapter**

П

Extending class [Adapter](#page-162-0)., this is the base class for all embedded adapters.Closely integrated with the AON runtime engine, an embedded adapter must define [MessageReceiveHandler](#page-171-0) and [MessageSendHandler](#page-173-0) classes. EmbeddedAdapter inherits one field from the Adapter class: mDescriptor. It also includes the methods listed below.

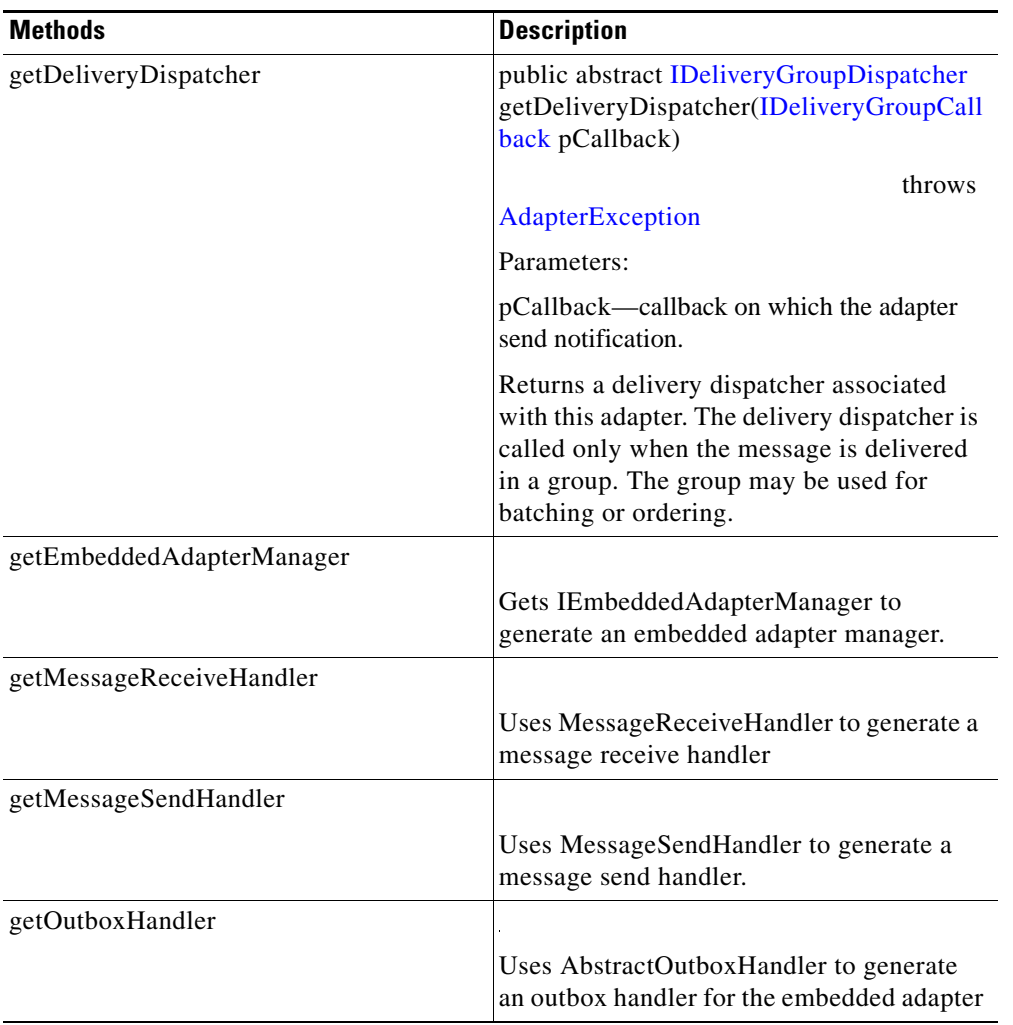

## <span id="page-168-0"></span>**MessageIOHandler**

 $\mathbf{I}$ 

Extended from java.lang.Object, this is the base class for message handlers [MessageReceiveHandler](#page-171-0)and [MessageSendHandler](#page-173-0). MessageIOHandler includes the methods and fields listed below.

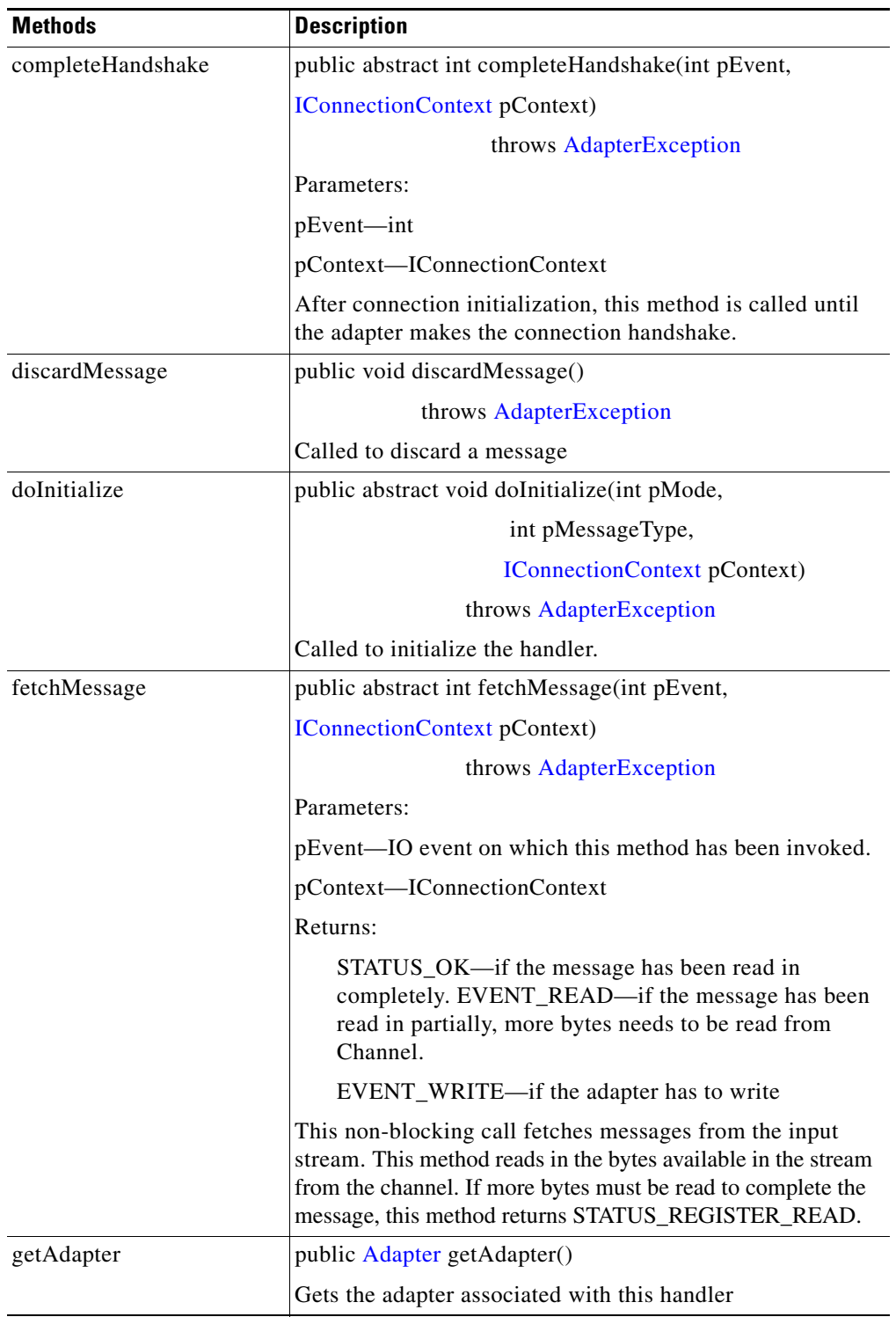

 $\mathbf I$ 

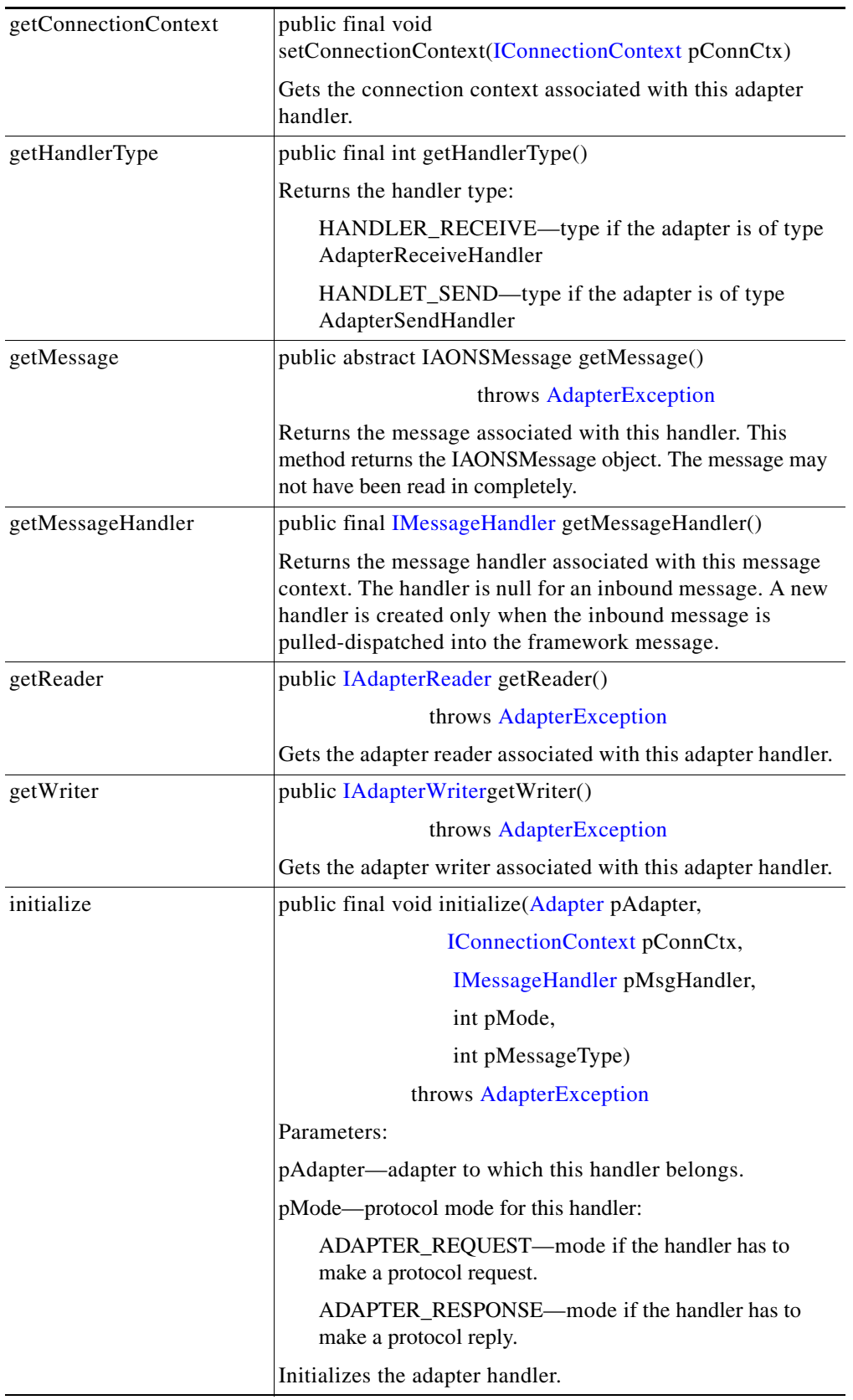

n

 $\mathbf{I}$ 

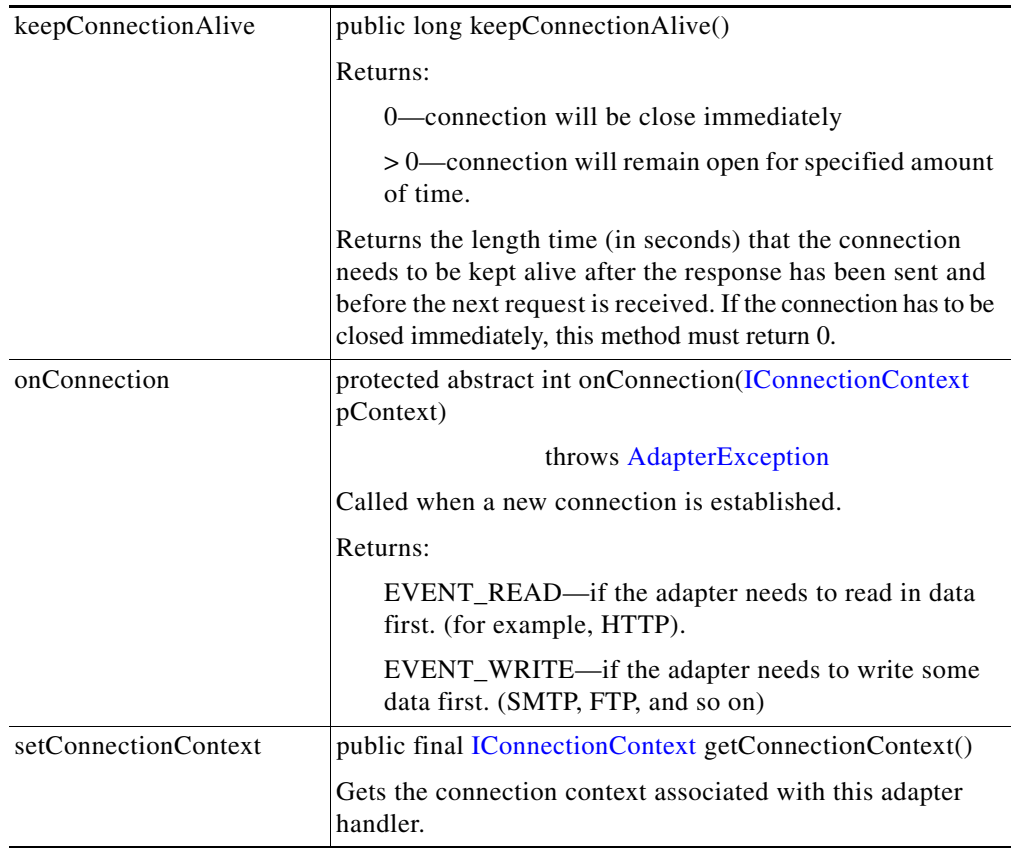

#### <span id="page-171-0"></span>**MessageReceiveHandler**

Extended from the MessageIOHandler, this is the base class for all receive handlers associated with [EmbeddedAdapter.](#page-167-0) Every EmbeddedAdapter class must extend this class to define its own Receive handler.

A receive handler reads in a message and dispatches it to AONS. An instance of MessageReceiveHandler is created for each message. All messages (requests and responses) to AONS are read using MessageReceiveHandler which, in turn, uses MessageIOHandler methods (see list, below).

A MessageReceiveHandler is always associated with an [IConnectionContext](#page-144-0) object. An IConnectionContext object applies across multiple MessageReceiveHandler objects. MessageReceiveHandler calls the MessageIOHandler methods onConnection and completeHandshake for first message in the connection. After that, it invokes only fetchHeader and fetchMessage.

MessageReceiveHandlerinherits the following methods from [MessageIOHandler](#page-168-0):

- **•** completeHandshake
- **•** discardMessage
- **•** doInitialize
- **•** fetchMessage
- **•** getAdapter
- **•** getConnectionContext
- **•** getHandlerType
- **•** getMessage
- **•** getMessageHandler
- **•** getReader
- **•** getWriter
- **•** initialize
- **•** keepConnectionAlive
- **•** onConnection
- **•** setConnectionContext

MessageReceiveHandler includes the methods and field summarized below.

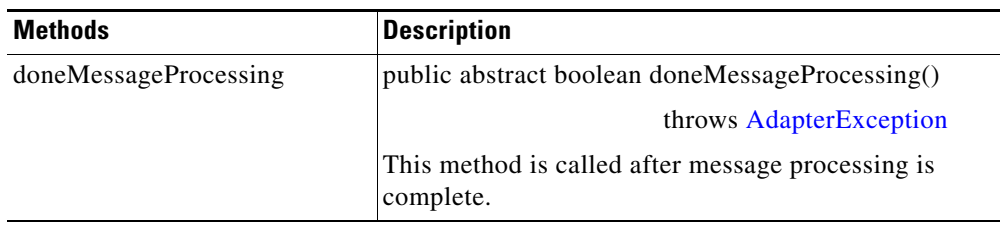

 $\mathbf{I}$ 

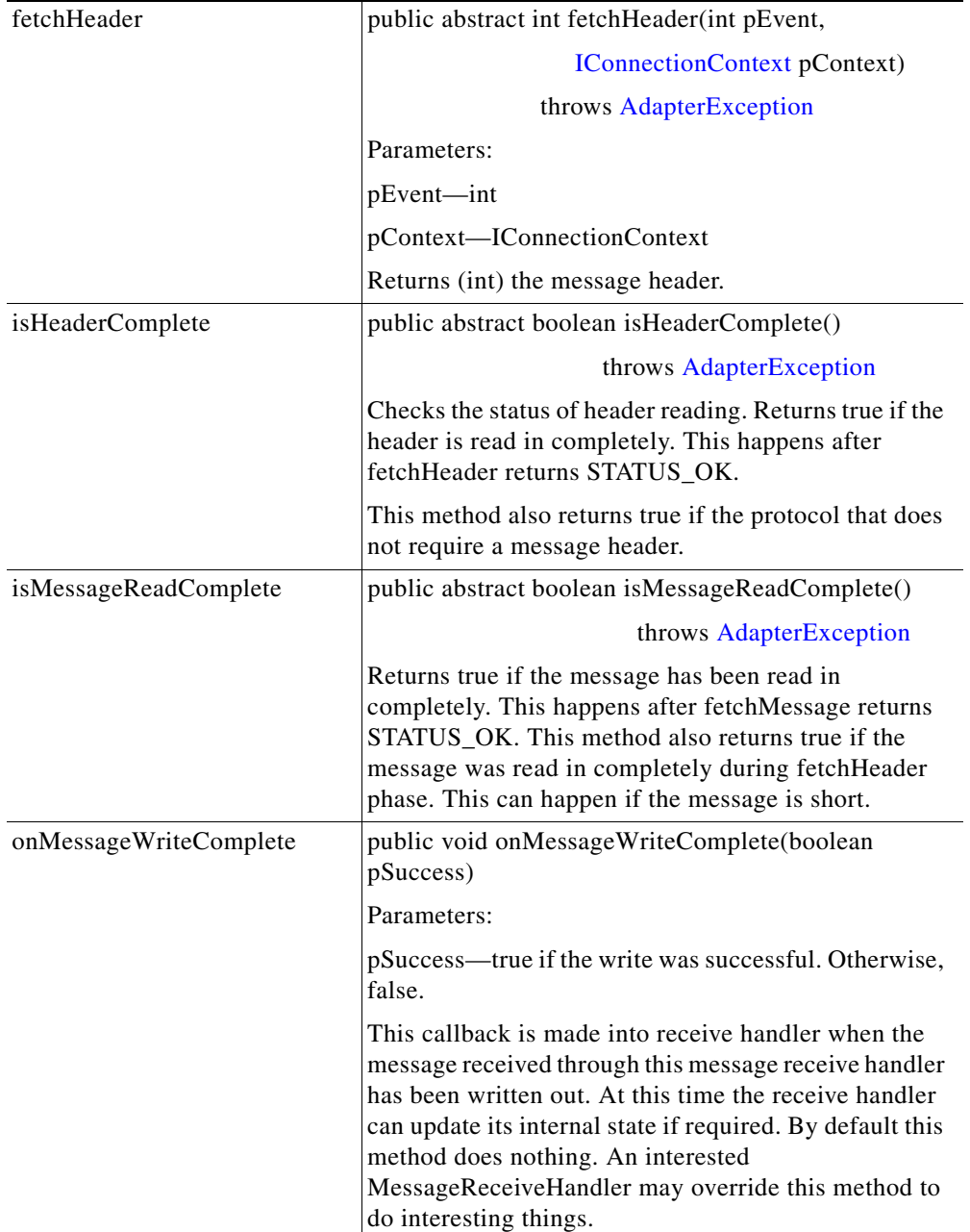

 $\overline{\phantom{a}}$ 

 $\mathsf I$ 

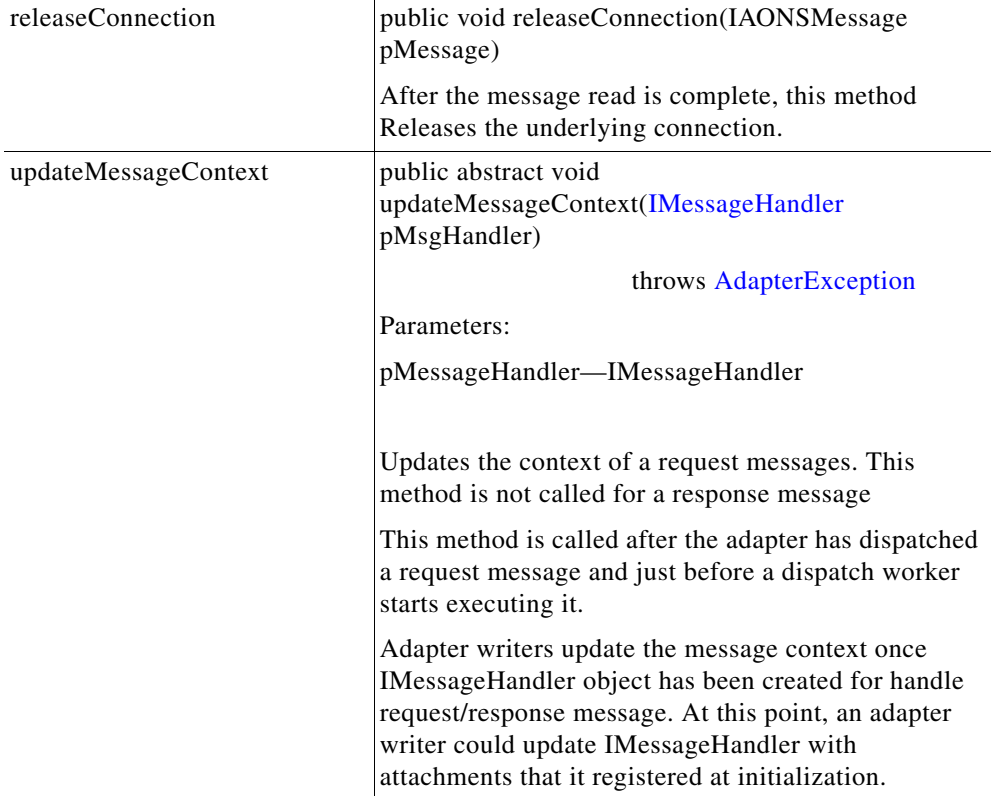

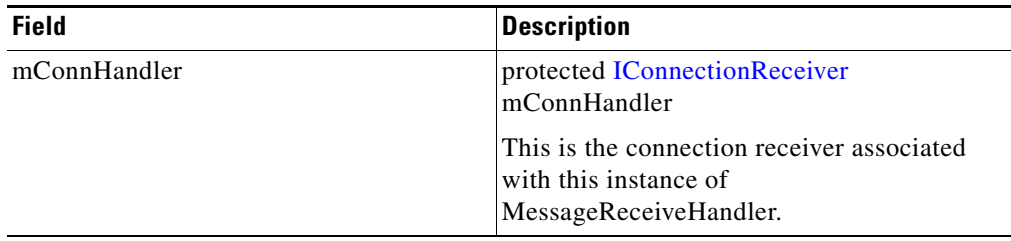

# <span id="page-173-0"></span>**MessageSendHandler**

Extending MessageIOHandler, this class handles the send side of an AON node. Each protocol adapter must implement this class for the send side of the adapter. The class includes the methods and files summarized below.

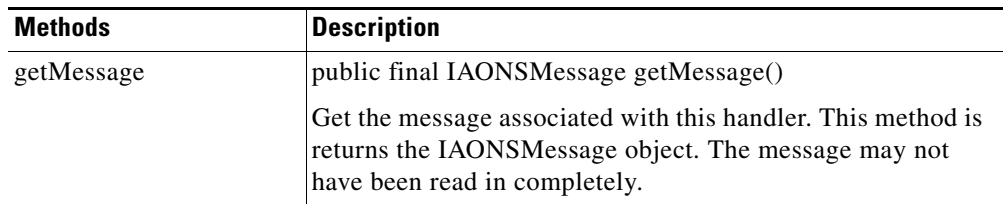

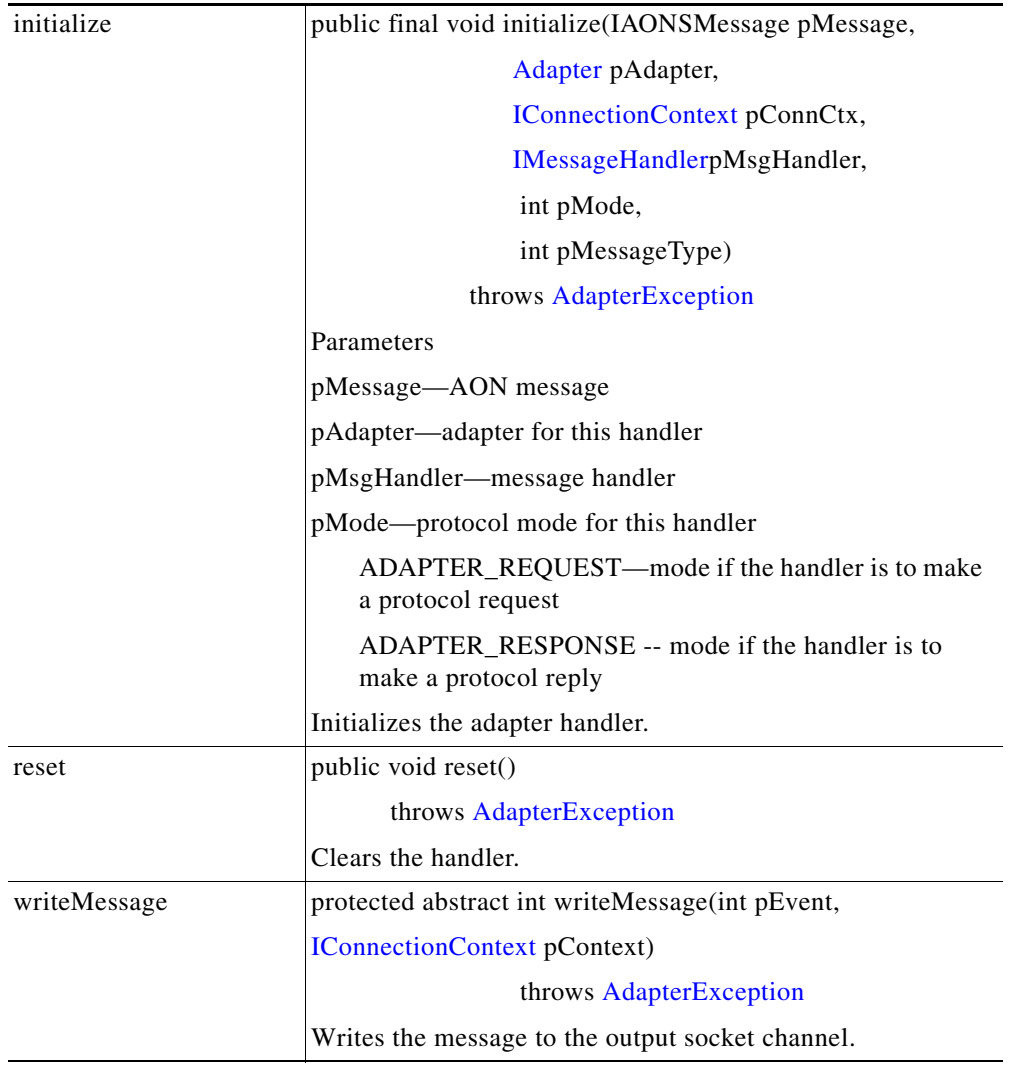

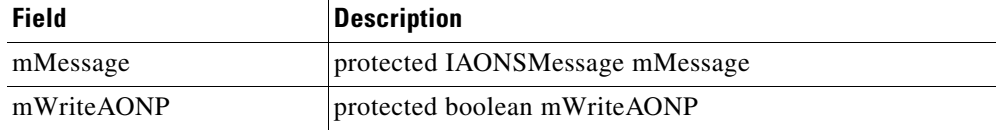

#### <span id="page-174-0"></span>**OrderedSource**

 $\overline{\phantom{a}}$ 

This abstract class (com.cisco.aons.adapter.OrderedSource) represents an adapter resource for messages that require ordered delivery. OrderedSource inherits the following methods from [Source:](#page-175-0) getAdapter, getAssociateGroup, getSourceGroup, getSourceSetId, getURI, and setGroup. It also inherits the following methods from java.lang.Object: clone, equals, finalize, getClass, hashCode, notify, notifyAll, toString, and wait (three expressions). In addition, OrderedSource includes the method and field summarized below.

Ī

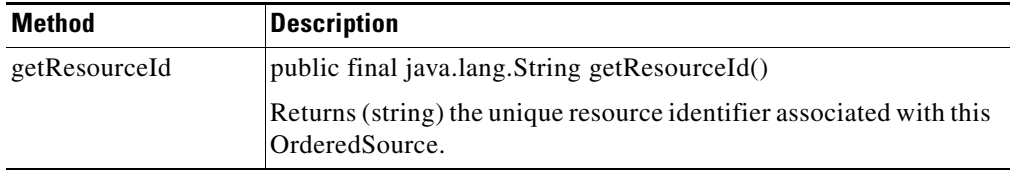

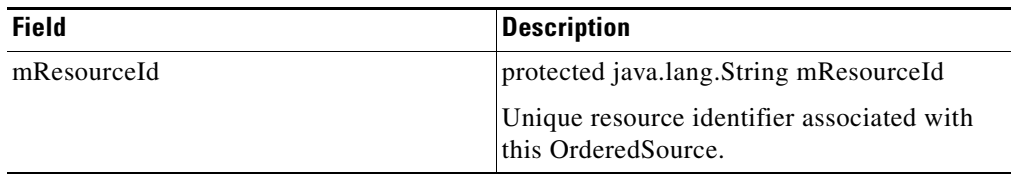

#### <span id="page-175-1"></span>**SchedulableTask**

This method represents a task that runs at specified intervals. ScheduleableTask can be deregistered by calling the deregister method. SchedulableTask inherits the following methods from java.lang.Object: clone, equals, finalize, getClass, hashCode, notify, notifyAll, toString, and wait (three expressions). It also includes the methods summarized below.

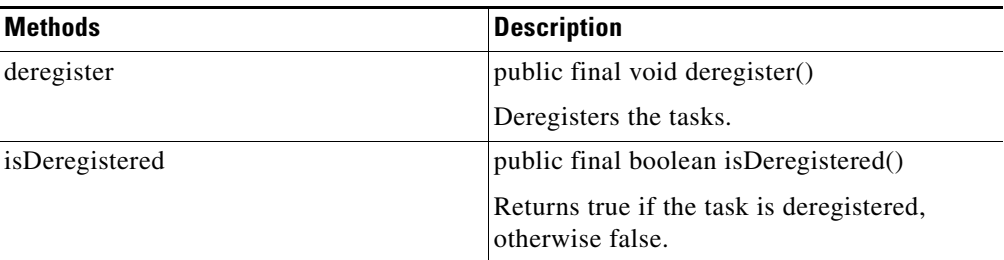

## <span id="page-175-0"></span>**Source**

This abstract class (com.cisco.aons.adapter.Source) represents an adapter resource. A resource can be ordered or unordered. Source inherits the following methods from java.lang.Object: clone, equals, finalize, getClass, hashCode, notify, notifyAll, toString, and wait (three expressions). It also includes the methods and fields summarized below.

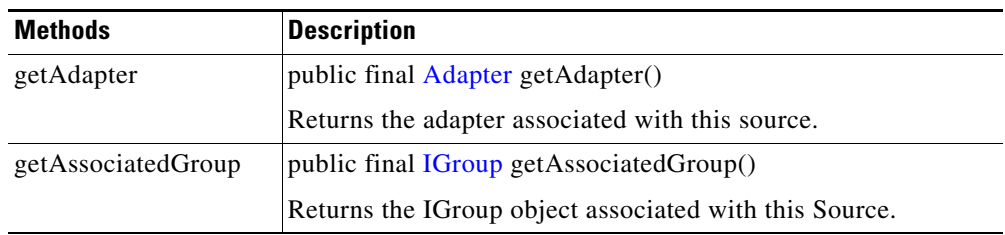

 $\mathbf{I}$ 

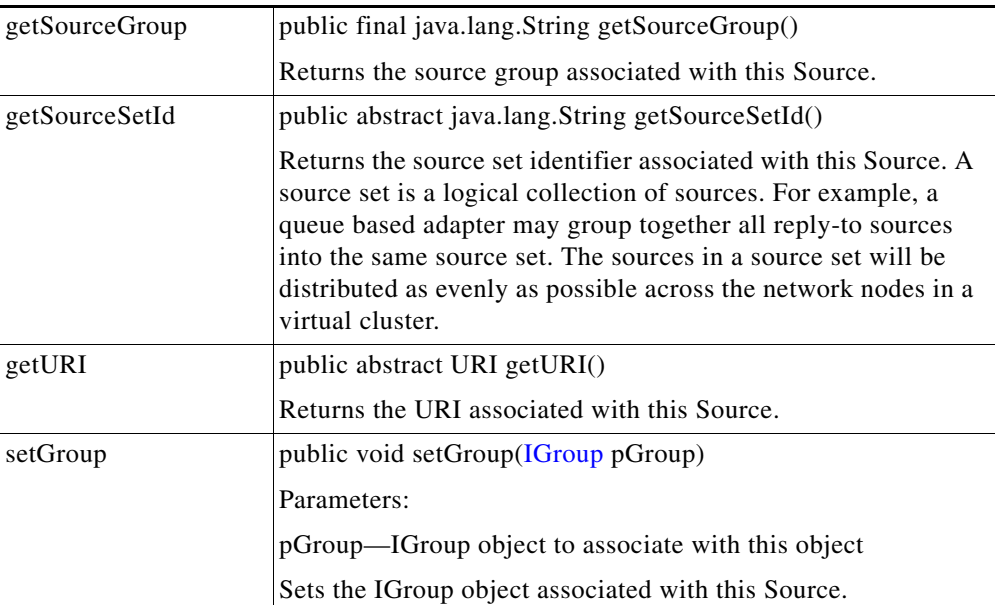

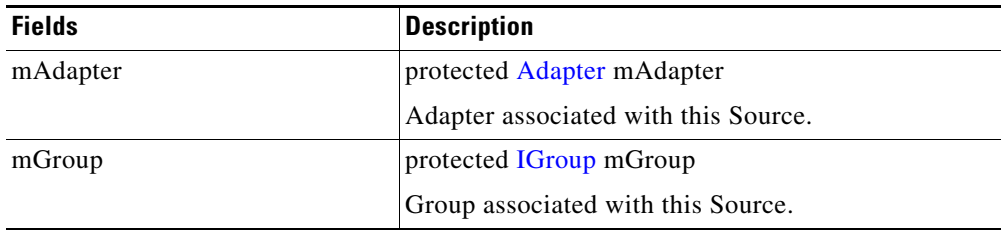

Ī

#### <span id="page-177-0"></span>**StandaloneAdapter**

Extended from the [Adapter](#page-162-0) class, this base class must be included in all standalone adapters.

StandaloneAdapter inherits the mDescriptor field and the following methods from Adapter: doInitialize, doShutdown, doShutdownInput, doShutdownOutput, soStart, getAdapterDescriptor, getAdapterManager, getAdaptername, getInteractionStyle, getType, isLoopBack, and reload. StandalonAdapter also inherits the following methods from java.lang.Object: clone, equals, finalize, getClass, hashCode, notify, notifyAll, toString, and wait (three expressions). It also includes the methods and field listed below.

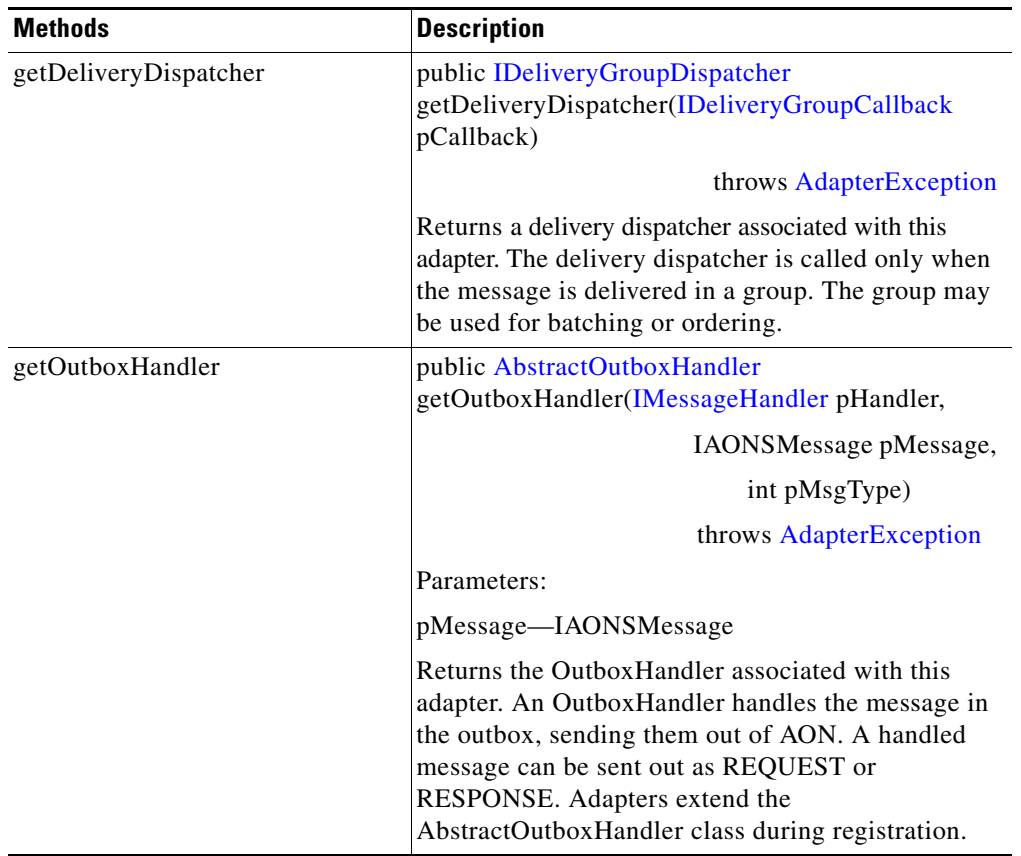

 $\mathbf{I}$ 

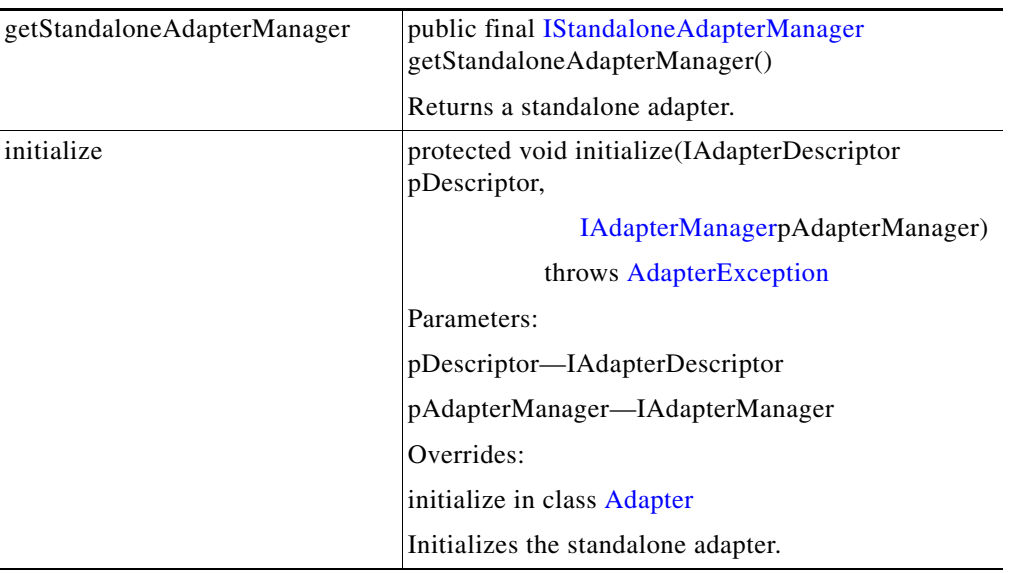

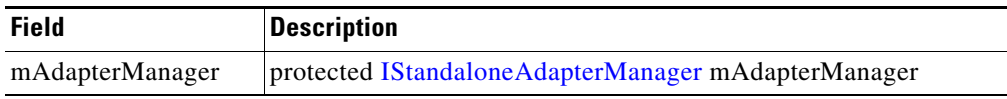

 $\blacksquare$ 

#### <span id="page-179-0"></span>**StandaloneMessageReader**

Extended from [PooledJob,](#page-199-0) this is the base class for implementing reading message in the context of AON thread. Standalone adapters should extend this class, implementing the readMessage method. Extended classes may override the default implementation of updateMessageContext if the message handler has to be updated before it is dispatched for execution. This method is only called for request messages.

StandaloneMessageReader inherits the following methods from java.lang.Object: clone, equals, finalize, getClass, hashCode, notify, notifyAll, toString, and wait (three expressions). It also includes the methods and field summarized below.

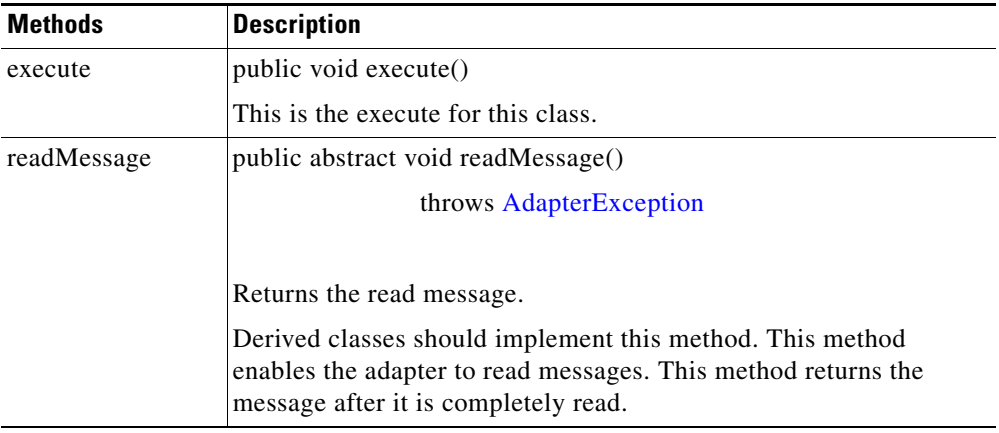

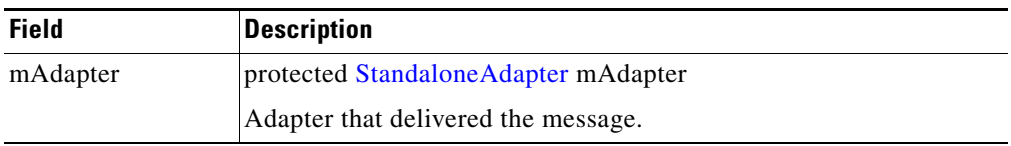

#### <span id="page-179-1"></span>**UnorderedSource**

This abstract class (com.cisco.aons.adapter.UnorderedSource) represents an adapter resource for messages that do not require ordered delivery.

UnorderedSource inherits the following methods from [Source:](#page-175-0) getAdapter, getAssociatedGroup, getSourceGroup, getSourceSetId, getURI, and setGroup. It also inherits the following methods from java.lang.Object: clone, equals, finalize, getClass, hashCode, notify, notifyAll, toString, and wait (three expressions). In addition, UnorderedSource includes the fields summarized below.

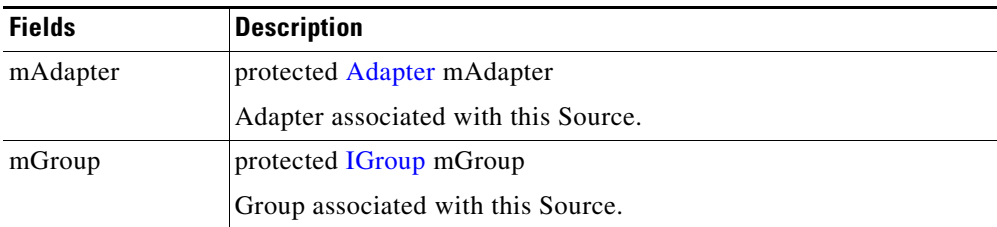
# **IO Package**

The IO Package (com.cisco.aons.io) contains the IO handling interfaces and classes described in the following sections:

- **•** [Interfaces, page 3-125](#page-180-0)
- **•** [Classes, page 3-136](#page-191-0)

### <span id="page-180-0"></span>**Interfaces**

The IO package interfaces are summarized below.

#### <span id="page-180-1"></span>**IAdapterReader**

 $\overline{\mathsf{I}}$ 

This interface defines the adapter reader for reading data from the underlying TCP stream. It includes the methods listed below.

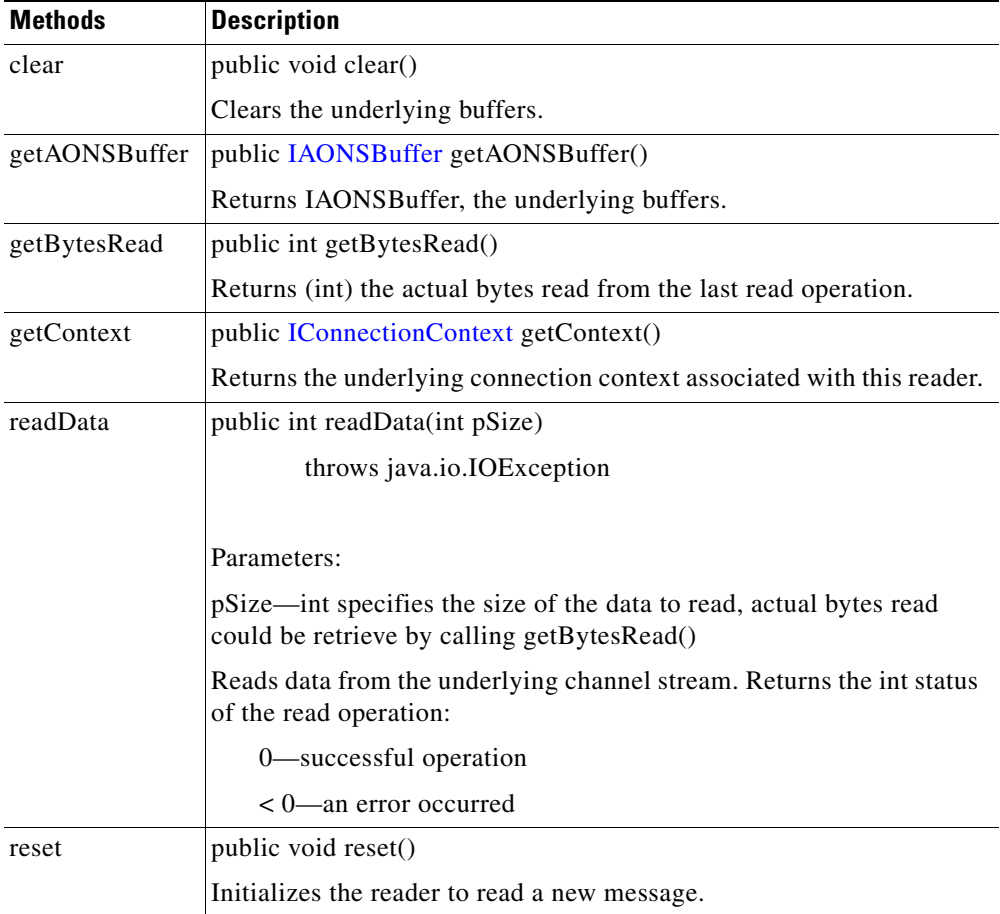

 $\mathsf I$ 

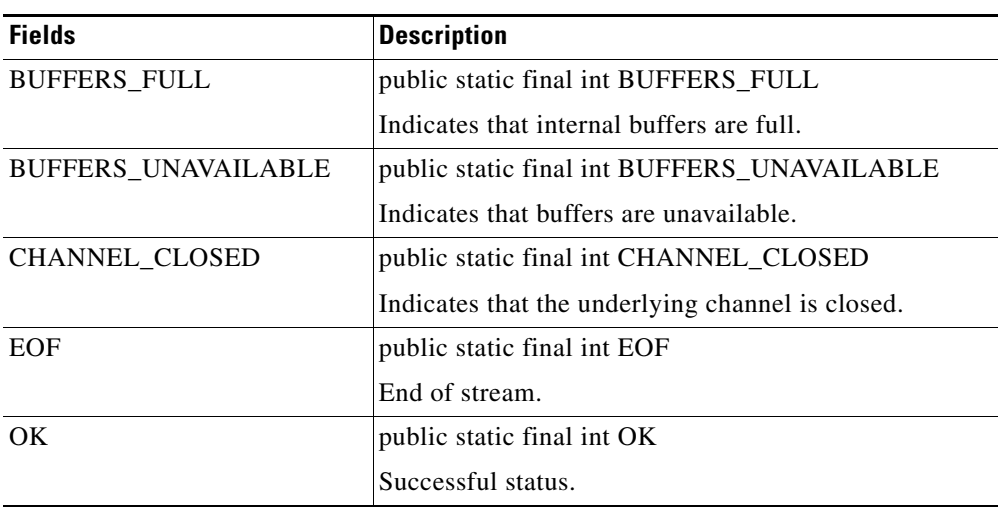

### <span id="page-181-0"></span>**IAdapterWriter**

This interface defines the adapter writer for writing data to the underlying TCP stream. IAdapterWriter includes the following methods:

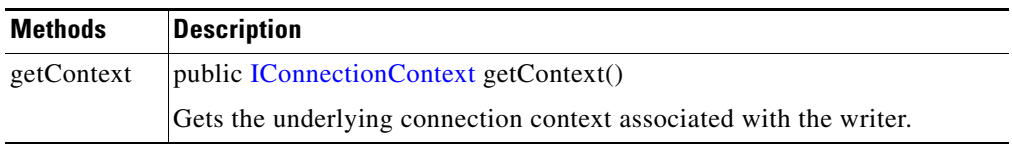

 $\mathbf{I}$ 

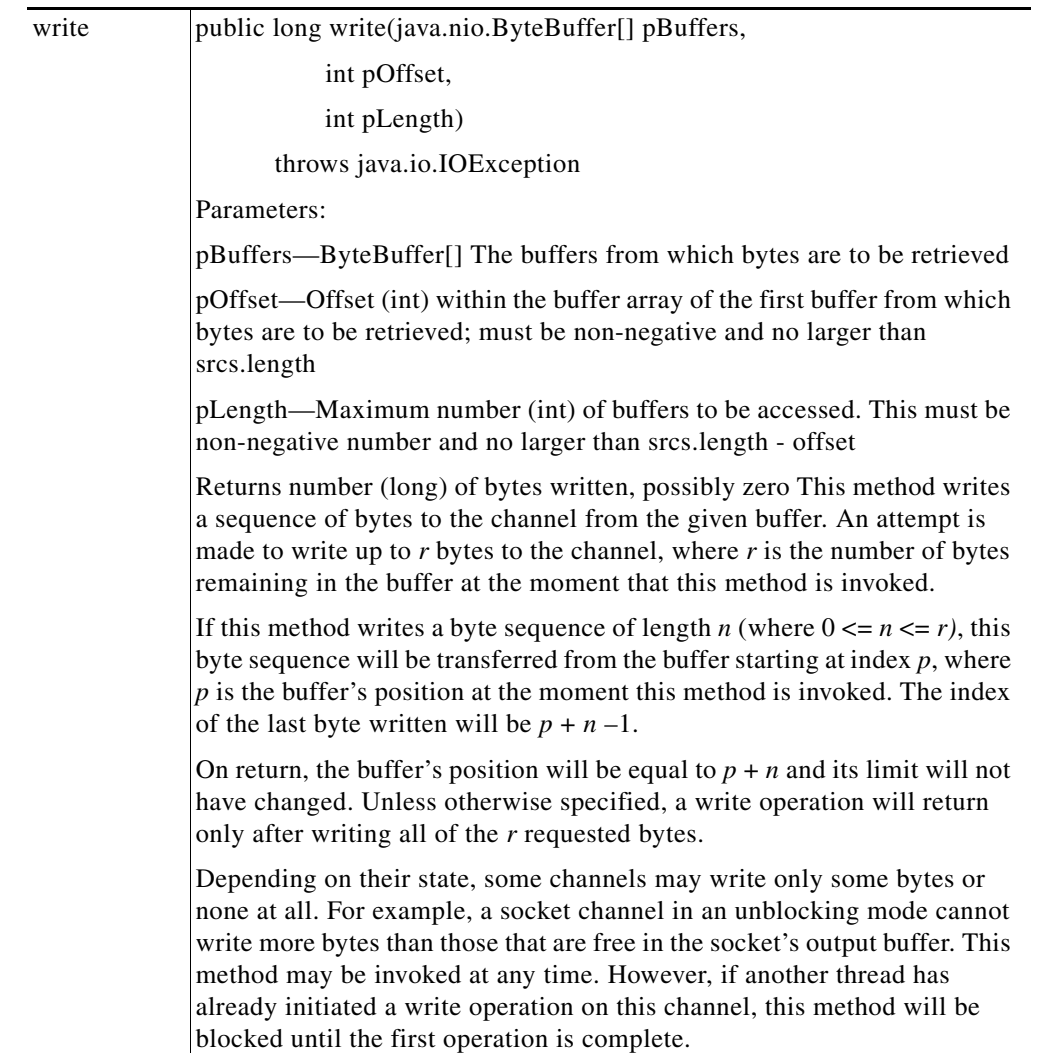

 $\overline{\phantom{a}}$ 

 $\mathbf I$ 

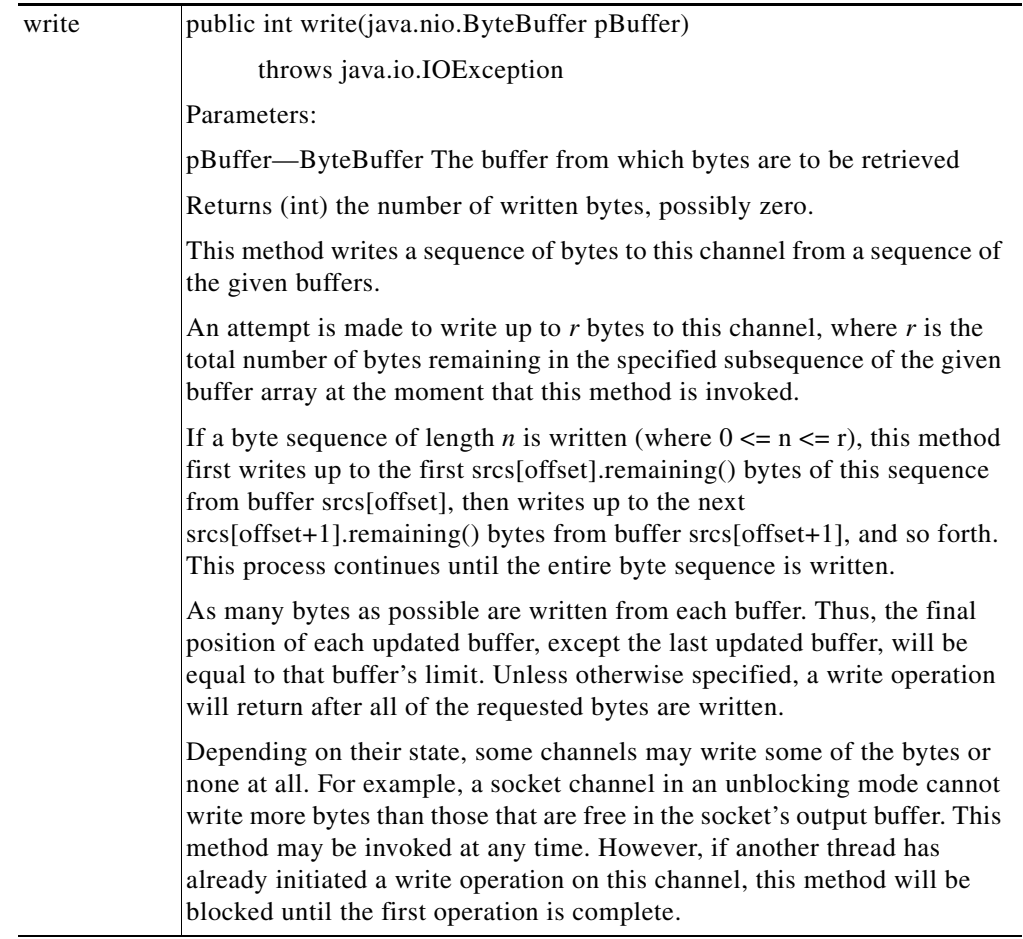

n

#### <span id="page-184-0"></span>**IAONSBuffer**

 $\mathbf{I}$ 

This interface encapsulates the native buffers. It is used to write data to the buffers, create multiple read-only views of buffers, and release them fully or partially. IAONSBuffer includes the methods listed below.

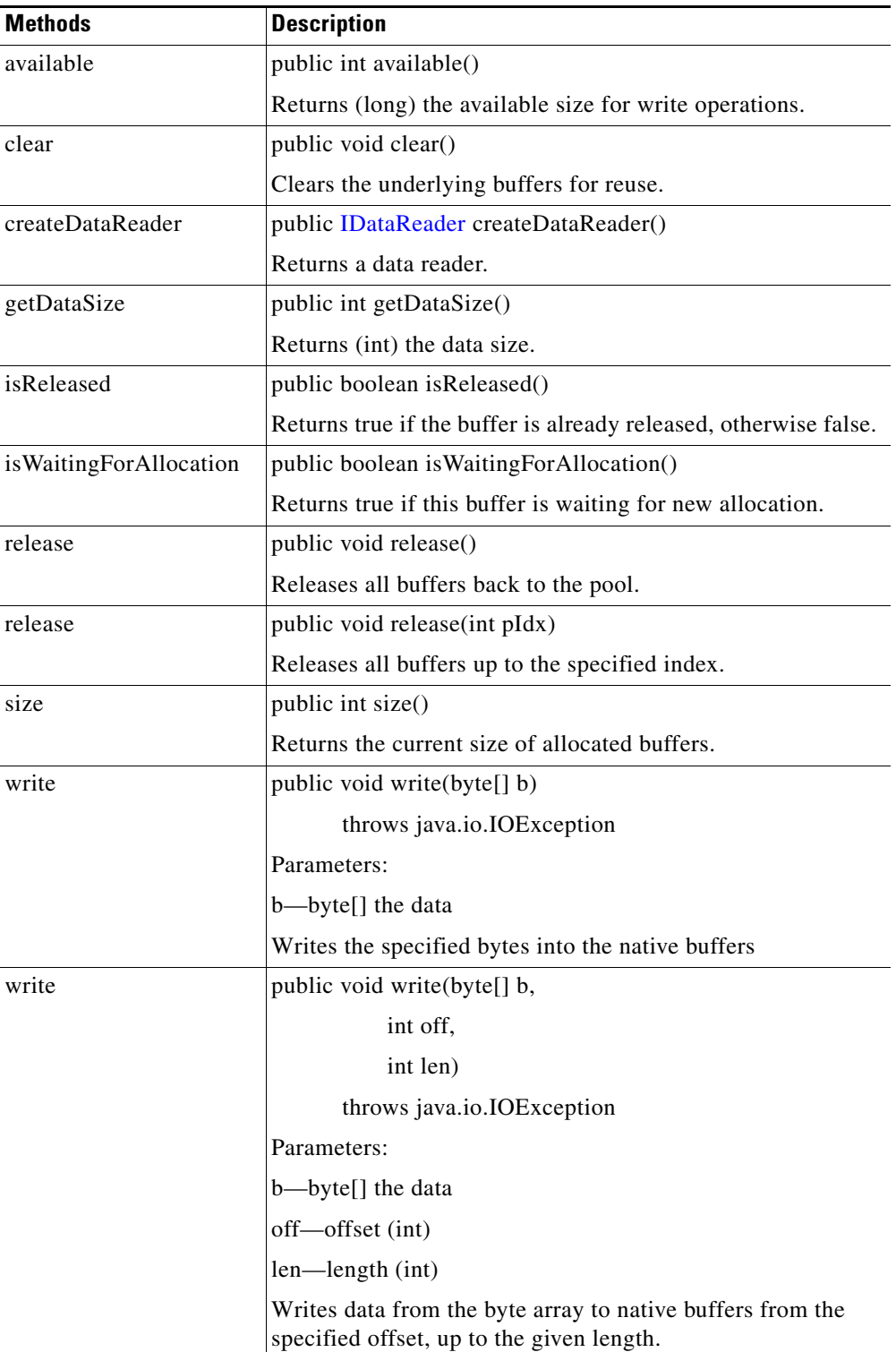

 $\mathbf I$ 

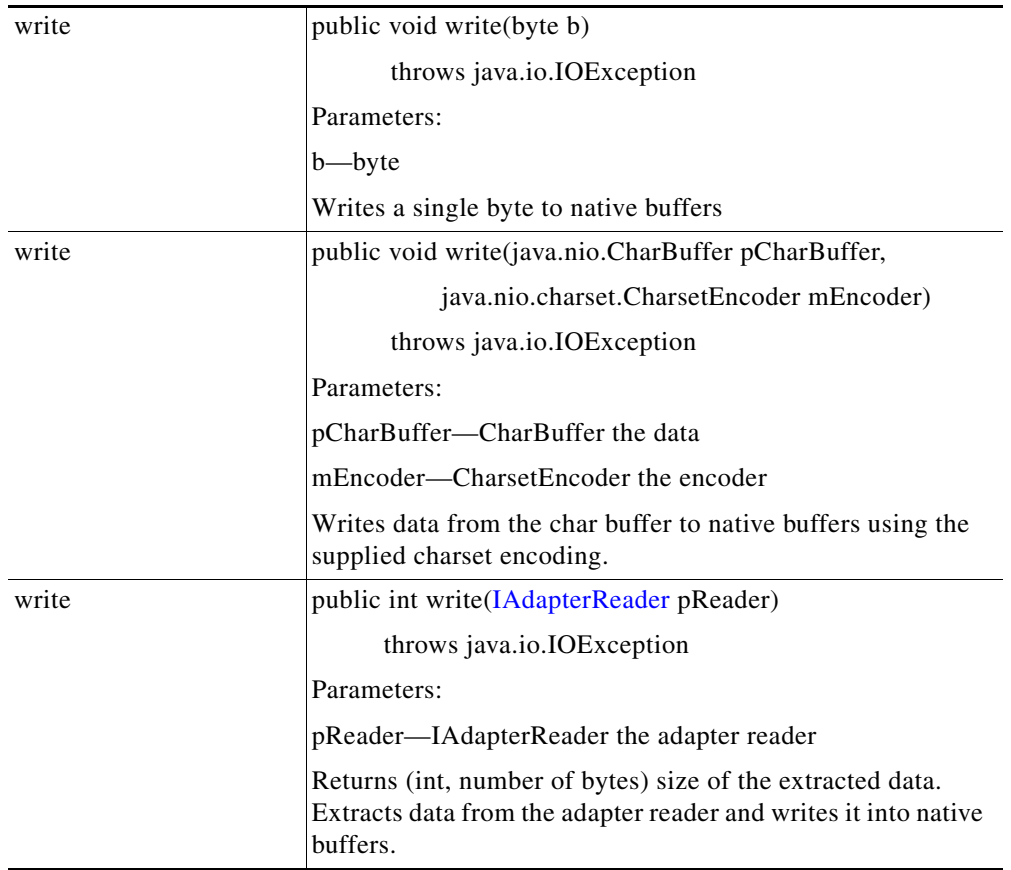

n

 $\sim$ 

#### **IBufferManager**

 $\overline{\mathsf{I}}$ 

This interface defines the adapter buffer manager. A buffer manager maintains a pool of native buffers primarily used by embedded adapters to read and write data from TCP sockets. This interface provides methods for allocating buffers and increasing the size of existing allocations. Allocated buffers should be released when they are no longer in use so that they can be recycled back into the pool. IBufferManager includes the methods and fields summarized below.

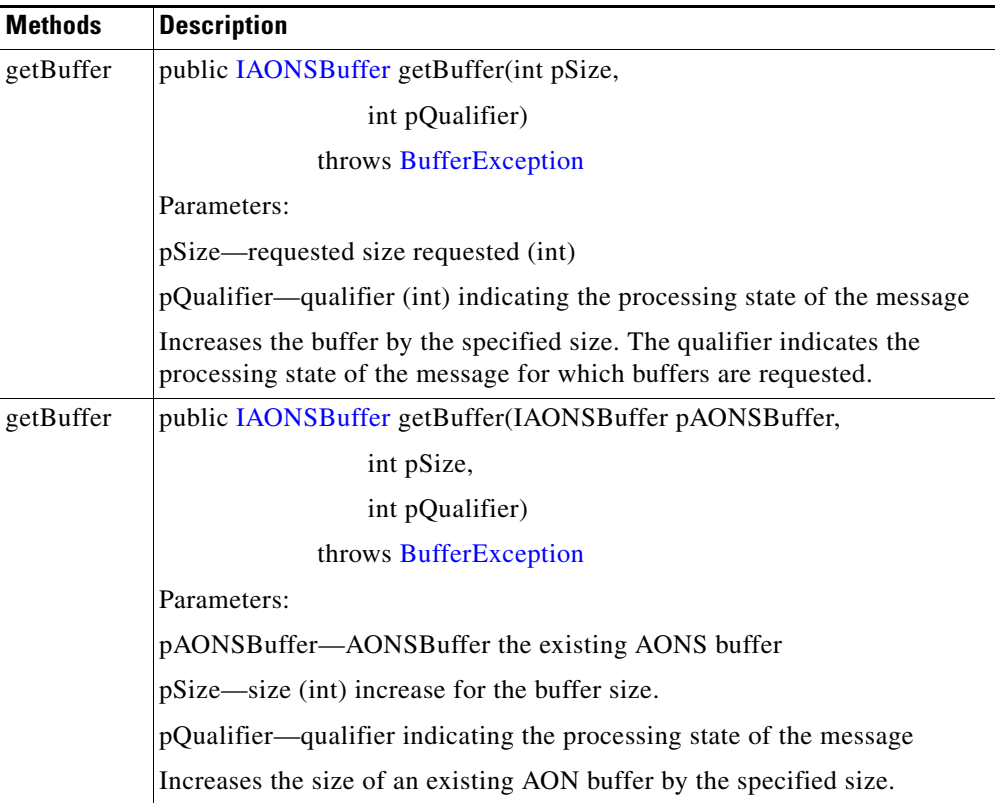

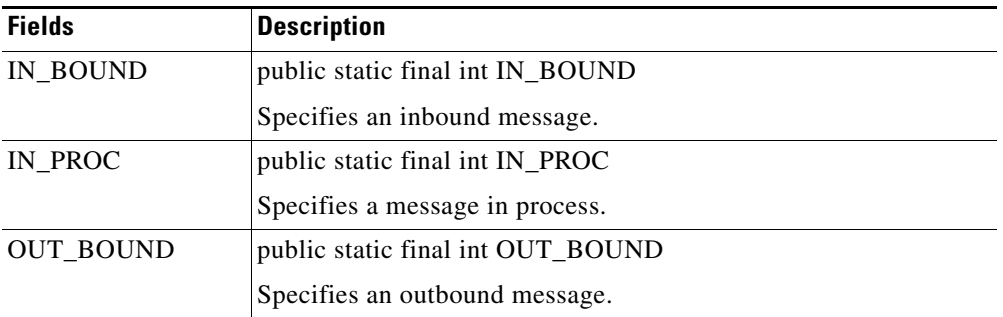

 $\mathsf I$ 

#### <span id="page-187-0"></span>**IDataReader**

This interface defines a read-only view of the [IAONSBuffer](#page-184-0). It is used to extract data from native buffers. IDataReader includes the methods summarized below.

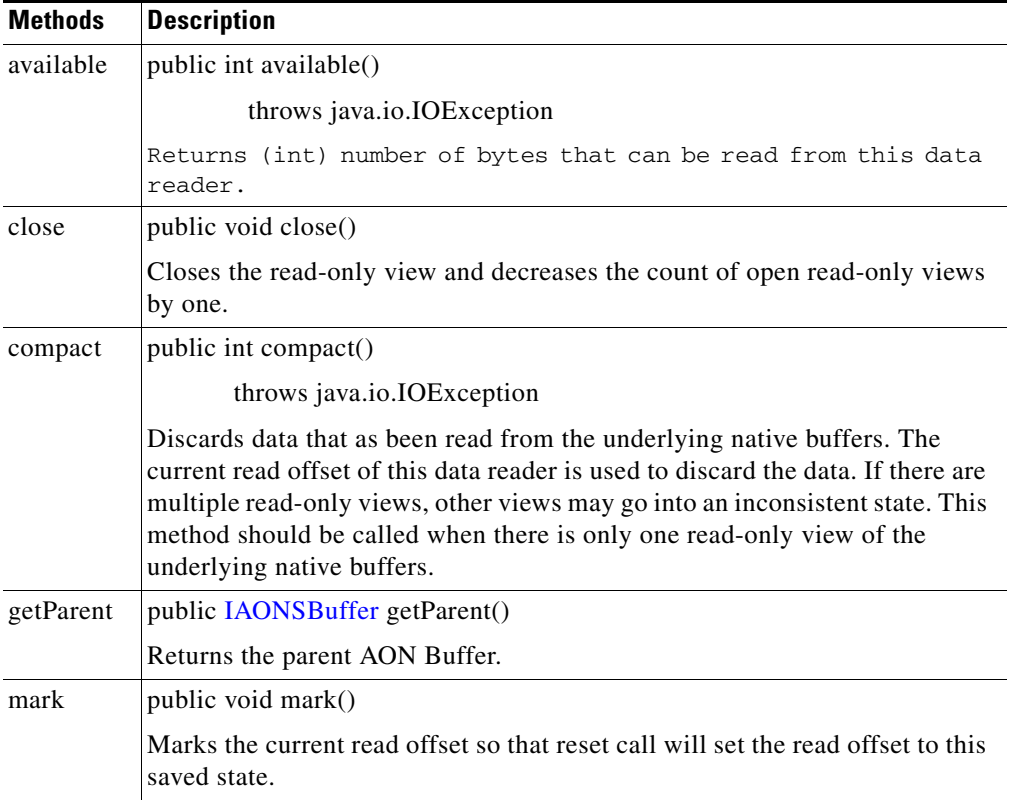

П

 $\mathbf{I}$ 

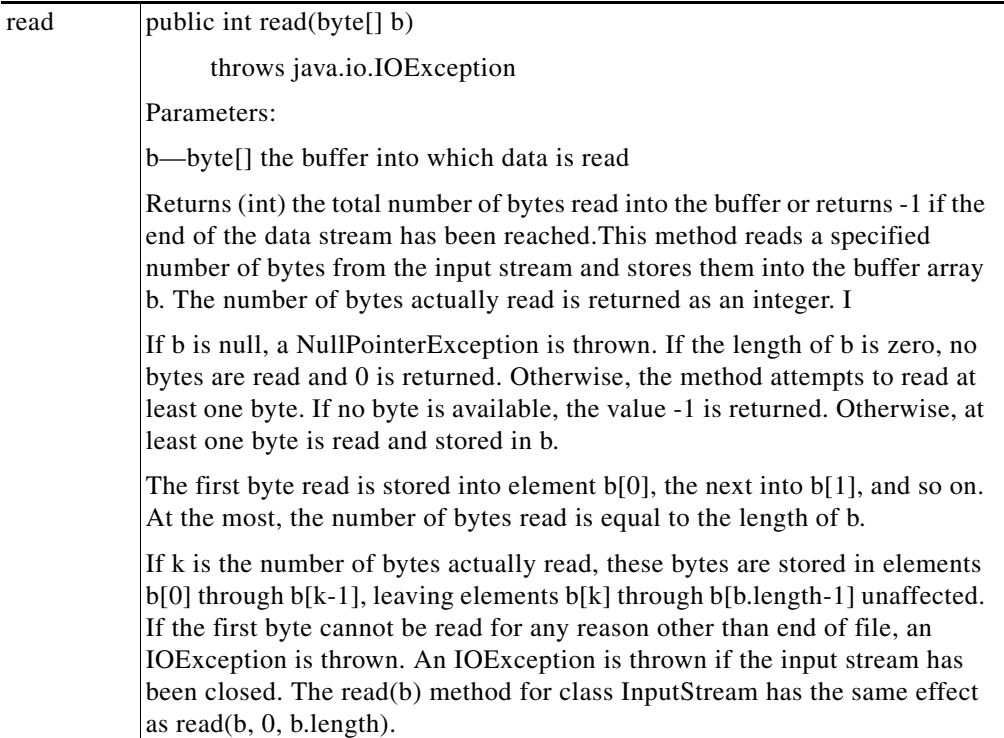

 $\mathbf{r}$ 

 $\mathsf I$ 

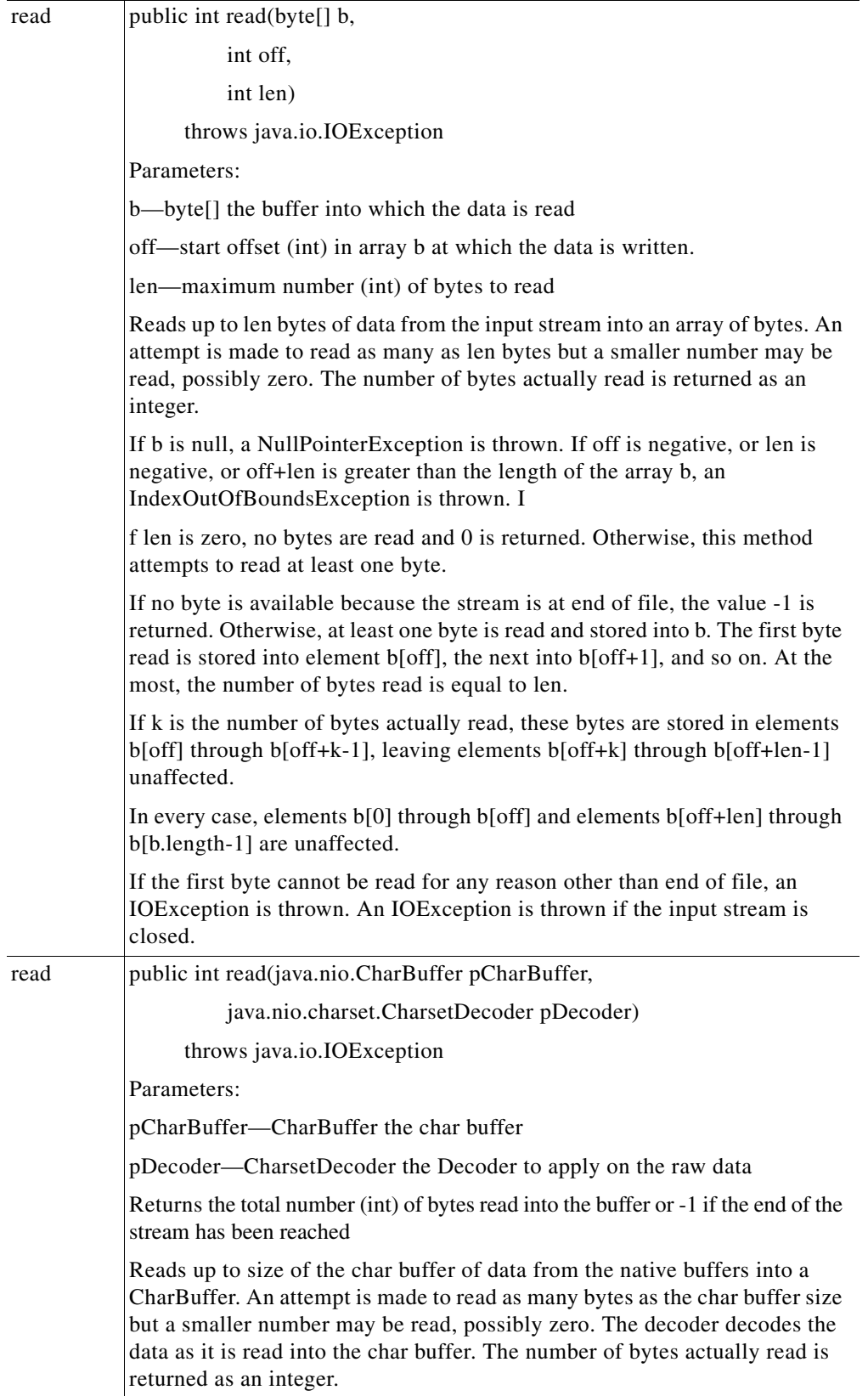

 $\mathbf{I}$ 

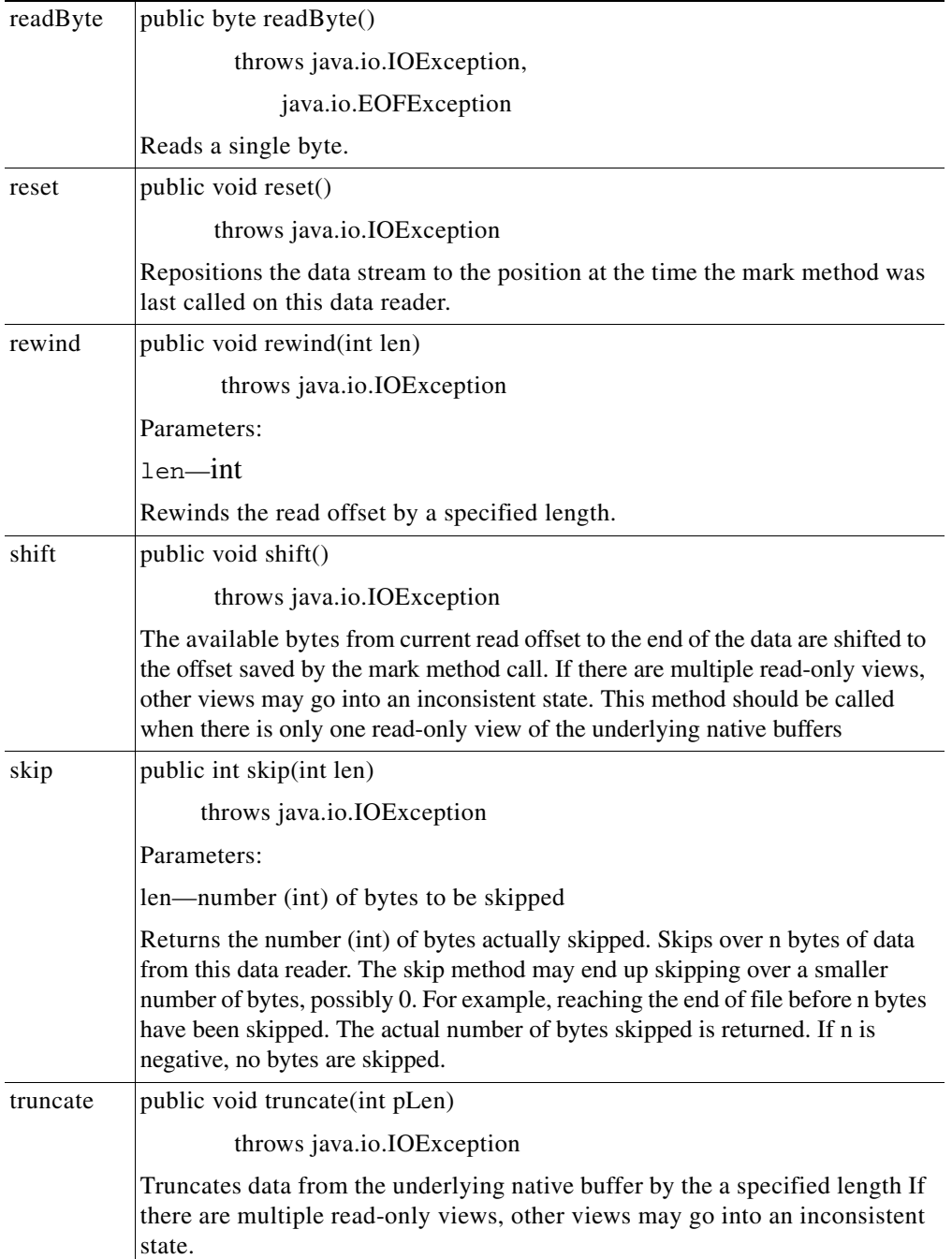

 $\overline{\phantom{a}}$ 

 $\mathbf I$ 

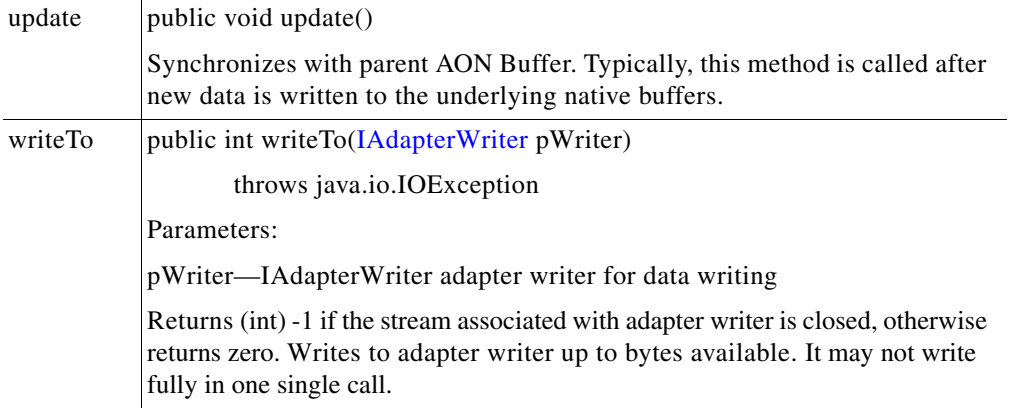

#### **INetworkListener**

This interface identifies the network that will be listened to by the adapter. It includes the methods summarized below.

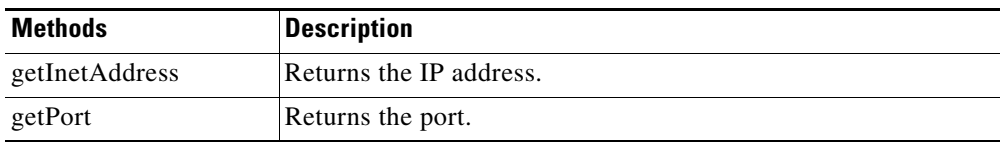

### <span id="page-191-0"></span>**Classes**

The IO package currently includes a single class.

#### <span id="page-191-1"></span>**BufferException**

This class extends the [AONSException](#page-198-0) class. For more information, see the description of AONException.java in Appendix A, "AONS Common Specification."

### **Message Package**

The Adapter API Message package (com.cisco.aons.util) includes a set of interfaces and classes that are used by custom adapters to process messages:

- **•** [Interfaces, page 3-137](#page-192-0)
- **•** [Classes, page 3-139](#page-194-0)

### <span id="page-192-0"></span>**Interfaces**

The Message package includes the interfaces summarized below.

#### **IAdapterMessageBuilder**

An extension to message builder, this interface provides methods for creating each type of content. It includes the methods listed below.

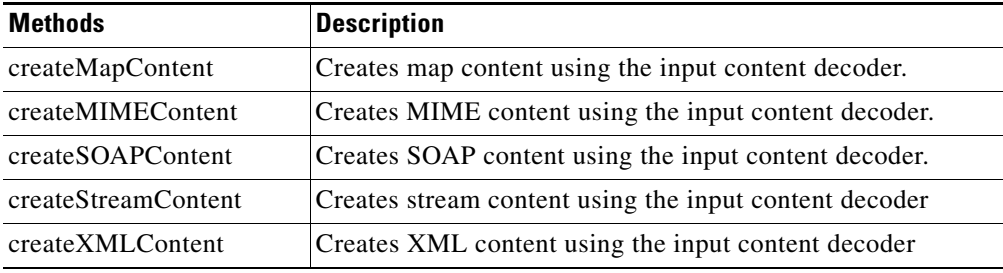

#### **IContentCanonicalizer**

This interface provides a mechanism for decoding and encoding each type of content. It is implemented by each content type implementation. It includes the methods summarized below.

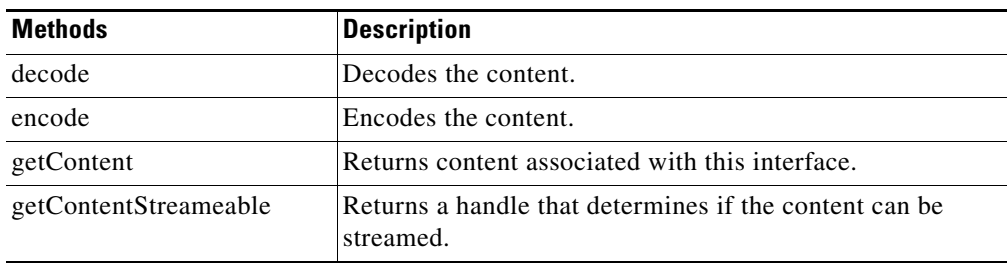

#### **IContentDecoder**

 $\mathbf I$ 

This interface provides a mechanism for decoding content. It includes the methods listed below.

 $\mathsf I$ 

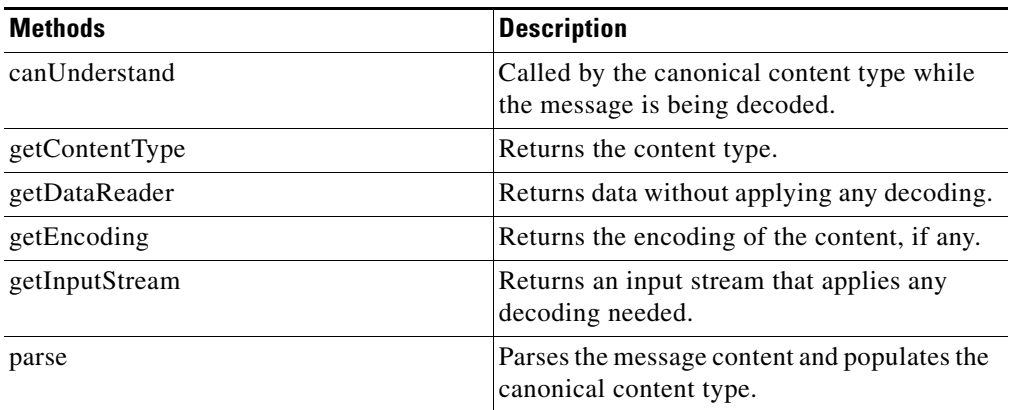

#### **IContentEncoder**

This interface provides a mechanism for encoding content. It includes the methods listed below.

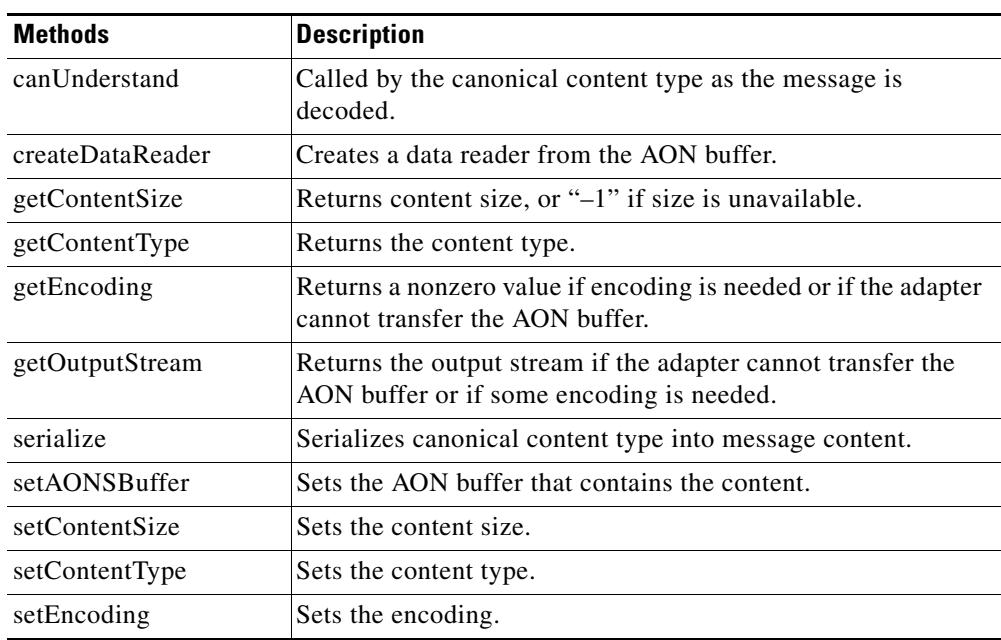

#### **IContentStreamable**

This interface provides a mechanism to stream content. This enables the adapter to read content as a stream instead of all at once. If an adapter does not support this feature, it should return "false" for the method isStreameable. This interface includes the methods listed below.

 $\sim$ 

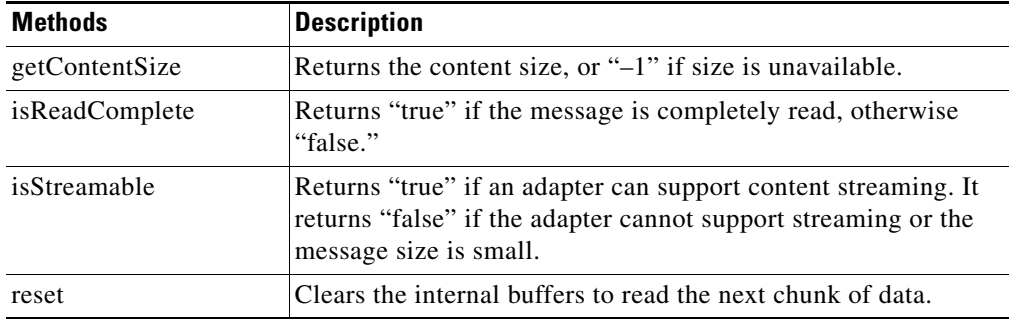

#### **IMessageHandler**

This interface defines a message handler. It includes the methods summarized below.

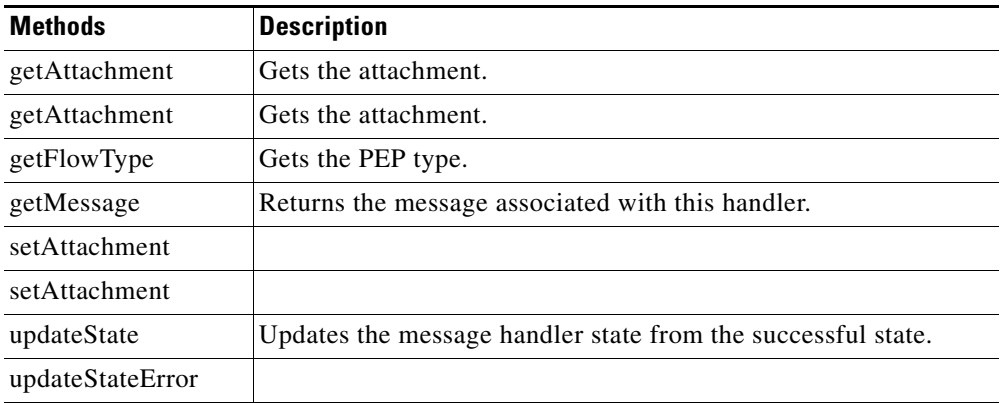

#### **IMessageHandlerAttachment**

This interface implements objects that are attached to IMessageHandler. Objects attached to MessageHandler exist via a response-request unless they are removed.

#### **IMessageHandlerCallback**

The interfaces sued for message callbacks.

#### **IMessageWriteCompleteCallback**

This interface is used for message write complete callbacks.

### <span id="page-194-0"></span>**Classes**

 $\mathbf I$ 

The Message package classes are summarized below.

 $\mathsf I$ 

#### **DefaultContentDecoder**

This class represents the default decoder. It includes the methods listed below.

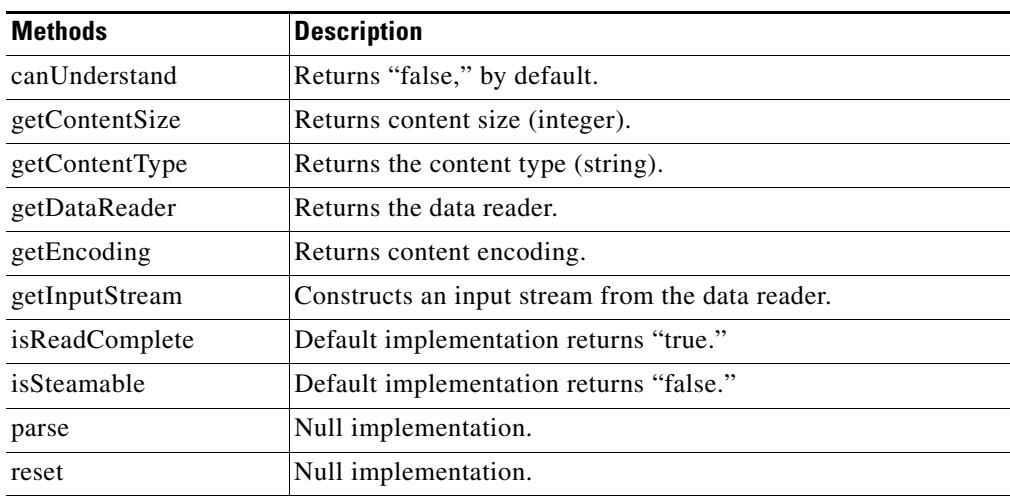

#### **DefaultContentEncoder**

This class represents the default encoder. It includes the methods listed below.

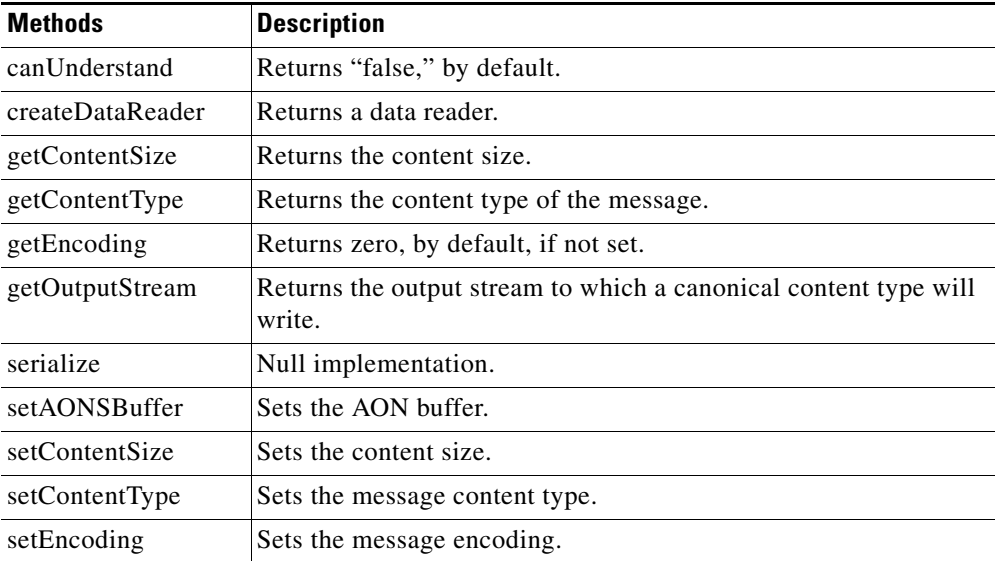

## **Utilities Package**

The Utilities package (com.cisco.aons.util) contains the byte buffer processing classes.

### **Classes**

The Utility package classes are summarized below.

#### **ByteBufferArrayInputStream**

This class defines a byte buffer input stream. It includes the methods listed below.

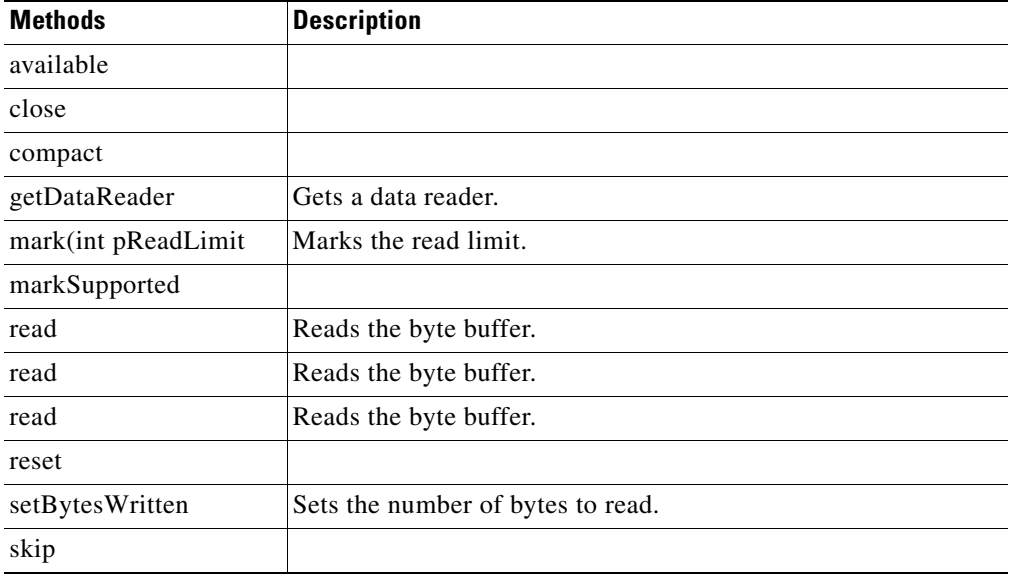

#### **ByteBufferArrayOutputStream**

This class defines the byte buffer output stream. It includes the methods listed below.

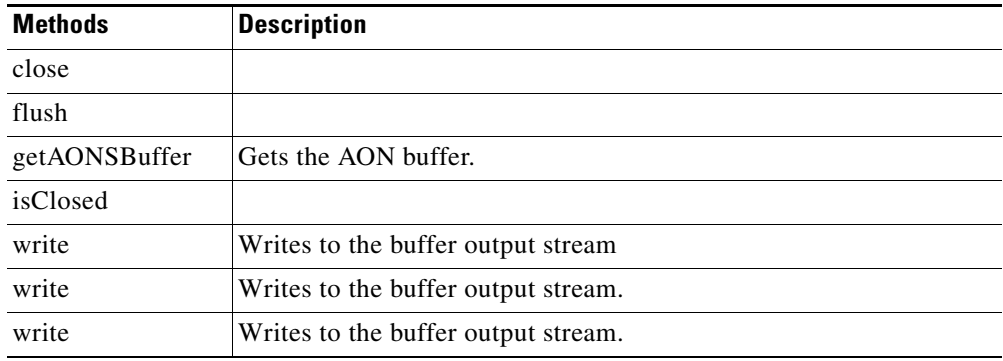

#### **ByteBufferArrayWriter**

 $\overline{\mathsf{I}}$ 

This class defines the byte buffer array writer. It includes the methods listed below.

 $\mathbf I$ 

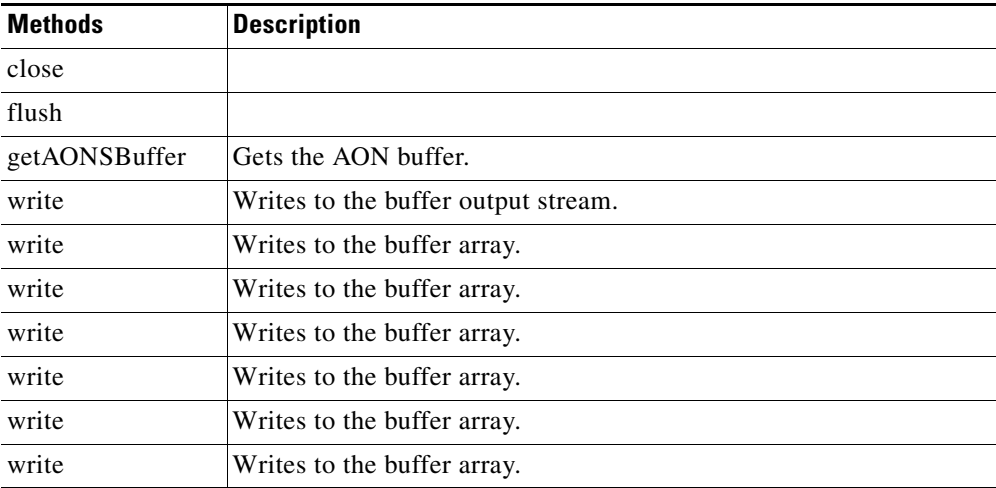

### **Exception Package**

The AONS Exception package (com.cisco.aons.exception) provides exception handling. The classes and methods are briefly summarized in the following sections:

- **•** [ExceptionType, page 3-143](#page-198-1)
- **•** [AONSException, page 3-143](#page-198-0)
- **•** [AONSRuntimeException, page 3-143](#page-198-2)
- **•** [ExtServiceException, page 3-143](#page-198-3)
- [InitializationException, page 3-143](#page-198-4)

### <span id="page-198-1"></span>**ExceptionType**

The ExceptionType class (com.cisco.aons.exception.ExceptionType) is used to get the exception type. For more information, see "ExceptionType" in "Appendix A. AONS Common Specification."

#### <span id="page-198-0"></span>**AONSException**

The AONSException class (com.cisco.aons.exception.AONException) provides exception services. For more information, see For more information, see "AONSException" in "Appendix A. AONS Common Specification."

#### <span id="page-198-2"></span>**AONSRuntimeException**

Extending java.lang.RuntimeException, the AONSRuntimeException class (com.cisco.aons.exception.AONRuntimeException) provides runtime exception services. For more information, see "AONSRuntimeException" in "Appendix A. AONS Common Specification."

#### <span id="page-198-3"></span>**ExtServiceException**

Extending java.lang.Exception, AON ExtServiceException indicates exception conditions that service clients are expected to catch. The class inherits methods from class.java.lang.Throwable and class.java.lang. Object. For more information, see "ExtServiceException" in "Appendix A. AONS Common Specification."

#### <span id="page-198-4"></span>**InitializationException**

 $\mathbf I$ 

Extending AONSException, the InitializationException class com.cisco.aons.exception.AONException) inherits methods from class.java.lang.Throwable and class.java.lang. Object. For more information, see "InitializationException" in "Appendix A. AONS Common Specification."

I

# **Utilities Pool Package**

The AON Utilities Pool package (com.cisco.aons.util.pool) has the single class described in the next section.

### **Class**

**The Contract of the Contract of the Contract of the Contract of the Contract of the Contract of the Contract o** 

The Utilities Pool Package class is described below.

#### **PooledJob**

The PooledJob fields and methods are summarized below.

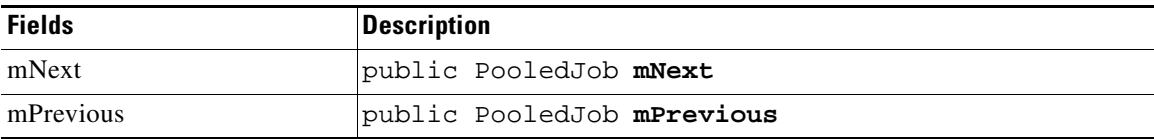

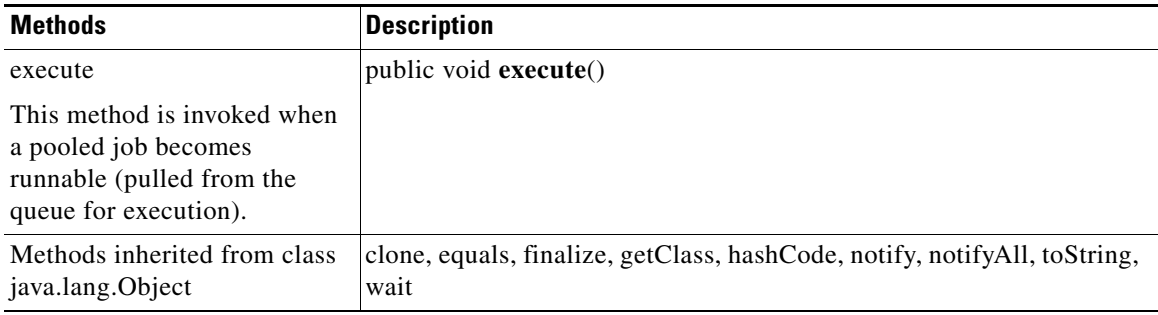

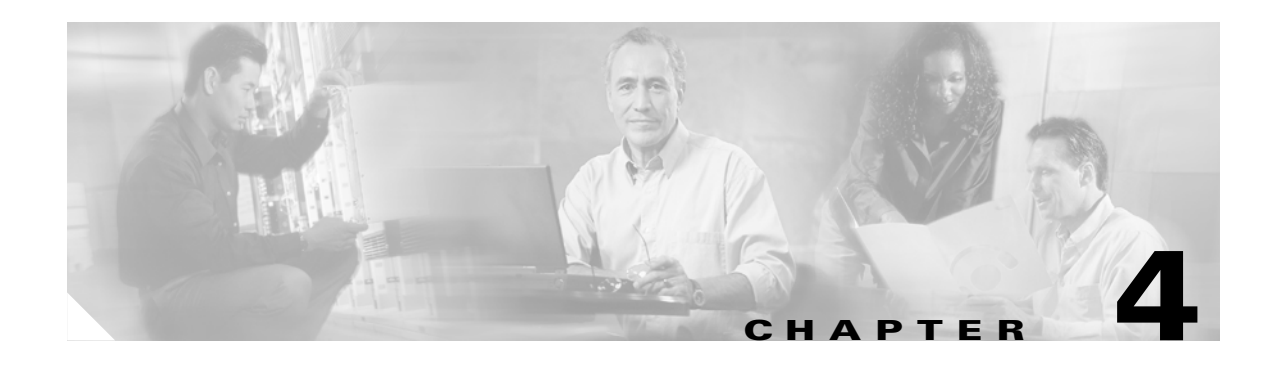

# **External Services**

Each AON service operates through a set of APIs. Customers and partners can expand existing AON service functions by creating custom bladelets that operate in a message Policy Execution Plan (PEP). The External Services Extension provides a set of APIs that can be incorporated into custom bladelets and adapters.

 $\mathbf I$ 

**Note** Although the External Services package is part of AONSCommon, it is described separately in this chapter. For descriptions of other AONSCommon components, see [Appendix A, "AONSCommon](#page-240-0)  [Specification".](#page-240-0)

Generally, External Services APIs:

- **•** Can be implemented in software, hardware, and both
- **•** Use underlying internal service implementations
- **•** Will not store across multiple invocations (stateless)
- **•** Use valuable existing resources efficiently
- Provide an extensible interface permitting the addition of new functions and removal of obsolete functions

This chapter describes the External Services API, focusing on:

- **•** [API Lifecycle, page 4-2](#page-201-0)
- **•** [External Services Architecture, page 4-3](#page-202-0)
- **•** [Developing Interface Extensions, page 4-4](#page-203-0)
- **•** [External Services API Specification, page 4-6](#page-205-0)

For background information, see [Chapter 2, "Custom Bladelets"](#page-14-0) and [Chapter 3, "Custom Adapters"](#page-56-0) in this guide, the *AON Administration and Installation Guide*, and *AON Development Studio Guide*.

# <span id="page-201-0"></span>**API Lifecycle**

As Figure 4-1 shows, External Services meet demanding requirements for the Custom Bladelet and Adapter SDKs, the AON Management Console (AMC), and provisioning to AON nodes.

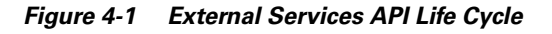

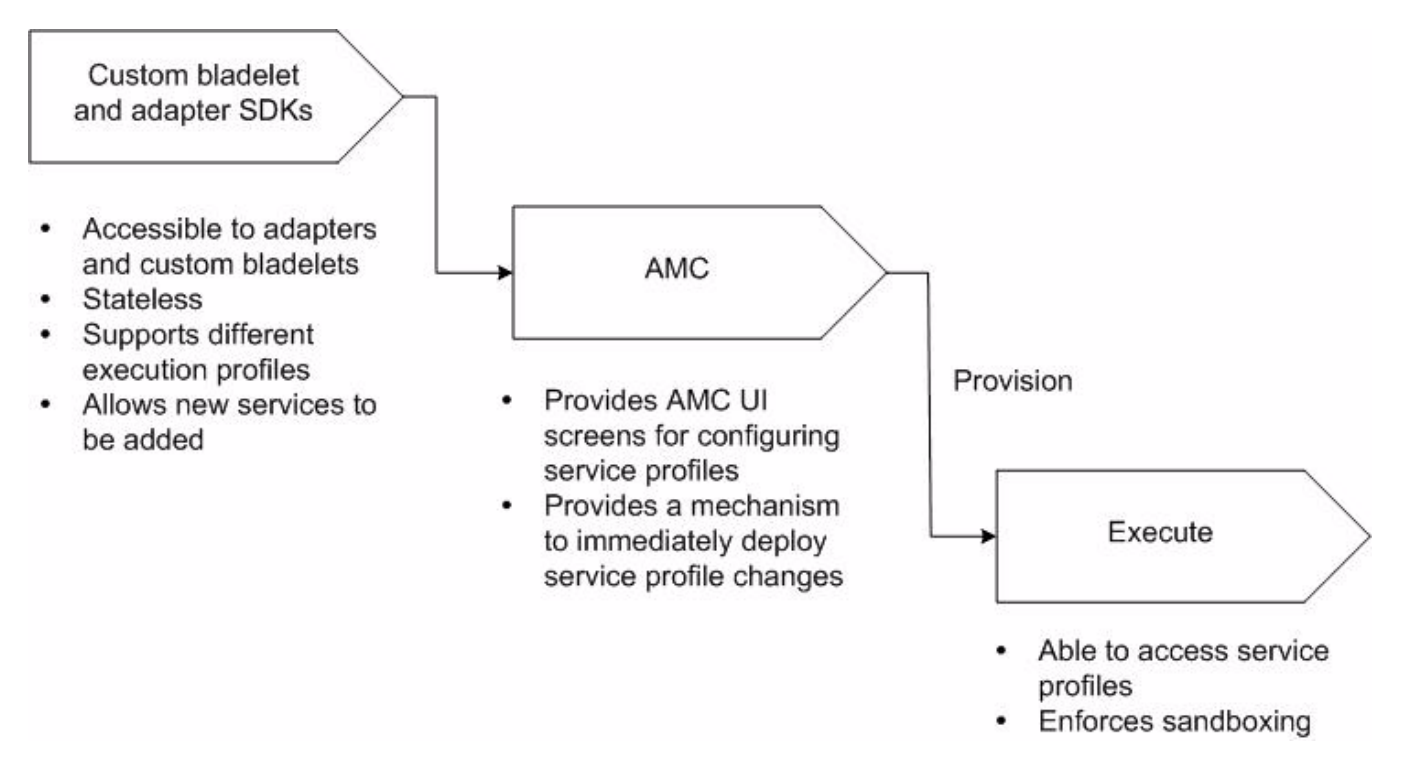

A service profile is a set of attributes that describe the service. Each service has one profile. A profile contains multiple named contexts. You use AMC screens to create named contexts.

The Service API is used to access a context. A supplied interface is used to obtain the attributes of a given context from the profile. A profile is associated with an attribute domain; a context is associated with a property set.

 $\overline{\mathsf{I}}$ 

# <span id="page-202-0"></span>**External Services Architecture**

The External Services API incorporates a pluggable architecture. The relationship with AON and other components is shown in Figure 4-2.

*Figure 4-2 External Services Architecture*

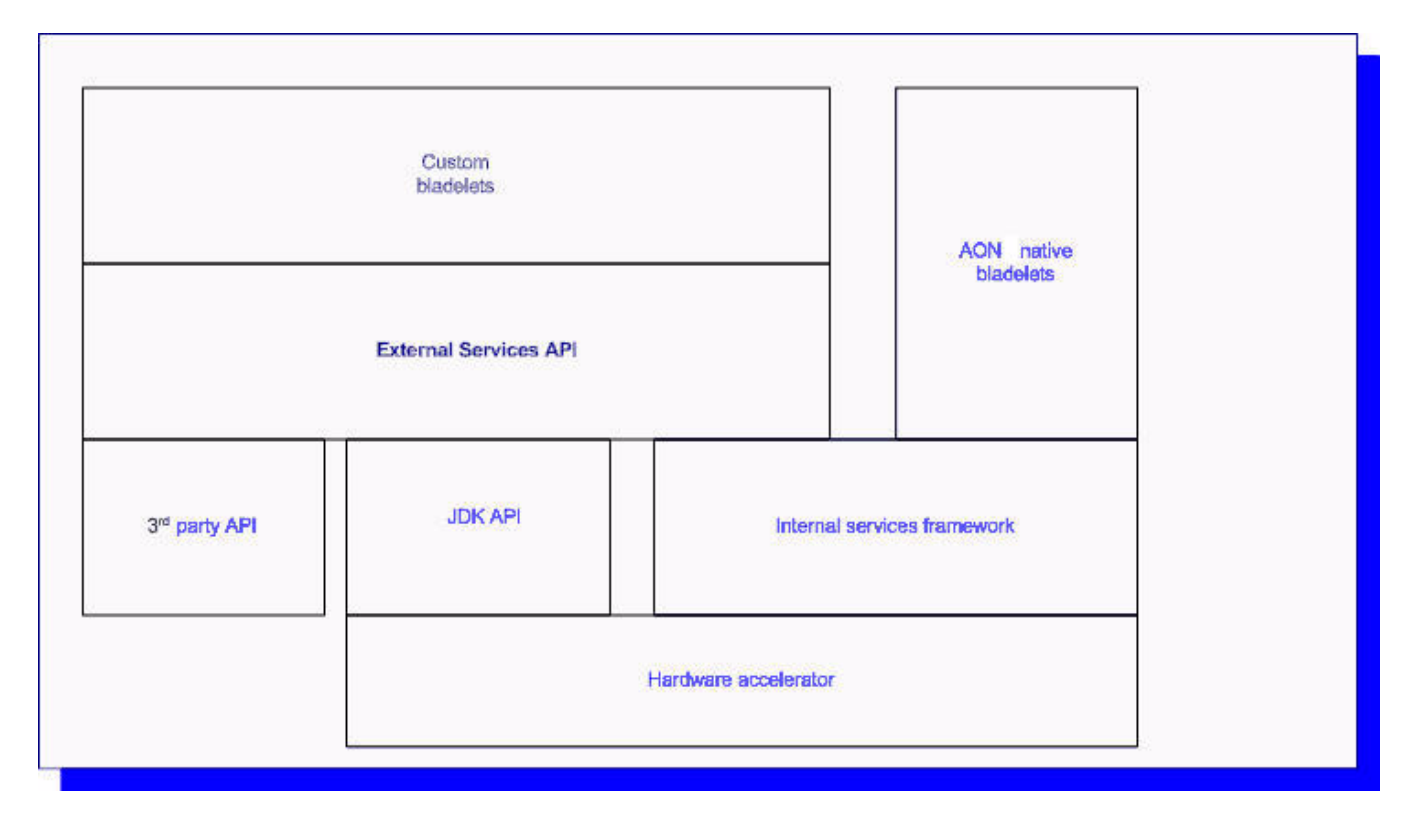

# <span id="page-203-0"></span>**Developing Interface Extensions**

You can extend this interface by developing new transformer and parser plugin extensions. These procedures are summarized in the following sections:

- **•** [Creating a Transformer Extension, page 4-4n](#page-203-1)
- **•** [Creating a Parser Plugin Extension, page 4-5](#page-204-0)
- **•** [Packaging and Uploading Extension Files, page 4-5](#page-204-1)

### <span id="page-203-1"></span>**Creating a Transformer Extension**

You may want to create a transformer extension. Follow the steps listed below.

**Step 1** Define a class that implements AONSTransformerFactory. **Step 2** Create a Content Parser package. Use AON Development Studio (ADS) screens for this step. See "[Content Parser Packages, page 5-7](#page-230-0). **Step 3** Upload and Register the Content Parser Package. Use AON Management Console (AMC) screens for this step. **Step 4** Define a Content Parser policy that specifies the class of AONSTransformerFactory defined in step 1. Use the AMC Policies screens to perform this task. **Step 5** Define a PEP that uses the Transform bladelet and the Content Parser policy defined above.  $\begin{picture}(20,20) \put(0,0){\line(1,0){10}} \put(15,0){\line(1,0){10}} \put(15,0){\line(1,0){10}} \put(15,0){\line(1,0){10}} \put(15,0){\line(1,0){10}} \put(15,0){\line(1,0){10}} \put(15,0){\line(1,0){10}} \put(15,0){\line(1,0){10}} \put(15,0){\line(1,0){10}} \put(15,0){\line(1,0){10}} \put(15,0){\line(1,0){10}} \put(15,0){\line(1$ 

**Note** For packaging and uploading steps. see the ["Packaging and Uploading Extension Files" section](#page-204-1)  [on page 4-5](#page-204-1).

For more information, see ["Creating a Parser Plugin Extension" section on page 4-5,](#page-204-0) *AON Administration and Installation Guid*e, and the *AON Development Studio Guide*.

### <span id="page-204-0"></span>**Creating a Parser Plugin Extension**

You may have to create a parser plug-in extension that can be used to parse input data and convert it to an equivalent XML format on which AON XSLT Based Transformation can be applied. Follow the steps listed below.

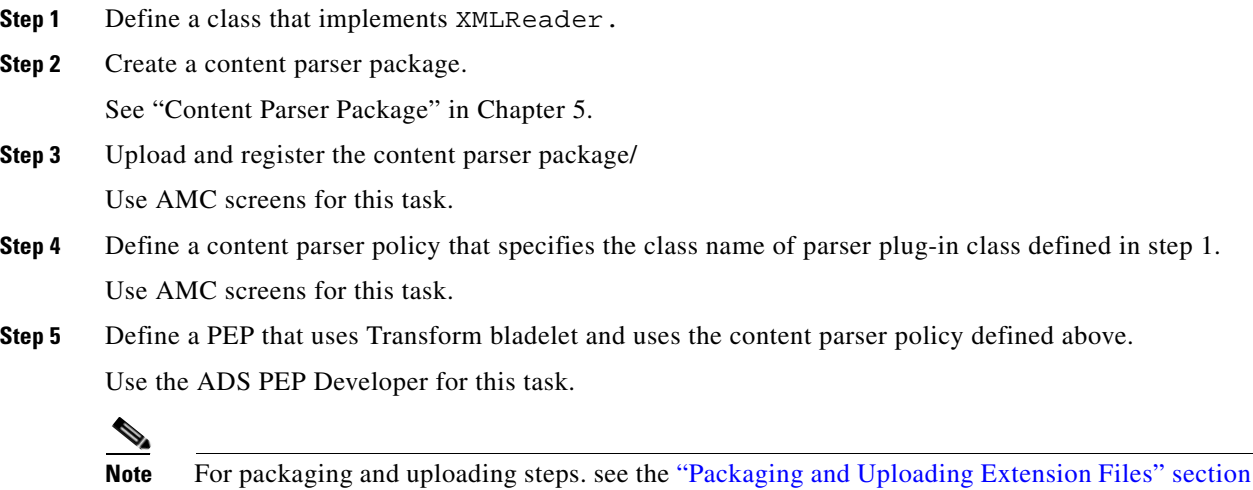

[on page 4-5.](#page-204-1)

For more information, see ["Creating a Transformer Extension" section on page 4-4](#page-203-1) and the *AON Administration and Installation Guid*e and the *AON Development Studio Guide*.

### <span id="page-204-1"></span>**Packaging and Uploading Extension Files**

 $\mathbf I$ 

After you create an extension, you use the ADS to package and upload it to AMC. These tasks are identical to the packaging and uploading activities that you perform for custom adapters, except that you select extension files. For directions see "[Packaging the Custom Adapter, page 3-33](#page-88-0)" in Chapter 3, Custom Adapters. For additional information, see the description of packaging in the *AON Development Studio Guide*.

# <span id="page-205-0"></span>**External Services API Specification**

The AON External Services package (com.cisco.aons.aonscommon.com.cisco.aons.extservice) incorporates the Java-coded interfaces listed below.

- **•** [AONSTransformer, page 4-7](#page-206-0)
- **•** [AONSTransformerFactory, page 4-8](#page-207-1)
- [Authentication, page 4-8](#page-207-0)
- [CacheService, page 4-9](#page-208-0)
- **•** [Compression, page 4-10](#page-209-0)
- **•** [ContentLookup, page 4-11](#page-210-0)
- **•** [ContentValidation, page 4-12](#page-211-0)
- **•** [Encryption, page 4-13](#page-212-0)
- **•** [ExtService, page 4-15](#page-214-0)
- **•** [ExtServiceContext, page 4-16](#page-215-0)
- **•** [ExtServiceProfile, page 4-16](#page-215-1)
- **•** [MessageLog, page 4-17](#page-216-0)
- **•** [MIME, page 4-19](#page-218-0)
- **•** [ServiceFactory, page 4-21](#page-220-0)
- **•** [Signature, page 4-22](#page-221-0)
- **•** [Transform, page 4-23](#page-222-0)

**Note** Although the External Services package is part of [AONSCommon Specification](#page-240-0), it is described separately in this chapter for convenience.

These essential components are described in the next sections.

 $\sim$ 

## <span id="page-206-0"></span>**AONSTransformer**

 $\mathbf I$ 

AONSTransformer defines a transformer object in AON. The interface takes XML data as input (SAXSource or DOMSource) and puts the transformed result in the target result object.

AONSTRansformer is implemented in the AON transformation service that provides XSLT Based Transformation in AON. An AONSTransformer object is created by a com.cisco.aons.service.transform.AONSTranformerFactory. In this process, the caller gets an instance of a specific Transformer using specific [AONSTransformerFactory](#page-207-1) object. The class method is summarized in the following table.

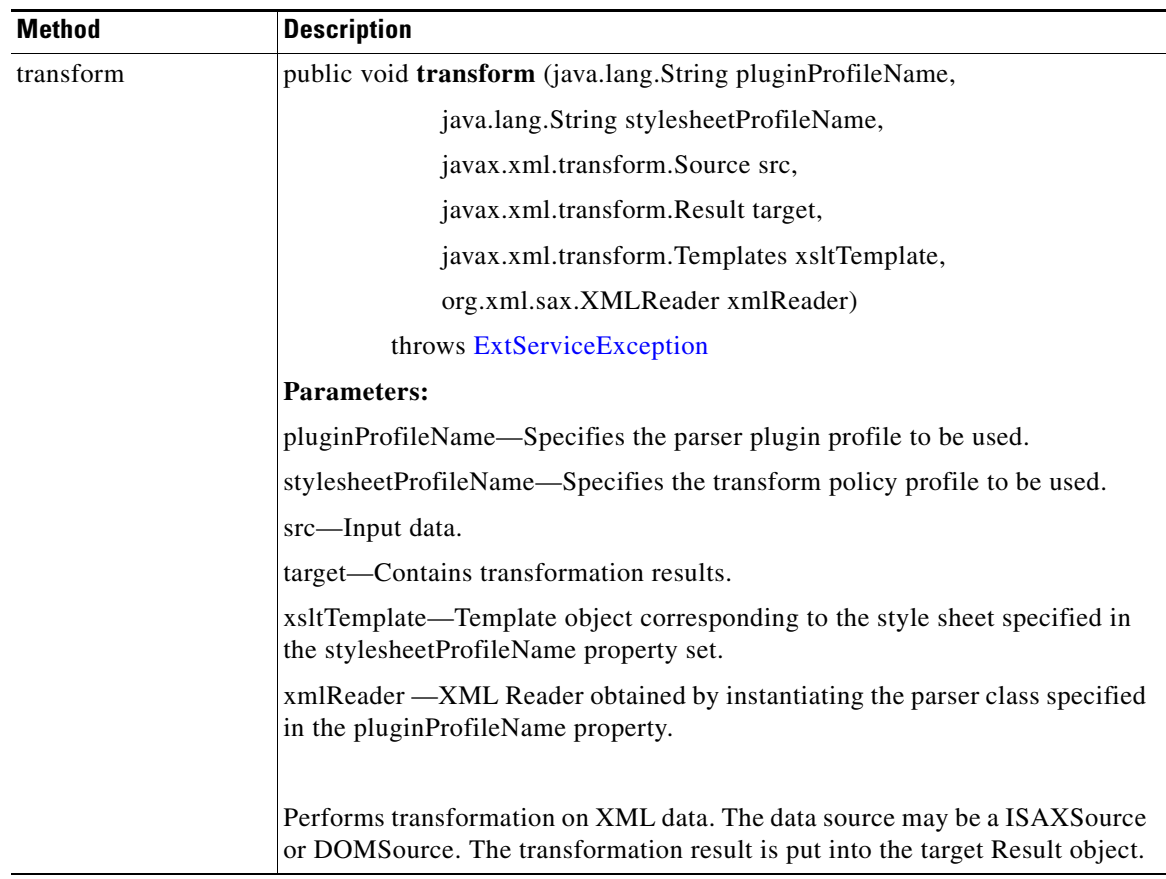

For additional information, see ["Developing Interface Extensions" section on page 4-4](#page-203-0).

### <span id="page-207-1"></span>**AONSTransformerFactory**

AONSTransformerFactory defines a factory for [AONSTransformer](#page-206-0) object. Each type of transformation implements this interface to provide a specific transformer object factory.

⇖

**Note** The Transformation bladelet is included in message PEPs to provide transformation services. See the "AON Bladelets" section in the *AON Development Studio Guide*.

The AONSTransformerFactory method is summarized in the following table.

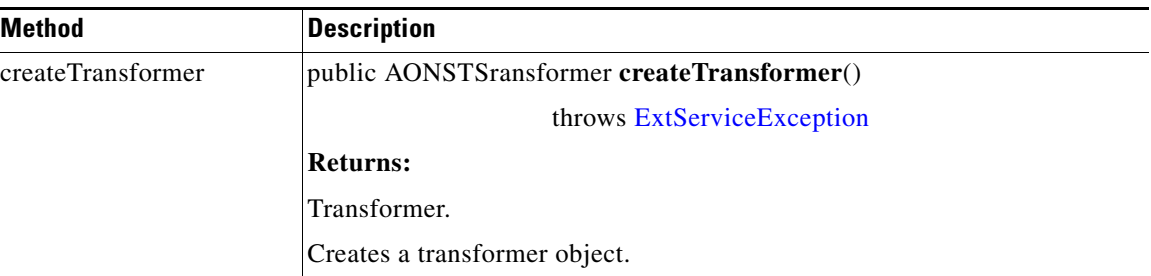

For additional information, see ["Developing Interface Extensions" section on page 4-4](#page-203-0) and ["Creating a](#page-204-0)  [Parser Plugin Extension" section on page 4-5](#page-204-0).

### <span id="page-207-0"></span>**Authentication**

Extending [ExtService](#page-214-0), Authentication authenticates the given user credentials. The class method is summarized in the following table.

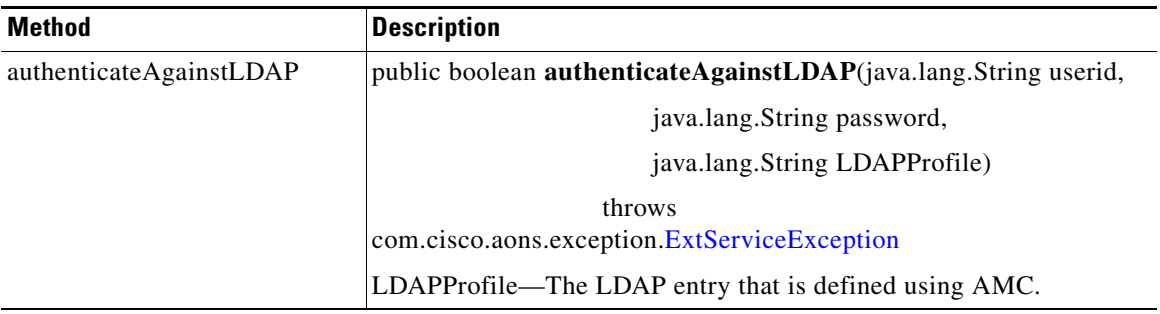

a pro

## <span id="page-208-0"></span>**CacheService**

 $\overline{\mathsf{I}}$ 

Extending [ExtService](#page-214-0), CacheService puts the object into a cache, gets the object from the cache, and removes the object from the cache.

The object cache is shared across PEPs and PEP instances. It is not a distributed cache. Instead, it is local to each blade. The object cache uses the LRU replacement algorithm.The associated key should be unique across instances of PEPs. The class methods are summarized in the following table.

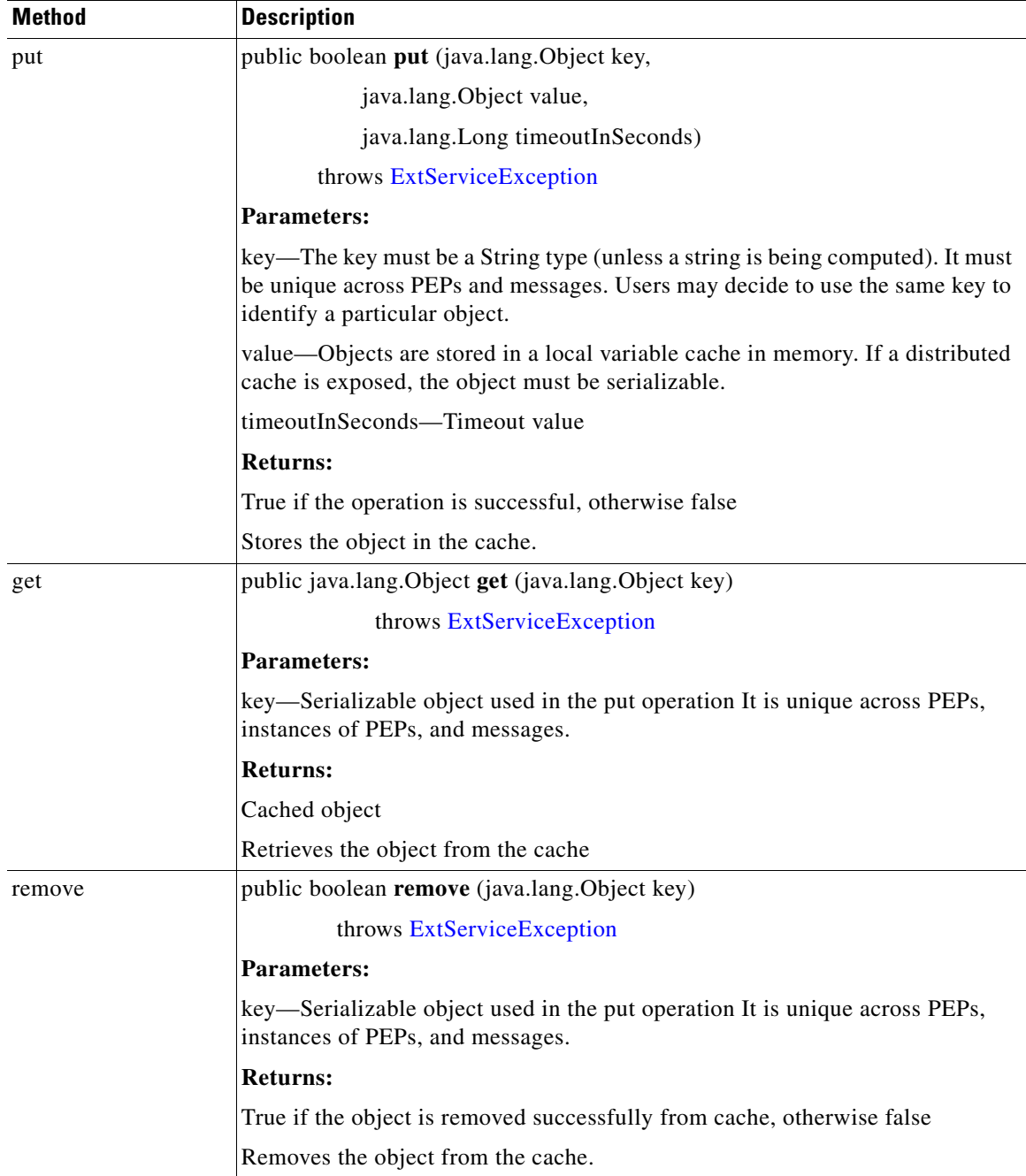

 $\mathsf I$ 

# <span id="page-209-0"></span>**Compression**

Extending [ExtService](#page-214-0), Compression compresses and decompresses input data. The class methods are summarized in the following table.

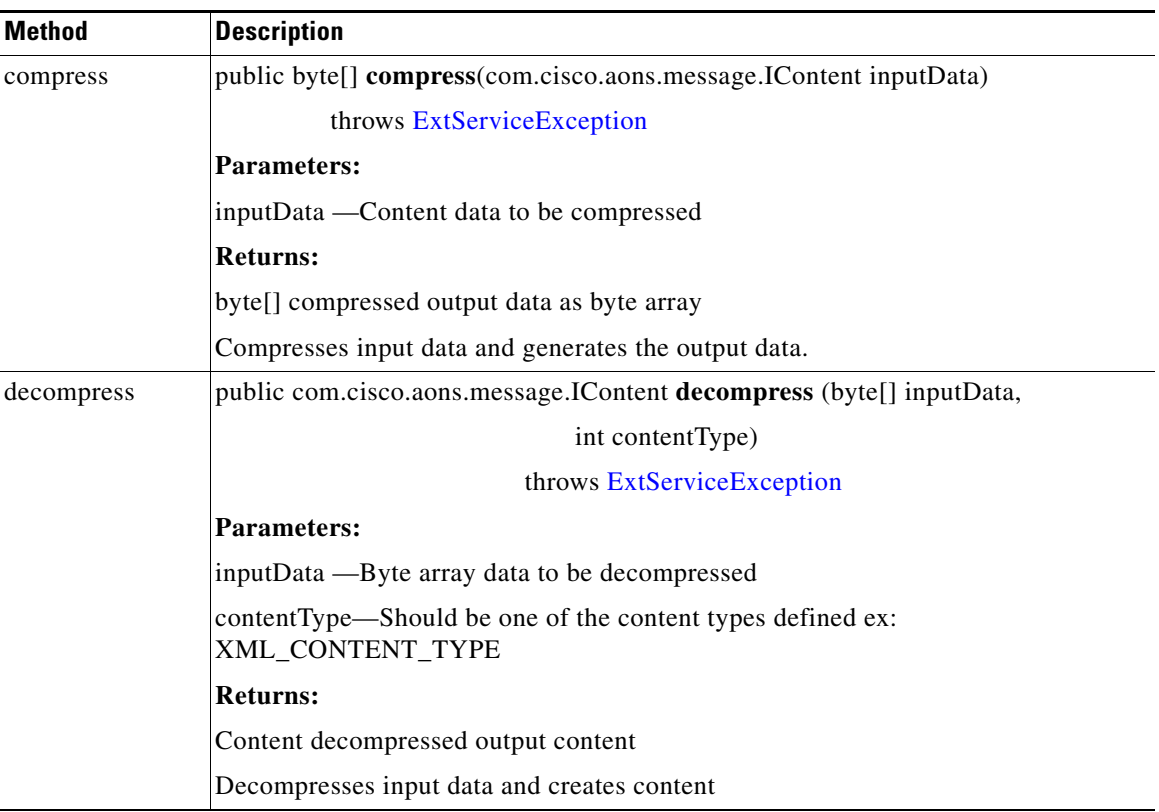

a ka

# <span id="page-210-0"></span>**ContentLookup**

 $\mathbf{I}$ 

Extending [ExtService](#page-214-0), ContentLookup evaluates expressions on the given content and produces a collection of objects. This interface is used to lookup regular expressions. The class methods are summarized in the following table.

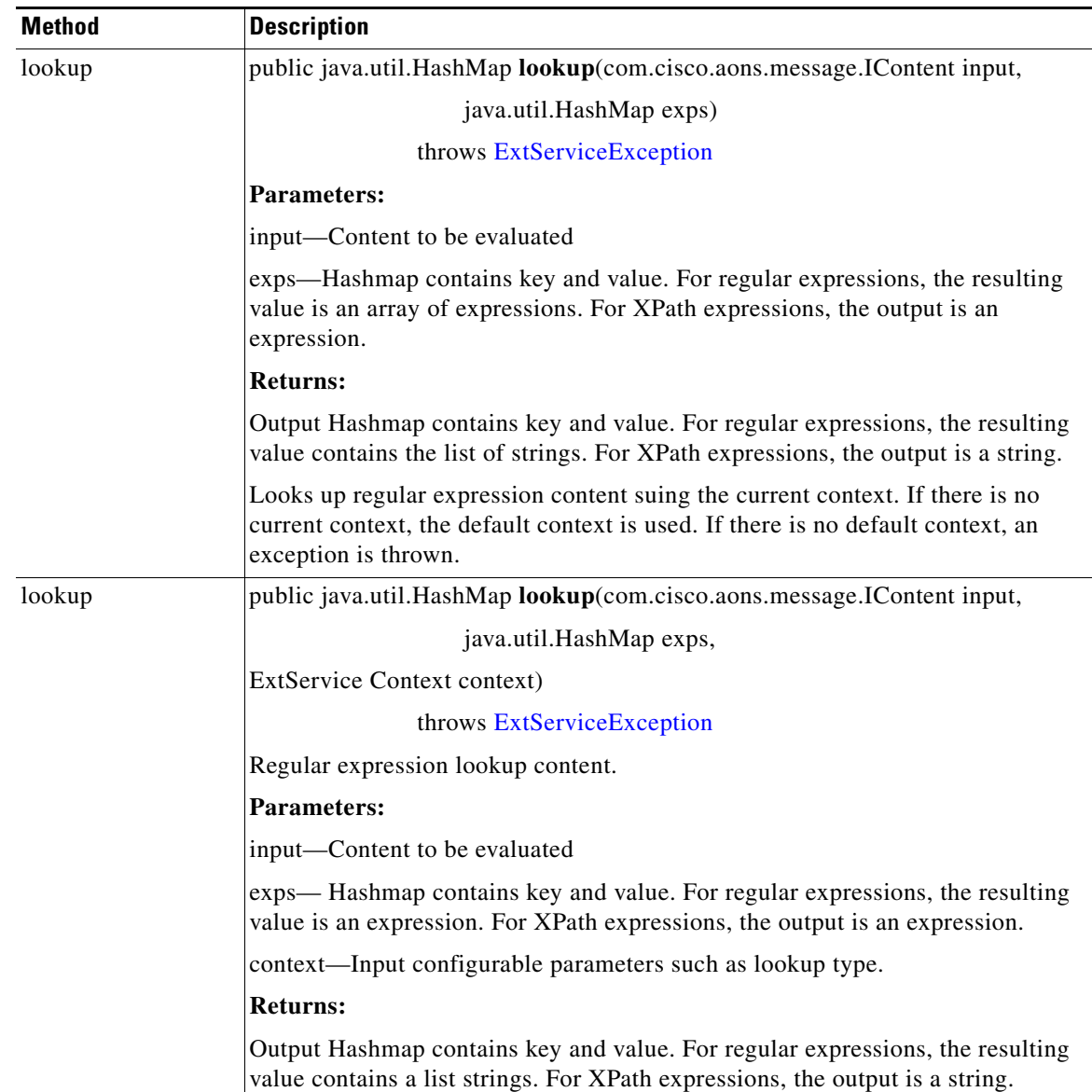

Ī

## <span id="page-211-0"></span>**ContentValidation**

The ContentValidation (also known as "Validate") interface validates the input document with the given XML schema or DTD (document type definition). Schema/DTD meta data is already stored in the AON network node profile as domain (property) sets. AON parses XML grammar, already stored in cache. Policies are stored in attribute domain files as com.cisco.aons.policies.validation.ContentValidation. The class methods are summarized below.

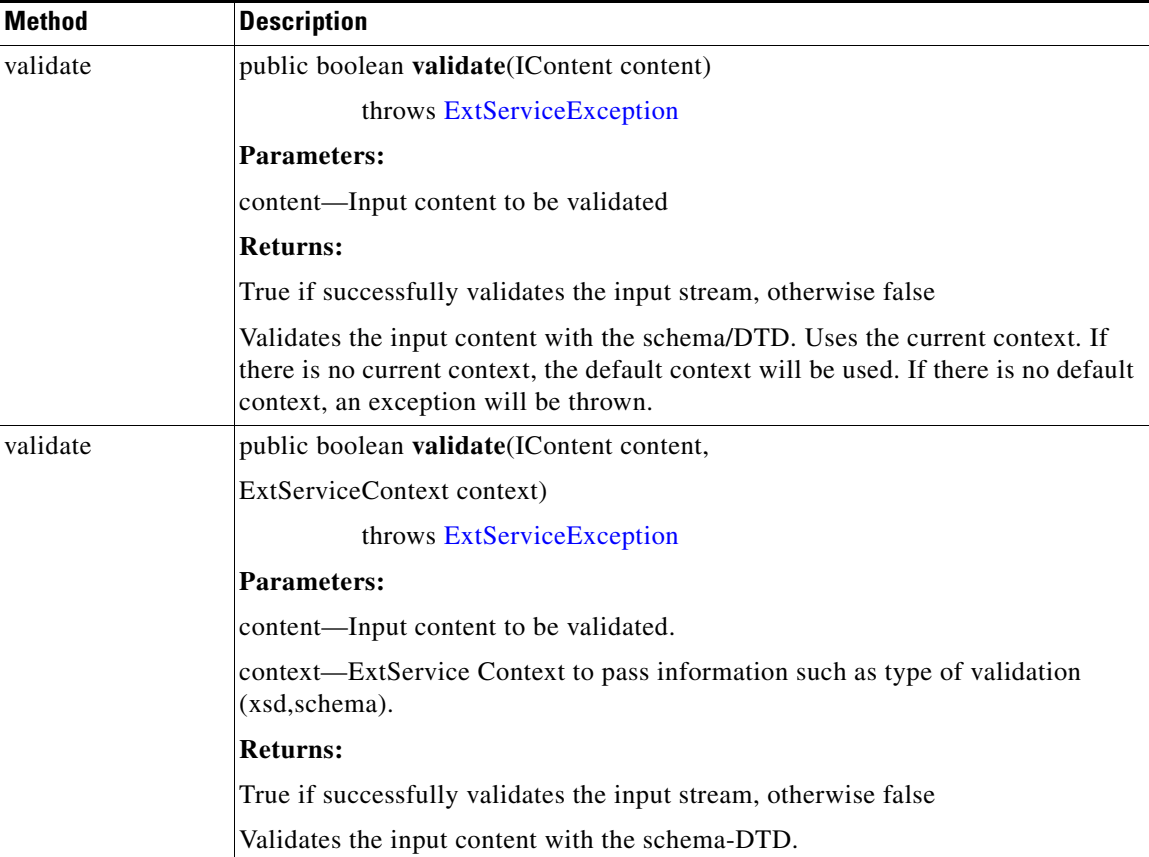

For more information, see [Chapter 6, "Schema Validation"](#page-236-0)

# <span id="page-212-0"></span>**Encryption**

 $\mathbf{I}$ 

Extending [ExtService,](#page-214-0) Encryption encrypts the input and decrypts previously encrypted documents. The class methods are summarized in the following table.

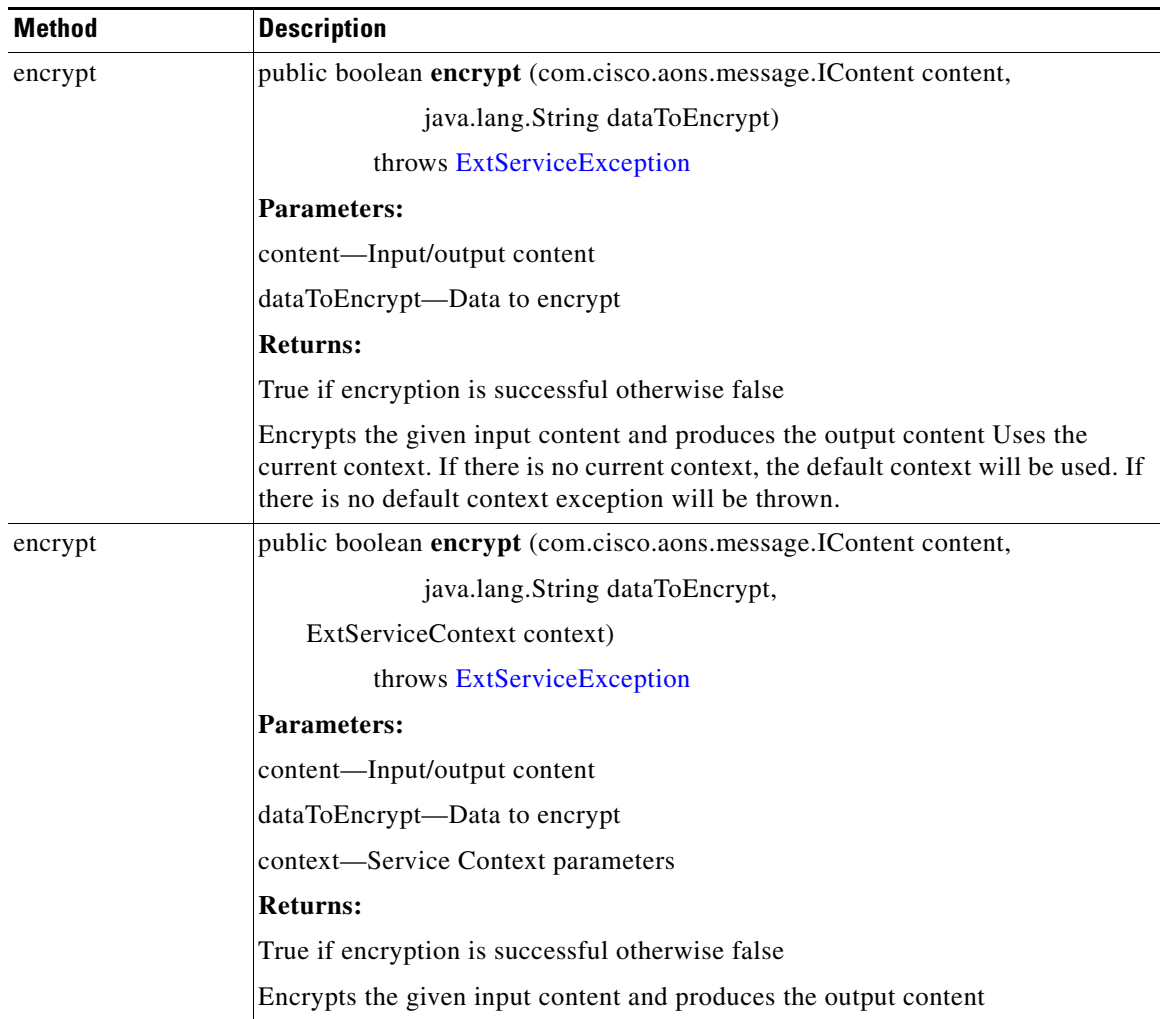

 $\mathsf I$ 

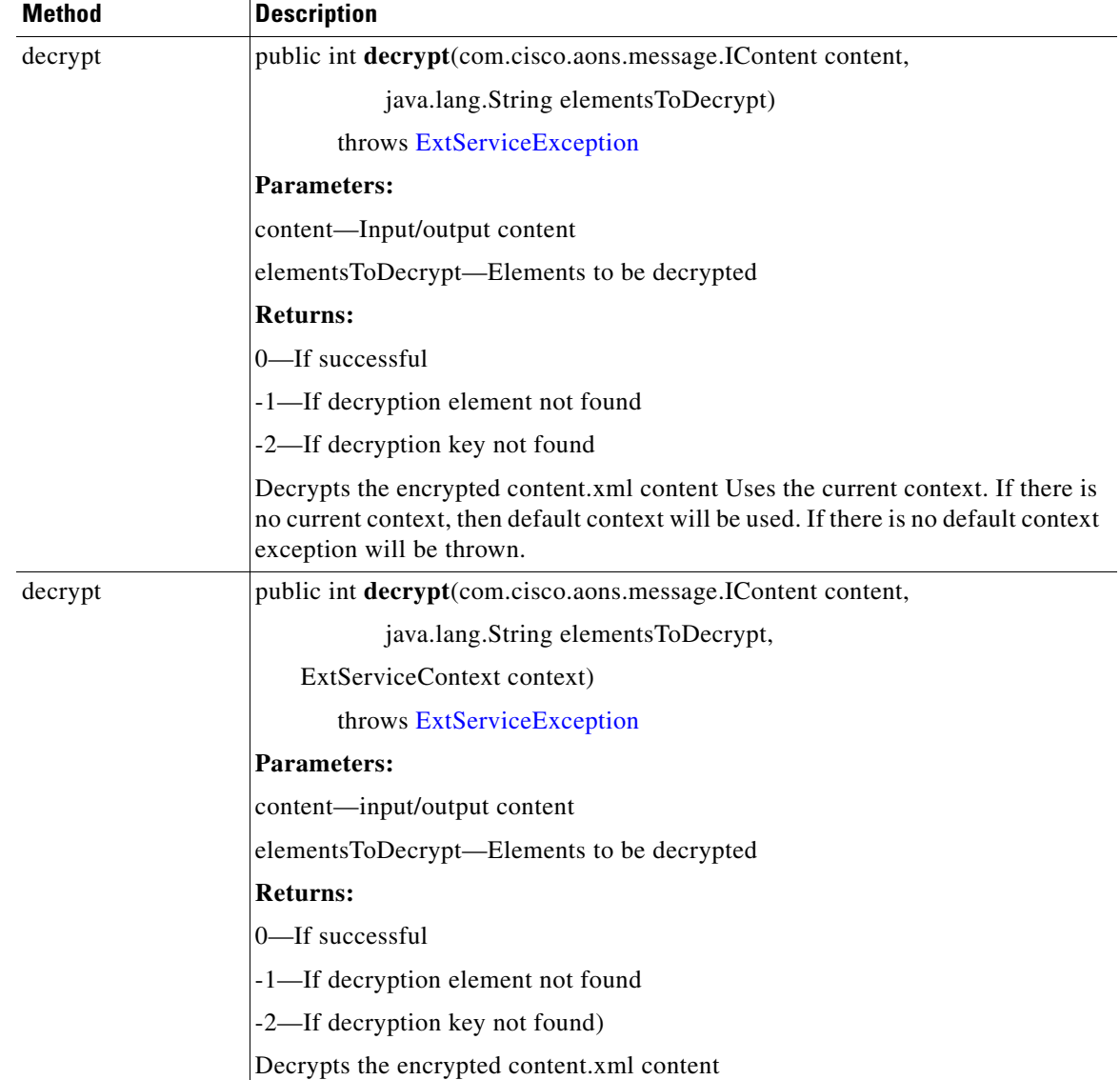

## <span id="page-214-0"></span>**ExtService**

 $\overline{\mathsf{I}}$ 

Public interface ExtService is used to get the name and profile of a service. It is implemented by the interfaces listed below.

- **•** [Authentication](#page-207-0)
- **•** [CacheService](#page-208-0)
- **•** [Compression](#page-209-0)
- **•** [ContentLookup](#page-210-0)
- **•** [Encryption](#page-212-0)
- **•** [Encryption](#page-212-0)
- **•** [ExtService](#page-214-0)
- **•** [MessageLog](#page-216-0)
- **•** [MIME](#page-218-0)
- **•** [Transform](#page-222-0)
- **•** [ContentValidation](#page-211-0)

ExtService methods are summarized in the following table.

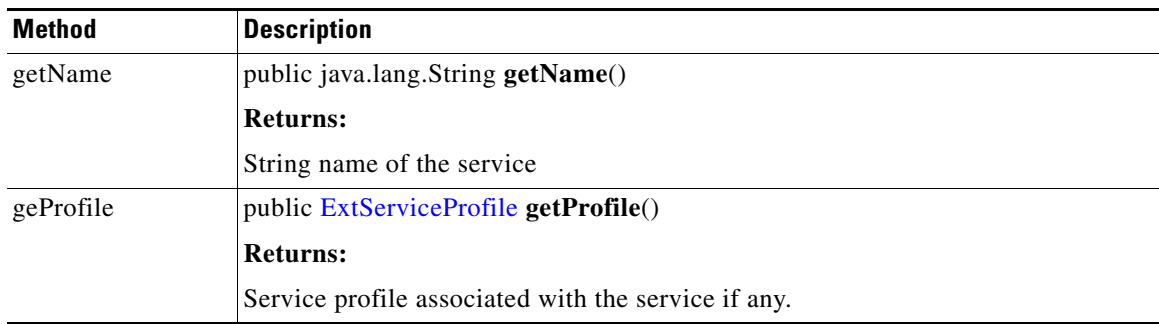

## <span id="page-215-0"></span>**ExtServiceContext**

Public interface ExtServiceContext is used to get the context name and attribute information, and set attributes. The class methods are summarized in the following table.

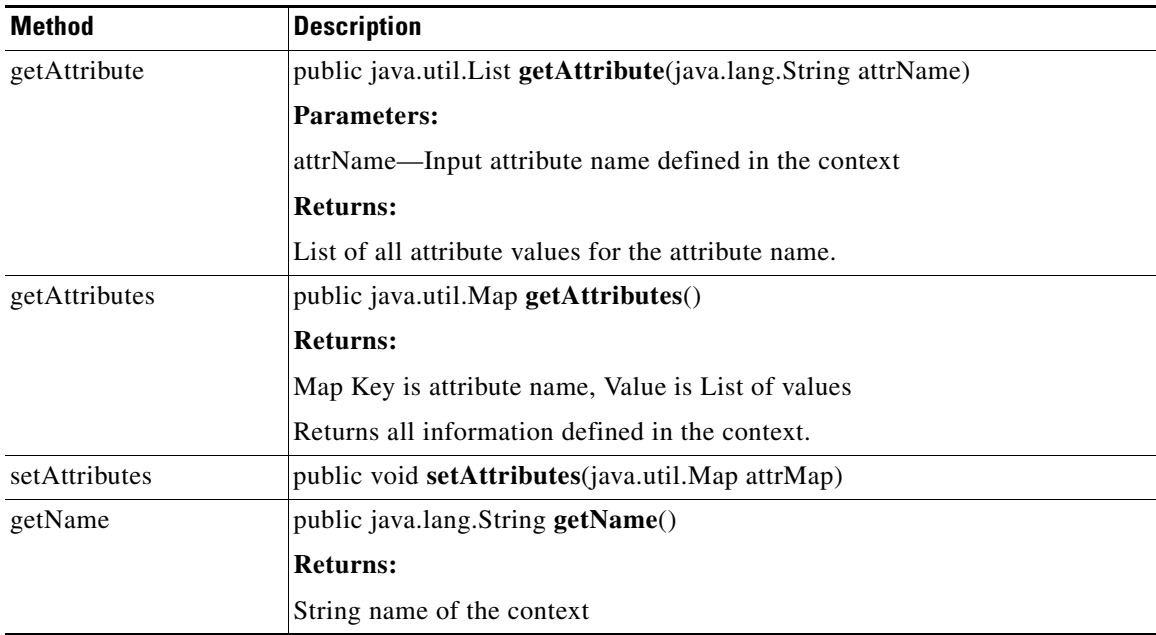

## <span id="page-215-1"></span>**ExtServiceProfile**

Public interface ExtServiceProfile is used to get the profile and service names, contexts defined in the profile, get the current context, and set the context. Class methods are summarized in the following table.

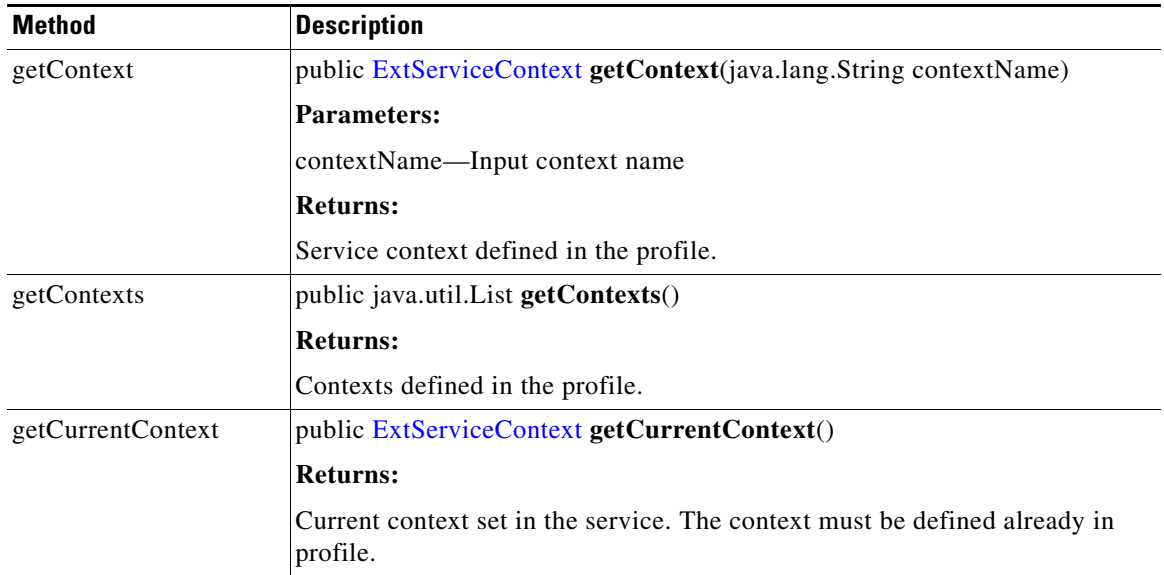
$\sim$ 

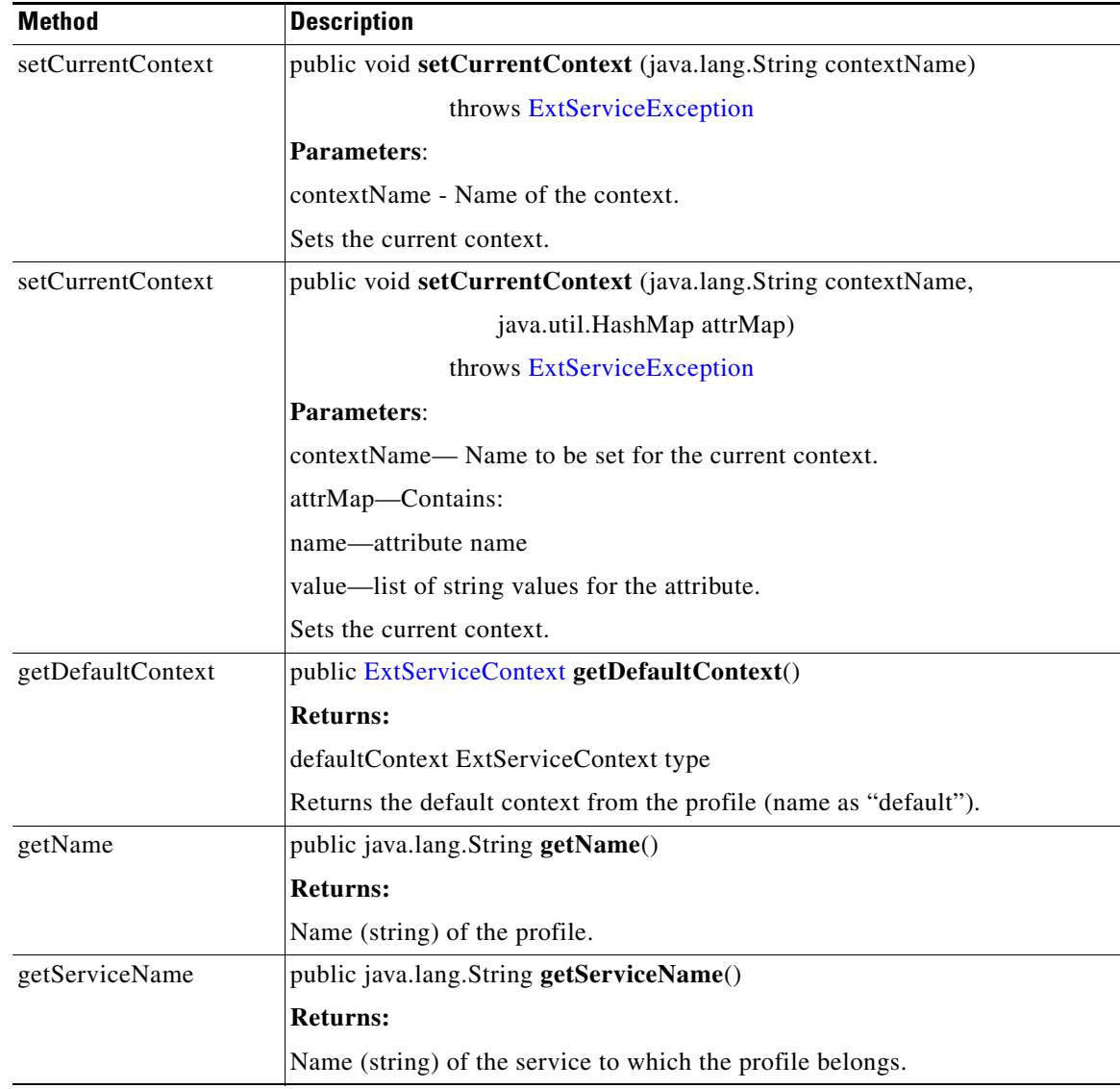

### **MessageLog**

 $\overline{\mathsf{I}}$ 

Extending [ExtService](#page-214-0), MessageLog provides database backed logging with predefined schema. In addition to attributes of the request/response message, users can select message contents by XPath. Users can also log Java objects that have appropriate String representation. In addition, message logging can be synchronous or asynchronous. Users can choose a destination from a pre-configured set of data sources configured on AMC. The fields are briefly summarized below.

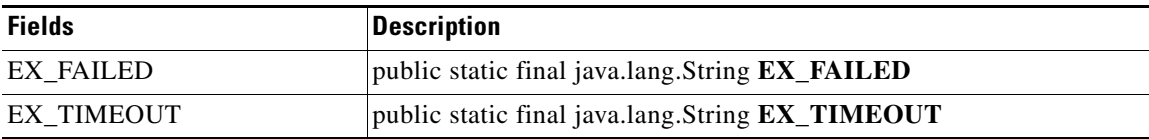

 $\mathbf I$ 

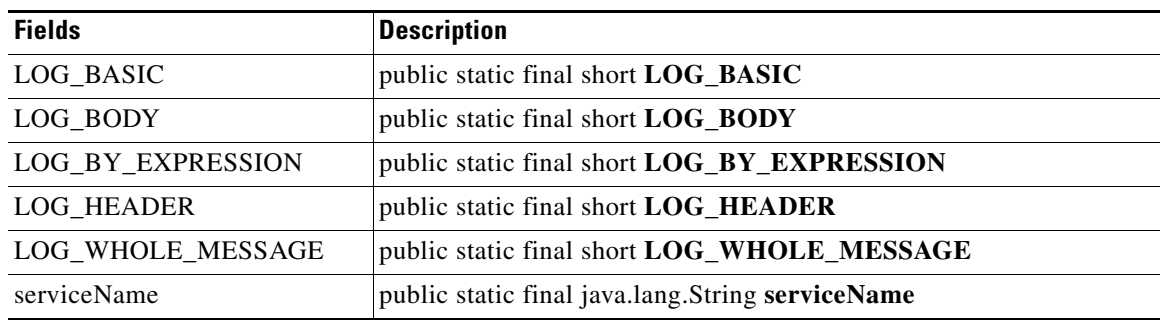

## **MIME**

 $\mathbf{I}$ 

Extending [ExtService](#page-214-0), MIME provides add, update, delete, extract operations on MIMEContent. the class methods are summarized in the following table.

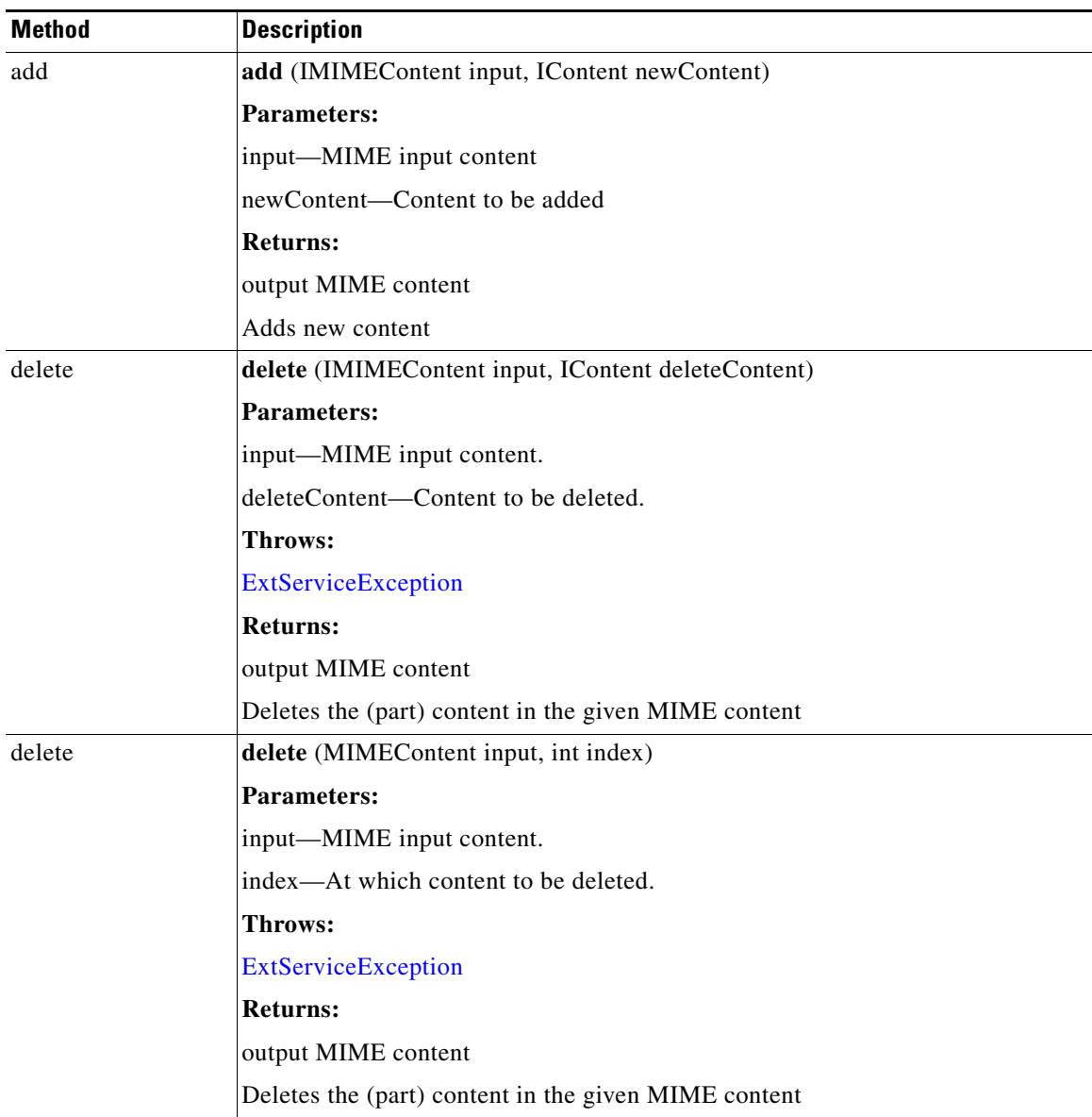

 $\mathbf I$ 

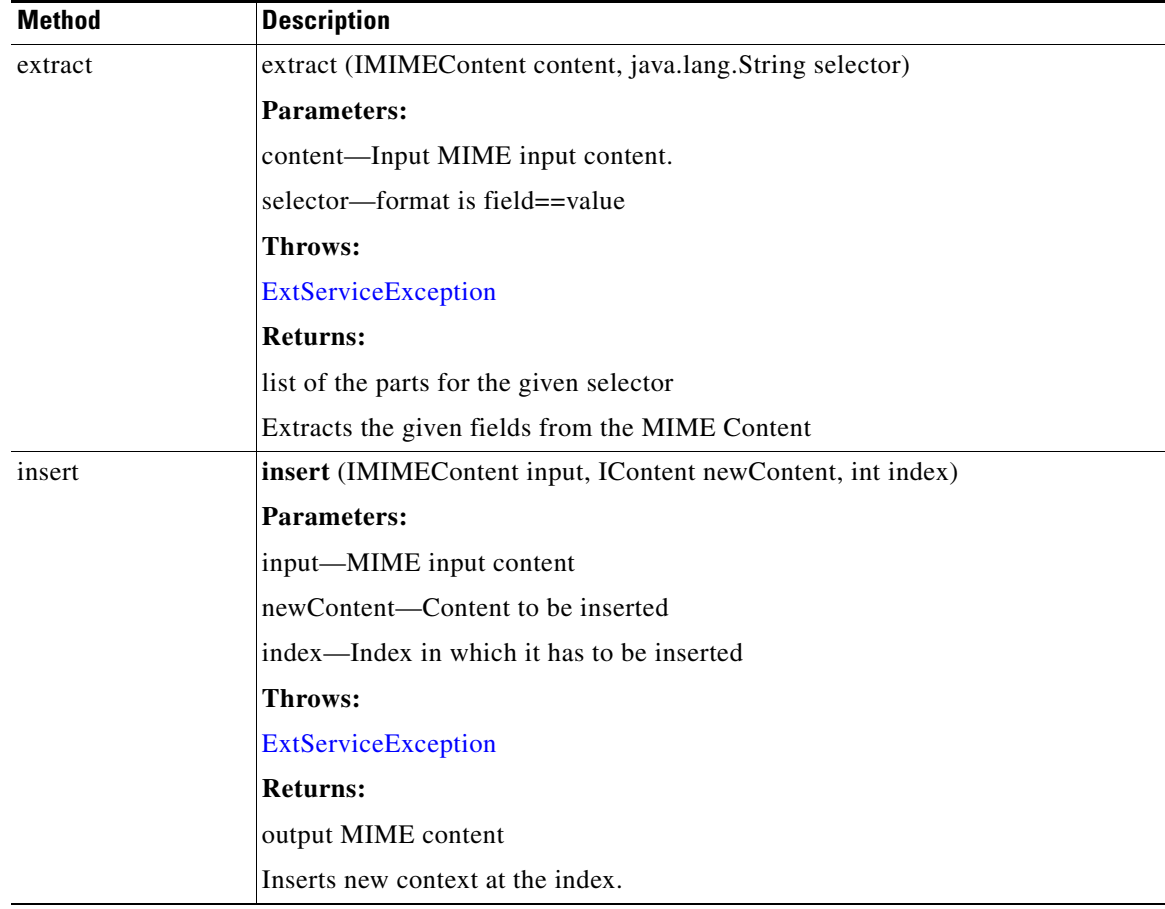

n

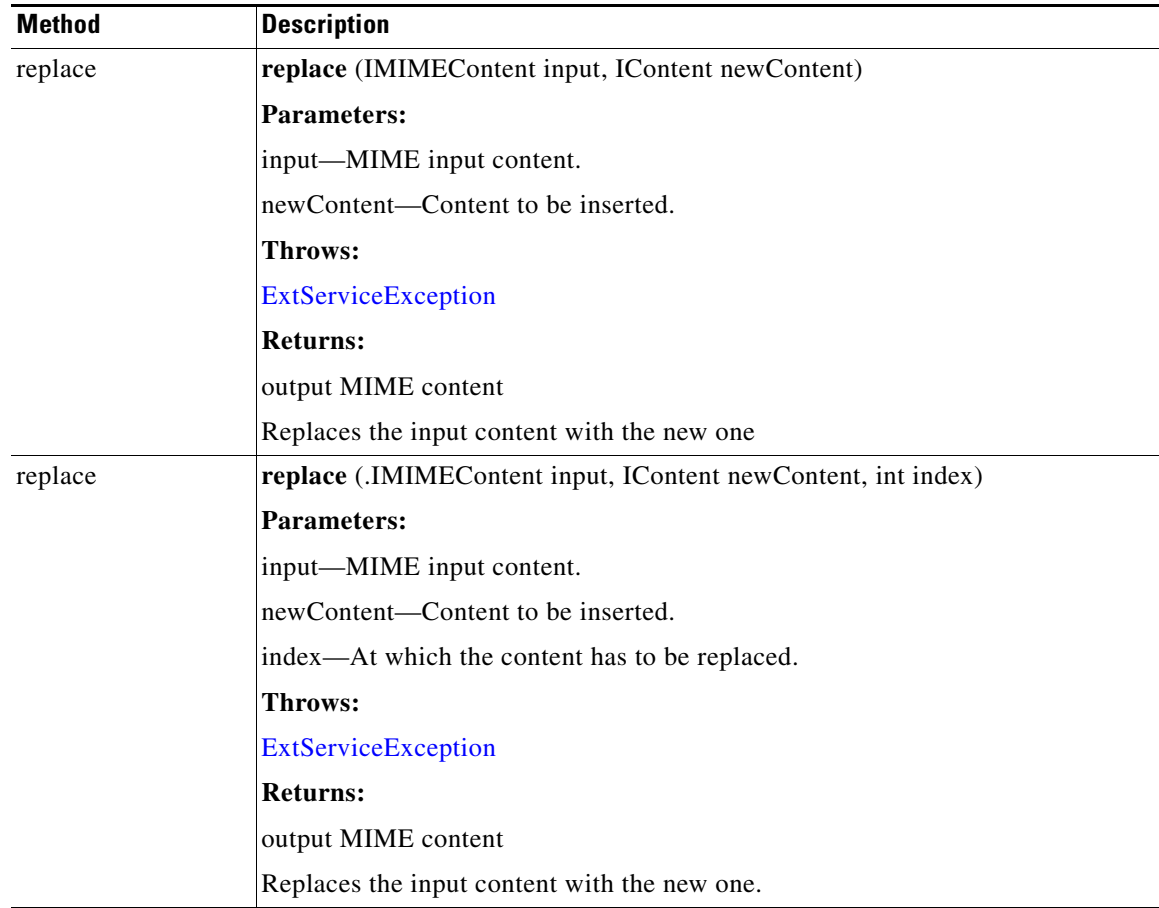

## **ServiceFactory**

 $\mathbf{I}$ 

Public interface ServiceFactory is used to get the current service. The single class method is summarized in the following table.

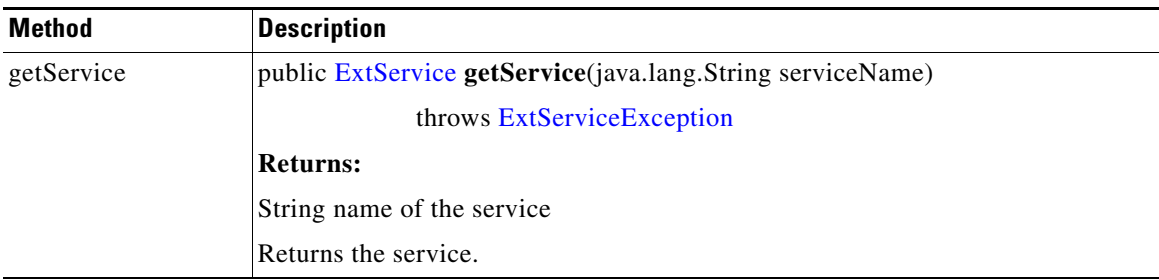

 $\mathsf I$ 

## **Signature**

The Signature (also known as "DigitalSignature") interface signs the input XML document. The class methods are summarized in the following table.

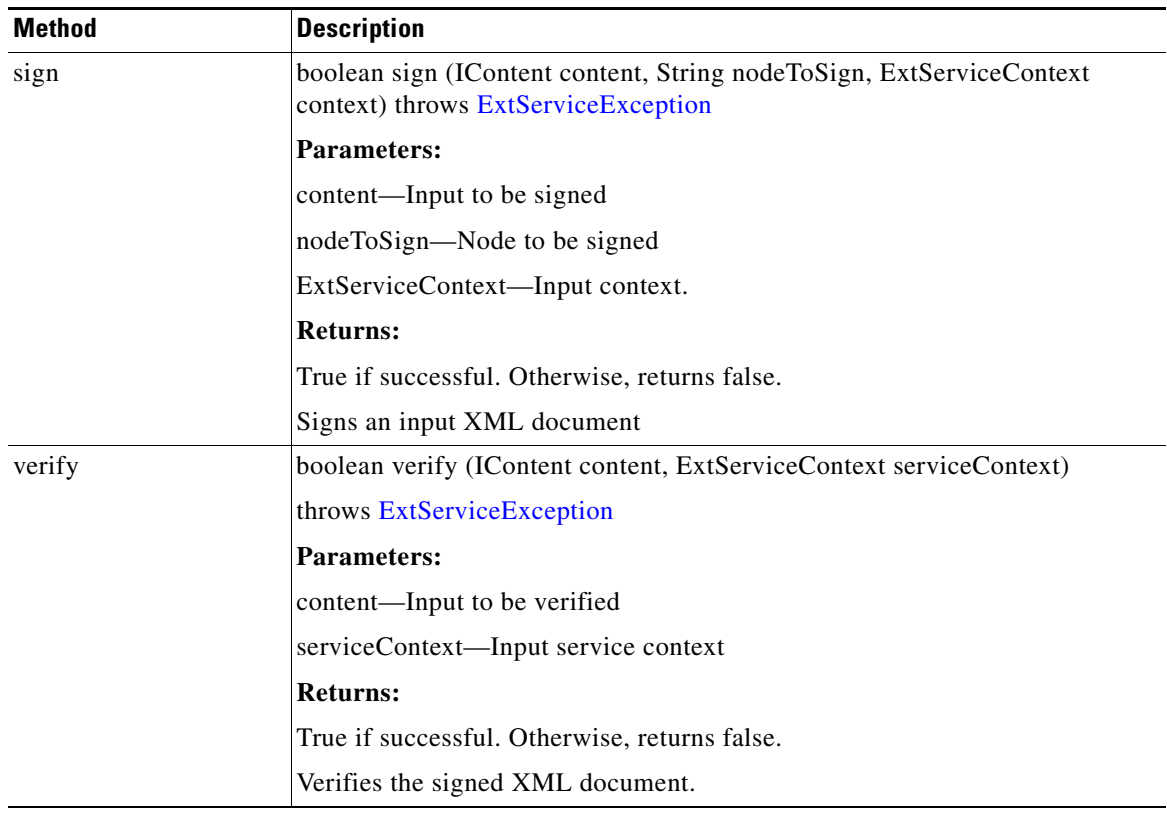

 $\sim$ 

### **Transform**

 $\mathbf I$ 

Extending [ExtService](#page-214-0) Transform defines an input source document with the given profile. The interface is implemented by the default transformer in the AON transformation service that provides XSL Transformation (XSLT) based transformation. An AONSTranformer object is created by a com.cisco.aons.service.transform.AONSTransformerFactory. The caller gets an instance of a specific transformer using the particular transformer factory object.

To use this service, first setup the transform policy in AON. The following tables summarize the transform field and method.

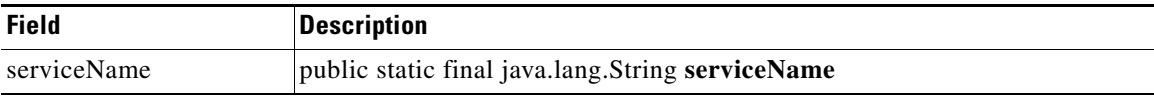

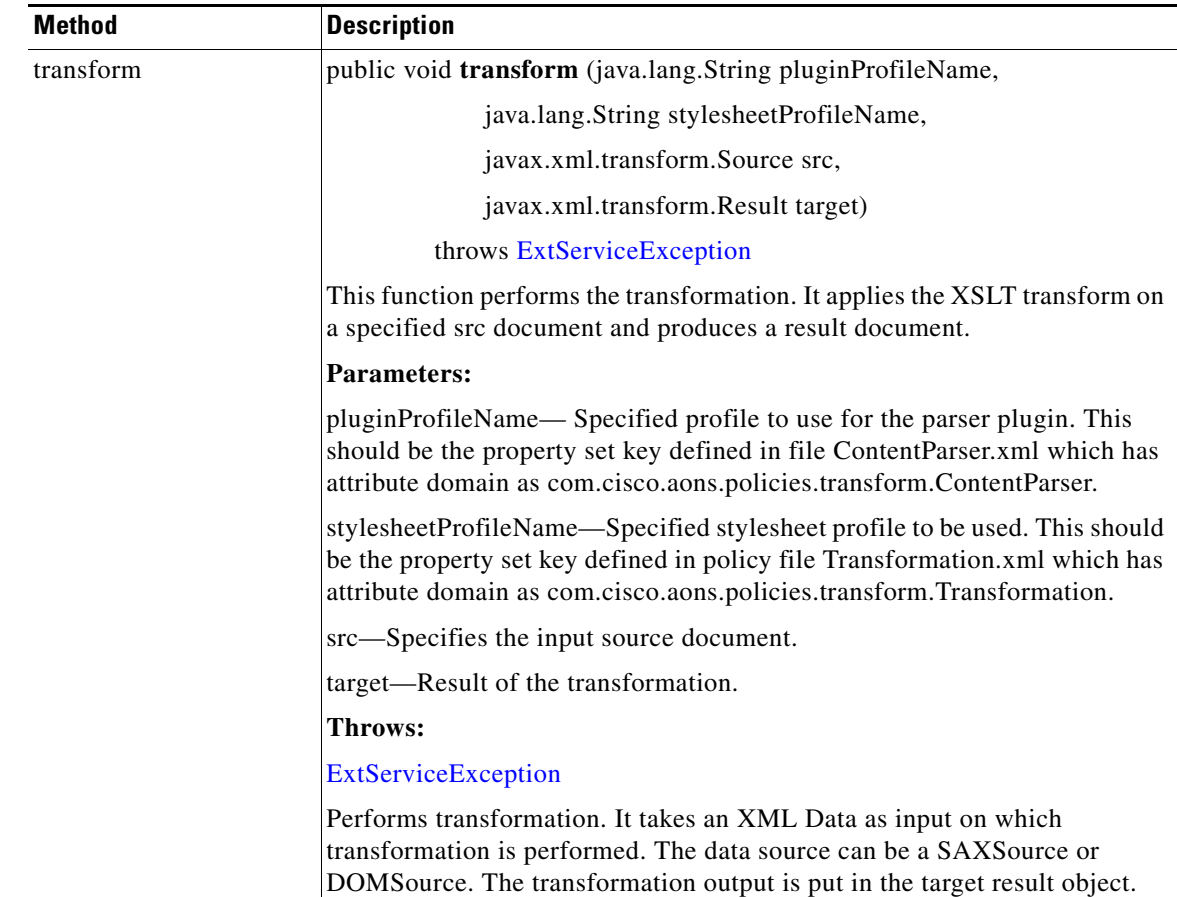

Ī

### <span id="page-223-0"></span>**ExtServiceException**

Part of the AONSCommon [Exception Package](#page-241-0), the ExtServiceException class defines exception conditions to be captured by service clients. The constructors are summarized in the following table. For more information, see [ExtServiceException, page A-8.](#page-247-0)

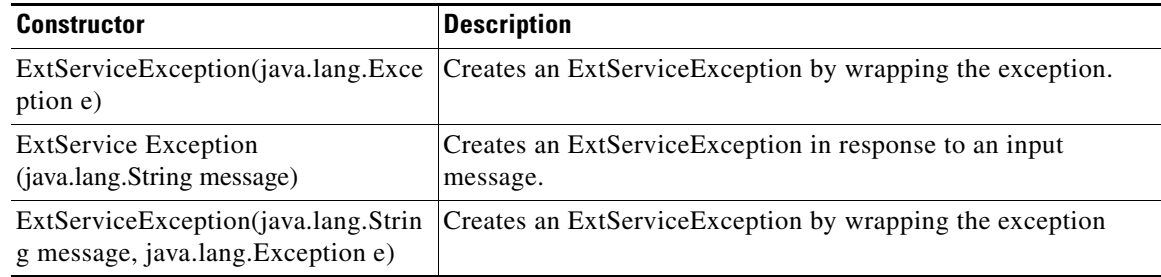

 $\frac{\partial}{\partial x}$ 

**Note** Although ExtService Exception is not in the External Services group, it is described in this chapter because it is thrown by many External Services class methods such as transform.

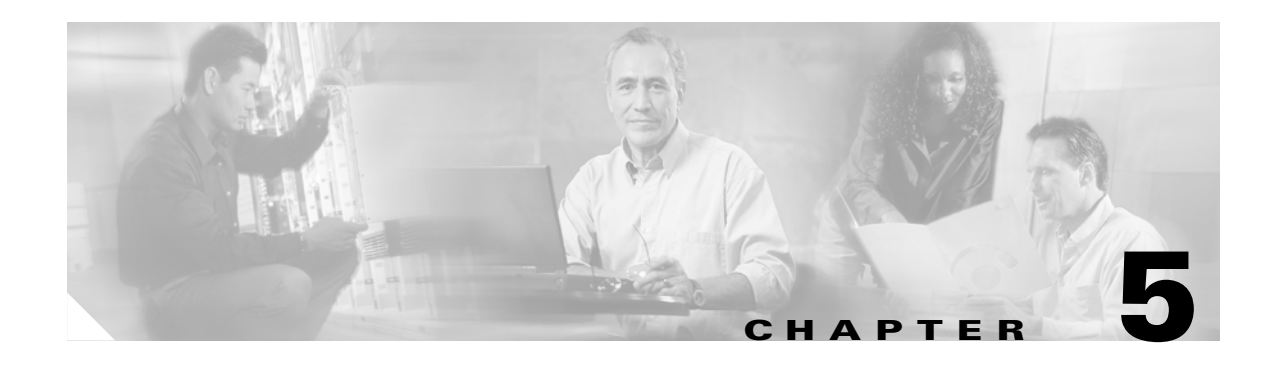

## **Transformation**

The XSLT Transformation (XSLT) service determines how an input message is transformed to produce the output message. The service ca n take an incoming XML or non-XML message and generate an XML or non-XML message.

This section explains transformation services, focusing on:

- [Preliminary Activities, page 5-1](#page-224-0)
- **•** [Transforming Messages, page 5-2](#page-225-0)
- **•** [Transform Extension Information File, page 5-6](#page-229-0)
- **•** [Using XSLT Transformation, page 5-8](#page-231-0)
- **•** [Sample Transformation Files, page 5-10](#page-233-1)
- **•** [APIs, page 5-12](#page-235-0)

 $\mathbf I$ 

**Note** See [External Services API Specification, page 4-6](#page-205-0) for descriptions of the key interfaces AONSTransformer and AONSTransformerFactory.

## <span id="page-224-0"></span>**Preliminary Activities**

Before you perform the activities summarized in this chapter, you must:

- **•** Create an Extensible Stylesheet Language (XSL) transformation file with any XSL editor. A sample file is shown in the ["Friends.xsl" section on page 5-10.](#page-233-0)
- **•** Use ADS to create transform and content parser packages. A transform package requires one or more XSLT files and the ["Transform Extension Information File" section on page 5-6](#page-229-0) (transform-info.xml).
- **•** Use the AMC to register the packages so that they can be deployed on AON nodes.
- **•** Use AMC property management screens to create transformation and content parser properties. These can be created at a node or global level.
- **•** Use ADS to create transform PEP and associated message classification properties.

For details, see the *AON Administration and Installation Guide* and the *AON Development Studio Guide*.

## <span id="page-225-0"></span>**Transforming Messages**

The Transform bladelet is used to transform an incoming XML or non-XML message to a new XML or non-XML message. You include the bladelet in a PEP to perform the following transformations

- **•** XML to XML—Use XSLT (or a Java-coded plugin) to transform the message.
- **•** XML to non-XML—Use XSLT or a Java-coded plugin.
- **•** Non-XML to XML—Use a Java-coded plugin.
- **•** Non-XML to non-XML—Use a Java-coded plugin.

For more information, see [Transforming a Message, page 5-2](#page-225-1) and [Transformation Examples, page 5-3](#page-226-0).

### <span id="page-225-1"></span>**Transforming a Message**

Follow the steps listed below to transform a message. For more information, see [Transformation](#page-226-0)  [Examples, page 5-3](#page-226-0) and the description of Transform bladelet in the *AON Development Studio Guide*.

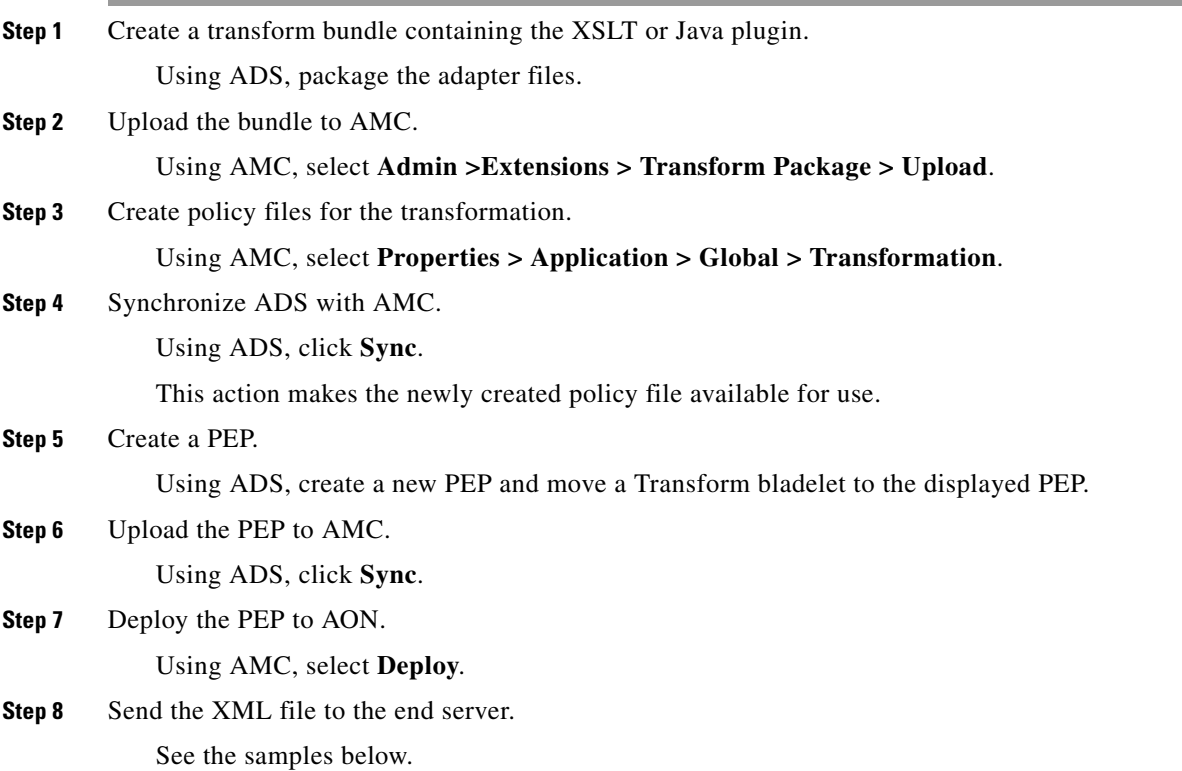

### <span id="page-226-0"></span>**Transformation Examples**

The following examples show how to use the AON XSLT transformation or a Java plugin to transform a document from one format to another.

- **•** [XSLT Transformation Example, page 5-3](#page-226-1)
- **•** [Java Plugin Transformation Example, page 5-4](#page-227-0)

For more information, see the *AON Development Studio Guide* description of the Transform bladelet.

### <span id="page-226-1"></span>**XSLT Transformation Example**

In this example, HTTP client SOAPTest sends friends.xml to AON over HTTP. AON reads the incoming XML message, associates it with the message type (and therefore, with the PEP), and transforms it to HTML

Example Files:

- Input file = [Friends.xml, page 5-10](#page-233-2)
- XSLT file = [Friends.xsl, page 5-10](#page-233-0)
- **•** Output file= friends.xml (HTML message)
- Transform bundle = transform.xfn (zipped file containing bundle component files)

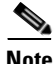

I

**Note** The bundle file (.xfn) is not shown.

#### *Example 5-1*

Step 1) Create the Transform bundle and save it.

- **–** Using ADS, create a Transform bundle including friends.xsl file in the bundle.
- **–** Save this file on the local hard disk as transform.xfn.

Step; 2) Upload and register the bundle.

- **–** Using AMC, select **Admin > Extensions > Transform packages**.
- **–** Click **Upload** to upload the transform.xfn file.
- **–** Click **Register**.

Step 3) Select a new transformation policy, select the XSLT file, and save the policy.

- **–** Using AMC, select **Properties > Application > Global > Transformation**.
- **–** Click **New**.
- **–** Select a new transformation policy.

Name the policy friends\_xml2html.

- **–** Select the XSLT file from the uploaded bundle (friends.xsl, in this example).
- **–** Save the policy.

For more policy creation details, see the ADS usage steps in *AON Development Studio Guide*  and AMC usage steps in *AON Administration and Installation Guide*.

Step 4) Download the new policy files from AMC.

**–** Using ADS, click **Sync** to receive the newly created policy files from AMC.

Step 5) Create a new PEP including the Transform bladelet.

- **–** Using ADS, create a new PEP.
- **–** Add the Transform bladelet to the PEP.
- **–** In the Transform bladelet properties screen, under the Stylesheet drop down menu, select the policy file friends\_xml2html.

Step 6) Upload the PEP and message type to AMC.

After setting all the bladelet parameters and creating the corresponding message type:

**–** Using ADS, click **Sync** to upload the PEP and message type to AMC.

Step 7) Deploy the file to AON.

Using AMC, select **Deploy**.

Step 8) Send the XML file to the end server.

**–** Using any HTTP client software (such as SOAPTest or SOAPBox), send the friends.xml file to the end server.

For example, you could use an echo server written in JSP as the end server. This server bounces the message back to the client.

**–** Set the client proxy pointing to the AON address and port.

#### <span id="page-227-0"></span>**Java Plugin Transformation Example**

In this example, HTTP client SOAPTest sends friends.xml to AON over HTTP. AON reads the incoming Comma Separated Values (CSV) message, associates it with the message type (and therefore, with a PEP), and transforms it to XML.

**Note** CSV is a simple text format used for importing to and from spreadsheets, HTML editors, and SQL databases.

Example files:

- Input file = friends.csv
- **•** XSLT file = identity.xsl
- **•** Parser Plugin = parserplugin.CSV2XML\_Req.far (zipped file)
- **•** Output = XML message
- **•** Transform bundle = transform.xfn (zipped file containing bundle component files)
- Parser bundle = myparser.xfn (zipped file containing bundle component files)

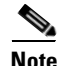

**Note** The bundle files (.xfn) are not shown.

**Step 1** Create a Content Parser bundle and save it.

- **–** Using ADS, create a Content Parser under including sample.jar.
- **–** Save this file on the local hard disk as myparser.xfn.

**Step 2** Upload and register the bundle.

- **–** Using AMC, select **Admin > Extensions > Transform Parser** packages.
- **–** Click **Upload** to upload the myparser.xfn file.
- **–** Click **Register**.
- **Step 3** Select a new transformation policy and save it.
	- **–** Using AMC, select **Properties > Application > Global > Content Parser**.
	- **–** Click **New** and select a new transformation policy.

Name the policy "CSV Friends Reader."

- **–** Select the java class file (sample.csvplugin.newCSVReader) from the uploaded bundle to be used for transformation.
- **–** Save the policy.

See the *AON Development Studio Guide* for detailed descriptions of these steps.

- **Step 4** Select a new transformation policy and save it.
	- **–** Using AMC, select **Properties > Application > Global > Transformation**.
	- **–** Click **New** and select a new transformation policy.
	- **–** Select the xslt file (identity.xsl) from uploaded bundle to be used for transformation. Name the policy "Identity."
	- **–** Save the policy.

See the *AON Development Studio Guide* for detailed descriptions of these steps.

- **Step 5** Synchronize.
	- **–** Using ADS, click the **Sync** button to receive all the newly created policy files from AMC.
- **Step 6** Create a new PEP including the Transform bladelet and set parameters.
	- **–** Using ADS, create a new PEP.
	- **–** Add transformation bladelet.
	- **–** In the Transform bladelet properties, under the Stylesheet drop down menu, select the policy file Identity.
	- **–** In the Content Parser drop down menu, select the "CSV Friends Reader" policy.
- **Step 7** Create the corresponding message type and upload it to AMC.
	- **–** Using ADS. create the message type.
	- **–** Click **Sync** to upload the message type to the AMC.
- **Step 8** Deploy the file to AON.

I

- **–** Using AMC, select **Deploy** to deploy the file to AON.
- **Step 9** Send the csv file to the end server.
	- **–** Using any HTTP client software (such as SOAPTest or SOAPBo), send the file to the end server.

For example, you could use an echo server written in JSP as the end server. This server bounces the message back to the client.

**–** Set the client proxy pointing to the AON address and port.

## <span id="page-229-0"></span>**Transform Extension Information File**

Transformation services involve the Transform and Content Parser packages. These files are created using the AON Development Studio (ADS) and uploaded to AON via the AON Management Console (AMC). Both packages are based on the transform extension information file (transform-info.xml), created in the AON Development Studio (ADS), and uploaded to the AON Management Console (AMC).

This section describes the Transform Extension Information File. To learn how to create and upload these packages, see the following sections and chapters in this document:

- **•** "Creating the Custom Bladelet" in [Chapter 2, "Custom Bladelets"](#page-14-0).
- "Packaging the Custom Adapter" in [Chapter 3, "Custom Adapters".](#page-56-0)

Also, see the *AON Development Studio Guide* and the *AON Administration and Installation Guide*.

### **File Layout**

The general layout of transform-info.xml is shown below. The package developer uses an editor to insert transform-specific information into the <*packagetype*Info>... </*packagetype*Info>section.

```
\langle?xml version = "1.0" encoding = "UTF-8"?>
<TransformExtensionInfo 
             xmlns:xsi = "http://www.w3.org/2001/XMLSchema-instance">
    <packagetypeInfo>... </packagetypeInfo>
   <AONVersion version = "1.0"/>
</TransformExtensionInfo>
```
The rest of the file is left unchanged. After the package (transform or content parser) is created, you use the ADS and AMC screens to incorporate it into AON.

### **Transform Packages**

A transform package defines the XSL transform and Java archive (.jar) files that contain Java extensions used by the XSL Transforms. The package contains the transform-info.xml file which specifies the XSLT transform extensions defined by the package.

```
<?xml version = "1.0" encoding = "UTF-8"?>
<TransformExtensionInfo 
             xmlns:xsi = "http://www.w3.org/2001/XMLSchema-instance">
    <TransformInfo>
       <XSLTTransformName name = "friends.xsl" 
                                                                  display-name = "XML to 
HTML Transform"
                                                                 version = "1"/>
    </TransformInfo>
    <AONVersion version = "1.0"/>
```

```
</TransformExtensionInfo>
```
The file sections are described in [Table 5-1.](#page-230-0)

| <b>File Section</b>                                  | <b>Description</b>                                                                                                    |
|------------------------------------------------------|----------------------------------------------------------------------------------------------------|
| $\langle$ TransformExtensionInfo> $\langle\rangle$ > | This is the root element in transform-info.xml. All extensions<br>are children of this section. This section includes one or more<br>TransformInfo sections.                                                                                                    |
| $\langle$ TransformInfo> $\langle$ >                 | This section specifies an XSLT extension that is defined in the<br>Transform package.                                                                                                    |
| name                                                 | This attribute specifies the name of the XSLT file (physical file<br>name including the file extension) included in the package. You<br>must create a TransformInfo section fro each XSLT file that is<br>specified in a Transform policy. If you include an XSLT file in<br>other XSLT files, it does have to be specified. |
| display-name                                         | This attribute specifies a display name or a more descriptive<br>name of the extension. It appears in AMC after the package is<br>uploaded.                                                                                                    |
| version                                              | This attribute specifies the extension version. The developer<br>who creates the package sets this field. It appears in AMC after<br>the packaged is uploaded.                                                                                                    |
| <b>AONVersion</b>                                    | This section specifies the version of AON in which this package<br>is used.                                                                                                    |

<span id="page-230-0"></span>*Table 5-1 Transform Packages File Section*

For more information, see [Creating a Transformer Extension, page 4-4](#page-203-0) and the description of packaging in *AON Development Studio Guide*.

### **Content Parser Packages**

 $\mathbf I$ 

A Content Parser package defines a content parser plugin and transformer plug-in that are used in an AON Transformation. The package contains the transform-info.xml file which specifies the package-defined parser plug-in and transformer plug-in extensions.

```
\langle?xml version = "1.0" encoding = "UTF-8"?>
<TransformExtensionInfo 
       xmlns:xsi = "http://www.w3.org/2001/XMLSchema-instance" >
   <ParserPluginInfo>
       <ParserClassName 
                            class-name = "sample.csvplugin.CSVfriendsReader" 
                                 display-name = "CSV Friends Parser" 
                                 version = "1" />
       <ParserClassName 
                                 class-name = "sample.plugin.TransformerFactory" 
                                 display-name = "Sample Transformer Factory" 
                                  version = "1"/>
   </ParserPluginInfo>
   <AONVersion version = "1.0"/>
</TransformExtensionInfo>
```
The file sections are described in [Table 5-2.](#page-231-1)

 $\mathbf I$ 

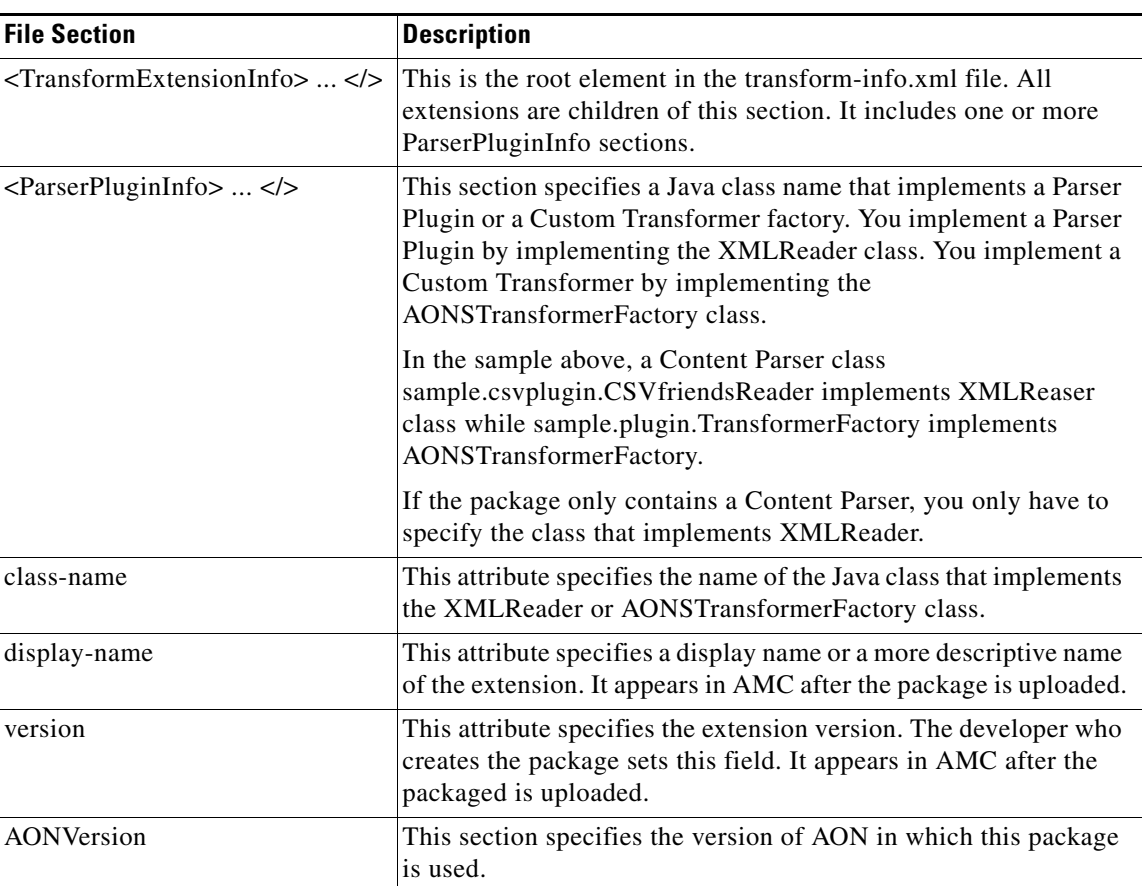

<span id="page-231-1"></span>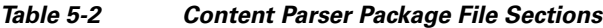

For more information, see "[Creating a Parser Plugin Extension, page 4-5](#page-204-0) the description of packaging in the *AON Development Studio Guide*.

## <span id="page-231-0"></span>**Using XSLT Transformation**

To use XSLT transformation, you design a message PEP that uses various AON bladelets (including transformation) to extract data, transform it, and compose the output message with transformed content. [Figure 5-1](#page-232-0) illustrates this process for a simple XML to HTML transformation on a message received in response to an HTTP GET request by an AON node.

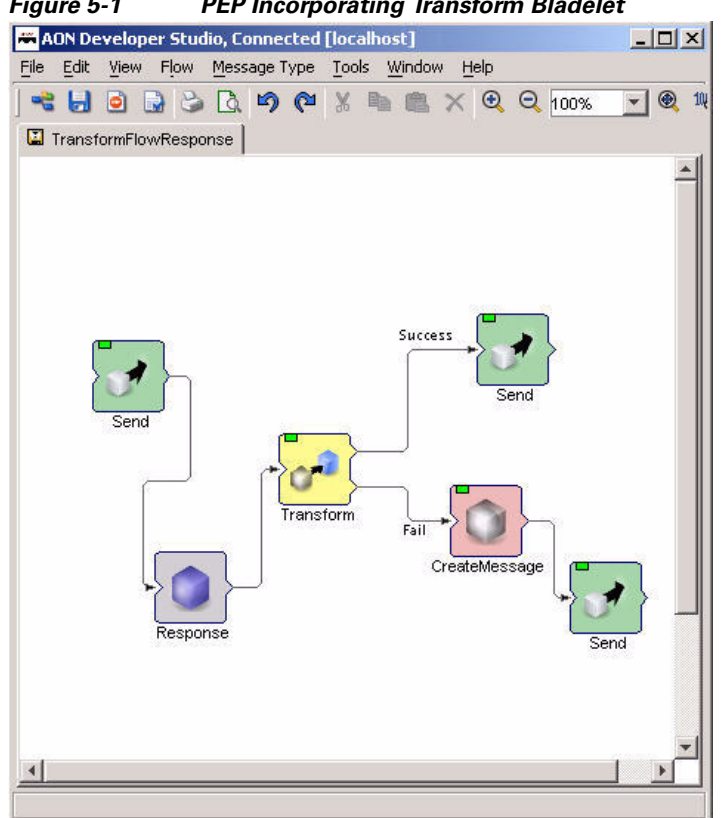

<span id="page-232-0"></span>*Figure 5-1 PEP Incorporating Transform Bladelet*

As this figure indicates, the message processing PEP has the following steps:

- **1.** A client application or browser issues a request to fetch an XML Document. This PEP is designed to act on a response message to this type of request.
- **2.** Transform bladelet
	- **–** Extracts the content from the Response Message using a PEP variable that holds Response Message.
	- **–** Applies the XSL Transform (specified in the ["Friends.xsl" section on page 5-10\)](#page-233-0) which converts an XML message to an HTML message. This style sheet is made available to AON by uploading a transform package in AMC and provisioning it to AON.
- **3.** The transformation result is placed in Response Message if the message is successfully transformed. Otherwise, an error message is created using a Create Message Bladelet and an error message is sent to the client application.

I

**Note** This sample PEP was created in the AON Development Studio (ADS) PEP Developer.

For descriptions of the key Transformation bladelet and others, see the *AON Development Studio Guide*.

## <span id="page-233-1"></span>**Sample Transformation Files**

The following files listed below show sample XML input and XSL transformation:

- **•** [Friends.xml, page 5-10](#page-233-2)
- [Friends.xsl, page 5-10](#page-233-0)

### <span id="page-233-2"></span>**Friends.xml**

The following XML file is input for this sample.

```
<?xml version="1.0" encoding="UTF-8" ?> 
\leq <contacts>
- <friend> 
<name>Pat Smith</name> 
<address>1234 Main Street</address> 
<address2 /> 
<city>San Jose</city> 
<state>California</state> 
<country>US</country> 
<dob>June 06, 1976</dob> 
</friend> 
\le <friend>
<name>Lynn Jones</name> 
<address>13423 First Avenue</address> 
<address2>Apt 7071</address2> 
<city>San Jose</city> 
<state>California</state> 
<country>US</country> 
<dob>Nov 02, 1978</dob> 
</friend> 
\le <friend>
<name>Terry Johnson</name> 
<address>111762 State Street</address> 
<address2 />
<city>San Jose</city> 
<state>CA</state> 
<country>US</country> 
<dob>Feb 24, 1977</dob> 
</friend> 
</contacts>
```
### <span id="page-233-0"></span>**Friends.xsl**

The following style sheet transforms a friends XML document to HTML.

```
<?xml version="1.0" encoding="ISO-8859-1" ?> 
- <xsl:stylesheet version="2.0" xmlns:xsl="http://www.w3.org/1999/XSL/Transform"> 
- <xsl:template match="/"> 
\le <html>
- <br/>body>
<h2>My Friends</h2> 
\text{chr} />
- <font face="arial"> 
- <table border="0" cellspacing="2" cellpadding="2"> 
- <xsl:for-each select="//friend"> 
= <tr>
<td bgcolor="orange" align="left">Name</td>
```
 $\overline{\phantom{a}}$ 

```
- <td bgcolor="orange"> 
<xsl:value-of select="name" /> 
\langle t \rangle\langletr>
= <tr>
<td bgcolor="beige" align="left">Address</td> 
- <td bgcolor="beige"> 
<xsl:value-of select="address" /> 
, 
<xsl:value-of select="address2" /> 
\langle t \cdot d \rangle\langletr>
\leq <tr>
<td bgcolor="beige" align="left">City</td> 
- <td bgcolor="beige"> 
<xsl:value-of select="city" /> 
\langle t \, d \rangle\langletr>
= <tr>
<td bgcolor="beige" align="left">State</td> 
- <td bgcolor="beige"> 
<xsl:value-of select="state" /> 
\langle t \rangle\langle/tr>
- <tr>
<td bgcolor="beige" align="left">Country</td> 
- <td bgcolor="beige"> 
<xsl:value-of select="country" /> 
\langle t \rangle\langle /tr>
- <tr>
<td bgcolor="beige" align="left">Date of Birth</td> 
- <td bgcolor="beige"> 
<xsl:value-of select="dob" /> 
\langle t \cdot d \rangle\langletr>
= <tr>
<td /<td /\langle/tr>
</xsl:for-each> 
</table> 
</font> 
</body> 
</html> 
</xsl:template> 
</xsl:stylesheet>
```
## <span id="page-235-0"></span>**APIs**

The key APIs, AONSTransformer and AONSTransformerFactory are summarized below. For additional information, see individual bladelet descriptions in the *AON Development Guide*.

### **AONSTransformer**

AONSTransformer defines a transformer object in AON to perform transformation services. The interface takes XML data as input (SAXSource or DOMSource) and puts the transformed result in the target result object.

AONSTransformer is implemented in the AON transformation service that provides XSLT based transformation in AON. An AON transformer object is created by AONSTransformerFactory. For a more details, see the [AONSTransformer, page 4-7.](#page-206-0)

### **AONSTransformerFactory**

AONSTransformationFactory defines a factory for an AON transformer object. Each type of transformation implements this interface to provide a specific transformer object factory. Two extensions are possible to Transformation Service in AON. For a more details, see the [AONSTransformerFactory,](#page-207-0)  [page 4-8.](#page-207-0)

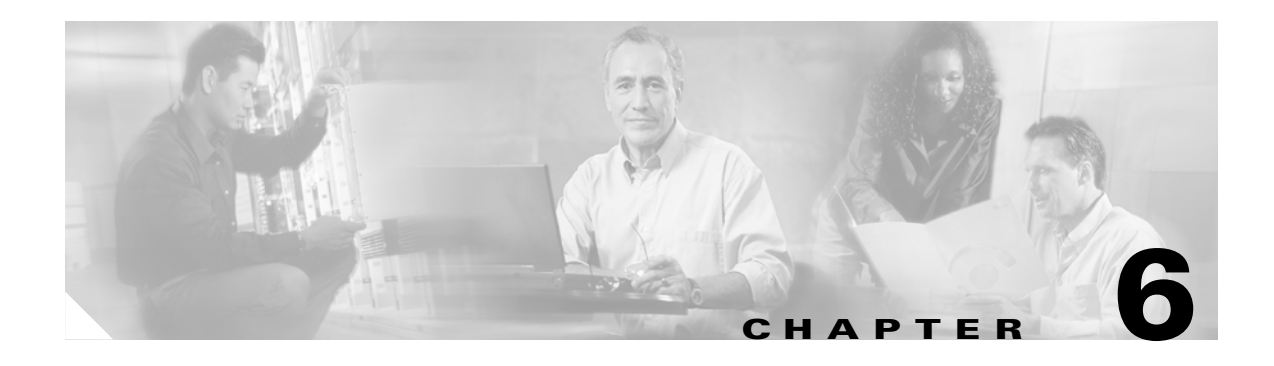

## **Schema Validation**

The AON Schema Validation service provides message content validation. This chapter introduces the service in the following sections:

- [Prerequisites, page 6-1](#page-236-1)
- **•** [Content Validation, page 6-1\](#page-236-0)
- **•** [Schema Package Content, page 6-2](#page-237-0)

For more information, see the description [ContentValidation, page 4-12.](#page-211-0)

### <span id="page-236-1"></span>**Prerequisites**

Before incorporating schema validation into a message PEP, you must:

**•** Use AON Development Studio (ADS) screens to create one or more schema packages

A schema package includes the package name, version, vendor name, description, package properties, and one or more schema files, XML schema (.xsd), or Document Type Definition (.dtd) files.

**•** Use the AON Management Console (AMC) to upload and register the new schema package.

For directions, see the *AON Administration and Installation Guide* and the *AON Development Studio Guide*.

### <span id="page-236-0"></span>**Content Validation**

I

You include the Content Validation bladelet (supplied with AON) in message PEPs to enable validation. Generally, AON can validate incoming XML messages to verify their conformity to a particular schema or DTD. Your message PEP can be designed to reject or drop any message that does not conform to the given schema.

AON uses the Apache Xerces validating Parser to validate XML schemas and DTDs. It loads the provisioned schemas and DTD files into cache at bootstrap time and uses the cached grammars for runtime validation. Due to this, the grammar files do not have to be parsed each time for every incoming message that has to be validated.

If the XML messages that require validation have an embedded grammar (XSD or DTD) declaration, AON will expect to find that schema or DTD in its cache of preparsed grammars. If not found, AON will not be able to validate the message. AON will not fetch DTDs or Schema files from external references, if indicated in the message.

Moreover, AON can also validate an XML message that does not have a grammar declaration. For example, if the message has undergone transformation in AON, and the message needs to conform to a particular endpoint schema, then AON Content Validation Bladelet can be used to validate the message. In this case, the Bladelet needs to be configured with the appropriate Schema Policy reference, indicating the Schema file that needs to be used.

The following parameters can be configured for Schema Validation.

- **•** Content Carrying Signature XML Content to be validated against a schema or DTD.
- **•** Validate Schemas and/or DTDs AON can be configured to validate only those XML messages that have a schema reference, or only those messages that have a DTD declaration, or both types of messages. At least one of these checkboxes needs to be enabled, indicating that the user wants either XSD validation or DTD validation. By default, both forms of validation are enabled.
- **•** Xerces Validation Features The following are optional validation features that can be enabled or disabled for advanced usage. All these features are disabled by default.
	- **–** Ignoring Namespaces This feature causes the parser to ignore namespaces in the XML instance document being validated. If the schema file refers to a target namespace and corresponding element prefixes, these will be ignored.
	- **–** Full Schema Validation This feature enables Full Schema Validation. This validation checks the schema grammar itself for additional errors that are time-consuming or memory intensive. Currently, the following elements of schema validation belong to Full Schema Validation.
		- particle unique attribution constraint checking and
		- particle derivation restriction checking
	- **–** Validation for messages with no grammar declaration AON can validate XML messages against a schema that is not declared within the document itself. If this feature is enabled, then the Policy reference for the Schema to be imposed needs to be specified. AON can also validate a subset of the incoming XML message against a specified schema reference. The user has the option of specifying an XPath expression indicating that only relevant element(s) of the document at the XPath need to be verified against the schema reference provided. The XPath expression parameter is optional, implying that by default, the entire document is validated against the schema provided.

For example, if an incoming message is a large XML document containing multiple purchase orders and other information, and the user is only interested in verifying that each PurchaseOrder element is valid and conforms to a PurchaseOrder schema. In this case, the user can specify an XPath expression (such as //PurchaseOrder) and provide a schema reference (such as PurchaseOrder.xsd policy) to enforce the schema on all the PurchaseOrder elements found in the message. For more information, see [ContentValidation, page 4-12](#page-211-0) and the Content Validation bladelet description in the *AON Development Studio Guide*.

### <span id="page-237-0"></span>**Schema Package Content**

Schema packages include a manifest to define package name, version, vendor name, description and those packages that have one or more.xsd or.dtd files. The package also has a schemas-info.xml file that defines metadata for the schema extensions. A sample is shown below.

```
\langle?xml version = "1.0" encoding = "UTF-8"?>
<SchemaExtensionInfo xmlns:xsi = "http://www.w3.org/2001/XMLSchema-instance" >
<XSDSchemaType>
   <XSDSchemaInfo name="books.xsd" display-name="books.xsd" 
version="1.0"></XSDSchemaInfo>
   <XSDSchemaInfo name="NGD100k.xsd" display-name="NGD100k.xsd" version="1.0"/>
```
 $\overline{\phantom{a}}$ 

```
<XSDSchemaInfo name="SecurityPolicy.xsd" display-name="SecurityPolicy.xsd" 
version="1.1"/>
   <XSDSchemaInfo name="quotations.xsd" display-name="quotations.xsd" version="1.0"/>
</XSDSchemaType>
<DTDSchemaType>
   <DTDSchemaInfo name="books.dtd" display-name="books.dtd" version="1.1"> 
</DTDSchemaInfo>
</DTDSchemaType>
<AONVersion version="1.0"/>
</SchemaExtensionInfo>
```
 $\mathbf I$ 

 $\blacksquare$ 

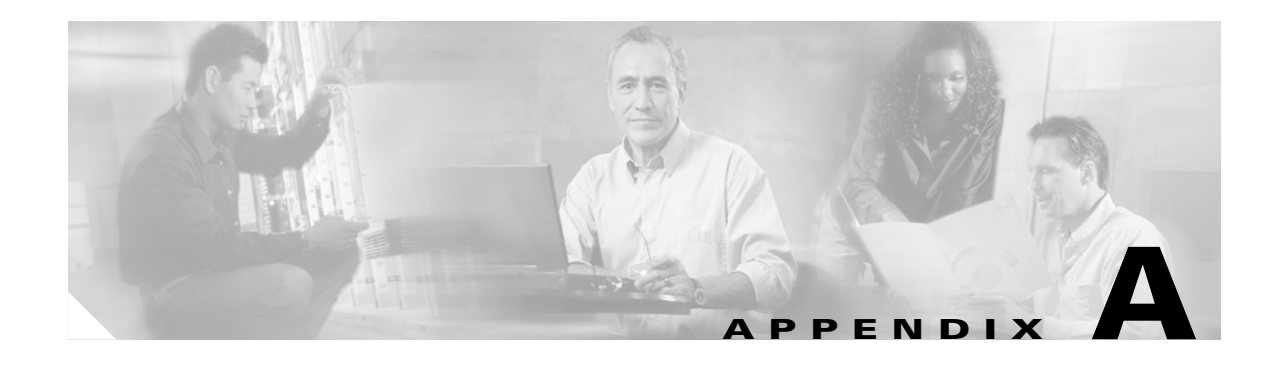

# **AONSCommon Specification**

AONSCommon packages are used in conjunction with Custom Bladelet, Custom Adapter, External Service, XSLT Transformation and Schema Validation software development kits (SDKs) It includes the interfaces described below.

## **API Summary**

 $\mathbf I$ 

The AON Common (aonscommon) file includes the following groups of associated classes (identified as packages):

- **•** [Exception Package, page A-2](#page-241-1)
- **•** [External Services Package, page A-13](#page-252-0)
- **•** [PEP Package, page A-14](#page-253-0)
- **•** [Log Package, page A-15](#page-254-0)
- **•** [Message Package, page A-17](#page-256-0)
- **•** [Net Package, page A-46](#page-285-0)
- **•** [Utilities Package, page A-64](#page-303-0)
- **•** [XPath Engine Package, page A-65](#page-304-0)

 $\mathbf I$ 

### <span id="page-241-1"></span><span id="page-241-0"></span>**Exception Package**

The AONSCommon Exception package (com.cisco.aons.exception) includes a class and a set of exceptions. These components are described in the following sections.

### **Classes**

The exception package includes one class: ExceptionType.

### <span id="page-241-2"></span>**ExceptionType**

Extended from java.lang.Object, this class (com.cisco.aons.exception.ExceptionType) is used to return the exception type. It includes the fields and method summarized below.

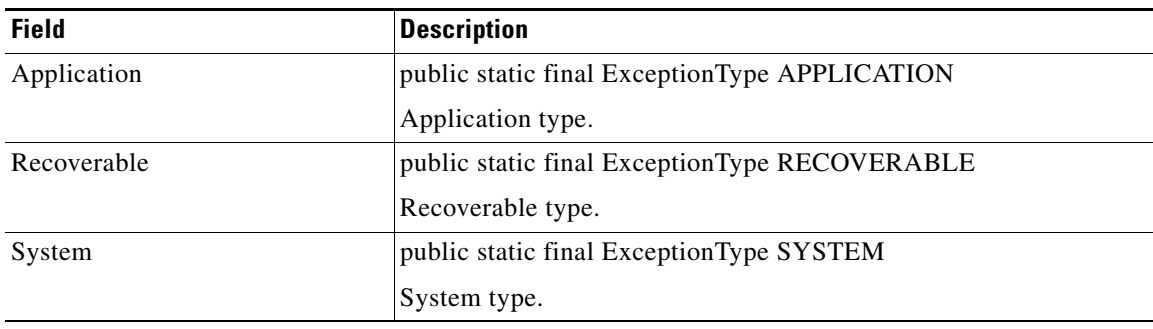

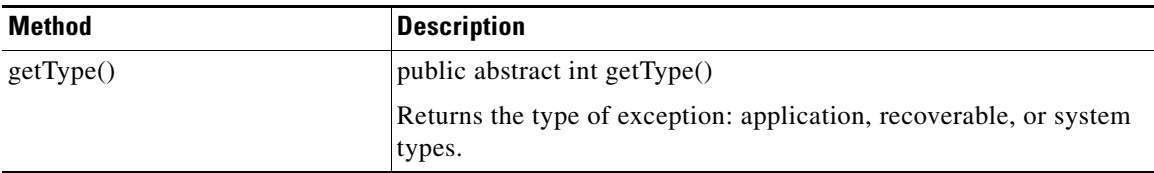

a pro

### **Exceptions**

The following AONSCommon exceptions are used:

- **•** [AONSException, page A-3](#page-242-0)
- **•** [AONSRuntimeException, page A-8](#page-247-1)
- **•** [ExtServiceException, page A-8](#page-247-2)
- **•** [InitializationException, page A-10](#page-249-0)
- **•** [NamedExtenstionException, page A-9](#page-248-0)
- **•** [NoSuchVariable, page A-12](#page-251-0)

These exceptions are summarized in the following sections.

### <span id="page-242-0"></span>**AONSException**

 $\overline{\mathsf{I}}$ 

The is the root AON exception (com.cisco.aons.exception.AONSException). It includes the methods summarized below.

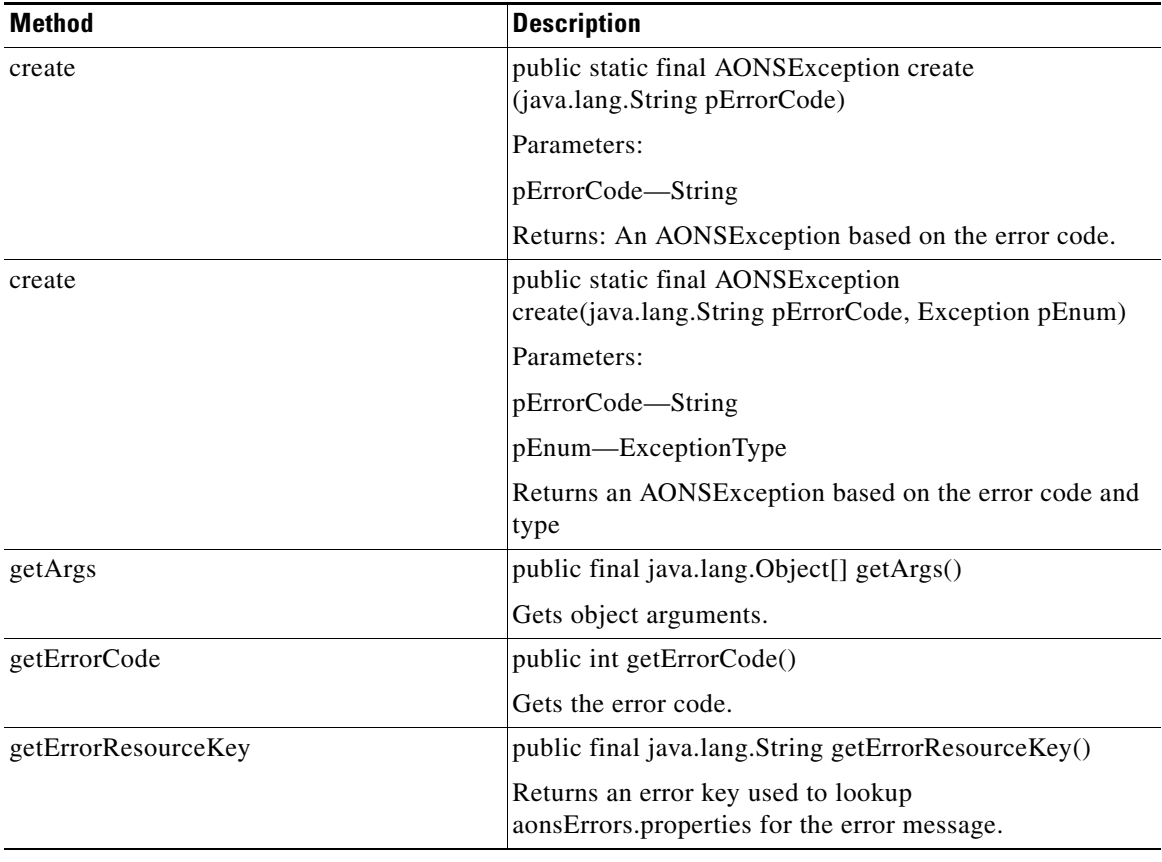

 $\mathbf I$ 

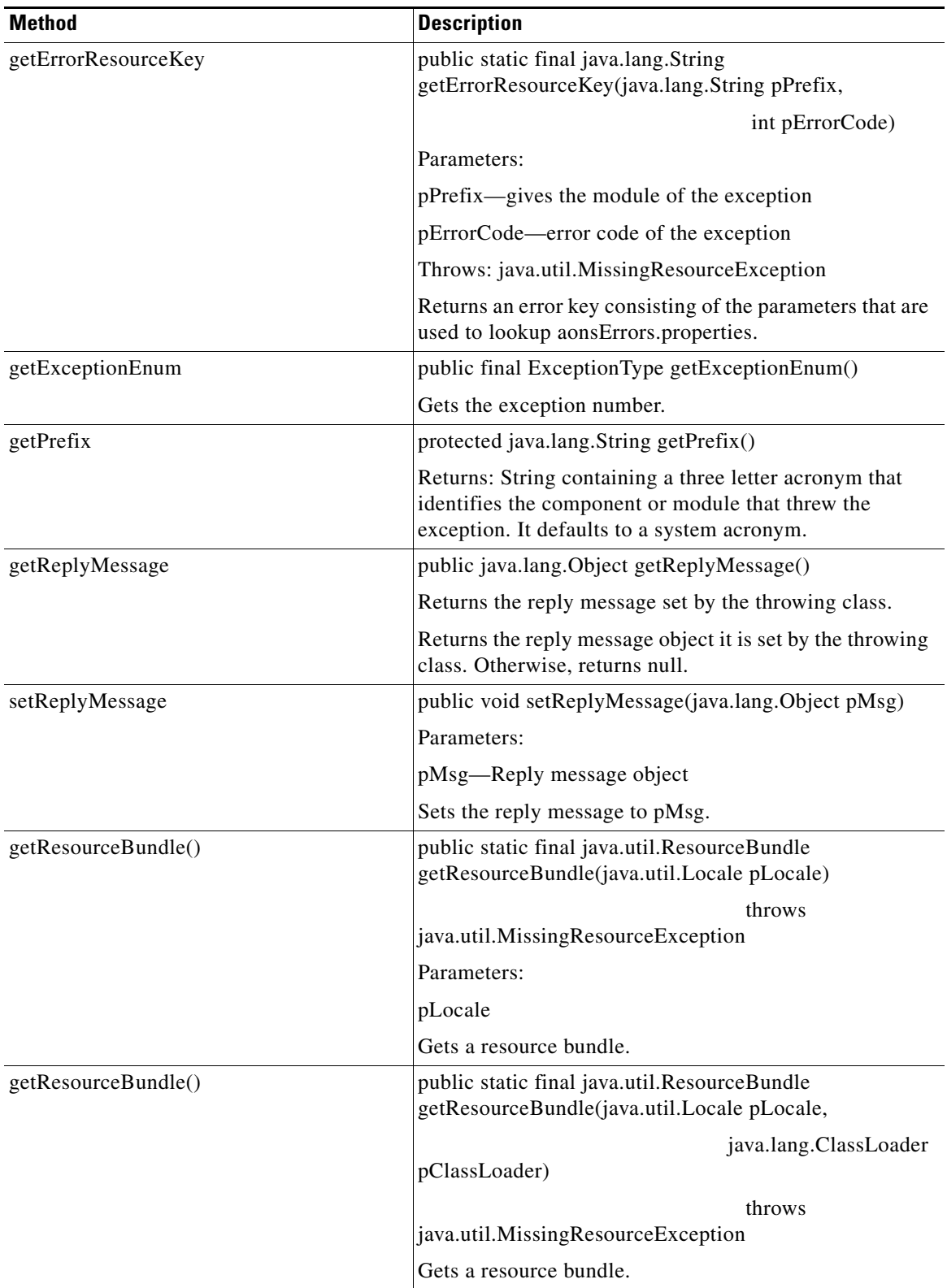

n

 $\mathbf{I}$ 

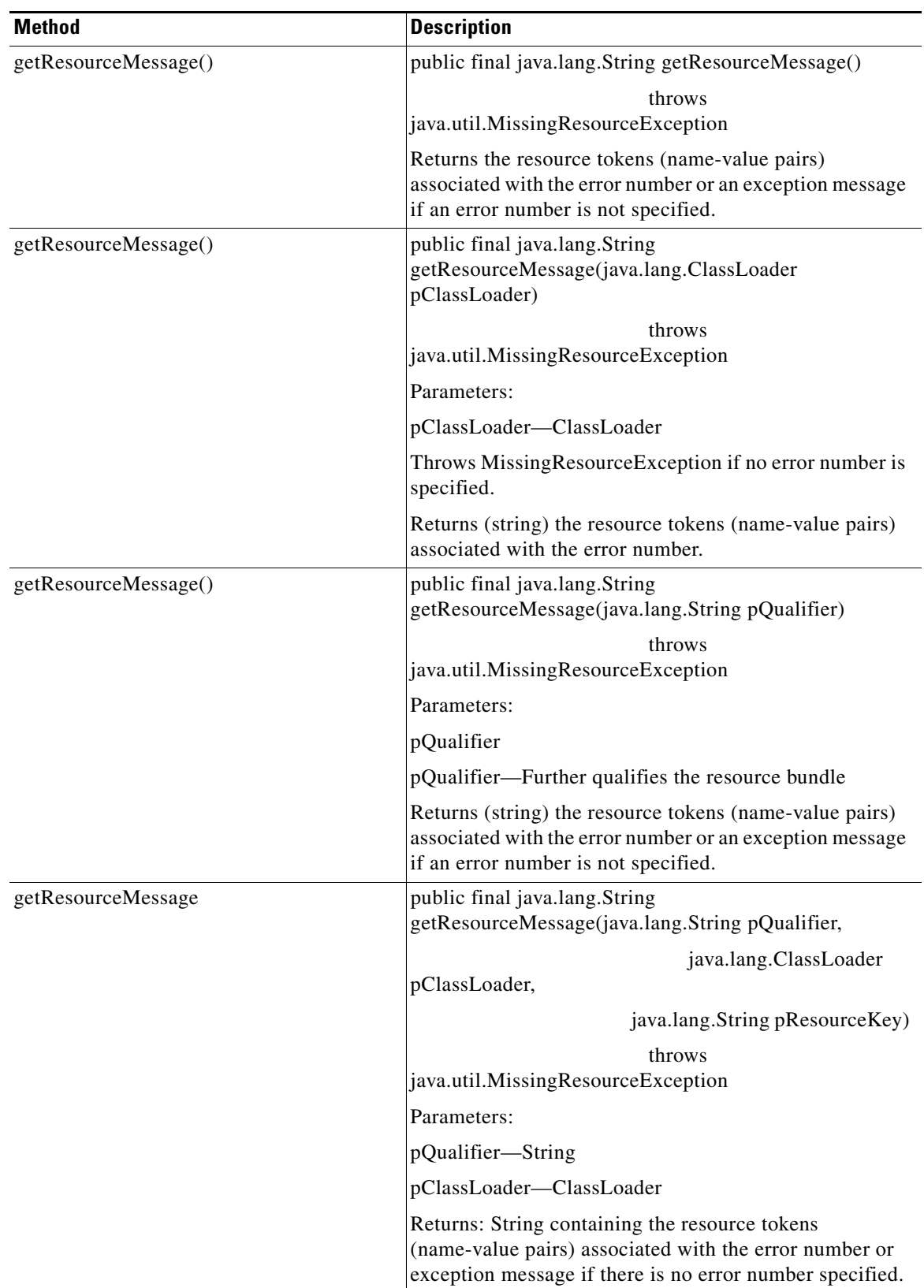

 $\mathbf{r}$ 

 $\mathbf I$ 

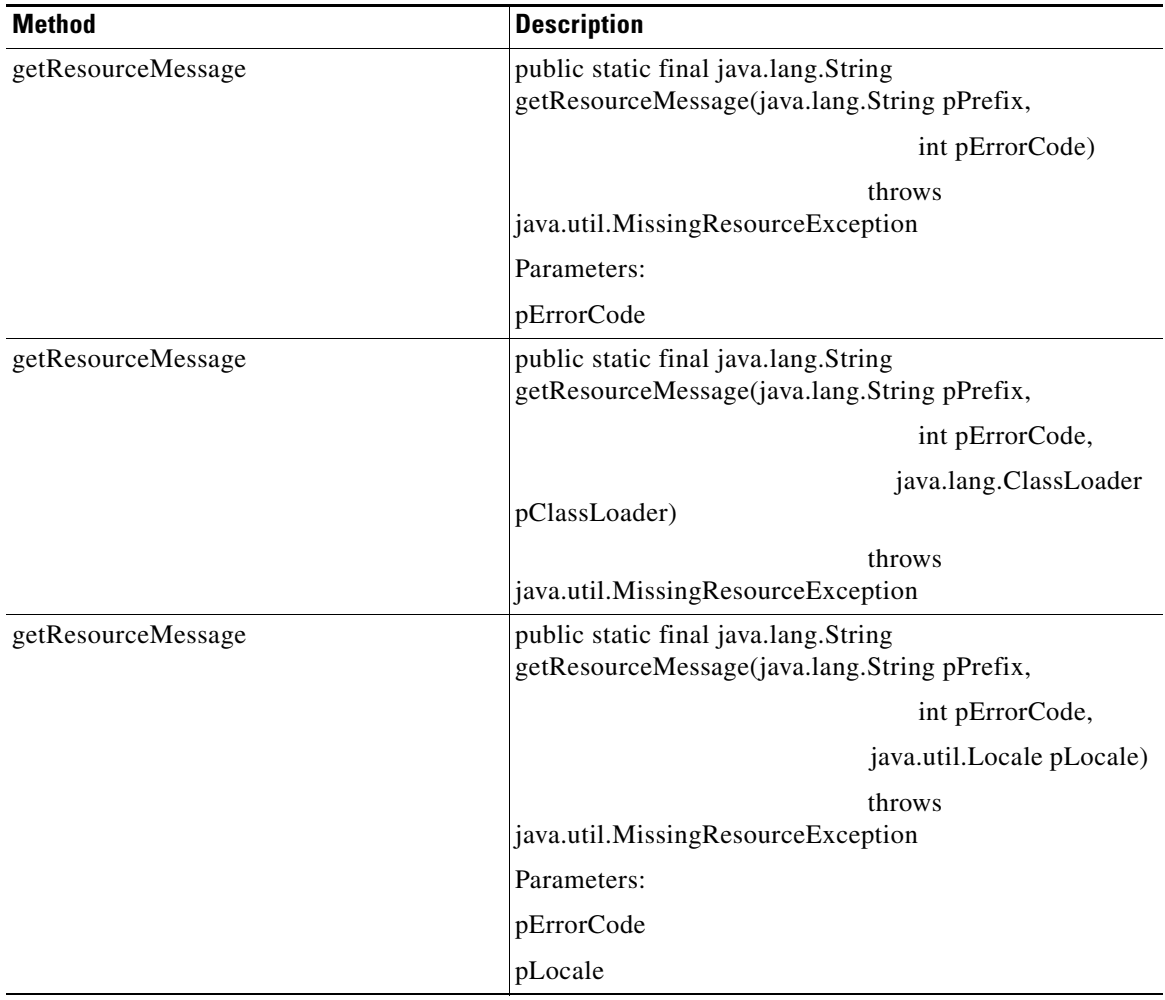

 $\mathbf{I}$ 

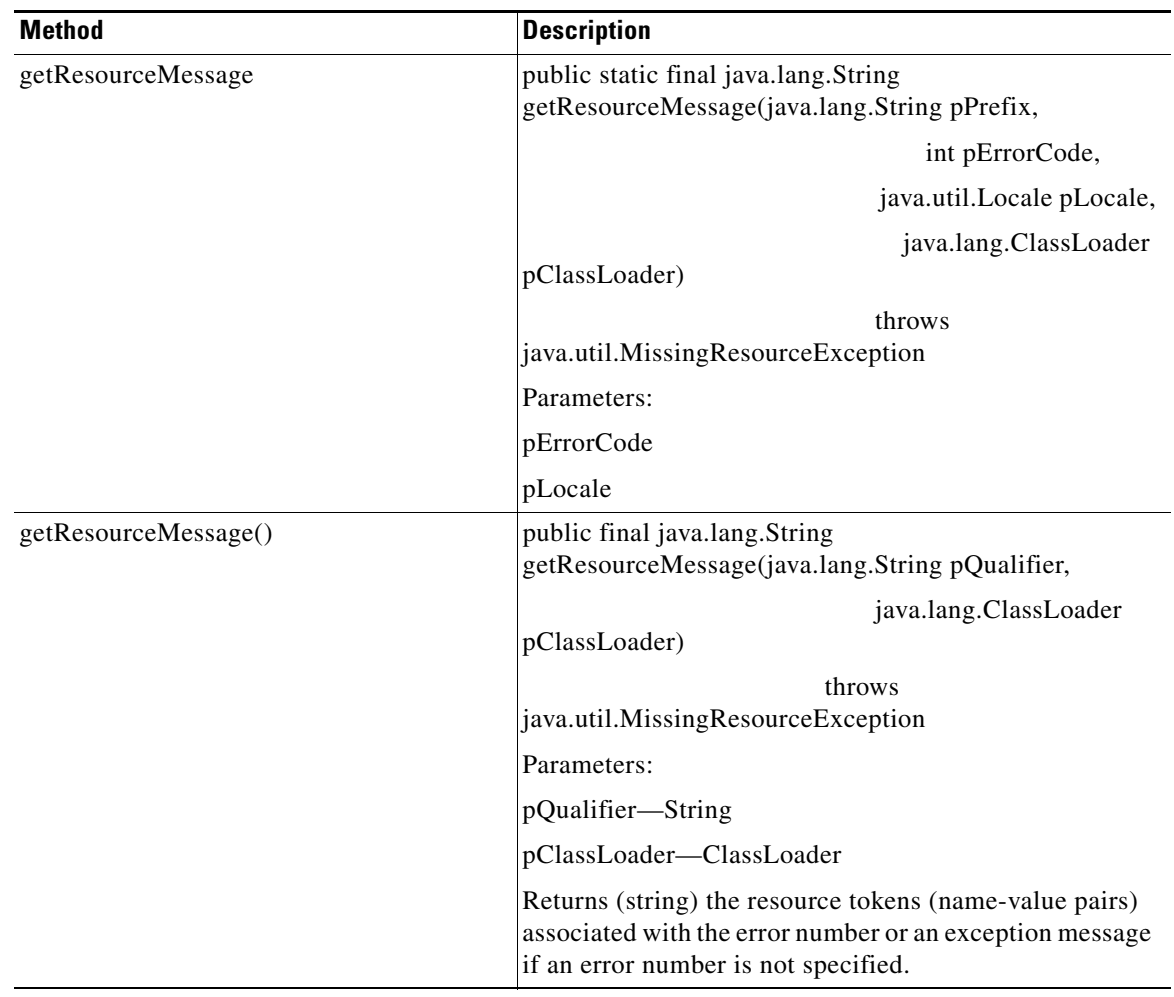

 $\mathbf{r}$ 

#### <span id="page-247-1"></span>**AONSRuntimeException**

Extending Java class RuntimeException, this exception is used to handle AON runtime exceptions. AONSRuntimeException inherits methods from java.lang and has a set of constructors. These components are listed below.

#### **Inherited Methods**

AONSRuntimeException inherits the following methods from class.java.lang.Throwable:

- **•** fillInStackTrace
- **•** getCause
- **•** getLocalizedMessage
- **•** getMessage
- **•** getStackTrace
- **•** initCause
- **•** printStackTrace
- **•** printStackTrace
- **•** printStackTrace
- **•** setStackTrace
- **•** toString

AONSRuntimeException also inherits the following methods from class.java.lang.Object:

- **•** clone
- **•** equals
- **•** finalize
- **•** getClass
- **•** hashCode
- **•** notify
- **•** notifyAll
- **•** wait (three expressions)

#### **Constructors**

- **•** public AONSRuntimeException()
- **•** public AONSRuntimeException(java.lang.String message)
- **•** public AONSRuntimeException(java.lang.String message, java.lang.Throwable cause)
- **•** public AONSRuntimeException(java.lang.Throwable cause)

#### <span id="page-247-2"></span><span id="page-247-0"></span>**ExtServiceException**

This exception indicates conditions that service clients are expected to catch. ExtServiceException inherits methods from java.lang and has a set of constructors. These components are listed below.

#### **Inherited Methods**

It inherits the following methods from class.java.lang.Throwable.

- **•** fillInStackTrace
- **•** getCause
- **•** getLocalizedMessage
- **•** getMessage
- **•** getStackTrace
- **•** initCause
- **•** printStackTrace (three expressions)
- **•** setStackTrace
- **•** toString

ExtServiceException also inherits the following methods from class.java.lang.Object:

- **•** clone
- **•** equals
- **•** finalize
- **•** getClass
- **•** hashCode
- **•** notify
- **•** notifyAll
- **•** wait (three expressions)

#### **Constructors**

- **•** ExtServiceException(java.lang.Exception e)—Creates an ExtServiceException by wrapping an exception.
- **•** ExtServiceException(java.lang.String message)—Creates an ExtServiceException given an input message.
- **•** ExtServiceException(java.lang.String message, java.lang.Exception e)—Creates an ExtServiceException by wrapping an exception.

#### <span id="page-248-0"></span>**NamedExtenstionException**

 $\mathbf I$ 

Extending AONSException, this class is used to handle custom bladelet exceptions that occur during PEP execution. The constructors and methods of this class are summarized below.

#### **Constructors**

- **•** NamedExtensionException(java.lang.Exception exception)
- **•** NamedExtensionException(java.lang.Exception exception, boolean pRecoverable, java.lang.String pExId)
- **•** NamedExtensionException(int pErrorCode)
- **•** NamedExtensionException(int pErrorCode, boolean pRecoverable, java.lang.String pExId)
- NamedExtensionException(int pErrorCode, java.lang.Throwable pEx)
- **•** NamedExtensionException(int pErrorCode, java.lang.Throwable pEx, boolean pRecoverable, java.lang.String pExId)
- **•** NamedExtensionException(java.lang.String msg)
- **•** NamedExtensionException(java.lang.String msg, boolean pRecoverable, java.lang.String pExId)
- **•** NamedExtensionException(java.lang.String msg, java.lang.Exception e)
- **•** NamedExtensionException(java.lang.String msg, java.lang.Exception e, boolean pRecoverable, java.lang.String pExId)
- **•** NamedExtensionException(java.lang.String msg, int pErrorCode)
- **•** NamedExtensionException(java.lang.Throwable pEx)
- **•** NamedExtensionException(java.lang.Throwable pEx, boolean pRecoverable, java.lang.String pExId)

#### **Methods**

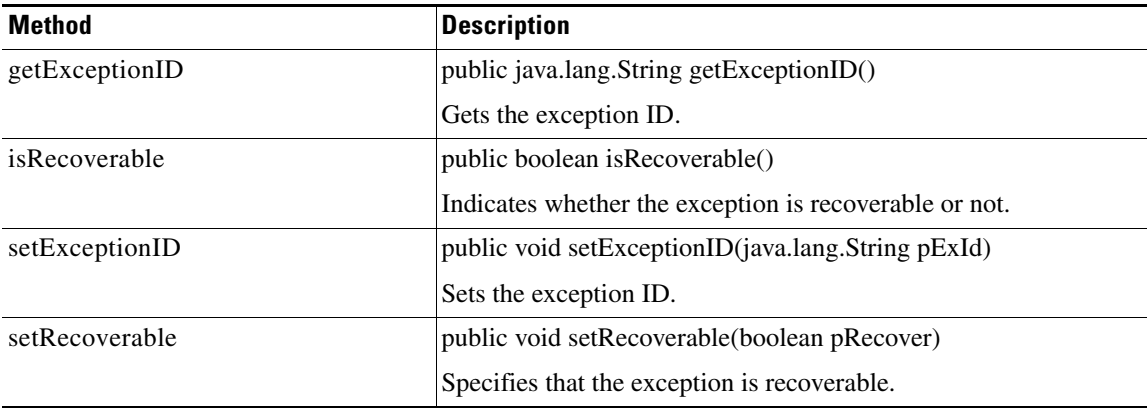

#### **Inherited Methods**

NamedExtensionException inherits the following methods from class com.cisco.aons.exeption.AONSException.

- **•** create (two expressions)
- **•** getArgs
- **•** getErrorCode
- **•** getErrorResourceKey (two expressions)
- **•** getExceptionEnum
- **•** getPrefix
- **•** getReplyMessage (two expressions)
- **•** getResourceBundle (five expressions)
- **•** getResourceMessage (multiple expressions)

For descriptions of these methods, see [AONSException, page A-3](#page-242-0).

#### <span id="page-249-0"></span>**InitializationException**

Extending AONSException, this class is used to handle exceptions that occur during AON initialization. InitializationException inherits methods from java.lang and has a set of constructors. These components are summarized below.

#### **Inherited Methods**

InitializationException inherits the following methods from class com.cisco.aons.exeption.AONSException.

- **•** create (two expressions)
- **•** getArgs
- **•** getErrorCode
- **•** getErrorResourceKey (two expressions)
- **•** getExceptionEnum
- **•** getPrefix
- **•** getReplyMessage (two expressions)
- **•** getResourceBundle (five expressions)

For descriptions of these methods, see [AONSException, page A-3.](#page-242-0)

InitializationException inherits the following method from class.java.lang.Throwable:

- **•** fillInStackTrace
- **•** getCause
- **•** getLocalizedMessage
- **•** getMessage
- **•** getStackTrace
- **•** initCause
- **•** printStackTrace
- **•** printStackTrace
- **•** printStackTrace
- **•** setStackTrace
- **•** toString

It also inherits the following methods from class.java.lang.Ojbect:

- **•** clone
- **•** equals
- **•** finalize
- **•** getClass
- **•** hashCode
- **•** notify
- **•** notifyAll
- **•** wait (three expressions)

#### **Constructors**

 $\mathsf I$ 

- **•** public InitializationException(java.lang.Exception e)
- **•** public InitializationException(java.lang.String msg)
- **•** public InitializationException(java.lang.String msg, java.lang.Exception e)

#### <span id="page-251-0"></span>**NoSuchVariable**

This exception is used to handle calls to non-existent policy execution plan (PEP) variables. NoSuchVariable inherits methods from class com.cisco.aons.exception.AONSException and others java.lang. The methods and constructors are listed below.

#### **Inherited Methods**

- **•** create (two expressions)
- **•** getArgs
- **•** getErrorCode
- **•** getErrorResourceKey (two expressions)
- **•** getExceptionEnum
- **•** getPrefix
- **•** getReplyMessage (two expressions)
- **•** getResourceBundle (two expressions)
- **•** getResourceMessage (nine expressions)

For descriptions of these methods, see [AONSException, page A-3](#page-242-0).

NoSuchVariable also inherits the following methods from class java.lang.Throwable:

- **•** fillInStackTrace
- **•** getCause
- **•** getLocalizedMessage
- **•** getMessage
- **•** getStackTrace
- **•** initCause
- **•** printStackTrace (three expressions)
- **•** setStackTrace
- **•** toString

It also inherits the following methods from class java.lang.Object:

- **•** clone
- **•** equals
- **•** finalize
- **•** getClass
- **•** hashCode
- **•** notify
- **•** notifyAll
- **•** wait (three expressions)

#### **Constructors**

- **•** public NoSuchVariable(int pErrorCode)
- public NoSuchVariable(int pErrorCode, [ExceptionType](#page-241-2) pEnum)
- **•** public NoSuchVariable(java.lang.String pMessage, int ErrorCode)
- public NoSuchVariable(java.lang.String pMessage, int pErrorCode, [ExceptionType](#page-241-0) pEnum)
- **•** public NoSuchVariable(int pErrorCode, java.lang.Object[] pArgs)
- **•** public NoSuchVariable(int pErrorCode, [ExceptionType](#page-241-0) pEnum, java.lang.Object[] pArgs)
- **•** public NoSuchVariable(int pErrorCode, java.lang.Object[] pArgs, java.lang.Throwable pEx)
- public NoSuchVariable(int pErrorCode, [ExceptionType](#page-241-0) pEnum, java.lang.Object[] pArgs, java.lang.Throwable pEx)
- **•** public NoSuchVariable(java.lang.String pMessage, int pErrorCode, java.lang.Object[] pArgs, java.lang.Throwable pEx)
- public NoSuchVariable(java.lang.String pMessage, int pErrorCode, [ExceptionType](#page-241-0) pEnum, java.lang.Object[] pArgs, java.lang.Throwable pEx)

### **External Services Package**

The External Services Package (com.cisco.aons.aonscommon.com.cisco.aons.extservice) contains the following interfaces:

- **•** AONSTransformer
- **•** AONSTransformerFactory
- **•** Authentication
- **•** CacheService
- **•** Compression
- **•** ContentLookup
- **•** ContentValidation
- **•** Encryption
- **•** ExtService
- **•** ExtServiceContext
- **•** ExtServiceProfile
- **•** MessageLog
- **•** MIME
- **•** NoSuchVariable
- **•** ServiceFactory
- Signature (also known as "Digital Signature")
- **•** Transform

 $\mathbf I$ 

These packages are described separately in [Chapter 4, "External Services"](#page-200-0).

 $\mathsf I$ 

# **PEP Package**

The AON PEP package (com.cisco.aons.pep) contains one interface class: PEPData.

### **PEPData**

The PEPData interface generates all meta information available about the policy execution plan (PEP).It includes the methods and fields summarized below.

#### **Methods**

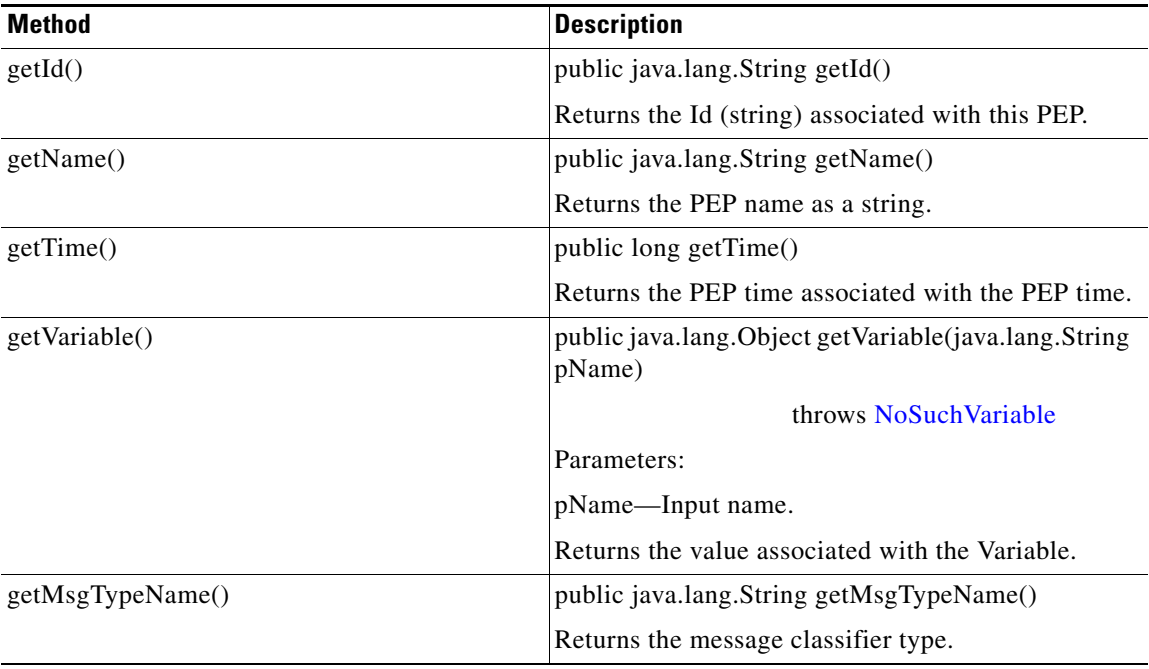

п

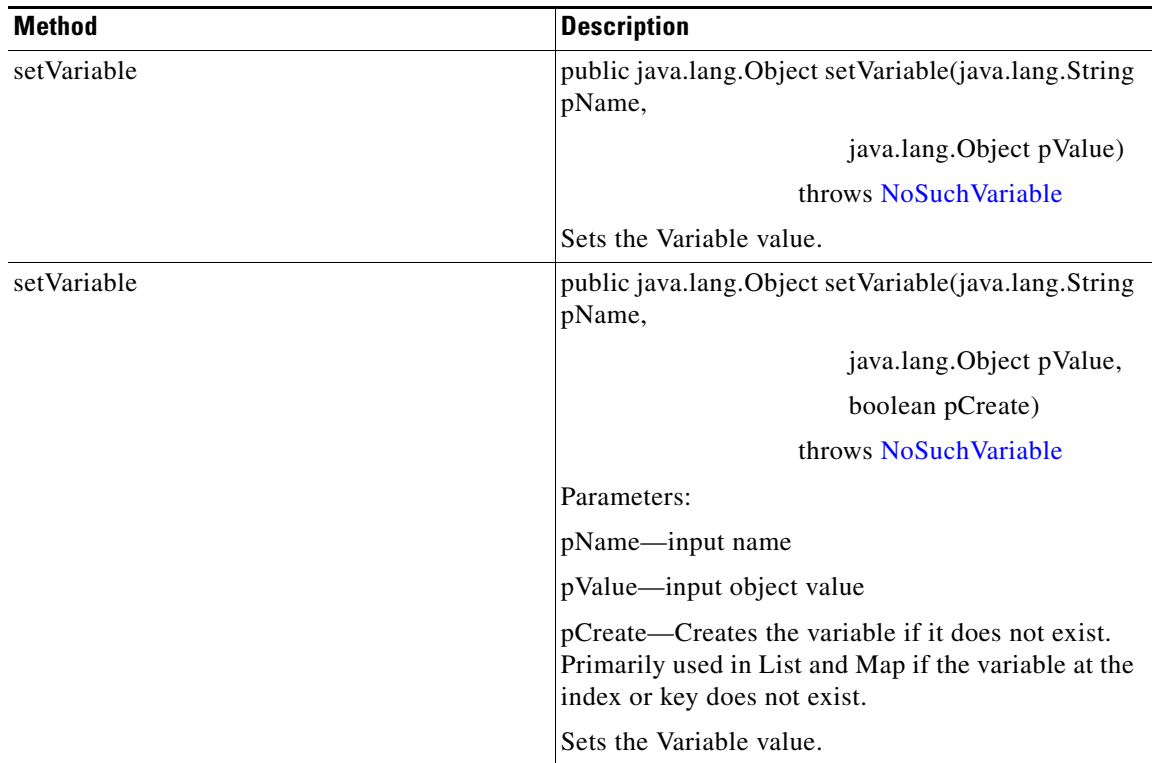

#### **Fields**

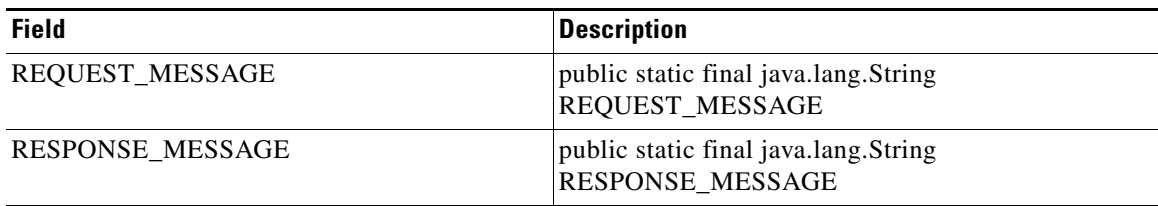

# **Log Package**

The AONSCommon Log package (aonscommon.src.com.cisco.aons.log) includes one class for logging operations: Log.

### **Log**

 $\overline{\phantom{a}}$ 

The Log class is used with AON message logging. It includes the methods summarized below.

 $\mathbf I$ 

 $\overline{a}$ 

 $\overline{a}$ 

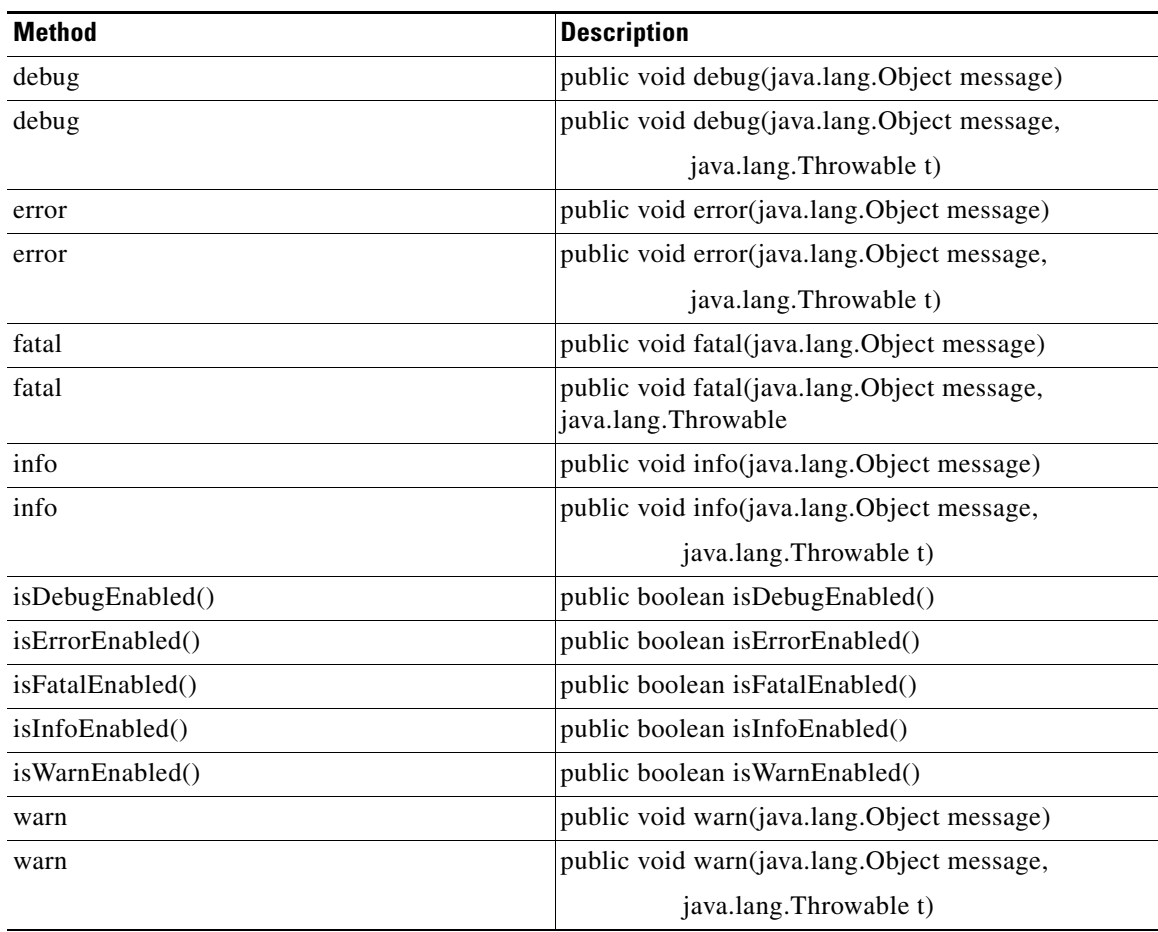

П

## **Message Package Message Package**

The AON Common Message package (aonscommon.src.com.cisco.aons.message) includes the following elements:

- **•** [Interfaces, page A-17](#page-256-0)
- **•** [Classes, page A-43](#page-282-0)
- **•** [Exceptions, page A-45](#page-284-0)

### <span id="page-256-0"></span>**Interfaces**

The message package includes the interfaces listed below.

- **•** [IAONSMessage, page A-18](#page-257-0)
- **•** [ICloseable, page A-19](#page-258-0)
- **•** [IContent, page A-20t](#page-259-0)
- **•** [IContentAttachment, page A-21](#page-260-0)
- **•** [IContentVisitable, page A-22](#page-261-0)
- **•** [IContentVisitor, page A-22](#page-261-1)
- **•** [IContextSerializable, page A-24](#page-263-0)
- **•** [IDeliveryContext, page A-24](#page-263-1)
- **•** [IEncodingConstants, page A-25](#page-264-0)
- **•** [IMapContent, page A-26](#page-265-0)
- **•** [IMessageBuilder, page A-28](#page-267-0)r
- **•** [IMessageConstants, page A-32](#page-271-0)
- **•** [IMessageContext, page A-32](#page-271-1)
- **•** [IMessageDeliveryContext, page A-34](#page-273-0)
- **•** [IMessageHeaders, page A-35](#page-274-0)
- **•** [IMIMEContent, page A-38](#page-277-0)
- **•** [IMsgAttachment, page A-40](#page-279-0)
- **•** [INullContent, page A-40](#page-279-1)
- **•** [IRNContent, page A-40](#page-279-2)
- **•** [ISOAPContent, page A-41t](#page-280-0)
- **•** [IStreamContent, page A-41](#page-280-1)
- **•** [IXMLContent, page A-41](#page-280-2)

 $\mathbf I$ 

These interfaces are summarized in the following sections.

 $\mathsf I$ 

### <span id="page-257-0"></span>**IAONSMessage**

Extending [ICloseable,](#page-258-0) this interface is a canonical container for representing messages. It includes the methods summarized below.

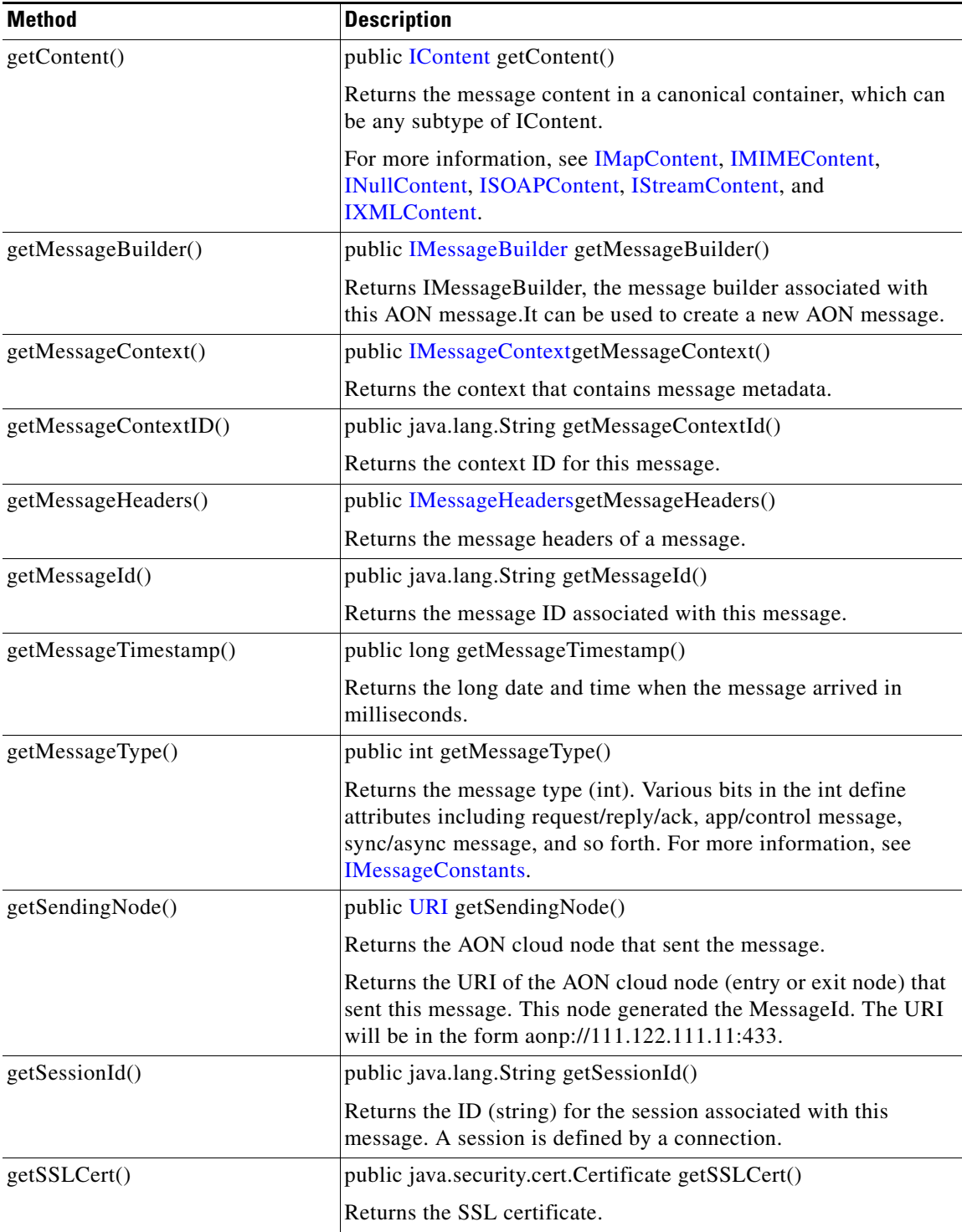

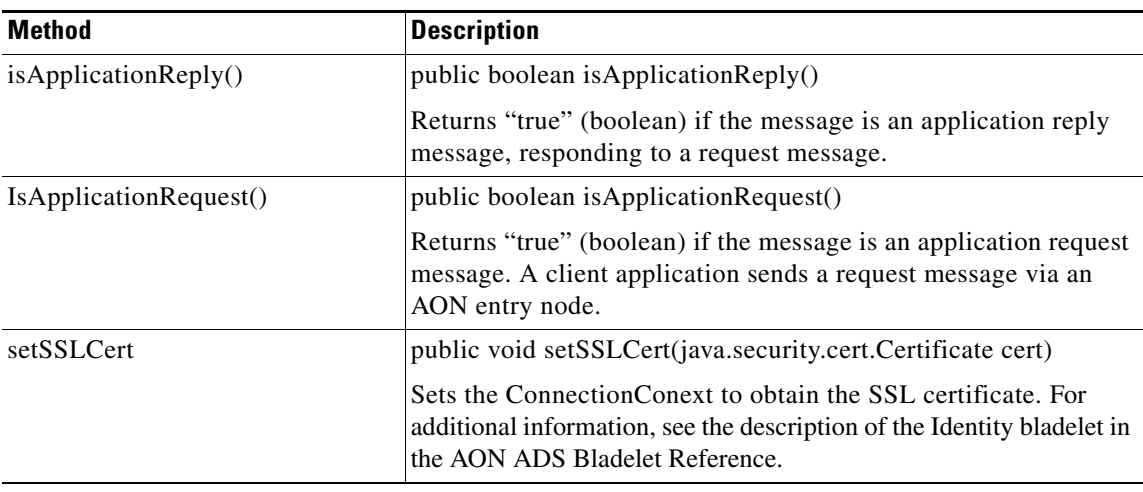

#### <span id="page-258-0"></span>**ICloseable**

 $\mathsf I$ 

This interface is implemented by classes whose instances are to be tracked in PEP execution and closed at the end of the PEP.

All objects that are placed in the PEP context are garbage collected by the normal cleanup process. This interface does not have to be implemented for every type of object that can be placed in the context.

This interface should be implemented, if the normal cleanup process is not efficient enough to reclaim the resources attached to the particular object. Typically, these are external resources such as connections, open files, and direct byte buffers. Classes that implement this interface should use the close() method to release these resources For additional information, see [IAONSMessage](#page-257-0).

The single ICloseable method is summarized below.

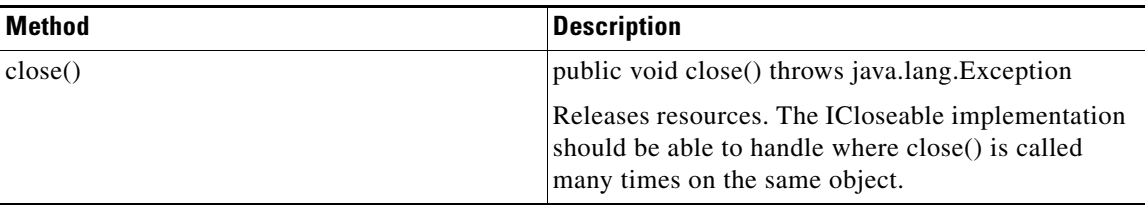

 $\mathsf I$ 

#### <span id="page-259-0"></span>**IContent**

Extending [IContentVisitable](#page-261-0), this is the top level interface for all content types. The following subinterfaces are based on this interface: [IMapContent,](#page-265-0) [IMIMEContent,](#page-277-0) [INullContent](#page-279-1), [ISOAPContent](#page-280-0), [IStreamContent,](#page-280-1) and [IXMLContent](#page-280-2). IContent includes the methods and fields summarized below.

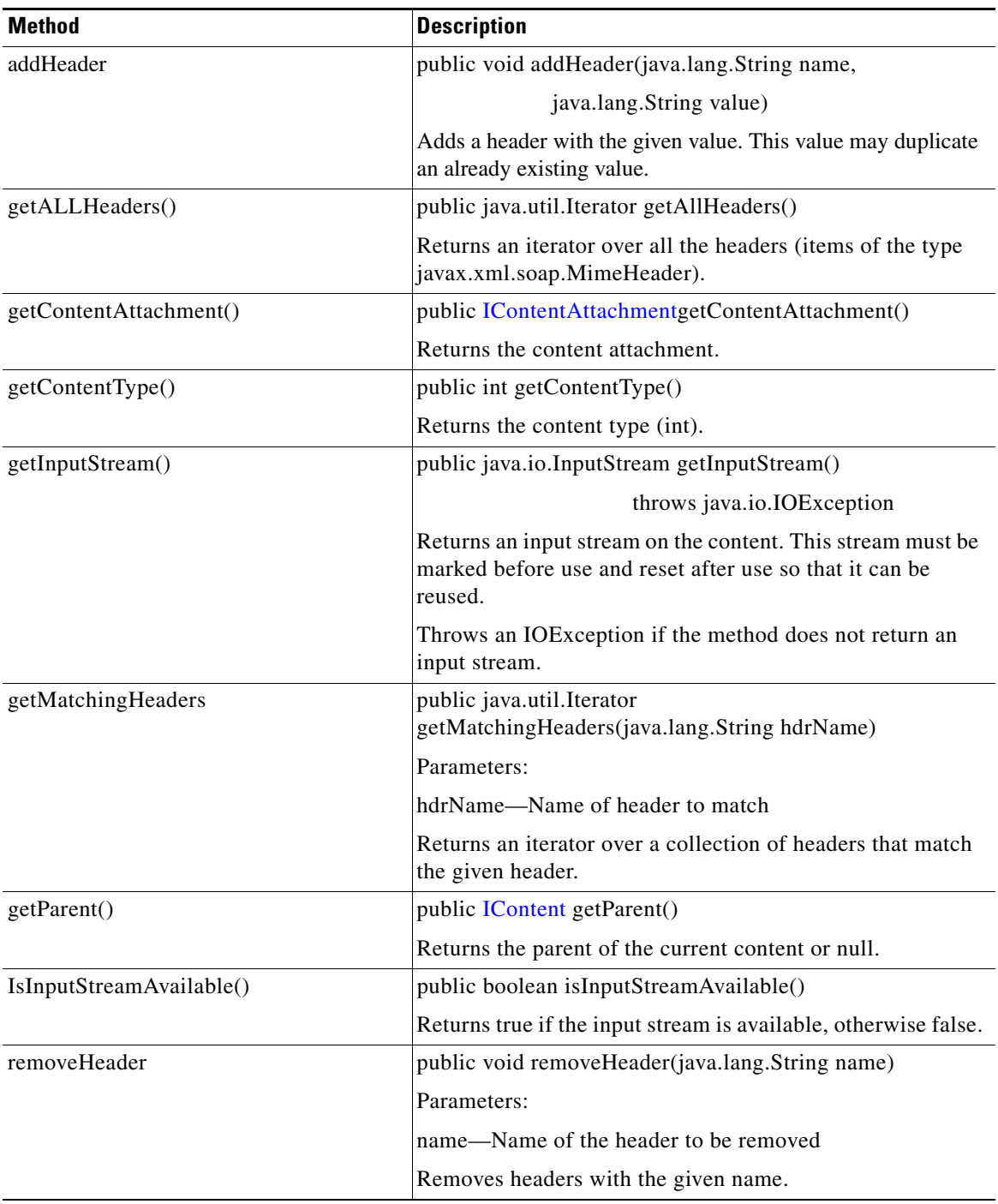

a s

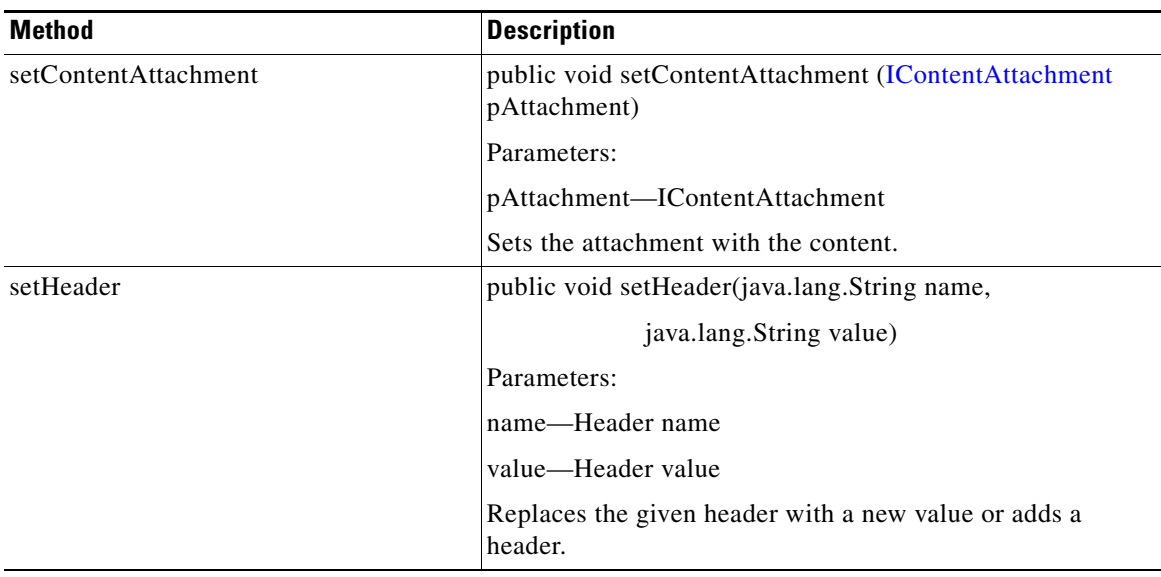

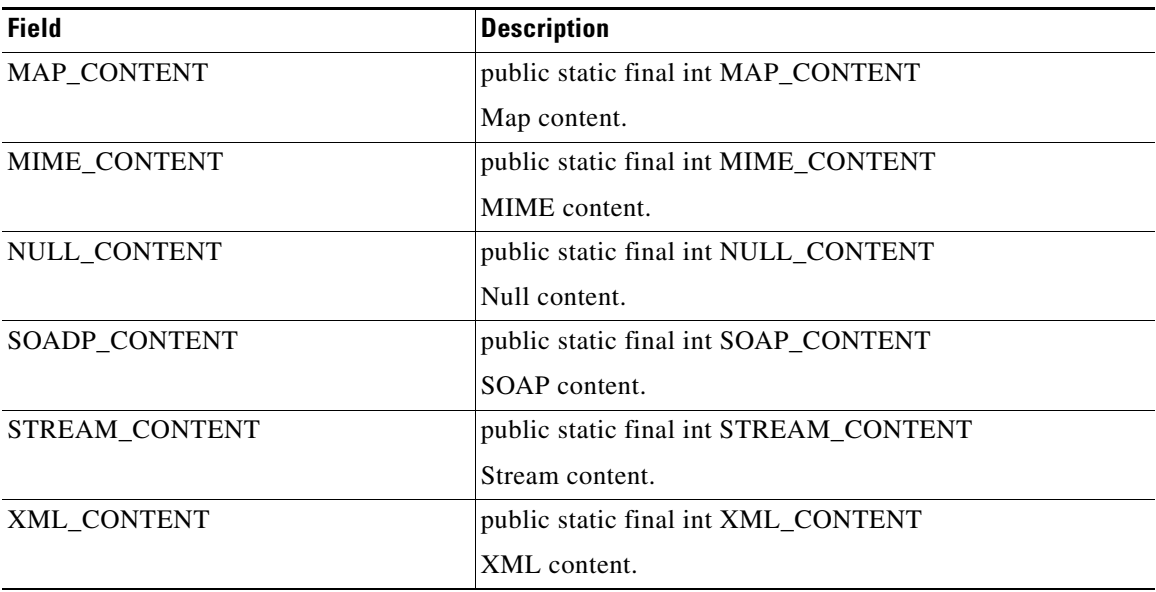

#### <span id="page-260-0"></span>**IContentAttachment**

 $\mathbf{I}$ 

This is content attachment interface. It the single method summarized below.

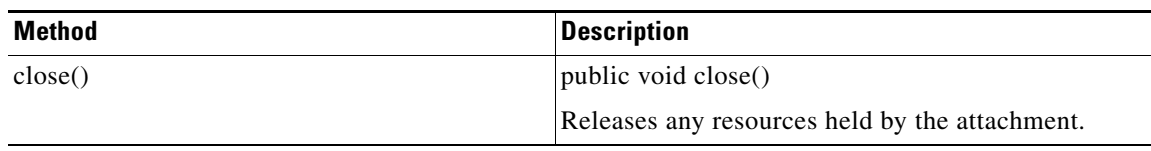

 $\mathcal{L}_{\mathcal{A}}$ 

Ī

For more information, see ["IContent" section on page A-20](#page-259-0).

#### <span id="page-261-0"></span>**IContentVisitable**

This interface accepts a content visitor. It is implemented by each subtype of the [IContent](#page-259-0) interface. A visitor can visit any subtype of IContent using the double-dispatching mechanism. It has the following subinterfaces: [IContent](#page-259-0), [IMapContent,](#page-265-0) [IMIMEContentt](#page-277-0), [INullContent,](#page-279-1) [ISOAPContent](#page-280-0), [IStreamContent,](#page-280-1) and [IXMLContent.](#page-280-2) IContentVisitable has a single method, summarized below.

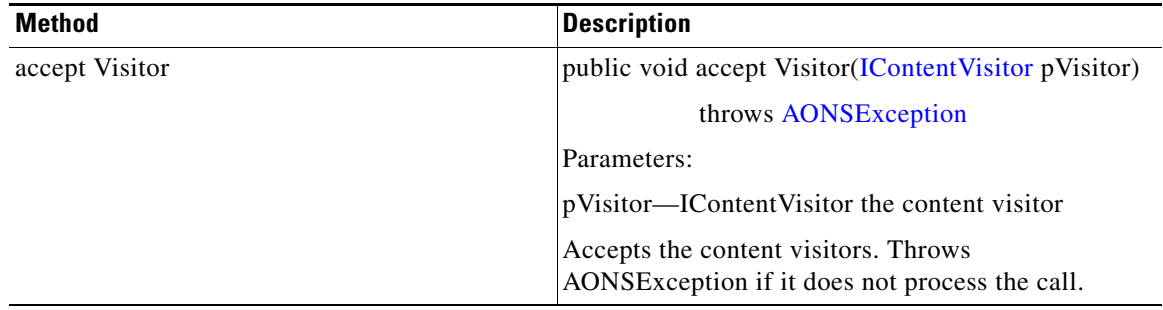

#### <span id="page-261-1"></span>**IContentVisitor**

The IContentVisitor interface visits [IContent](#page-259-0) subtypes. It is implemented by [AbstractContentVisitor.](#page-282-1) IContentVisitor includes the methods summarized below.

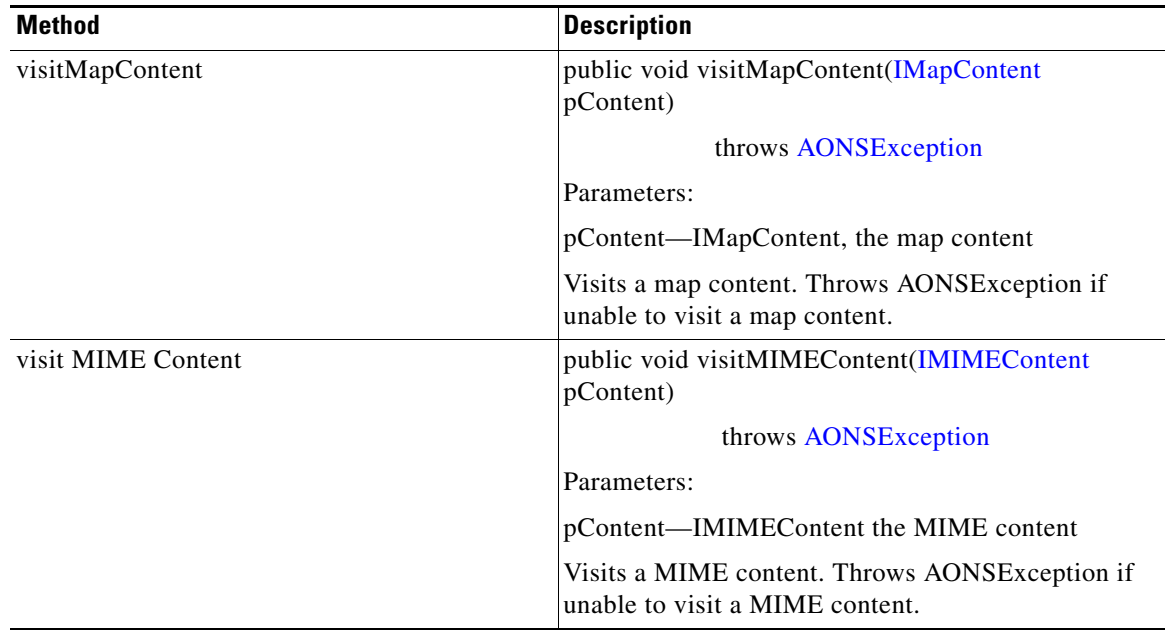

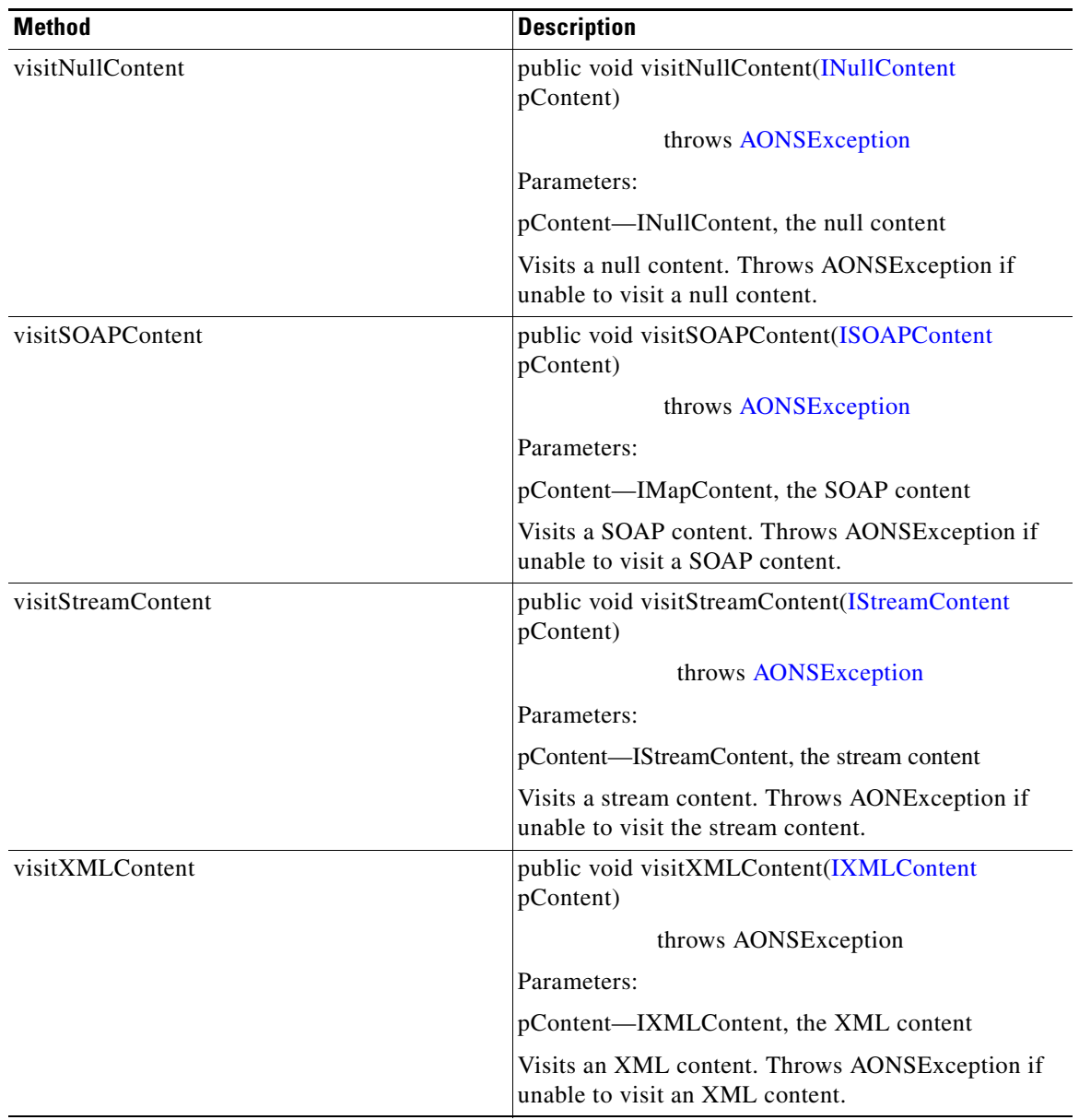

 $\overline{\phantom{a}}$ 

T

#### <span id="page-263-0"></span>**IContextSerializable**

Extending java.io.Serializable, this is a generic interface for serialization of AON message context. IContextSerializable has the following subinterfaces: [IDeliveryContext](#page-263-1) and [IMessageContext.](#page-271-1) The IContextSerializable methods are summarized below.

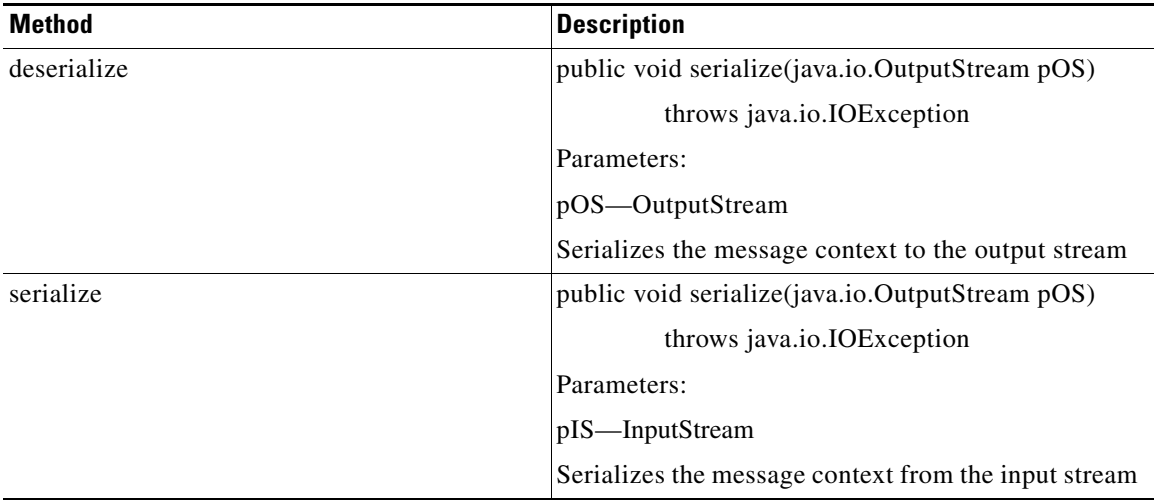

#### <span id="page-263-1"></span>**IDeliveryContext**

The IDeliveryContext interface holds the contextual information of an AONS message It has one subinterface[:IMessageContext](#page-271-1). The IDeliveryContext has the methods summarized below.

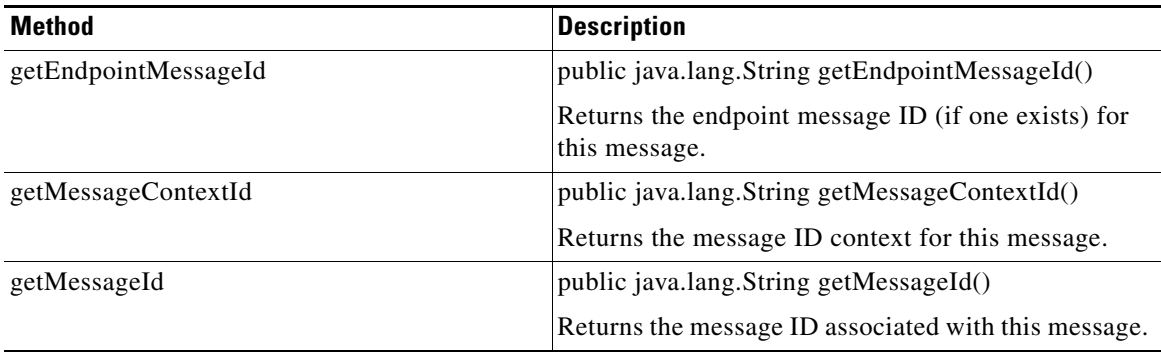

 $\sim$ 

#### <span id="page-264-0"></span>**IEncodingConstants**

 $\overline{\phantom{a}}$ 

The IEncodingConstants interface is used to handle standard encoded constants where the content is chunked, content-encoded, transfer-encoded, or gzipped. It has the fields summarized below.

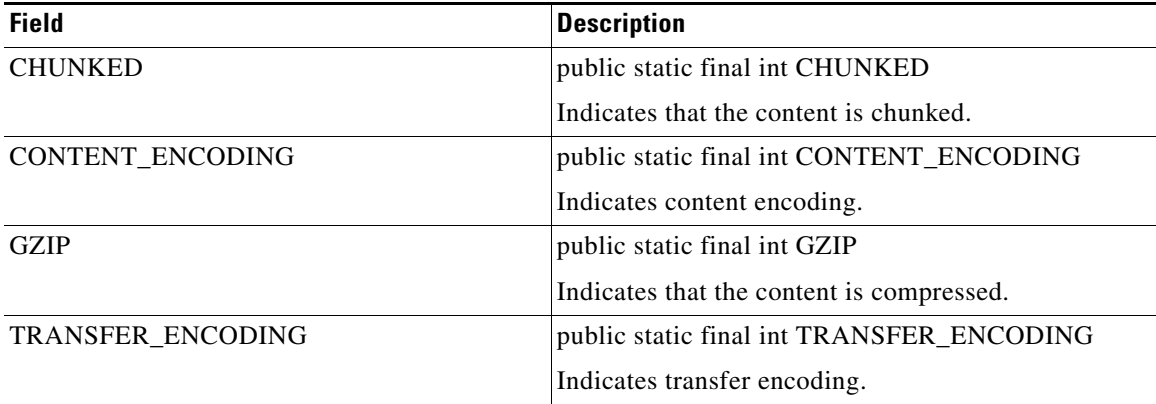

For more information, see [IMessageConstants](#page-271-0), [IMapContent,](#page-265-0) [IMIMEContent,](#page-277-0) [INullContent](#page-279-1), [ISOAPContent,](#page-280-0) [IStreamContent](#page-280-1), and [IXMLContent](#page-280-2)

Ī

#### <span id="page-265-0"></span>**IMapContent**

The IMapContent interface maps message content, representing data as name-value pairs. It inherits the following fields from [IContent](#page-259-0): MAP\_CONTENT, MIME\_CONTENT, NULL\_CONTENT, SOAP\_CONTENT, STREAM\_CONTENT, and XML\_CONTENT. It also inherits the following methods from IContent: addHeader, getAllHeaders, getContentType, getInputStream, getMatchingHeaders, getParent, isInputStreamAvailable, removeHeader, setContentAttachement, and setHeader. IMapContent also inherits one method form [IContentVisitable:](#page-261-0) acceptVisitor.

IMapContent has the methods summarized below.

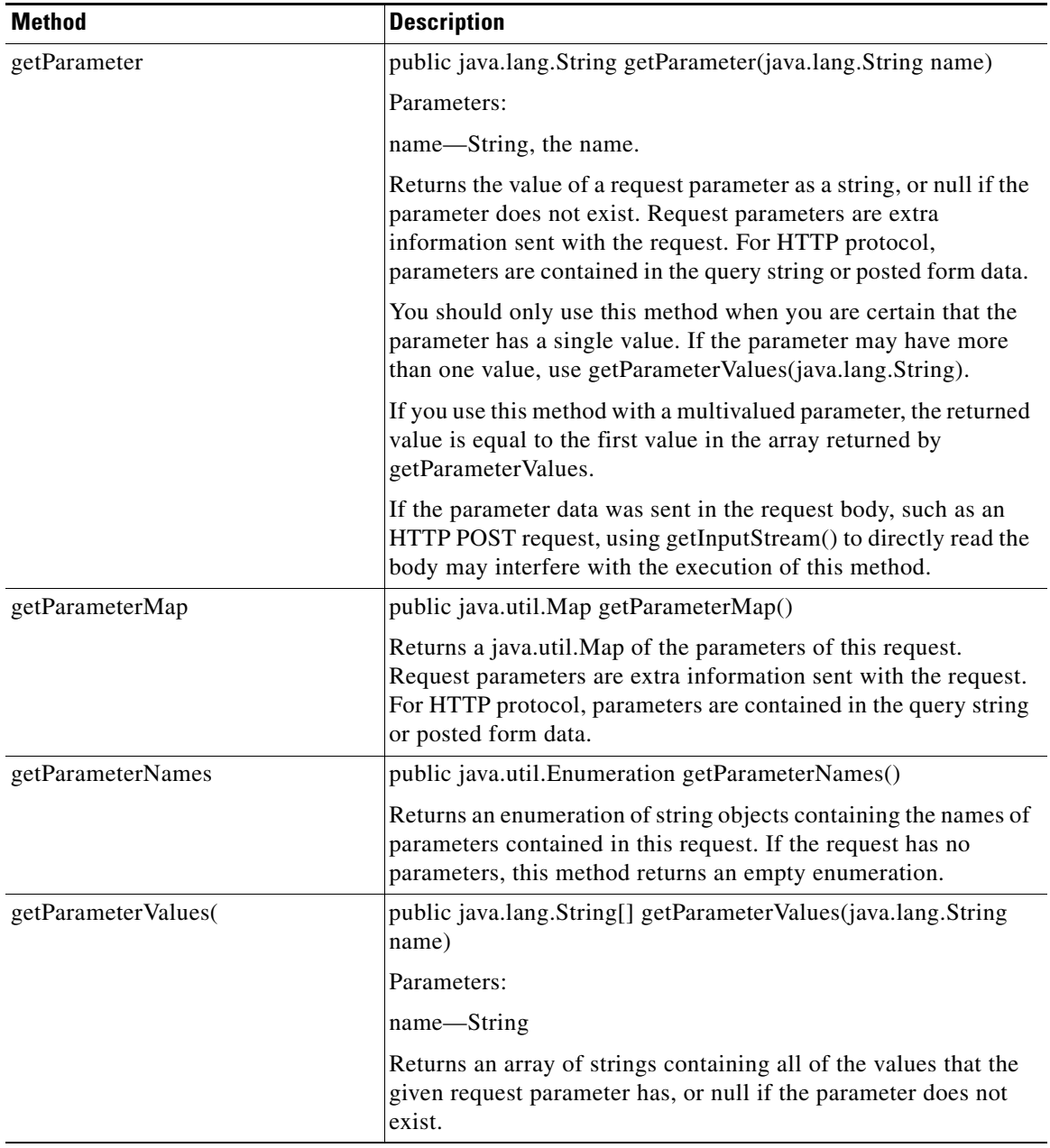

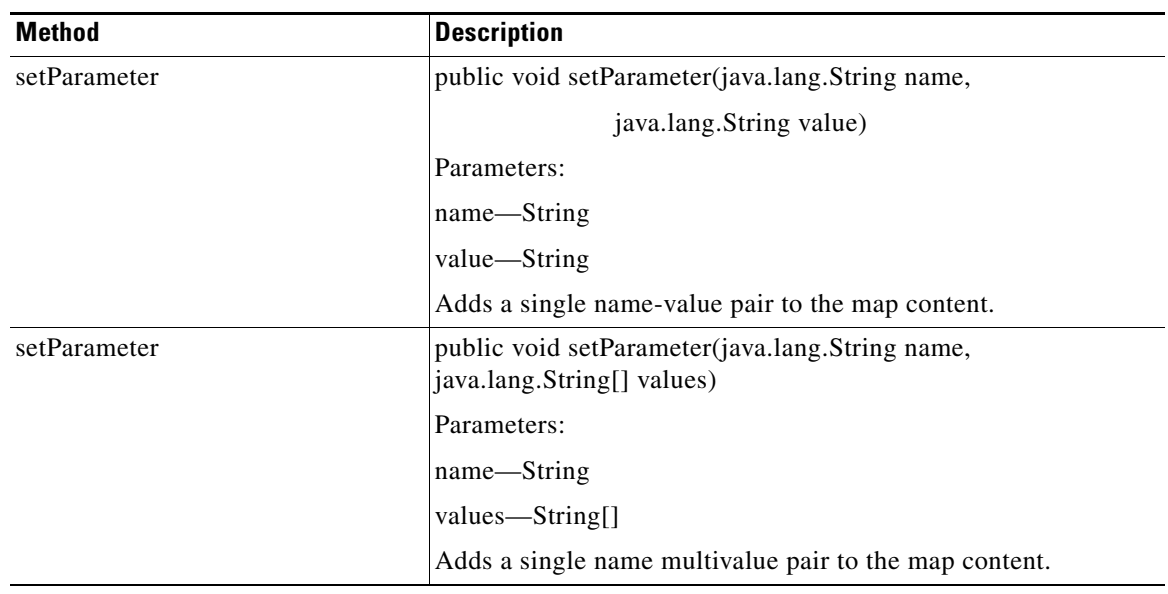

 $\mathbf{r}$ 

 $\mathsf I$ 

### <span id="page-267-0"></span>**IMessageBuilder**

The IMessageBuilder interface is used to build AON messages. It includes the methods and fields summarized below.

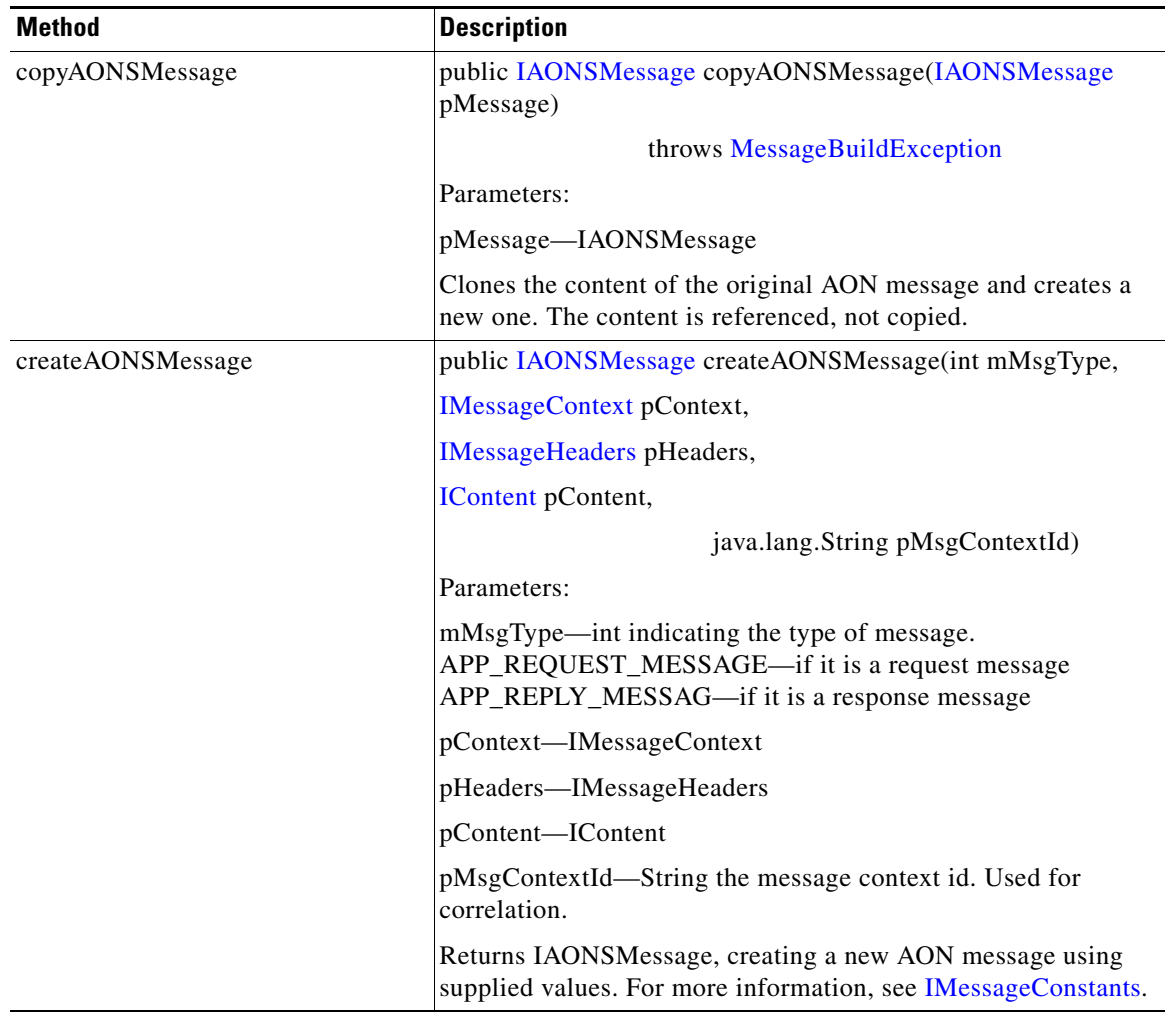

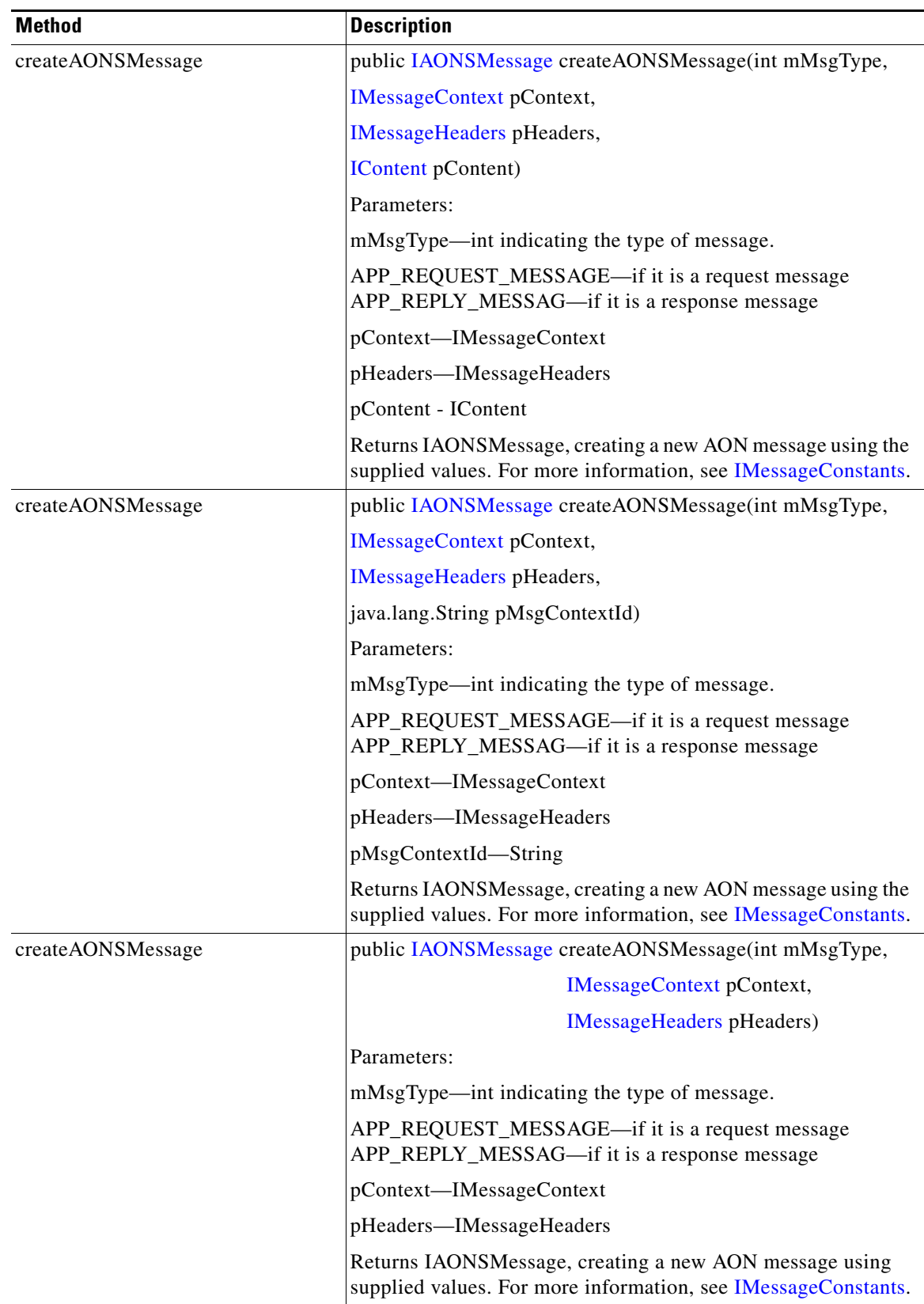

 $\mathbf{r}$ 

 $\mathbf I$ 

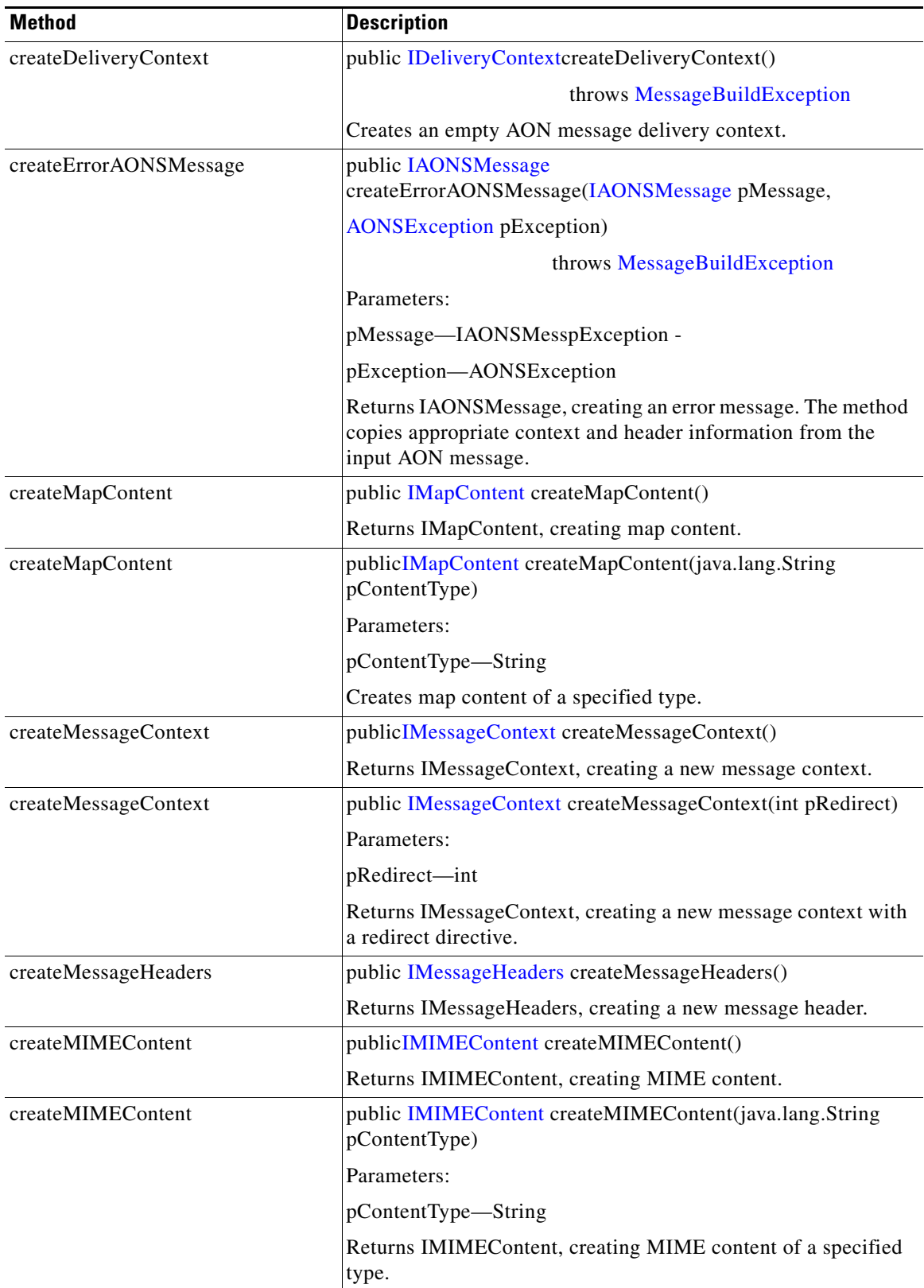

П

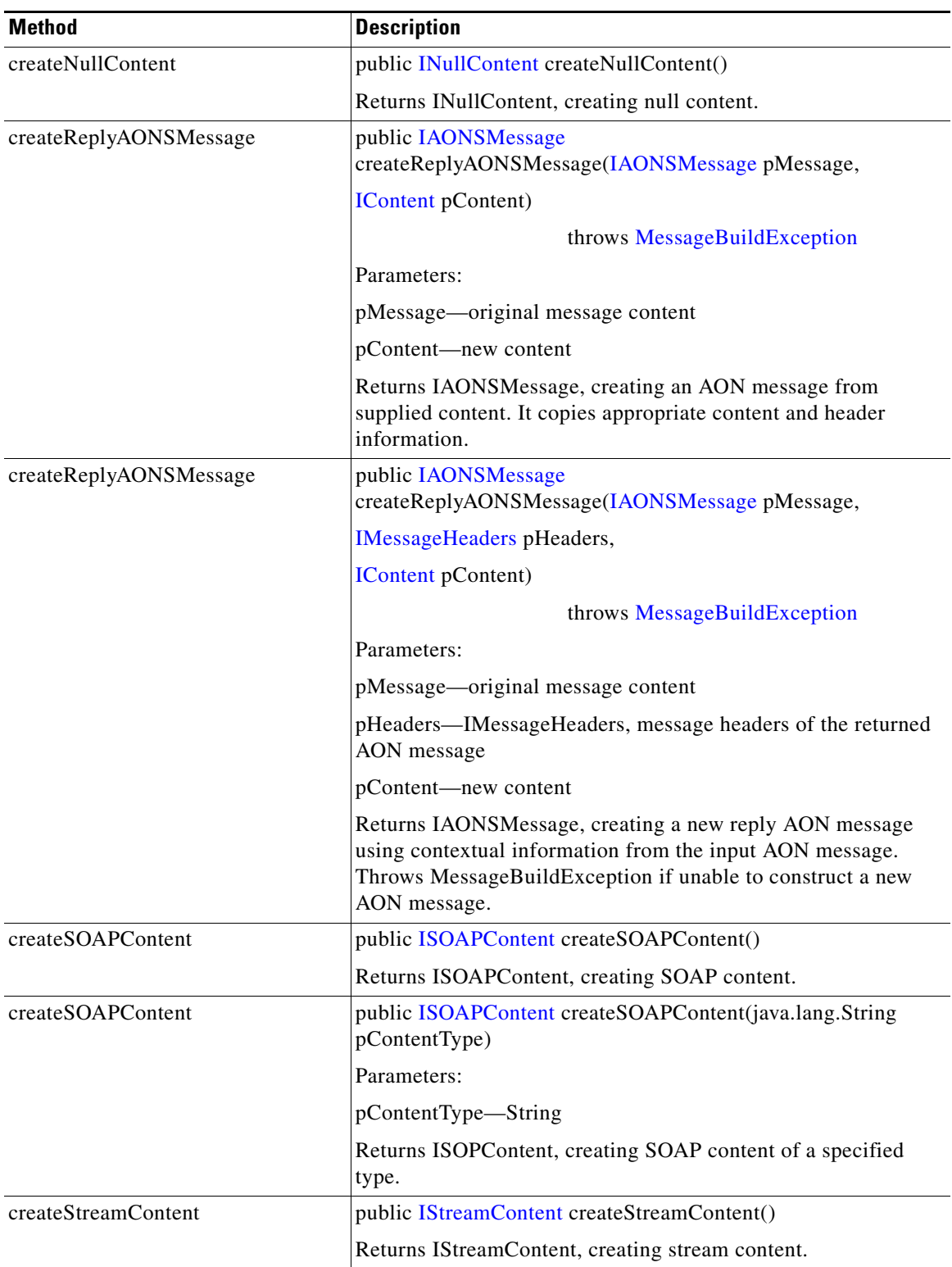

 $\mathbf{r}$ 

T

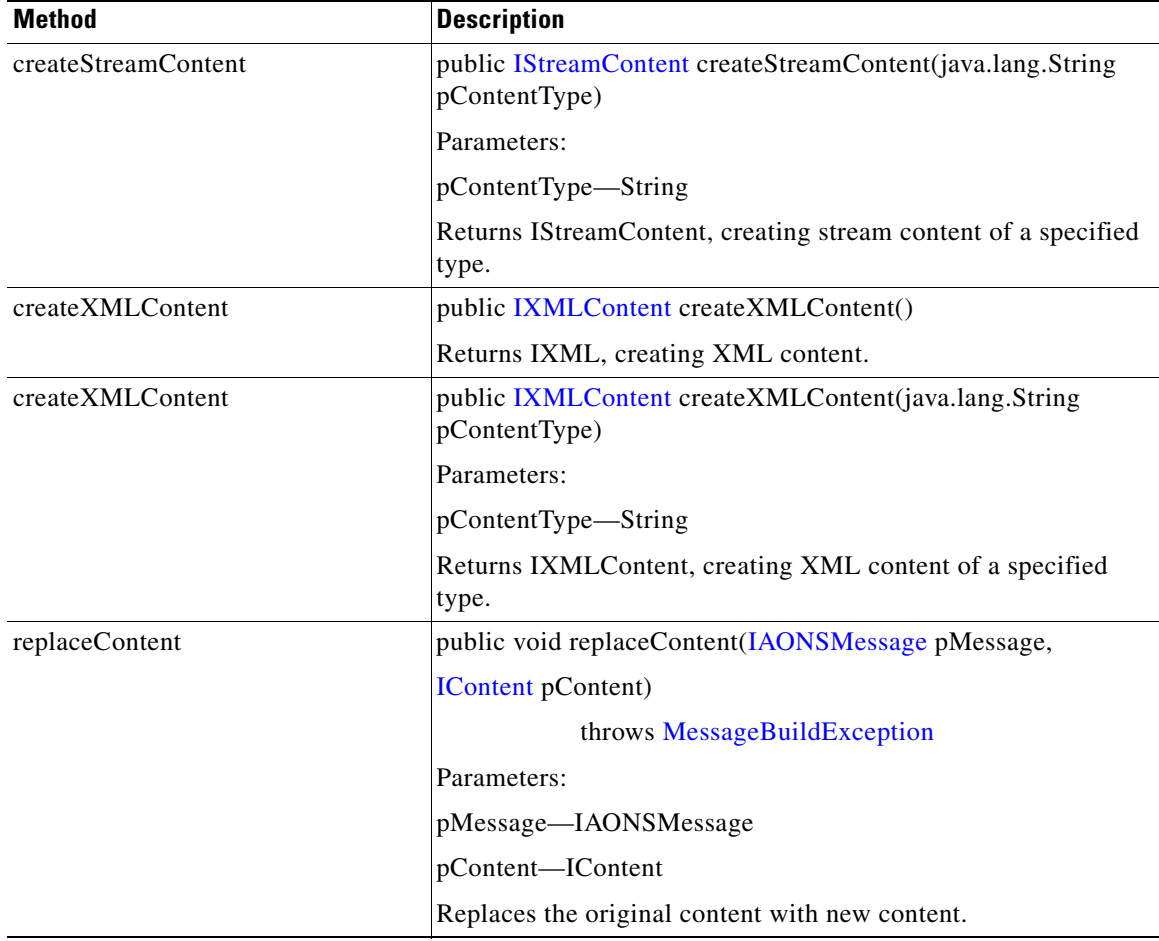

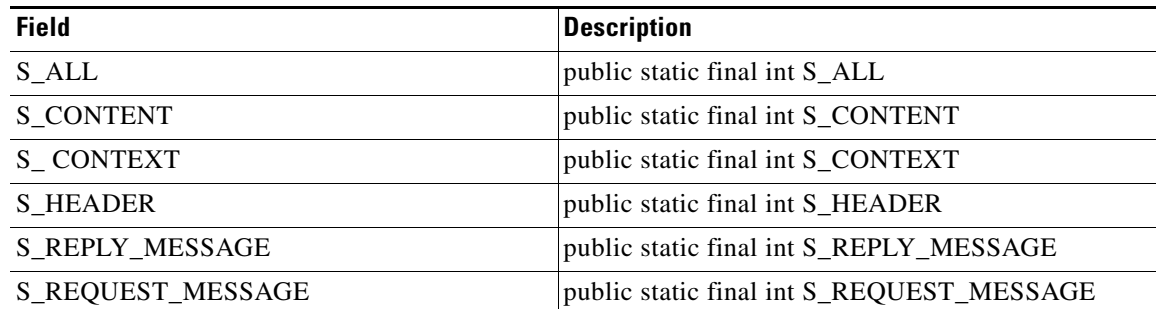

#### <span id="page-271-0"></span>**IMessageConstants**

This interface contains fields defining a variety of message constants (remote\_host, session\_id, HTTP\_query\_string, control message, error message, and so on).

#### <span id="page-271-1"></span>**IMessageContext**

This interface maintains the contextual information of a message. It includes the methods summarized below.

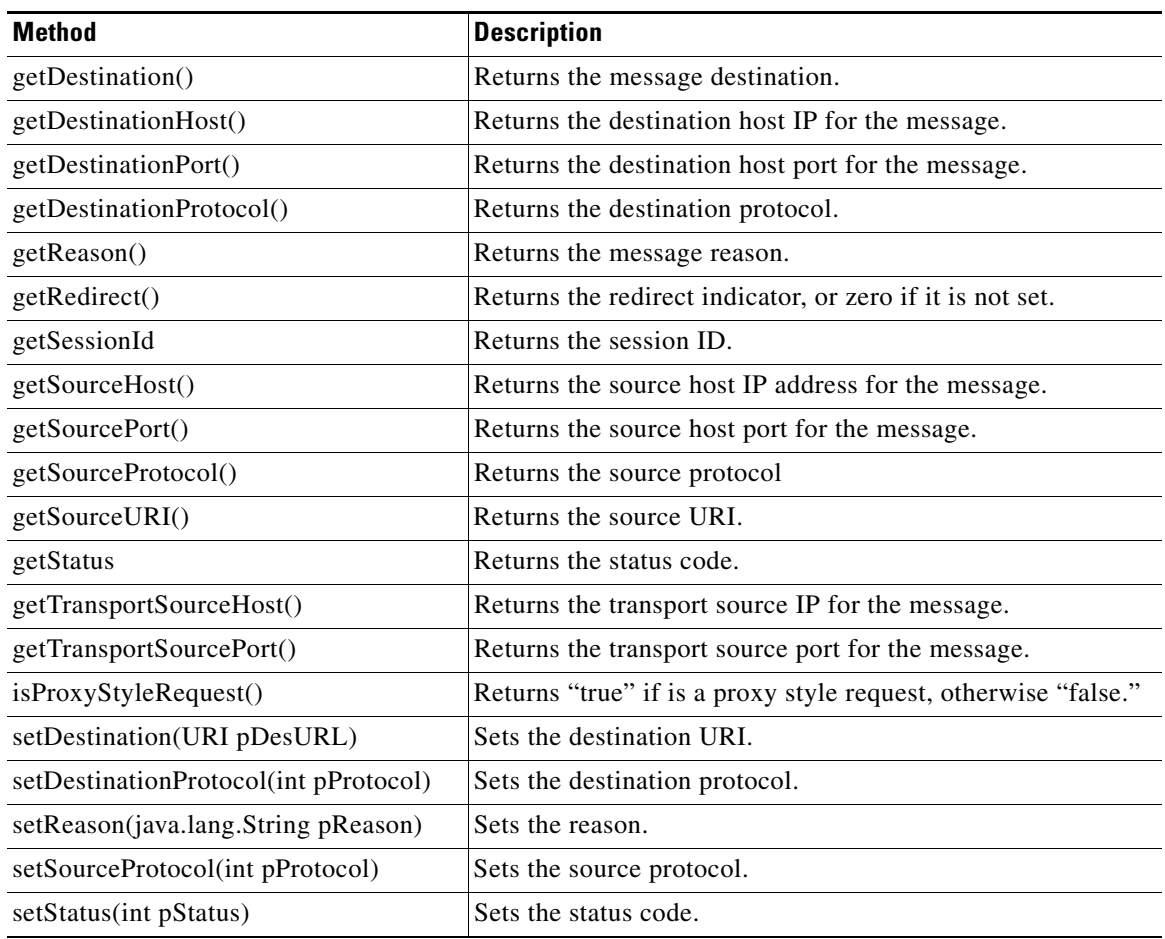

 $\mathbf{r}$ 

 $\mathsf I$ 

### <span id="page-273-0"></span>**IMessageDeliveryContext**

This interface holds contextual information of an AONS message The methods are summarized below.

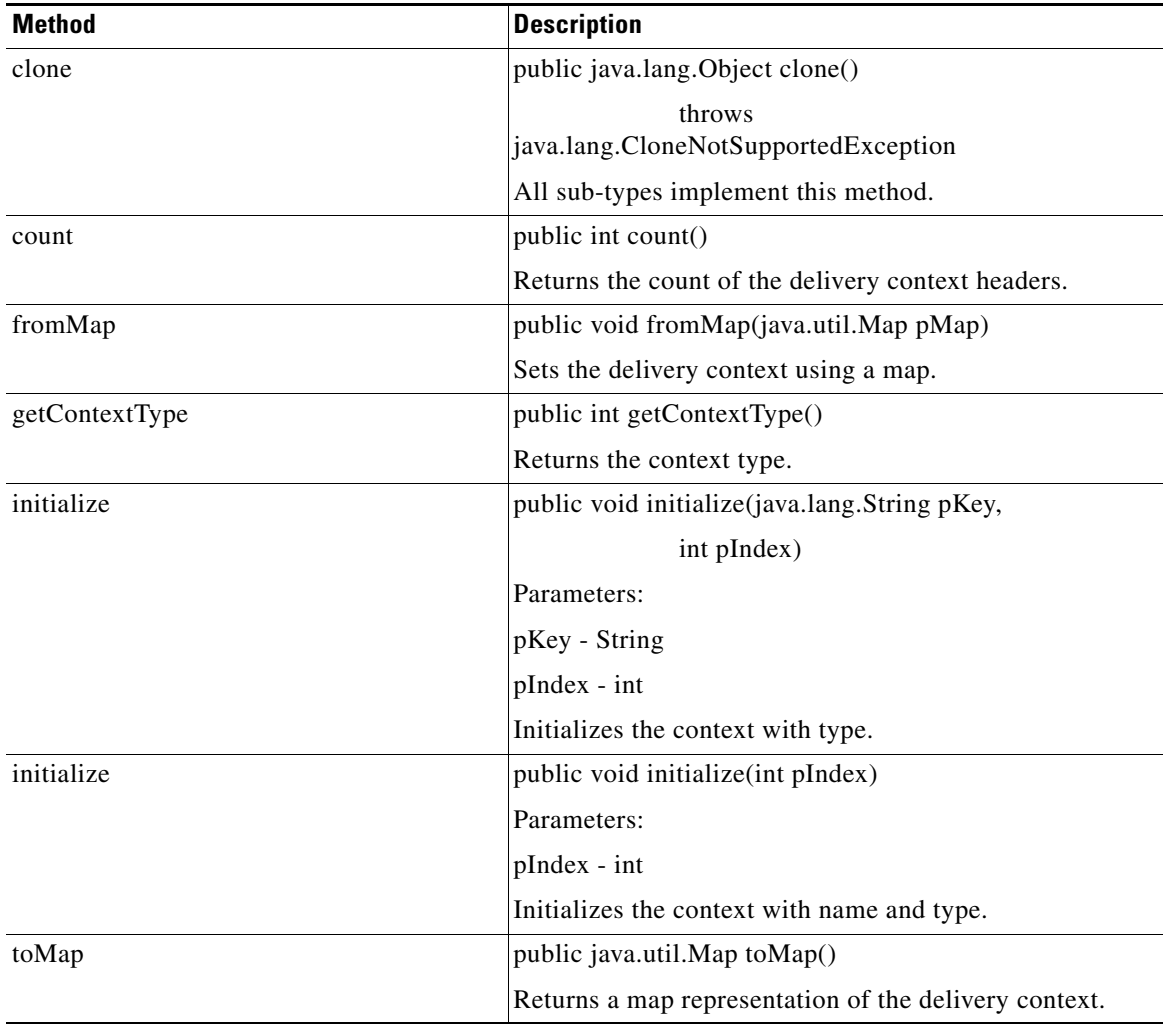

### <span id="page-274-0"></span>**IMessageHeaders**

 $\mathbf{I}$ 

Extending Cloneable, this interface is a container for message headers. It includes the methods summarized below.

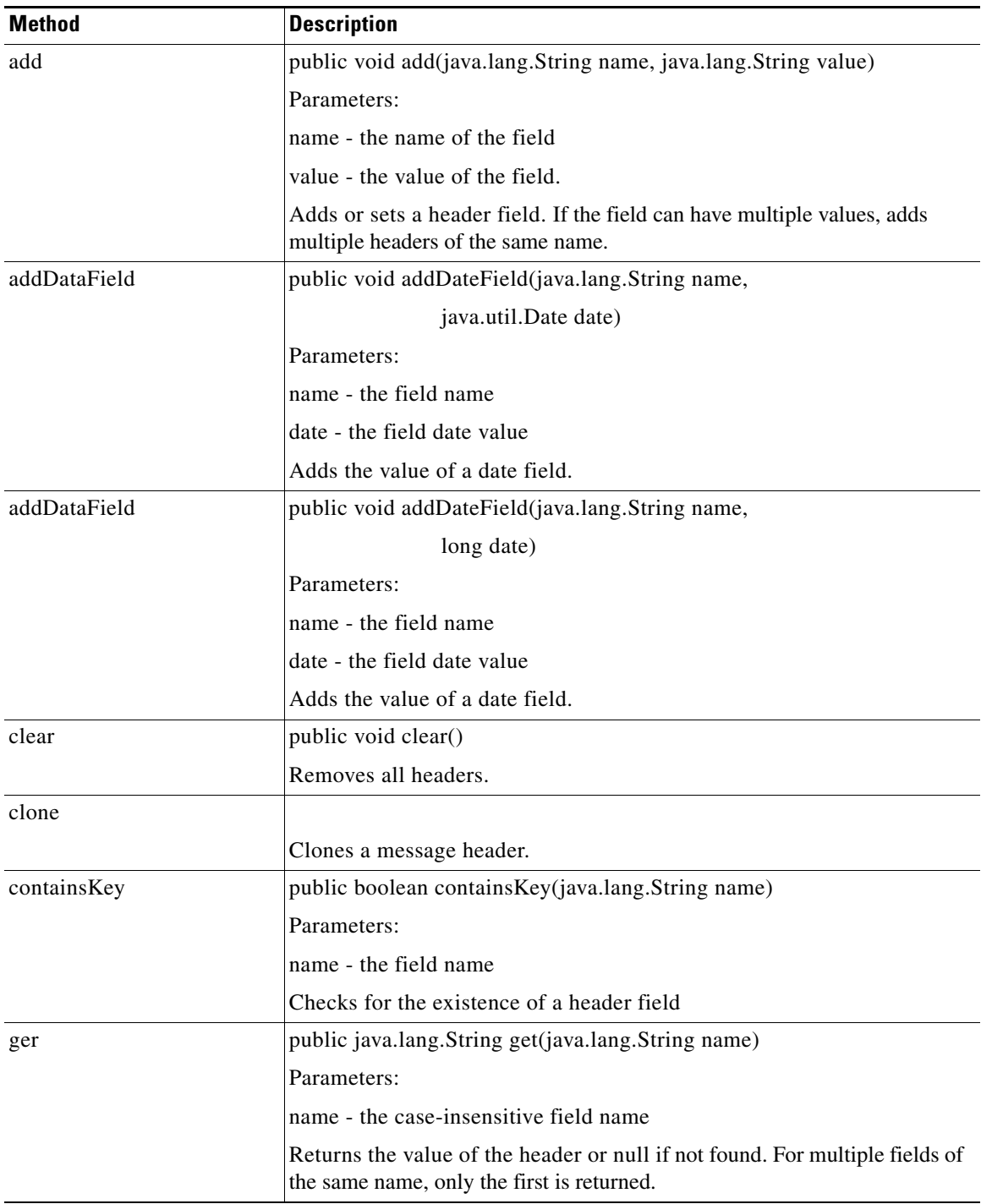

 $\mathbf I$ 

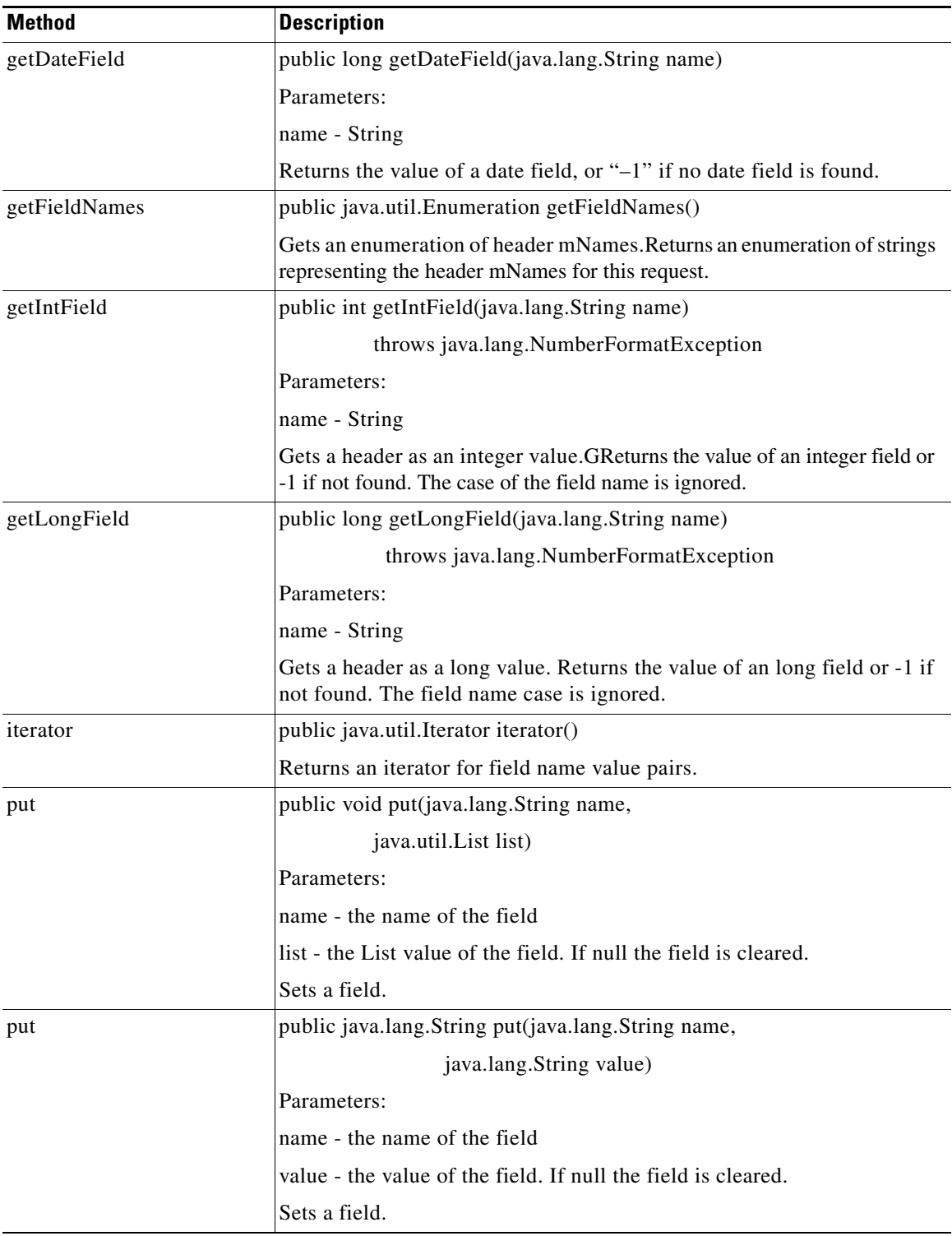

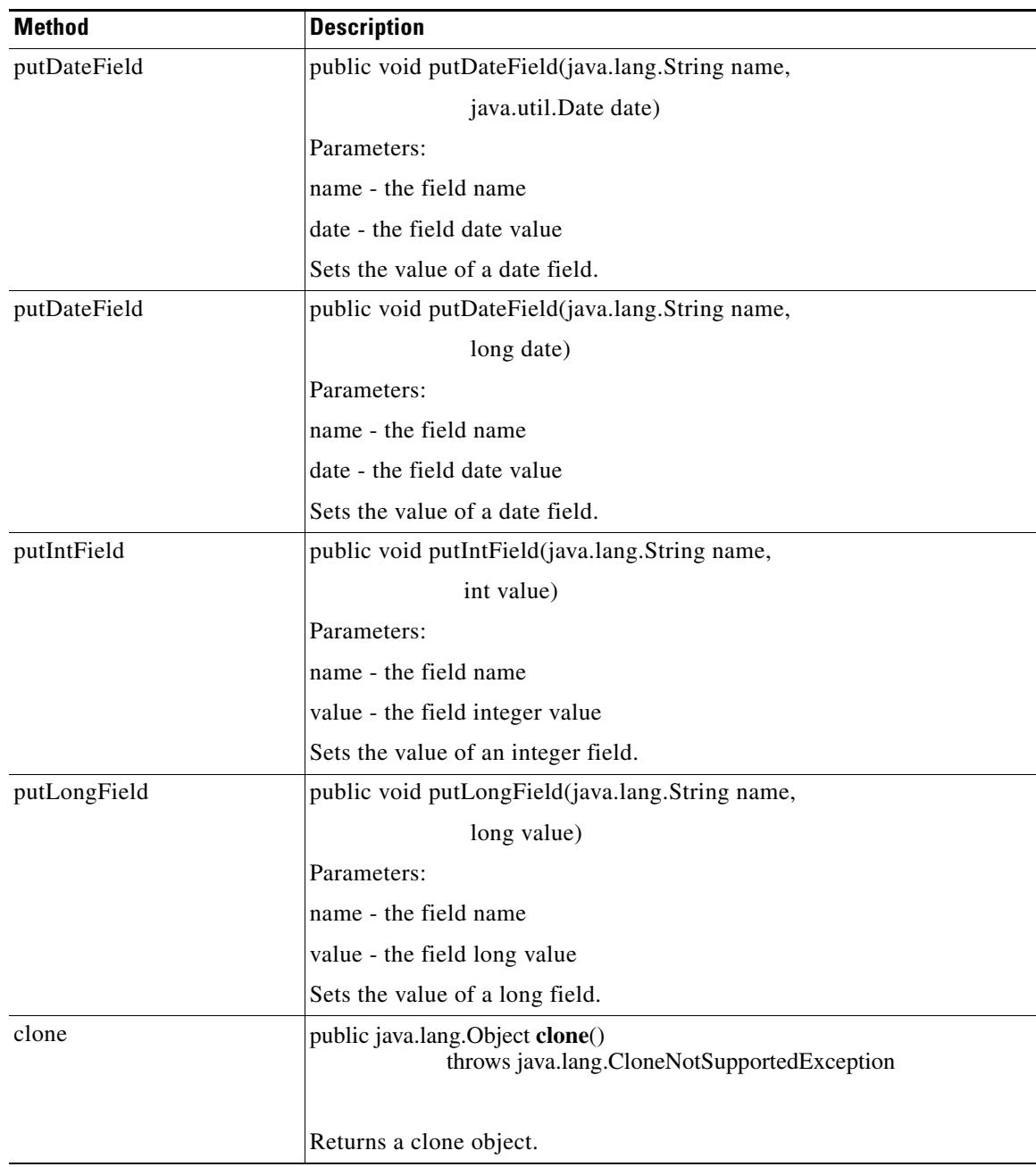

 $\mathbf{r}$ 

 $\mathsf I$ 

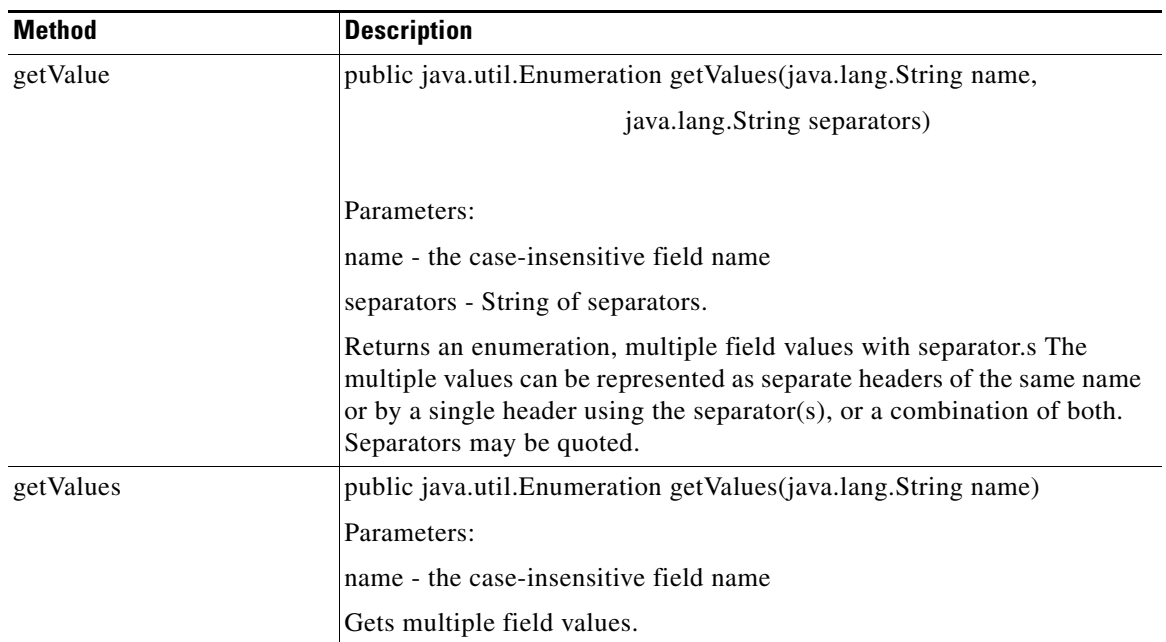

#### <span id="page-277-0"></span>**IMIMEContent**

Extended from IContent, this interface includes methods to handle MIME content. It includes the methods summarized below.

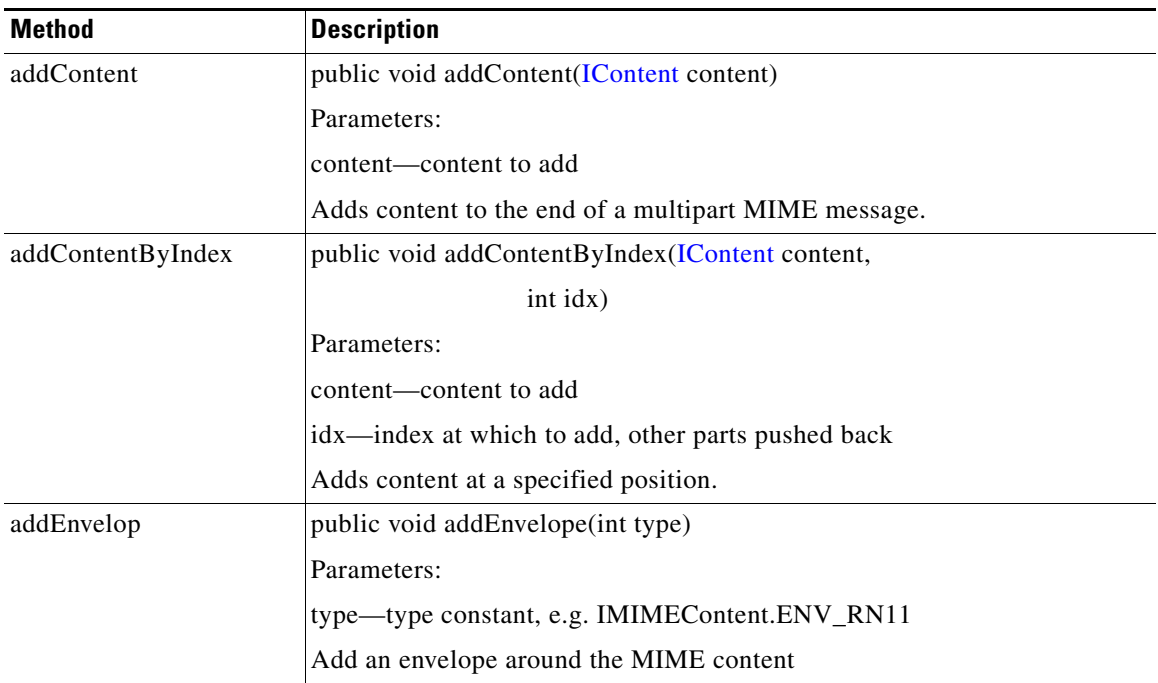

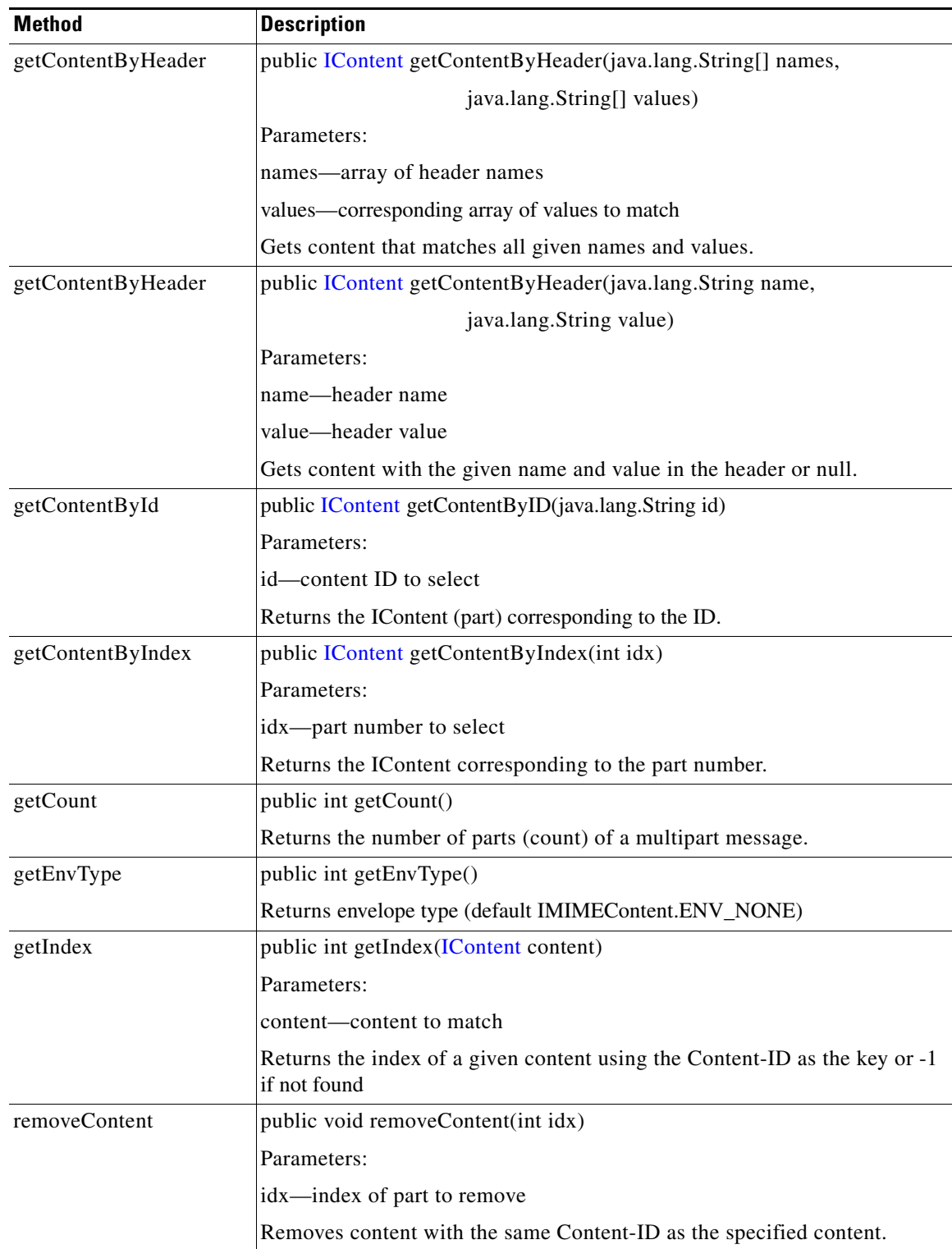

 $\mathbf{r}$ 

Ī

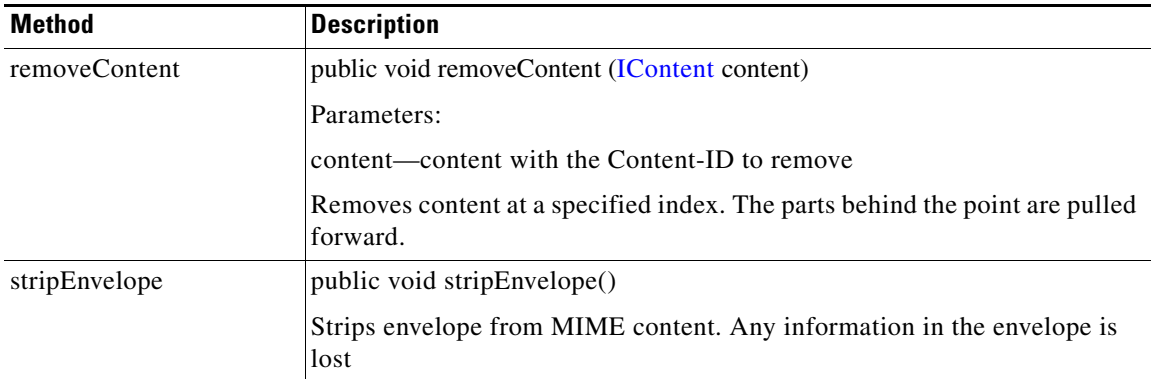

#### <span id="page-279-0"></span>**IMsgAttachment**

This interface is used to handle message attachments. It includes the methods summarized below.

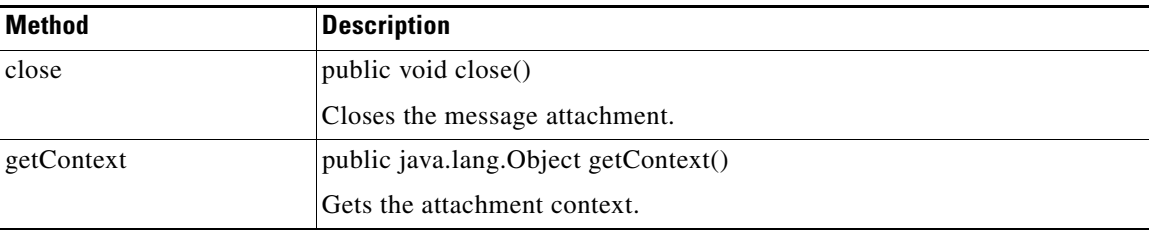

#### <span id="page-279-1"></span>**INullContent**

Extended from IContent and IContentVisitable, this interface represents null content. It inherits the following methods from [IContent.](#page-259-0) addHeader, getAllHeaders, getContentAttachment, getContentType, getInputStream, getMatchingHeaders, getParent, isInputStreamAvailable, removeHeader, setContentAttachment, and setHeader. It also inherits the acceptVisitor from [IContentVisitable](#page-261-0).

#### <span id="page-279-2"></span>**IRNContent**

This interface is used to get the signature associated with an envelope and get and set the version. It includes the methods summarized below.

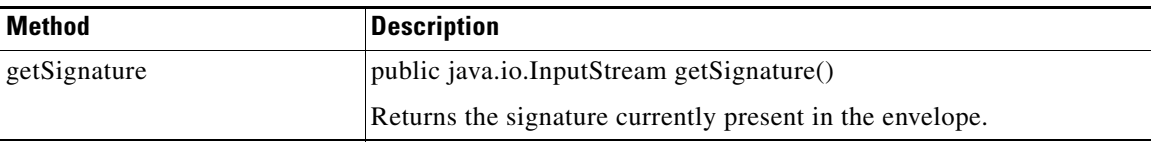

a ka

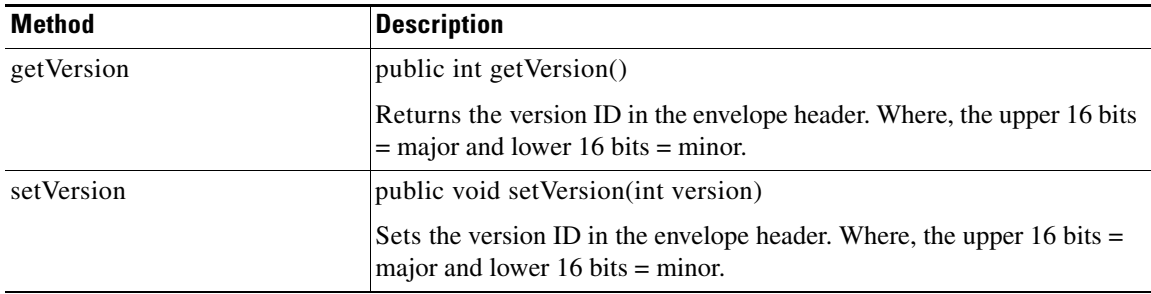

### <span id="page-280-0"></span>**ISOAPContent**

Extended from [IXMLContent](#page-280-2), this interface represents SOAP XML content. It includes the method summarized below.

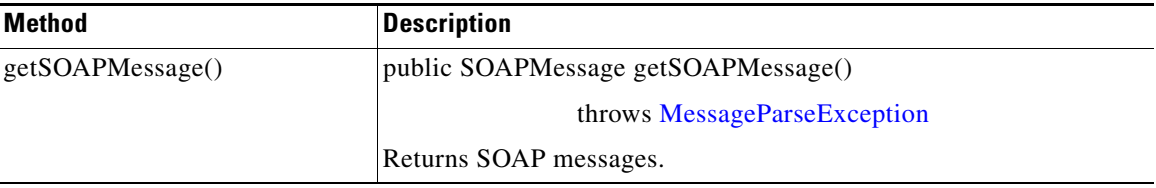

#### <span id="page-280-1"></span>**IStreamContent**

Extended from [IContent](#page-259-0), this interface represents stream content. It has the method summarized below.

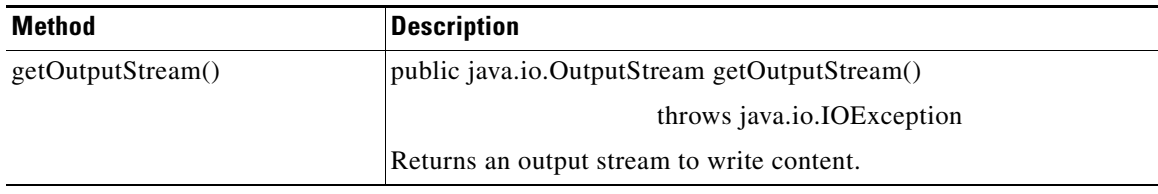

#### <span id="page-280-2"></span>**IXMLContent**

 $\overline{\phantom{a}}$ 

Extended from [IContent,](#page-259-0) this interface creates a container representing an XML document. It includes the methods summarized below.

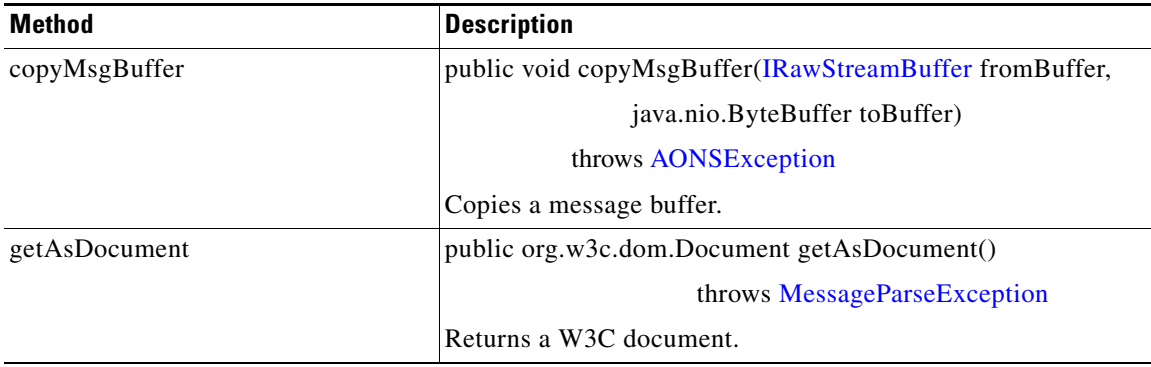

 $\mathbf I$ 

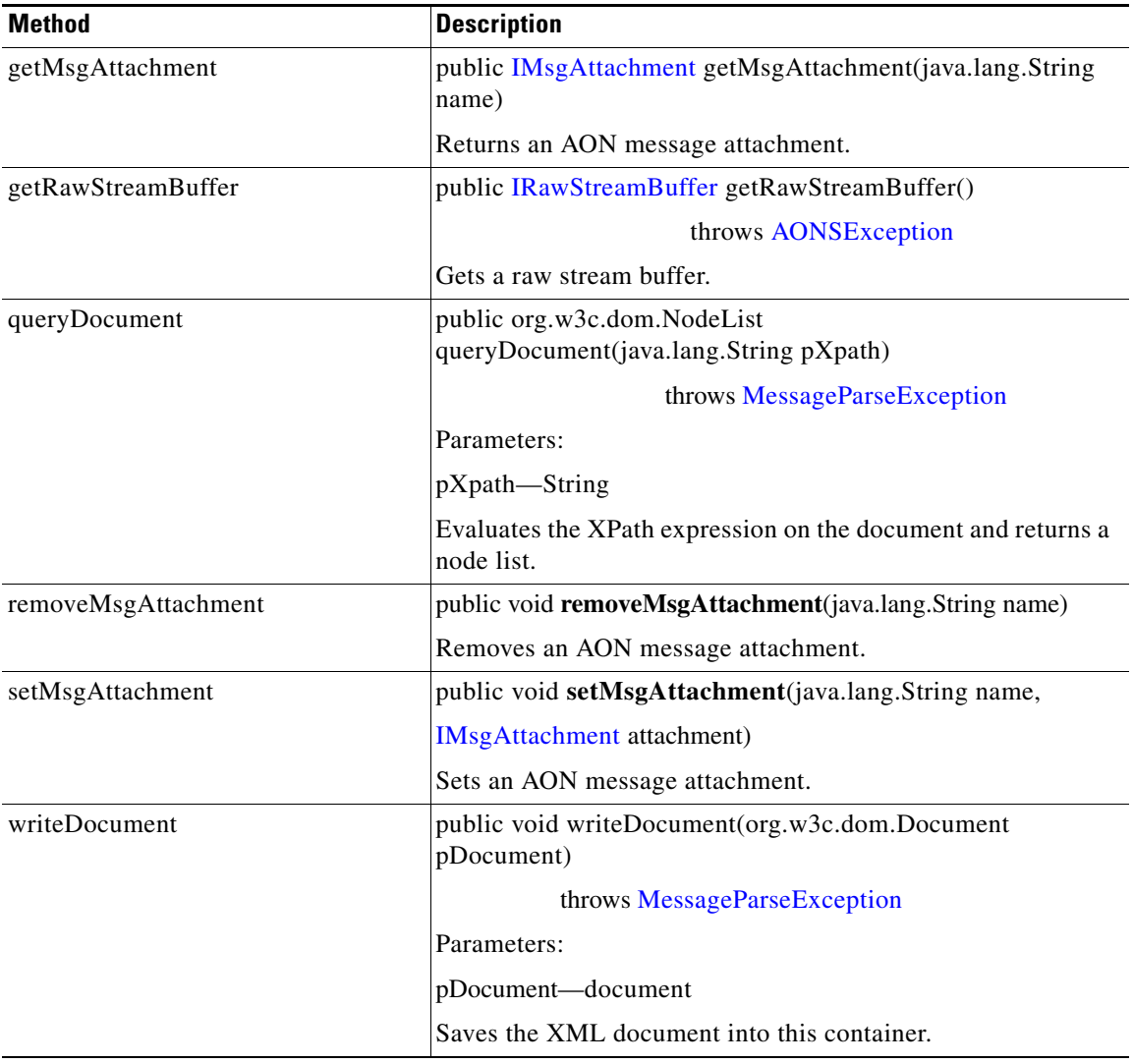

П

a ka

### <span id="page-282-0"></span>**Classes**

 $\overline{\mathsf{I}}$ 

The AONSCommon message package includes the classes listed below.

- [AbstractContentVisitor, page A-43](#page-282-1)
- **•** [AbstractMessageDeliveryContext, page A-44](#page-283-0)
- **•** [MessageBuilderRegistry, page A-45](#page-284-2)

These classes are summarized in the following sections.

#### <span id="page-282-1"></span>**AbstractContentVisitor**

This class implements the content visitor, defined by [IContentVisitor.](#page-261-1) It includes the methods summarized below.

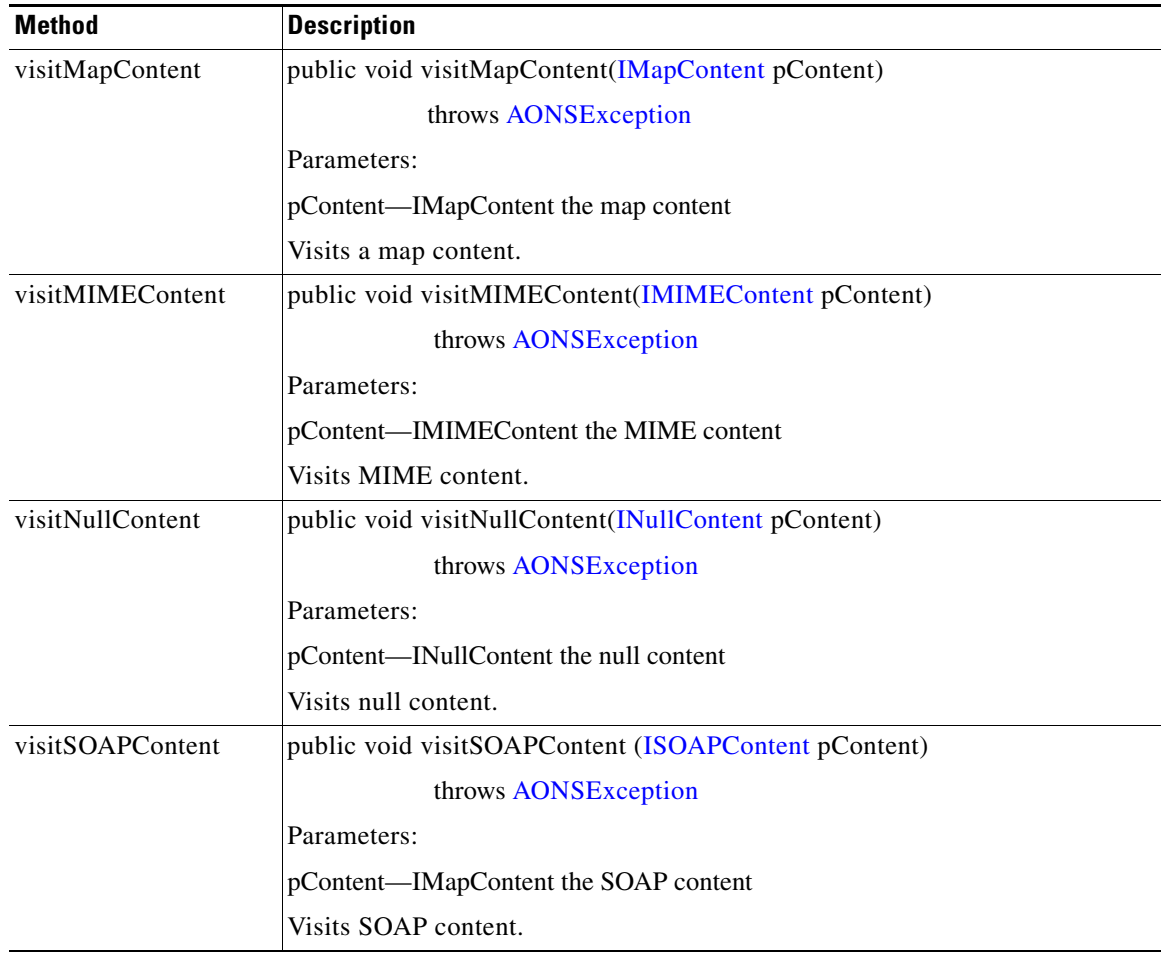

 $\mathsf I$ 

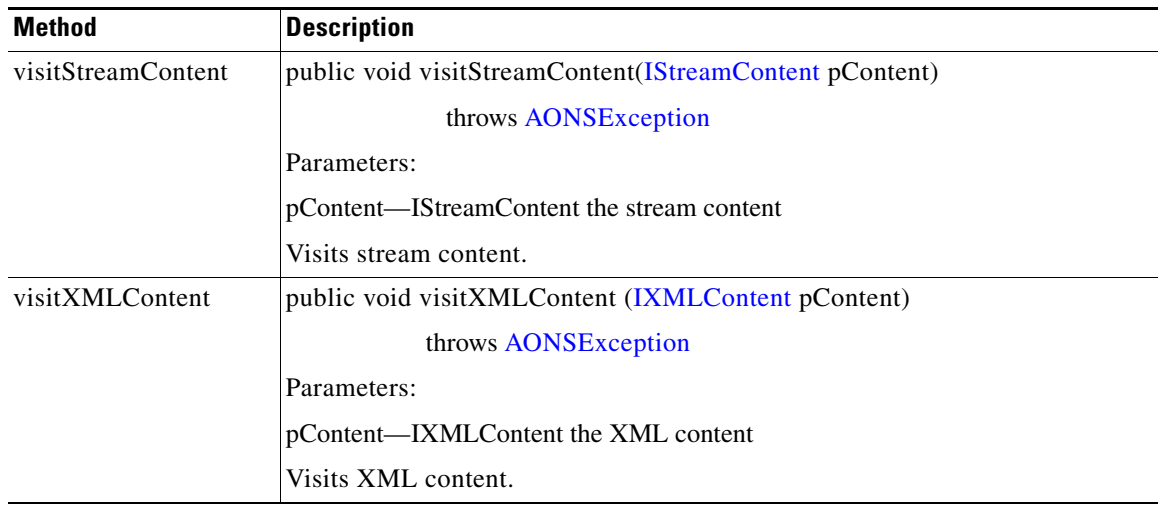

### <span id="page-283-0"></span>**AbstractMessageDeliveryContext**

This class is an abstract implementation of [IMessageDeliveryContext](#page-273-0) It has the methods summarized below.

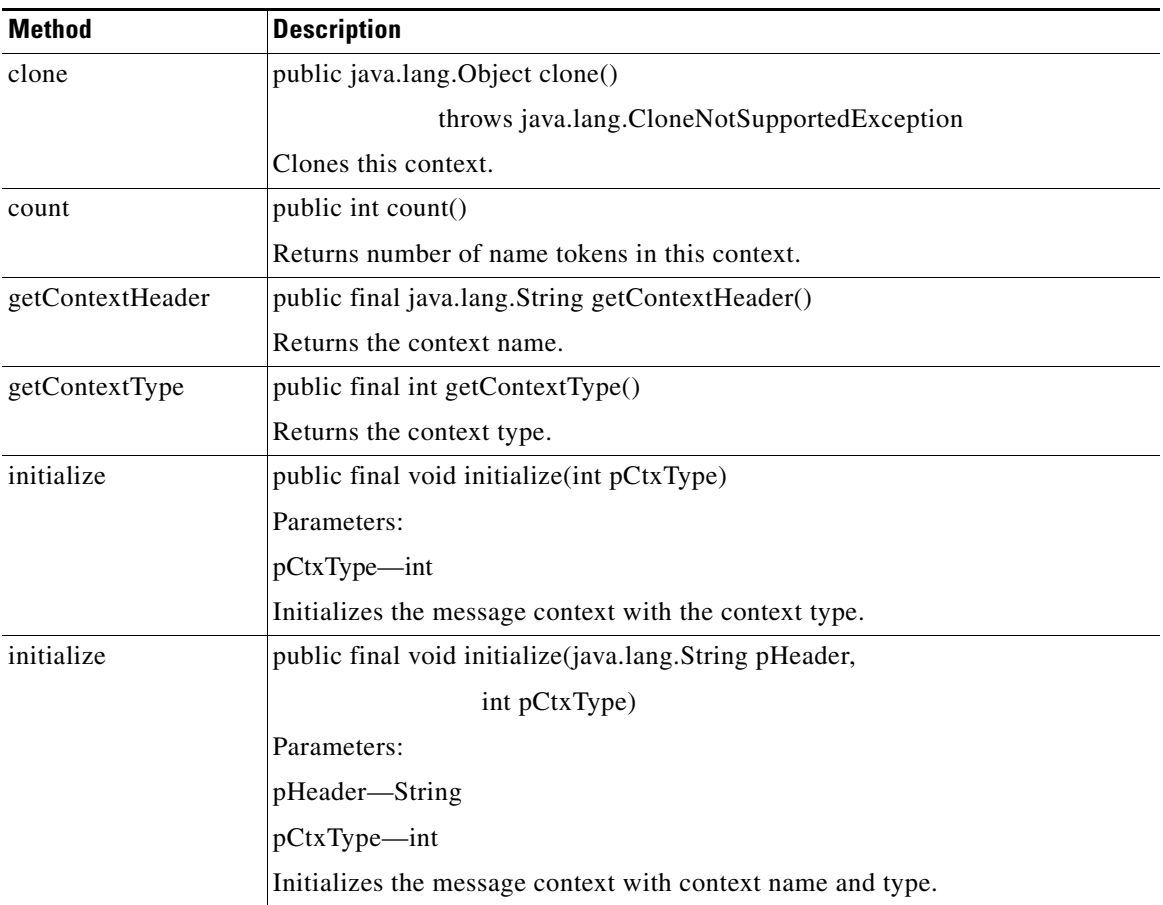

#### <span id="page-284-2"></span>**MessageBuilderRegistry**

This class is used to build a message registry. It includes the methods summarized below.

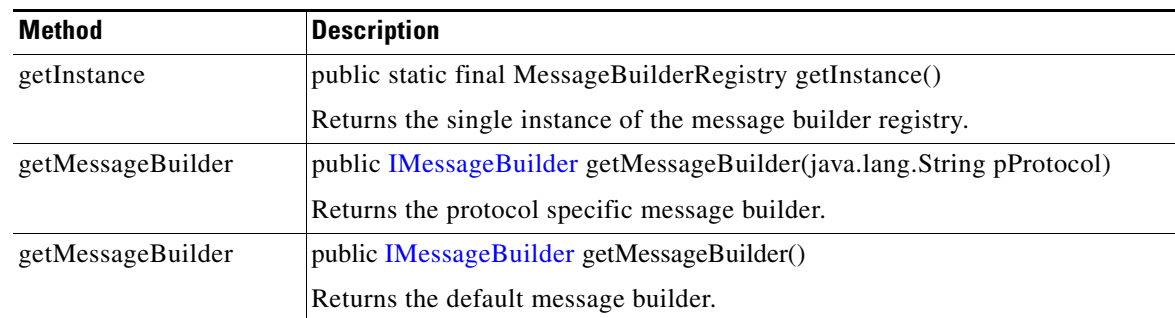

#### <span id="page-284-0"></span>**Exceptions**

The Message package uses the exceptions listed below.

- [MessageBuildException, page A-45](#page-284-1)
- [MessageException, page A-45](#page-284-3)
- **•** [MessageParseException, page A-46](#page-285-0)
- **•** [MessageWriteException, page A-46](#page-285-1)

These exceptions are summarized in the following sections.

#### <span id="page-284-1"></span>**MessageBuildException**

This class is used to build message exceptions. It inherits the following methods from [AONSException:](#page-242-0) create (two versions), getArgs, getErrorCode, getErrorResourceKey (two versions), getExceptionEnum, getPrefix, getReplyMessage, getResourceBundle (two versions), getResourcemessage (nine versions), and setReplyMessage.

MessageBuildException also inherits the following methods from java.lang.Throwable: fillInStackTrace, getCause, getLocalizedMessage, getMessage, getStackTrace, initCause, printStackTrace, printStackTrace, printStackTrace, setStackTrace, and toString. And, it inherits the following methods from java.lang.Object: clone, equals, finalize, getClass, hashCode, notify, notifyAll, and wait (three versions).

Extending AONSEception, the MessageException is the top level message exception class. It inherits the following methods from [AONSException](#page-242-0): create (two versions), getArgs, getErrorCode, getErrorResourceKey (two versions), getExceptionEnum, getPrefix, getReplyMessage, getResourceBundle (two versions), getResourcemessage (nine versions), and setReplyMessage.

MessageException also inherits the following methods from java.lang.Throwable: fillInStackTrace, getCause, getLocalizedMessage, getMessage, getStackTrace, initCause, printStackTrace, printStackTrace, printStackTrace, setStackTrace, and toString. And, it inherits the following methods from java.lang.Object: clone, equals, finalize, getClass, hashCode, notify, notifyAll, and wait (three versions).

#### <span id="page-284-3"></span>**MessageException**

 $\mathbf I$ 

#### <span id="page-285-0"></span>**MessageParseException**

Extended from AONSException, this class is used to parse message exceptions. It inherits the following methods from [AONSException](#page-242-0): create (two versions), getArgs, getErrorCode, getErrorResourceKey (two versions), getExceptionEnum, getPrefix, getReplyMessage, getResourceBundle (two versions), getResourcemessage (nine versions), and setReplyMessage.

MessageParseException also inherits the following methods from java.lang.Throwable: fillInStackTrace, getCause, getLocalizedMessage, getMessage, getStackTrace, initCause, printStackTrace, printStackTrace, printStackTrace, setStackTrace, and toString. And, it inherits the following methods from java.lang.Object: clone, equals, finalize, getClass, hashCode, notify, notifyAll, and wait (three versions).

#### <span id="page-285-1"></span>**MessageWriteException**

Extended from AONSException, this is the message write exception class. It inherits the following methods from [AONSException](#page-242-0): create (two versions), getArgs, getErrorCode, getErrorResourceKey (two versions), getExceptionEnum, getPrefix, getReplyMessage, getResourceBundle (two versions), getResourcemessage (nine versions), and setReplyMessage.

MessageWriteException also inherits the following methods from java.lang.Throwable: fillInStackTrace, getCause, getLocalizedMessage, getMessage, getStackTrace, initCause, printStackTrace, printStackTrace, printStackTrace, setStackTrace, and toString. And, it inherits the following methods from java.lang.Object: clone, equals, finalize, getClass, hashCode, notify, notifyAll, and wait (three versions).

## **Net Package**

The AON Common net package (com.cisco.aons.net) includes the classes discussed below.

#### **Classes**

The net package includes the classes discussed below.

#### **DateCache**

This class defines the Date Format Cache. It computes string representations of dates and caches the result so that subsequent requests within the same minute will be fast. It only handles format strings that contain either "ss" or "ss.SSS." The time zone of the date may be included as an ID with the "zzz" format string or as an offset with the "ZZZ" format string. If consecutive calls are often different, this class may be a little slower than a normal DateFormat. DateCache includes the methods summarized below.

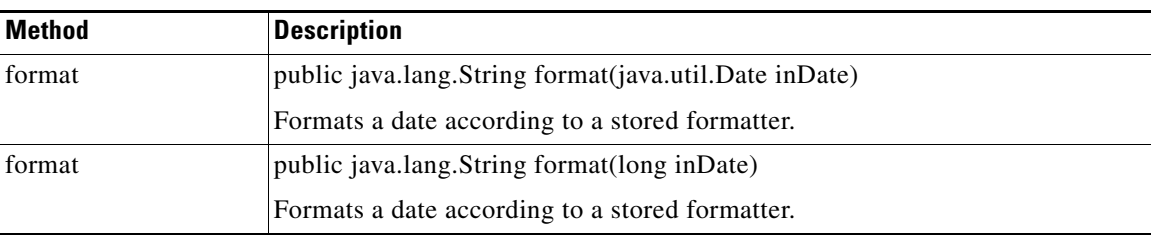

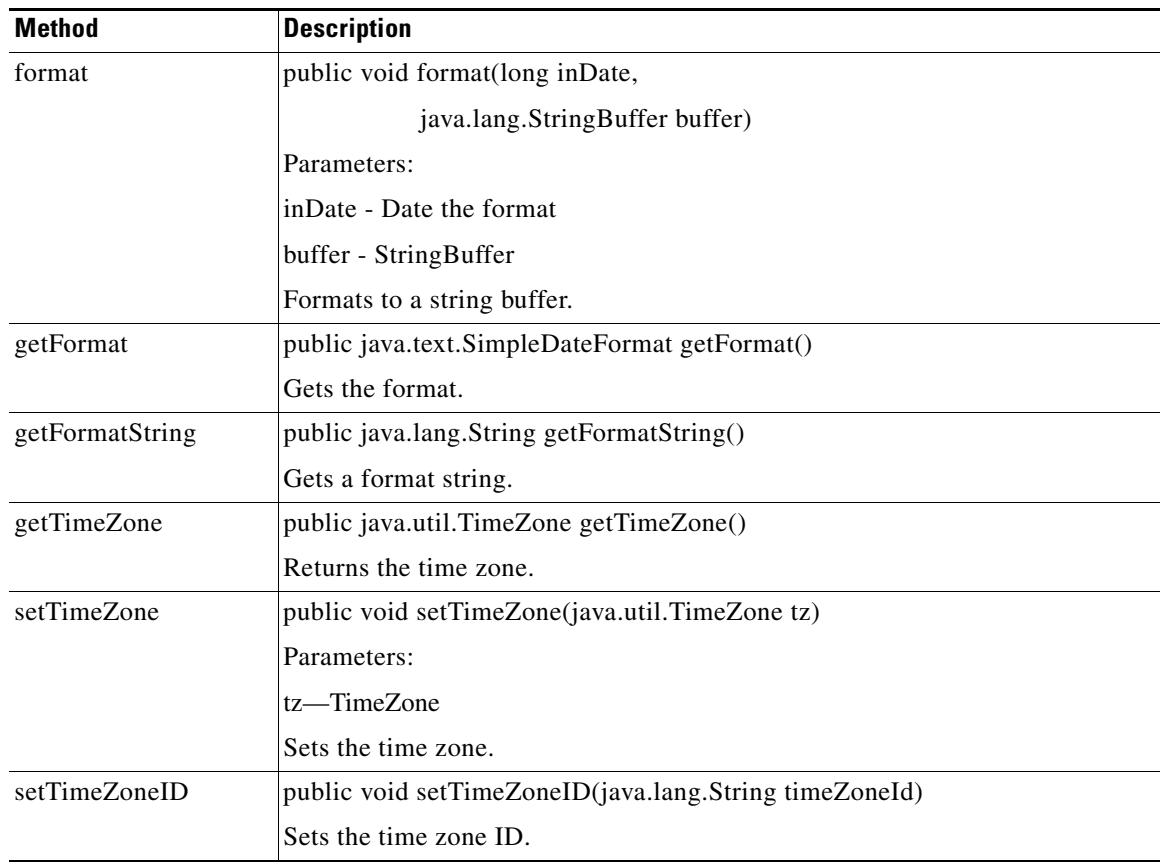

 $\overline{\phantom{a}}$ 

Ī

#### **LazyList**

This List helper class is sued to avoid unnecessary list creation. If a method needs to create a list to return, but it will be empty or contain a single item, this class is used to avoid additional object creations based on Collections.EMPTY\_LIST or Collections.singletonList. LazyList is used the following way:

```
LazyList lazylist =null; while(loopCondition) { Object item = getItem(); if 
(item.isToBeAdded()) lazylist = LazyList.add(lazylist,item); } return 
LazyList.getList(lazylist);
```
The initial LazyList is a default sized ArrayList. This class has the methods summarized below.

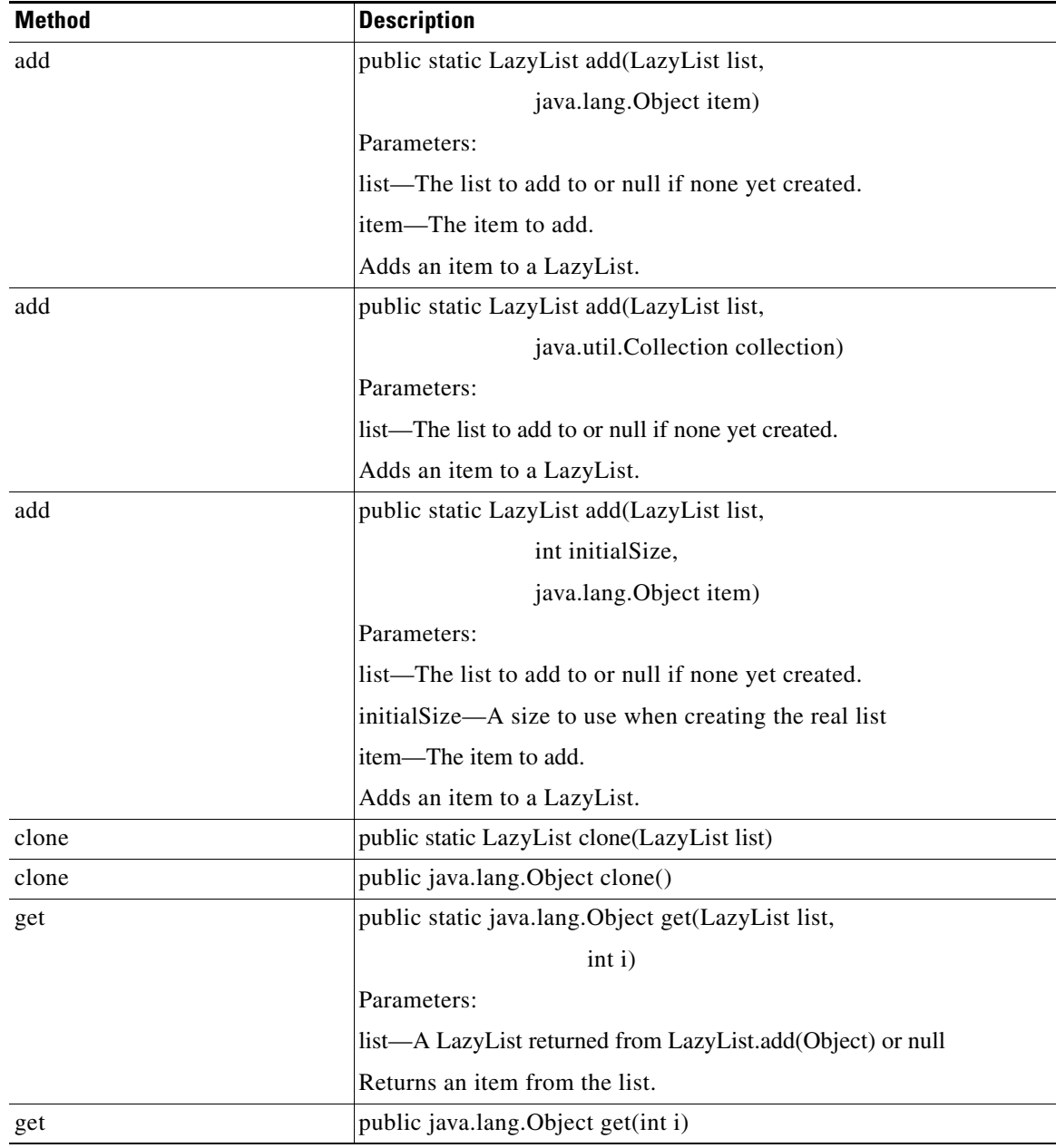
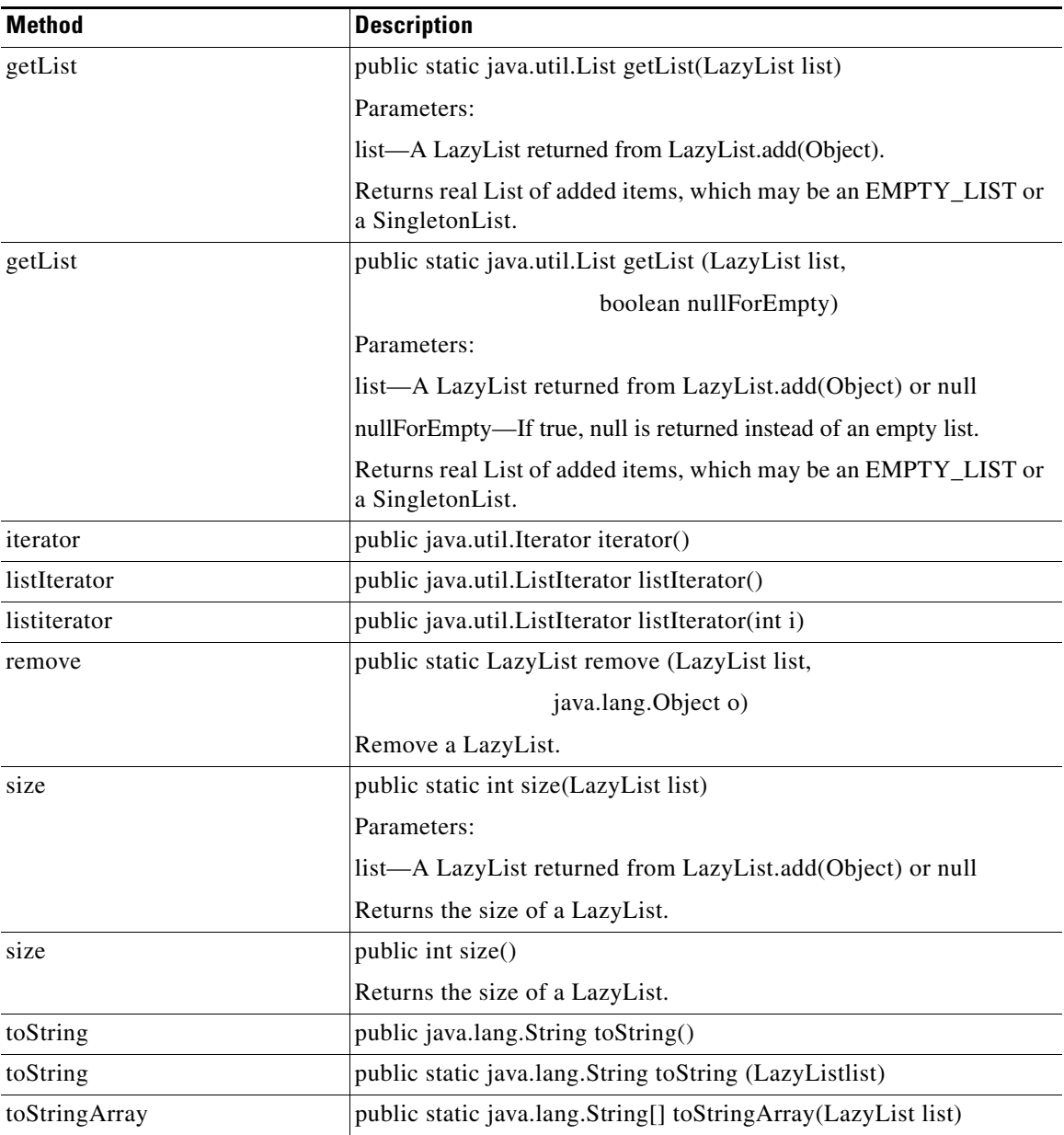

 $\overline{\phantom{a}}$ 

 $\mathsf I$ 

### <span id="page-289-0"></span>**MultiMap**

This class defines a multi-valued Map. The Map specializes the HashMap and provides methods that operate on multi valued items. It is implemented as a map of LazyList values MultiMap has the methods summarized below.

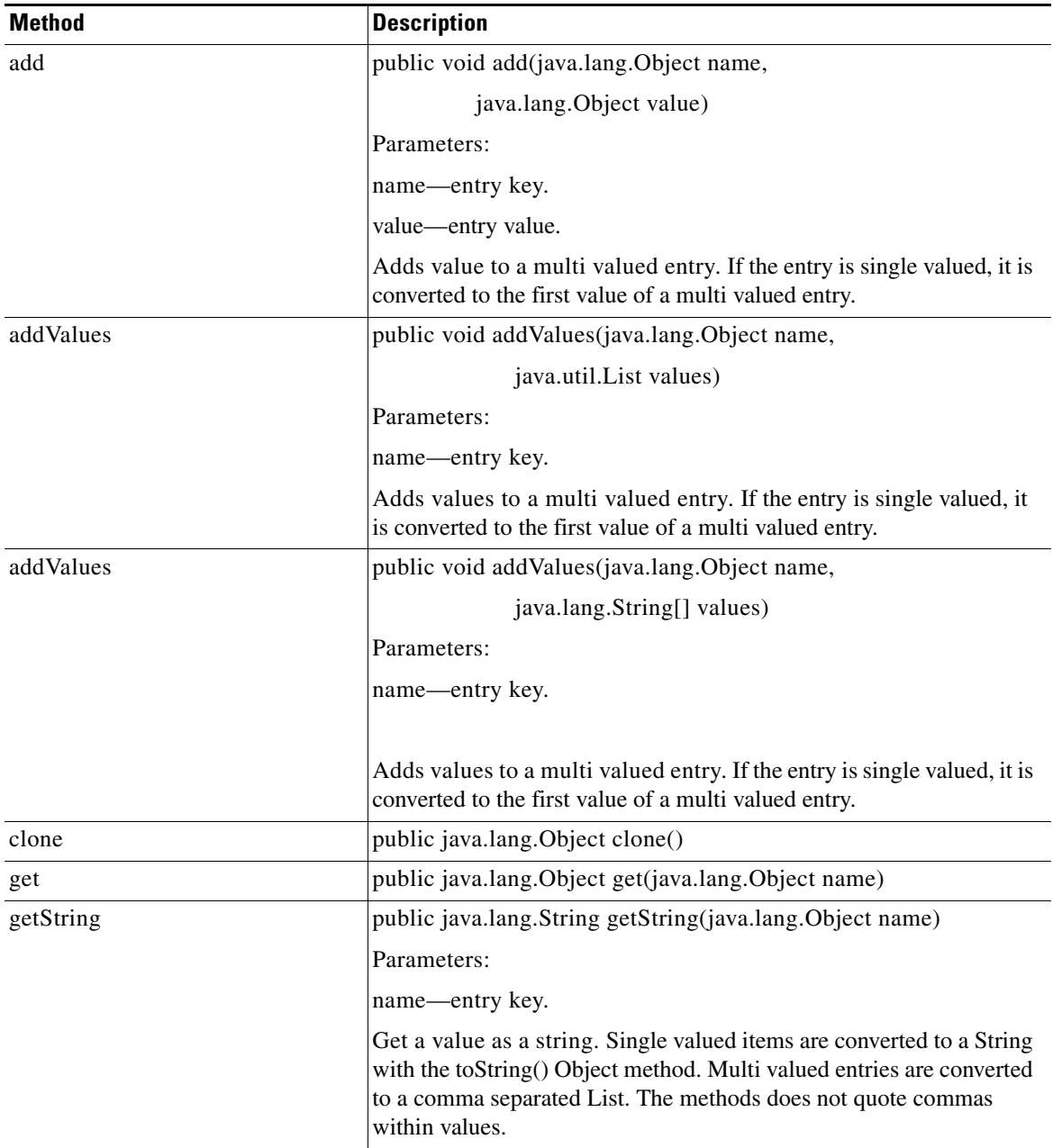

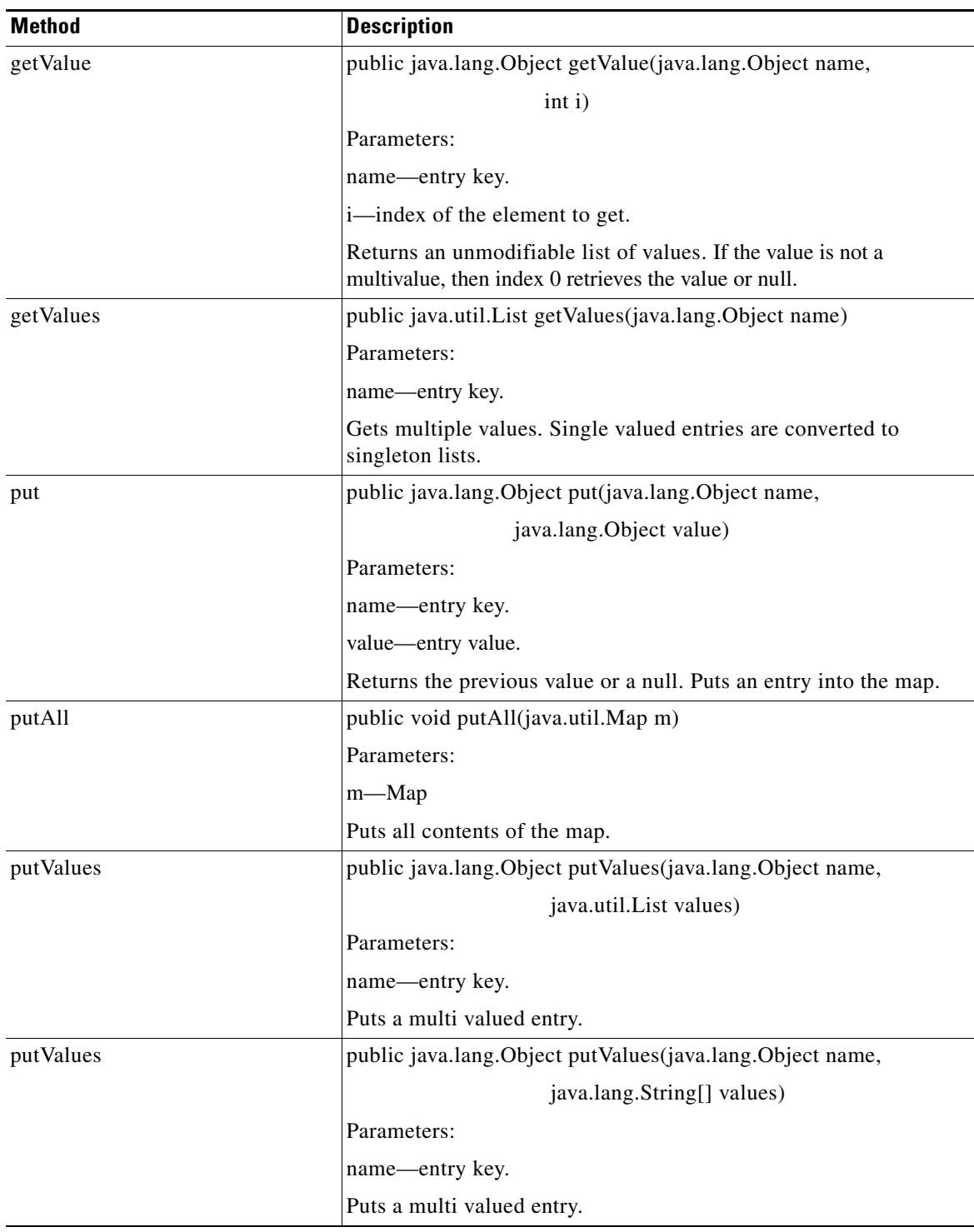

 $\overline{\phantom{a}}$ 

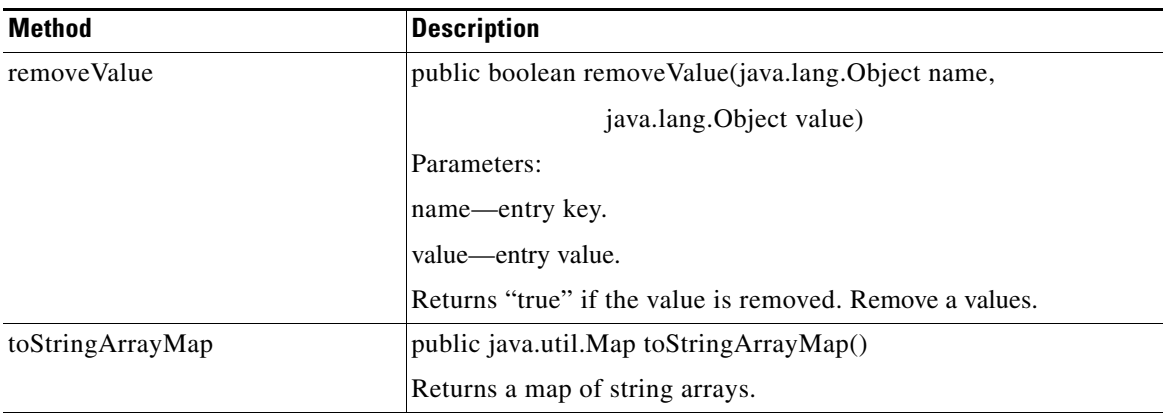

#### **StringMap**

Extending java.util.AbstractMap, this is a map like class of strings. This string map is optimized for mapping small sets of strings where the most frequently accessed strings are put to the map first. In addition, it can look up entries by substring or sections of char and byte arrays. This can prevent many string objects from being created solely for map lookup purposes. This map is not synchronized. StingMap has the methods summarized below.

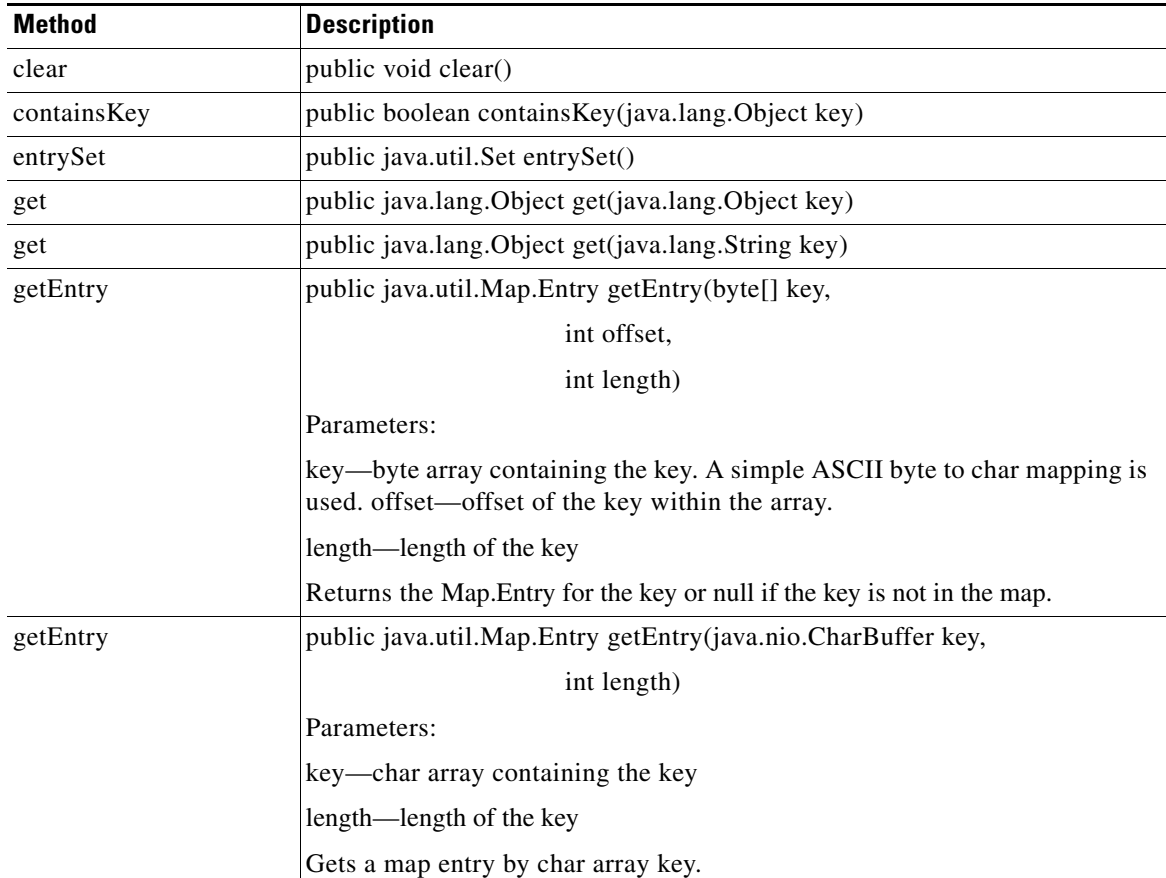

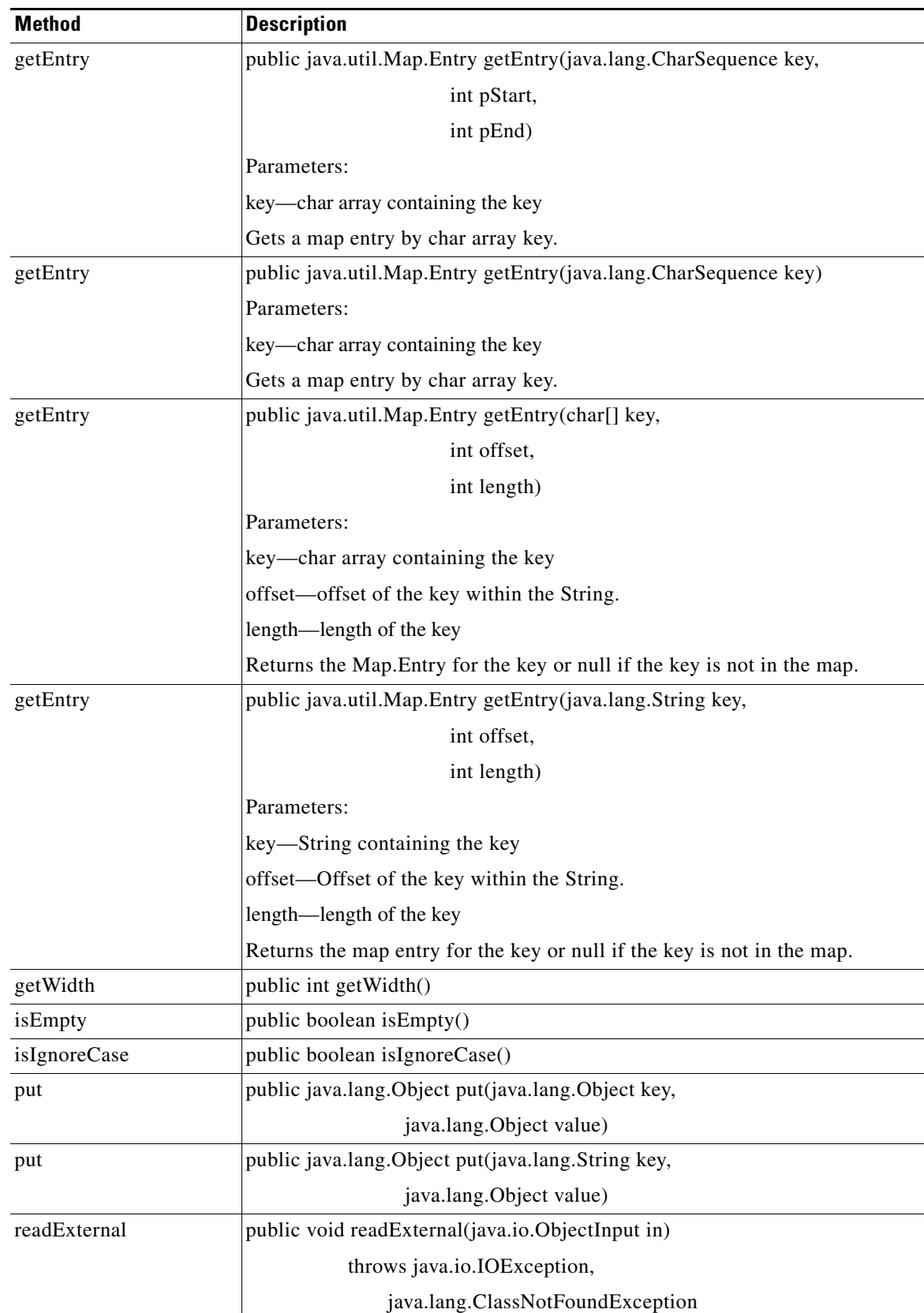

 $\mathbf{r}$ 

 $\mathsf I$ 

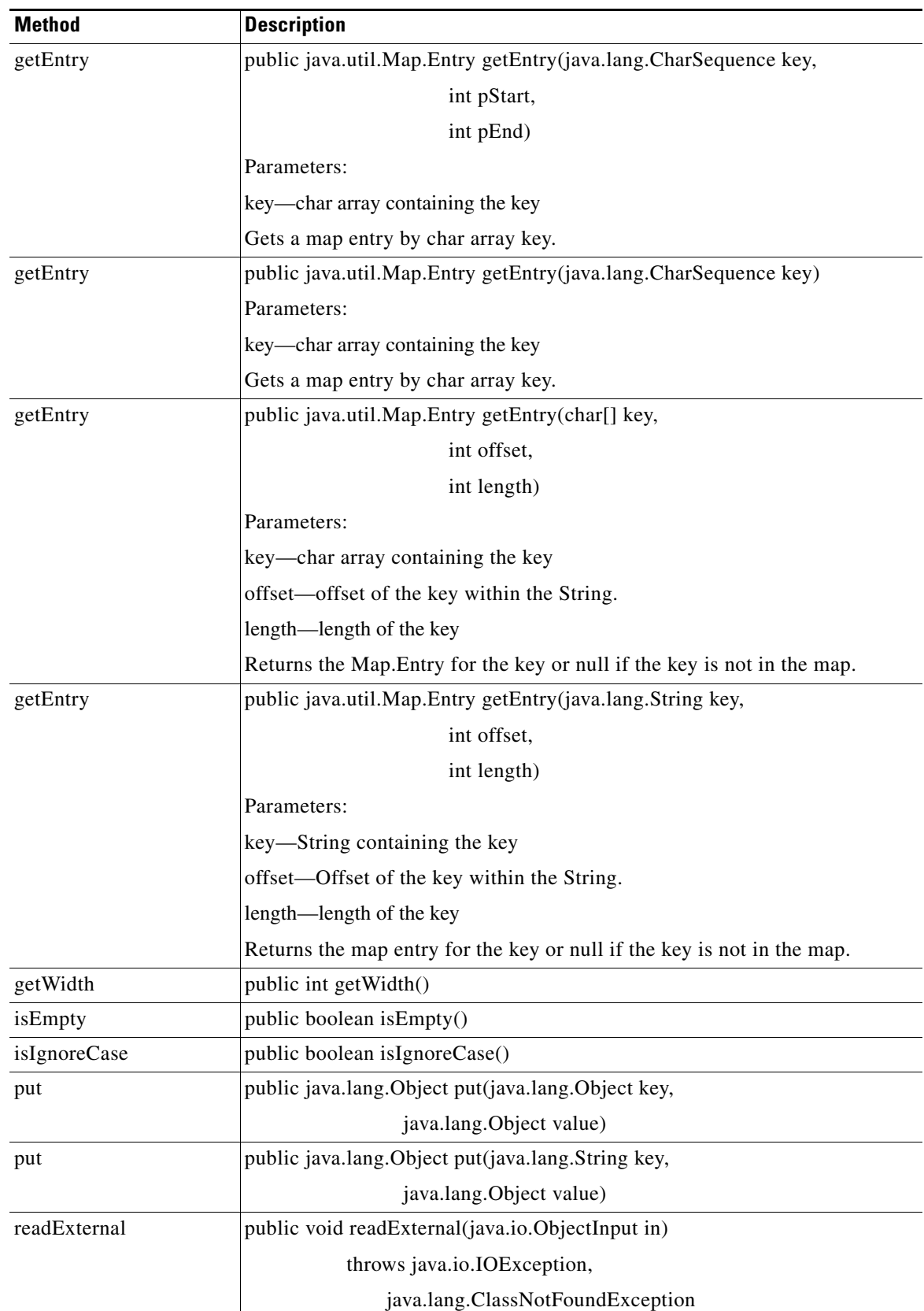

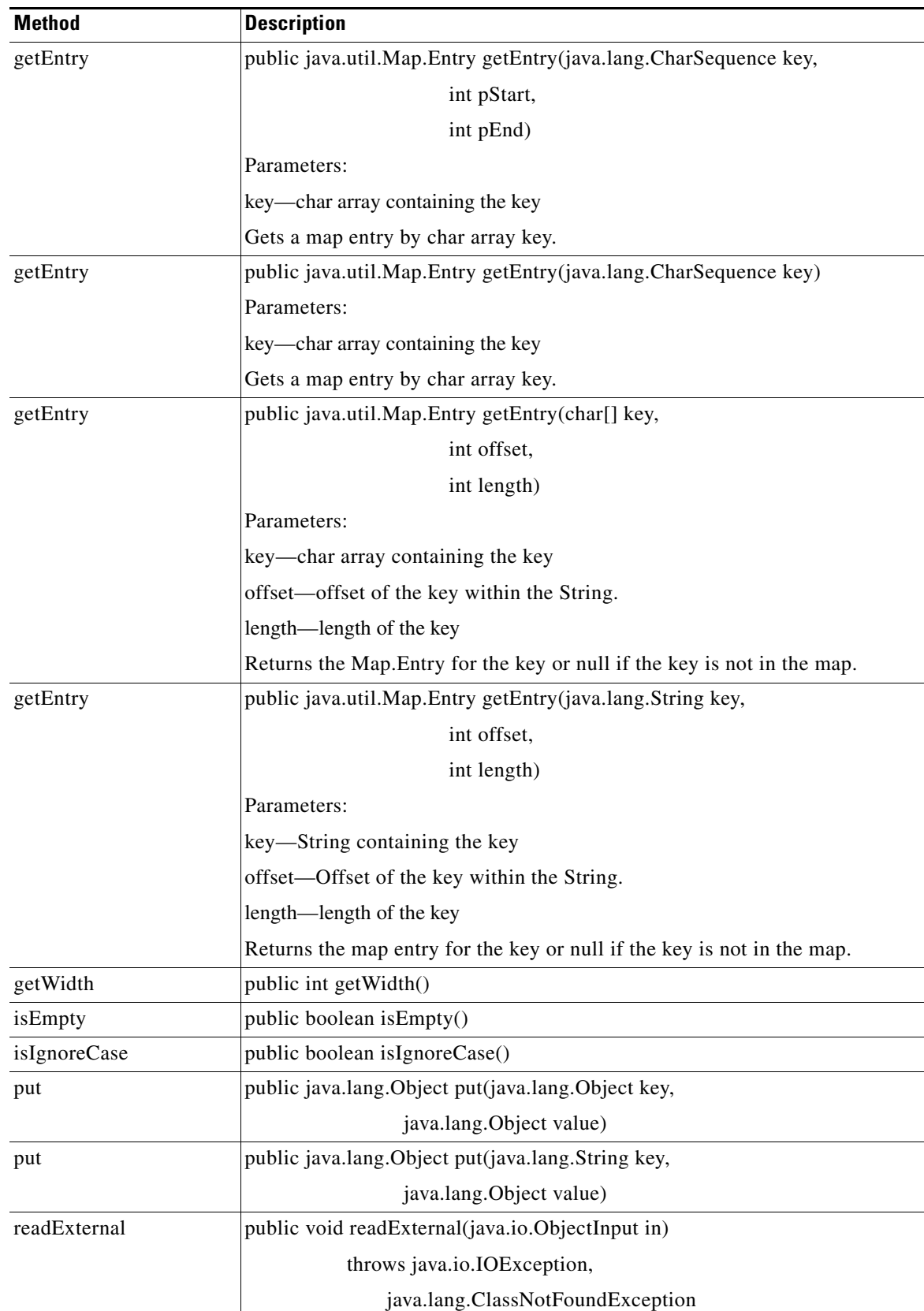

 $\mathbf{r}$ 

 $\mathsf I$ 

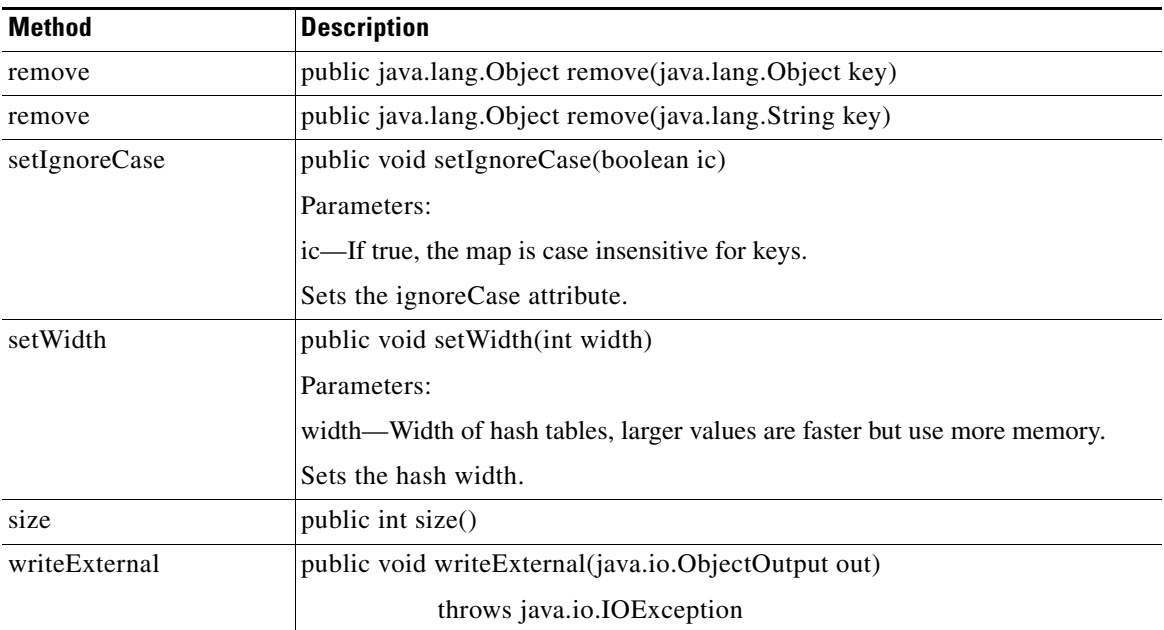

#### **StringUtil**

Extending java.lang.Object, this is the class of fast string utilities. These string utilities provide both convenience methods and performance improvements over most standard library versions. The main aim of the optimizations is to avoid object creation unless absolutely required. StringUtil has the methods summarized below.

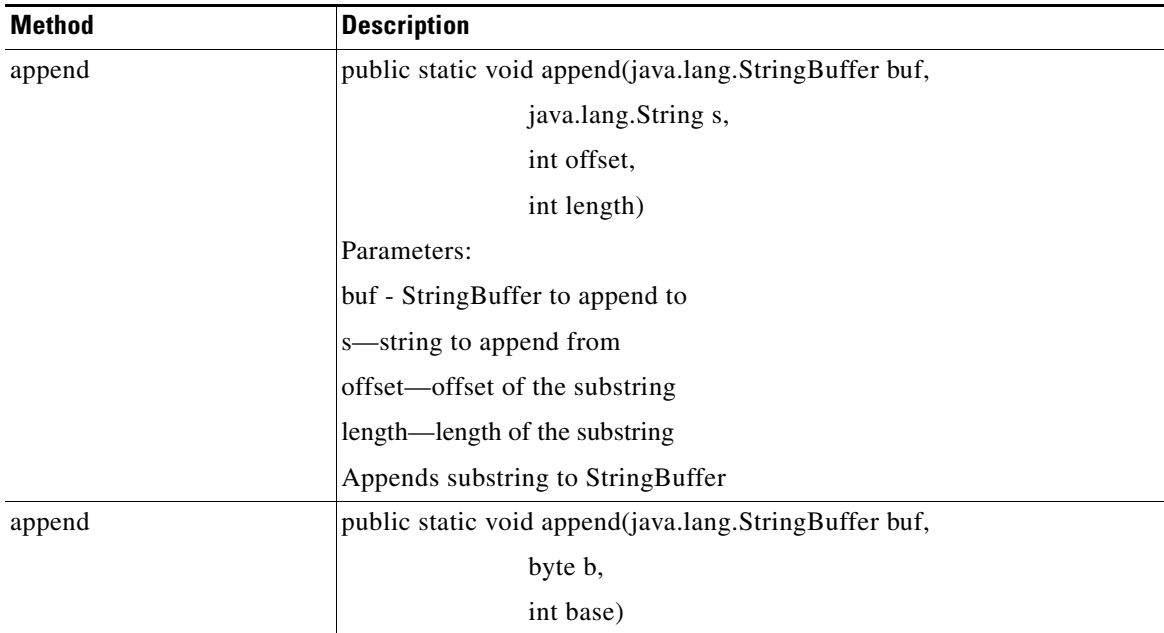

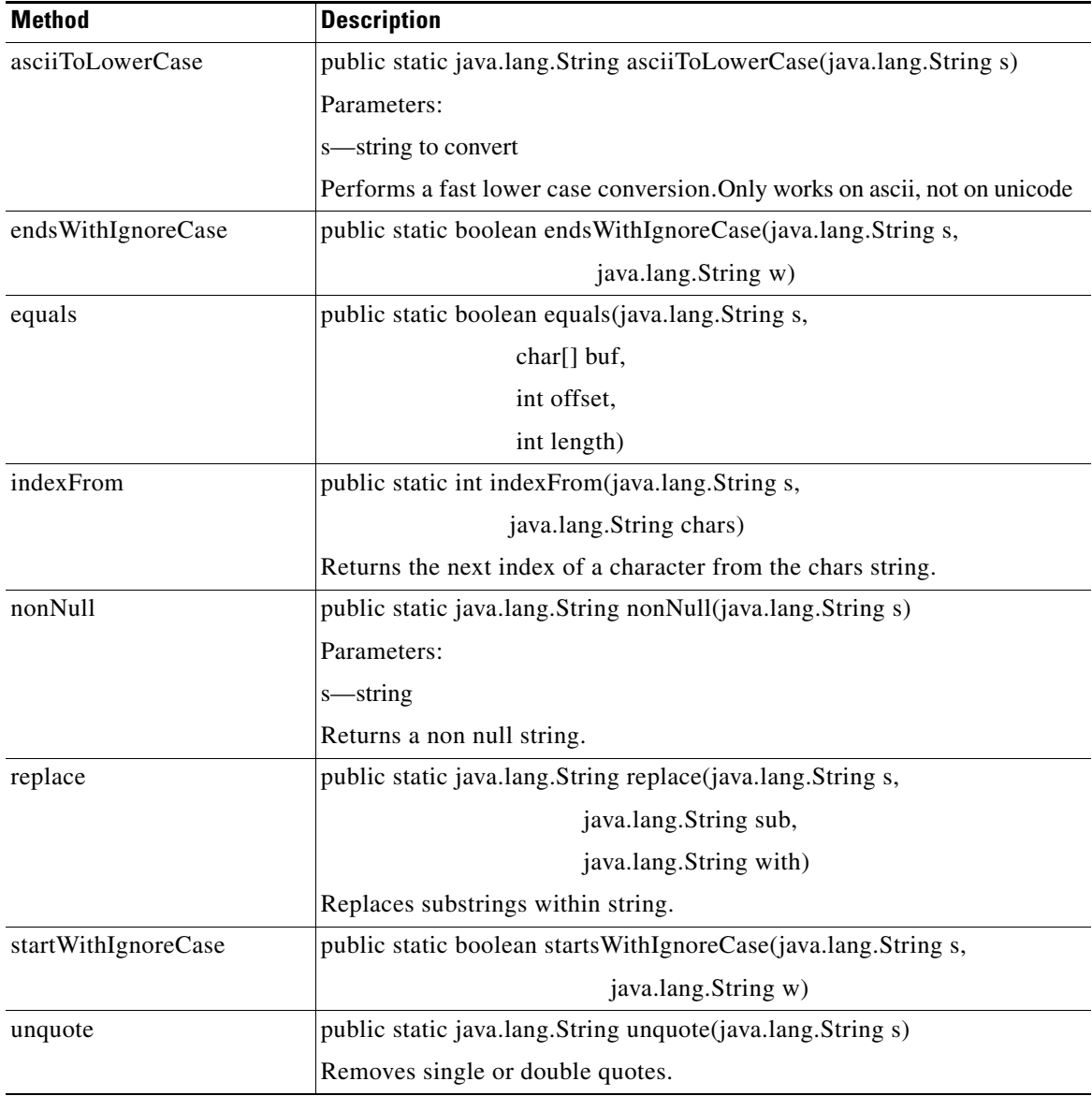

#### **TypeUtil**

 $\mathbf{I}$ 

Defines type utilities. Provides various static utility methods for manipulating types and their string representations. TypeUtil has the methods summarized below.

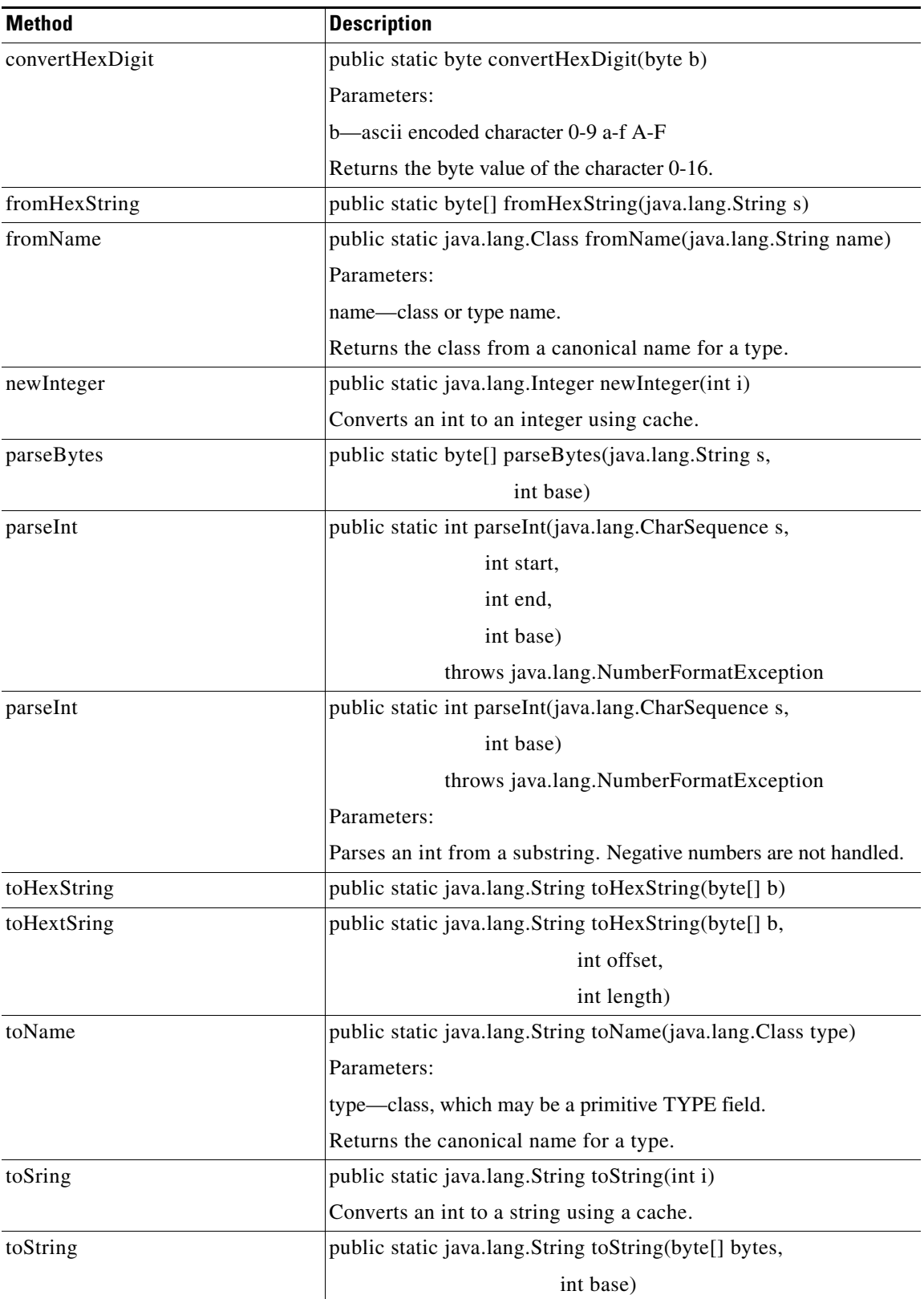

П

п

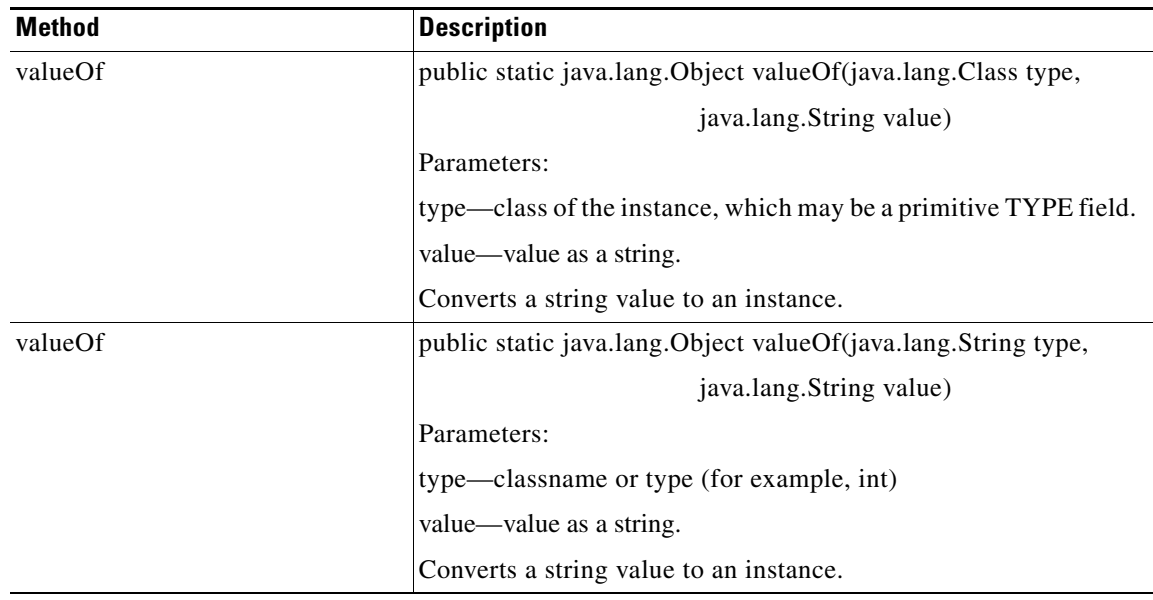

**URI**

 $\mathbf{I}$ 

This is the URI holder class. It includes methods that assist with encoding and decoding or HTTP URIs. It assists with query string formatting. It includes the methods summarized below.

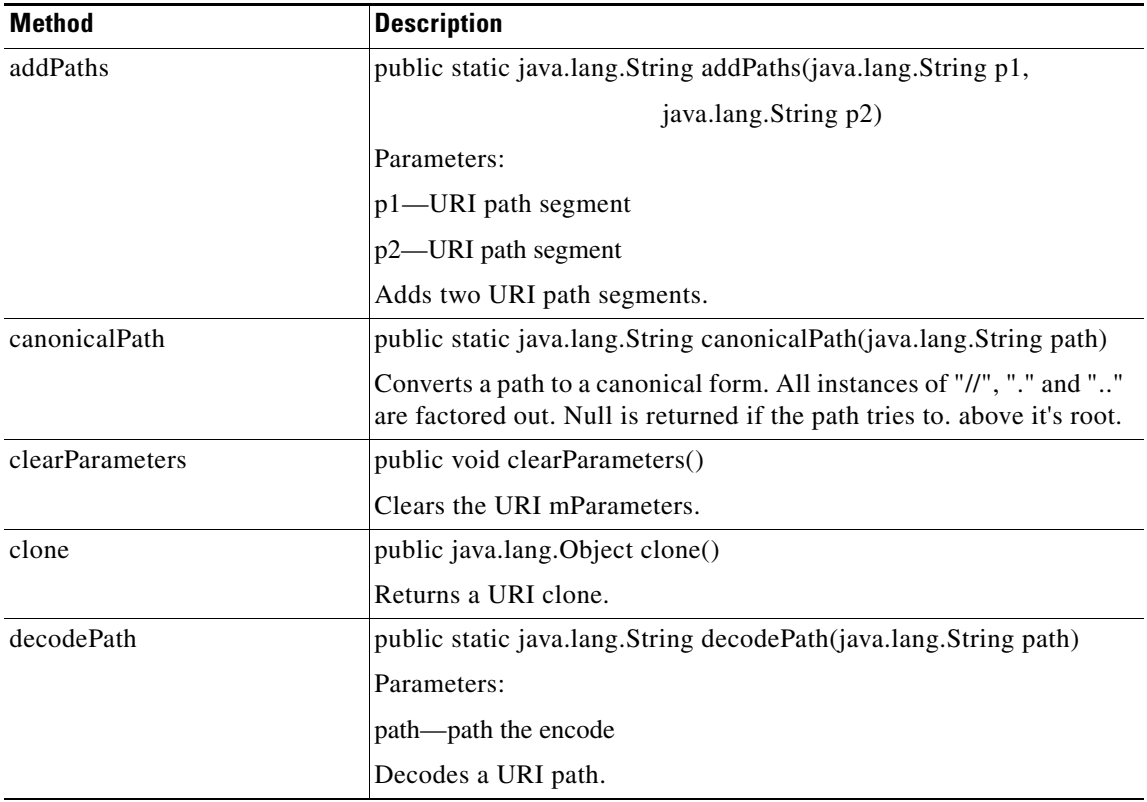

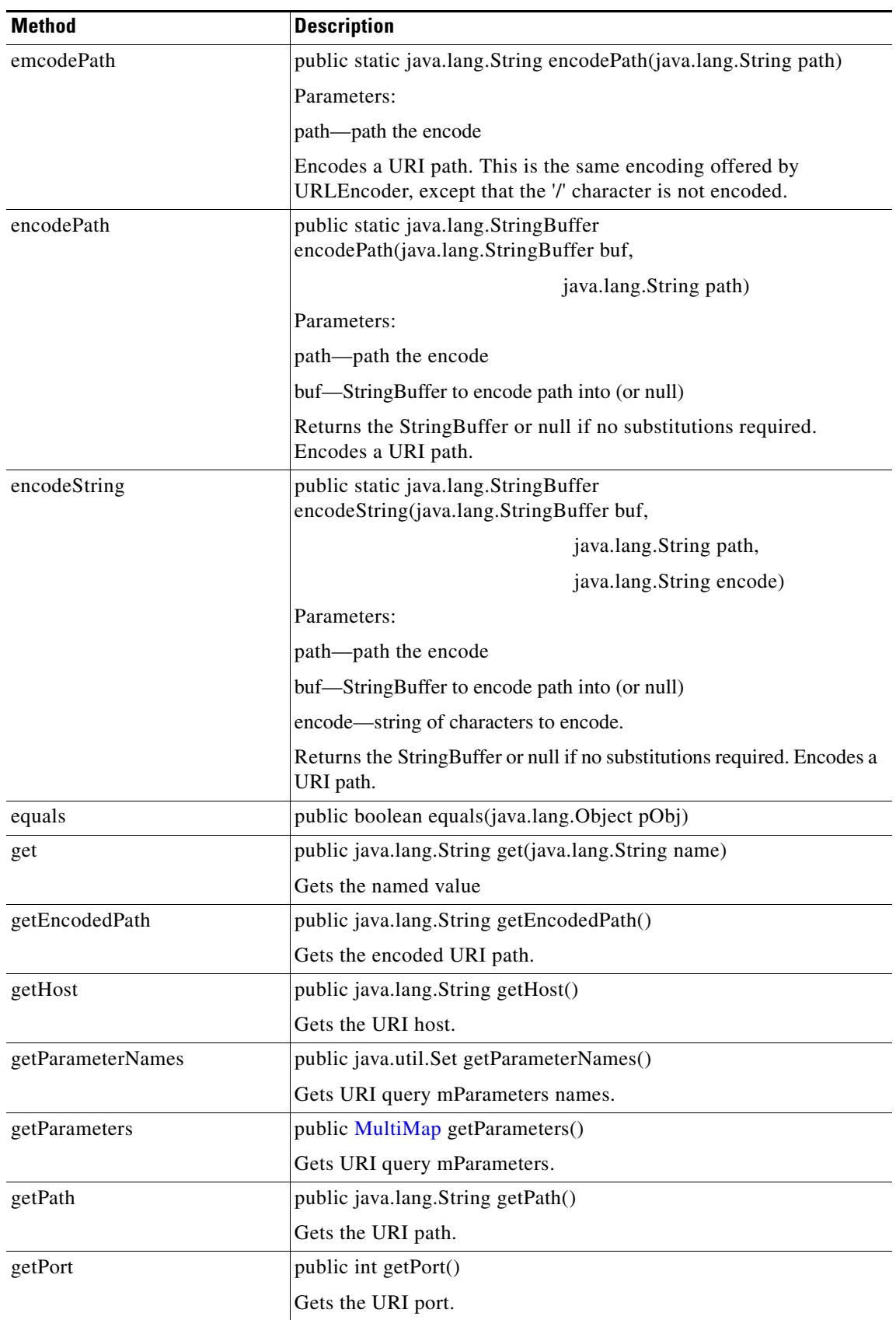

П

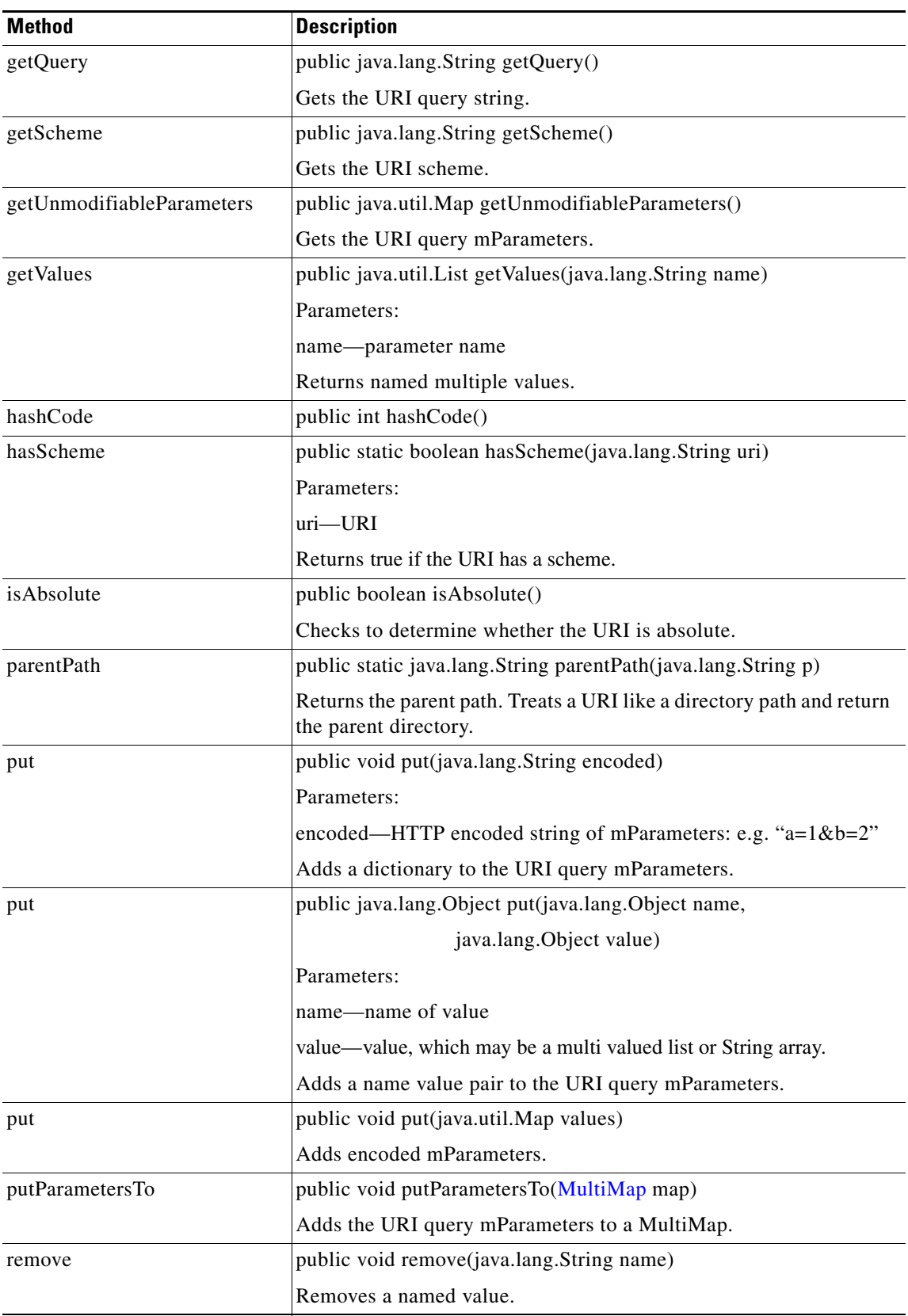

 $\overline{\phantom{a}}$ 

 $\mathsf I$ 

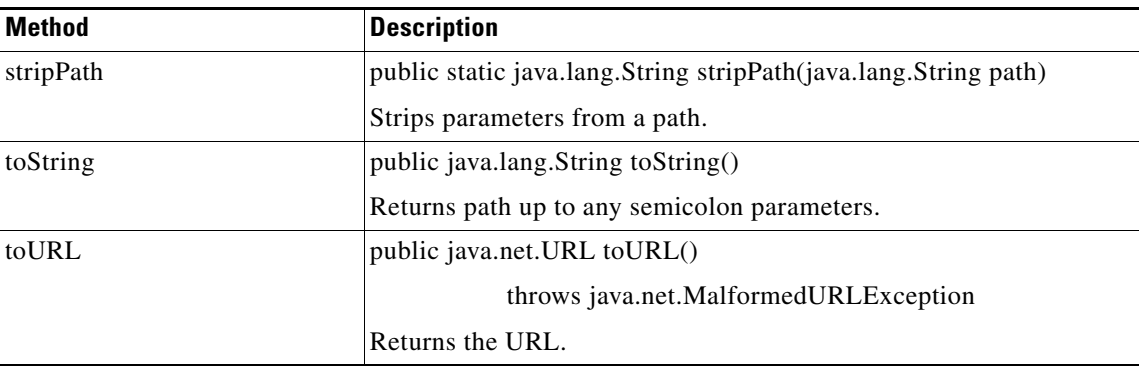

#### **UriEncoded**

This class handles coding of MIME "x-www-form-urlencoded". UniEncoded handles the encoding and decoding for either the query string of a URL or the content of a POST HTTP request. It has the methods summarized below.

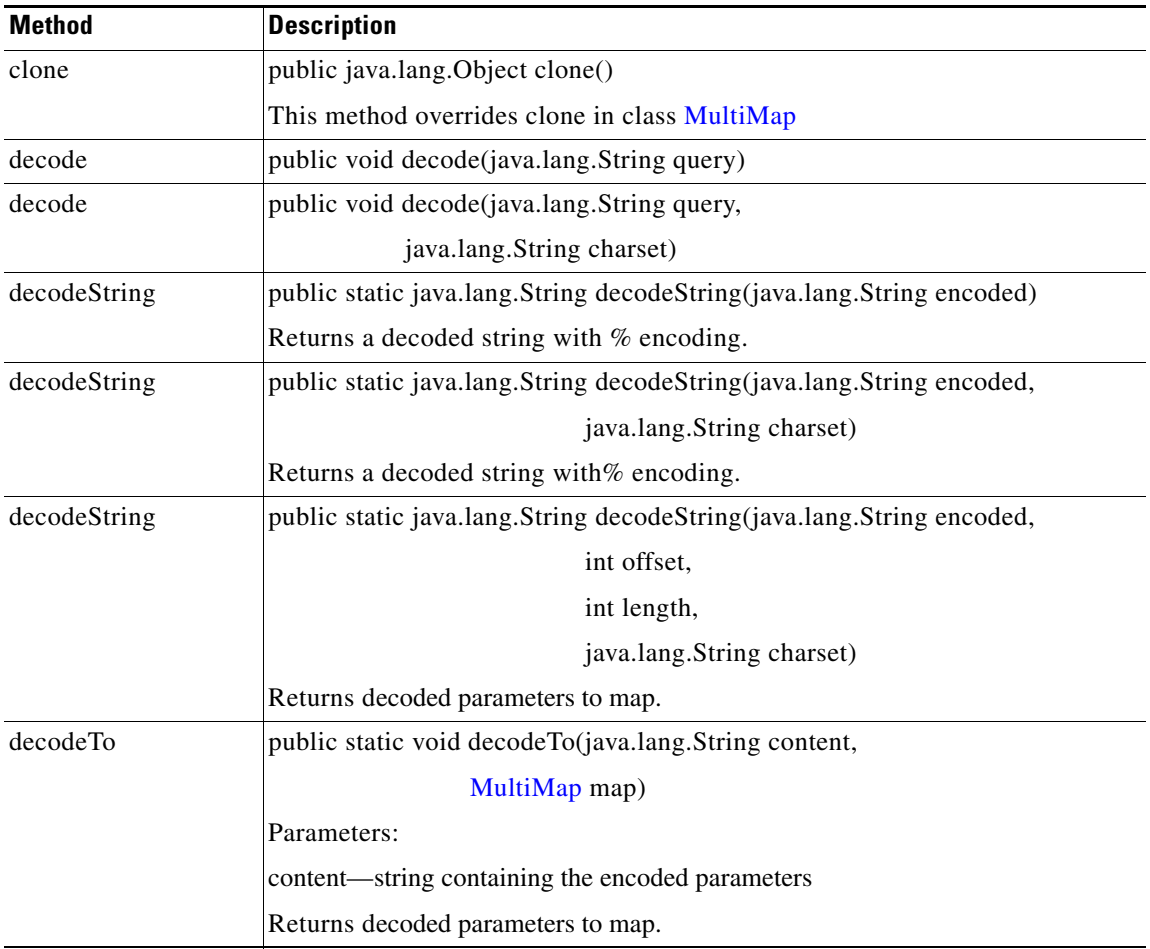

**Cisco AON Programming Guide**

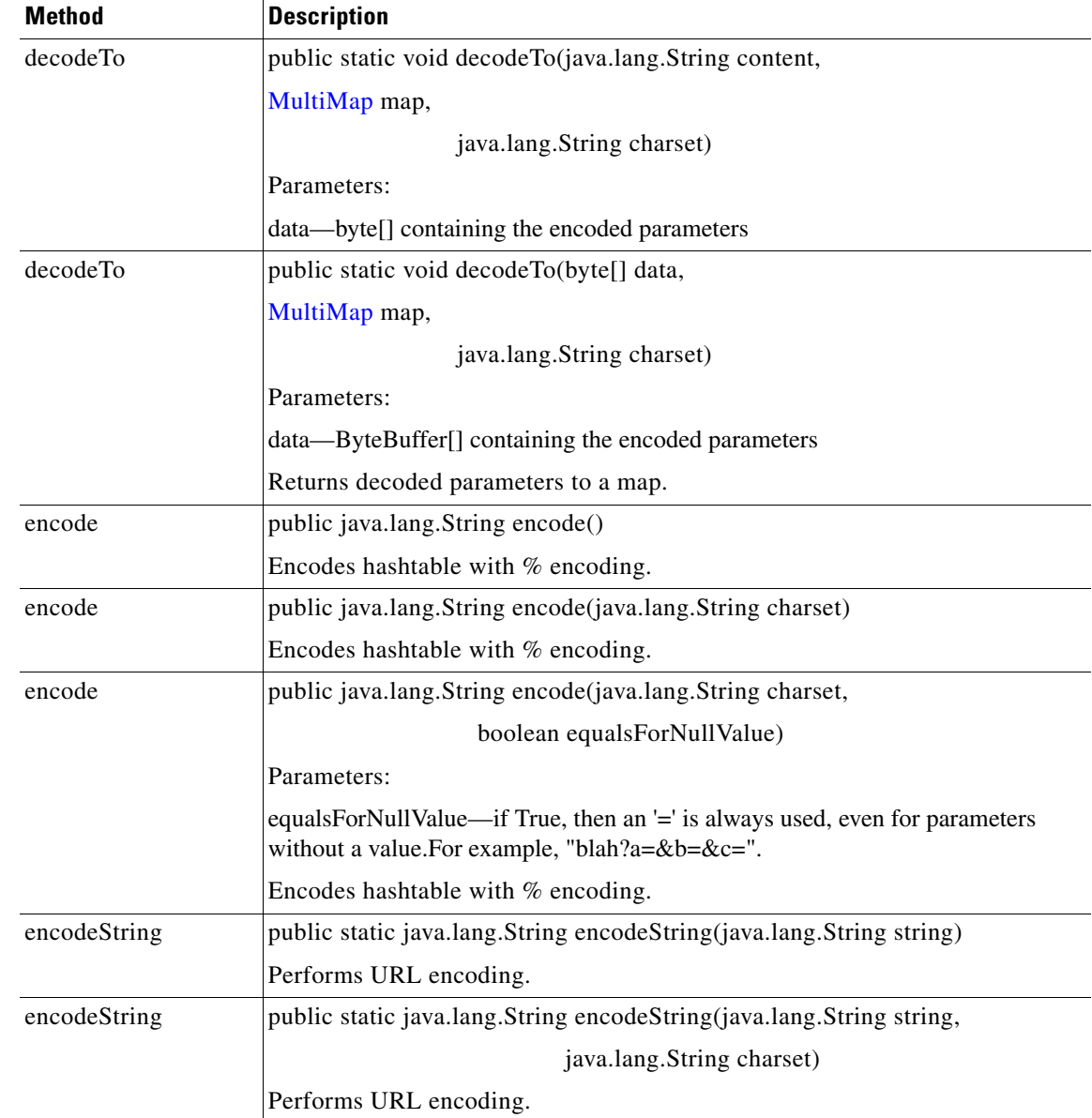

 $\mathbf{r}$ 

Ī

# **Utilities Package**

The AON Common utilities package (com.cisco.aons.util) includes the interfaces summarized below.

- **•** [Interfaces, page A-64](#page-303-0)
- **•** [Classes, page A-64](#page-303-1)

#### <span id="page-303-0"></span>**Interfaces**

The Utilities package has one interface:

#### **DomainReader**

This interface is used by clients to get domain information. It includes the methods summarized below.

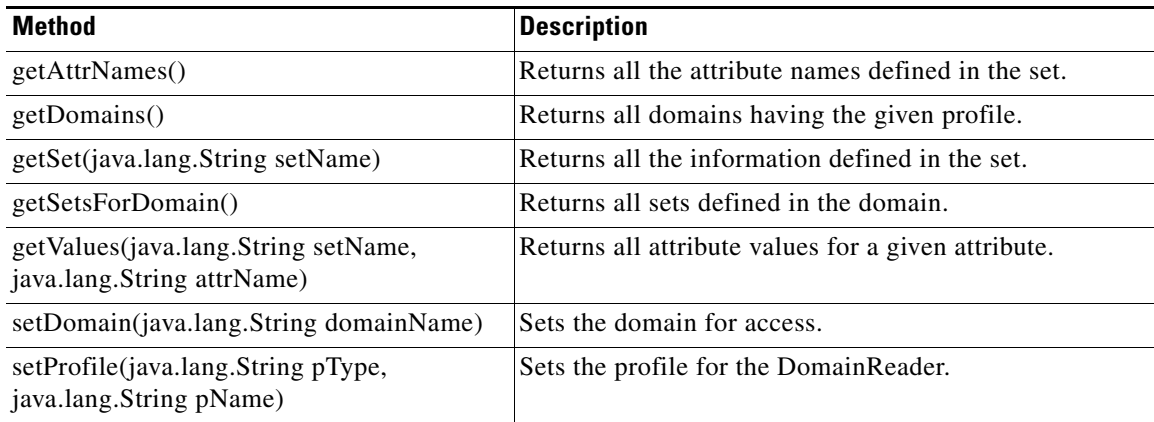

### <span id="page-303-1"></span>**Classes**

The Utilities package has one class:

#### **DomainException**

Extended from the Exception, this class defines exceptions used by the DomainReader. DomainException inherits the following methods from java.lang.Throwable: fillInStackTrace, getCause, getLocalizedMessage, getMessage, getStackTrace, initCause, printStackTrace, printStackTrace, printStackTrace, setStackTrace, and toString. It also inherits the following methods from java.lang.Object: clone, equals, finalize, getClass, hashCode, notify, notifyAll, and wait (three versions).

 $\sim$ 

# **XPath Engine Package**

This package includes interfaces for XPath engine processing. Together, they define the processor and a buffer.

### **Interfaces**

The XPath engine packages are summarized below.

#### **IRawStreamBuffer**

This interface defines a raw stream buffer. It includes the methods summarized below.

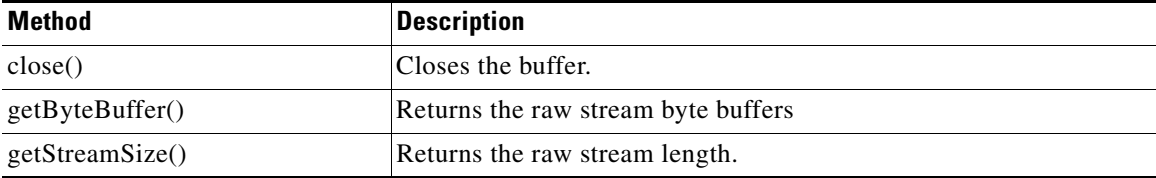

#### **IXPathProcessor**

 $\overline{\mathsf{I}}$ 

This interface defines an XPath processor. It includes the methods summarized below.

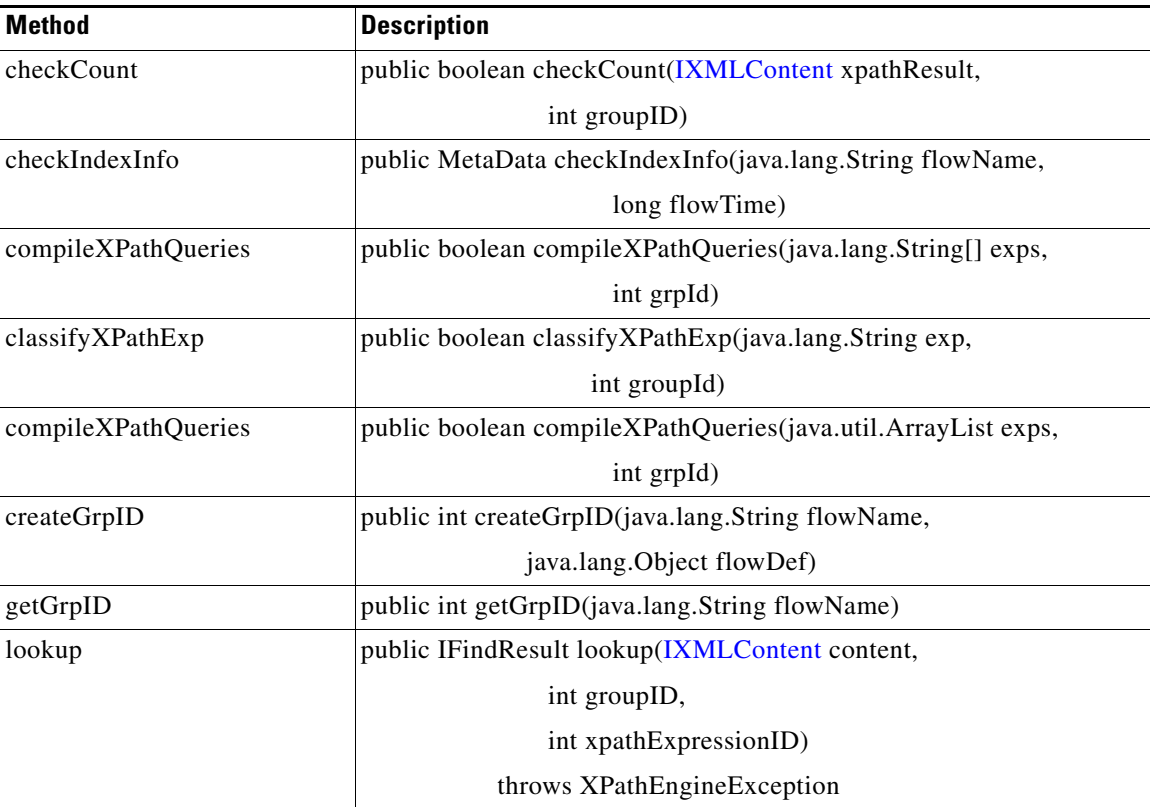

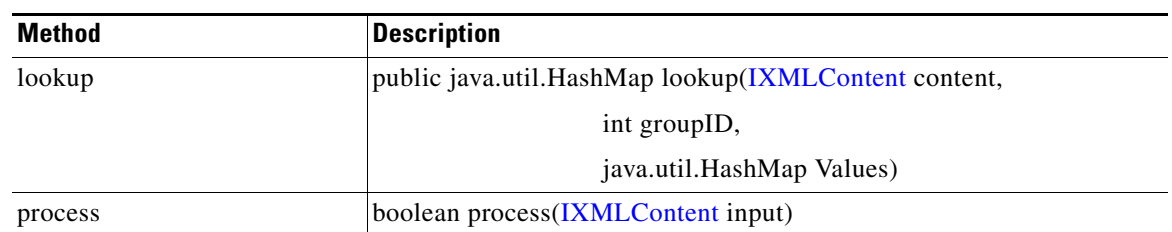

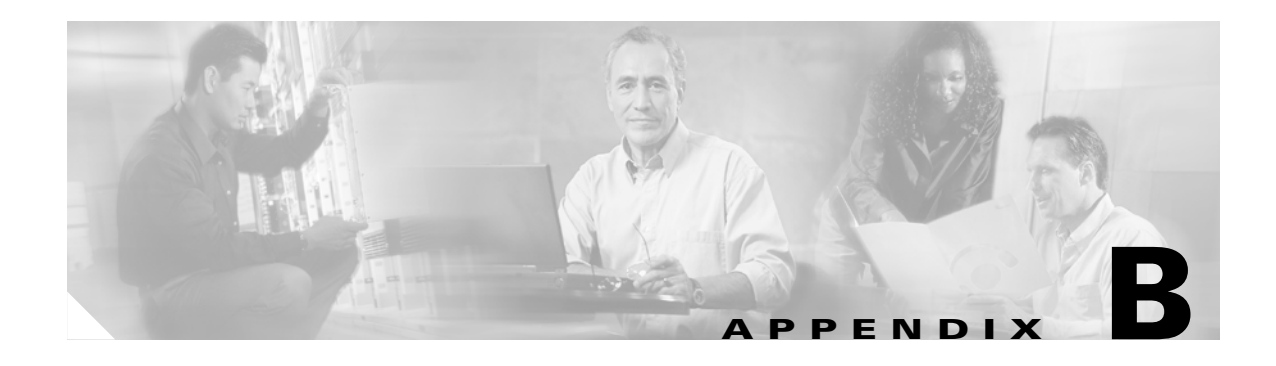

# **AON Data Types**

AON-specific and Java-based data types are used repeatedly in AON operations. This appendix introduces the file that contains data type definitions and provides summary descriptions of AON-specific data types.

# **DataTypes File**

The AON DataType.xml file contains definitions for all data types used in AON including AON-specific and Java-standard data types. Th[e"Data Types" section on page B-1](#page-306-0) provides descriptions for each AON-specific data type. This appendix does not describe the Java-standard data types that are used in AON operations. For descriptions of these data types (byte, short, int, float, long, double, string, object, boolean, iterator, and map) see the publicly-available current set of Java documentation.

# <span id="page-306-0"></span>**Data Types**

 $\mathbf I$ 

This section describes the following AON-specific data types and associated attributes:

- **•** [AONSubject, page B-2](#page-307-0)
- **•** [AONSubjectListIterator, page B-2](#page-307-1)
- **•** [Content, page B-3](#page-308-0)
- **•** [ContentListIterator, page B-3](#page-308-1)
- **•** [FindContentListIterator, page B-4](#page-309-0)
- **•** [FindResult, page B-4](#page-309-1)
- **•** [FindContentListIterator, page B-4](#page-309-0)
- **•** [FindResultMapIterator, page B-4](#page-309-2)
- **•** [FindResultMapListIterator, page B-5](#page-310-1)
- **•** [Message, page B-5](#page-310-0)
- **•** [MessageTypeInfo, page B-6](#page-311-0)
- **•** [PEPMetaData, page B-6](#page-311-1)
- **•** [PlatformInfo, page B-6](#page-311-2)
- **•** [SearchResult, page B-7](#page-312-0)
- **•** [SearchResultListIterator, page B-7](#page-312-1)
- **•** [SecurityContext, page B-7](#page-312-2)
- **•** [SecurityContextListIterator, page B-9](#page-314-0)
- **•** [SystemInfo, page B-9](#page-314-1)

### <span id="page-307-0"></span>**AONSubject**

AONSubject (class com.cisco.aons.security.identity.AONSubjectSurrogate), a security input flow variable type, contains identity information about an AON message including username, password, and certificate. AONSubject attributes are summarized below.

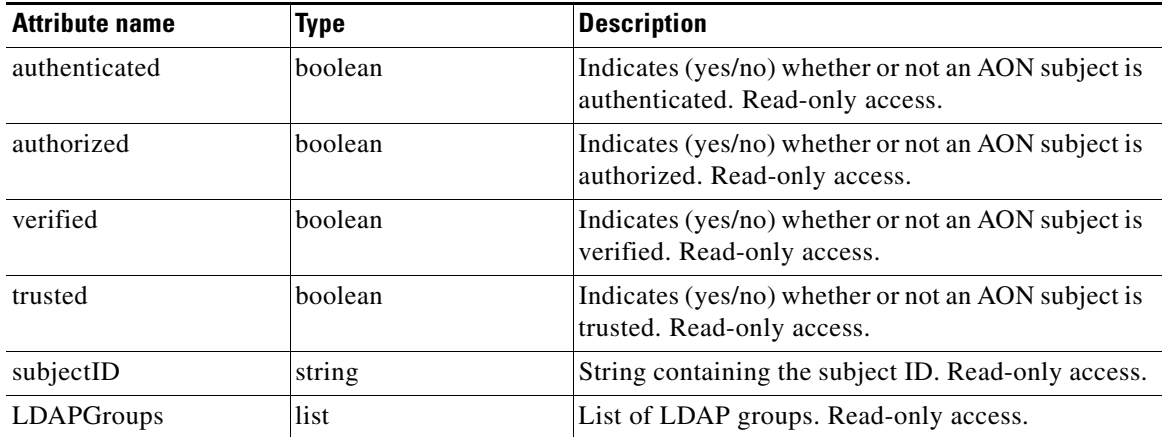

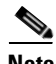

**Note** Most AON data type attributes are automatically generated (for example, by bladelet action) without any user input through ADS or AMC screens. These attributes are designated by "Read-only access" in the summary tables of this section.

## <span id="page-307-1"></span>**AONSubjectListIterator**

AONSubjectListIterator (class com.cisco.aons.security.identity.AONSubjectListIterator), a security input flow variable, is an iterator for a list of AONSubject objects. The AONSubjectListIterator attributes are summarized below.

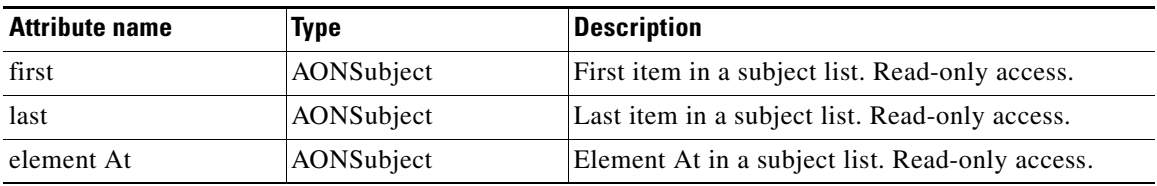

### <span id="page-308-0"></span>**Content**

Associated with the IContext interface, the Content type (class com.cisco.aons.message.IContent) is represents the AON content. This type of object is created by the CreateContent bladelet and is used by the CreateMessage bladelet. The [Documentt](#page-308-2)ype has an attribute that returns the message content. For example, REQUEST\_MESSAGE.content() returns the content of the incoming message. Content attributes are summarized in the following table.

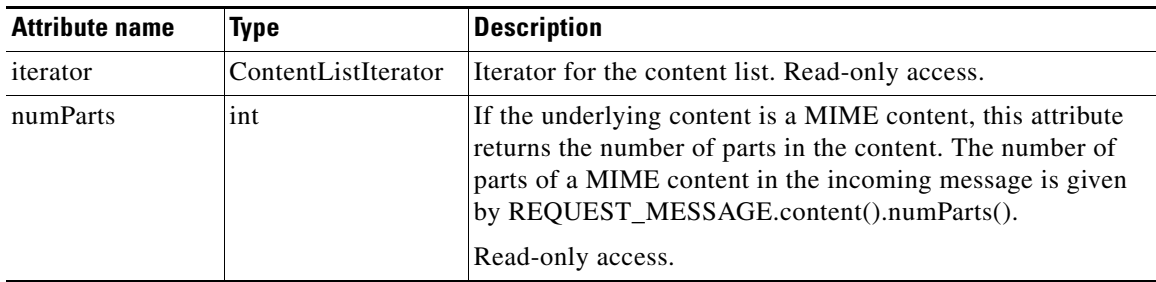

### <span id="page-308-1"></span>**ContentListIterator**

The ContentListIterator (class com.cisco.aons.message.MEContentListIterator) contains a list of content values that can be accessed one at a time. For more information, see ["Content" section on](#page-308-0)  [page B-3.](#page-308-0) ContenListIterator attributes are summarized below.

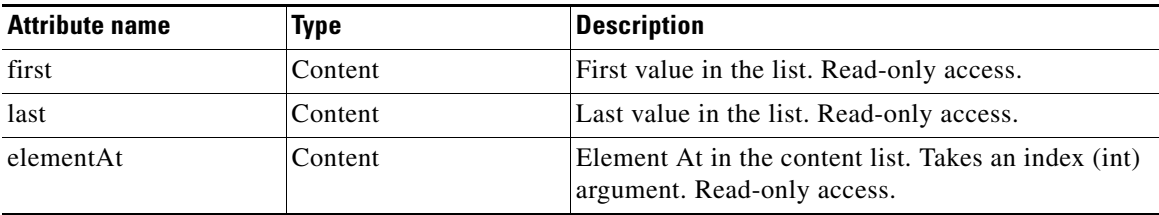

### <span id="page-308-2"></span>**Document**

 $\mathsf I$ 

Document (class org.w3c.dom.Document) represents a DOM Document. If the content is in XML, this type of object can be extracted from the Content object. You can not create an object of this type through direct input. For more information, see ["Content" section on page B-3.](#page-308-0)

# <span id="page-309-0"></span>**FindContentListIterator**

FindContentListIterator (class com.cisco.aons.xpathEngine.FindContentListIterator) is an iterator for content list search result. The list is the XPath / Regex result from Find bladelet evaluation. For more information, see ["Content" section on page B-3](#page-308-0) and the description of Find in the "AON Bladelets" section of the *AON Development Studio Guide*. FindContentListIterator attributes are summarized below.

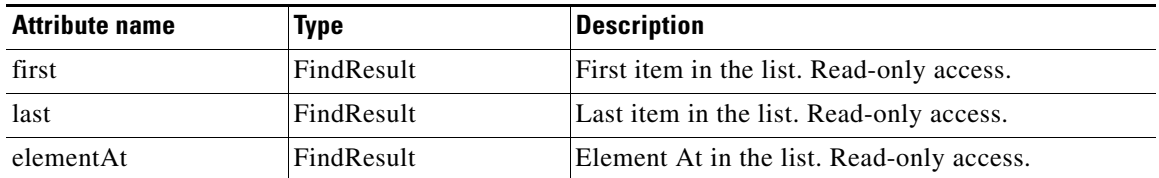

# <span id="page-309-1"></span>**FindResult**

Associated with the IFindResult interface, FindResult (class com.cisco.aons.xpathEngine.IFindResult) is a collection of search results for one xpath. It is generated by the Find bladelet as a XPath / Regex evaluation for each xpath / regex contained in the xpath/regex group.

FindResult attributes are summarized in the following table.

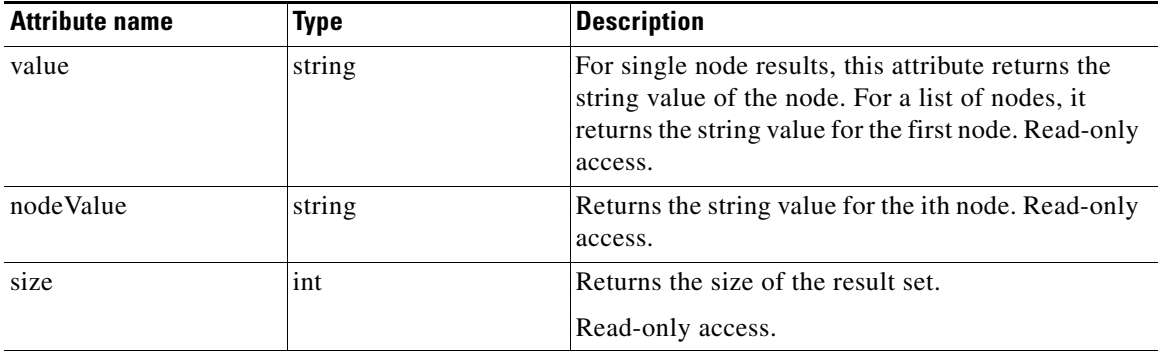

### <span id="page-309-2"></span>**FindResultMapIterator**

FindResultMapIterator (class com.cisco.aons.xpathEngine.FindResultMapIterator) is an iterator for a map of xpath/regex search results. The key for the map is the name of the input xpath. The value of the map is the FindResult corresponding to the xpath. The Find bladelet creates this type of object.

FindResultMapIterator attributes are summarized in the following table.

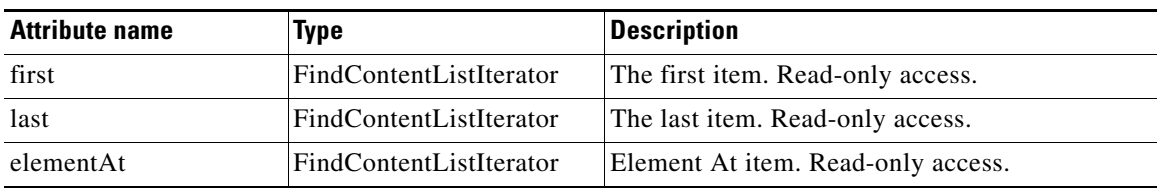

# <span id="page-310-1"></span>**FindResultMapListIterator**

FindReulstMapListIterator (class com.cisco.aons.security.identity.SecContext) is an iterator for a map list of xpath/regex search results. This is a list of all the results of all XPath / Regex evaluations for all contents. FindResultMapListIterator attributes are summarized in the following table.

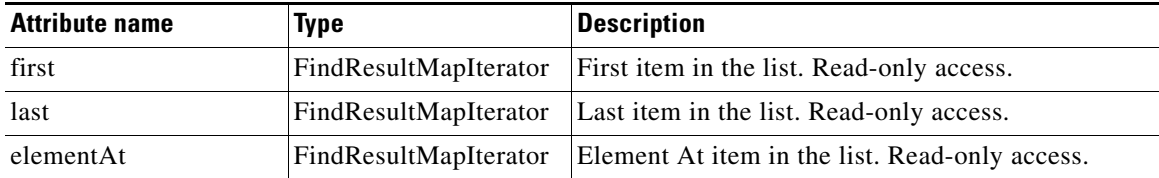

### <span id="page-310-0"></span>**Message**

 $\mathbf I$ 

Associated with the IAONSMessage interface, the Message type (class com.cisco.aons.message.IAONSMessage) data type represents the AON message. The flow variable REQUEST\_MESSAGE associated with this data type is available in the request-action and represents the incoming message. The flow variable REQUEST\_MESSAGE is available in the response-action and represents the outgoing message. The CreateMessage bladelet can create an object of this type in the flow. Message attributes are summarized in the following table.

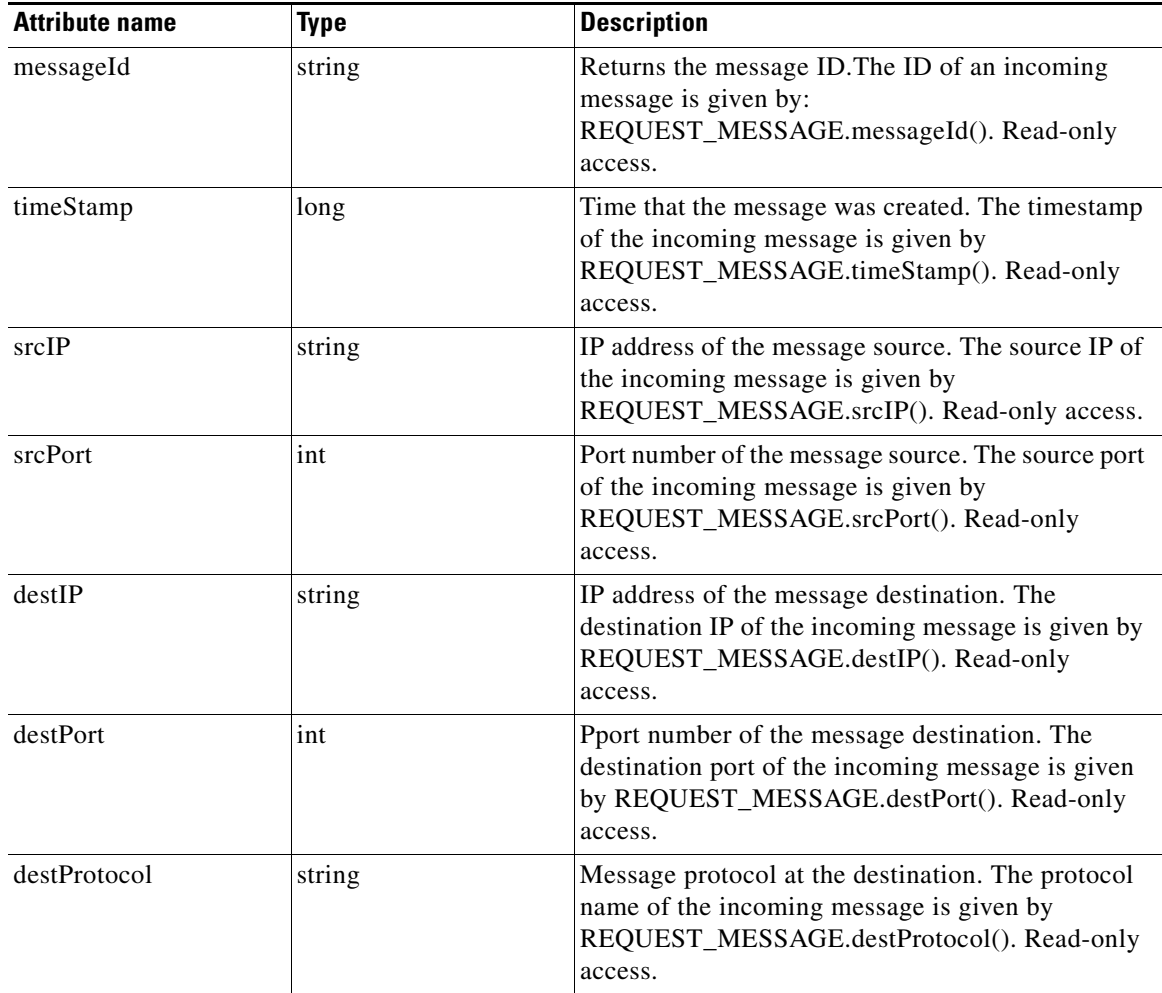

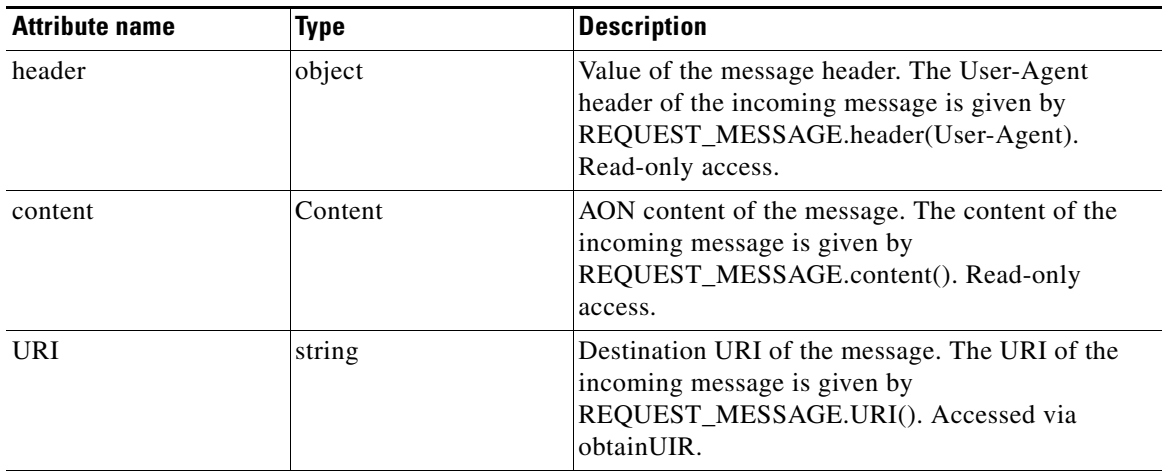

# <span id="page-311-0"></span>**MessageTypeInfo**

MessageTypeInfo produces the message type-related read-only attributes summarized below.

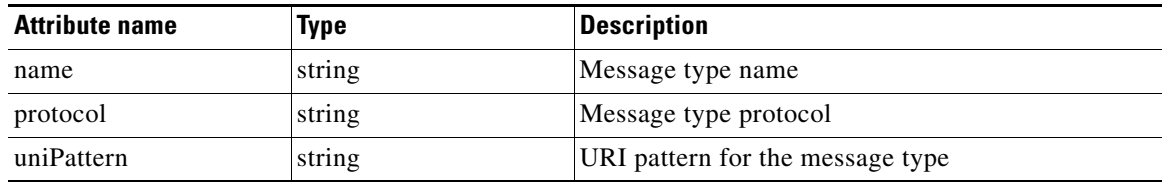

# <span id="page-311-1"></span>**PEPMetaData**

PEPMetaData datatype produces the PEP-related read-only attributes summarized below.

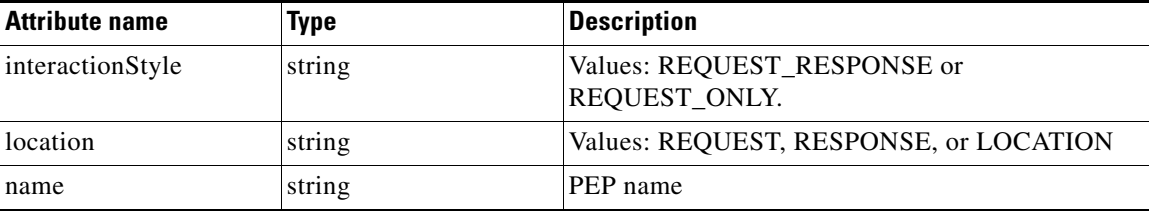

# <span id="page-311-2"></span>**PlatformInfo**

PlatformInfo datatype produces the platform-related read-only attributes summarized below.

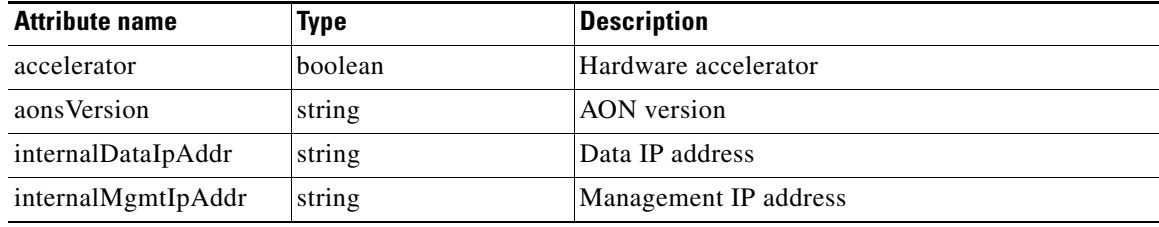

## <span id="page-312-0"></span>**SearchResult**

SearchResult (class com.cisco.aons.message.MESearchResult), a core input flow variable, maps a search specifier to a list of content. In each case, the search specifier is determined by a previously specified search criteria. You use the search specifier to locate the corresponding result for a particular search criteria. SearchResult attributes are summarized in the following table.

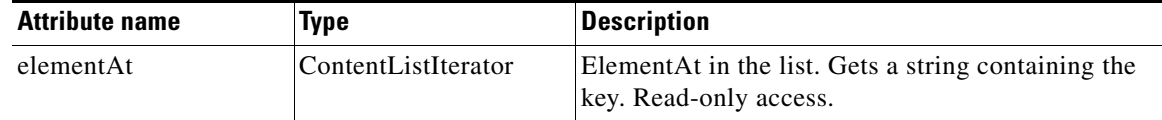

## <span id="page-312-1"></span>**SearchResultListIterator**

SearchResultListIterator (class com.cisco.aons.message.MESearchResultListIterator, a core input flow variable, is an iterator over a list of SearchResult objects. SearchResultListIterator attributes are summarized in the following table.

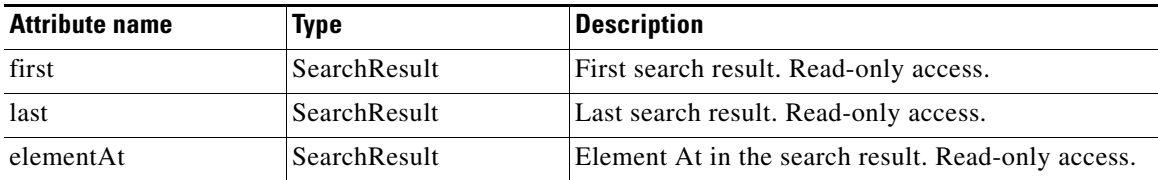

### <span id="page-312-2"></span>**SecurityContext**

 $\mathsf I$ 

SecurityContext (class com.cisco.aons.security.identity.SecContext) stores subject and credential information for certain messages or content. SecurityContent attributes are summarized in the following table.

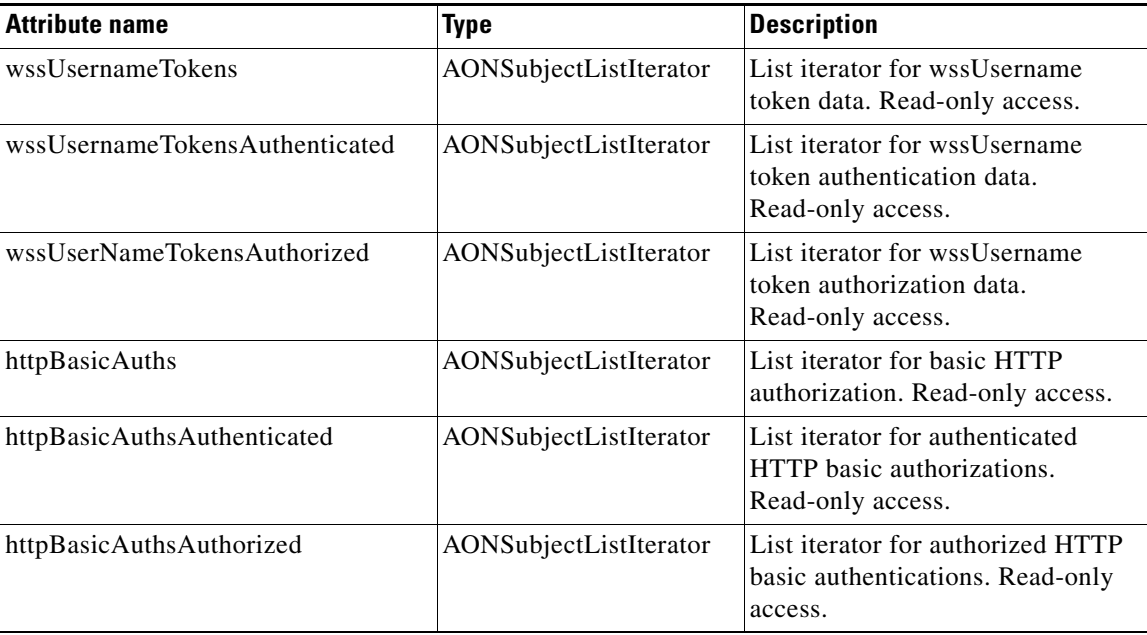

 $\mathsf I$ 

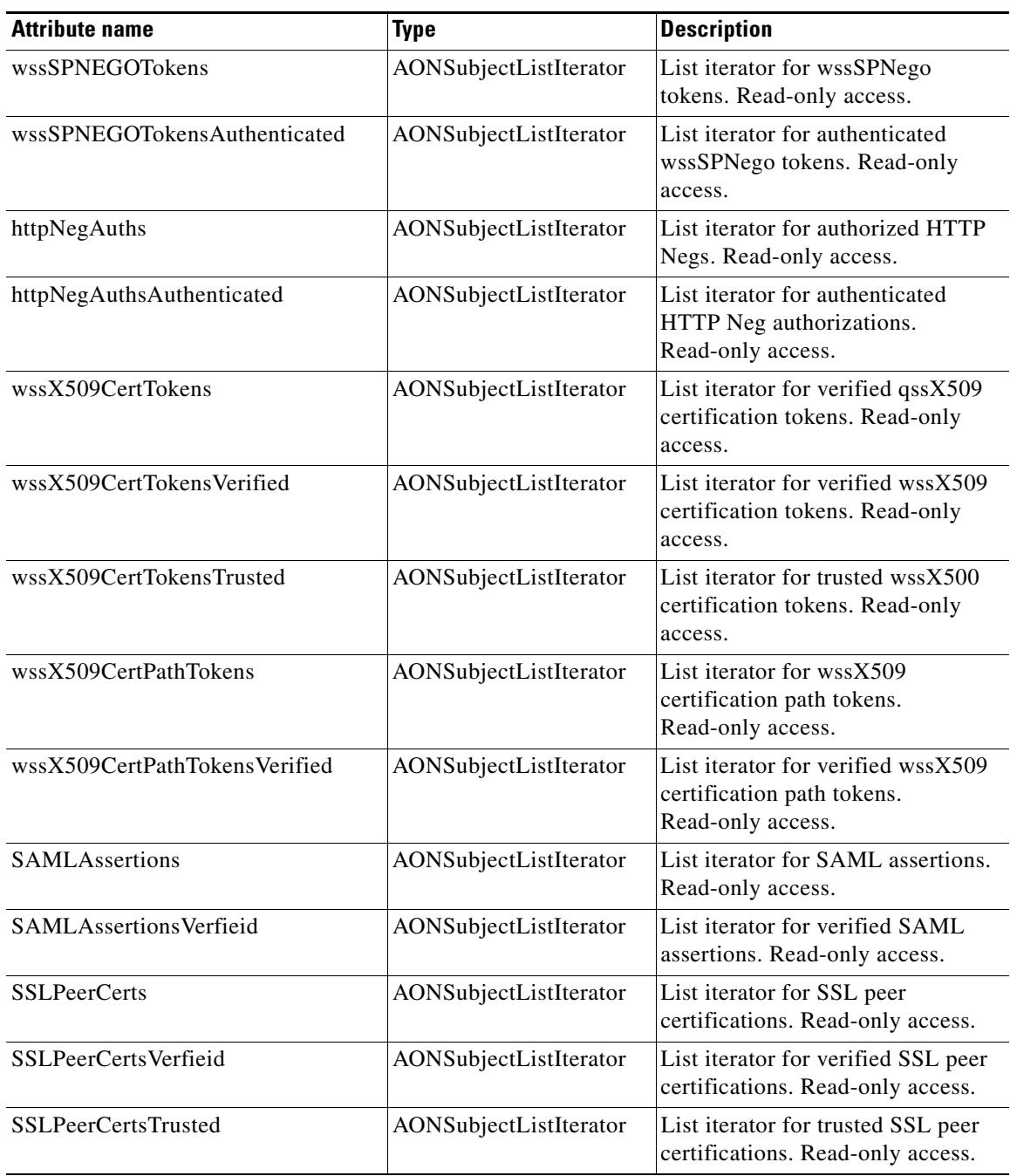

# <span id="page-314-0"></span>**SecurityContextListIterator**

SecurityContextListIterator (class com.cisco.security.identity.SecContextListIterator), a security input flow variable, is an iterator for a list of SecurityContext objects. SecurityContextListIterator attributes are summarized in the following table.

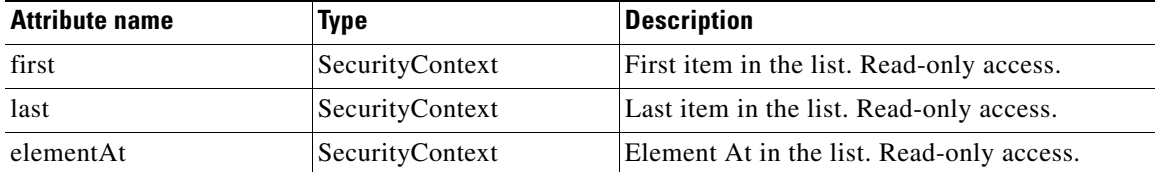

# <span id="page-314-1"></span>**SystemInfo**

 $\overline{\mathsf{I}}$ 

SystemInfo datatype produces the system-related read-only attributes summarized below.

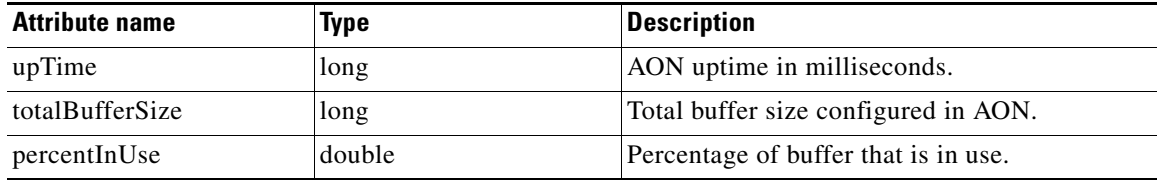